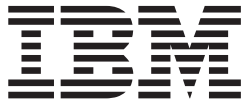

**IBM SecureWay Policy Director** 管理の手引き

**バージョン 3.0** 

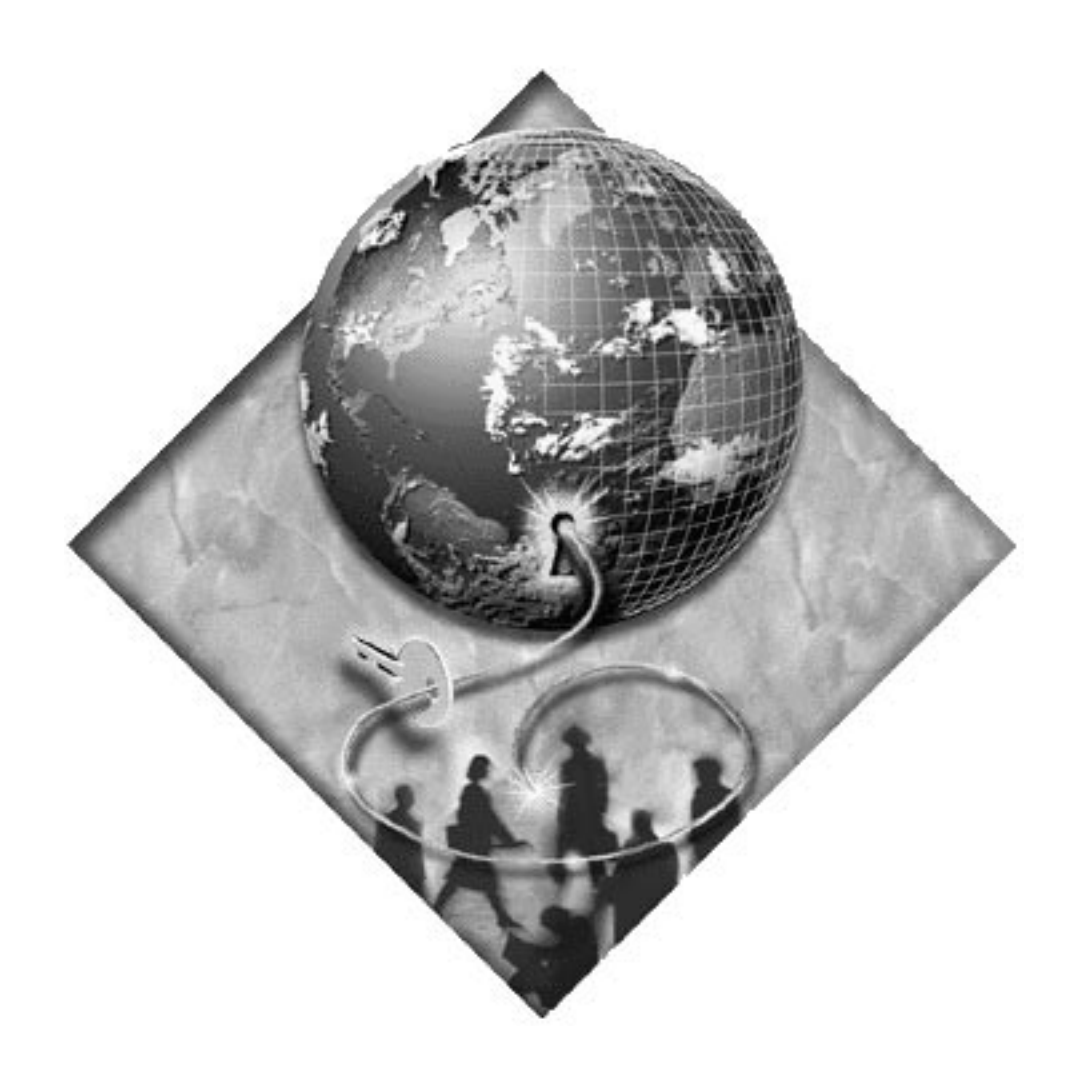

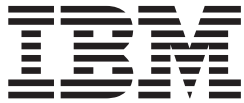

**IBM SecureWay Policy Director** 管理の手引き

**バージョン 3.0** 

本書、および本書で記述されている製品をご使用になる前に、 [309](#page-328-0)ページの『付録B. 特記事項』を必ずお読みください。

本書は、 IBM® FirstSecure Secureway® Policy Director™ 製品のバージョン 3、リリース 0、モディフィケーション 0 に適用されます。また、改訂版などで特に断りのない限り、これ以降のすべてのリリースにも適用されます。

本書は、IBM SecureWay Global Sign-On™ のバージョン 2、リリース 2、モディフィケーション 200 に代わる資料で す。

本マニュアルについてご意見やご感想がありましたら

http://www.ibm.com/jp/manuals/main/mail.html

からお送りください。今後の参考にさせていただきます。

なお、日本 IBM 発行のマニュアルはインターネット経由でもご購入いただけます。詳しくは

http://www.infocr.co.jp/ifc/books/

をご覧ください。 (URL は、変更になる場合があります)

原典: VPOL-ADMI-00 IBM SecureWay Policy Director Version 3.0 Administration Guide

発 行: 日本アイ・ビー・エム株式会社

担 当: ナショナル・ランゲージ・サポート

この文書では、平成明朝体™W3、平成明朝体™W9、平成角ゴシック体™W3、平成角ゴシック体™W5、および平成角 ゴシック体™W7を使用しています。この(書体\*)は、(財) 日本規格協会と使用契約を締結し使用しているものです。 フォントとして無断複製することは禁止されています。

注\* 平成明朝体"W3、平成明朝体"W9、平成角ゴシック体"W3、 平成角ゴシック体 W5、平成角ゴシック体 W7

**© Copyright International Business Machines Corporation 1999. All rights reserved.**

Translation: © Copyright IBM Japan 1999

第1刷 1999.10

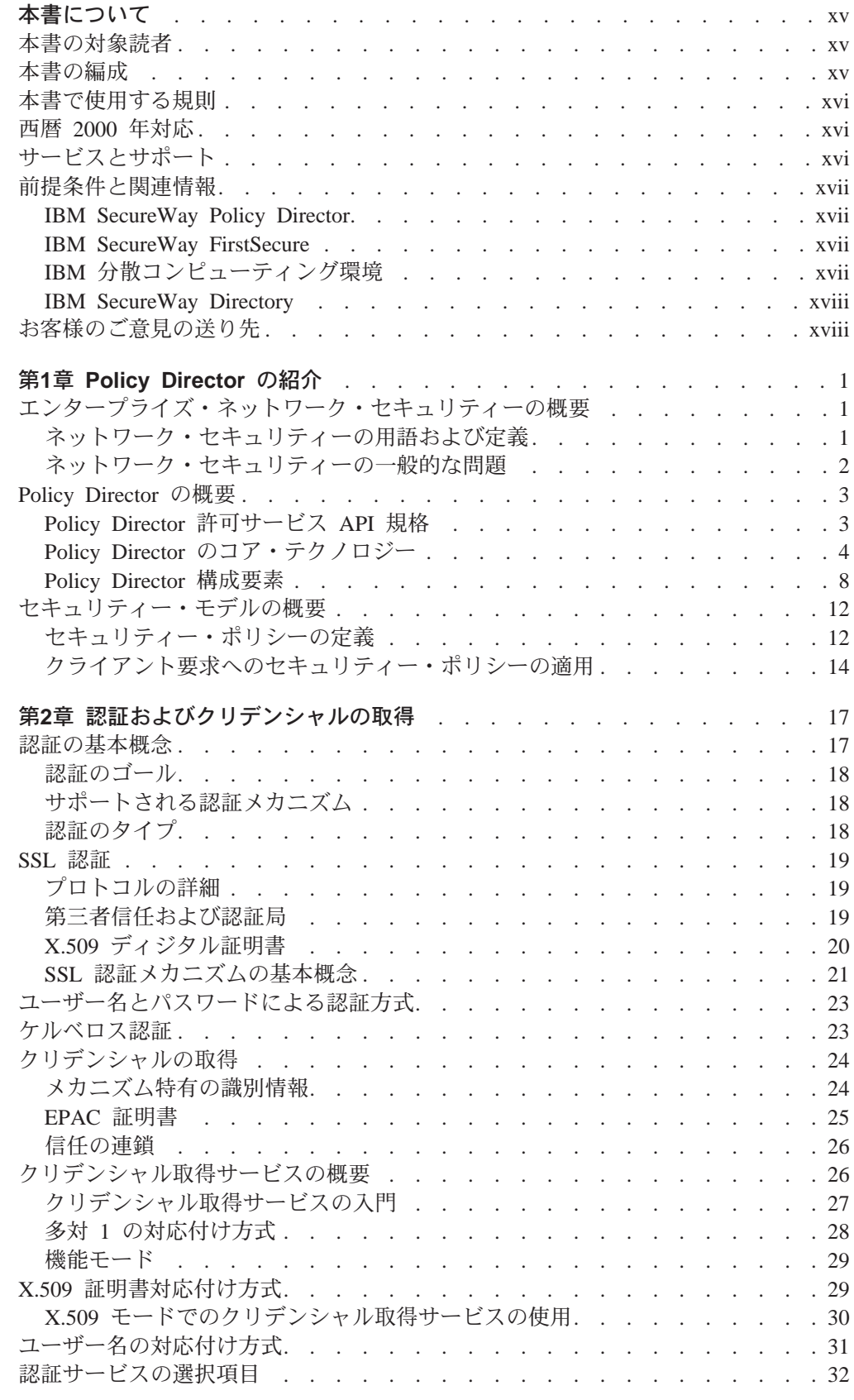

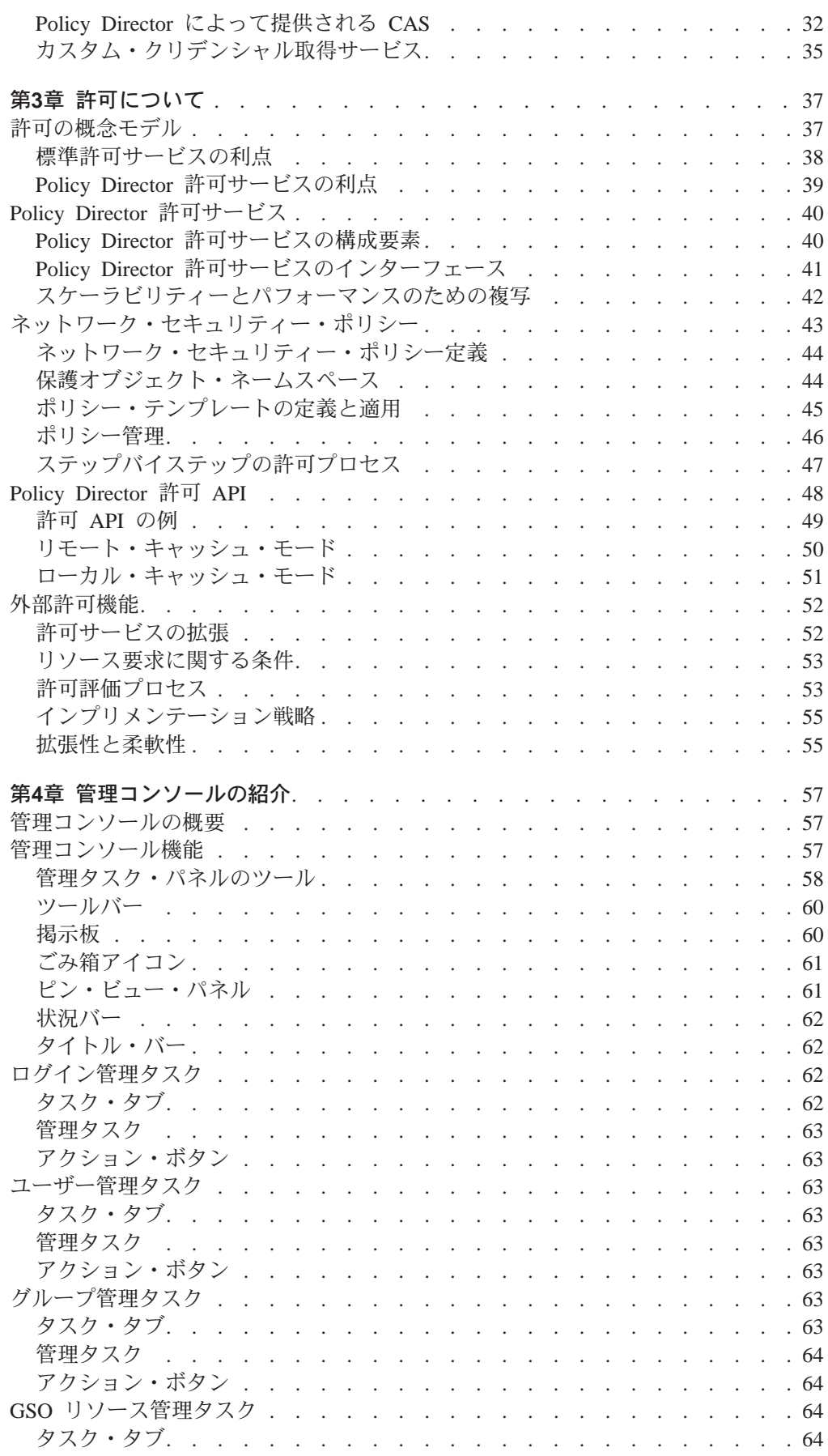

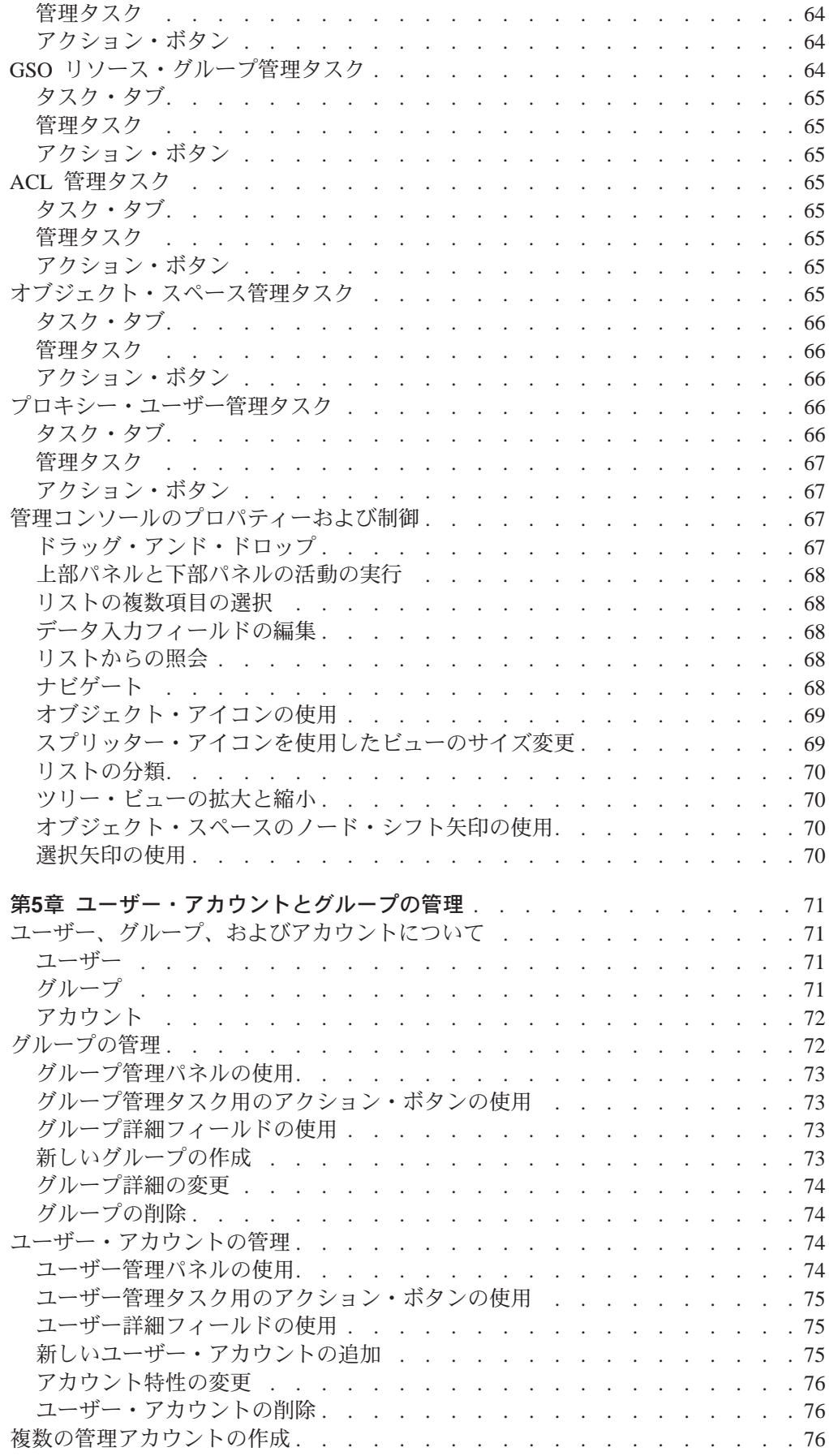

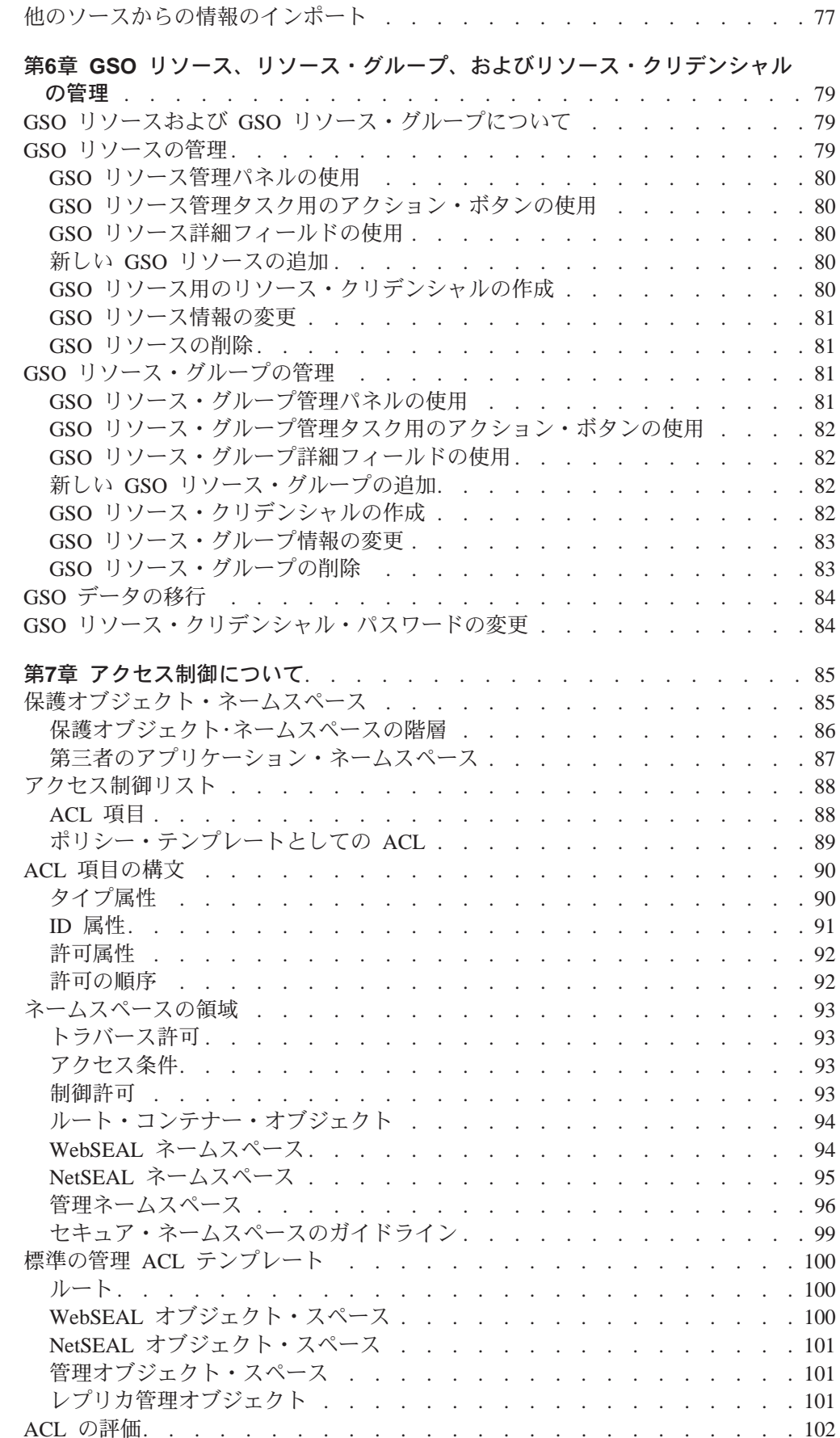

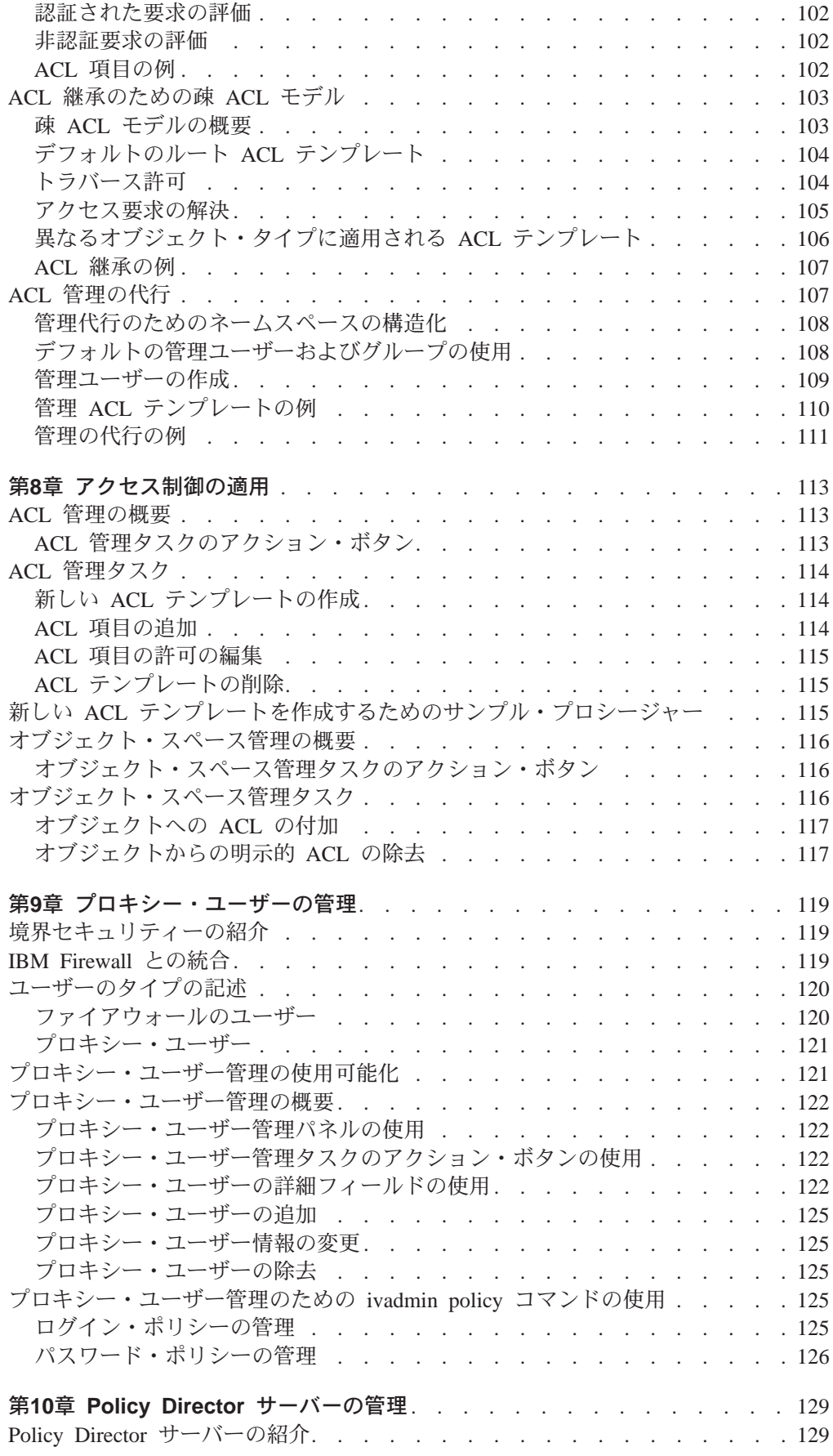

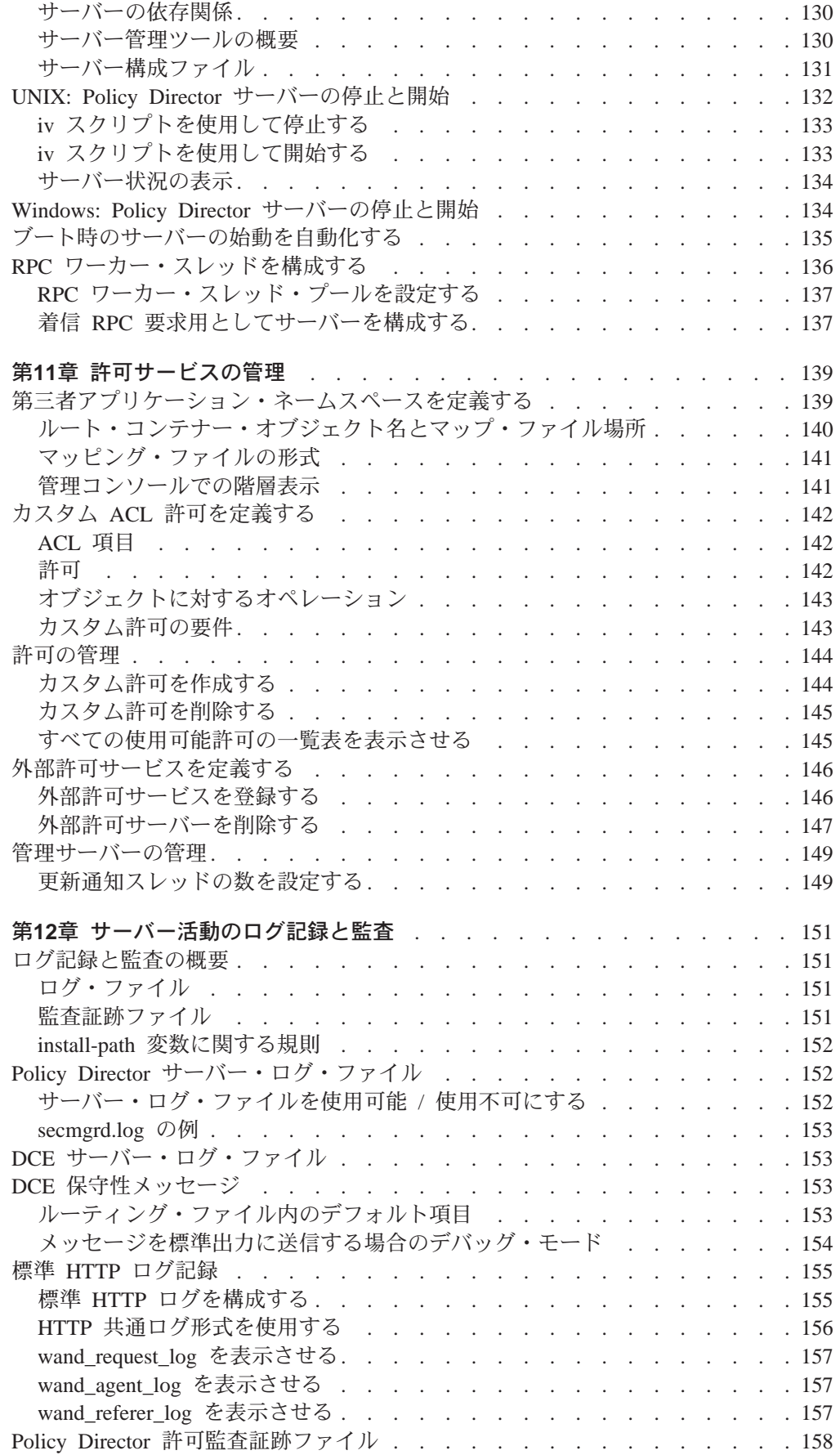

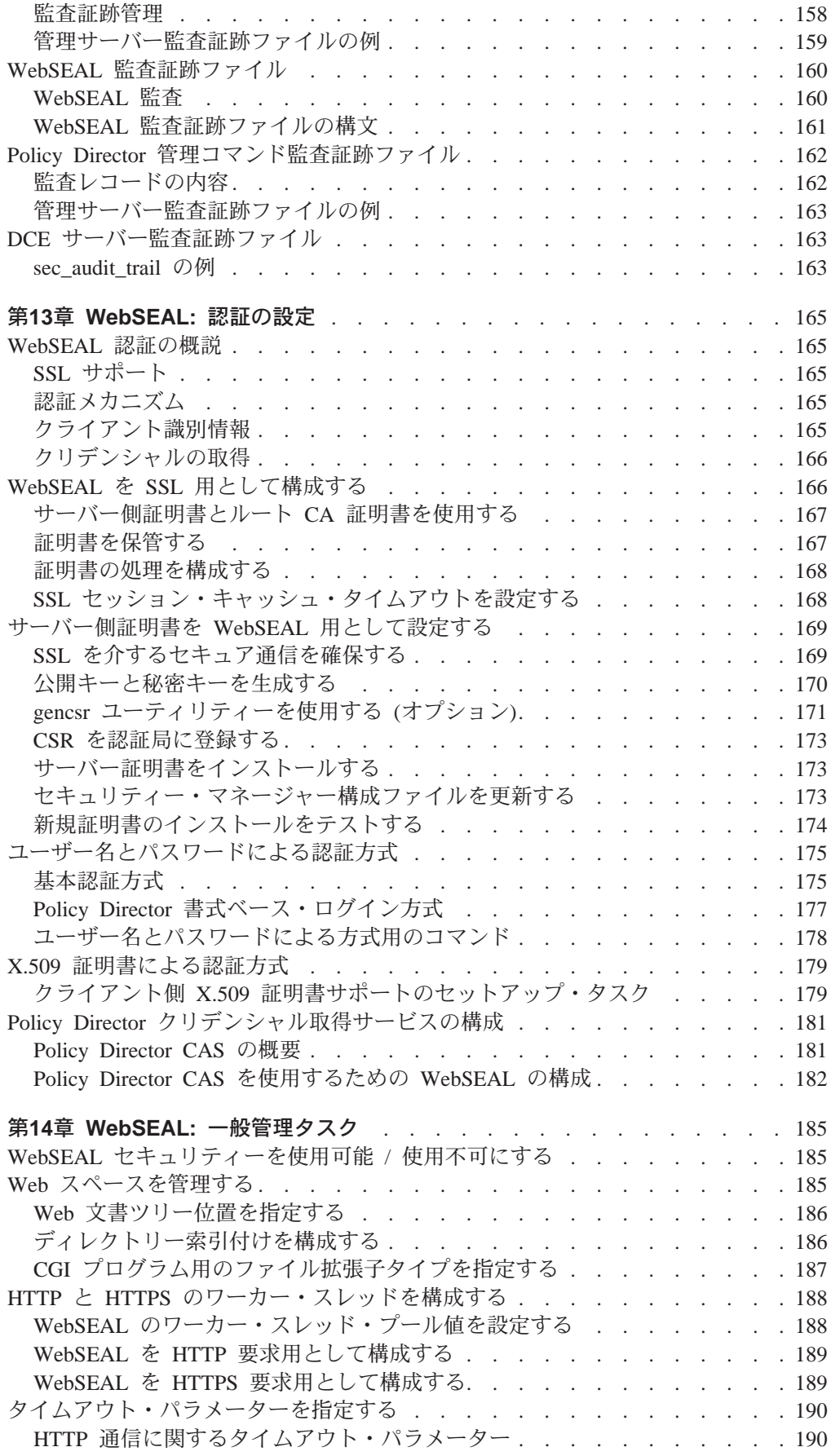

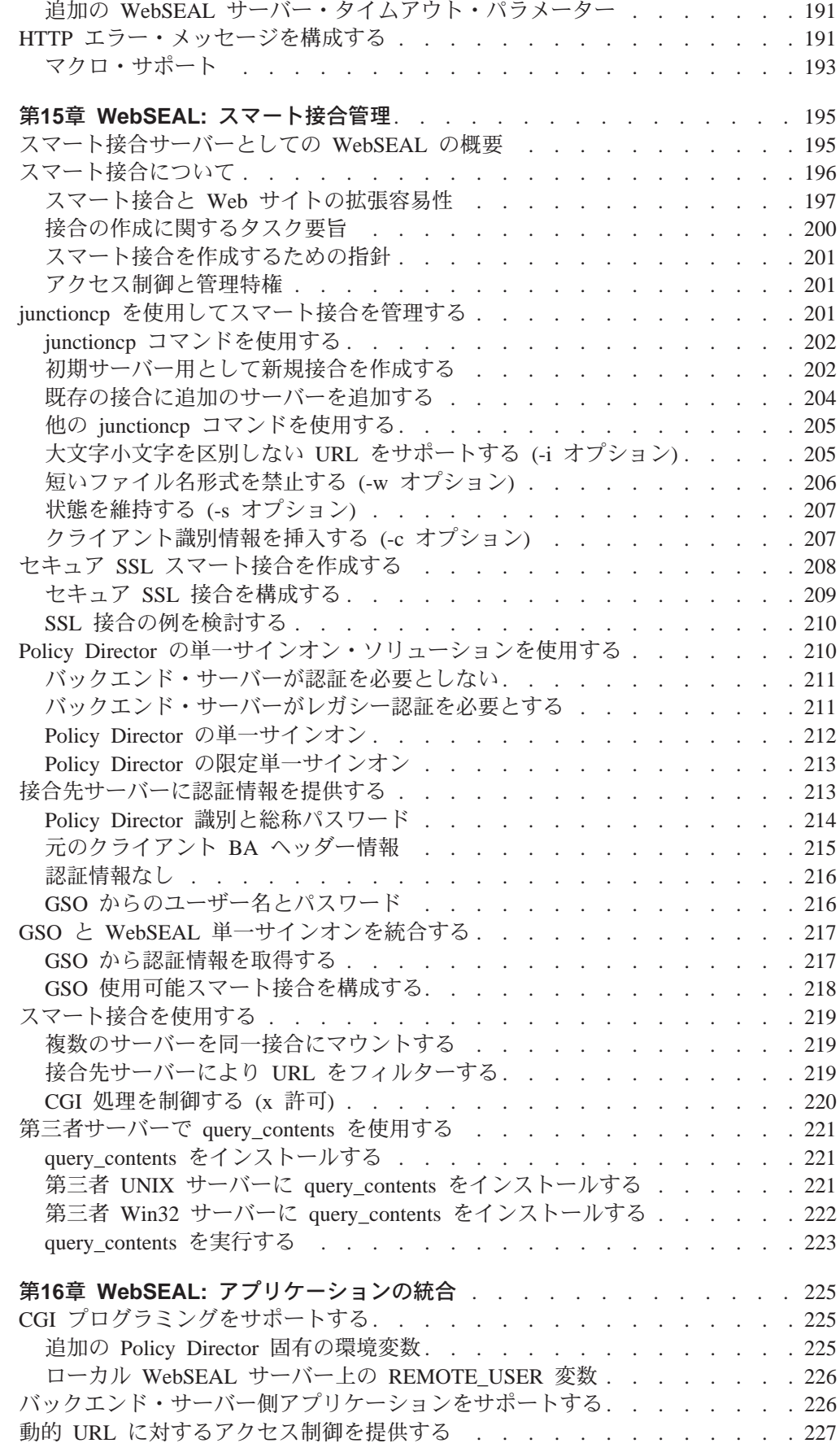

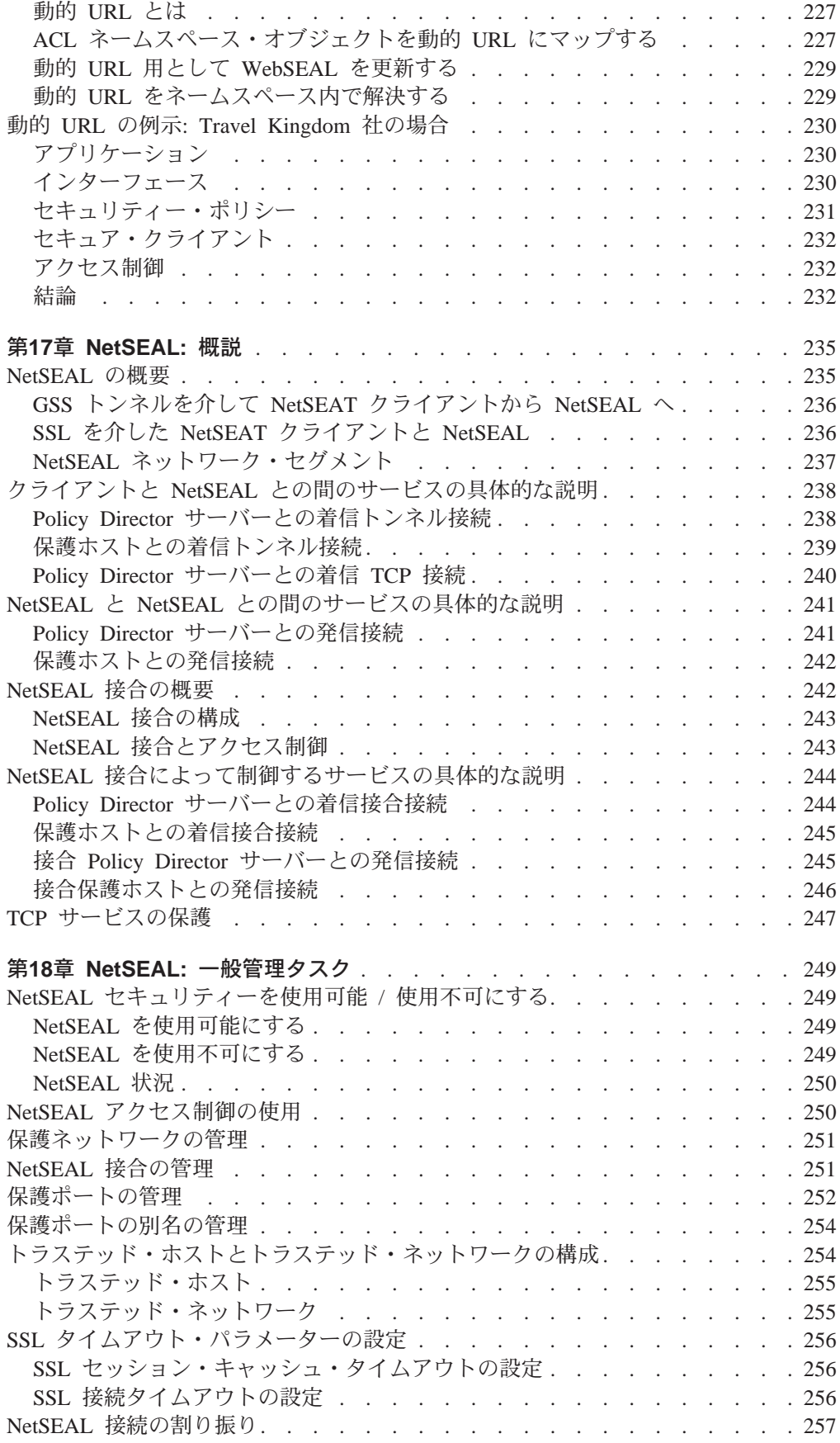

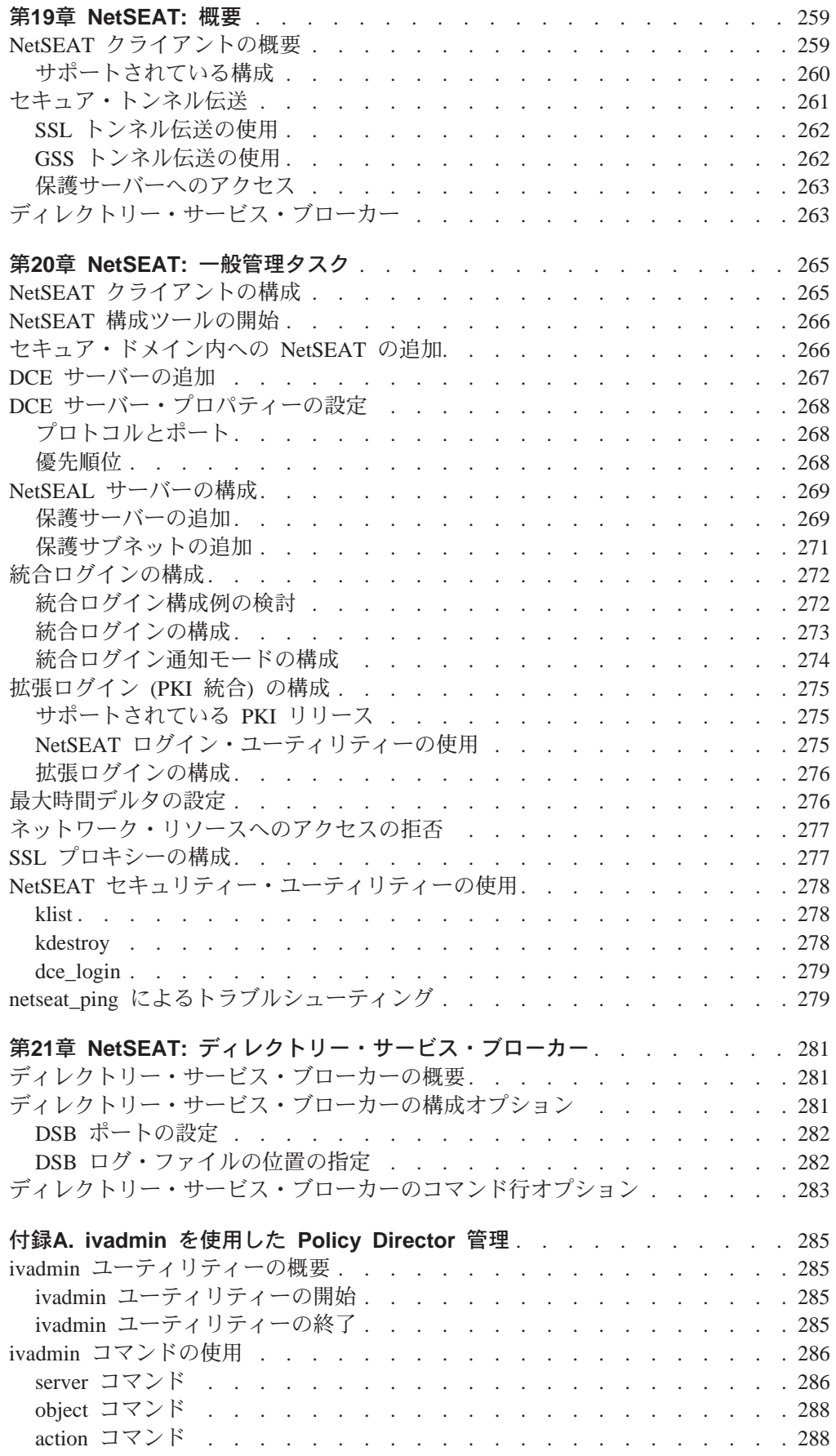

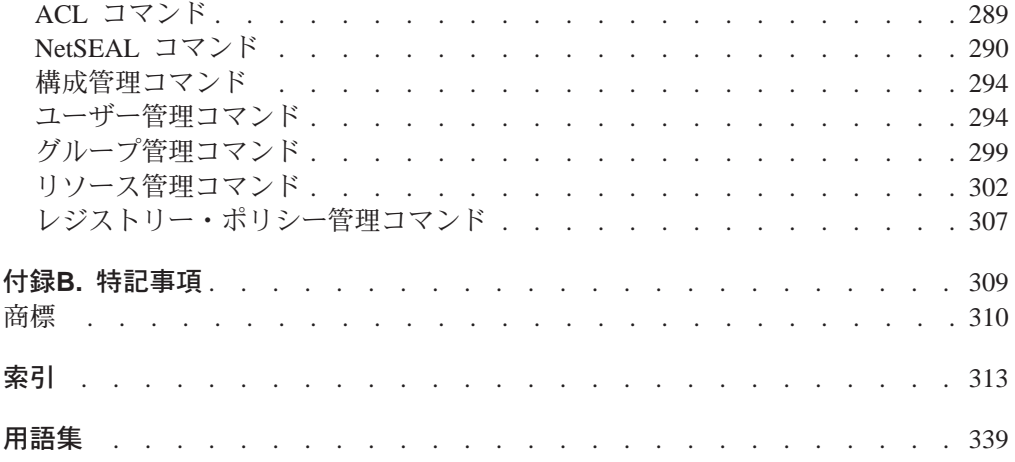

# <span id="page-16-0"></span>本書について

本書は、IBM® SecureWay® Policy Director™ について説明します。説明の内容は次の とおりです。

- Policy Director の概念。認証、許可、クリデンシャルの取得など
- 管理コンソールを使用する一般的な管理タスク
- WebSEAL<sup>®</sup>管理
- NetSEAL<sup>®</sup> 管理
- NetSEAT<sup>®</sup> 管理
- 管理リソース (ivadmin コマンド)

# 本書の対象読者

本書は、Policy Director のユーザー、グループ、GSO リソース、GSO リソース・グ ループ、プロキシー・ユーザー、アクセス制御リストと許可、および、オブジェク ト・スペースを管理する管理者を対象として作成されています。

Policy Director の管理者は、認証、許可、クリデンシャルの取得についても管理する 必要があり、これらのプロセスについての知識がなければなりません。

また、管理者は、 IBM 分散コンピューティング環境 (DCE™) と IBM SecureWay Directory の Lightweight Directory Access ProtocoL (LDAP™) の管理について事前に 理解している必要があります。 IBM SecureWay Directory および IBM 分散コンピュ ーティング環境サーバーは Policy Director によって使用され、 Policy Director 製品 に組み込まれています。

# 本書の編成

本書は以下のように編成されています。

- 第1 章から第 3 章では、Policy Director の概念について説明し、1ページの『第1 章 [Policy Director](#page-20-0) の紹介』、17ページの『第2章 認証およびクリデンシャルの取 得』、および 37ページの『第3章 許可について』というように Policy Director の 概要を示していきます。
- 第 4 章から第 12 章では、次のように一般的な Policy Directory 管理タスクを説 明します。
	- 57ページの『第4章 管理コンソールの紹介』
	- 71ページの『第5章 ユーザー・アカウントとグループの管理』
	- 79ページの『第6章 GSO リソース、リソース・グループ、およびリソース・ク リデンシャルの管理』
	- 85ページの『第7章 アクセス制御について』
	- 113ページの『第8章 アクセス制御の適用』
	- 119ページの『第9章 プロキシー・ユーザーの管理』
	- 129ページの『第10章 [Policy Director](#page-148-0) サーバーの管理』
	- 139ページの『第11章 許可サービスの管理』
	- 151ページの『第12章 サーバー活動のログ記録と監査』

<span id="page-17-0"></span>第 13 章から第 16 章では、次のように WebSEAL 管理について説明します。

- 165ページの『第13章 WebSEAL: 認証の設定』
- 185ページの『第14章 WebSEAL: 一般管理タスク』
- 195ページの『第15章 WebSEAL: スマート接合管理』
- 225ページの『第16章 WebSEAL: アプリケーションの統合』

第 17 章と第 18 章では次の NetSEAL 管理のトピックを取り上げます。

- 235ページの『第17章 NetSEAL: 概説』
- 249ページの『第18章 NetSEAL: 一般管理タスク』

第 19 章から 第 21 章では、NetSEAT 管理について説明します。

- 259ページの『第19章 NetSEAT: 概要』
- 265ページの『第20章 NetSEAT: 一般管理タスク』
- 281ページの『第21章 NetSEAT: ディレクトリー・サービス・ブローカー』

本章には、285ページの『付録A. ivadmin を使用した Policy Director 管理』 および 3 09ページの『付録B. 特記事項』という付録が付いています。

# 本書で使用する規則

本書では、次の表記規則を使用します。

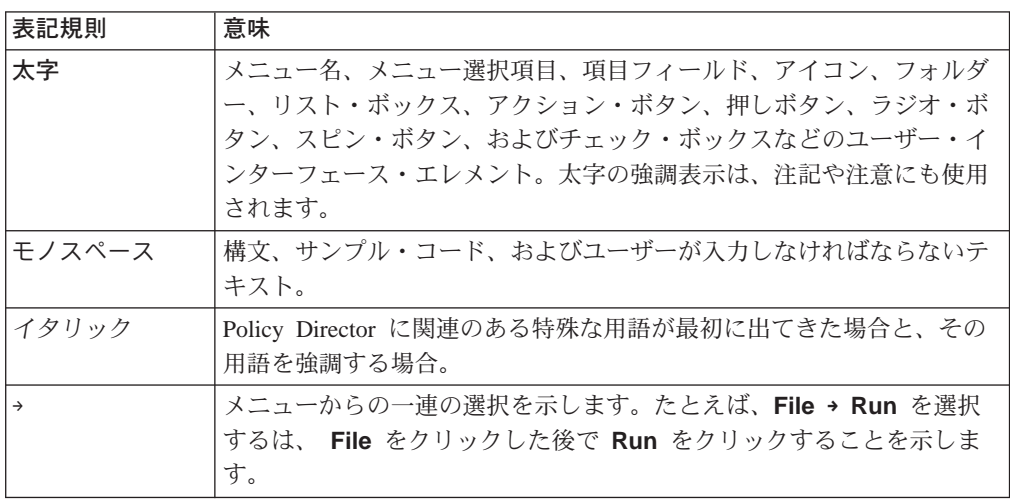

## 西暦 2000 年対応

本書に出てくる製品は西暦 2000 年対応です。すなわち、本製品の資料に従って使用 した場合、20世紀から 21世紀の範囲内の日付データの処理、提供、受け取りを正し く行うことができます。ただし、製品と共に使用されるすべての製品(ハードウェア、 ソフトウェア、およびファームウェアなど)が、正確な日付データを正しく交換でき ることが必要です。

# サービスとサポート

IBM SecureWay FirstSecure のオファリングに含まれる全製品のサービスおよびサポー トについては、IBM にご連絡ください。これらの製品の中には、IBM 以外のサポー トを参照しているものもあります。そのような製品を FirstSecure のオファリングの一 部として入手された場合、サービスとサポートに関しては IBM にお尋ねください。

# <span id="page-18-0"></span>前提条件と関連情報

Policy Director の前提条件と関連製品についての詳細は、以下の資料を参照してくだ さい。

# **IBM SecureWay Policy Director**

**PDF 形式の資料: 以下の資料は Policy Director の関連資料で、 IBM SecureWay Policy** *Director Version 3.0 CD の /doc で PDF 形式で入手できます。* 

- 本書、IBM SecureWay Policy Director 管理の手引き、バージョン 3.0
- v *IBM SecureWay Policy Director Programming Guide and Reference, Version 3.0*

印刷出力形式の資料: 以下の資料も Policy Director の関連資料で、ハードコピー版と して、および製品パッケージと一緒に入手できます。

*IBM SecureWay Policy Director Up and Running, Version 3.0 (SCT6-3KNA-00)*

# **IBM SecureWay FirstSecure**

以下の資料は IBM SecureWay FirstSecure に関連した資料です。

v *IBM SecureWay FirstSecure Planning and Integration, Version 2.0 (S564-8D11-00)* 本書は、 FirstSecure そのものと FirstSecure を構成する製品について説明していま す。本書は、あらゆる IBM SecureWay 製品の使用計画作成を開始する場合に利用 できます。

# **IBM 分散コンピューティング環境**

以下の資料は、DCE のインストール方法について説明する資料で、 IBM SecureWay Policy Director Security Services CD の /doc, または DCE Web サイトのどちらから でも PDF 形式で入手できます。

#### **IBM DCE for Windows NT**

*IBM Distributed Computing Environment for Windows NT Quick Beginnings,* Version 2.2。次の Web アドレスで入手できます。

http://www.software.ibm.com/network/dce/library/publications/dcent.html

本書は DCE for Windows NT、バージョン 2.2 について説明し、この製品に ついての計画の作成方法と、インストールおよび構成の方法について説明し ます。

## **IBM DCE for AIX**

**IBM Distributed Computing for AIX Quick Beginnings Version 2.2. 次の Web** アドレスで入手できます。

http://www.software.ibm.com/network/dce/library/publications/dceaix.html

本書は、DCE for AIX、バージョン 2.2 (DCE 2.2 for AIX) について説明し、 この製品についての計画の作成方法と、インストールおよび構成の方法につ いて説明します。

#### **Transarc DCE for Solaris**

 $X$ の Web アドレスで Transarc DCE Version 2.0 Release Notes および *Installation and Configuration Guide が入手できます。* 

<span id="page-19-0"></span>http://www.transarc.com/Library/documentation/dce/2.0/index.html

transarc DCE Version 2.0 Release Notes には、 Transarc DCE ソフトウェア と資料に関する次の情報が記載されています。

- OSF DCE と DCE DFS 製品の違い
- DCE DFS のバージョン 2.0 とバージョン 1.1 の違い
- DCE DFS に関連した、既知の問題と制限

Installation and Configuration Guide は、DCE DFS バージョン 2.0 製品のイ ンストール、構成、およびアップグレードについて説明します。

# **IBM SecureWay Directory**

IBM SecureWay Directory に関して次の資料も用意されています。

- v *IBM SecureWay Directory Installation and Configuration, Version 3.1.1* サポートされている各オペレーティング・システムごとに、それぞれ別個のバー ジョンがあります。
- v *IBM SecureWay Directory Client SDK Programming Reference*
- v *IBM SecureWay Directory Server Plug-ins Reference*

以下の資料には、 IBM SecureWay Directory (LDAP) に関するインストールと構成の 説明が記載されています。

- v *IBM SecureWay Directory Installation and Configuration, Version 3.1.1* サポートされている各オペレーティング・システムごとに、HTML 形式でそれぞれ 別個のバージョンがあります。個々のオペレーティング・システムの資料は該当 の CD に入っています。資料が入っている CD は次のとおりです。
	- *IBM SecureWay Directory Version 3.11 for NT*
	- *IBM SecureWay Directory Version 3.11 for AIX*
	- *IBM SecureWay Directory Version 3.11 for Solaris*

IBM SecureWay Directory に関して以下の資料も用意されています。

- v *IBM SecureWay Directory Client SDK Programming Reference*
- v *IBM SecureWay Directory Server Plug-ins Reference*

# お客様のご意見の送り先

お客様のご意見は、正確で高品質な資料を提供するために重要です。本書またはそ の他の IBM SecureWay Policy Director の資料に関して何かご意見があれば、弊社の Policy Director ホーム・ページにアクセスしてください。

http://www.ibm.com/software/security/policy/library

このホーム・ページには、お客様のご意見を記入し、送付できるフィードバック・ ページがあります。また、Policy Director の最新情報もここにあります。

他の IBM SecureWay FirstSecure 製品の更新に関する情報は、以下の Web アドレス で入手できます。

http: //www.ibm.com/software/security/firstsecure/library

# <span id="page-20-0"></span>第1章 Policy Director の紹介

IBM SecureWay Policy Director (Policy Director) は、法人組織用の Web、クライアン ト / サーバー、およびレガシー・アプリケーションのための完全な許可ソリューショ ンです。 Policy Director 許可により、1 つの組織が、保護情報へのユーザー・アクセ スを安全な方法で制御することができます。 Policy Director を標準のインターネッ ト・ベース・アプリケーションと一緒に使用すると、安全性が高く、管理の行き届 いたイントラネットを構築できます。

この章は、次の各節に分かれています。

- 当ページの『エンタープライズ・ネットワーク・セキュリティーの概要』
- 4ページの『Policy Director のコア・テクノロジー』
- 8ページの『Policy Director 構成要素』
- 12ページの『セキュリティー・モデルの概要』

# エンタープライズ・ネットワーク・セキュリティーの概要

現在、多くの組織では、公衆インターネットと私用イントラネットを、グローバル 通信用の媒体として効果的かつ不可欠なものとしてその価値を認めています。エレ クトロニック・コマース (電子商取引) は、近年、急激に多くのビジネス・マーケティ ング戦略の重要な構成要素となりつつあります。教育機関では、学習者が地理的に 遠方にいる場合には、インターネットに依存しています。オンライン・サービスで は、個人が電子メールを送信し、Web の膨大な知的リソースに接続することができま す。ただし、従来のアプリケーション、たとえば、TELNET や POP3 もいまだに重要 なネットワーク・サービスとして使用されています。

ビジネスにおいては、インターネット・テクノロジーを使用することにより、サプ ライ・チェーンの関係を強化し、ビジネス・パートナーとの共同作業をしやすく し、顧客の接続性を向上させることができる、という点が認識されています。 このよ うなことをビジネス上可能にするには、高度なセキュリティーを実現しつつ、法人 組織のリソースを開示できることが前提となります。

ビジネス業界では、インターネットをグローバルな商取引と配布のための伝達手段 として使用したいと考えています。しかし、安全性が証明されたセキュリティー・ ポリシー・メカニズムと管理システムがないことが、このような業務を妨げていま す。

Policy Director は、集中化されたネットワーク・セキュリティー・サービスを組織に 提供することにより、情報ポリシーを管理する解決手段を提供します。集中ネット ワーク・セキュリティー・サービスを使用することにより、一貫性のあるユーザー およびポリシー情報を実現し、保守することができます。

## ネットワーク・セキュリティーの用語および定義

次に示すネットワーク・セキュリティー・サービスと概念は、本書の Policy Director の説明を読む上で重要になります。

<span id="page-21-0"></span>セキュア・ドメイン

共通のサービスを共用し、通常共通の目的を持って機能するユーザ ー、システム、およびリソースのグループ。

認証 セキュア・ドメインにログインしようとする個人を識別するプロセ ス。

クリデンシャル

- ユーザー、グループの関連 (存在する場合)、およびその他のセキュリ ティー関連識別属性を記述する、認証時に取得された詳細情報。
- 許可 個人が、保護リソースでの操作を実行する権利を有するかどうかを 判断するプロセス。
- 電子データを秘密コードに変換することで、無許可ユーザーがデー 暗号化 夕を調べられないように保護します。
- 保全性 電子データが、送信時と受信時の間に変更されないようになってい る状態。
- 保護の品質 認証、保全性、およびプライバシー条件を組み合わせて判断される データ・セキュリティーのレベル。
- スケーラビリティー

リソースにアクセスするユーザー数の増加に対応できるネットワー ク・システムの機能。

# ネットワーク・セキュリティーの一般的な問題

世界中に通じるインターネットでも会社の私用イントラネットでも、実に多種多様 なコンピューター・システム、アプリケーション、およびネットワークに接続して います。このように異なるハードウェアとソフトウェアの混用は、通常、ネットワ ークに次のような影響を与えます。

- アプリケーションに関してセキュリティーの集中管理が行われない。
- リソース 場所の統一された命名規則がない。
- アプリケーションの高可用性を可能にするための共通したサポートがない。
- 拡張を容易にするための共通したサポートがない。

新しいビジネスでは、組織が、以前では考えられなかったレベルまでその情報リソ ースを開示することが求められます。 それに伴い、このようなビジネスでは、これら のリソースへのアクセスを確実に制御する方法を知っておく必要が出てきました。

情報技術 (IT) マネージャーが、分散ネットワークでポリシーとユーザーを管理するの は困難なことは既知の事実です。困難な理由は、アプリケーションとシステムの個 々のベンダーがそれぞれ独自の方法で許可を実現していることです。

各エンタープライズ・アプリケーションごとに新しい許可サービスを開発すること は高価なプロセスであり、管理のむずかしいインフラストラクチャーに発展すると いう点は、各会社がよく認識しています。開発者がアプリケーション・プログラ ム・インターフェース (API) を使ってアクセスする集中許可サービスを使用すれば、 市場に出す時間が大幅にスピードアップし、所有の合計コストも削減できます。

集中ネットワーク・セキュリティー管理システムは、次のような要件を満たす必要 があります。

- 既存のファイアウォールと認証機能アーキテクチャーと共存し、それらに影響力 を与えること。
- ネットワークおよびアプリケーション管理フレームワークと統合または共存する こと。
- アプリケーションから独立していること。

# <span id="page-22-0"></span>**Policy Director の概要**

Policy Director は、許可、ネットワーク・セキュリティー、およびポリシー管理を提 供する完結したソリューションであり、地理的に分散したイントラネットとエクス トラネット上に存在するリソースについて、終端から終端までの保護を提供しま す。 エクストラネット は、アクセス制御とセキュリティー機能を使用してインター ネットに接続された 1 つまたは複数のイントラネットの使用を、選択された加入者に 制限する仮想私設網 (VPN) です。

Policy Director は、最新技術を用いたセキュリティー・ポリシー管理機能に加え、認 証、許可、データ・セキュリティー、およびリソース管理機能をサポートします。 Policy Director を標準のインターネット・ベース・アプリケーションと一緒に使用す ると、安全性が高く、管理の行き届いたイントラネットを構築できます。

Policy Director を使用することで、ビジネスにおいて、私用の内部ネットワーク・ベ ース・リソースへのアクセスを確実な方法で管理できるようになりました。 また、ビ ジネスは、公衆インターネットの広範囲に及ぶ接続性と使いやすさを利用すること もできます。 Policy Director を法人組織用のファイアウォール・システムと併用する と、エンタープライズ・イントラネットを無許可アクセスと侵入から保護すること ができます。

# Policy Director 許可サービス API 規格

許可サービス は、アプリケーションのセキュリティー・アーキテクチャーの重大な部 分です。ユーザーが認証プロセスに合格した後、許可サービスは、次の段階として ユーザーがどのサービスと情報にアクセスできるか決定することによって業務方針 を実施します。

たとえば、Web ベースの退職金基金にアクセスするユーザーは、個人の会計情報を表 示できます。その情報を表示する前に、許可サーバーは、そのユーザーの識別、ク リデンシャル、および特権属性を検査する必要があります。

規格ベースの Policy Director 許可 API により、アプリケーションが、集中 Policy Director 許可サービスを呼び出すことができます。これらの呼び出しを使用すれば、 新しいアプリケーションごとに許可コードを作成する必要がなくなります。

Policy Director 許可 API では、ビジネスにおいて、トラステッド許可フレームワーク 上の全アプリケーションを標準化することができます。 Policy Director 許可 API を 使用すれば、自分のネットワーク上のリソースへのアクセスを、より強固に制御す ることができます。

Policy Director 許可 API の全体の情報と説明については、 Policy Director Programmer's Guide and Reference を参照してください。

# <span id="page-23-0"></span>Policy Director のコア・テクノロジー

Policy Director ネットワーク・セキュリティー管理ソリューションは、次のコア・テ クノロジーを提供し、サポートします。

- 認証
- 許可
- データ保護の品質
- スケーラビリティー
- 責任能力

#### 認証

このコア・テクノロジーには、Policy Director ユーザー名およびパスワードによる 認 証メカニズム のサポートが含まれます。

## 機密キー:

- ケルベロス
- · Lightweight directory access protocol (LDAP)

#### 公開 / 秘密キー:

- アプリケーション特有のユーザー名とパスワードを使って、セキュア・ソケット 層 (secure socket layer) (SSL) 対応ブラウザーを通じてログインします。
	- 基本認証 (BA) メカニズム -- WebSEAL およびセキュア・ソケット層インター フェース HTTPS のみ。
	- Policy Director 書式ベース・メカニズム -- WebSEAL および HTTPS のみ。
- クライアント側の X.509 証明を使用することによって SSL を介してログインしま す。 Policy Director は、PKIX 準拠の公開キー・インフラストラクチャー (PKI) 製 品 (IBM SecureWay Trust Authority, Version 3.1 など) または Entrust ベース PKI 製品 (IBM Vault Registry、Version 2.2.2 など) をサポートします。

IBM SecureWay Trust Authority Version 3.1 には、完全な証明書ライフ・サイクル (登録と初期認証、キー・ペア更新、証明書の更新、証明書および証明書取り消し リスト (CRL) 資料、および証明書取り消しなど) をサポートするためのクライアン ト・ソフトウェア、単純登録アプリケーション、認証局、および統合ディレクト リーが含まれています。認証局 (CA)、登録権限 (RA)、およびエンティティー終了 (EE) の各要求を管理するためのグラフィカル・ユーザー・インターフェース (GUI) が提供されています。 API ライブラリーも用意されています。

#### クリデンシャルの取得:

• クリデンシャル取得サービス (CAS) -- カスタマイズされた認証拡張です。

#### 許可

このコア・テクノロジーは、次のタイプの Policy Director 許可をサポートします。

- Policy Director 許可サービス
- 規格ベースの Policy Director 許可 API
- 外部許可機能

## データ保護の品質

保護の品質 は、Policy Director が、クライアントとサーバーの間で伝送される情報を 保護する度合いのことです。トンネル・メカニズム、暗号化規格、および変更検出 アルゴリズムを組み合わせた効果によって保護の品質が決まります。

保護の品質には次のレベルがあり、セキュリティーが増大する順に示します。

- 1. 標準伝送制御プロトコル (TCP) 通信 (認証なし)
- 2. 認証のみ ユーザーの識別を検査します。
- 3. 認証 + データ保全性 ネットワーク通信の間にメッセージ (データ・ストリーム) が変更されないようにします。
- 4. 認証 + データ保全性 + データのプライバシー ネットワーク通信の間に、メッ セージが変更されたり、検査されないようにします。

それぞれのホストとネットワークごとに、必要な保護レベルを指定できます。

サポートされている暗号化規格: Policy Director は、次のデータ暗号化規格 (DES) お よび、 SSL 上のその他の暗号化暗号をサポートします。

- 40 ビット RC2
- 128 ビット RC2
- 40 ビット RC4
- 128 ビット RC4
- 40 ビット DES
- 56 ビット DES
- 168 ビット・トリプル DES

Policy Director NetSEAL と Policy Director WebSEAL は、DCE - リモート・プロシ ージャー呼び出し (DCE-RPC) を介して、40 ビット DES と 56 ビット DES の暗号 化をサポートします。

注: インターナショナル・バージョンは、暗号化テクノロジーの輸出規制の対象に なります。

**トンネル・メカニズム:** Policy Director は、暗号化されたデータの伝送に次のプロト コルをサポートします。

- セキュア・ソケット層 (SSL) トンネル伝送
- 総称セキュリティー・サービス (GSS) トンネル伝送

WebSEAL は、SSL 暗号化トンネルによって可能になるデータ保全性とデータ・プラ イバシーをサポートします。 WebSEAL および NetSEAL は RPC をサポートします。 RPC で保全性とタイム・スタンプを使用すると、プレーバック・ハッキング に対す る保護が行われます。 プレーバック・ハッキングは、ユーザーのデータが、ユーザー のクライアントとサーバーの間を流れているときに取り込まれて起こります。これ が起こると、そのデータは、最初のユーザーの偽名を使用する方法で、再生される か、サーバーに戻されて表示されます。

SSL トンネル伝送: SSL プロトコルでは、 2 つのモデム間の通信をセットアップす るためのシグナル交換ができます。 このプロトコルは、インターネット上でセキュリ ティーとプライバシーを実現します。 SSL は、認証のためには公開キーを使い、SSL 接続を通じて転送されるデータを暗号化するためには機密キーを使います。

Policy Director NetSEAL サーバーに SSL トンネル伝送を使用する場合には SSL を 使用可能にします。この構成は、NetSEAT クライアントが、セキュリティー専用ポー ト (たとえば、 TELNET が使用するポート) である Policy Director NetSEAL サーバ ーに対して、 SSL クライアントとして働く場合に使用されます。

Policy Director WebSEAL は SSL バージョン 2 と 3 をサポートします。

GSS トンネル伝送: GSS インターフェース (GSS API) は、アプリケーションがセキ ュリティー・サービスにアクセスできるようにする標準の方法です。 GSS トンネル 伝送は、セキュア RPC で使用されます。 NetSEAT クライアントを、 Policy Director for Microsoft® Windows NT® または Policy Director 管理コンソールへのサポート・ モジュールとして導入する場合は、このオプションを使用可能にします。

GSS トンネル伝送は、汎用方式で呼び出し元にセキュリティー・サービスを提供しま す。このトンネル伝送は、基礎となるメカニズムとテクノロジーの範囲内でのサポ ートが可能です。また、異なる環境への、アプリケーションのソース・レベルの移 植性を可能にします。 GSS トンネル伝送によって、両方向にそれぞれ独立して流れ ているトラフィックについての保護レベルの制御が可能になります。たとえば、ク ライアントからサーバーに送られているデータはバルク・データ暗号化によって完 全に保護され、サーバーからクライアントに送られているデータは保護されない、 という場合も出てきます。

## スケーラビリティー

スケーラビリティー は、セキュア・ドメインのリソースにアクセスするユーザー数の 増加に対応できる能力のことです。 Policy Director は次の技法を使ってスケーラビリ ティーを可能にします。

- サービスの複写
	- 認証サービス
	- 許可サービス
	- セキュリティー・ポリシー
	- データ暗号化サービス
	- 監査サービス
- フロントエンド複写 WebSEAL サーバー
	- 高可用性のためにミラーリングされたリソース
	- クライアント要求のロード・バランシング
- バックエンド複写サーバー
	- バックエンド・サーバーは、WebSEAL サーバーでも第三者の Web サーバーで も可能
	- 高可用性のためにミラーリングされたリソース(一体化されたネームスペース)
	- 追加のコンテンツおよびリソース
	- Smart Junction™ テクノロジーを介する着信要求のロード・バランシング
- 認証および許可サービスを別個のサーバーにオフロードできるようにすることに よるパフォーマンスの最適化
- 管理のオーバーヘッドを増加させない、サービスのスケール配置

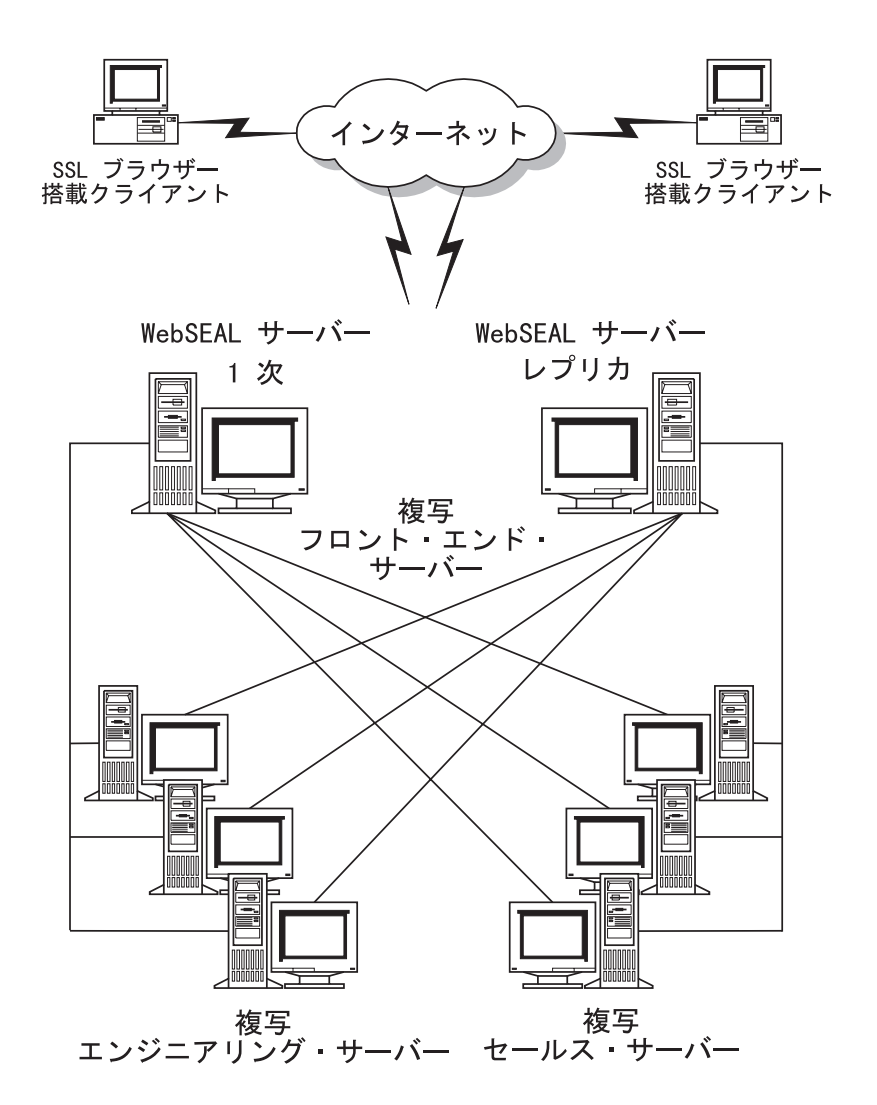

## 青任能力

Policy Director には、幾つかのログ記録機能と監査機能があり、 Policy Director と DCE サーバーの両方で生成された、すべてのエラー・メッセージとすべての警告メッ セージを取り込むログ・ファイルがあります。また、Policy Director と DCE サーバ ーの活動をモニターする監査証跡ファイルもあります。

## ログ・ファイル

- Policy Director サーバー・ログ・ファイル
- DCE サーバー・ログ・ファイル
- DCE 保守容易性メッセージ
- 標準 HyperText Transfer Protocol (HTTP) ログ・ファイル

## 監査証跡ファイル

- Policy Director 許可監査証跡ファイル
- WebSEAL 監査証跡ファイル
- Policy Director 管理監査証跡ファイル
- DCE 監査証跡ファイル
- LDAP 監査証跡ファイル

# <span id="page-27-0"></span>Policy Director 構成要素

Policy Director には、クライアント・システムとサーバー・システム用のソフトウェ アが組み込まれています。 Policy Director は、Sun Solaris、IBM AIX、および Microsoft<sup>®</sup> Windows NT<sup>®</sup> オペレーティング・システム・プラットフォームでのサポ ートを提供します。

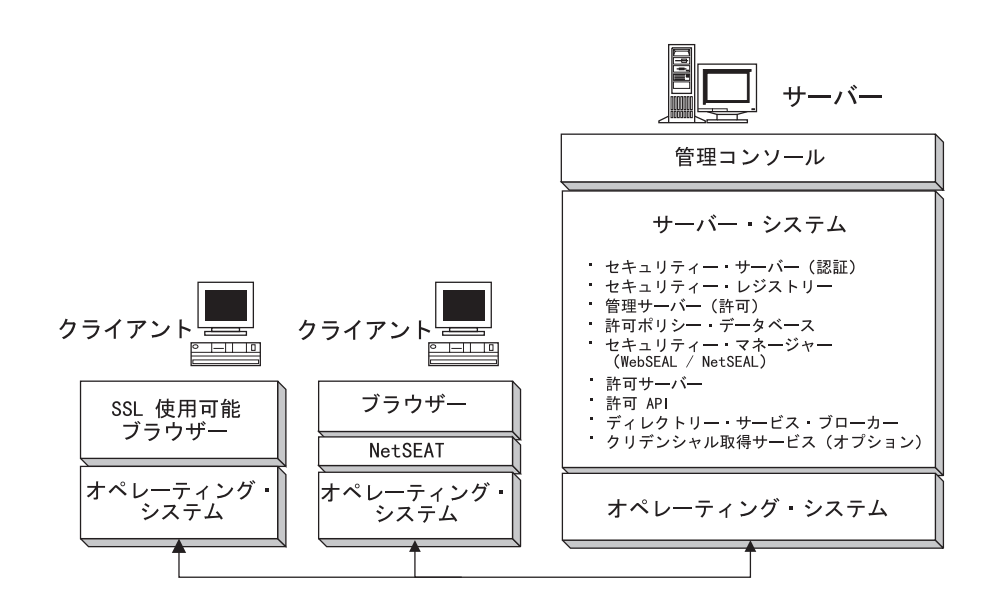

## 管理コンソール

管理コンソールは Java ® ベースのグラフィカル・アプリケーションで、Policy Director セキュア・ドメインのセキュリティー・ポリシーを管理するために使用します。管 理コンソールからは、会計レジストリーと 1 次 (マスター とも呼ばれる) 許可ポリ シー・データベースを使用した管理作業を実行できます。

一般的な管理コンソール作業には、ユーザー・アカウントとグループ・アカウント の追加と削除、ネームスペース・オブジェクトへのアクセス制御リストの適用など があります。管理コンソールはセキュア RPC を使って、セキュア通信チャネルを介 してこれらの管理タスクを実行します。

管理責任をローカル・レベルに代行させることができます。たとえば、責任を限定 して、特定のセキュリティー管理者を割り当てることができます。こうすると、こ のセキュリティー管理者は、保護オブジェクト・ネームスペースの指定部分内にあ るリソースについてのみ、セキュリティー・ポリシーを管理できます。

#### セキュリティー・サーバー

セキュリティー・サーバー (secd) は、 LDAP サーバーまたは DCE サーバーのいず れでもかまいません。セキュリティー・サーバーは、認証サービスを提供します。ま た、セキュア・ドメインに参加しているすべての有効ユーザーのアカウント項目を 含む中央レジストリー・データベース (LDAP または DCE) の保守も行います。

DCE 環境では、レジストリー・データベース・ユーザーは、プリンシパル と呼ばれ ることもあります。

セキュリティー・サーバーは次に示す 2 つの重要な役割を果たします。

- セキュリティー・サーバーは、ユーザーが所属するグループと組織、およびユー ザーが果たす役割を定義します。 この情報は中央レジストリー・データベースに保 管されます。 Policy Director 許可サービスは、許可についての判断を下すときにこ の情報を考慮します。
- セキュリティー・サーバーは、ログインのすべての試みについて認証サービスを 提供します。

DCE では、セキュリティー・サーバーは、セキュア・ドメイン全体にレジストリー・ データベースを複写して、障害が 1 つの場所に集中しないようにします。セキュリテ ィー・サーバーは、1 次レジストリーで変更が行われた場合に、必ず複写データベー スをすべて更新する、という役目を持っています。

#### 管理サーバー

管理サーバー (ivmgrd) は、セキュア・ドメインの 1 次許可ポリシー・データベース を保守します。このサーバーには、セキュア・ドメインの中にある全許可データベ ース・レプリカの更新を行う役目もあります。また、管理サーバーは、セキュア・ド メイン内の他の Policy Director サーバーに関する位置情報の保守も行います。

## セキュリティー・マネージャー

セキュリティー・マネージャー (secmgrd) は、レプリカの許可ポリシー・データベー スからの情報に基づくアクセス制御ポリシーを適用します。セキュリティー・マネ ージャーには次のものが含まれます。

- きめの粗い伝送制御プロトコル / インターネット・プロトコル (TCP/IP) アクセス 制御のための NetSEAL 構成要素。
- きめの細かい HTTP および HTTPS アクセス制御のための WebSEAL 構成要素。

#### **WebSEAL**

WebSEAL は、セキュリティー・マネージャー (secmgrd) の 2 つの構成要素の 1 つ です。

WebSEAL は、HTTP、HTTPS、および NetSEAT クライアント要求を受け入れる、ハ イパフォーマンス・マルチスレッド Web サーバーです。 WebSEAL は、次のような リソースのためのアクセス制御を管理します。

- · Universal Resource Location (URL)
- URL に基づく通常の式
- Perl、C™、または C++ の共通ゲートウェイ・インターフェース (CGI) プログラム
- ハイパーテキスト・マークアップ言語 (HTML) ファイル
- · Java servlet
- Java クラス・ファイル

WebSEAL は、接合サーバーとして、スマート接合テクノロジーを通じて第三者の Web サーバーを保護し、管理します。スマート接合 によって、 Web スペースに追 加のサーバー・ファイル・システムを接続し、リソースを一体化した 1 つのオブジェ クト・ネームスペースとして見ることができます。

WebSEAL は、Web ベース・リソースに単一のサインオン機能を提供するために使用 します。ユーザーは、標準のケルベロスまたは SSL を使って WebSEAL に対する認 証を行います。すると、WebSEAL は、 HTTP 基本認証とダイジェスト認証を使って そのユーザーに偽名を使用します。 WebSEAL は、ユーザーの識別を CGI 変数とし て渡すこともできます。

### **NetSEAL**

NetSEAL は、セキュリティー・マネージャー (secmgrd) の 2 つの構成要素の 1 つ です。 NetSEAL は、すべての着信 TCP/IP 通信を保護するための仮想私設網 (VPN) ソリューションです。 NetSEAL は、宛先ポートとクライアントの識別に基づくアク セス制御を実行します。 NetSEAL は、以下のことを行うセキュリティー・ソリュー ションです。

- · TELNET や POP3 のような従来のインターネット・サービスを認可し保護する。
- データベース・システムやネットワーク管理ツールのような、各種のアプリケー ション・パッケージを認可し保護する。

NetSEAL は、サーバー上の特定のポート (たとえば、ポート 23、TELNET など)に 接続できるユーザーの能力を制御するリソース・マネージャーです。 NetSEAL 構成 要素は、さらに NetSEAT クライアントからトンネルされている TCP/IP トラフィッ クを受け入れ、許可します。

NetSEAL サーバーを使用すると、ネットワーク・アプリケーション・サーバーと Policy Director セキュリティー・サービスの統合を可能にします。NetSEAL サーバー は、すべてのネットワーク通信にセキュア・トンネル・エンドポイントを提供しま す。ユーザーの認証済み識別は、この SSL 作成または GSS 作成トンネルを介して、 元のプロトコル要求と一緒に渡されます。NetSEAL SSL トンネルは、NetSEAT クラ イアントとの通信に使用します。

## NetSEAT クライアント

NetSEAT はネットワーク・サポート・モジュールです。このモジュールは、クライア ント・アプリケーションのセキュア・プロキシーとしてシームレスに働き、すべて のクライアント / サーバー通信の SSL または GSS トンネル上の終端から終端まで の暗号化を可能にします。セキュリティー・クライアントの動的リンク・ライブラ リー (DLL) のインプリメンテーションとして、NetSEAT を使用すると、ユーザーは Policy Director の機能をフルに活用することができます。 これらの機能には、データ 通信の保護と高可用性アーキテクチャーの提供などがあります。

NetSEAT では、Policy Director セキュリティー・メカニズムとの完全統合が確実に行 われ、クライアントのリソース管理が行われます。 NetSEAT は TCP/IP アプリケー ションに対する保護を行います。 NetSEAT は、アプリケーション・データを (SSL ま たは GSS のような) VPN トンネルに透過的に暗号化し、これを公開インターネット のようなセキュアでないリンク上で移送することができます。

この構成は、すべての発信 HTTP 要求をインターセプトし、それらを宛先 WebSEAL サーバーに転送するようにできます。 これは論理 URL を物理 WebSEAL サーバー に透過的にマップし、エンド・ユーザーに影響を与えずに Web リソースの再配置や 複写を可能にします。

注: Policy Director との対話には NetSEAT は必要ありません。たとえば、クライア ント・ユーザーは SSL 対応ブラウザーを使って、WebSEAL と直接通信できま す。

## 許可 API

Policy Director アプリケーション開発キット (ADK) には、開発者が Policy Director セキュリティーと認証を、法人組織のアプリケーション内に直接構築できるように する、許可 API サーバー (AuthAPI™) が含まれています。 Policy Director 許可 API は、 Policy Director 許可サービスに直接アクセスできるようにします。 これらの許 可 API を使用すれば、開発者は各アプリケーションごとに許可コードを作成する必要 がなくなることを意味します。

Policy Director 許可 API により、アプリケーション開発時間とアプリケーション開発 コストの両方が減ります。許可 API はすべてのネットワーク・セキュリティーの集中 管理を提供するので、所有の合計コストおよびセキュリティー違反の危険性が減少 します。

#### 許可サーバー

リモート・キャッシュ許可モードでは、アプリケーションは、 Policy Director 許可 API が提供する関数呼び出しを使って、 Policy Director 許可サーバー (ivacld) と通 信します。 Policy Director 許可サーバーは、許可ポリシー・データベースのレプリカ を保守し、許可の判断を下す評価者として機能します。

Policy Director 許可 API は、許可決定要求を Policy Director 許可サーバーに転送し ます。 Policy Director 許可サーバーは、セキュリティー・ポリシーに基づく勧告を戻 します。許可サーバーは、許可要求の詳細を含む監査レコードの書き込みもします。

## ディレクトリー・サービス・ブローカー

Policy Director は、Policy Director の導入時に、ディレクトリー・サービス・ブロー カー (DSB) を自動的に導入し、構成します。 Policy Director は、Policy Director 管 理サーバー (IVMgr) パッケージの一部として、DSB を提供します。 DSB を使用す るにはこれ以上のステップは必要ありません。

NetSEAT クライアントが Policy Director サーバーまたは管理コンソールのサポート・ モジュールとして働く場合、これらのクライアントは DSB を使用します。NetSEAT クライアントが SSL トンネルだけを使用する場合は、DSB を使用しません。

DSB は、セル・ディレクトリー・サービス (CDS) の中間層のサーバーとして働きま す。NetSEAT クライアントは、リソースの場所とサービスに対する要求を DSB に出 します。これを受けて DSB は、要求を解決するために、セキュア・ドメインの CDS に連絡します。この後、DSB は要求された情報を、NetSEAT クライアントを実行す るシステムに戻します。

#### クリデンシャル取得サービス (オプション)

Policy Director クリデンシャル取得サービス (CAS) は、任意選択の構成要素です。 Policy Director は、Policy Director の導入時に、クリデンシャル取得サービスを自動 的に導入します。

クリデンシャル取得 (Credential acquisition) とは、認証メカニズムにより提供された 特定の識別情報を、共通の、ドメイン間で通用する表現形式のクライアント識別子 に変換または対応付ける処理です。この共通の表現形式は、クライアントのクリデ ンシャルと呼ばれます。

<span id="page-31-0"></span>クリデンシャル取得または対応付けが必要な場合には、Policy Director クリデンシャ ル取得サービスを Policy Director WebSEAL サーバーで使用できるように構成する必 要があります。Policy Director ユーザーは、WebSEAL により自動的にクリデンシャ ルに対応付けられます。

外部レジストリーからの非 Policy Director SSL クライアントは、Policy Director クリ デンシャル取得サービスを使用して、または独自のクリデンシャル取得サービスを 作成することにより、usernames を Policy Director 識別に対応付けることができます。 クライアント側 X.509 証明を使用してアクセスするクライアントは、Policy Director クリデンシャル取得サービスを使用して、または独自のクリデンシャル取得サービ スを作成することにより、証明書情報を Policy Director 識別に対応付けることができ ます。

または、独自の CAS サーバーを作成し、セキュア・ドメインのための特有な解決方 法を提供し、認証情報(クライアント証明書、ユーザー名、トークンなど)を処理する ようにカスタマイズすることができます。Policy Director クリデンシャル取得サービ スの開発者か設計者が、この認証 / マッピング・サービスの全体の詳細を決めます。 Policy Director では、Policy Director の外部のデータベースにマッピング規則を保管 します。 Policy Director は、WebSEAL と Policy Director クリデンシャル取得サー ビスの間の Interface Definition Language (IDL) インターフェースを提供します。また、 Policy Director は、Policy Director クリデンシャル取得サービス・サーバー機能 (始 動、サーバー登録、信号処理など)を処理する汎用サーバー・フレームワークも提供 します。Policy Director クリデンシャル取得サービス開発者の責任で、クリデンシャ ル取得サービスのフレームワークを拡張して、特定のアプリケーションで必要とさ れる識別マッピング機能を実行します。

# セキュリティー・モデルの概要

Policy Director セキュリティーは、情報へのアクセスを制御することを意味します。 Policy Director テクノロジーは、組織のセキュリティー・ポリシーを、保護ネームス ペースのオブジェクトにマップします。

このアクセスは、ネットワーク・トポロジーの制約を受けずに、業務方針を基本と して行うようにできます。ユーザーは、その物理的な位置ではなく、そのユーザー がだれであるか、およびその役割が何であるかに基づいて、アクセスを許可された り、拒否されたりします。

Policy Director 構成要素は、クライアントとサーバーに基づいたアプリケーションで す。相互認証とアクセス権限の割り当てを使用すれば、特定のリソースを一般的な 用途に使用可能にできます。同時に、機密の内部リソースをよりセキュア (安全) に許 可されたアクセスに限定することができます。情報は、許可ユーザーがセキュア・ ドメイン内からデータにアクセスするか、リモート・インターネット接続を使って データにアクセスするかに関係なく、セキュア (安全) です。

# セキュリティー・ポリシーの定義

Policy Director セキュリティー・ソフトウェアを使用すると、すべての通信を無許可 のアクセスと未検出の破壊から保護する、セキュア・ドメインを作成することがで きます。

セキュア・ドメインの管理者は、以下のことを識別する必要があります。

- セキュア・ドメインにだれが参加でき、保護オブジェクト・ネームスペース内の オブジェクトへのアクセスを要求できるか。
- どのオブジェクトを保護すべきか。
- どの規則でそれらのオブジェクトが保護されるか。

Policy Director は、次の方法でクライアント要求を処理します。

- クライアントが認証を使用しているのはだれかを確かめる。
- 許可クリデンシャルの形式で権利を取得する。
- これらのクリデンシャルに基づいて許可の決定を下す。

### だれがセキュア・ドメインに参加できるか

管理者は、Policy Director セキュア・ドメインのメンバーであるユーザー (DCE 環境 では プリンシパル と呼ばれる) とグループの正式リストを保守しています。 したが って、これらのユーザーとグループは、リソースへのアクセスに参加できます。レ ジストリー・データベース (LDAP または DCE) は、このユーザーとグループの情報 を保管しています。

ユーザーのアカウントを作成すると、ただちにセキュア・ドメインに参加する許可 をそのユーザーに与えることができます。

### 管理タスク:

• ユーザーとグループのアカウントを、管理コンソールを使用して (または ivadmin コマンドを使用して)作成します。

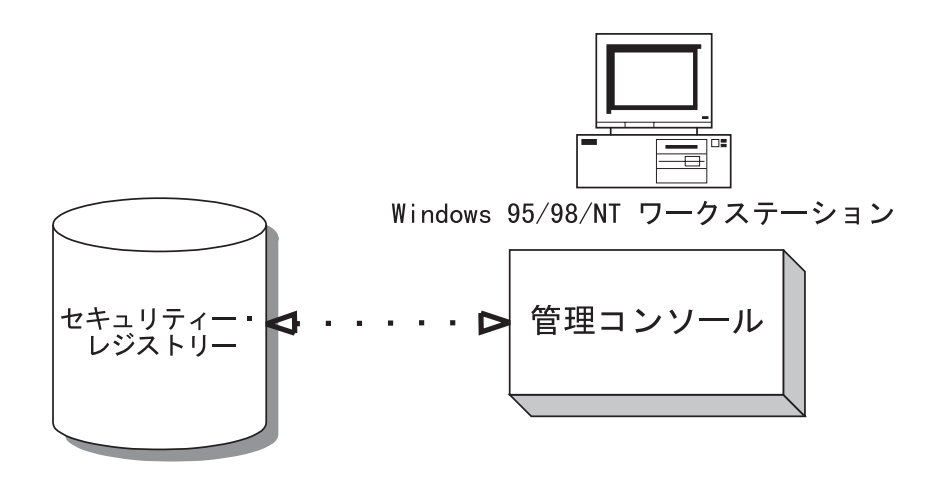

## 保護すべきオブジェクトはどれか、またどの規則で保護するか

Policy Director は、次のタイプのリソースを保護できます。

- Web オブジェクト (HTML ファイル、CGI プログラム、動的 HTML など)
- NetSEAL によって保護されるネットワーク・サービス (TELNET、POP3、およびカ スタム・アプリケーションなど)
- 管理機能

Policy Director は、実際のリソースを保護オブジェクト・ネームスペース内のオブジ ェクトとして表します。 それらのオブジェクトにポリシー・テンプレート を付加する

<span id="page-33-0"></span>ことによって、特定のアクセス許可を割り当てます。 Policy Director は、アクセス制 御リスト(ACL)と呼ばれるポリシー・テンプレート・タイプを使用します。 ACL は 次の内容を定義します。

- だれがそのオブジェクトにアクセスできるか。
- そのオブジェクトにどの操作を実行できるか。

たとえば、オブジェクトの表示特権はすべてのグループに許可するが、オブジェク トの変更は 1 つのグループにしか認めない、ということが可能です。

Policy Director は、疎 (または継承) ACL モデル と呼ばれる、グローバル許可を設定 するためのメカニズムを採用しています。疎 ACL モデルでは、階層内のすべてのオ ブジェクトに直接適用される ACL がないことを示します。このモデルではその代わ りに ACL 継承を採用します。階層内のオブジェクトに ACL が適用されていない場 合、有効な ACL は、その階層内で次に高位の ACL です。ルート・オブジェクト ( /)には、継承する ACL がすべてのオブジェクトに確実に確保されるようにするた め、必ず ACL が必要になります。

グローバル許可メカニズムを使用すると、各ファイルまたはディレクトリーごとに 許可を設定する必要がなくなります。

#### 管理タスク:

• 管理コンソールを使ってネームスペースのセキュリティー・ポリシーを定義し、 保護の必要なオブジェクトにポリシー・テンプレート (ACL) を適用します。

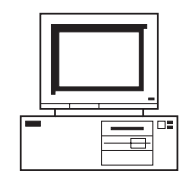

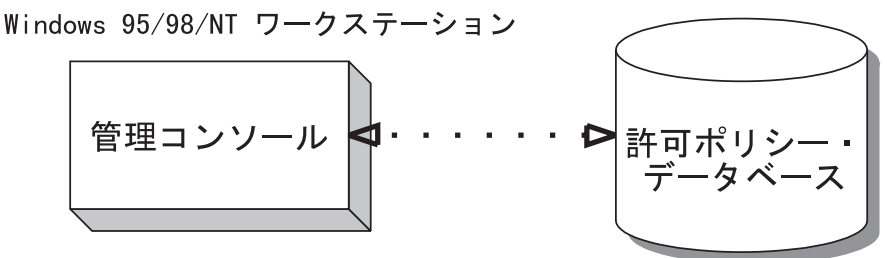

# クライアント要求へのセキュリティー・ポリシーの適用

ユーザーが保護オブジェクトまたは保護アプリケーションへのアクセスを要求する と、Policy Director は、その要求を承認する前に、該当の認証および許可検査を適用 します。

1. クライアント・ユーザーは、セキュリティー・サーバーに対して認証を行って、 識別の証明を設定します。 Policy Director は、公開キー方式および機密キー方式 の両方を使用した認証をサポートします。

この識別に基づき、セキュリティー・サーバーはユーザーの許可クリデンシャル を戻します。 クリデンシャルは、ユーザーが所属するグループと組織、およびユ ーザーが果たす役割を定義します。

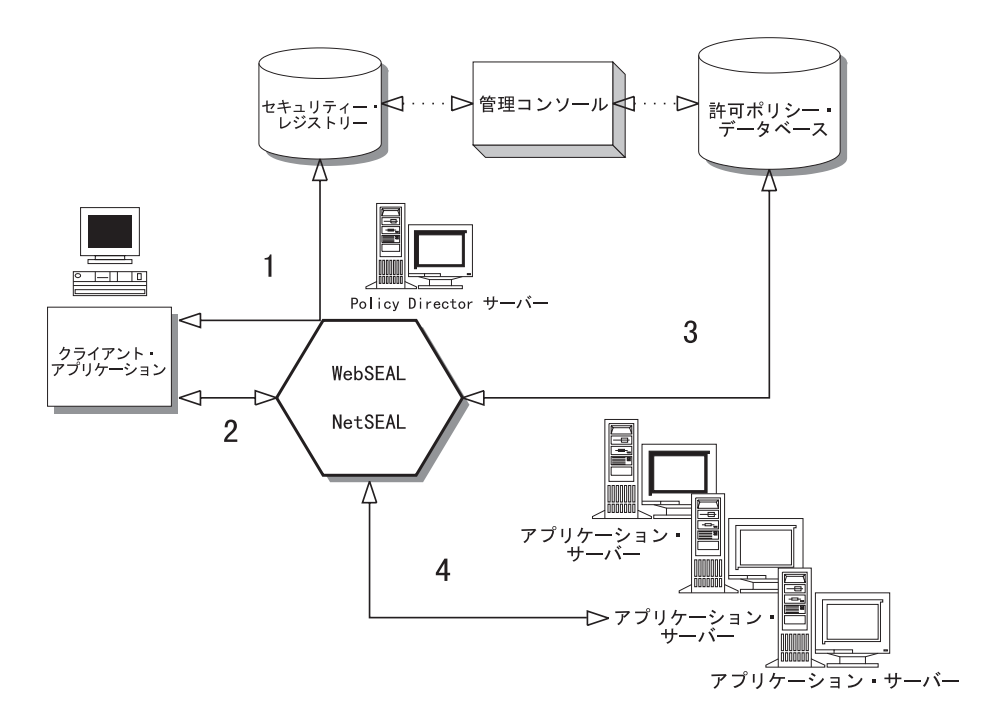

- 2. セキュア通信トンネルが、クライアント・ユーザーと Policy Director サーバーの 間で確立されます。
- 3. 許可検査が、複写された中央許可ポリシー・データベースに対して行われます。 Policy Director は、ユーザーのクリデンシャルに基づいて ACL を実施します。
- 4. そのユーザーのクリデンシャルで許可の設定が適切であれば、Policy Director はア プリケーション・サーバーにその要求を渡し、そのトランザクションを完了させ ます。
# 第2章 認証およびクリデンシャルの取得

認証とは、セキュア・ドメインへのログインを試みる個々のユーザーを識別するプ ロセスのことです。 認証のゴールは、クライアントの識別を確認し、そのクライアン トを記述するクリデンシャルを取得することです。クリデンシャルは、Policy Director によって、許可、監査、およびその他のサービスに使用されます。

この章は、次の各節に分かれています。

- 当ページの『認証の基本概念』
- 19ページの『SSL 認証』
- 23ページの『ユーザー名とパスワードによる認証方式』
- 23ページの『ケルベロス認証』
- 24ページの『クリデンシャルの取得』
- 26ページの『クリデンシャル取得サービスの概要』
- 32ページの『認証サービスの選択項目』

### 認証の基本概念

サーバーがセキュア・ドメインでセキュリティーを実施するときは、各クライアン トはその識別の証明を提示しなければなりません。 セキュア・ドメイン内の各リソー スへのアクセスをサーバーが制御する場合、認証と許可を求めるサーバーの要求に より、包括的なネットワーク・セキュリティーが実現されます。

認証 とは、セキュア・ドメインへのログインを試みる個々のユーザーを識別するプロ セスのことです。

セキュリティー・システムでは、認証 (authentication) は許可 (authorization) と区別さ れます。 許可 は、認証されたユーザーが特定のリソースに操作を実行する権利を持つ かどうかを判断します。認証は、その個人が自分で申し立てている本人であること を確認しますが、リソースに操作を実行する権利に関しては何も言いません。

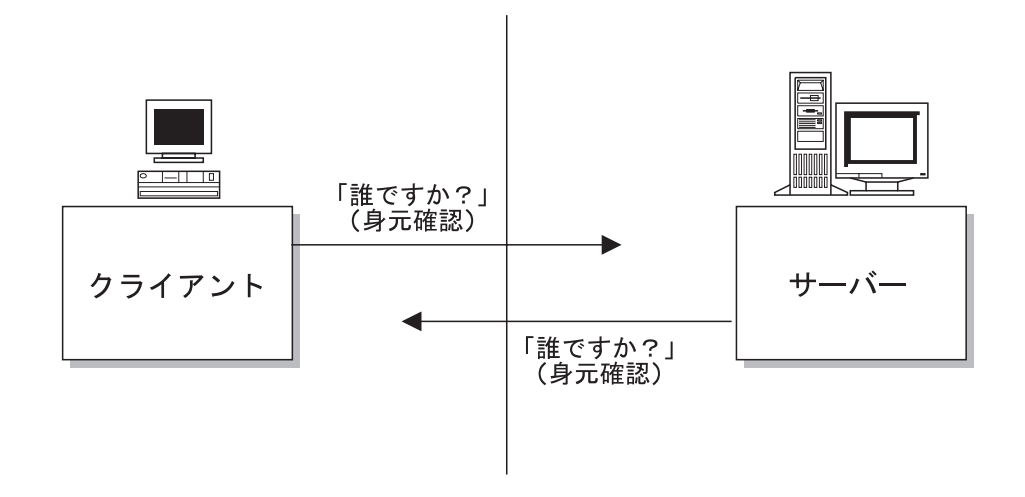

Policy Director は認証に対して柔軟な方法をサポートし、物理的なネットワーク・ト ポロジーではなく、ビジネスの要求に基づいたセキュリティー・ポリシーを可能に します。

Policy Director は、ユーザーが保護情報にアクセスするためにセキュア・ドメインに ログインする時に、ユーザーの識別を認証します。 ユーザーは、定義された多くの役 割を持つことができ、それぞれの役割が、異なるアクセス許可を持つことができま す。

### 認証のゴール

認証プロセスは、次の 2 つの重要なゴールを達成します。

1. クライアントの識別を判別する。

2. クライアントのクリデンシャルを取得する。

認証メカニズム とクリデンシャル取得メカニズム は、実際には 2 つの別のプロセス です。 Policy Director は、多くの認証メカニズムをサポートします(『サポートされ る認証メカニズム』を参照)。

Policy Director は、クリデンシャル取得のためのデフォルトのサービス、および、カ ストマイズ可能なサービスも提供しています。 クリデンシャル取得サービス は、あ るメカニズムに特有な識別情報を、 Policy Director のクリデンシャルに対応付けま す。 Policy Director のクリデンシャルは、拡張特権属性証明書 (EPAC) 形式を使用 しています。

クリデンシャル (Credential) は、クライアントについての情報を必要とするすべての Policy Director サービスによって使用されます。 Policy Director はクリデンシャルを、 許可、監査、および権限委譲といった多くのサービスを実行するために使用しま す。

## サポートされる認証メカニズム

Policy Director は、機密キーおよび、公開 / 秘密キーに基づく認証メカニズム の両 方をサポートします。

#### 機密キー:

- ケルベロス・バージョン 5
- · Lightweight directory access protocol (LDAP)

#### 公開キー / 秘密キー:

• クライアント側の X.509 証明を使用することによって SSL を介してログインしま す。Policy Director は、PKIX 準拠の公開キー・インフラストラクチャー (PKI) 製 品 (IBM SecureWay Trust Authority, Version 3.1 など) または Entrust ベース PKI 製品 (IBM Vault Registry、Version 2.2.2 など) をサポートします。

クリデンシャルの取得には、クリデンシャル取得サービスが必要です。

## 認証のタイプ

Policy Director は次のタイプの認証をサポートします。

• SSL 認証 -- インターネット認証およびイントラネット認証用

- ユーザー名とパスワードの認証 -- ユーザー識別に基づく認証用
- ケルベロス認証 -- ネットワーク認証用

## <span id="page-38-0"></span>SSL 認証

セキュア・ソケット層 (SSL) プロトコルは、インターネット上での認証、セキュリテ ィー、およびプライバシーを提供します。 SSL は次のものを使用します。

- 認証用の公開キー / 秘密キーの対による暗号。
- · SSL 接続上のデータの暗号化には機密キー。

認証機能として、SSL プロトコルは、サーバーのみの認証および相互認証をサポート します。

Policy Director は、SSL バージョン 2 と 3 をサポートします。

### プロトコルの詳細

SSL プロトコルは TCP/IP の最上部に作成され、アプリケーションから独立していま す。 SSL プロトコルは、HTTP、FTP、TELNET といったアプリケーション・プロト コルが、最上部の層に透過的に存在できるようにします。 暗号化された SSL チャネ ル上で作動する HTTP Web 通信プロトコルは、 HTTPS と呼ばれます。

SSL プロトコルは、高レベルの通信アプリケーションがデータを交換する前に、サー バーを認証するだけでなく、暗号化キーを折衝することができます。 SSL プロトコ ルは、暗号化、認証、およびメッセージ認証コードを使用して、伝送チャネルのセ キュリティーと保全性を保守します。

### 第三者信任および認証局

SSL 認証は、認証当事者の片方または両方が信任できるものであることを保証する第 三者の基本的信任に依存しています。この信任された第三者は、認証局 (certificate *authority*) (CA) と呼ばれます。

CA は、ディジタル証明書(電子識別) を発行する責任があり、この証明書は、ネット ワークを使用する個々人、グループ、またはシステムを識別し、この証明書の所有 者が CA により信任されていることを他人に証明します。

CA は、この証明書にディジタルで署名し、証明書の所有者の識別を証明書に含まれ る公開キーと結合します。 CA を信任する者はだれでも、そのユーザーも信任するこ とになります。

ネットワーク・ユーザーは、 CA 自体の公開キー証明書を取得し、これを使用して他 のユーザーの証明書を検査することができます。この検査により、証明書内の公開キ ーが示された所有者の認証キーであるという保証が得られ、その結合については、 CA (これについては、ルート証明書を使用して認識し、信任する)が保証しているこ とがわかります。

2 つの認証当事者が公開キー証明書を交換した後、これらの当事者は、セッション· データの暗号化とディジタルでの署名に進むことができます。この暗号化とディジ タルでの署名により、他のだれかがセッションを盗み聞きしたり、データを不正に 変更するといった可能性がなくなります。

CA は、インターネット上で証明書を販売する会社、もしくは、企業内のイントラネ ットで証明書を発行する責任を持つ部門でもかまいません。他者の識別を検査する 機関として、どの CA が信任するに足るものであるかを決める必要があります。

セキュリティー製品の IBM SecureWay FirstSecure (FirstSecure) セットの 1 つに、 IBM SecureWay Trust Authority (Trust Authority) があります。この製品は、企業内のイン トラネット用の証明書を発行する機能を提供します。 FirstSecure およびその構成要素 についての最新情報が、以下の Web サイトに記載されています。

http: //www.ibm.com/software/security/firstsecure/library

## X.509 ディジタル証明書

SSL 上の認証は、ディジタル証明書を使用して提供されます。証明書は、ある種の識 別情報を含むファイルです。証明書は、信任できる認証局 (CA) から購入するか、ま たは受け取ります。 CA の主な責任は、ユーザーが本物として認証されたものである ことを証明することです。

証明書は、転送できない、偽造できないファイルであり、一種の電子的な識別バッ ジもしくはパスポートとして働きます。証明書は、ユーザーまたはコンピューター が自分がだれであるかを述べている本人に間違いないことを保証するのに役立ちま す。このファイルは CA の秘密キーにより署名され、その認証と保全性が保証されま す。

SSL 使用可能なブラウザーは、 X.509 と呼ばれる業界標準の証明書タイプを使用しま す。 X.509 のバージョン 3 は、次の情報を含んでいます。

- バージョン
- 通し番号
- 署名アルゴリズム ID
- 発行者名
- 有効期限
- 対象 (ユーザー) 名
- 対象公開キー情報
- 発行者の固有識別子 (発行した認証局の識別名)
- 対象の固有識別子 (証明書により識別された個々人の識別名)
- 拡張 (バージョン 3 のみ)
- 上記にリストされたすべてのフィールドに対する署名

X.509 バージョン 3 標準では、より詳細な識別情報 (たとえば、証明書の所持者が従 事しているビジネス、そのビジネスに従事している期間など)が可能です。証明書は、 対象 (ユーザー) の名前とユーザーの公開キーとの間のバインディングを認証したこと を示すために、発行者によって署名されます。

証明書は、人やコンピューターが自分がそうであると主張する本人であることを確 実に証明するものではなく、ある CA が、その人またはコンピューターをある程度信 頼しているということを意味するだけです。証明書を発行した CA を信頼する場合 は、その証明書の所持者と情報を交換する時に、ある程度の安心が得られるという ことです。

### SSL 認証メカニズムの基本概念

SSL ハンドシェーク・プロトコルとは、通信を設定するために、信号を交換するプロ セスのことです。 SSL ハンドシェーク・プロトコルは、2 つのフェーズからなりま す。

- 『サーバー側証明書を使用したサーバー認証』
- 22ページの『クライアント側証明書を使用したクライアント認証』 (オプション)

クライアントおよびサーバーの両方とも証明書を持つことができます。サーバー は、SSL 上での認証には必ず証明書を持つ必要があります。クライアントは、クライ アント側の証明書があってもなくても、 SSL 上でセキュア・ドメインをアクセスす ることができます。

サーバーが自分の証明書をクライアントに送信する場合、このプロセスはサーバー 認証 と呼ばれます。クライアントが自分の証明書をサーバーに送信する場合、このプ ロセスはクライアント認証 と呼ばれます。サーバー認証とクライアント認証の組み合 わせは、相互認証と呼ばれます。

#### サーバー側証明書を使用したサーバー認証

SSL 接続にはサーバー認証が必要です。 SSL 上のサーバー認証は、次の方法で行わ れます。

- 1. クライアントが SSL 使用可能サーバーとの接続を要求する。
- 2. これに応答して、サーバーはその証明書に (暗号化はしないで) 署名する。この 後、サーバーはサーバーの公開キーを含む証明書をクライアントに送信する。
- 3. クライアントは、証明書ファイルに含まれるサーバーの公開キーを使用して、証 明書の所有者が、これに署名した人と同じ人であることを検査する。
- 4. クライアントは、リストされた CA について、ブラウザーの CA ルート証明書デ ータベースを検査し、証明書の発行者が、クライアントが受け取ったものである かどうかを調べる。証明書の発行者がクライアントが受け取ったものである場 合、クライアントは次のステップに進みます。そうでない場合、ブラウザーは、 この証明書が未知の CA により発行されたものであることをユーザーに知らせま す。この後、証明書を受け入れるか、拒否するかは、ユーザーの責任で行いま す。
- 5. この後、クライアントはマスター・キーを生成し、これをサーバーの公開キーで 暗号化し、暗号化されたマスター・キーをサーバーに伝送する。
- 6. サーバーはマスター・キーを回復し、マスター・キーで暗号化されたメッセージ を戻すことにより、サーバー自体をクライアントに認証する。後続のデータは、 このマスター・キーから引き出されるキーを使用して暗号化されます。

<span id="page-41-0"></span>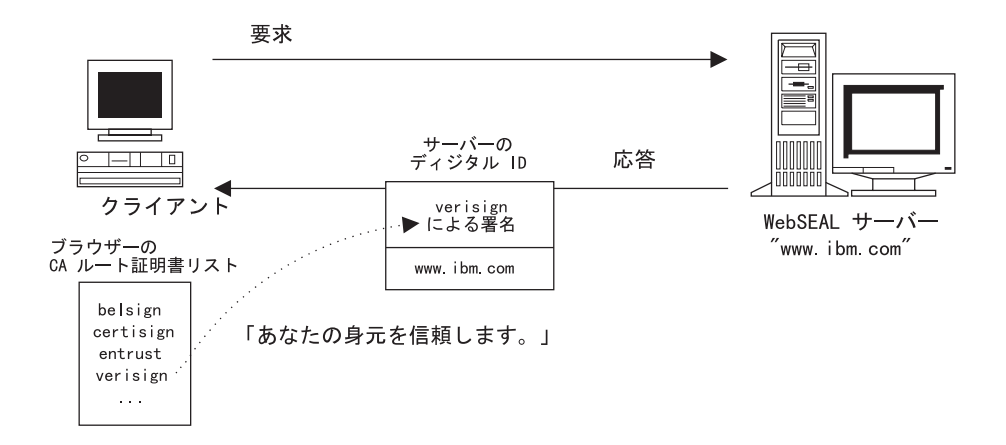

## クライアント側証明書を使用したクライアント認証

サーバーは、クライアントの公開キーを使用して、クライアントのディジタル証明 書をロック解除します。クライアントの公開キー証明書は、X.509 構文に従います。

SSL 上でのクライアント側証明書を使用した認証は、次の方法で行われます。

- 1.サーバー認証の完了後、サーバーはクライアントにチャレンジを送信する。
- 2. クライアントは自分の公開キー証明書だけでなく、チャレンジ上にそのディジタ ル署名を戻す。ディジタル署名は、クライアントの秘密キーを使用して計算され ます。
- 3. サーバーは、証明書ファイルに含まれるクライアントの公開キーを使用して、証 明書の所有者が、これに署名した人と同じ人であることを検査する。
- 4. サーバーは証明書を信任された CA と突き合わせる。クライアントの CA が信任 された CA のリストにない場合、サーバーによっては、トランザクションを終了 し、エラーをログに記録し、クライアントにメッセージを戻す場合があります。 その他のサーバーでは、この種の処理を取らずに先に進む場合もあります。
- 5. クライアントの CA が信任されると、サーバーはトランザクションを実行する。

クライアント側の証明書は SSL 接続上の認証にとって重要ではありません。暗号化 された情報を交換することもなお可能です。クライアント証明書は、クライアント とサーバーの両者が、正しい相手に暗号化された情報を送信しているという保証 を、クライアントとサーバーの両方に与えます。真の相互認証は、クライアント証明 書を使用して可能になります。

いずれの場合も、アクセス制御にクライアント証明書を必要とするように CAS サー バーを設定した場合、クライアントが有効な証明書を持たなければ、クライアント は拒否されます。

公開キーおよび秘密キーで使用されるクライアント側 X.509 証明書について詳しく は、179ページの『X.509 証明書による認証方式』を参照してください。

## <span id="page-42-0"></span>ユーザー名とパスワードによる認証方式

認証プロセスでは、クライアントがログイン時に何らかの形式の識別情報を提示す ることを必要とします。 Policy Director WebSEAL は、ユーザー名とパスワードによ る認証方式をサポートします。

この識別情報の提供には、ユーザー名とパスワードの 2 つの認証方式があります。

- 基本認証
- 書式ベース・ログイン

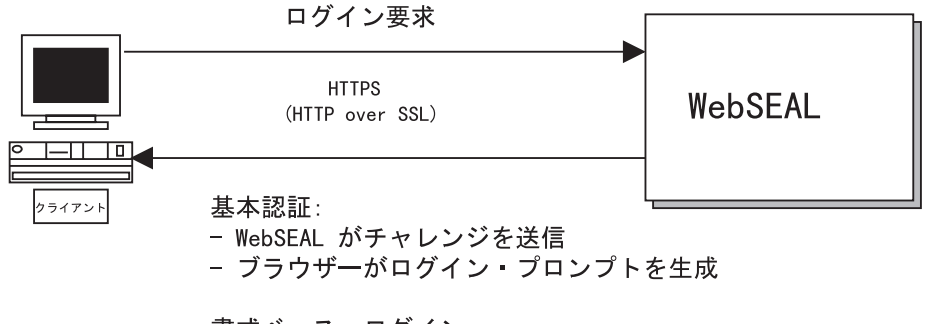

書式ベース ログイン: - WebSEAL がログイン書式を送信

ユーザー名とパスワードの形式でクライアント識別情報を必要とする認証メカニズ ムについての全体の情報は、175ページの『ユーザー名とパスワードによる認証方 式』を参照してください。

## ケルベロス認証

ケルベロスのバージョン 5 は、通常はオープンなネットワーク上で安全に情報を交換 する目的で、2つの当事者が相互に認証を行えるようにするネットワーク認証プロト コルです。

Policy Director は、次に示す交換において、ケルベロス認証を使用することができま す。

- 管理コンソールから管理サーバーへ
- 管理コンソールからセキュリティー・サーバーへ
- 許可サーバーから管理サーバーへ
- WebSEAL から管理サーバーへ
- WebSEAL から DCE レジストリーへ (クライアント認証のために)

Policy Director サーバーは、ケルベロスと NetSEAT クライアント・ネットワーク・ モジュールを使用して、 Policy Director セキュア・ドメイン内の他のサーバーと通信 します。 NetSEAT は Policy Director セキュリティー・サービスと通信し、情報交換 時にセキュアな SSL トンネルをセットアップします。

ケルベロス認証は、認証当事者の両方が信任できるものであるかどうかについて、 その信頼性を保証する第三者の基本的信任に依存しています。 この信任された第三者 セキュリティー管理サービスは、セキュリティー・サーバー と呼ばれます。

<span id="page-43-0"></span>Policy Director セキュリティー・サーバー (secd) は、物理的に安全に保護されたサー バーであり、レジストリー と呼ばれるデータベース内にセキュリティー関連情報(ユ ーザー名、グループ、パスワードなど)を保管しています。

ケルベロスはサーバー間の相互認証をサポートするために、共用の、セッション特 有の、機密キー・メカニズム (LDAP 秘密キー) を使用します。 ケルベロスは、信任 されたセキュリティー・サーバーにキーの配布を依頼します。情報の交換は、リモー ト・プロシージャー呼び出し (RPC) を使用して行われます。

ケルベロス認証プロトコルは一連のメッセージを複雑に交換します。この一連のメ ッセージ交換には、機密キーおよび、サーバーがお互いを識別するために必要なそ の他の情報が含まれます。ケルベロスのゴールは、すべての参加者がお互いのキー を知らずに済むようにすることです。実際、多くのキーの存続期間は、1つの交換の 間だけに限定されます。

## クリデンシャルの取得

認証プロセスの主要なゴールの 1 つは、クライアント・ユーザーを記述するクリデン シャル情報を取得することです。 Policy Director は、ユーザーの認証を、クリデンシ ャルの取得と区別します。

ユーザーの識別子は常に定数です。ただし、ユーザーが参加しているグループまた は役割を定義するクリデンシャルは、変化します。特有な文脈を持つクリデンシャ ルは時間の経過につれて変化します。たとえば、ある人が昇進すれば、クリデンシ ャルは新しい責任レベルを反映しなければなりません。ある人の仕事上のクリデン シャルは、ユーザーの銀行におけるクリデンシャルとは異なるものです。

認証プロセスは、メカニズム特有のユーザー識別情報をもたらします。この後、こ の情報は、共通の、ドメイン全体に通用する表現と形式に変換する(対応付ける)必 要があります。 Policy Director は EPAC 形式を使用します。

## メカニズム特有の識別情報

クリデンシャル取得サービスにとって、異なる認証メカニズムは異なるユーザー識 別情報を提供します。

- ケルベロスは、ユーザー名 (とパスワード) を基にしています。
- X.509 クライアント側ディジタル証明書は、X.509 フィールド情報を提供します。
- 基本認証と書式ベース・ログイン方式 (SSL) は、ユーザー名 (とパスワード) を基 にしています。

次の図は、指定された認証メカニズムから得られる識別情報の種類および、情報を EPAC 形式に変換するための SSL 上でのクリデンシャル取得サービスの使用を図示 しています。

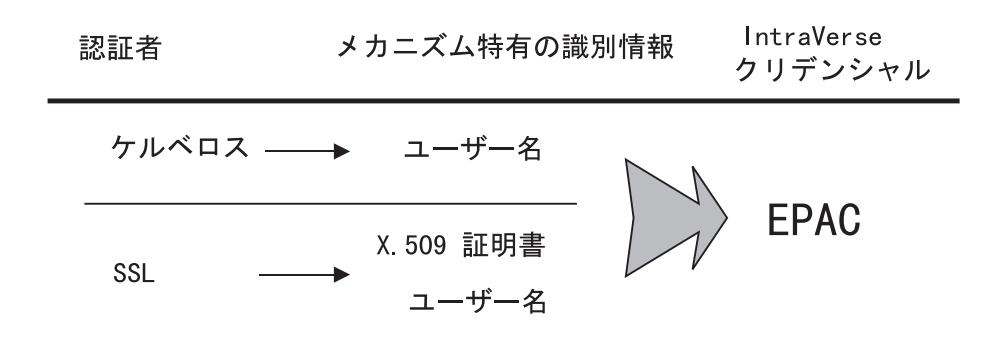

メカニズム特有な識別情報(たとえば、パスワード、キーの対、証明書など)は、ユー ザーの物理的な識別特性を表します。この情報は、サーバーとの安全なセッション を確立するために使用されます。

この結果のクリデンシャルは、セキュア・ドメイン内のユーザーの役割を表し、特 定の文脈でユーザーを記述し、このセッションの存続期間中のみ有効です。

## EPAC 証明書

クリデンシャルは、クライアントについての情報を必要とするすべての Policy Director サービスによって使用されます。たとえば、Policy Director 許可サービスはクリデン シャルを使用して、ユーザーがセキュア・ドメイン内の保護されたリソースに特定 の操作を実行するように許可されているかどうかを判別します。

Policy Director が ACL を使用する 1 つの方法は、ユニバーサル固有識別子 (UUID) を含む EPAC を使用することです。 Policy Director は次のような他のサービスにも クリデンシャルを使用します。

- 監査サービス
- WebSEAL と NetSEAL 接合での権限委譲機能

次の EPAC フィールドが、Policy Director で使用されます。

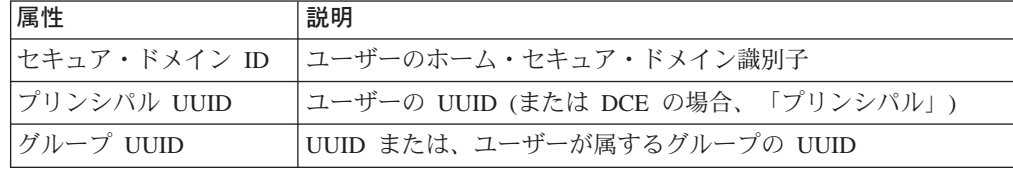

メカニズム特有の認証情報は、 EPAC フィールドに変換する必要があります。

- Policy Director クライアントは、 WebSEAL により自動的にクリデンシャルに対応 付けられます。
- 外部レジストリーからの Policy Director 以外の SSL クライアントは、外部クリデ ンシャル取得サービスを使用してユーザー名を Policy Director 識別に対応付けるこ とができます。
- · クライアント側 X.509 証明を使用してアクセスするクライアントは、外部クリデン シャル取得サービスを使用して、証明書情報を Policy Director 識別に対応付けるこ とができます。

# <span id="page-45-0"></span>信任の連鎖

ブラウザー・クライアントと WebSEAL サーバー間の SSL プロトコル交換中に、サ ーバーはブラウザーに、サーバーが信任する CA の証明書のリストを渡します。これ によりブラウザーは、次のいずれかのブラウザー・クライアント証明書のリストを ユーザーに表示します。

- · それらの CA の 1 つにより署名されたもの。
- サーバーの信任する CA の 1 つと信任の連鎖関係にあることによって信任された もの -- クライアント証明書は CA によって署名され、その CA の署名 CA はサ ーバーが信任している CA である。

このプロヤスは証明書連銷 と呼ばれます。

ブラウザー・ユーザーはこれらのクライアント証明書の 1 つを選択し、サーバーに伝 送します。クライアント証明書が、サーバーが信任する CA の 1 つによって直接署 名されている場合は、ブラウザーはクライアント証明書だけをサーバーに伝送しま す (サーバーはすでに署名 CA の証明書を持っていると想定されるので)。

クライアント証明書が、サーバーが信任する CA の 1 つによって直接署名されてい ない場合、ブラウザーは、クライアント証明書とサーバーの信任 CA の 1 つとの間 の信任の連鎖を示す、 CA 証明書連鎖を作成し、伝送します。

この場合も、ブラウザーはサーバーが信任する CA の証明書を実際に伝送することは しません。サーバーはすでにその証明書を持っていると想定されるからです。

Policy Director の secmgrd.conf 構成ファイルは、 Policy Director が信任するルート CA 証明書のリストを含んでいます。 Policy Director は、これらの CA により発行 されたクライアント証明書を信任します。

サーバーはブラウザーが伝送したそれぞれの CA 証明書を見て、次のことを検査しま す。

- · 証明書が CA 証明書であること。
- 署名 CA の署名。
- 証明書が有効期限切れでないこと。

信任の連鎖 は、ある CA が 2 番目の CA を信任し、 2 番目の CA が 3 番目の CA を信任し、という場合に設定されます。 Policy Director がこの信任の連鎖内のい ずれかの CA を信任している場合、クライアント証明書を信任できるはずです。

### クリデンシャル取得サービスの概要

クリデンシャル取得 (Credential acquisition) とは、認証メカニズムにより提供された 特定の識別情報を、共通の、ドメイン間で通用する表現形式のクライアント識別子 に変換または対応付ける処理です。この共通の表現形式は、クライアント・クリデ ンシャル と呼ばれます。

認証プロセスからもたらされるクリデンシャルは、クライアントについての情報を 必要とするすべての Policy Director サービスによって使用されます。このようなサー ビスの例として、許可や監査があります。 Policy Director の主な役割は、クライアン トごとのクリデンシャルの有無に依存します。

Policy Director は、認証プロセスからもたらされたクリデンシャル情報を EPAC 形式 を使用して表現します。

Policy Director は、次に該当する SSL クライアントのクリデンシャルを自動的に生 成します。

- セキュア・ドメインのメンバー。
- 有効なユーザー名とパスワードを使用して認証されている。

この場合、提供するユーザー名とパスワードは、デフォルトのレジストリー (LDAP) 内の既存のアカウント項目と一致しなければなりません。

上記のモデルに適合しないようなクライアント・アクセスを行う、次のような別の シナリオも可能です。

- クライアントがデフォルトの Policy Director レジストリーに属していない。
- クライアント側証明書を使用してクライアント・アクセスが行われる。

このようなシナリオではすべての場合、Policy Director は、次のことができるカスト マイズされた認証と対応付けのサービスに頼らなければなりません。

- これらのクライアントに対する認証の実施。
- 外部 (第三者) アカウント・レジストリーの参照。
- 外部識別情報の Policy Director 識別への対応付け。

このカスタマイズされた認証と対応付けのサービスは、外部クリデンシャル取得サ ービス (CAS) と呼ばれます。

### クリデンシャル取得サービスの入門

クリデンシャル取得サービス (CAS) のアーキテクチャーは、デフォルトの WebSEAL SSL 認証プロセス (ユーザー名とパスワードに基づく) を、カスタム外部認証プロセ ス (Policy Director セキュリティー・レジストリー以外のユーザー・レジストリーを 参照できる)で置き換えられるようにします。カスタマイズされたクリデンシャル取 得サービスは、任意の特別な識別情報 (証明書、トークン) を、Policy Director の識別 に適切に対応付けることも行います。

クリデンシャル取得サービスは、そのセキュア・ドメインに特定したソリューショ ンを提供するために、管理者が特別に作成およびカスタマイズしなければなりませ  $h_{\circ}$ 

クリデンシャル取得サービス (CAS) は、 WebSEAL と CAS サーバー間のすべての 通信の安全を保護するために RPC を使用する必要があります。

クリデンシャル取得サービスは、デフォルトの Policy Director レジストリーにアカウ ントを持たないユーザーがセキュア・ドメインに参加できるようにします。クリデ ンシャル取得サービスは、(必要な場合、外部レジストリーを使用して)そのユーザー を認証することができます。その後クリデンシャル取得サービスは、証明に変換す るために Policy Director 識別を WebSEAL に戻します。Policy Director はこれらの クリデンシャルを使用して、ユーザーがセキュア・ドメインに参加できるようにし ます。

<span id="page-47-0"></span>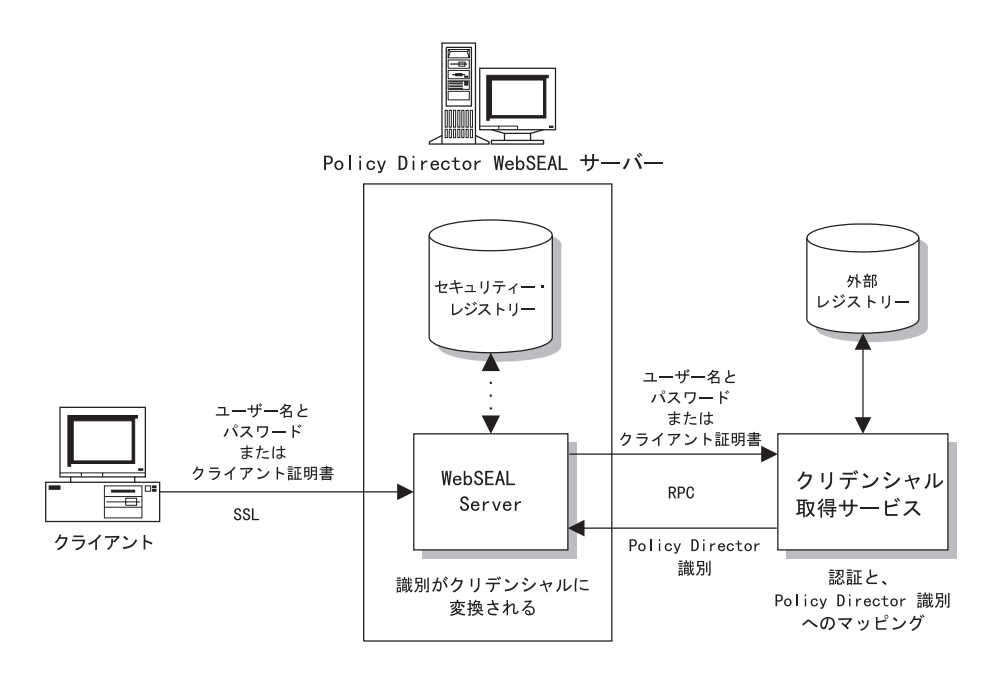

クリデンシャル取得サービスは、Policy Director が通常使用するレジストリーへの移 行が困難または不可能である従来型のユーザー・データベースを適応させることが できます。従来型のシステムの例には、顧客 ID や PIN メカニズム (トークン) があ ります。 このような従来型の認証メカニズムは、固有のレジストリー・データベース を使用してユーザー情報を検査します。

Policy Director 許可アプリケーション開発者キット (IVAuthADK) は、デモンストレ ーション用の CAS サーバーを提供します。このサーバーは、WebSEAL とクリデン シャル取得サービスの間のインターフェース (IDL) を定義します。ADK は、独自の クリデンシャル取得サービスを作成している場合にはソースの提供もします。

## 多対 1 の対応付け方式

クリデンシャル取得サービスは、多対 1の解決案の場合に最も適切です。つまり、モ ジュールを使用して、多くの従来のアカウントを 1 つの Policy Director ユーザーに 対応付けることができます。

多対 1 の対応付け方式では、ある Policy Director ユーザーがグループの役割を持ち、 そのグループのメンバーは従来のデータベースからのユーザーを集めたものです。 多 対 1 の対応付け方式は、同じユーザーに対応付けられたすべてのユーザーに、同一の アクセス権、可視性、および責任能力を与えることになります。特定のユーザーに対 応付けられたすべてのユーザーは、まったく同じ許可を持ちます。 セキュリティー・ ポリシーを決める際には、この事実を考慮する必要があります。

次の図では、外部レジストリーからのユーザーは、単一の Policy Director ユーザーに 対応付けられる場合があります。たとえば、Policy Director ユーザー (Employees) は、 外部レジストリーからのユーザーの集合のための役割を果たします。ユーザーは同 じ Policy Director アカウントに対応付けられますが、 1 つまたは複数の Policy Director グループのメンバーとして割り当てることにより、個々に区別することもで きます。 Policy Director 許可の決定は、ユーザーの識別と、どのグループのメンバー かということの両方に基づいて行うことができます。

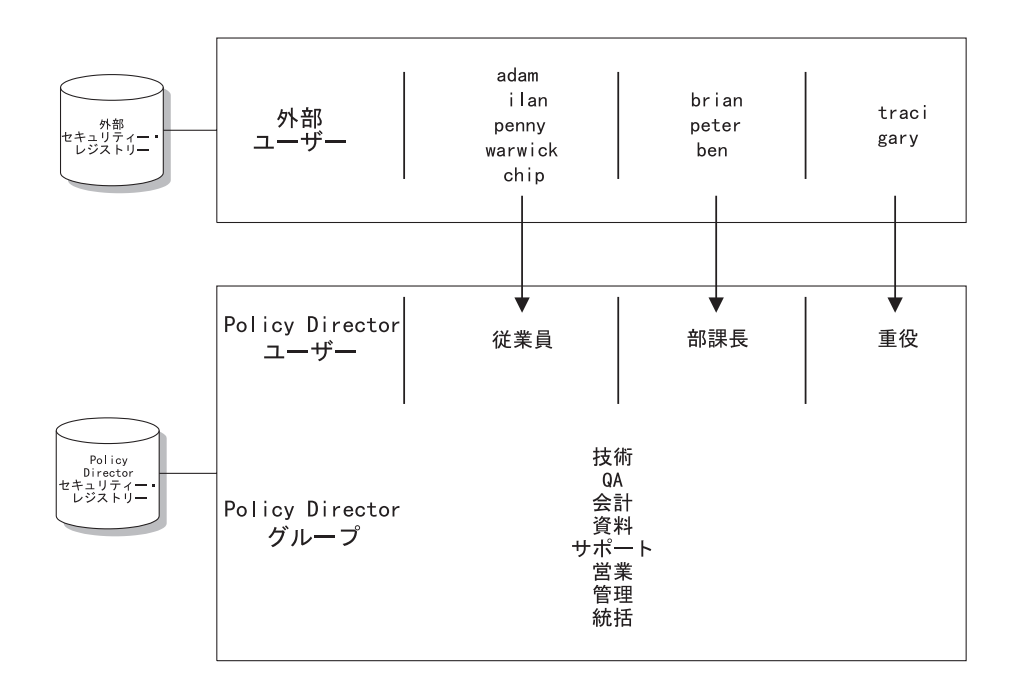

注: 多対 1 の対応付けでは、青任能力のレベルをこまかく設定できません。監査サー ビスは、Policy Director ユーザーのみを追跡し、このユーザーに対応付けられて いる個々のユーザーは追跡しません。

### 機能モード

クリデンシャル取得サービスは、クライアント証明書、ユーザー名、トークンなど の認証情報を処理するように作成できます。 WebSEAL は、非レジストリー SSL ク ライアントを受け付け、認証情報を適切なクリデンシャル取得サービスに渡して、 認証と Policy Director 識別への対応付けを行わせるように、構成する必要がありま す。

クリデンシャル取得サービスは、認証および識別の対応付けを、クライアントが提 供した特定の識別情報に基づいて行います。したがってクリデンシャル取得サービ スは、可能な次の方法の 1 つで実行するように作成することができます。

- 『X.509 証明書対応付け方式』
- 31ページの『ユーザー名の対応付け方式』

独自で作成したクリデンシャル取得サービスの使用については、35ページの『カス タム・クリデンシャル取得サービス』を参照してください。

### X.509 証明書対応付け方式

どのクリデンシャル取得サービスを使用しても、Policy Director は、 SSL 上でディ ジタル X.509 証明書を使用するクライアントの認証をサポートすることができます。 クリデンシャル取得サービス X.509 方式は、クライアント側 X.509 ディジタル証明 書に含まれる特定の情報を、 Policy Director 識別に対応付けます。この Policy Director 識別は WebSEAL に戻され、 WebSEAL はこれを該当のクリデンシャルに変換しま す。

X.509 方式は次の条件の下で該当します。

- 1. クライアントが SSL 上で通信を行う。
- 2. クライアントが認証に X.509 ディジタル証明書を使用する。
- 3. クライアントが Policy Director セキュア・ドメイン内の保護リソースへのアクセ スを必要とする。

CAS サーバーは、証明書情報を 1 対 1 で、または多対 1 で、 Policy Director 識 別に対応付けることができます。対応付けサービスのゴールは、 Policy Director 認証 サービスに、許可の決定に役立つクリデンシャルを提供することです。

次の図は、X.509 証明書対応付けにクリデンシャル取得サービスを使用するように WebSEAL を構成した場合に、事象が起こる順序を示しています。

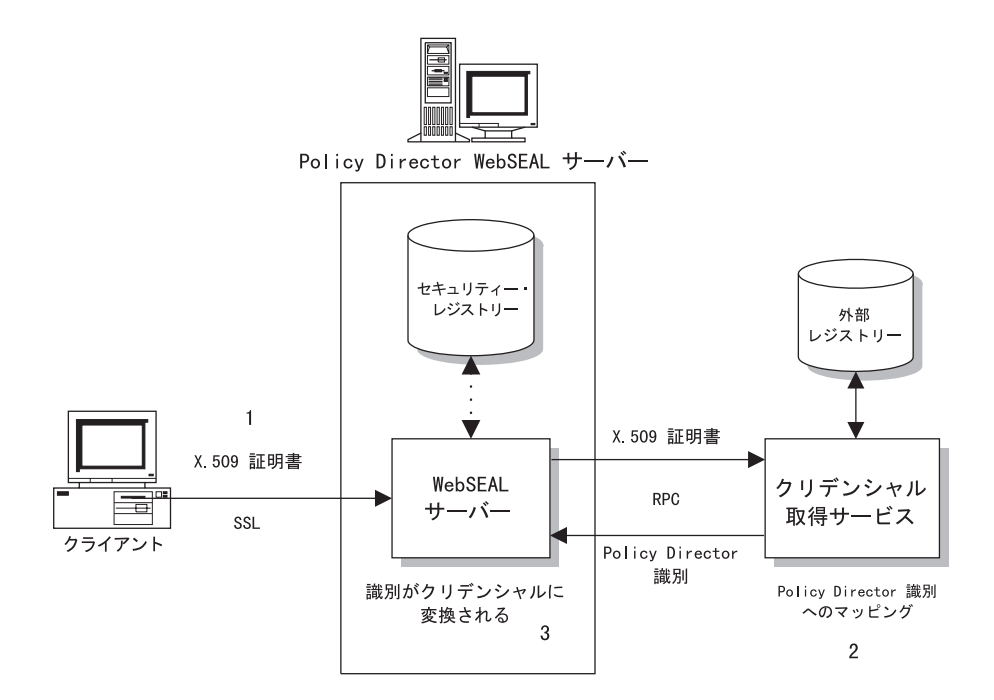

- 1. クライアントが SSL 上で WebSEAL をアクセスし、X.509 証明書を提示する。 この時点では、公開キーと秘密キーの証明書交換により、認証が行われているこ とに注意してください。クリデンシャル取得サービスにとって残りの唯一の義務 は、ユーザー・クリデンシャルを対応付けることだけです。
- 2. CAS サーバーは、妥当性検査された証明書から (アプリケーションに特有な) 識別 情報を取り出し、この情報を既知の Policy Director 識別に対応付ける。 CAS サ ーバーは、外部 (第三者) レジストリーを使用することができます。
- 3. Policy Director 識別は WebSEAL に戻され、 WebSEAL はそのデフォルトのレジ ストリーを使用して、識別を該当のクリデンシャルに変換する。

### X.509 モードでのクリデンシャル取得サービスの使用

次の図は、X.509 証明書を使用して WebSEAL をアクセスしているクライアントが、 セキュア・ドメインにあるリソースを要求する時に起こる事象の全体の順序を示し ています。

- <span id="page-50-0"></span>1. 証明書情報が、クリデンシャル取得サービスによって Policy Director 識別に対応 付けられ、クリデンシャル取得サービスはこの識別を WebSEAL に戻す。
- 2. WebSEAL はこの識別からクリデンシャルを作成し、このクリデンシャルを使用し て、結合されたアプリケーション・サーバー上の保護リソースに関係する許可の 決定を行う。

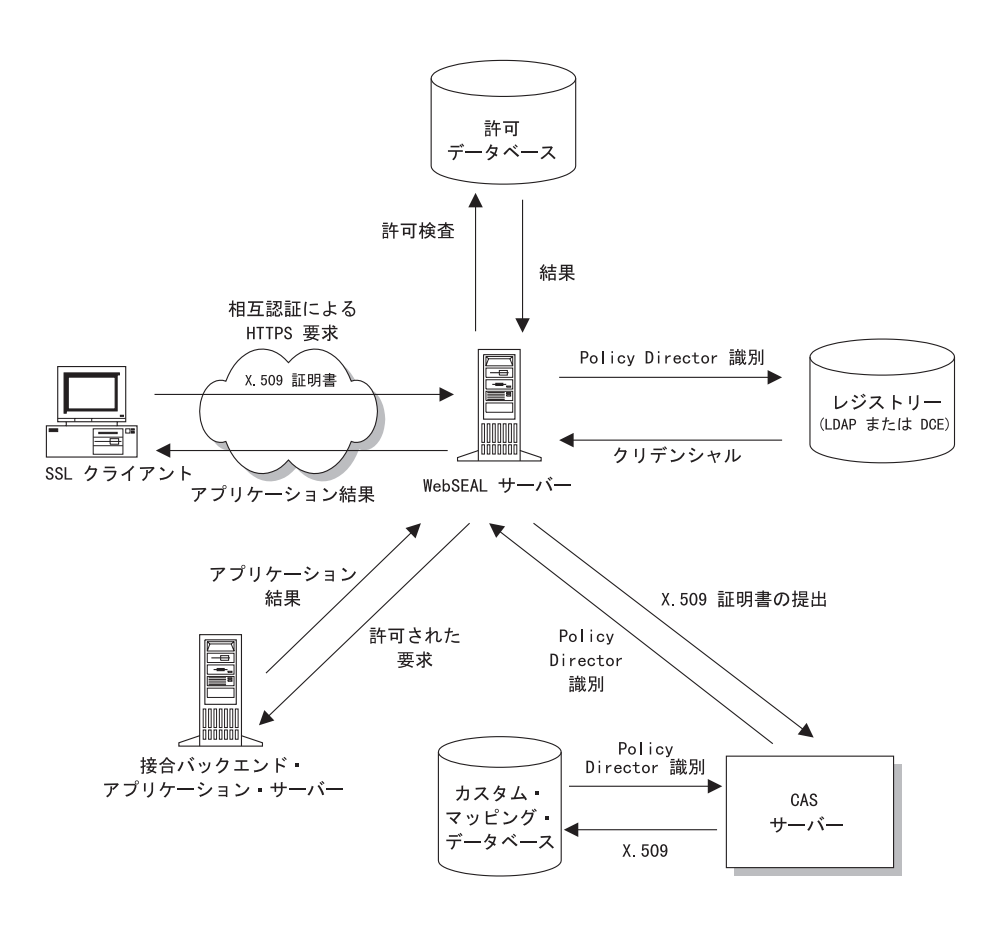

# ユーザー名の対応付け方式

ユーザー名対応付け方式は、認証および識別の対応付けの別のタイプです。ユーザ 一名対応付け方式を使用して、デフォルトの認証プロセスをカスタム外部プロセス で置き換えることができ、そのプロセスではデフォルトの Policy Director レジストリ ー (LDAP) 以外のユーザー・レジストリーを参照することができます。

SSL を使用した標準の Policy Director 認証では、ユーザーはユーザー名とパスワー ドを使用してログインする必要があります。この識別用の認証とクリデンシャル取 得は、 Policy Director レジストリーから判別されます。

このタイプのクリデンシャル取得サービスの主な価値は、 Policy Director レジストリ ーへの移行が困難または不可能である従来型のユーザー・データベースを適応させ ることにあります。

次の図は、ユーザー名対応付けにクリデンシャル取得サービスを使用するように WebSEAL を構成した場合に、事象が起こる順序を示しています。

1. クライアントがユーザー名とパスワードを使用して、SSL 上で WebSEAL にアク セスする。

<span id="page-51-0"></span>2. WebSEAL が、認証およびクリデンシャル取得の両方を行わせるために、ユーザー 名とパスワードをクリデンシャル取得サービスに渡すように構成される。

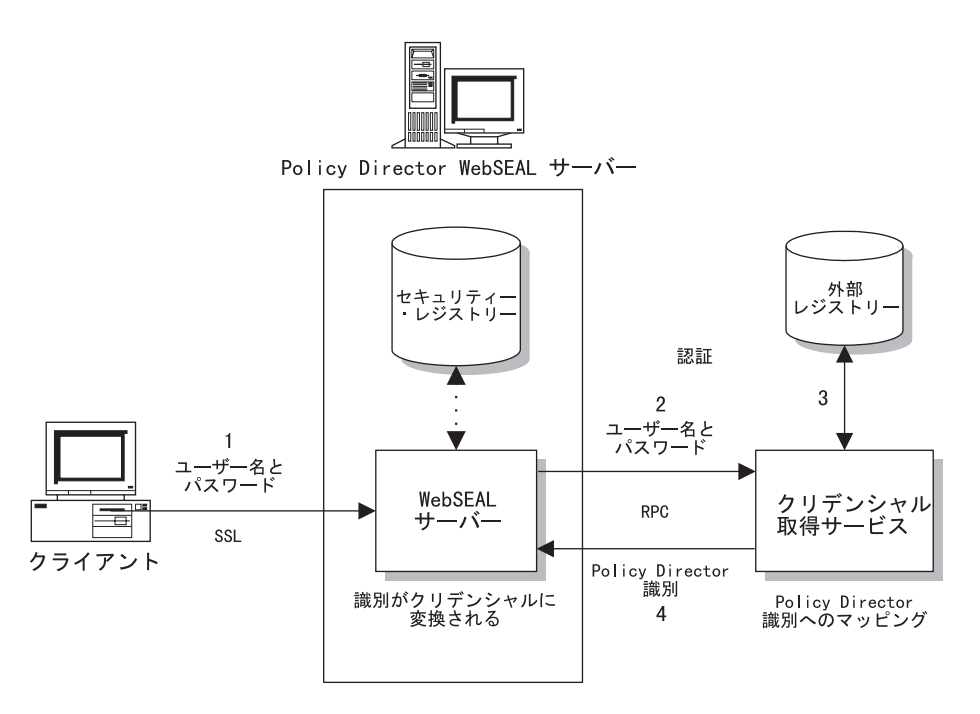

- 3. クリデンシャル取得サービスは、外部(第三者)レジストリーを使用してユーザー を認証し、それからユーザーを Policy Director 識別と対応付ける。
- 4. Policy Director 識別は WebSEAL に戻され、 WebSEAL はそのデフォルトのレジ ストリーを使用して、識別をクリデンシャルに変換する。

この方式は、多対 1 の解決案として最もよく使用されます。つまり、モジュールによ り、多くの従来のアカウントを 1 つの Policy Director ユーザーに対応付けることが できます。28ページの『多対 1 の対応付け方式』を参照してください。

# 認証サービスの選択項目

認証サービスは、次のいずれかのタイプを選択できます。

- デフォルトの Policy Director クリデンシャル取得サービス (『Policy Director によ って提供される CAS』を参照)。
- 独自で作成したクリデンシャル取得サービス (35ページの『カスタム・クリデンシ ャル取得サービス』を参照)。

### Policy Director によって提供される CAS

Policy Director は、独自のクライアント認証サービス構成要素である、Policy Director クリデンシャル取得サービス (Policy Director CAS) を提供します。Policy Director CAS は、ユーザー・レジストリーとして LDAP を使用しているときにサポートされます。

iv.conf および secmgrd.conf 構成ファイルを検査および変更して、認証に Policy Director CAS を使用するように WebSEAL を構成する必要があります (181ページの『Policy Director クリデンシャル取得サービスの構成』を参照)。

Policy Director CAS は、 SSL 使用可能ブラウザーからのクライアント・ディジタル 証明書 を Policy Director ユーザー識別にマップします。保護された Web ページに ユーザーがアクセスしようとすると、SSL 使用可能ブラウザーは WebSEAL サーバー に連絡します。WebSEAL がクライアント証明書ベース認証用に構成されている場合、 WebSEAL はブラウザーに X.509 証明書を要求します。WebSEAL はブラウザーから 証明書を受け取ると、それを CAS サーバーに渡します。Policy Director CAS は、受 け取った証明書を、Policy Director が認識しているユーザー識別にマップしようとし ます。

Policy Director クリデンシャル取得サービスは、次の 1 つまたは両方のクライアント 側 X.509 バージョン 3 証明書を使用した SSL 上でのログインをサポートします。

- PKIX 準拠製品 (たとえば、IBM SecureWay Trust Authority、バージョン 3.1)
- Entrust 準拠製品 (たとえば、IBM Vault Registry、バージョン 2.2.2)

すべての証明書は、伝送時に識別エンコード規則 (DER) でエンコードされます。

Policy Director クリデンシャル取得サービスと WebSEAL 間では RPC インターフェ ースが使用されます。 Policy Director クリデンシャル取得サービス (CAS) は、 RPC を使用して WebSEAL と CAS サーバー間のすべての通信の安全を保護します。 Policy Director クリデンシャル取得サービスは DCE-RPC アプリケーションであるた め、関係するクライアント識別の対応付けを行う DCE クライアントが必要です。

デフォルトの Policy Director クリデンシャル取得サービスは、

- クライアント側証明書を使用すること、またはクライアント側証明書をオプショ ンとするように指定することを可能にします。
- 関連する証明書取り消しリスト (CRL) の検査は一切行いません。
- 証明書の連鎖をサポートします。
- 1 対 1 の対応付け解決策をサポートします。

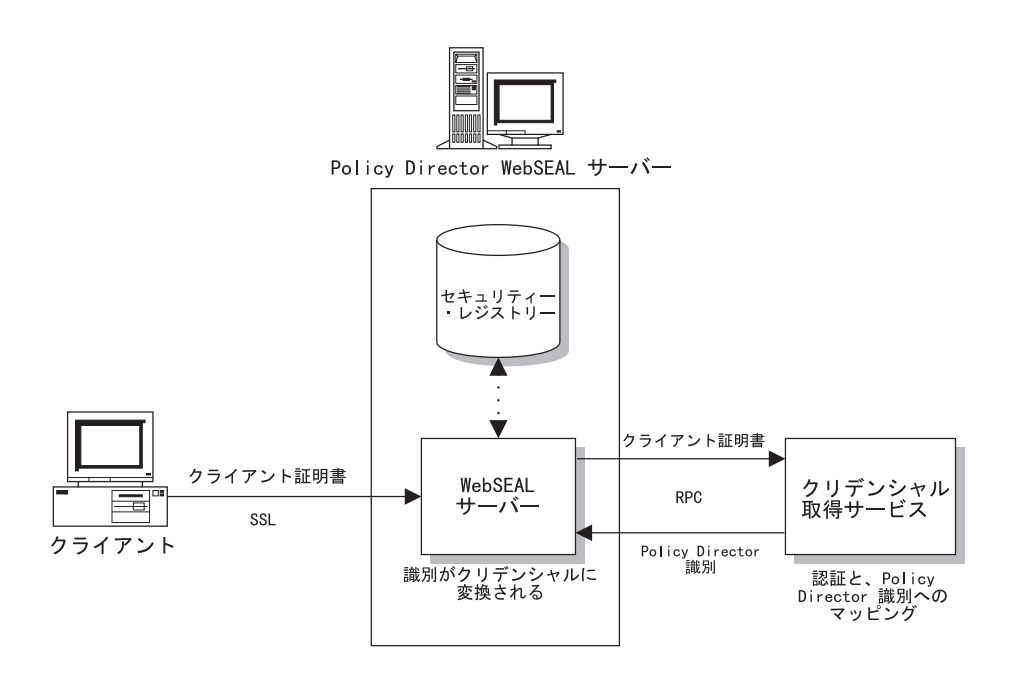

### 1 対 1 の対応付け方式

Policy Director クリデンシャル取得サービスは、1対1の対応付け方式を使用します。 個々の従来のアカウントを単一のユーザーに 1 対 1 で対応付けると、より多くのア カウント保守が必要になります。しかし、Policy Director 管理者は、Policy Director CAS の cdas.conf 構成ファイルの中に、証明書の識別名 (DN) を Policy Director (LDAP) ユーザーの DN と関連付けるために使用するテーブルを作成することができ ます。

Policy Director CAS は、WebSEAL によって証明書で呼び出されると、証明書から DN を抜き出し、一致がないか、この表を調べます。 一致が見つかると、 Policy Director CAS は関連付けられた Policy Director ユーザーの正しい形式の DN を WebSEAL に 返します。 WebSEAL はこの DN を受け取ると、それを使って Policy Director (LDAP) ユーザーを識別します。一致が見つからないと、 CAS は証明書からの DN を WebSEAL に返します。 この場合、証明書の DN が、Policy Director (LDAP) ユー ザーを識別するために使用されます。 WebSEAL サーバーは、返された DN を使用し て、ユーザーのクリデンシャルを検索します。

### 必要な管理作業

Policy Director クリデンシャル取得サービスのセットアップに必要な管理作業には次 のものがあります。

- 1. iv.conf および secmgrd.conf 構成ファイルを検査し、必要ならば変更して、認証に CAS を使用するように WebSEAL を構成する (181ページの『Policy Director ク リデンシャル取得サービスの構成』を参照)。
- 2. 必要に応じて、cdas.conf 構成ファイルの DN マッピング・テーブル・セクション を更新する (183ページの『識別名のマッピング』を参照)。

#### クリデンシャル取得サービスの機能性

Policy Director クリデンシャル取得サービス (CAS) インターフェースは、次の機能を 提供するために使用することができます。

- Policy Director CAS は 1 つの証明書を指定して WebSEAL によって呼び出されま す。
- Policy Director CAS は、その証明書から DN を抜き出し、DN 対応付けテーブル を検索して一致があるか調べます。
- 一致が見つかった場合、
	- Policy Director クリデンシャル取得サービスは、関連の Policy Director ユーザ ーの DN を WebSEAL に戻します。
	- この場合、 WebSEAL は、この DN を使用して Policy Director ユーザーを識 別します。
- 一致が見つからない場合、
	- CAS はその証明書の DN を WebSEAL に戻します。
	- 証明書の DN は、Policy Director ユーザーを識別するために使用されます。
	- WebSEAL サーバーは、返された DN を使用して、ユーザーのクリデンシャル を検索します。

## <span id="page-54-0"></span>カスタム・クリデンシャル取得サービス

それぞれのアプリケーション・サーバーおよび、これに関連した認証フレームワー クの多様性を考えた場合、すべての要件を満たす 1 つのクリデンシャル取得サービス を作成することは困難です。 この理由から、 Policy Director には IVAuthADK パッ ケージの中にデモンストレーション用の CAS サーバー・ソースが含まれています。 このデモンストレーション用 CAS サーバーは、アプリケーション特有のユーザー名 の対応付けと対応付け管理機能を追加することで、実動用 CAS サーバーの基本的枠 組みとして使用することができます。

この場合 WebSEAL は、非レジストリー SSL クライアントを受け付け、認証情報を 適切なクリデンシャル取得サービスに渡して、認証と Policy Director 識別への対応付 けを行わせるように、構成する必要があります。

カスタム CAS は、RPC を使って、WebSEAL と CAS サーバー間のすべての通信の 安全を確保する必要があります。

X.509 証明書情報を Policy Director 識別に対応付けるための要件は、お客様によって 大きな相違があります。 Policy Director は対応付けサービスを定義するための汎用的 な規則を含んでいませんが、カスタマイズされた対応付けサービスをセットアップ したい管理者を支援するために、次の 2 つの規定があります。

- 1. Policy Director は、開発者が、X.509 証明書情報を Policy Director 識別に対応付 けるための独自のサービスを作成できるようにするために、IDL インターフェース を定義しています。この IDL インターフェースの詳細は、Policy Director Programmer's Guide and Reference に記述されています。
- 2. Policy Director には、 CAS サーバーの枠組みを提供する、対応付けサービスの例 が含まれており、この例は各要求に失敗だけを戻します。この枠組みにさらに追 加することにより、実動用 CAS サーバーを作成することができます。 例のサービスのソース・コードは、 Policy Director IVAuthADK 導入パッケージ に含まれています。

#### 必要な管理作業

カスタム CAS をセットアップするために必要な管理作業には、次のものがあります。

- 1. Policy Director が提供する IDL インターフェースを使用する、カスタム CAS を 作成する。
- 2. 外部クリデンシャル取得サービスを認証に使用するように WebSEAL を構成する。

### カスタム CAS の機能性

カスタム CAS インターフェースは、次の機能を提供するために使用することができ ます。

- デフォルトの Policy Director レジストリー以外のユーザー・レジストリーに対し て、ユーザー名とパスワードの検査を実施する。
- 多くのユーザーを同一の Policy Director 識別に対応付ける。
- 外部ユーザー・パスワードを管理する。
- 証明に固有の監査情報を追加する。Policy Director は、クリデンシャル全体をその 監査ログに書き込みます。

# 第3章 許可について

許可 とは、識別されたエンティティーに以下のことを実行する権利または権限がある かどうか判別するプロセスです。

- 特定のサービスを開始する。
- セキュア・ドメイン内の特定のリソースで操作を実行する。

Policy Director 許可サービスは、許可決定プロセスを制御することによって、ネット ワークのセキュリティー・ポリシーの実施を支援します。

この章は、次の各節に分かれています。

- 当ページの『許可の概念モデル』
- 40ページの『Policy Director 許可サービス』
- 43ページの『ネットワーク・セキュリティー・ポリシー』
- 48ページの『Policy Director 許可 API』
- 52ページの『外部許可機能』

## 許可の概念モデル

サーバーがセキュア・ドメインでセキュリティーを実施するときは、各クライアン トはその識別の証明を提示しなければなりません。 それに対し、セキュリティー・ポ リシーは、そのクライアントが要求されたリソースで操作を実行する許可を持つか どうかを判別します。許可サーバーは、セキュア・ドメイン内のすべてのリソース へのアクセスを制御します。この理由により、認証と許可を求める許可サーバーの要 求が、包括的なネットワーク・セキュリティーを実現することになります。

認証 とは、 セキュア・ドメインへのログインを試みる個々のユーザーを識別するプロ セスのことです。

セキュリティー・システムでは、認証 (authentication) は許可 (authorization) と区別さ れます。

- 認証 とは、セキュア・ドメインへのログインを試みる個々のユーザーを識別するプ ロセスのことです。認証は、その個人が本人であるかを確認しますが、保護された リソースに操作を実行する権利に関しては何も言いません。
- 許可は、認証されたクライアントがセキュア・ドメイン内の特定のリソースで操作 を実行する権利を有するかどうかを判断します。許可モデルでは、Policy Director は ユーザー認証に使用されるメカニズムとは独立して、許可ポリシーを実施しま す。ユーザーは、公開 / 秘密キー、機密キー、またはユーザー定義のメカニズムを 使って、ユーザーの識別を認証できます。

認証プロセスの一部には、クライアントの識別を記述するクリデンシャルの取得が 含まれています。許可サービスは、許可決定をユーザーのクリデンシャルに基づい て行います。

セキュア・ドメイン内のリソースは、そのドメイン内のセキュリティー・ポリシー によって指示されたレベルの保護を受けます。セキュリティー・ポリシーは、セキ ュア・ドメインへの参加を認められる者と、保護を必要とする各リソースを囲む保 護の度合いを定義します。

許可プロセスの基本の構成要素は次のとおりです。

#### リソース・マネージャー

リソース・マネージャーは、Policy Director が許可を認めたときに、要求され た操作を実行する責任を負います。リソース・マネージャーの 1 つの構成要 素は Policy Enforcer であり、これは、要求を、処理を行うために許可サービ スに送信します。

#### 許可サービス

許可サービスは、要求についての決定処理を行います。

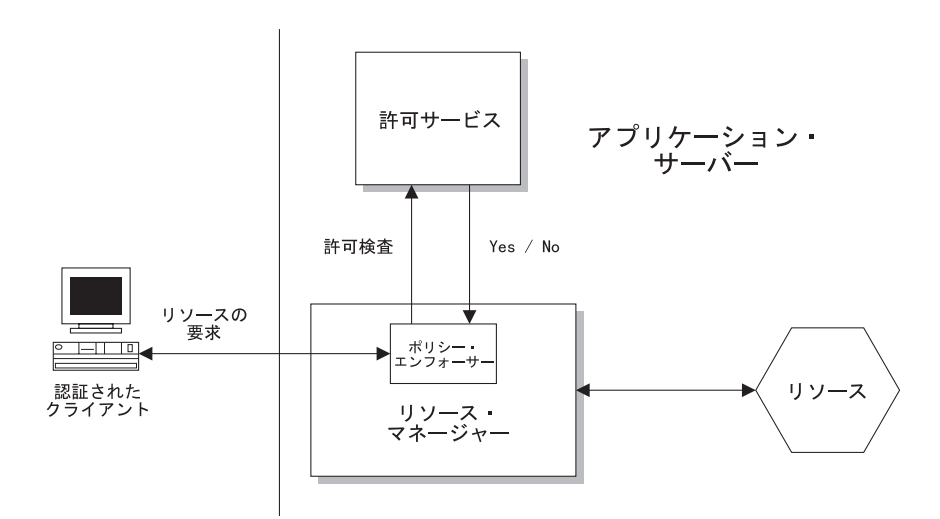

従来のアプリケーションでは、ポリシー・エンフォーサー (policy enforcer) とリソー ス・マネージャーを 1 つのプロセスにまとめていました。この構造の例には、Policy Director WebSEAL と第三者アプリケーションが組み込まれています。 これらの許可 構成要素はそれぞれ独立して機能するため、セキュリティー実施戦略の設計におけ る柔軟性が大幅に向上します。

たとえば、この独立性により、セキュリティー管理者は次のものを制御できるよう になります。

- プロセスの位置。
- プロセス用のコードを書き込む担当者。
- プロセスがそのタスクを実行する方法。

## 標準許可サービスの利点

ほとんどのシステム(レガシー、新規の両方のシステム)における許可は、個々のアプ リケーションと密結合されています。各会社では、通常、時間をかけて、ビジネ ス・ニーズに対応するアプリケーションを作成します。これらのアプリケーション の多くは、それぞれ特定の形式の許可を必要とします。

結果として、多くの場合、許可インプリメンテーションがそれぞれに異なってい る、多種多様なアプリケーションが作成されることになります。これらの所有許可 インプリメンテーションでは、別個の管理を必要とし、統合がむずかしく、結果と して所有コストが高くなります。

分散許可サービスは、これらの独立アプリケーションに標準の許可決定メカニズム を提供します。

標準許可決定サービスには次の利点があります。

- アプリケーションの開発コストおよび、そのアプリケーションへのアクセスの管 理コストを削減する。
- 個別の許可システムを所有 / 管理するための合計コストを削減する。
- 既存のセキュリティー・インフラストラクチャーの優れた部分を活用できる。
- 新しいビジネスをより安全にオープンできるようになる。
- もっと多くの新しい、異なる種類のアプリケーションを使用可能にできる。
- 開発サイクルを短縮できる。
- 情報を安全に共用できる。

### Policy Director 許可サービスの利点

Policy Director は、既存の従来型および発展段階のインフラストラクチャーに統合で きます。 Policy Director は、安全な集中ポリシー管理機能を提供します。 Policy Director 許可サービスを WebSEAL および NetSEAL リソース・マネージャーと併用 すると、ビジネス・ネットワーク・システムで標準許可メカニズムが使用できるよ うになります。

既存アプリケーションは、そのアプリケーションそのものを変更しなくても、許可 サービスを活用できます。 Policy Director は、その許可ポリシーの基本をユーザーの 役割またはグループの役割に置いています。許可ポリシーの適用対象は次のとおり です。

- ネットワーク・サーバー
- 個々のトランザクションまたはデータベース要求
- 特定の Web ベース情報
- 管理活動
- ユーザー定義のオブジェクト

Policy Director 許可 API は、既存のアプリケーションが Policy Director 許可サービ スを呼び出せるようにします。許可サービスは、会社のセキュリティー・ポリシー に基づいて決定を下します。 48ページの『Policy Director 許可 API』を参照してくだ さい。

Policy Director 許可サービスは、拡張も可能です。外部 Policy Director 許可 API を 使用することにより、他の許可サービスを呼び出して追加処理を行わせるように、 Policy Director 許可サービスを構成することができます。

Policy Director 許可サービスには次の利点があります。

- アプリケーションから独立している。
- 言語に左右されない標準の許可コーディング・スタイル (Policy Director 許可 API) を使用する。
- このサービスは集中管理されるため、管理が容易である。たとえば、新しい従業 員を追加する場合、複数のシステムにわたってその変更を行うのではなく、1つの 中央設置場所にある特権データベースを変更するだけですみます。
- <span id="page-59-0"></span>• 異種プラットフォーム間環境において、セキュリティー・サービスのアプリケー ションを可能にする。
- 既存の非 Policy Director 許可システムを、外部許可サービス機能を通じて統合す る。
- 既存のインフラストラクチャーと簡単に統合できる、拡張が容易で柔軟性の高い アーキテクチャーを持つ。
- 複数の層にわたる許可を可能にする このサービスは、アプリケーション・プロセ スまたはトランザクションの複数の層を経由して、クリデンシャル・パケットを 渡します。
- 一般的かつ効果的な監査モデルを使用している。
- どの認証メカニズムからも独立している。

## Policy Director 許可サービス

Policy Director 許可サービスは、ネットワーク・セキュリティー・ポリシーの実施を 支援する許可決定プロセスに関する責任を負っています。許可サービスによって行 われた許可の決定によって、セキュア・ドメインの保護リソースで操作を実行する ためのクライアントの要求が承認または拒否されます。

### Policy Director 許可サービスの構成要素

Policy Director 許可サービスを構成する 3 つの基本構成要素は次のとおりです。

- 1 次 (マスター) 許可ポリシー・データベース
- 管理サーバー
- 許可決定評価基準

### マスター許可ポリシー・データベース

1 次許可ポリシー・データベースには、セキュア・ドメイン内のすべてのリソースに 関するセキュリティー・ポリシー情報が入っています。このデータベースには、セ キュア・ドメインの参加者に関連する、必要なクリデンシャル情報もすべて入って います。

このデータベースへの入力や内容の変更は、Policy Director 管理コンソールを使用し て行います。

#### 管理サーバー

管理サーバー (ivmgrd) は次のタスクを実行します。

- 1 次許可ポリシー・データベースを保守する。
- セキュア・ドメイン全体にこのポリシー情報を複写する。
- 1 次許可ポリシー・データベースに変更が行われた場合に必ずデータベース・レプ リカを更新する。

管理サーバーは、セキュア・ドメインで稼働している他の Policy Director と非 Policy Director サーバーに関する位置情報の保守も行います。

注: どのセキュア・ドメインでも管理サーバーのインスタンスは 1 つだけでなければ なりません。

#### 許可評価基準

許可評価機能は、保護リソースにアクセスするクライアントの能力を、セキュリテ ィー・ポリシーに基づいて決定する許可決定プロセスのことです。この評価機能 は、リソース・マネージャーに対して勧告を行い、リソース・マネージャーはそれ にしたがって対応します。

次の図は、Policy Director 許可サービスの主な構成要素を示しています。

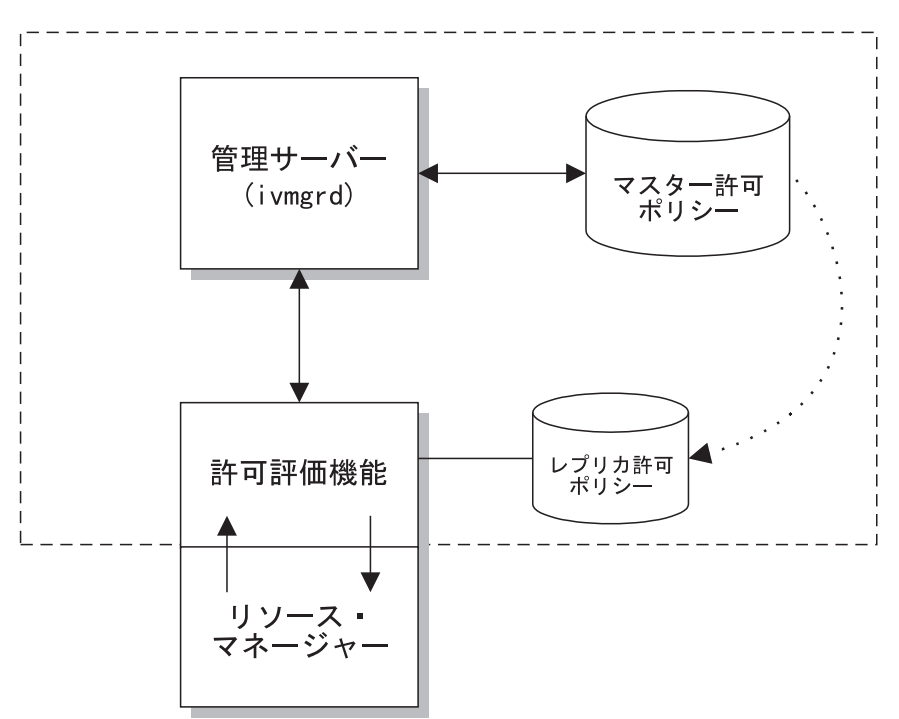

許可サービス

## **Policy Director 許可サービスのインターフェース**

Policy Director 許可サービスには、2 つのインターフェースがあり、そこで対話が行 われます。

#### 管理インターフェース

セキュリティー管理者は、ネットワークのセキュリティー・ポリシーを管理 します。セキュリティー管理者は、Policy Director 管理コンソールまたは、 ivadmin ユーティリティーを使用して、次のことを行います。

- ネットワーク・リソースにポリシー規則 (テンプレート) を適用する。
- セキュア・ドメインの参加者のクリデンシャルを登録する。

管理コンソールは、このセキュリティー・ポリシー・データを、管理サーバ ーを使用する 1 次許可ポリシー・データベースに適用します。

このインターフェースには、ネームスペース、ポリシー・テンプレート、ク リデンシャルについての詳しい情報が含まれています。

#### 許可 API

Policy Director 許可 API は、リソース・マネージャーからの許可決定の要求

を許可評価機能に渡し、これを受けた許可評価機能は勧告を戻します。 Policy Director Programmer's Guide and Reference には、この API の詳細が記載さ れています。

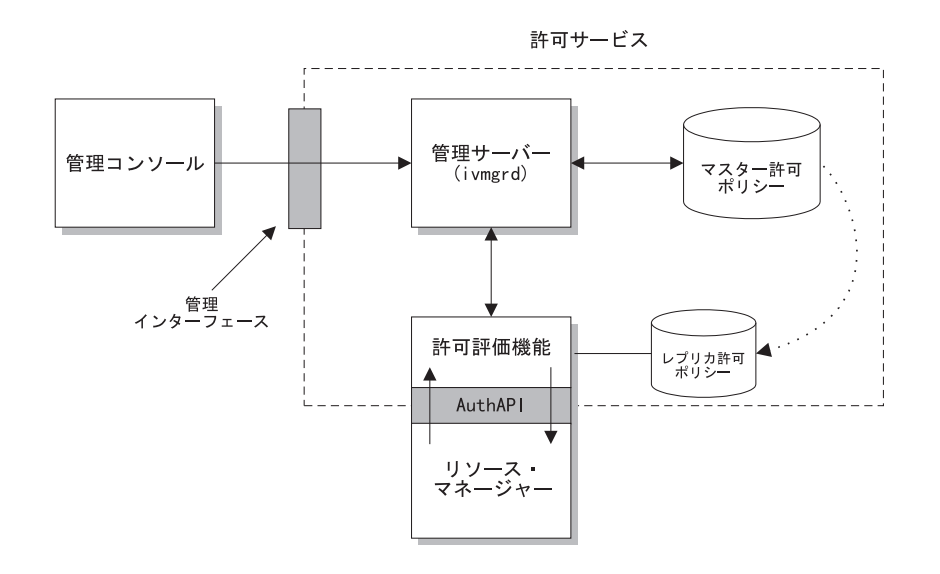

# スケーラビリティーとパフォーマンスのための複写

Policy Director の許可サービス構成要素を複写して、要求量の多い環境での可用性を 増すことができます。

Policy Director は必ず、ポリシー規則とクリデンシャル情報を含む 1 次許可ポリシ ー・データベースを自動的に複写します。許可サービスを呼び出すアプリケーショ ンには、このデータベース情報を参照するためのオプションが 2 つあります。

- このアプリケーションは、許可評価機能とシームレスに働くように構成されてい る場合、データベースのローカル・キャッシュを使用します。データベースの複 写は、ローカル・キャッシュ・モードで許可サービスを使用する各アプリケーシ ョンごとに行われます。
- このアプリケーションは、リモート Policy Director 許可サーバー構成要素によって キャッシュに入れられる共用レプリカを使います。 データベースの複写は、Policy Director 許可サーバーの各インスタンスごとに行われます。 多くのアプリケーショ ンでは 1 つの許可サーバーへのアクセスが可能です。

管理サーバーから更新が通知されると、全レプリカを更新するキャッシュ・プロセ スが起動されます。この更新の通知は、1次許可ポリシー・データベースが変更され た場合には必ず行われます。

<span id="page-62-0"></span>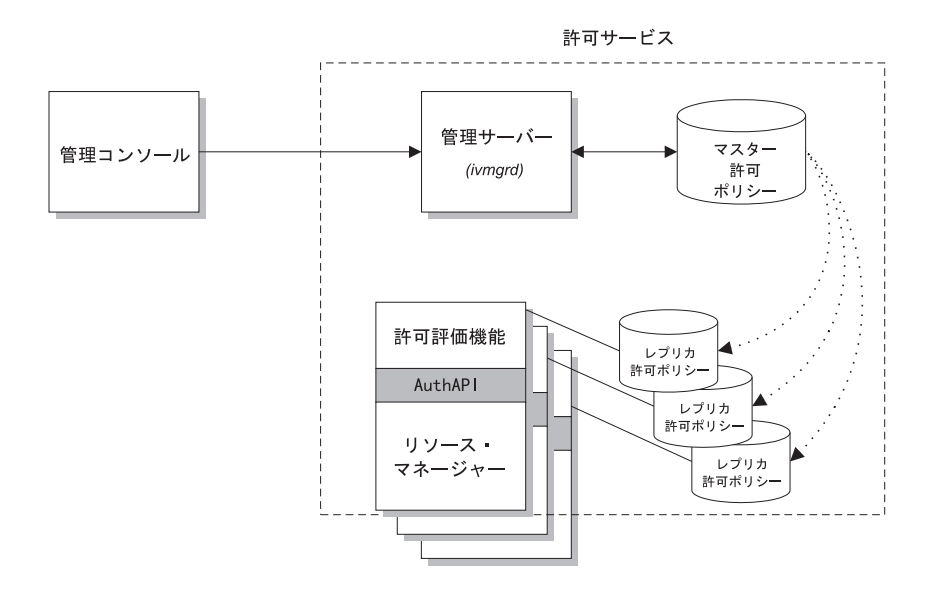

#### パフォーマンス上の注記:

• アプリケーション・サーバーは、更新の通知を管理サーバーから直接送られま す。アプリケーション・サーバーは、数分ごとに 1 次許可ポリシー・データベース のバージョンを検査します。検査では、アプリケーション・サーバーが更新通知 を受け取り損ねていないか確認されます。

更新通知がサーバーに到達できなかった場合、Policy Director はログ項目を作成し ます。どちらの場合も、再試行メカニズムが、後で必ず更新が行われるようにし ます。

- 許可ポリシー情報がキャッシュに入れられることで、システム・パフォーマンス が向上します。たとえば、WebSEAL は、許可検査を行うとき、それ自身のキャッ シュ・バージョンのデータベースのポリシー・テンプレートを検査します。 WebSEAL は、1 次データベースからこの情報を入手するためにネットワークにア クセスする必要はありません。 この結果、許可検査の応答時間 (パフォーマンス) が速くなります。
- 呼び出しアプリケーション・サーバーは、個々の許可結果をキャッシュしませ  $h_{\circ}$

## ネットワーク・セキュリティー・ポリシー

ドメインへのユーザーの参加とグループの参加を制御する方法によって、セキュ ア・ドメインのセキュリティー・ポリシーが決まります。セキュリティー・ポリシ ーは、保護を必要とするリソースに規則を適用します。 これらの規則がポリシー・テ ンプレート と呼ばれるものです。

Policy Director 許可サービスは、ユーザーの識別とクリデンシャルを、要求されたリ ソースに割り当てられたポリシー・テンプレートと突き合わせることによってこの ポリシーを実施します。 Policy Director は、結果として出された勧告をリソース・マ ネージャーに渡し、リソース・マネージャーが元の要求への応答を完了させます。

### ネットワーク・セキュリティー・ポリシー定義

Policy Director 許可サービスは、セキュア・ドメインの全リソースと、各リソースに 割り当てられたポリシー・テンプレートをリストした中央データベースを使用しま す。この1次許可ポリシー・データベースとセキュリティー・レジストリーは、ネッ トワーク・セキュリティー・ポリシーの定義を援助するキー構成要素です。セキュ リティー・レジストリーには、ユーザー・アカウントとグループ・アカウントが入 っています。

要約すると、ネットワーク・セキュリティー・ポリシーの制御対象は、次のように なります。

- セキュア・ドメインへの参加が認められたユーザーとグループ。セキュリティ ー・レジストリーは、この情報を含み、保守します。
- セキュア・ドメインの全オブジェクトの保護レベル。1次許可ポリシー・データベ ースがこの情報を保守します。

# 保護オブジェクト・ネームスペース

保護オブジェクト・ネームスペース は、セキュア・ドメインに所属するリソースを階 層で示したものです。階層ネームスペースに現れるオブジェクトは、実際のネット ワーク・リソースを表します。

- システム・リソース -- 実際の物理ファイル、ネットワーク・サービス、またはア プリケーション。
- 保護オブジェクト -- Policy Director 許可サービス、管理コンソール、およびその 他の Policy Director 管理ユーティリティーが使用する実際のシステム・リソースの 論理表示。

ポリシー・テンプレートをネームスペース内のオブジェクトに付加すると、そのリ ソースの保護を行うことができます。 Policy Director 許可サービスは、これらのテン プレートに基づいて許可の決定を下します。

Policy Director は、次のネームスペース・カテゴリーを使用します。

#### Web オブジェクト

このオブジェクトは、静的 Web ページや動的 URL など、HTTP URL がア ドレス指定できるものを表します。この静的 Web ページと動的 URL は、デ ータベース照会や、その他のタイプのアプリケーションに変換できます。

#### ネットワーク・オブジェクト

このオブジェクトは、アプリケーションで使用する TCP ネットワーク・アド レス(ポート)に対応付ける、 TCP ベースのアプリケーション (TELNET や FTP など) を表します。

#### 管理オブジェクト

このオブジェクトは、Policy Director 管理コンソールを使って実行できる管理 活動を表します。このオブジェクトは、ユーザーを定義し、セキュリティ ー・ポリシーを設定するために必要なタスクを表します。 Policy Director は、 管理活動の代行をサポートし、セキュリティー・ポリシーを設定する管理者 の能力を、ネームスペースのサブセットに制限することができます。

#### ユーザー定義のオブジェクト

このオブジェクトは、Policy Director 許可サービスを使用するアプリケーショ

ンが保護するタスクまたはネットワーク・リソースを表します (Policy Director 許可サービスは Policy Director 許可 API を使用)。

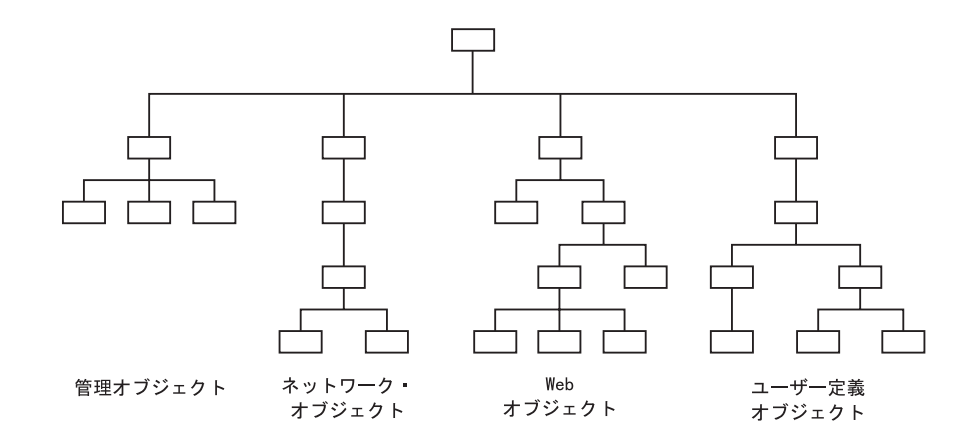

# ポリシー・テンプレートの定義と適用

セキュリティー管理者は、ポリシー・テンプレートと呼ばれる規則を定義し、それ らのテンプレートをネームスペース内のリソースのオブジェクト表示に適用するこ とによって、システム・リソースを保護します。

Policy Director 許可サービスは、これらのオブジェクトに適用されたポリシー・テン プレートに基づいて許可の決定を下します。 Policy Director が保護オブジェクトで要 求された操作を実行することを認めると、そのリソースに関する責任を負っている アプリケーションがこの操作を実行します。

1つのポリシー・テンプレートが、多数のオブジェクトの保護パラメーターを指示で きます。この規則に変更があった場合、そのテンプレートが付加されているすべて のオブジェクトに影響します。

### 明示的に継承されるポリシー

ポリシーは明示的に適用または継承できます。Policy Director の保護オブジェクトは、 セキュリティー・ポリシー属性の継承をサポートしています。このことは、ネーム スペースを管理するセキュリティー管理者にとって重要な考慮事項になります。管 理者は、規則を変更しなければならない階層内の場所にだけ、明示的にポリシー・ テンプレートを適用するだけですみます。

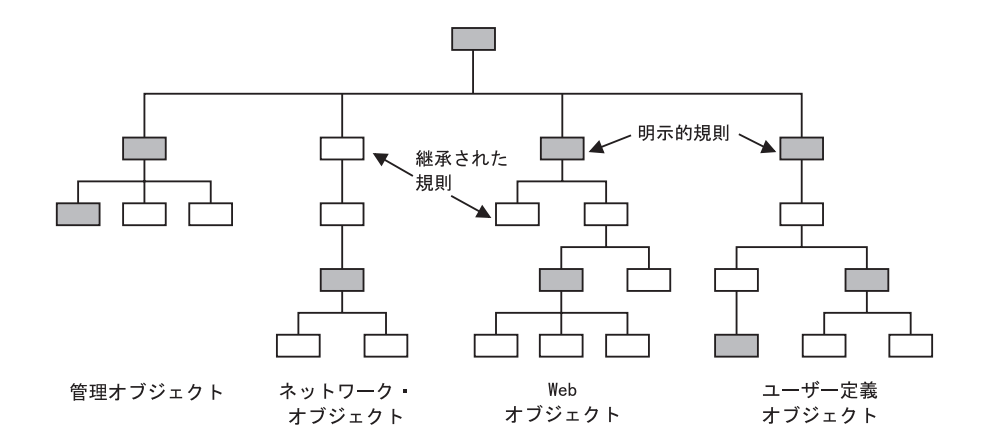

ポリシー・テンプレート・タイプの例として、次のものが挙げられます。

- ハード・コーディング規則
- 外部許可機能
- 特殊セキュア・ラベル
- アクセス制御リスト

#### アクセス制御リスト

アクセス制御リスト (ACL) は、ポリシー・テンプレートの 1 例です。 Policy Director は ACL をその 1 次ポリシー・テンプレートとして使用します。

ACL は、そのリソースで特定の操作を行うために必要な条件を指定する制御(許可) の集合です。 ACL 定義は、セキュア・ドメイン用に設定されたセキュリティー・ポ リシーの重要な構成要素です。 ACL は、他のすべてのポリシー・テンプレートと同 様に、組織のセキュリティー・ポリシーを、保護オブジェクト・ネームスペースで 表されているリソースにスタンプするために使用します。

具体的に、ACL が制御する対象は次のとおりです。

- リソースで実行される操作。
- それらの操作を実行できる人々。

ユーザー指定とグループ指定を含む 1 つまたは複数の項目に、それらの特定の許可ま たは権利を加えたもので ACL が構成されます。

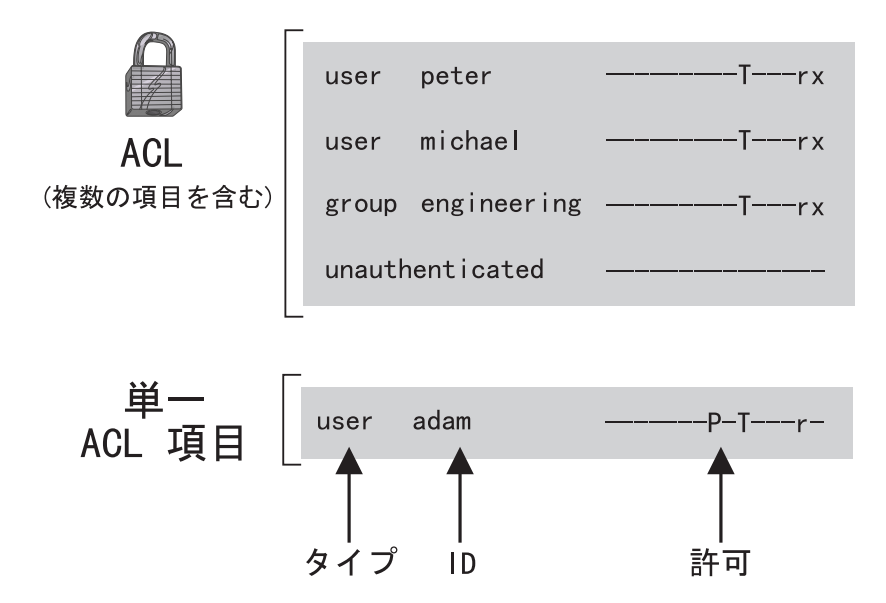

## ポリシー管理

Policy Director 管理コンソールは、Java を基にしたグラフィック・アプリケーション であり、 Policy Director セキュア・ドメインのセキュリティー・ポリシーを管理する ために使用されます。オプションの ivadmin コマンド行ユーティリティーは、管理 コンソールと同じ管理機能を提供します。

管理コンソールから、または ivadmin ユーティリティーを使って、セキュリティー・ サーバー・レジストリー、1次許可ポリシー・データベース、および全 Policy Director サーバーを管理できます。また、ユーザーとグループを追加または削除したり、ポリ シー・テンプレートまたは ACL をネットワーク・オブジェクトに適用できます。

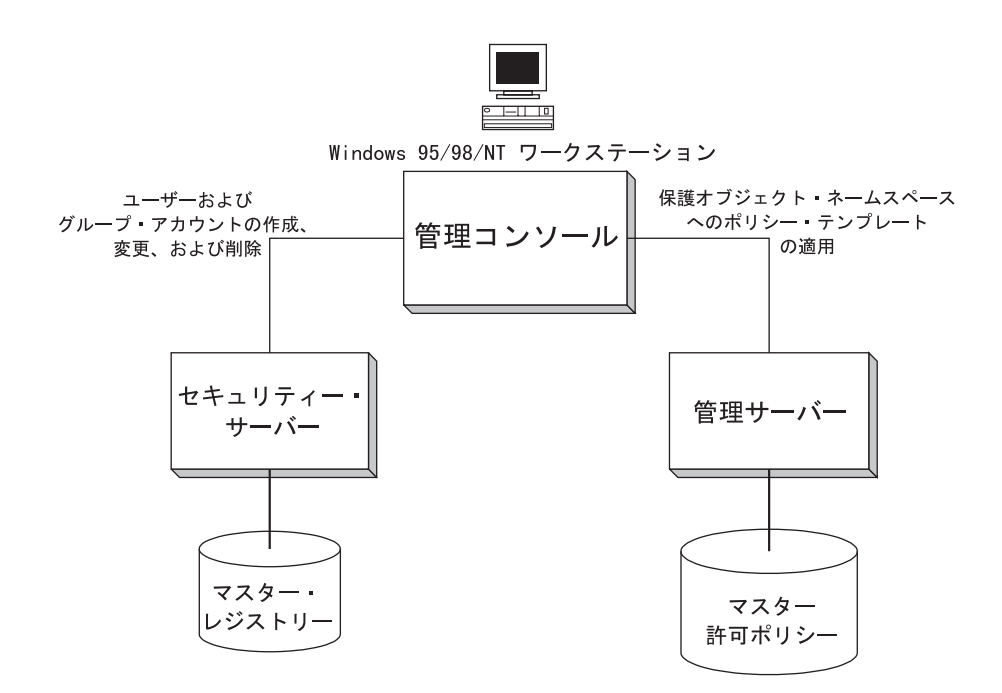

# ステップバイステップの許可プロセス

次の図は、許可プロセスの全体像を示したものです。

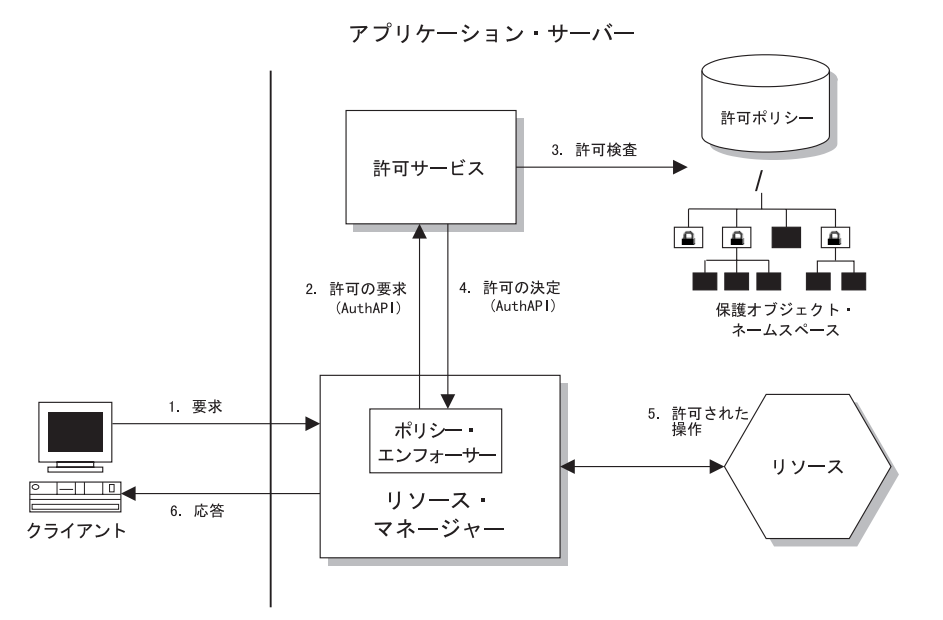

- 1. Policy Director は、リソースに関する認証済みクライアント要求を、リソース・マ ネージャー・サーバーに送信します。ポリシー・エンフォーサー・プロセスが、 その要求を代行受信します。
	- 第3章 許可について 47

<span id="page-67-0"></span>リソース・マネージャーは、WebSEAL (HTTP および HTTPS アクセスの場合)、 NetSEAL (TCP/IP ネットワーク・アクセスの場合)、または第三者のアプリケーシ ョンのいずれでもかまいません。

- 2. ポリシー・エンフォーサー・プロセスは Policy Director 許可 API (『Policy Director 許可 API』を参照) を使用して、許可の決定を行うために Policy Director 許可サ ービスを呼び出します。
- 3. 許可サービスは、Policy Director 保護オブジェクト・ネームスペースのオブジェク トとして表されているリソースで許可検査を実行します。そのオブジェクトに適 用されているポリシー・テンプレートは、クライアントのクリデンシャルに照ら し合わせて検査をします。
- 4. 要求を受け入れるか拒否するかの決定に関し、リソース・マネージャーへの勧告 (ポリシー・エンフォーサーを使用) が戻されます。
- 5. 許可検査で要求が承認されると、リソース・マネージャーはその要求を該当のリ ソース担当のアプリケーションに渡します。
- 6. クライアントは、要求された操作の結果を受け取ります。

## Policy Director 許可 API

Policy Director 許可アプリケーション・プログラム・インターフェース (API) を使用 して、Policy Director アプリケーションと第三者アプリケーションは、Policy Director 許可サービスを照会して、許可の決定を下すことができます。

Policy Director 許可 API は、リソース・マネージャー (許可検査を要求する)と許可 サービスそのものの間のインターフェースです。 Policy Director 許可 API によって、 ポリシー実施アプリケーションが許可の決定を尋ねることができますが、 Policv Director 許可 API は、そのアプリケーションが実際の許可決定プロセスの煩雑さに煩 わされないようにします。

Policy Director 許可 API は、許可要求と決定のコーディング用に標準のプログラミン グ・モデルを用意しています。 Policy Director 許可 API では、どのレガシー・アプ リケーション、または新しく開発されたアプリケーションからでも集中管理許可サ ービスに標準化された呼び出しをかけることができます。

Policy Director 許可 API は、次の 2 つのモードのどちらかで使用できます。

#### リモート・キャッシュ・モード

このモードの場合、Policy Director は、リモート Policy Director 許可サーバ ー (ivacld) を呼び出して、アプリケーションに代わって許可決定を下すよう に API を初期化します。 Policy Director 許可サーバーは、許可ポリシー・ データベースのレプリカの、それ自身のキャッシュを保守します。 このモー ドは、アプリケーション・クライアントからの許可要求を処理する場合に使 用します。

50ページの『リモート・キャッシュ・モード』を参照してください。

#### ローカル・キャッシュ・モード

このモードの場合、Policy Director は、アプリケーションの許可データベース のローカル・レプリカをダウンロードし、保守するように API を初期化しま す。ローカル・キャッシュ・モードでは、アプリケーションが、すべての許 可決定をローカルに行うため、パフォーマンスと信頼性が向上します。

しかし、データベース複写のオーバーヘッドと、このモードを使用する場合 のセキュリティー上の意味を考慮すると、このモードは、トラステッド・ア プリケーション・サーバーが使用するのが最適ということになります。トラ ステッド・アプリケーション・サーバーには WebSEAL と NetSEAL があり ます。

51ページの『ローカル・キャッシュ・モード』を参照してください。

Policy Director 許可 API の 1 次値と利点は、ユーザーが、許可サービス・メカニズ ムの煩雑さに煩わされないようにするその機能にあります。 Policy Director は、管 理、保管、キャッシュ、複写、クリデンシャル・フォーマット、および認証方式の 問題を、Policy Director 許可 API の背後に隠します。

Policy Director 許可 API は、その基礎となるインフラストラクチャー、クリデンシャ ル・フォーマット、および評価メカニズムから独立して機能します。 Policy Director 許可 API は、許可検査を要求して、その応答として単純に"yes"か"no"を受け取 ることを可能にします。許可検査メカニズムの詳細はユーザーからは見えません。

Policy Director 許可 API は、次のプラットフォームに対するサポートを提供します。

- Microsoft Windows NT, Windows 98, および Windows 95
- IBM AIX バージョン 4.3
- Sun Solaris バージョン 2.6

### 許可 API の例

WebSEAL と NetSEAL 許可サービスは、URL とポートでそれぞれにアクセス制御を 行います。第三者アプリケーションは Policy Director 許可 API を使って、極めて限 定された特殊プロセスでアクセス制御を行います。

例 1: タスク・ボタンを許可検査の結果に応じてアクティブまたは非アクティブとし て動的に表示する、グラフィカル・ユーザー・インターフェース (GUI) を設計できま す。

例 2: 次の図は、 Policy Director 許可 API のもう 1 つの使用法を示しています。 この図は、Web アプリケーションによる CGI トランザクションの要求を表していま す。

図 A に示す最下位の許可では、URL について「オール・オア・ナッシング (all-or-nothing)」、すなわち実行可能か、不可能かというアクセス制御が行われま す。この粗いレベルの許可では、クライアントが CGI プログラムが実行できるかど うかだけが決定されます。 CGI アプリケーションへのアクセスを認めると、CGI ア プリケーションが操作するリソースに対してそれ以上の制御はできません。

図 B の場合、アクセス制御は CGI プログラムが操作するリソースの集合です。 Web アプリケーションは、この Policy Director 許可 API を使用するように構成されてい ます。 ここで、 CGI プログラムは Policy Director 許可サービスを呼び出して、そ れが操作するリソースについての許可決定を下すことができます。許可の決定は要求 側クライアントの識別に基づいて行うことができます。

<span id="page-69-0"></span>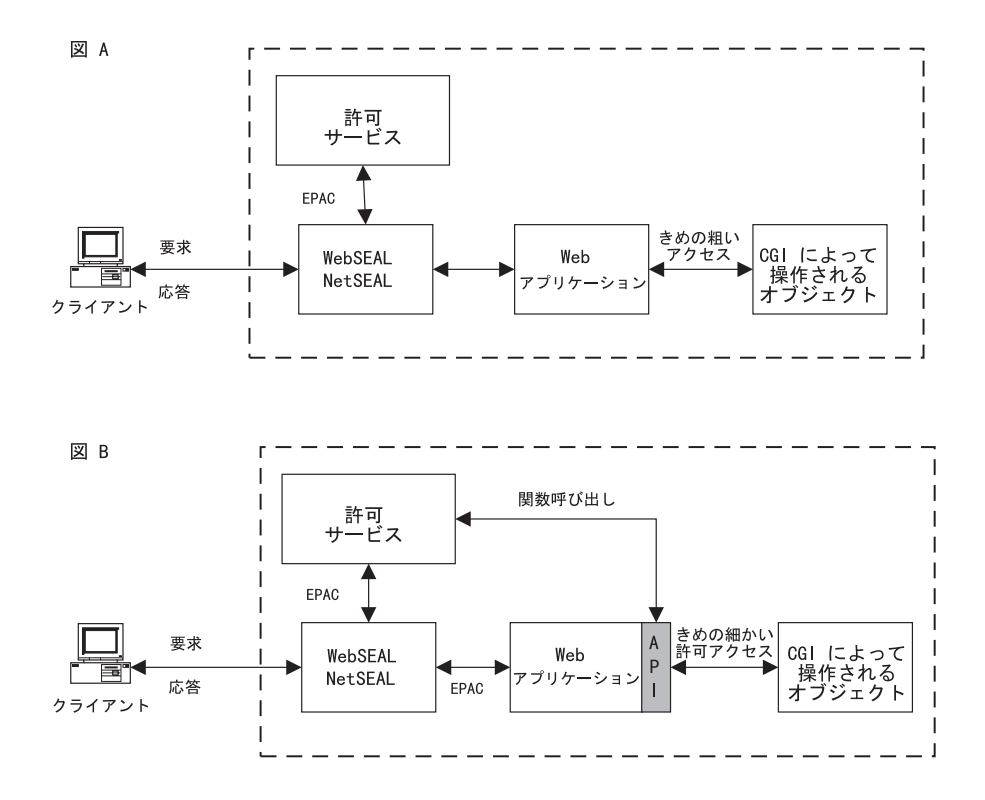

# リモート・キャッシュ・モード

リモート・キャッシュ・モードでは、アプリケーションは、 Policy Director 許可 API が提供する関数呼び出しを使って、リモートの Policy Director 許可サーバー (ivacld) と通信します。 Policy Director 許可サーバーは、許可決定評価基準として機能し、そ れ自身の許可ポリシー・データベース・レプリカを保守しています。

Policy Director 許可サーバーは、決定を行い、 API を使ってアプリケーションに勧告 を戻します。許可サーバーは、許可決定要求の詳細を含む監査レコードを書き込む こともできます。

セキュア・ドメイン内のどこかで、 Policy Director 許可サーバーが実行されていなけ ればなりません。 Policy Director 許可サーバーはアプリケーションと同じマシン上に も、別のマシン上にも常駐できます。また、セキュア・ドメイン内の複数のマシンに Policy Director 許可サーバーをインストールして、可用性を高めることもできます。 Policy Director 許可 API は、特定の Policy Director 許可サーバーが失敗すると、そ れに伴って透過的に失敗します。

<span id="page-70-0"></span>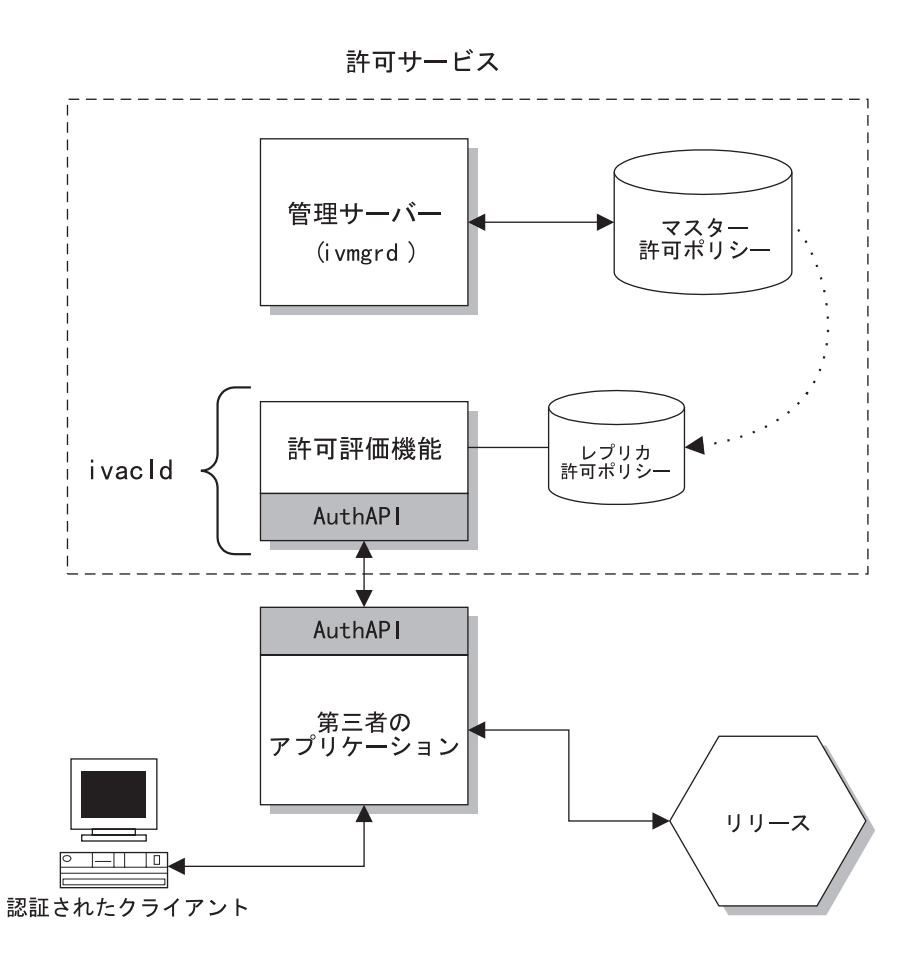

## ローカル・キャッシュ・モード

ローカル・キャッシュ・モード では、API は、許可ポリシー・データベースのレプリ 力をアプリケーションのローカル・ファイル・システムにダウンロードして保守し ます。このモードの API は、すべての許可決定をメモリー内で行うため、パフォーマ ンスと信頼性が増します。

ローカル・レプリカは、そのアプリケーションの呼び出しでは、持続性を保ちま す。 API はレプリカ・モードで始動します。始動時には、1次許可ポリシー・データ ベースに更新があったかどうかを検査します。この更新とは、ローカル・レプリカ が作成された後に行われた可能性のあるものです。

<span id="page-71-0"></span>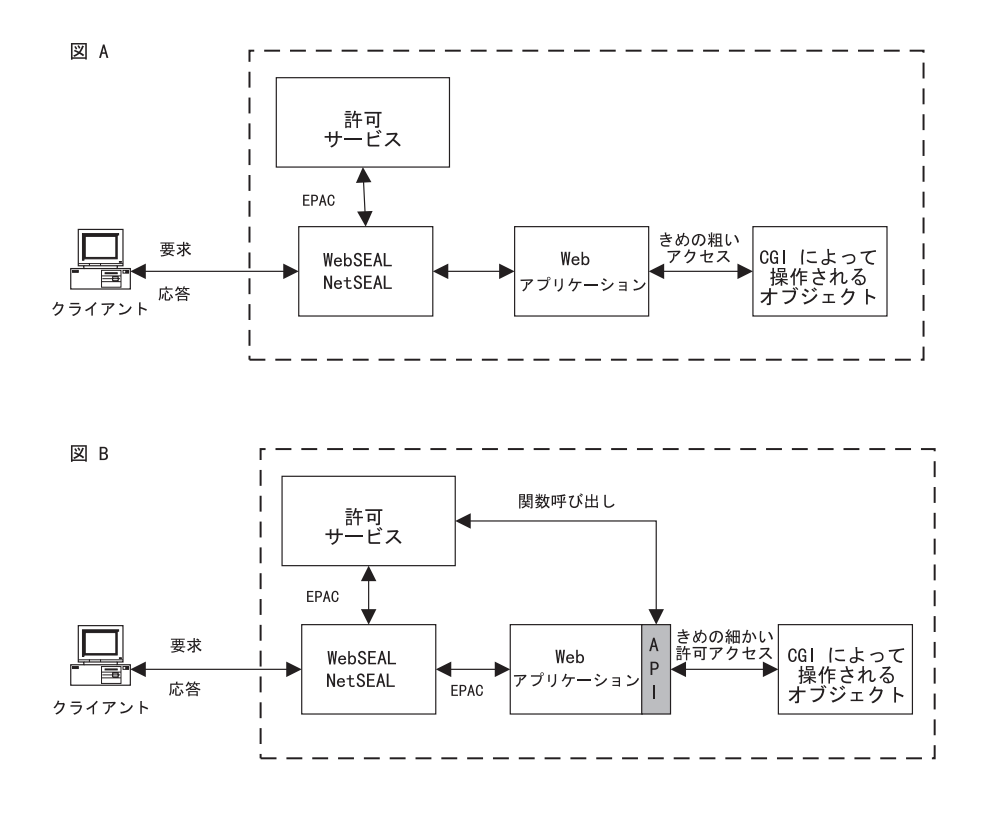

## 外部許可機能

一部の状況においては、Policy Director 許可の標準セットが、組織のセキュリティー・ ポリシーが必要とする許可規則をすべて表せない場合があります。 Policy Director は、オプションの外部許可機能を用意して、追加の許可要件に対応できるようにし ています。

外部許可サービスでは、別個の外部許可サーバー・プログラムによって指示され る、追加の許可制御と条件を設けることができます。

### 許可サービスの拡張

Policy Director 許可サービスは外部許可機能を自動的に作成します。 外部許可サービ スを構成すると、Policy Director 許可サービスは、新しい制御と条件をその評価プロ セスに単純に組み込みます。

Policy Director 許可サービスを使用するアプリケーションには、WebSEAL、NetSEAL、 そして Policy Director 許可 API を使用するアプリケーションなどがあります。 これ らのアプリケーションは、構成された外部許可サービスの追加(ただしシームレスの) 機能を利用できます。外部許可サービスの使用によるセキュリティー・ポリシーへ の追加は、それらのアプリケーションにも同様に行われ、それらのアプリケーショ ンを変更する必要はありません。

外部許可サービス・アーキテクチャーによって、組織の既存のセキュリティー・サ ービスを完全統合できます。外部許可サービスは、セキュリティー・メカニズムへ の会社の初期投資をそのまま残します。この外部許可サービスでは、レガシー・サ ーバーを Policy Director 許可決定プロセスに組み込むことができます。
外部許可サービスの設定には、次の 2 つの一般的なステップを実行する必要がありま す。

- 1. 許可決定時に参照されるサーバー・プログラムを書き込みます。
- 2. 外部許可サービスを Policy Director に登録します。

このサービスを登録したら、このサービスを表す新しい許可が Policy Director 管理コ ンソールに表示されます。これで、この許可を任意の ACL 項目で使用できるように なります。

許可検査の間にこの許可が検出されると、外部許可サービスが、追加の許可決定が あるかどうかについて参照されます。

外部許可サービスのセットアップについての詳細は Policy Director Programmer's Guide and Reference に記載されています。

### リソース要求に関する条件

外部許可サービスを使用して、アクセス試行の正常完了と失敗について特定の条件 を設けることもできます。

例には、次のような条件が含まれています。

- 外部監査メカニズムが、正常に完了した、または失敗したアクセス試行を記録す るようにすること。
- アクセス試行をアクティブにモニターし、受諾不能な動作が検出された場合にア ラートまたはアラームが出されるようにすること。
- 請求およびマイクロ支払いトランザクション。

## 許可評価プロセス

外部許可サービスを組み込む許可決定は、次の方法で行われます。

- 1. ACL 検査を行って、許可セットが要求側ユーザーに認められたかどうか判別しま す。
- 2. 認証済み RPC を使用する許可要求を、許可が ACL に表示されている各外部許可 サービスに送信します。

この外部許可検査は、そのユーザーに必要な許可が認められているかどうかに関 係なく行われます。

3. 許可決定の結果をすべて合計します。

拒否は、Policy Director ACL 検査またはいずれかの外部許可検査から行われます。 拒否された場合、Policy Director 許可サービスは許可要求を拒否します。

### 例:

次の図は、WebSEAL サーバーと外部許可サービスが関係する許可の決定を示してい ます。

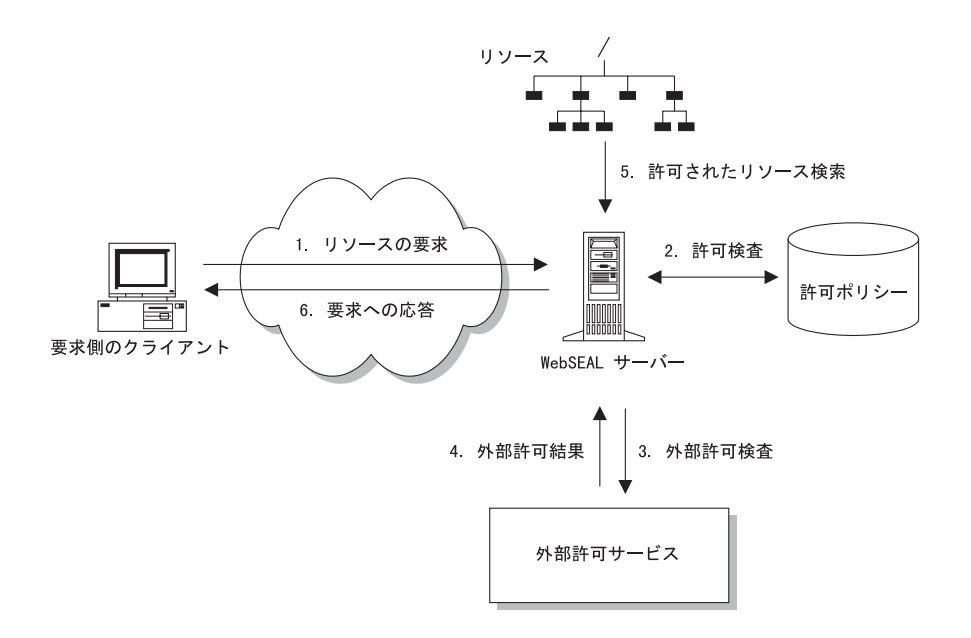

この例で、外部許可サービスの目的は、オブジェクトへのアクセスに時間的な制限 を加えることです。管理コンソールの許可を表すために割り当てられた文字は k で す。

- 1. Policy Director WebSEAL サーバーは、機密の技術文書へのアクセスに関してクラ イアントから要求を受け取っています。そのクライアントは、技術グループのメ ンバーです。
- 2. WebSEAL サーバーは、最初に許可ポリシー・データベースを検査して、その文書 オブジェクトに割り当てられた許可を判別します。

group engineering rk

ACL 項目に外部許可サービスの許可が含まれていない場合、最終的な許可決定 は、この情報だけに基づいて行われます。

上記の例で、ACL 項目には標準の読み取り許可が含まれています。この項目に は、許可評価を補足するために外部許可サーバーを参照する追加の (k) 許可も含ま れています。

3. Policy Director は、外部許可サーバーへの認証済み RPC を使って、要求を送信し ます。認められた許可セットは、2 のステップでわかります。Policy Director はこ の要求とともにこの許可セットを送信して、外部許可サーバーがこの情報に基づ いてその決定を行えるようにします。

この例で、外部許可サーバーの設計では、この文書にアクセスする能力に時間的 な境界を設定することができます。この文書へのアクセスは、要求が月曜日から 金曜日の午前 8 時から午後 6 時の間に行われた場合にだけ可能です。

- 4. この例のクライアントは、火曜日の午前 10 時に要求をしています。サーバーは、 WebSEAL サーバーに正常実行応答を戻します。 上記の許可決定をすべて考慮に入れて、文書オブジェクトへのアクセスを認める ための最終勧告が行われます。
- 5. WebSEAL サーバーは、文書リソースを検索します。
- 6. WebSEAL サーバーによって、クライアントが文書を表示できます。

外部許可サービスを実行するための詳細については、Policy Director Programmer's Guide and Reference を参照してください。

## インプリメンテーション戦略

Policy Director を使用すると、外部許可サービスを次のようにいくつかの方法で実行 できます。

- さまざまな許可評価を履行するために、セキュア・ドメインに外部許可サービス をいくつでも追加できます。 ACL の中の個々の許可はそれぞれ 1 つのサービスを 表します。
- 複数の外部許可サーバーを連鎖させることで、1つの許可用に複数の外部サーバー を呼び出すことができます。個々の外部許可サーバーは、連鎖内の次のサーバー に認証された識別を渡し、ダウンストリームのサーバーから結果を収集します。
- セキュア・ドメイン全体に外部許可サービスを複写できます。

これらのインプリメンテーションは1つ1つが独立していて、どのように組み合わ せても使用できます。

## 拡張性と柔軟性

Policy Director 許可 API と外部許可サービスを組み合わせると、セキュリティー・ポ リシーを実行するための高い拡張性と柔軟性を備えたソリューションが実現されま す。

次の図は、第三者アプリケーション用の Policy Director 許可 API と外部許可サービ スのそれぞれの機能を併用して可能になる、拡張可能アーキテクチャーを示してい ます。

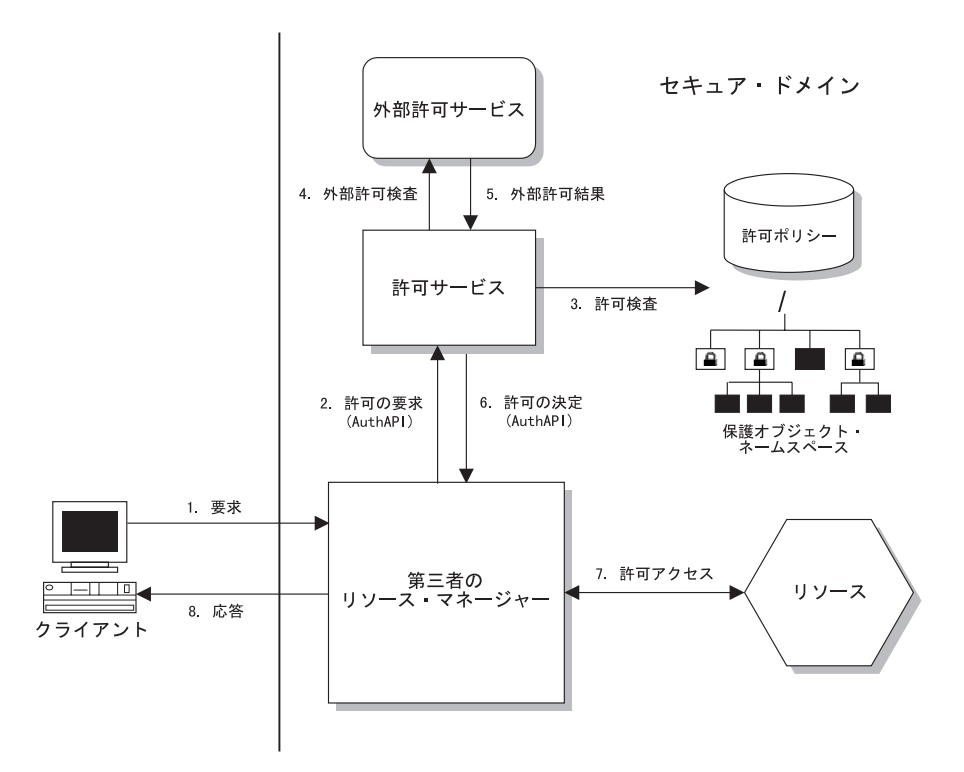

# 第4章 管理コンソールの紹介

Policy Director 管理コンソールは、すべての Policy Director 構成要素を安全に管理す るために、分散ネットワークで使用する Java ベースのグラフィカル・アプリケーシ ョンです。管理コンソールからは、セキュリティー・サーバー・レジストリー、1次 許可ポリシー・データベース、および全 Policy Director サーバーが管理できます。管 理コンソールでは、ユーザーまたはグループの追加や削除、そして ACL の適用もで きます。

この章は、次の各節に分かれています。

- 当ページの『管理コンソールの概要』
- 『管理コンソール機能』
- 62ページの『ログイン管理タスク』
- 63ページの『ユーザー管理タスク』
- 63ページの『グループ管理タスク』
- 64ページの『GSO リソース管理タスク』
- 64ページの『GSO リソース・グループ管理タスク』
- 65ページの『ACL 管理タスク』
- 65ページの『オブジェクト・スペース管理タスク』
- 66ページの『プロキシー・ユーザー管理タスク』
- 67ページの『管理コンソールのプロパティーおよび制御』

### 管理コンソールの概要

Policy Director 管理コンソールは、Java を基にしたグラフィック・アプリケーション であり、 Policy Director セキュア・ドメインのセキュリティー・ポリシーを管理する ために使用されます。オプションの ivadmin コマンド行ユーティリティーは、管理 コンソールと同じ管理機能を提供します。

管理コンソールから、または ivadmin ユーティリティーを使用して、以下の作業を 実行することができます。

- レジストリー・データベース (アカウント) を変更する。
- 1 次許可ポリシー (ACL) データベースを変更する。
- ユーザーを追加および削除する。
- グループを追加および削除する。
- ポリシー・テンプレートまたは ACL をオブジェクトに適用する。
- グローバル・サインオン (GSO) リソース、リソース・グループ、およびリソース のクリデンシャルを追加、削除、または変更する。
- プロキシー・ユーザーを追加、削除、または変更する (オプション)。

### 管理コンソール機能

管理コンソールは、タスクを実行するためのツールを提供し、管理コンソール・ウ ィンドウの中の該当領域に情報を表示します。基本のツールと表示領域は次のとお りです。

• タスク・タブ

- 管理タスク・パネル (上部と下部のパネル)
- アクション・ボタン
- ツールバー
- 掲示板 (デフォルトの下部パネル)
- 状況バー
- タイトル・バー

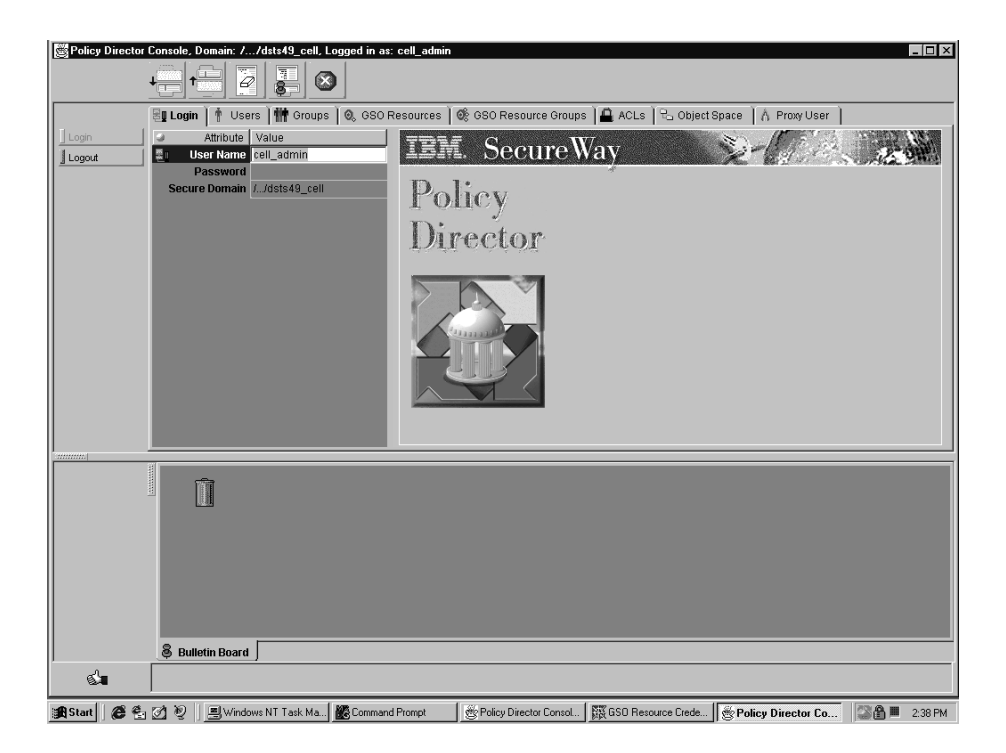

## 管理タスク・パネルのツール

管理タスク・パネルには次のツールが提供されます。

- タスク・タブ
- 管理タスク・パネル (上部と下部のパネル)
- アクション・ボタン

### タスク・タブ

管理コンソールには、管理操作を実行するために次のメインタスク・タブがありま す。

- ログイン
- ユーザー
- グループ
- GSO リソース
- GSO リソース・グループ
- $\bullet$  ACL
- オブジェクト・スペース
- プロキシー・ユーザー (オプション)

### 管理タスク・パネル

個々のタスク・タブは管理タスク・パネルを表示し、そこには、管理コンソールの 上部パネルに表示される情報ビューの集合が含まれています。

管理タスクは次のとおりです。

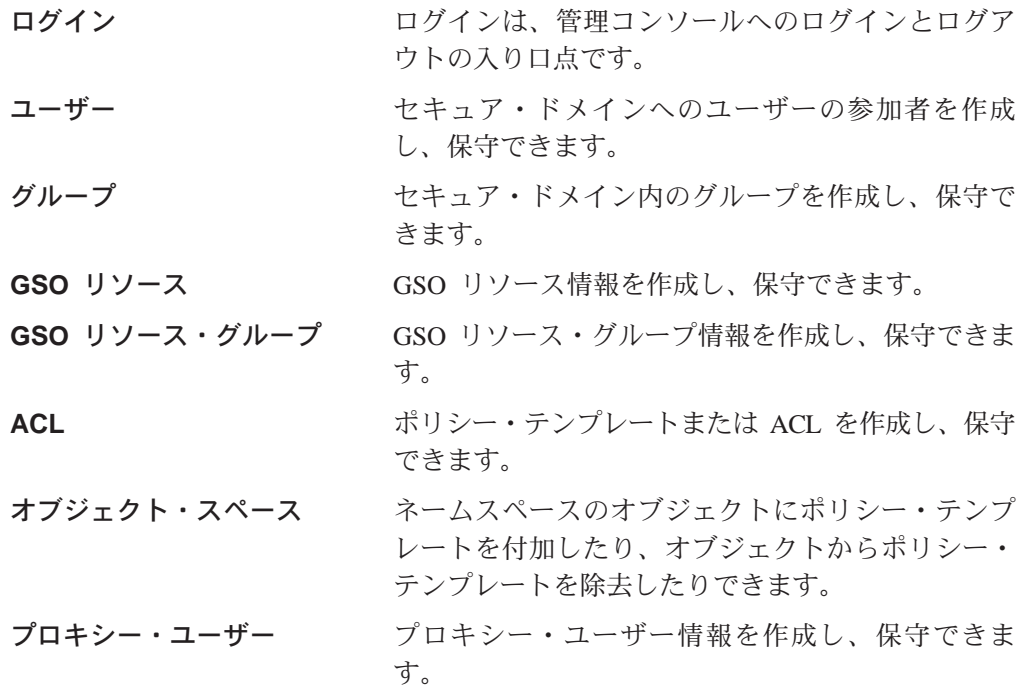

### アクション・ボタン

それぞれのアクション・ボタン・セットはタスク・タブを 1 つずつ伴っています。こ れらのアクション・ボタンは、管理操作を実行するために使用します。これらのボ タンは、パネルの左側に表示されます。アクション・ボタンによって該当のデータ ベースが変更され、更新されます。

### パネル・ビュー・タイプ

情報を管理タスク・パネルに表示する場合、次の 3 つのビューの 1 つに表示できま す。各ビュー・タイプにはそれぞれの特性があります。

#### 詳細ビュー

詳細ビューにはデータ入力用の動的フィールドが含まれます。

リスト・ビュー

リスト・ビューは、該当の列のタイトル・バーをクリックして、昇順にも降 順にも分類できます。一部のリストには照会機能があります。

### ツリー・ビュー

ツリー・ビューは拡大したり縮小したりできます。

いずれかのビューで項目を選択し、アクティブにすると、青く強調表示され ます。

項目は選択されていても、現在アクティブでない場合はグレーになっていま す。

ツールバーは、管理コンソール・ウィンドウの最上部に表示され、そこには特定の 管理コンソール機能を活動化するボタンがあります。

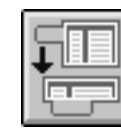

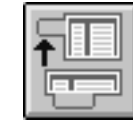

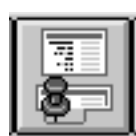

夕スクの下方移動ボタンは、上部パネルにある現行管理タスクを 下部パネルに位置変更します。

夕スクの上方移動ボタンは、下部パネルにある現行管理タスクを 上部パネルに位置変更します。

ピン・ビュー・ボタンは、上部パネルの現行アクティブ情報を取 り出し、この情報のコピーを下部パネルに入れます。 上部パネルの 現行アクティブ情報には、グループまたはユーザーのリストなど といった情報が含まれます。 このパネルには新しいタブも表示され ます。このパネルの情報は、静的コピーだけで動的ではありません が、その場合でも、オブジェクト・スペース・ツリーやグループ・ リストなどのツリー・ビューは拡大したり、縮小できます。

消去ボタンは、管理コンソールから現在選択されているビューを 消去します。 このアクションではビューだけが消去されます。実際 のデータベース情報はそのまま変更されません。

停止ボタンは、現在進行中のアクションを停止して、管理コンソ ールの制御を管理者に戻します。 このボタンは事実上現行アクショ ンの結果を無視し、管理コンソールは操作が失敗した場合と同様 に動作します。

掲示板

掲示板は、管理コンソールのデフォルトの下部パネルです。掲示板は、管理セッシ ョン中に複数回使用することが予想されるオブジェクトの一時記憶場所として使用 します。ここで言うオブジェクトとは、ファイル、ACL、ユーザーとグループのリ スト、および属性です。該当のオブジェクト・アイコンを掲示板にドラッグ・アン ド・ドロップして、必要に応じてそれらを管理タスクで使用します。

掲示板の標準アイコンは、ごみ箱アイコンとピン・ビュー・アイコンです。

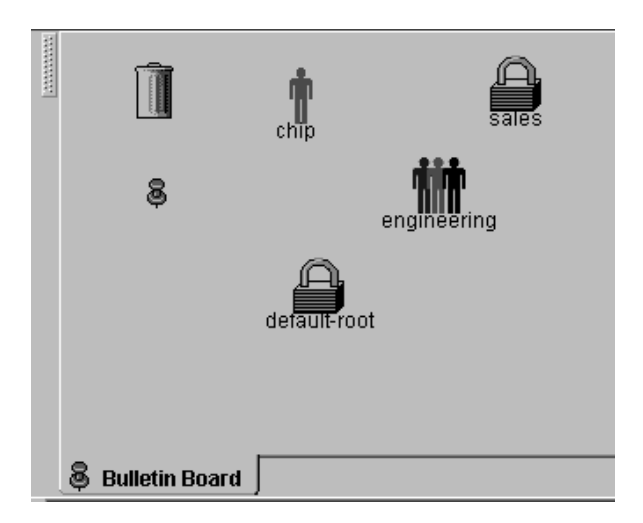

# ごみ箱アイコン

掲示板に保管されているアイコンは、ごみ箱アイコン にドラッグして除去できます。

# ピン・ビュー・パネル

他の管理タスク・パネルから特定のオブジェクトと情 報を選択 (強調表示)して、それらを掲示板のピン・ビュ ー・アイコンにドロップできます。

このアクションによって、新しい下部パネルが作成され、そこに選択された情報の コピーが表示されます。新しいタブも表示されます。

8

このパネルの情報は、静的コピーだけで動的ではありませんが、その場合でも、オ ブジェクト・スペース・ツリーやグループ・リストなどのツリー・ビューは拡大し たり、縮小できます。

アクティブ情報がグループのリストの場合、選択 (強調表示)されたグループだけがピ ン・ビュー・パネルに入れられます。

ピン・ビュー・パネルをクローズするには、ウィンドウの右上隅の「ボックス・ク ローズ」ボタンをクリックします。

注:情報を選択してツールバーのピン・ビュー・ボタンをクリックしても、同じア クションが行われます。

<span id="page-81-0"></span>状況バー

管理コンソールの下部にある状況バーには、状況メッセージとエラー・メッセージ が表示されます。

- 一般的な状況情報は黒で表示されます。
- 警告メッセージは青で表示されます。
- エラー・メッセージは赤で表示されます。

状況表示アイコンは、メッセージ域の左側に表示されます。

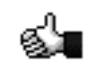

正常状況アイコン

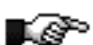

శ™

エラー状況アイコン

警告状況アイコン

状況インディケーター・アイコンをダブルクリックすると、状況バーには以下が表 示されます。

- 管理コンソールのバージョン
- 管理コンソールの活動によって影響を受けるセキュア・ドメイン
- Java のバージョン

タイトル・バー

管理コンソールのタイトル・バーには、次の 2 種類の重要情報が表示されます。

- 現在管理コンソールの活動によって影響を受けているセキュア・ドメイン。
- ユーザーのログイン状況 (UPDATE または READ-ONLY)。

1 次セキュリティー・サーバー・レジストリーが使用可能でない場合、管理コンソー ルからアカウント・データへの変更ができなくなります。まれにこのような状況が 起こった場合、管理コンソールはそのレジストリーのレプリカから現行アカウント 情報を入手します。このレジストリーに影響する情報を変更しようとすると、エラ ー・メッセージが表示されます。

## ログイン管理タスク

ログイン・タスク・パネルは、認証されたユーザーの管理コンソールへの入り口点 です。このイベントが正常に行われると、フルセットの管理タスク・タブが表示さ れます。

ユーザーがログアウトすると、すべてのコンテキストは失われ、タスク・タブは除 去されます。

### タスク・タブ

タスク・タブ: ログイン

## <span id="page-82-0"></span>管理タスク

ログイン管理タスク・パネルには、ユーザー名とパスワードの項目のフィールドが含 まれています。セキュア・ドメイン・フィールドには、当初、NetSEAT 用に構成され たデフォルトのセキュア・ドメインが表示されます。

ログイン・メニューで、管理コンソール・タスクを実行する別のセキュア・ドメイ ンを選択できます。

## アクション・ボタン

ログイン のアクション・ボタンは、次のものです。

- ログイン
- ログアウト

## ユーザー管理タスク

ユーザー管理タスク・パネルでは、セキュア・ドメインのユーザーの参加者を作成 し、保守できます。リスト・ビューまたはツリー・ビューからユーザーを選択する と、詳細ビューのフィールドに現行データが記入されます。

### タスク・タブ

タスク・タブ: ユーザー

### 管理タスク

ユーザー管理タスク・パネルには、ユーザー・リスト・ビュー、ユーザー詳細ビュ ー、およびグループ・リスト・ビューが含まれます。

グループ・ビューには、GSO リソースおよび GSO リソース・グループの追加のタブ が含まれます。

# アクション・ボタン

ユーザーのアクション・ボタンは、次のものです。

- 新規
- 入手
- 保管
- 削除

## グループ管理タスク

グループ管理タスク・パネルでは、セキュア・ドメインのグループを作成し、保守 できます。リスト・ビューまたはツリー・ビューからグループを選択すると、詳細 ビューのフィールドに現行データが記入されます。

### タスク・タブ

### タスク・タブ: グループ

## <span id="page-83-0"></span>管理タスク

グループ管理タスク・パネルには、グループ・リスト・ビュー、グループ詳細ビュ ー、およびユーザー ID リスト・ビューが含まれます。

### アクション・ボタン

グループのアクション・ボタンは次のものです。

- 新規
- 入手
- 保管
- 削除

### **GSO リソース管理タスク**

GSO リソース管理タスク・パネルでは、セキュア・ドメイン内の GSO リソースを作 成し、保守することができます。 GSO リソースは常に、Web リソースです。リスト またはツリー・ビューから GSO リソースを選択すると、詳細ビューのフィールドに 現行データが記入されます。

### タスク・タブ

タスク・タブ: GSO リ**ソース** 

### 管理タスク

GSO リソース管理タスク・パネルには、リソース・リスト・ビューとリソース詳細ビ ューが含まれます。

### アクション・ボタン

GSO リソース のアクション・ボタンは次のものです。

- 新規
- 入手
- 保管
- 削除

## **GSO リソース・グループ管理タスク**

GSO リソース・グループ管理タスク・パネルでは、セキュア・ドメイン内の GSO リ ソース・グループを作成し、保守することができます。リソース・グループは、Web サーバーのリソースを参照し、ここではグループ内のすべてのサーバーが、同じユ ーザー ID (userid) とパスワードのセットを持ちます。リストまたはツリー・ビュー から GSO リソースを選択すると、詳細ビューのフィールドに現行データが記入され ます。

リソース・グループのすべてのリソースに対して、単一のリソース・クリデンシャ ルを作成することができます。Policy Director は、リソース・グループ内のそれぞれ のリソースごとのリソース・クリデンシャルを使用するのではなく、リソース・グ ループに対して、単一のリソース・クリデンシャルを使用します。

## <span id="page-84-0"></span>タスク・タブ

タスク・タブ: GSO リソース・グループ

### 管理タスク

GSO リソース・グループ管理タスク・パネルには、リソース・グループ・リスト・ビ ュー、リソース・グループ詳細ビュー、および GSO リソース・リスト・ビューが含 まれます。

### アクション・ボタン

GSO リソース・グループのアクション・ボタンは次のものです。

- 新規
- 入手
- 保管
- 削除

## ACL 管理タスク

ACL 管理タスク・パネルでは、ACL ポリシー・テンプレートを作成し、保守できま す。 ACL リスト・ビューから ACL を選択すると、ACL 定義ビューのフィールド に現行データが記入されます。

### タスク・タブ

タスク・タブ: ACL

### 管理タスク

ACL 管理タスク・パネルには、ACL リスト・ビュー、 ACL 定義詳細ビュー、およ び許可ツリー・ビューを伴う ACL 項目詳細ビューが含まれます。

### アクション・ボタン

ACL のアクション・ボタンは次のものです。

- 新規 ACL
- 新規項目
- 保管
- 削除
- 入手
- リスト
- 使用されている場所

# オブジェクト・スペース管理タスク

オブジェクト・スペース管理タスク・パネルでは、ネームスペース内のオブジェク トに ACL を付加したり、オブジェクトから ACL を除去したりできます。

オブジェクト・スペース・ツリー・ビューのオブジェクトを選択すると、継承され た ACL が順番に継承 ACL ツリー・ビューに表示されます。このリストは、継承が 行われたために選択されたオブジェクトの許可に影響を与えるすべてのオブジェク トを、明示的に設定された ACL と一緒に表示します。

### <span id="page-85-0"></span>タスク・タブ

タスク・タブ: オブジェクト・スペース

### 管理タスク

オブジェクト・スペース管理タスク・パネルには、そのパネルのサブタブから選択 された 3 つの異なる情報ビューが表示されます。

- 継承 ACL ビュー (デフォルト) このビューはデフォルトのビューです。 ここには、選択されたオブジェクトに影響 を与える ACL の連鎖が表示されます。オブジェクト・スペース・ツリー・ビュー で選択されたオブジェクトに即時に影響を与える ACL が、常に 1 つの矢印で指し 示されています。
- ACL の編集ビュー

このビューは、ACL 属性を直接変更できるようにする ACL 管理パネルの部分を表 示します。

• 継承ツリー・ビュー

このビューは、選択されたオブジェクトに直接影響を与えている ACL 継承連鎖の ツリー・ビューを表示します。

# アクション・ボタン

オブジェクト・スペースのアクション・ボタンは次のものです。

- ACL の付加
- ACL の除去
- ACL の検出
- ACL の保管
- リスト

# プロキシー・ユーザー管理タスク

Policy Director を法人組織用のファイアウォール・システムと併用すると、エンター プライズ・イントラネットを無許可アクセスと侵入から完全に保護することができ ます。プロキシー・ユーザー管理タスク・パネルでは、セキュア・ドメイン内のプ ロキシー・ユーザーを作成し、保守することができます。ツリー・ビューからプロ キシー・ユーザーを選択すると、詳細ビューのフィールドに現行データが記入され ます。

## タスク・タブ

タスク・タブ: プロキシー・ユーザー

## <span id="page-86-0"></span>管理タスク

プロキシー・ユーザー管理タスク・パネルには、プロキシー・ユーザー・リスト・ ビューおよび、プロキシー・ユーザー詳細ビューが含まれます。

プロキシー・ユーザー詳細管理タスク・パネルには、デフォルトのプロキシー・ユ ーザー情報を表示するフィールドがあります。

### アクション・ボタン

プロキシー・ユーザーのアクション・ボタンは次のものです。

- 保管
- 削除

## 管理コンソールのプロパティーおよび制御

管理コンソールでは、Microsoft Window NT または Windows 95 ないし 98 上の Policy Director NetSEAT クライアントが、セキュア通信チャネルを通じて管理タスクを実行 する必要があります。 AIX および Solaris の場合、管理コンソールは、管理タスクの 実行のためにシステムの DCE クライアントを使用します。

# ドラッグ・アンド・ドロップ

管理コンソール操作の多くは、マウスを使ってオブジェクトを 1 つの場所からドラッ グし、別の場所にそれをドロップすることによって実行できます。たとえば、グル ープにユーザーを追加するには、ユーザー・リストからユーザー・アイコンをドラ ッグし、それをグループ・ツリー・ビューのグループにドロップするだけでできま す。

カーソルの形は、ドラッグが認められているアイコンの上にあるときは手の形に変 わります。

ドラッグ・アンド・ドロップできるのは次のオブジェクトです。

- ユーザー
- グループ
- $\bullet$  ACL
- ACL 項目
- ネームスペースのオブジェクト
- GSO リソースおよび GSO リソース・グループ
- プロキシー・ユーザー
- 注: データベース更新を伴うドロップはすべて、確認アラート・ダイアログ・ボッ クスを表示します。

データ照会はドラッグ・アンド・ドロップ方式で実行できます。たとえば、ACL アイ コンを掲示板から ACL 定義ビューにドラッグすると、該当のフィールドに現行デー 夕が記入されます。

この操作を受け入れない場所にオブジェクト (アイコン) をドロップすると、そのオブ ジェクト (アイコン)はその元の絵に戻ります。

注:ドラッグ・アンド・ドロップ操作は、管理コンソールを使用した場合のみ有効 です。

### 上部パネルと下部パネルの活動の実行

管理コンソールの更新操作は、上部パネルと下部パネルの両方で行われます。この 操作では、オブジェクトを下部パネルからドラッグして、上部パネルにドロップし ます。どちらのパネルの変更も、データベースに保管してください。

Policy Director は、オブジェクト・スペース・パネルと ACL パネルに表示される ACL 情報を常に同期化します。

### リストの複数項目の選択

リストおよびテーブルの項目の選択は、次の標準 Windows 選択技法を使って行うこ とができます。

- ある項目を 1 回クリックするとその項目が選択されます。
- · Ctrl キーを押したままにすると、他の項目が同時に選択されます。
- Shift + クリックの後にもう 1 回クリックすると、2 回のクリックの間のテキスト・ ブロックが選択されます。
- リスト内の全項目は、Ctrl + a を使って選択できます。

### データ入カフィールドの編集

データ入力フィールドを編集するときは、次のことを覚えておいてください。

- テキスト編集フィールドをオン、オフに切り替えるには、Enter キーを使用します。
- 編集時にフィールドへの直前のデータ入力を復元するときは、Esc キーを使用しま す。
- Windows のクライアント・マシンでは、標準の Windows のキーストロークを使っ て、管理コンソールに特定のコピーとカット・アンド・ペーストが実行できま す。
- データが変更されたフィールドを終了した後は、ビューの左上隅に赤いインディ ケーターが表示されます。保存ボタンをクリックして、データベースへの変更を すべてコミットします。
- ドラッグ・アンド・ドロップを使うと、一部のデータ・フィールドへの記入もで きます。

### リストからの照会

リスト・ビューの多くには照会機能があります。照会アイコンは、リスト・ビュ ー・ウィンドウの左上隅に表示されます。

### ナビゲート

フィールド間をナビゲートするには、次のようにします。

- 詳細ビューでは、タブ・キーが 1 つのデータ入力フィールドから次のデータ入力フ ィールドにカーソルを移動します。
- カーソルが詳細ビューの最後のフィールドに来ると、タブ・キーはそのカーソル を次のビューに移動します。カーソルは左から右に動きます。
- カーソルがリスト・ビューまたはツリー・ビューにあるとき、タブ・キーは、カ ーソルを次のビューに移動します。カーソルは左から右に動きます。
- Shift + タブ・キーは、カーソルを右から左に次のビューへと移動します。
- Home キーはカーソルをビューの最上部に移動します。End キーは、カーソルをビ ューの最下部に移動します。

詳細ビューでは、Home + End キーは、すべてのフィールドが非アクティブの場合、 ビューの最上部と最下部に移動します。アクティブなフィールドがある場合、Home + End キーは、カーソルをアクティブ・フィールドの先頭と末尾に移動します。

## オブジェクト・アイコンの使用

オブジェクト・アイコンを使用するときは、次のことを覚えておいてください。

- 固有のアイコンは、ネームスペース内の各オブジェクト・タイプをグラフィカル に表します。
- 個々のタスク・タブは、その管理タスクに影響されるオブジェクトのアイコンを 表示します。
- 詳細ビューは、そのビューの左上隅に編集されているオブジェクトのアイコンを 表示します。
- ドラッグ・アンド・ドロップ操作では、選択されたオブジェクトのアイコンが表 示されます。
- オブジェクトはそのアイコンを使ってドラッグする必要があります。
- カーソルの形は、ドラッグ可能なアイコンの上にあるときは手の形に変わりま す。

## スプリッター・アイコンを使用したビューのサイズ変更

管理タスクにはすべて 1 つまたは複数のビューが含まれています。ビューの左側の境 界の一番上にあるスプリッター・アイコンを使うと、それらのビューのサイズを変 更できます。また、カーソルを 2 つの列見出しの間でスプリッター・アイコンに移動 すると、リスト・ビューの列のサイズを変更できます。

カーソルをスプリッターを越えて移動させると、カーソルの形は二重矢印に変わ り、そのビューがサイズ変更できることを示します。

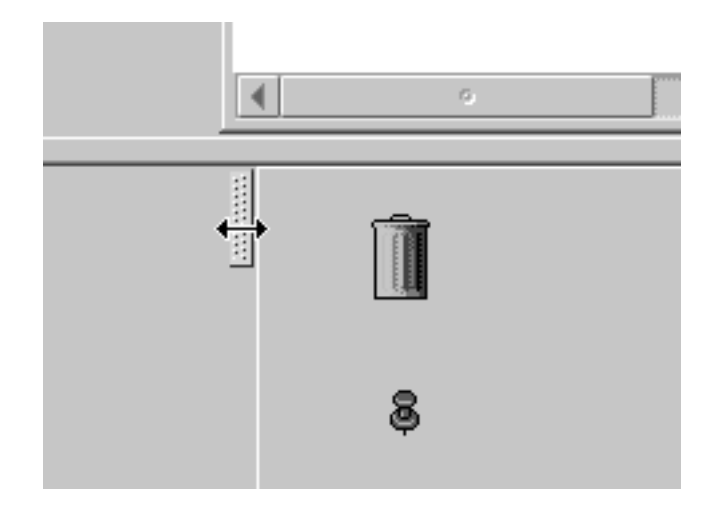

# リストの分類

列のタイトル・バーをクリックすると、リスト・ビューの情報を昇順にも、降順に も切り替えることができます。タイトル・バーの右側のアイコンは現行の分類順序 を示します。

リストで選択された項目は、リストの分類後も選択されたままです。

### ツリー・ビューの拡大と縮小

ツリー・ビューは、ファイルおよびディレクトリーの Windows® Explorer の表示に似 ています。 ノードを拡大または縮小するには、アイコン(プラスまたはマイナスが書 かれたボックス)を見つけなければなりません。このアイコンをダブルクリックする と、拡大ツリー・ビューと縮小ツリー・ビューの切り替えができます。キーボード に相当するのは、Ctrl + e です。

ノードの下にオブジェクトまたはノードがない場合、拡大 / 縮小インディケーターを クリックすると消えます。

ルート・ノードを拡大および縮小すると、ツリー全体が最新表示されます。

## オブジェクト・スペースのノード・シフト矢印の使用

オブジェクト・スペース・ビューのタイトル・バーには 2 つの青い矢印があります。 これらの 2 つの青い矢印によって、ツリー・ビューのフォーカスをツリーの分岐に制 限することができます。

- 左矢印 -- この矢印は、選択されたノードまたはオブジェクトをすべて左そろえに シフトし、それらがルート位置に表示されるようにします。
- 右矢印 -- この矢印は、1 回クリックするたびにノードを 1 つずつ、ツリーを元ど おりにシフトします。 左矢印を使用した後は、右矢印 (1 回または複数回のクリッ ク)を使用して、ツリーをその通常の方向に復元します。

## 選択矢印の使用

選択矢印は、選択された情報を 1 つのウィンドウ・ビューから別のウィンドウ・ビュ ーに移動します。これを行うことにより、その別のウィンドウのフィールドに新し い情報が記入されます。

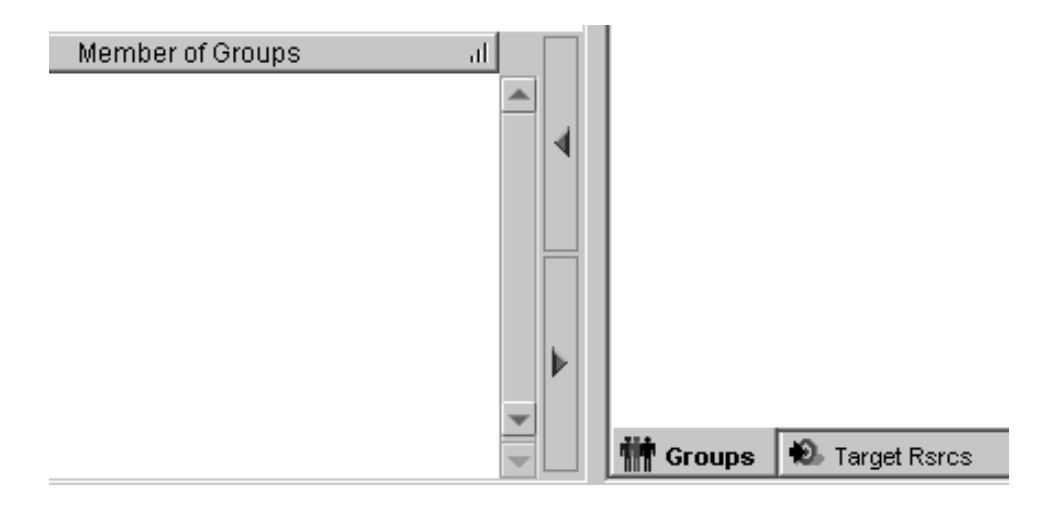

# 第5章 ユーザー・アカウントとグループの管理

Policy Director セキュリティー・モデルでは、オブジェクトへのアクセスを許可する 前に、ユーザーの認証を必要とします。ユーザー識別の認証は、ユーザー識別と暗 号化されたパスワードを、1次レジストリー・データベース内のアカウント情報と突 き合わせることで行えます。デフォルトでは、Policy Director は LDAP レジストリー を使用します。 セキュリティー管理者は管理コンソールを使用して、セキュア・ドメ インに参加するユーザーとグループを作成し、管理することができます。

この章は、次の各節に分かれています。

- 当ページの『ユーザー、グループ、およびアカウントについて』
- 72ページの『グループの管理』
- 74ページの『ユーザー・アカウントの管理』
- 76ページの『複数の管理アカウントの作成』
- 77ページの『他のソースからの情報のインポート』

# ユーザー、グループ、およびアカウントについて

Policy Director セキュリティー・サービスは、 1 次アカウント・レジストリー (セキ ュア・ドメインのユーザー、グループ、およびアカウントについての情報を含むデ ータベース)に依存しています。デフォルトでは、Policy Director は LDAP レジスト リーを使用します。

### ユーザー

ユーザー とは、セキュア・ドメインのプリンシパルまたは参加者です。ユーザーに は、人間のユーザー、サーバー・プロセス、マシン、または他のセキュア・ドメイ ンを含むことができます。

ユーザーとは、別のユーザーとの認証の交換に参加できるエンティティーです。認 証 とは、ユーザーが自分が主張している本人であることを検査するプロセスです。ど のユーザーも、認証に使用されるパスワードまたは機密キーを持っています。

ユーザーは、アクセス制御の許可と関連付けることができます。それぞれのユーザ ーは、それ自身の固有のユニバーサル固有識別子 (UUID) を持ち、これはユーザーの 名前が変更された場合でも、常に変わらないままです。 Policy Director は、セキュリ ティーのクリデンシャルとして UUID をセキュリティー・サービスに渡します。

## グループ

グループとは、ユーザーの集まりであり、グループ名により識別されます。グループ は、異なるレベルのセキュリティー上の役割または責任を表すことができます。 Policv Director は、同じグループのメンバーであるユーザーを、セキュリティー上の目的か らは同一に扱います。ユーザーは役割や責任によって、複数のグループに属するこ とができます。

グループは、セキュリティー・ポリシーの管理を容易にします。グループのセキュ リティー・ポリシーを定義するには、ACL を使用します。ユーザーの役割、責任、ま たは存在が変化した時には、このユーザーのすべての ACL 項目を変更する必要があ

<span id="page-91-0"></span>ります。グループがなければ、このような個々のユーザーの項目を含むすべての ACL を変更することは、ほとんど不可能な作業になります。

グループ ACL 項目は、ユーザーの役割または責任を表すことができます。そのよう に表したとすれば、必要な管理作業は、グループにユーザーをメンバーとして追加 または削除することだけです。

グループは、ユーザーと同様に、グループ名に加えて UUID を持ちます。このグルー プ UUID は、ユーザーのセキュリティー・クリデンシャルの構成要素を表します。

## アカウント

アカウントとは、ユーザー、関連したグループ、および関連セキュリティー情報を含 む関係です。レジストリー内のアカウントは、ユーザーのネットワーク識別を定義 します。アカウントは、ユーザーを、1 つまたは複数のグループおよび、関連するす べてのセキュリティー情報 (たとえば、認証に使用されるパスワード) と関連付けるこ とにより、ネットワーク識別を定義します。

セキュア・ドメインを経由して通信を行うすべてのユーザーについて、通信が認証 されるかどうかに関係なく、アカウントを作成する必要があります。

ユーザー・アカウントは、ユーザーのパスワードおよび、ユーザーがセキュア・ド メインにログインする時に使用される任意の情報と関連付けることができます。ア カウント情報には、ユーザーのホーム・ディレクトリー、ログイン・シェル、およ び認証ポリシー (パスワード) を含めることができます。この情報は、ユーザーのセキ ュア・ドメインへのアクセスの制御に役立ちます。

注: ユーザー・アカウントでグループを使用するには、その前にレジストリーにグ ループを追加する必要があります。

## グループの管理

グループとは、1 つまたは複数のユーザーの集まりです。通常は、組織内の部門(た とえば、販売部門、研修部門、技術部門など)を表すためにグループを作成します。 あるいは、仕事に基づいたグループ・カテゴリー(たとえば、システム管理者や、定 常的バックアップを行うユーザーのグループなど) を作成することもできます。

グループ・カテゴリーは、 Policy Director セキュア・ドメイン内のアクセス制御の管 理を単純化できます。新しいユーザーに情報のアクセスを許すには、該当のグルー プ・カテゴリーのメンバーとしてユーザーを割り当てればよいのです。この方法を 使用すれば、新しいユーザーごとに新しい ACL 項目を作成する必要がなくなります。

たとえば、技術部門に新しい人が入った場合、グループ・カテゴリー技術内にメン バーシップを持つ、新しいユーザー・アカウントを作成します。これで新しいユー ザーは、 技術グループに許可されているすべての技術文書を読むことができるように なります。技術 ACL テンプレート内にこのユーザーの新しい ACL 項目を作成する 必要はありません。

Policy Director セキュリティー・レジストリーにグループ項目を追加、変更、または 削除するには、管理コンソールを使用します。

1 つまたは複数のグループ項目を作成した後で、ユーザーをグループに割り当てるこ とができます。ユーザーは役割や責任が異なるのに応じて、複数のグループに属す ることができます。

# <span id="page-92-0"></span>グループ管理パネルの使用

セキュア・ドメインのセキュリティー管理者は、管理コンソールを使用して次のよ うにグループを作成します。

- 1. 管理者として (たとえば、cell admin) 管理コンソールにログインする。
- 2. グループ・タスク・タブをクリックする。

グループ管理タスク・パネルが表示されます。

## グループ管理タスク用のアクション・ボタンの使用

グループ・アクション・ボタンは、グループ管理作業の実施に使用します。以下の 表で、各アクション・ボタンの機能を説明します。

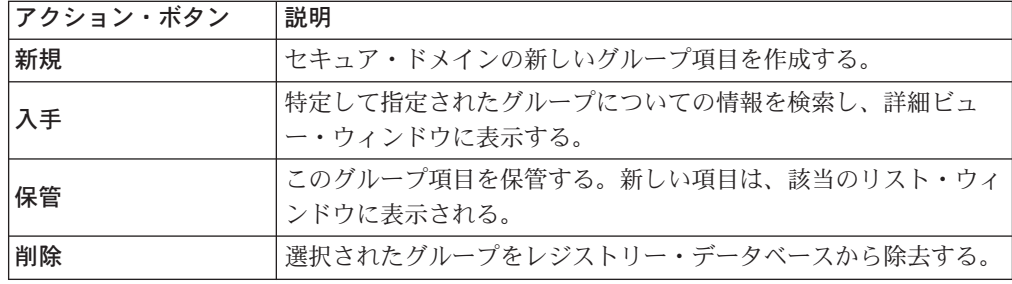

## グループ詳細フィールドの使用

次の表は、管理コンソールのグループ詳細ビュー内のフィールドを説明していま す。

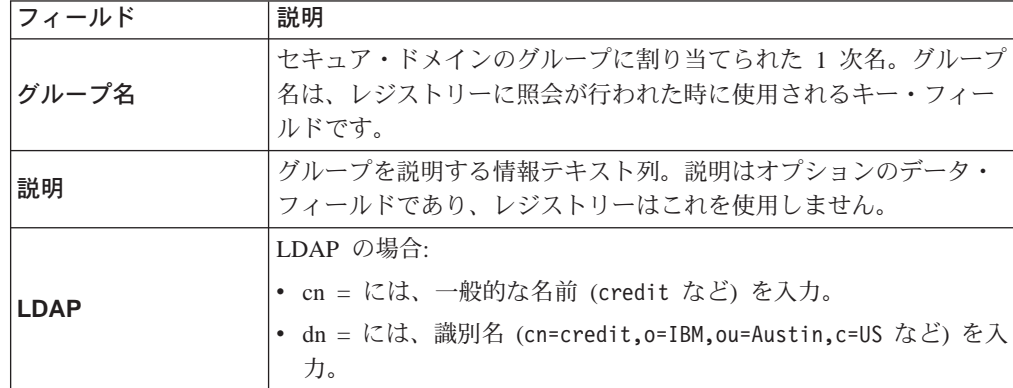

# 新しいグループの作成

新しいグループを作成するには、次のようにします。

- 1. 新規アクション・ボタンをクリックする。
	- グループ詳細域にある グループ名と説明の入力フィールドを活動化する。
- 2. 新しいグループ名を入力し、オプションとして、説明フィールドにグループの説 明を入力する。
- <span id="page-93-0"></span>3. LDAP がデフォルトのレジストリーである場合は、必要な LDAP レジストリー情 報を追加する。
- 4. 新しいグループにユーザーを追加するには、ユーザー・アイコンを、ユーザー ID リスト・ビューからグループ詳細ビューのユーザー ID ウィンドウにドラッグす る。

また、選択矢印を使用して、ユーザーをユーザー ID パネルの中または外に移動さ せることができます。

5. 保管アクション・ボタンをクリックする。 新しいグループ項目がグループ・リスト・ビューに表示されます。

### グループ詳細の変更

既存のグループのユーザー・メンバーシップまたは名前を変更するには、次のよう にします。

- 1. グループ・リスト・ビューからグループを選択する。 グループについての現行情報を示して、グループ詳細ビューが表示されます。
- 2. グループ詳細域で、変更するフィールド(73ページの『グループ詳細フィールド の使用』参照)を選択し、新しい値を入力する。
- 3. 新しいユーザーをグループに追加したり、グループからユーザーを削除すること もできます。 ユーザー ID 欄から、ユーザーのアイコンをダブルクリックする。それから、新し いユーザーをグループ詳細ビュー内のユーザー ID ウィンドウにドラッグ・アン ド・ドロップする。また、選択矢印を使用することもできます。
- 4. 保管 をクリックします。

## グループの削除

グループを削除するには、次のようにします。

- 1. グループ・リスト・ビューから、削除したいグループの名前を選択する。 グループ詳細ビューにグループ・メンバーのリストが表示されます。
- 2. 各グループ・メンバーを、一度に 1 人ずつ選択し、各ユーザーをグループから削 除する。
- 3. グループ・リスト・ビューから、グループを選択する。
- 4. グループ項目を完全に削除するには、削除をクリックする。

### ユーザー・アカウントの管理

セキュア・ドメイン内のサービスとオブジェクトにアクセスを要求するユーザー は、ユーザー自身を Policy Director に認証する必要があります。 Policy Director の セキュア・ドメインに参加を望むユーザーはすべて、 LDAP にアカウントを登録しな ければなりません。

### ユーザー管理パネルの使用

セキュア・ドメインのセキュリティー管理者は、管理コンソールを使用して次のよ うにユーザー・アカウントを作成します。

1. 管理者として (たとえば、cell admin) 管理コンソールにログインする。

2. ユーザー・タスク・タブをクリックする。 ユーザー管理タスク・パネルが表示されます。

# <span id="page-94-0"></span>ユーザー管理タスク用のアクション・ボタンの使用

ユーザー・アクション・ボタンは、ユーザー管理作業の実施に使用します。以下の 表で、各アクション・ボタンの機能を説明します。

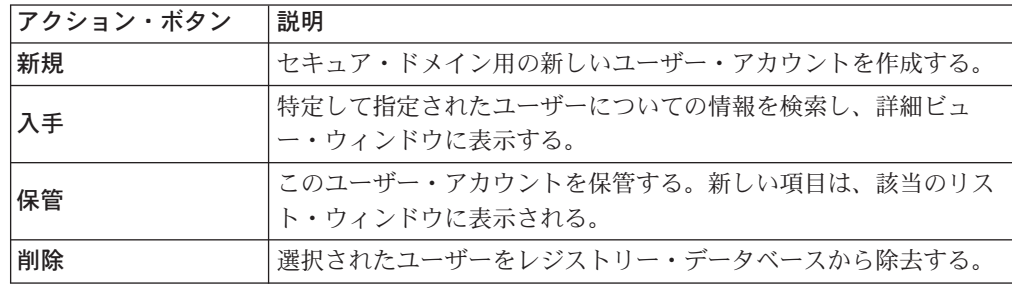

# ユーザー詳細フィールドの使用

次の表は、管理コンソールのユーザー詳細ビュー内のフィールドを説明していま す。

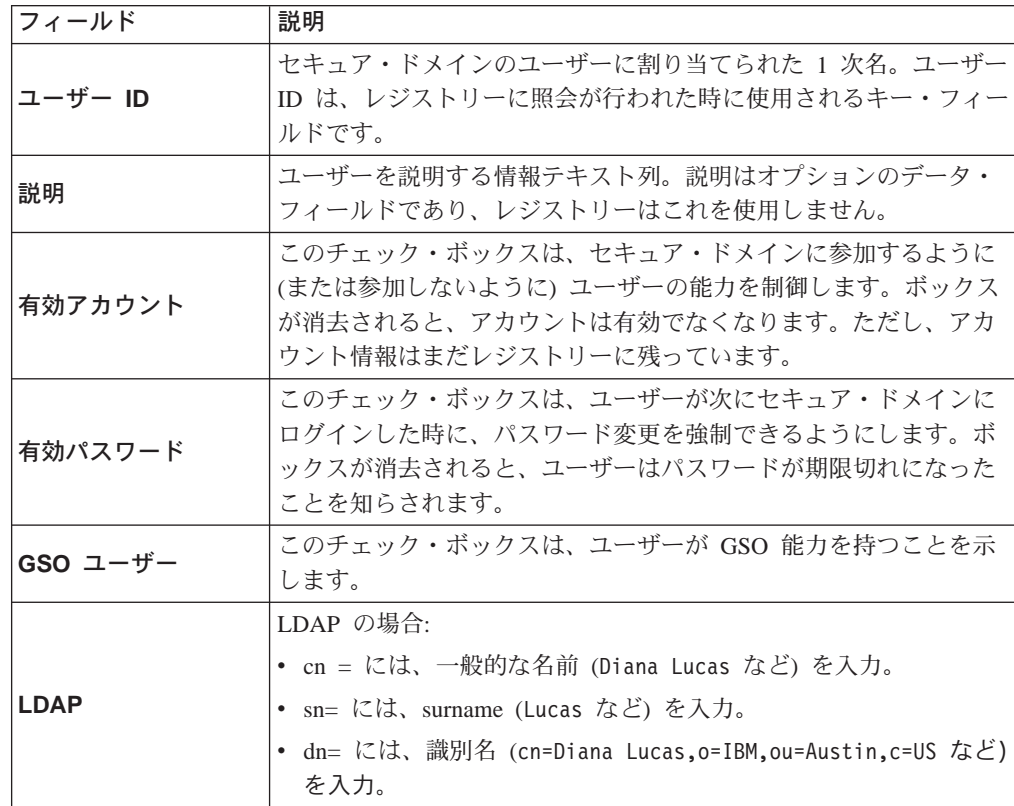

# 新しいユーザー・アカウントの追加

新しいユーザー・アカウントを追加するには、次のようにします。

1. 新規アクション・ボタンをクリックする。

ユーザー詳細ビューにブランクの入力フィールドが表示されます。

- <span id="page-95-0"></span>2. フィールドに該当データを入力する。これらのフィールドの詳細な説明について は、75ページの『ユーザー詳細フィールドの使用』を参照してください。 グループ・アイコンを、グループ・ツリー・ビューからドラッグ・アンド・ドロ ップして「グループのメンバー」ウィンドウに入れるか、または選択矢印を使用 することができます。
- 3. LDAP がデフォルトのレジストリーである場合は、必要な LDAP レジストリー情 報を追加する。
- 4. 保管をクリックする。

## アカウント特性の変更

既存のアカウントの特性を変更するには、次のようにします。

- 1. ユーザー ID リスト・ビューからユーザーを選択する。 ユーザー詳細域に現行データが表示されます。
- 2. ユーザー詳細ビュー内で、変更したいフィールドをクリックする。
- 3. 新しいデータを入力します。
- 4. 保管 をクリックします。

### ユーザー・アカウントの削除

ユーザー・アカウントを削除するには、次のようにします。

- 1. ユーザー ID リスト・ビューからユーザーを選択する。
- 2. 削除をクリックする。

## 複数の管理アカウントの作成

管理ユーザーは、次のグループになければなりません。次のグループにいれば、管 理ユーザーは、セキュア・ドメイン内のユーザー、グループ、および組織を、追 加、変更、または削除する権限を持ちます。

- acct-admin
- · subsys/dce/sec-admin
- · subsys/dce/cds-admin

セキュア・ドメインを最初に作成する時に、このグループの組み合わせを含む唯一 のアカウントは、cell admin です。

セキュア・ドメインがある程度の規模になると、増大するタスクを1人の管理者が管 理するのは非常にむづかしくなります。大規模なセキュア・ドメインを管理するに は、管理責任の委譲が必要になります。

同じ能力で管理コンソールを操作できる追加の管理アカウントを作成するには、対 象者を上記の 3 つのグループのメンバーとして割り当てます。このような権限の委譲 についての計画と組織化は、これらのアカウントの作成と一致させる必要がありま す。

# <span id="page-96-0"></span>他のソースからの情報のインポート

ユーザー・データとグループ・データを、他のソースからレジストリーに入れるこ とができます。

# 第6章 GSO リソース、リソース・グループ、およびリソース・ク リデンシャルの管理

Policy Director では、IBM グローバル・サインオン (GSO) 技術と統合することによ って、より柔軟な単一サインオン・ソリューションをサポートします。 この統合は、 Policy Director スマート接合を作成することで達成されます。 スマート接合の詳細に ついては、195ページの『第15章 WebSEAL: スマート接合管理』を参照してください。

WebSEAL が接合先サーバー上にあるリソースに関する要求を受信すると、WebSEAL は GSO を使用して、該当する認証情報を検索します。 GSO には、特定のリソース とアプリケーションに関してユーザー名とパスワードが用意されている、各登録ユ ーザーに関するマッピングのデータベースが収容されています。 Policy Director は、 IBM SecureWay Directory (LDAP) に直接 GSO データを保管します。

WebSEAL と GSO の組み合わせによって、完全な単一サインオン・ソリューション が得られ、さらに利点としてデータの暗号化、高可用性、拡張容易性が付加されま す。

詳しくは、217ページの『GSO と WebSEAL 単一サインオンを統合する』を参照して ください。

## GSO リソースおよび GSO リソース・グループについて

GSO には、GSO リソースを特定のユーザー識別 (ユーザー名) とパスワードの組み 合わせに対応付ける、ユーザー用の特定のリソース・クリデンシャル が含まれていま す。 リソース・クリデンシャルは、この、GSO ユーザー特有のリソース (たとえば、 Web サーバーや Webサーバーのグループ) 用のユーザー名とパスワードを提供しま す。

GSO は、WebSEAL に認証情報を提供します。ユーザーがアプリケーション・リソー スを実行したい場合、 WebSEAL は GSO に、ユーザーの認証情報について問い合わ せます。 GSO は、認証情報のデータベース全体を、特定の認証情報にマップされた リソースの形式で保持しています。ユーザー名とパスワードの組み合わせへのアプ リケーション・リソースのマッピングは、 GSO リソース・クリデンシャル と呼ばれ ています。 GSO リソース・クリデンシャルを作成できるのは、登録ユーザーの場合 だけです。

注: GSO リソースまたは GSO リソース・グループに GSO リソース・クリデンシャ ルを適用する場合は、その前に GSO リソースまたは GSO リソース・グループ が存在していなければなりません。

### GSO リソースの管理

GSO リソース は Web サーバーです。これを識別するには、Web リソースの名前を 指定します。

## GSO リソース管理パネルの使用

セキュア・ドメイン内のサービスとオブジェクトにアクセスを要求する GSO リソー スは、自分自身を Policy Director に認証する必要があります。 Policy Director のセ キュア・ドメインに参加を望む GSO リソースはすべて、 LDAP にアカウントを登 録しなければなりません。

## GSO リソース管理タスク用のアクション・ボタンの使用

GSO リソース管理操作を行うには、 GSO リソース・アクション・ボタンを使用し ます。以下の表で、各アクション・ボタンの機能を説明します。

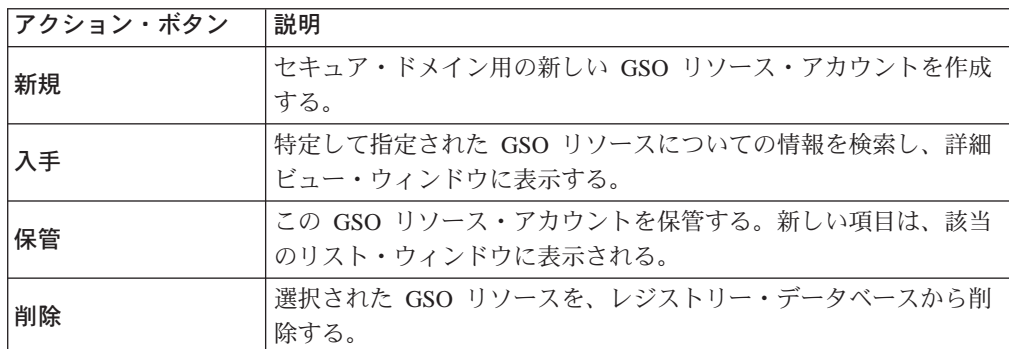

## GSO リソース詳細フィールドの使用

次の表は、管理コンソールのリソース詳細ビュー内のフィールドを説明していま す。

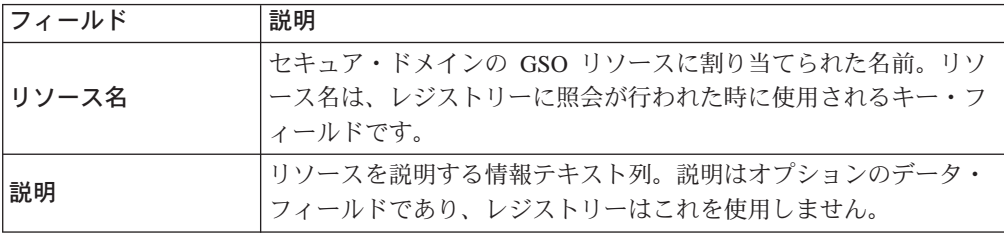

## 新しい GSO リソースの追加

新しい GSO リソースを追加するには、次のようにします。

1. 新規アクション・ボタンをクリックする。

リソース詳細ビューにブランクの入力フィールドが表示されます。

2. フィールドに該当データを入力する。これらのフィールドの詳細な説明について は、『GSO リソース詳細フィールドの使用』を参照してください。

リソース・グループ・アイコンを、リソース・グループ・ツリー・ビューからド ラッグ・アンド・ドロップして「GSO リソース・グループのメンバー」ウィンド ウに入れるか、または選択矢印を使用することができます。

3. 保管アクション・ボタンをクリックする。

## GSO リソース用のリソース・クリデンシャルの作成

リソース定義を作成した後は、ユーザーのリソース・クリデンシャルが作成できる ようになります。

リソース・クリデンシャルを作成するには、次のようにします。

- 1. ユーザー (Users) タブを選択します。
- 2. 該当のユーザーの名前を強調表示して、リソース・クリデンシャルを作成するユ ーザーを選択します。
- 3. 「ユーザー詳細 GSO リソース (User Detail GSO Resources)」ビューで、リソー ス (Resources) タブを選択して、現在使用可能なリソースをリストします。
- 4. クリデンシャルを適用するリソースを選択します。
- 5. 選択したリソースを、「ユーザーの詳細 (User Detail)」ビューのリソース・ペイン にドラッグします。 新しいリソース・クリデンシャルのサインオン ID とパスワード値のデフォルト は、ユーザーのアカウントと同じ値になります。
- 6. サインオン ID とパスワードは、サインオン ID (Sign-on ID) かパスワード (Password) ボタンをクリックし、適切な値を記入することによって、このユーザ 一のリソース・クリデンシャルに適した値に変更することができます。
- 7 保管アクション・ボタンをクリックする。

### GSO リソース情報の変更

既存のアカウントの特性を変更するには、次のようにします。

- 1. リソース・リスト・ビューから GSO リソースを選択する。 リソース詳細域に現行データが表示されます。
- 2. リソース詳細ビュー内で、変更したいフィールドをクリックする。
- 3. 既存のデータを変更するか、または新しいデータを入力する。
- 4. 保管アクション・ボタンをクリックする。

### **GSO リソースの削除**

ユーザー・アカウントを削除するには、次のようにします。

- 1. リソース・リスト・ビューから GSO リソースを選択する。
- 2. 削除をクリックする。

### **GSO リソース・グループの管理**

リソース・グループは、Web サーバーのグループを指します。この場合、このグル ープのサーバーは、すべて、同じユーザー ID (userid) とパスワードが設定されます。

## **GSO リソース・グループ管理パネルの使用**

セキュア・ドメインのセキュリティー管理者は、管理コンソールを使用して次のよ うに GSO リソース・グループを作成します。

- 1. 管理者として (たとえば、cell admin) 管理コンソールにログインする。
- 2. GSO リソース・グループ・タスク・タブをクリックする。 GSO リソース・グループ管理タスク・パネルが表示されます。

### GSO リソース・グループ管理タスク用のアクション・ボタンの使用

リソース・グループ管理操作を行うには、「GSO リソース・グループ」アクション・ ボタンを使用します。以下の表で、各アクション・ボタンの機能を説明します。

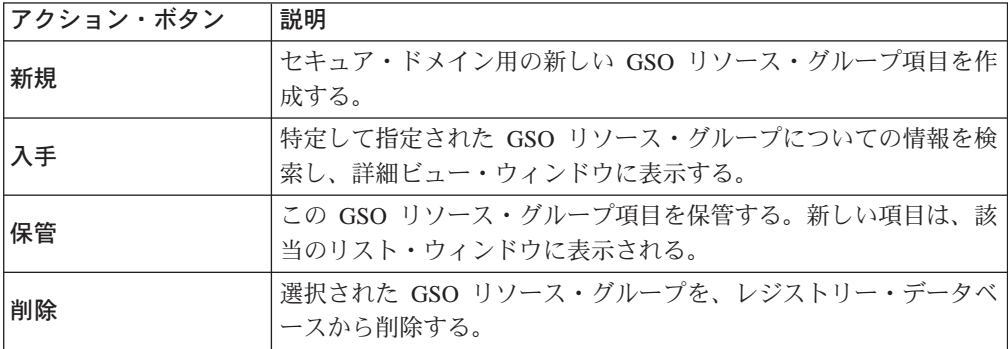

# GSO リソース・グループ詳細フィールドの使用

次の表は、管理コンソールのリソース・グループ詳細ビュー内のフィールドを説明 しています。

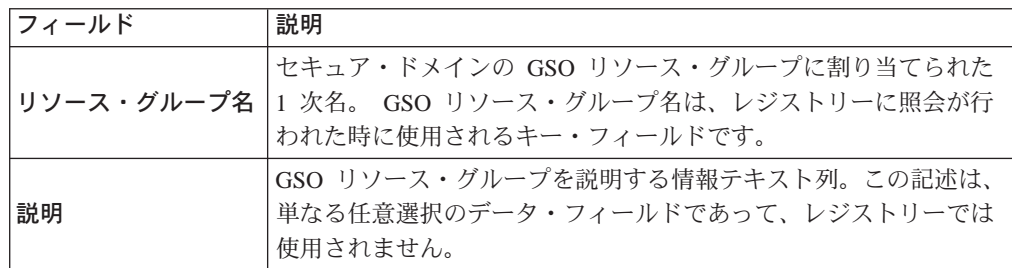

## 新しい GSO リソース・グループの追加

新しい GSO リソース・グループを作成するには、次のようにします。

1. 新規アクション・ボタンをクリックする。

リソース・グループ詳細域にある リソース・グループ名と説明の入力フィールド を活動化する。

- 2. 新しいリソース・グループ名を入力し、オプションとして、説明フィールドにリ ソース・グループの説明を入力する。
- 3. GSO リソースを新しい GSO リソース・グループに追加するには、 GSO リソー ス・アイコンを、GSO リソース・リスト・ビューから、リソース・グループ詳細 ビューの 「GSO リソース」ウィンドウにドラッグしてもできます。 また、選択矢印を使用して、リソースを GSO リソース・パネルの中または外に移 動させることができます。
- 4. 保管アクション・ボタンをクリックする。 新しい GSO グループ項目がリソース・グループ・リスト・ビューに表示されま す。

## GSO リソース・クリデンシャルの作成

リソース・グループのすべてのリソースに対して、単一のリソース・クリデンシャ ルを作成することができます。 Policy Director は、リソース・グループ内のそれぞれ のリソースごとのリソース・クリデンシャルを使用するのではなく、リソース・グ

ループに対して、単一のリソース・クリデンシャルを使用します。 GSO リソース・ クリデンシャルは、最初にリソース・グループを作成してからでないと作成できま せん。

リソース・グループ定義を作成した後に、ユーザーの GSO リソース・クリデンシャ ルを作成するには次のようにします。

- 1. ユーザー (Users) タブを選択して、リソース・クリデンシャルを作成するユーザ 一を選択します。
- 2. 「ユーザー詳細 GSO リソース・グループ (User Detail GSO Resource Groups)」 ビューで、リソース·グループ (Resource Groups) タブを選択して、現在使用 可能なリソース・グループをリストします。
- 3. クリデンシャルを滴用するリソース・グループを選択します。
- 4. 選択したリソース・グループを、「ユーザーの詳細 (User Detail)」ビューのリソー ス・グループ・ペインにドラッグします。 新しいリソース・クリデンシャルのサインオン ID とパスワード値のデフォルト は、ユーザーのアカウントと同じ値になります。
- 5. サインオン ID とパスワードは、**サインオン ID (Sign-on ID)** かパスワード **(Password)** ボタンをクリックし、適切な値を記入することによって、このユーザ ーのリソース・クリデンシャルに適した値に変更することができます。
- 6. 保管アクション・ボタンをクリックする。

### **GSO リソース・グループ情報の変更**

既存のリソース・グループのリソース・メンバーシップまたは名前を変更するに は、次のようにします。

- 1. リソース・グループ・リスト・ビューからリソース・グループを選択する。 リソース・グループについての現行情報を示して、リソース・グループ詳細ビュ ーが表示されます。
- 2. リソース・グループ詳細域で、変更するフィールド (リソース・グループ名または 説明)を選択する。新しい値を入力します。
- 3. 新しいリソースをリソース・グループに追加したり、グループからリソースを削 除することもできます。 リソース・グループ 欄から、リソース・グループのアイコンをダブルクリックす る。それから、新しいリソースをリソース・グループ詳細ビュー内の「GSO リソ ース」ウィンドウにドラッグ・アンド・ドロップする。また、選択矢印を使用す ることもできます。
- 4. 保管アクション・ボタンをクリックする。

### **GSO リソース・グループの削除**

GSO リソース・グループを削除するには、次のようにします。

1. リソース・グループ・リスト・ビューから、削除したい GSO リソース・グループ の名前を選択する。

リソース・グループ詳細ビューに、 GSO リソース・グループ・メンバーのリスト が表示されます。

- 2. 各 GSO リソースを、一度に 1 つずつ選択し、GSO リソース・グループからそれ を削除する。
- 3. リソース・グループ・リスト・ビューから、 GSO リソース・グループを選択す る。
- 4. GSO リソース・グループ項目を完全に削除するには、削除をクリックする。

## GSO データの移行

IBM SecureWay グローバル・サインオンのバージョン 2.0.200 または、 IBM グロー バル・サインオンの以前のリリースからの GSO データがある場合、 Policy Director の当バージョンで使用できるようにするには、 GSO データを移行する必要がありま す。

最新の情報とツール (移行ツールなど) が、次の IBM SecureWay Policy Director Web サイトにあります。

http://www.ibm.com/software/security/policy/library

### GSO リソース・クリデンシャル・パスワードの変更

ユーザーは、Policy Director Web ベースのパスワード・ツール chpwd.exe を使って、 GSO リソースまたは GSO リソース・グループの保管 GSO パスワードを更新できま す。このツールを使う前に、必ずリソース・クリデンシャルを作成しておく必要が あります。このツールは、最初にそのリソースのパスワードを変更してから使用し ます。

このファイルは、次の場所に入っています。

UNIX: /opt/intraverse/www/docs/cgi-bin/chpwd

Windows: c:\Program Files\www\docs\cgi-bin\chpwd.exe

Web ツールを使って GSO リソース・クリデンシャル・パスワードを変更するには、 次のようにします。

- 1. セキュア・ブラウザーのインスタンスをオープンします。
- 2. 次の URL ロケーションを入力します。

https: //webseal server/cgi-bin/chpwd.exe

ここで、webseal server は、WebSEAL サーバーに割り当てられた名前です。 Windows の場合、URL 指定の一部として拡張子 .exe を入力する必要があります。

- 3. リソース名の欄で該当のリソースの名前をクリックして選択します。
- 4. ユーザー ID (User ID) フィールドにユーザー名を入力します。
- 5. 新規パスワード (New Password) フィールドに変更後のパスワードを入力しま す。その後に、新規パスワードの確認 (Confirm New Password) フィールドに そのパスワードを再度入力して確認します。
- 6. 更新 (Update) をクリックします。

# 第7章 アクセス制御について

セキュア・ドメイン内のリソースは保護することができます。 リソースを保護するに は、特別な規則を定義し、これらのテンプレートを、リソースをオブジェクト形式 で表現したものに付加して行います。これらの特別な規則は、ポリシー・テンプレ ート と呼ばれます。 Policy Director は、アクセス制御リスト (ACL) と呼ばれるポ リシー・テンプレートのタイプを認識し、使用します。セキュア・ドメインに属す るリソース上に、組織のセキュリティー・ポリシーをスタンプするには、ACL を使用 してください。

この章は、次の各節に分かれています。

- 当ページの『保護オブジェクト・ネームスペース』
- 88ページの『アクセス制御リスト』
- 90ページの『ACL 項目の構文』
- 93ページの『ネームスペースの領域』
- 100ページの『標準の管理 ACL テンプレート』
- 102ページの『ACL の評価』
- 103ページの『ACL 継承のための疎 ACL モデル』
- 107ページの『ACL 管理の代行』

# 保護オブジェクト・ネームスペース

Policy Director セキュリティー・モデルは、セキュア・ドメインにあるリソースを保護 するために、規則や許可に依存します。許可についての特定のセットは、ポリシ ー・テンプレートと呼ばれます。

ポリシー・テンプレートは、リソースに付加されるときに、会社のセキュリティー・ ポリシーをリソースに効果的に適用するものです。このセキュリティー・モデルを作 成するとき、Policy Director は、セキュア・ドメインの物理リソース・インベントリー の論理オブジェクト表現を使用します。

実際の物理リソースを保護するために、ポリシー・テンプレートをネームスペース内 の論理オブジェクトに付加します。 Policy Director 許可サービスは、認証中に得られ たユーザーのクリデンシャルと、テンプレートで定義された許可とを比較して、許 可の決定をします。

Policy Director の保護オブジェクト・ネームスペース は、セキュア・ドメインに所属 するリソースを論理的に階層で示したものです。階層ネームスペースに現れるオブ ジェクトは、実際の物理的なネットワーク・リソースを表します。

### システム・リソース

実際の物理ファイル、ネットワーク・サービス、またはアプリケーション。

### 保護オブジェクト

Policy Director 許可サービス、管理コンソール、およびその他の Policy Director 管理ユーティリティーが使用する実際のシステム・リソースの論理表示。

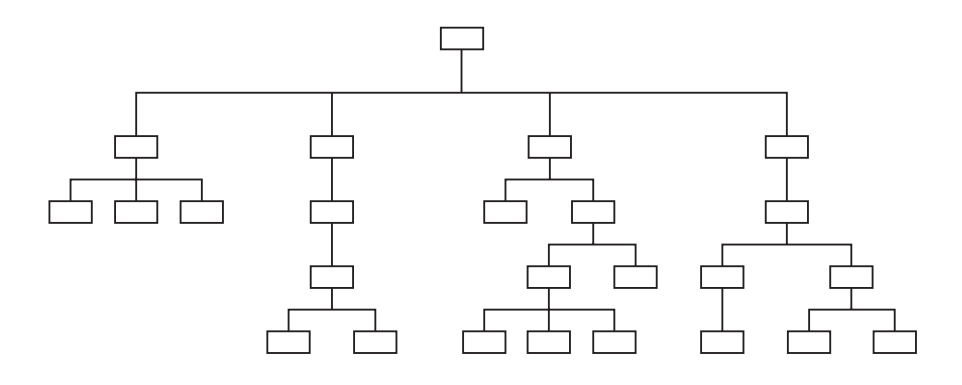

保護オブジェクト・ネームスペースでは、次の 2 つのタイプのオブジェクトを使用し ます。

#### コンテナー・オブジェクト

コンテナー・オブジェクトは、構造を指定するもので、ネームスペースを別 個の機能領域に階層的に編成するためのものです。コンテナー・オブジェク トにリソース・オブジェクトが入ります。

リソース・オブジェクト

リソース・オブジェクトは、ユーザーのセキュア・ドメインにある実際のネ ットワーク・リソース (サービス、ファイル、プログラム、など)を表したも のです。

### 保護オブジェクト・ネームスペースの階層

保護オブジェクト・ネームスペースの構造上の先頭にあるのは、ルートコンテナー・ オブジェクトです。 Policy Director 管理コンソールでは、ルートのシンボルは、スラ ッシュ ( / ) で表されます。

以下のネームスペースのカテゴリーが、ルート・オブジェクトの後に続きます。

#### Web オブジェクト ( /WebSEAL コンテナー)

WebSEAL コンテナー・オブジェクトは、セキュア・ドメインの論理 Web ス ペース・ルートです。 Policy Director は、このサブツリーにある一部のオブ ジェクトに対して、すべての HTTP オペレーションを許可します。

Web オブジェクト は、静的 Web ページや動的 URL など、URL がアドレ スできるものを表します。 Web-to-application ゲートウェイは、この静的 Web ページと動的 URL をデータベース照会や、その他のタイプのアプリケーショ ン呼び出しに変換します。

### ネットワーク・アプリケーション·オブジェクト ( /NetSEAL コンテナー)

NetSEAL コンテナー・オブジェクトは、セキュア・ドメインの NetSEAL 保護 サービスが入っている論理スペースのルートです。このオブジェクトは、 TCP ネットワーク・アドレス (ポート) へのマップを行う TCP ベースのアプ リケーション (TELNET や FTP など) を表します。アプリケーションは、こ れらのポートを使用します。

# Policy Director 管理オブジェクト ( /Management コンテナー)

Management コンテナー・オブジェクトは、すべての Policy Director 管理オ ペレーションを制御する論理スペースのルートです。管理オブジェクトは、 ユーザーを定義し、セキュリティー・ポリシーを設定するために必要なサー

ビスを表します。このタスクは、 Policy Director 管理コンソールを使用する か、または ivadmin ユーティリティーを用いて実行します。

この領域のサブディビジョンには、次のものが含まれます。

- サーバー管理タスク (/Server)
- セキュリティー・ポリシー・タスク (/ACL)
- 第三者の許可制御 (/Action)
- 許可データベース複製制御 (/Replica)

Policy Director は、管理活動の代行をサポートし、セキュリティー・ポリシー を設定する管理者の能力を、ネームスペースのサブセットに限定することが できます。

ユーザー定義のオブジェクト

このオブジェクトは、 Policy Director 許可サービス (これは、 Policy Director 許可 API を使用する) を使用する第三者のアプリケーションが保護するタス クまたはネットワーク・リソースを表します。

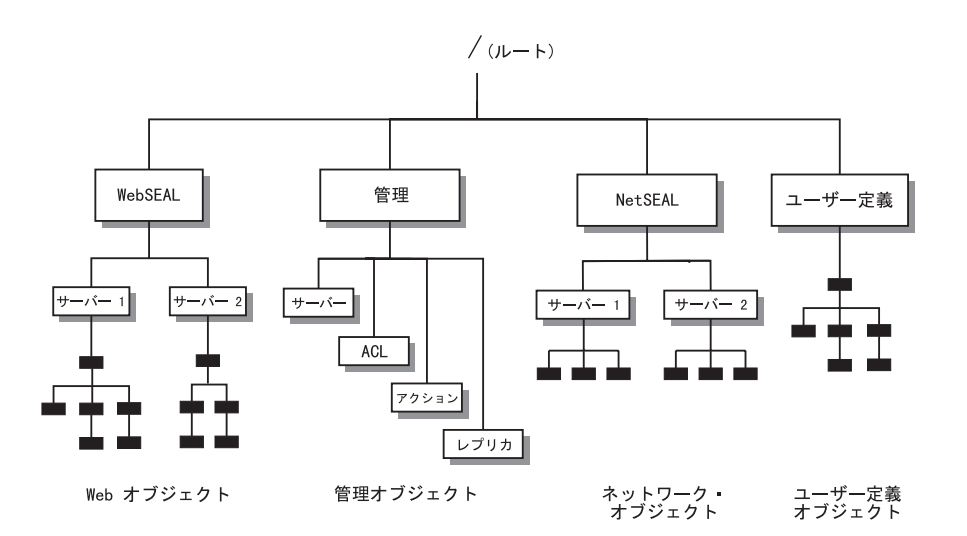

# 第三者のアプリケーション・ネームスペース

Policy Director は、保護オブジェクト・ネームスペースによって定義されるすべての アプリケーション・オブジェクトに許可サービスを提供することができます。 Policy Director ファミリーの一部であるアプリケーションには、 WebSEAL (Web アプリケ ーションの場合)と NetSEAL (TCP ベースのアプリケーションの場合) があります。

Policy Director および第三者のアプリケーションは、Policy Director 許可 API を通し て、Policy Director 許可サービスに対する呼び出しを行います。第三者のアプリケー ションと Policy Director 許可サービスを統合したい場合は、次の 2 つのステップを 行います。

- 1. 第三者のアプリケーションのネームスペースを記述します。
- 2. 保護を必要とするネームスペース・オブジェクトに許可を適用します。

<span id="page-107-0"></span>任意選択のユーザー定義のオブジェクト・コンテナーは、ユーザーが第三者のアプ リケーション・ネームスペースを作成できる場所の保護オブジェクト・ネームスペ ースの領域です。

保護オブジェクト・ネームスペースの中でこの第三者ネームスペースが開始される ルート(接合ポイント)を定義する必要があります。詳細については、139ページの 『第三者アプリケーション・ネームスペースを定義する』を参照してください。

次に、管理コンソール、または ivadmin ユーティリティーを使用して、この新しい ネームスペースで、これらのオブジェクトにある ACL の作成、付加、削除をします。

## アクセス制御リスト

アクセス制御リスト (ACL) は、セキュア・ドメインにあるリソースの保護をするため に、Policy Director が使用するポリシー・テンプレート・タイプです。

ACL は、保護リソースに対するオペレーションを実行するのに必要な条件を指定する 規則、または許可のセットです。 ACL は、保護リソースに対して許可されるオペレ ーションを指定し、これらのオペレーションを実行できる人々の識別(ユーザー、グ ループ、またはその両方) をリストします。たとえば、

- セキュリティー登録にあるユーザー識別およびグループ識別の定義
- 許可ポリシー・データベースにある保護オブジェクト・ネームスペースおよびポ リシー・テンプレートの定義

ポリシー・テンプレートとして、Policy Director ACL は、それが表すセキュリティ ー・ポリシーを反映している固有名、またはラベルを持っています。そこで、保護 オブジェクト・ネームスペースにあるリソースのオブジェクト表示に対して ACL を 適用します。

ACL は、ユーザーの指定とグループの指定、およびそれらの特定の許可が含まれてい る 1 つ以上の項目から構成されます。

## ACL 項目

ACL は、次に述べる 1 つ以上の項目から構成されます。

- オブジェクトへのアクセスが明示的に制御されるような、ユーザーおよびグルー プの UUID
- 各ユーザー、グループ、または役割に許可されている特定のオペレーション
- 『全認証』、また『非認証』の特別なユーザー・カテゴリーに許される特定のオ ペレーション

ユーザー、つまり、プリンシパルは、 Policy Director セキュリティー・サーバーから 認証されている任意の識別を表します。通常、ユーザーとは、ネットワーク・ユー ザーまたはアプリケーション・サーバーを表しています。

グループとは、1人以上のユーザーの集まりです。ネットワーク管理者は、グループ ACL 項目を使用して、同じ許可を複数のユーザーに割り当てることができます。新し いユーザーは、該当するグループのメンバーになることによって、オブジェクトへ のアクセスを獲得します。このようにすると、すべての新しいユーザーに新しい ACL
項目を設定する必要がなくなります。グループは、セキュア・ドメイン内における 組織上の部や課を表すことができます。グループはまた、役割や機能的な関連性を 定義する際にも役立ちます。

まとめると、ユーザーとグループは、エンティティーです。

管理者は、Policy Director 管理コンソール (ACL 管理タブ) を用いて ACL 項目を作 成、変更、削除します。

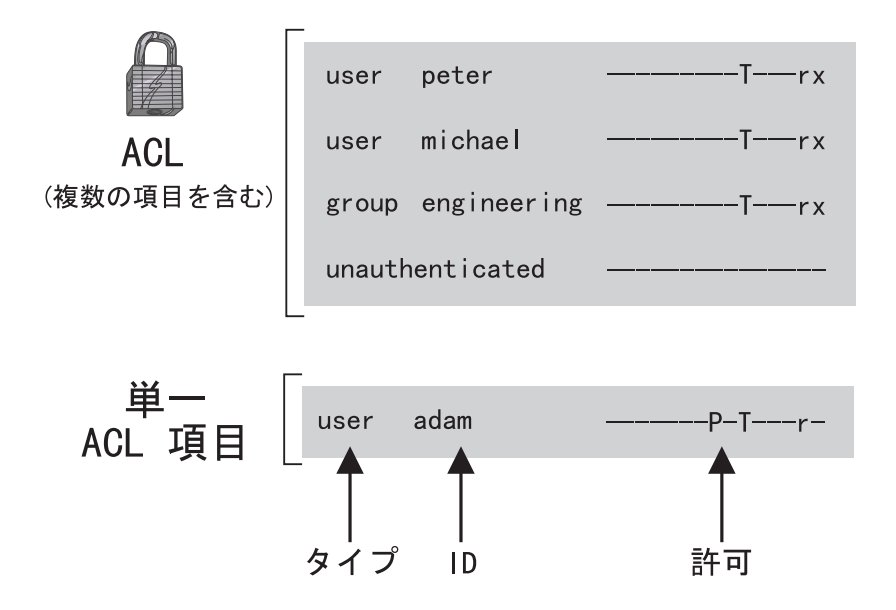

# ポリシー・テンプレートとしての ACL

管理コンソールを用いて、次のことができます。

- 特定の ACL を作成する。
- それにラベルを付けて保管する。
- それを、セキュリティー・ポリシー・テンプレートとして、ネームスペースにあ るオブジェクトに滴用する。

ACL は、公式やレシピのように、単一のソース・テンプレートになります。 ACL に は、関連する任意のオブジェクトに対して、適切なレベルの保護を提供するための 特定の項目が含まれています。

ACL リストの例に、以下のものを含めることができます。

ACL Name デフォルトの management デフォルトの netseal デフォルトの replica default-root default-webseal

ACL テンプレートは、ワード・プロセッシングのドキュメントにおけるパラグラフの スタイル設定の場合と同様、単一の品質基準ソースを提供します。セキュリティ ー・ポリシーの要件を変えるときは、単一の ACL を編集するだけですみます。 Policy Director は、ACL が付加されているすべてのオブジェクトに対する新しいセキュリテ ィー定義をただちに有効にします。

# ACL 項目の構文

ACL 項目には、ACL 項目のタイプに応じて 2 つまたは 3 つの属性が含まれており、 次のような形式で表されます。

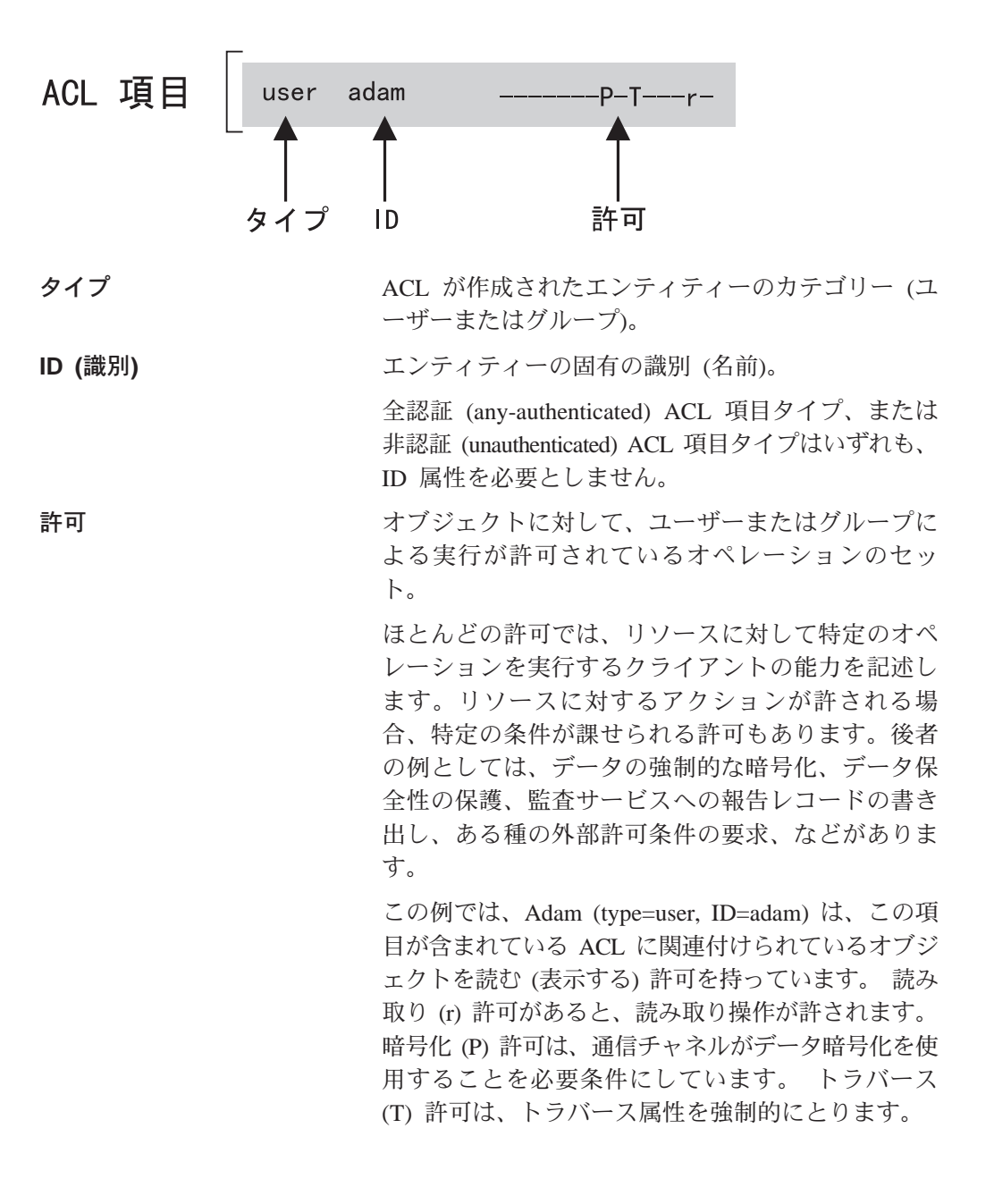

# タイプ属性

ACL 項目タイプは、ACL 項目のエンティティーを指定します。4 つの ACL 項目タ イプがあります。

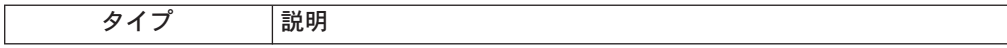

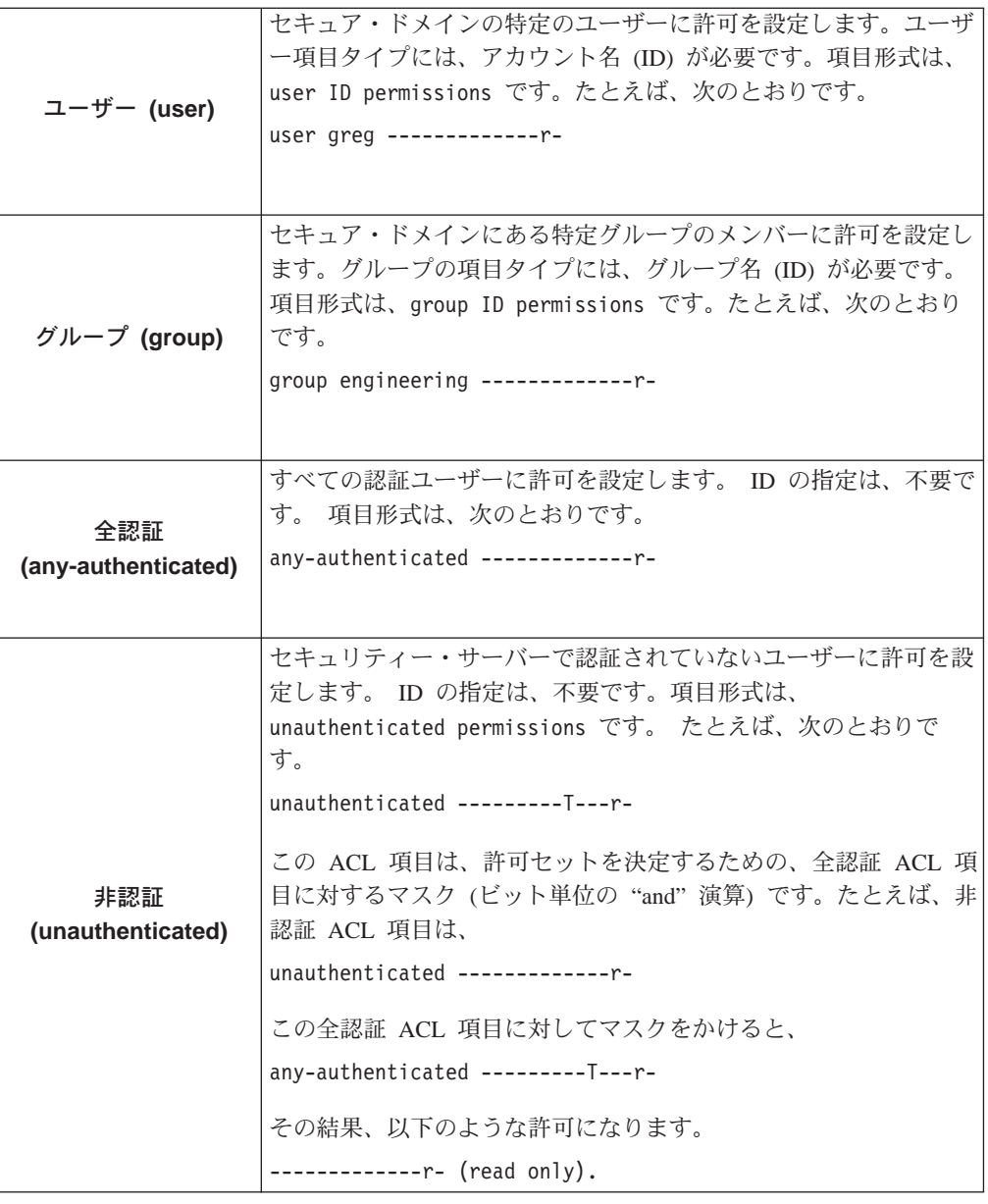

# **ID** 属性

ACL ID は、ユーザー項目またはグループ項目タイプに対する、固有の識別子、つま り名前です。 ID は、セキュア・ドメイン用に作成され、レジストリー・データベー スに保管されている、有効なユーザーおよびグループを表していなければなりませ  $h_{\circ}$ 

以下に、固有の識別子の例をあげます。

user michael user greg group engineering group documentation group accounting

注: 全認証および非認証 ACL 項目タイプに対して ID 属性を使用しないでください。

# 許可属性

ACL 項目にはそれぞれ、以下のことを記述する一連の許可が含まれています。

- ユーザーまたはグループによる実行が、オブジェクトで許可されている特定のオ ペレーション。
- オブジェクトへのアクセスのタイプでの制限、たとえば、
	- 通信チャネルでは、データ・プライバシーや保全性を必ず使用すること
	- アクセスの監査
	- 外部 (第三者) の許可要件

ACL は、次のことを制御することによって、保護リソースを制御します。

- 保護オブジェクトに対してオペレーションを実行するユーザーの能力
- オブジェクトおよび任意のサブオブジェクトに関するアクセス制御規則を変更す る、管理者の能力
- ユーザーのクリデンシャルを代行する、Policy Director サーバーの能力

### 許可の順序

ACL 許可は、コンテキストに依存した許可です。コンテキストに依存した許可とは、 特定の許可の動作が変化することを意味します。この動作の変化は、許可が適用され る保護オブジェクト・スペースの領域に応じて起こります。 たとえば、m 許可は、 WebSEAL オブジェクトと Management オブジェクトでは、意味が異なります。

17 の標準許可が 4 つのカテゴリーに分けられており、ACL 項目で使用されると、次 の順序で表示されます。

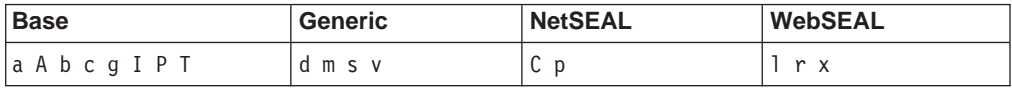

ACL 定義 / ACL 項目 ウィンドウには、許可のリストが表示されており、その中か ら選択できるようになっています。これらの許可の横にあるチェック・ボックスを 選択して、許可を選択します。

#### **Base**

(a) Attach (A) Audit (b) Browse (c) Control (g) Delegation (I) Integrity (P) Privacy (T) Traverse Generic (d) Delete (m) Modify (s) Server Admin (v) View **NetSEAL** (C) Connect (p) Proxy WebSEAL (1) List Directory (r) Read (x) Execute

# ネームスペースの領域

コンテナー・オブジェクトは、保護オブジェクト・ネームスペースの特定の領域を 表すもので、以下のような重大なセキュリティー機能を行います。

- 1. コンテナー・オブジェクトの ACL を使用して、明示的に他の ACL が適用されな いときに、その領域のすべてのサブオブジェクトの高レベルのポリシーを定義す ることができます。
- 2. コンテナー・オブジェクトの ACL を使用して、その領域のすべてのサブオブジェ クトの高レベルのポリシーを定義することができます。明示的に他の ACL が適用 されないときに、高レベルのポリシーを定義することができます。
- 3. コンテナー・オブジェクトの ACL からトラバース許可を除去することによって、 この領域にあるすべてのオブジェクトへのアクセスを即座に拒否することができ ます。

## トラバース許可

トラバース許可は、保護オブジェクト・ネームスペース全体にわたって適用される 汎用の許可です。

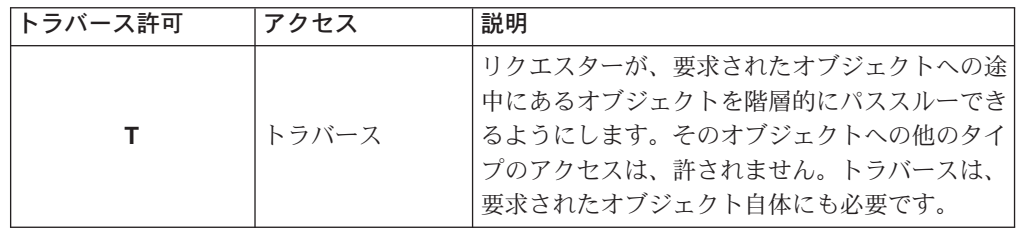

# アクセス条件

アクセス条件は、保護オブジェクト・ネームスペース全体に適用される汎用の許可 です。

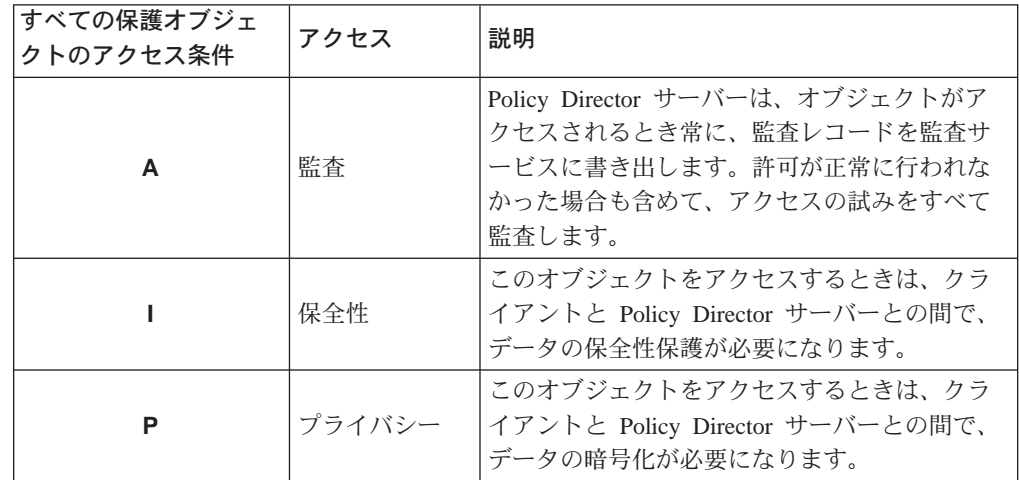

### 制御許可

制御許可は、ACL の所有権をユーザーに与える強力な許可です。制御許可を使うと、 ACL にある項目を変更することができます。制御という意味は、項目の作成、項目の 削除、許可の認可、および許可のはく奪の力を持つことを意味します。

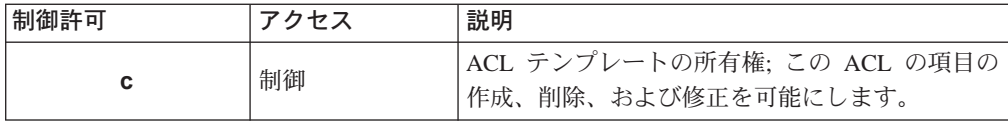

管理者は、この ACL を ACL テンプレートのリストから削除できます。削除の前に、 管理者は、該当の ACL の中に項目を持っている必要があります。さらに、管理者は、 該当の項目の中に制御許可を持っている必要があります。

制御許可を用いて、ユーザーは、別のユーザーに管理の権限を付与することができ ます。たとえば、オブジェクトに ACL を付加する権限を付与することができます。 ACL をオブジェクトに付加するときは、付加 (a) 許可を使用します。

制御 (c) 許可を使用するときは、所有権のプロパティーが非常に強力なので、十分注 意してください。

# ルート・コンテナー・オブジェクト

ルート(/)コンテナー・オブジェクトには、次のようなセキュリティーの考慮事項 が適用されます。

- ルート・オブジェクトは、保護オブジェクト・ネームスペース全体の ACL 継承の チェーンの始まりです。
- 他の ACL を明示的に適用しないと、ルート・オブジェクトは、ネームスペース全 体のセキュリティー・ポリシーを定義します (継承によって)。
- ルートの下にある任意のオブジェクトへのアクセスには、トラバース(T)許可を使 用する必要があります。

## WebSEAL ネームスペース

/WebSEAL コンテナー・オブジェクトには、次のようなセキュリティーの考慮事項が 適用されます。

- WebSEAL オブジェクトは、ネームスペースの WebSEAL 領域のための ACL 継承 のチェーンの始まりです。
- 他の ACL を明示的に適用しないと、このオブジェクトは、Web スペース全体のセ キュリティー・ポリシーを定義します (継承によって)。
- このオブジェクトおよびこのポイントの下にある任意のオブジェクトへのアクセ スには、トラバース (T) 許可を使用する必要があります。

#### **/WebSEAL/host**

このサブツリーには、特定の Policy Director の WebSEAL サーバーの Web スペー スが含まれています。次のようなセキュリティーの考慮事項がこのオブジェクトに 適用されます。

- このポイントの下にある任意のオブジェクトへのアクセスには、トラバース (T) 許 可を使用する必要があります。
- 他の ACL を明示的に適用しないと、このオブジェクトは、このマシンのネームス ペース全体のセキュリティー・ポリシーを定義することになります (継承によっ  $\mathcal{L})_{0}$

#### **/WebSEAL/host/file**

このサブツリーは、HTTP アクセスについてチェックされるリソース・オブジェクト です。チェックされる許可は、要求されたオペレーションによって異なります。

#### WebSEAL 許可

以下の表で、ネームスペースの WebSEAL 領域に適用される許可について説明しま す。

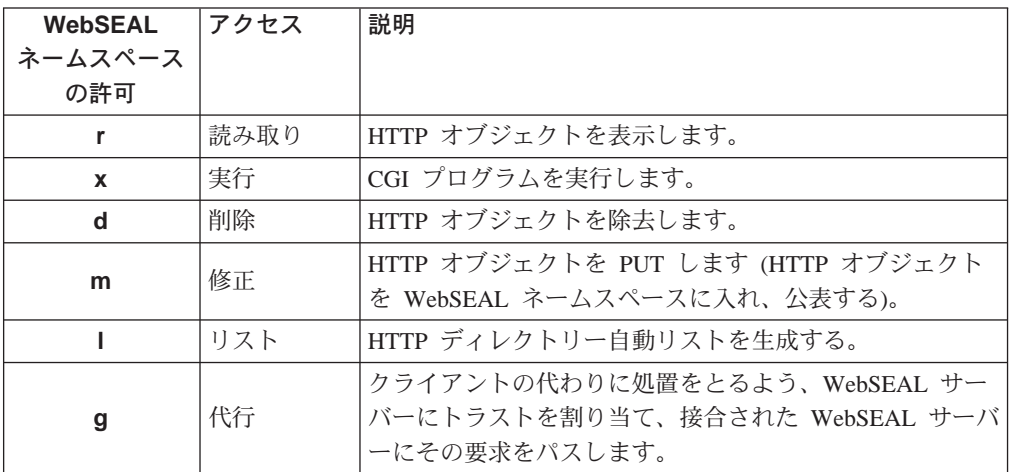

# NetSEAL ネームスペース

/NetSEAL オブジェクトには、次のようなセキュリティーの考慮事項が適用されます。

- NetSEAL オブジェクトは、ネームスペースの NetSEAL 領域のための ACL 継承の チェーンの始まりです。
- 他の ACL を明示的に適用しないと、このオブジェクトは、ネームスペースの中の すべての NetSEAL 保護サービスのセキュリティー・ポリシーを定義します (継承 によって)。
- このオブジェクトおよびこのポイントの下にある任意のオブジェクトへのアクセ スには、トラバース (T) 許可を使用する必要があります。

#### /NetSEAL/host

このサブツリーには、特定のサーバー・マシン上にあるすべての NetSEAL 保護サー ビスが含まれています。次のようなセキュリティーの考慮事項がこのオブジェクト に適用されます。

- このポイントの下にある任意のリソースへのアクセスには、トラバース (T) 許可を 使用する必要があります。
- 他の ACL を明示的に適用しないと、このオブジェクトは、このマシンのすべての NetSEAL 保護サービスのセキュリティー・ポリシーを定義することになります(継 承によって)。

#### /NetSEAL/host/service

このサブツリーは、それが表している保護サービスへのアクセスについてチェック されるオブジェクトです。チェックされる許可は、要求されたオペレーションによ って異なります。

#### <span id="page-115-0"></span>NetSEAL 許可

以下の表で、ネームスペースの NetSEAL 領域に適用される許可について説明します。

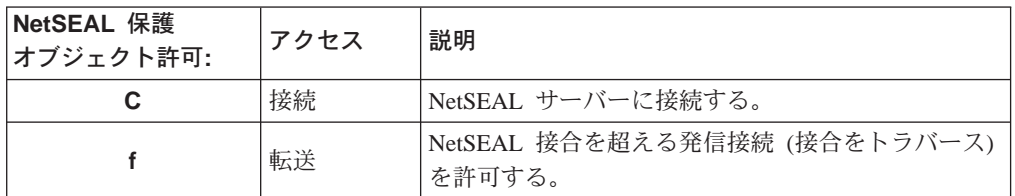

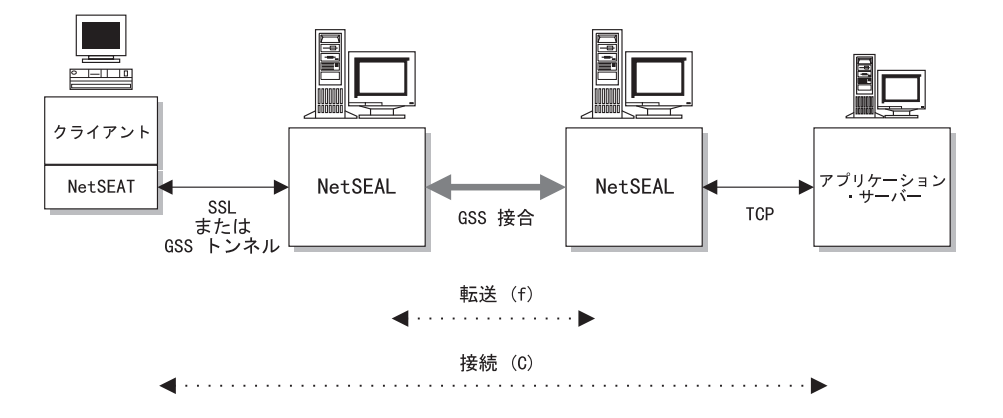

## 管理ネームスペース

/Management オブジェクトには、次のようなセキュリティーの考慮事項が適用されま す。

- · 管理オブジェクトは、ネームスペースの管理領域のための ACL 継承のチェーンの 始まりです。
- 他の ACL を明示的に適用しないと、このオブジェクトは、管理ネームスペース全 体のセキュリティー・ポリシーを定義します (継承によって)。
- このオブジェクトへのトラバース (T) 許可アクセスを持っている必要があります。

#### /Management/server

Policy Director の保護オブジェクト・ネームスペースの /Management/server コンテナ ーを用いて、管理者は、サーバー管理タスクを実行することができます(適切な許可 が設定されていれば)。

サーバー管理制御を用いて、ユーザーが、サーバー定義の作成、変更、または削除 の許可を持っているかどうか判別します。サーバー定義には、他の Policy Director サ ーバー(特に管理サーバー (ivmgrd)) が、そのサーバーを見つけて、通信できるよう にするための情報が含まれています。

インストール・プロセスの一部として、特定のセキュリティー・マネージャー (secmgrd) または許可サーバー (ivacld) のサーバー定義を作成することができます。 さらに、 Policy Director は、サーバーをアンインストールするときにサーバーの定義 を削除します。

定義の作成と削除は、自動的に行われます。インストール管理者は、定義を作成す るための特別なステップを実行する必要はありません。しかし、管理者は、インス トール中に定義を作成するために、 Management/Server オブジェクトに関する修正 (m) 許可を持っている必要があります。

さらに、管理者は、アンインストール中に定義を削除するために、 /Management/Server オブジェクトに関する削除 (d) 許可を持っている必要があります。

サーバー定義に対して実行できる他のオペレーションとして、ユーザーは次のよう なことができます。

- · ivadmin ユーティリティーを用いて、定義を表示する。ユーザーは、サーバー・オ ブジェクトに関してビュー (v) 許可を付与される必要があります。
- サーバーの開始、停止、延期、再開、またはログの削除、などの、サーバー管理 オペレーションを実行する。ユーザーは、サーバー・オブジェクトに関してサー バー管理 (s) 許可を付与される必要があります。
- · ivadmin server modify コマンドを用いて、定義の一部を変更する。ユーザーは、 サーバー・オブジェクトに関して修正 (m) 許可を付与される必要があります。

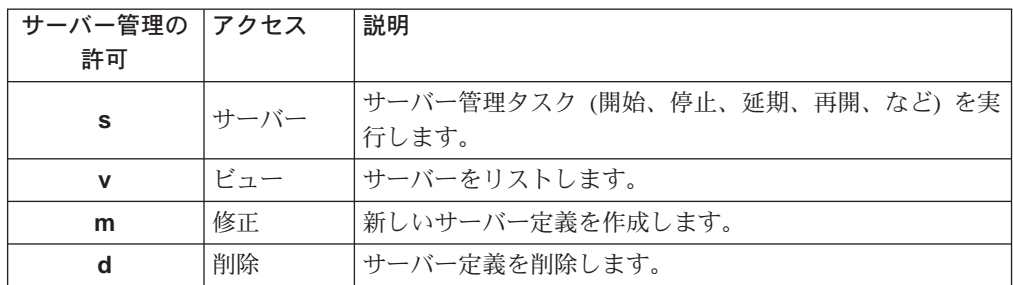

#### /Management/ACL

このオブジェクトを使用して、管理ユーザーは、セキュア・ドメインのセキュリテ ィー・ポリシーに影響を与える可能性のある高レベルの ACL 管理タスクを実行する ことができます。

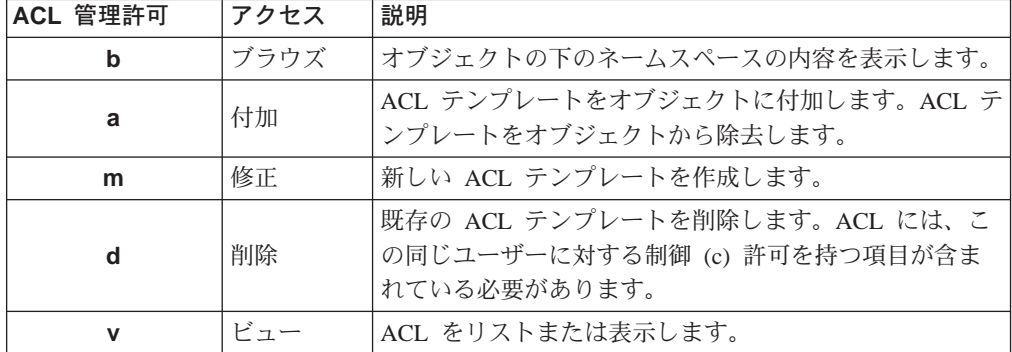

デフォルトの ACL 管理オブジェクトの中に ACL 管理者を定義する必要があります。 管理者の ACL 項目に、上記の許可を含めることができます。これらの許可があると、 新しい ACL テンプレートの作成、ACL のオブジェクトへの付加、および ACL テン プレートの削除の権限が管理者に与えられます。

その管理者の ACL の中に、制御 (c) 許可が含まれている項目が存在しているのでな い限り、ACL 管理者は既存の ACL を変更することができません。その項目を変更で きるのは、ACL の所有者だけです。

新しい ACL テンプレートの作成者は、その ACL の中で最初の項目になり、 abcT 許 可がデフォルトで設定されます。

たとえば、cell admin がデフォルト管理 ACL の中の項目で、(m) 許可を持っている とすれば、cell admin は、新しい ACL テンプレートを作成することができます。ユ ーザーの cell\_admin が新しい ACL の最初の項目 (abcT 許可を持つ) になります。 制御 (c) 許可は、cell\_admin に ACL の所有権を与えるので、 cell\_admin は ACL を 変更することができます。このあと、ユーザーの cell admin は、管理の許可を、その ACL の中にある他のユーザー項目に付与できます。

デフォルト管理 ACL 自体の所有権は、ユーザーの cell-admin と、グループの iv-admin にデフォルトで与えられます。

#### /Management/action

このオブジェクトは、管理ユーザーが、第三者のネームスペースの中で ACL 管理タ スクを実行できるようにします。アクション・タスクおよび関連する許可には、以 下のものが含まれます。

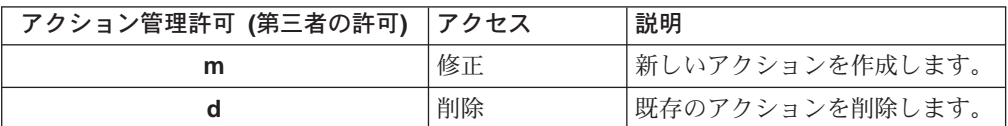

Policy Director は、アプリケーションに対して許可サービスを提供します。 Policy Director ファミリーの一部であるアプリケーションには、 WebSEAL (Web アプリケ ーションの場合)と NetSEAL (TCP ベースのアプリケーションの場合) があります。

第三者のアプリケーションは、Policy Director 許可 API を通して、 Policy Director 許 可サービスに対する呼び出しを行うことができます。第三者のアプリケーションと Policy Director 許可サービスを統合するために必要な 2 つのステップで、以下のこと を行います。

- アプリケーションのネームスペースを定義する。
- 保護を必要とするオブジェクト (リソース) に許可を適用する。

第三者のアプリケーションのネームスペースの管理者は、 ivadmin ユーティリティ ーを使用して、新しい許可とアクションを定義することができます。これらの許可 とアクションの作成と削除をするために、管理者は、管理許可とアクション許可を 持っている必要があります。

#### /Management/replica

Policy Director 保護オブジェクト・ネームスペースの /Management/Replica コンテナ ー・オブジェクトは、許可データベースの複製(レプリカ)を制御します。このオブジ ェクトに対する高レベルの制御は、セキュア・ドメインにおける管理サーバーとセ キュリティー・マネージャーのオペレーションに影響します。

レプリカ管理制御は、複製が正しく行われるように、1次許可ポリシー・データベー スをどのプロセスが読み取りまたは更新できるかを判別するために、使用されま す。

制御および関連する許可には、以下のものが含まれます。

| レプリカ管理許可 | アクセス | 説明                    |
|----------|------|-----------------------|
|          |      | 1次許可データベースを読み取ります。    |
| m        | 修正   | レプリカ・データベースの修正を許可します。 |

Policy Director サーバーはすべて、許可データベースのローカル・レプリカを保守し ています。 Policy Director サーバーには、すべてのセキュリティー・マネージャー (secmgrd) および Policy Director 許可サーバー (ivacld) が含まれます。すべての Policy Director サーバーは、/Management/Replica オブジェクトに関してビュー (v) 許可を持 っています。

複製プロセスは、これらのプロセスが、1次許可ポリシー・データベースから項目を 表示し、アクセスできるようにします。 Policy Director のインストールでは、許可ポ リシー・データベースへのアクセスを必要とするどのサーバーに対しても、自動的 に読み取り (r) 許可が付与されます。

Policy Director は、現在、修正 (m) 許可を使用していません。現在、ユーザーは、管 理コンソールまたは ivadmin ユーティリティーを使って、1 次ポリシー許可データ ベースを変更します。これらのツールは、他のもっときめの細かいチェックを受け ます。

# セキュア・ネームスペースのガイドライン

これらのガイドラインは、ネームスペースを安全にするために役立つ情報を提供し ます。

- ネームスペースの最上部にあるコンテナー・オブジェクトに、高レベルのセキュ リティー・ポリシーを設定します。階層の低い位置にあるオブジェクトに明示的 ACL を付けて、このポリシーに例外を設定します。
- 保護オブジェクト・スペースは、ほとんどのオブジェクトが継承によって保護さ れる (明示的、つまり ACL ではなく) ように、配置します。 継承 ACL の場合は、保守の必要がある ACL の数が減るので、ユーザーのツリー の保守が簡素化されます。このように、保守が少なくなると、ネットワークを危 うくする恐れのあるエラーのリスクが減少します。
- 新しいオブジェクトは、適切な許可を継承するようなツリーに置くようにしま す。

ユーザーのオブジェクト・ツリーは、それぞれのサブツリーが特定のアクセス· ポリシーによって支配されるような、サブツリーのセットに組み入れます。サブ ツリーのルートに明示的な ACL を設定することによって、サブツリー全体のアク セス・ポリシーを決定します。

• ACL テンプレートのコア・セットを作成して、必要なところでこれらの ACL を再 使用します。

ACL テンプレートは単一のソース定義なので、このテンプレートが修正されると、 この ACL と関連するすべてのオブジェクトが影響を受けます。

• グループを用いることによって、ユーザー・アクセスを制御します。 ACL をグループ項目だけで構成することも可能です。これらのグループへのユーザ ーの追加や、そこからのユーザーの除去では、個々のユーザーごとに効率よく、 オブジェクトへのアクセスを制御することができます。

## 標準の管理 ACL テンプレート

セキュア・ドメインの特定の領域を機密保護するための原点として、次のようなデ フォルトの管理 ACL テンプレートをお勧めします。

ユーザー (user)、グループ (group)、全認証 (any-authenticated)、および非認証 (unauthenticated) について、項目を追加することができます。これらの項目は、さらに 広い範囲の制御を提供するもので、ユーザーの保護オブジェクト・スペース必要条 件にもさらによく合います。

制御 (c) 許可が含まれている、それぞれの ACL の中にあるユーザーとグループにつ いて注意してください。制御許可を持つユーザー、グループ(またはその両方)は、 ACL を所有しており、ACL 項目を変更する権利を持っています。

### ルート

デフォルトのルート ACL (デフォルト・ルート) のコア項目には、次のものが含まれ ています。

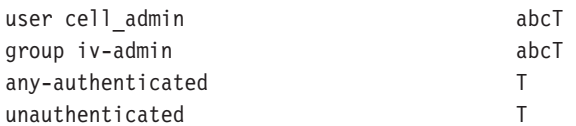

ルート ACL は、非常に基本的なものです。ネームスペースのトラバースは、誰でも できますが、他のアクションは、誰でも実行できるわけではありません。通常、ユ ーザーはこれを変更する必要はありません。しかし、ルート ACL の有用な機能の 1 つに、個々のユーザーまたはグループの、ネームスペース全体へのアクセスを即座 に拒否する機能があります。

ルート ACL にある次のような項目について考えてみましょう。

user john -----------------

この項目 (許可なし) の結論は、user john は、ルート・コンテナー・オブジェクト をトラバースすることもできない、ということです。ツリーの中の低い位置でどの ような許可が付与されていても、このユーザーは、保護オブジェクト・スペースに アクセスすることは、絶対にできません。

同じ手法を WebSEAL および NetSEAL オブジェクト・スペースに適用することがで きます。たとえば、/WebSEAL コンテナー・オブジェクトで、特定のユーザーからト ラバース (T) 許可を取り上げることができます。取り上げられたそのユーザーは、 WebSEAL ネームスペースにまったく入ることができません。そのユーザーは、それ らの領域にあるオブジェクトに関してどのような許可が付与されていても、入るこ とはできません。

# WebSEAL オブジェクト・スペース

WebSEAL ACL (デフォルトの webseal) コア項目には、以下のものが含まれています。

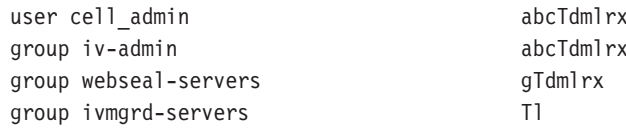

インストール時に、このデフォルト ACL は、ネームスペースの中の /WebSEAL コ ンテナー・オブジェクトに接続されます。

このグループ webseal-servers には、セキュア・ドメインにあるそれぞれの WebSEAL サーバーの項目が含まれています。デフォルトの許可により、サーバーは、 ブラウザーの要求に応答することができます。

グループ ivmgrd-servers には、管理サーバーを表す 1 つの項目だけが含まれていま す。管理コンソールから出されるほとんどの管理要求は、ターゲットの WebSEAL サ ーバーに対する管理サーバーを用いて、開始されます。したがって、管理サーバー は、ターゲット・サーバーで要求を実行する許可を持っている必要があります。

トラバース許可があると、管理コンソールで表されているように Web スペースを拡 張することができます。リスト許可があると、管理コンソールは、Web スペースの内 容を表示することができます。

## NetSEAL オブジェクト・スペース

NetSEAL ACL (デフォルトの netseal) のコア項目には、以下のものが含まれています。

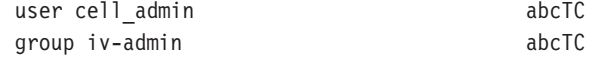

インストール時に、この ACL は、ネームスペースの中の /NetSEAL コンテナー・オ ブジェクトに接続されます。保護サービスへのアクセスのための制御 (c) 許可を付与 する必要があります。

# 管理オブジェクト・スペース

管理 ACL (デフォルトの management) コア項目には、以下のものが含まれています。

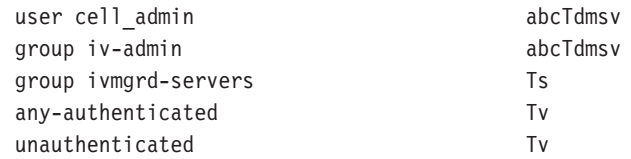

インストール時に、この ACL は、ネームスペースの中の /Management コンテナー・ オブジェクトに接続されます。

# レプリカ管理オブジェクト

レプリカ管理 ACL (デフォルトの replica) コア項目には、以下のものが含まれていま す。

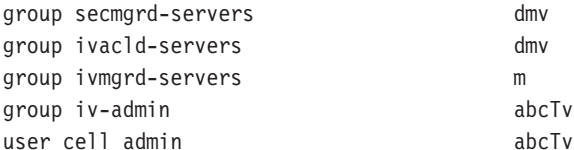

# **ACL の評価**

Policy Director は、ACL によって特定のユーザーに付与される許可を判別するため に、特定の評価プロセスを行います。

### 認証された要求の評価

Policy Director は、認証されたユーザーを次の順序で評価します。

1. ユーザー ID を ACL のユーザー項目と突き合わせます。付与される許可は、一致 した項目にあるものです。

Successful: evaluation stops here. Unsuccessful: continue to the next step.

2. ユーザーが所属するグループ (複数も可) を判別し、ACL のグループ項目と突き 合わせます。

複数のグループ項目が一致した場合は、その許可は、一致した各項目から付与さ れた許可の論理"or"演算 (最も多く許可) の結果になります。

Successful: evaluation stops here. Unsuccessful: continue to the next step.

3. 全認証項目 (あれば) の許可を付与します。

Successful: evaluation stops here. Unsuccessful: continue to the next step.

4. 全認証 ACL 項目がない場合は、暗黙的な全認証エンティティーが存在します。こ の暗黙的な項目は、許可を何も付与しません。

Successful: no permissions granted. End of evaluation process.

### 非認証要求の評価

Policy Director は、ACL の非認証項目から許可を付与することによって、非認証ユー ザーを評価します。

非認証項目は、許可を決定するときの、全認証項目に対するマスク(ビット単位の "and"演算)です。非認証に対する許可は、許可が全認証項目の中にも出てくるときだ け、付与されます。

非認証は、全認証に応じて決まるので、ACL が全認証なしの非認証を持つことは、あ まり意味がありません。全認証がないのに ACL に非認証が含まれている場合のデフ ォルトの応答は、非認証に許可を付与しない、ということになります。

# **ACL 項目の例**

ユーザーは、適切な ACL 項目タイプを指定することによって、特定のユーザー、グ ループ、または両方に対して許可を設定します。以下の例では、グループ documentation は、全アクセス権を持っています。

group documentation --bcg--TdmsvC-lrx

全認証項目タイプを使用して、セキュア・ドメインにある他の認証ユーザー (documentation グループに属さない)へのアクセスを制限することができます。

any-authenticated -------T-------rx

セキュア・ドメインのメンバーでないユーザーの非認証項目タイプへのアクセスを さらに制限することができます。

unauthenticated -------T-------r-

注: 非認証 ACL 項目がないと、非認証ユーザーは、Policy Director セキュア・ドメ インの中のどのセキュア・ドキュメントもアクセスできません。

### ACL 継承のための疎 ACL モデル

保護オブジェクト・スペースにあるネットワーク・リソースを保護するために、各 オブジェクトに ACL を付加する必要があります。

次の 2 つの方法のどちらかで、オブジェクトに ACL を割り当てることができます。

- オブジェクトで明示的 ACL を付加する。
- 階層内にある先行のコンテナー・オブジェクトからその ACL を、オブジェクトが 継承 できるようにする。

ACL のスキームを継承して採用すると、セキュア・ドメイン用の管理タスクを大幅に 減らすことができます。このセクションでは、継承された、すなわち疎の ACL の概 念を説明します。

#### 疎 ACL モデルの概要

この原則は、ACL 継承の権利の基礎となるものです。明示的に付加された ACL を持 たないオブジェクトは、明示的に設定された ACL を持つ、最も近いコンテナーの ACL を継承します。言いかえると、明示的に付加された ACL を持たない すべての オブジェクトは、明示的に付加された ACL を持つ オブジェクトから ACL を継承す るということです。継承の特定のチェーンは、オブジェクトに明示的な ACL を付加 すると、そこで切断されます。

ACL 継承の方法をとると、大きな、保護されたオブジェクト・スペースに対するアク セス制御の設定と保守の仕事が簡素化されます。典型的なオブジェクト・スペース では、オブジェクト・スペース全体を保護するためのキー位置で、数個の ACL をい くつか付加するだけですみます。キー位置にある数個の ACL は、疎 ACL モデルを 意味します。

典型的な Policy Director のネームスペースは、ルート・コンテナー・オブジェクトに 付加されている単一の明示的な ACL から始まります。ルート ACL は、常に存在し ていなければならず、除去することはできません。通常、これは、ほとんど制約事 項のない ACL です。その下のネームスペースにあるオブジェクトはすべて、この ACL を継承します。

ネームスペースの中の領域またはサブツリーに、異なるアクセス制御の制約事項が 必要な場合は、そのサブツリーのルートに明示的な ACL を付加します。このように すると、1 次ネームスペースのルートからそのサブツリーへの、継承 ACL の流れが 中断されます。継承の新しいチェーンは、新たに作成されたこの明示的な ACL から 始まります。

# デフォルトのルート ACL テンプレート

Policy Director は、継承のチェックを、保護されたオブジェクト・スペースのルート から始めます。ツリーの中の他のどのオブジェクトでも明示的に ACL をセットしな いと、ツリー全体がこのルート ACL を継承します。

ルートで設定される明示的な ACL テンプレートが常に 1 つあります。管理者は、こ の ACL を、別の項目や許可の設定を持つ別の ACL と置き換えることができます。 しかし、ルート ACL を完全に除去することはできません。

Policy Director は、Policy Director の最初のインストールと構成の際に、 ACL Definition/ACL Entry ウィンドウで、ルート ACL テンプレートを明示的に設定しま す。

**ACL Name** default-root **Description** Default Root ACL

## トラバース許可

トラバース (T) 許可は、ACL 項目で識別されたエンティティーが、そのオブジェク トをパススルーする許可を持つことを指定します。項目は、階層の下の方にあるオ ブジェクトへのアクセスを得るために、オブジェクトをパススルーする許可を必要 とします。トラバース許可は、そのオブジェクトに対して他の許可は付与しませ ん。要求されたオブジェクト自体にも、トラバース許可を与える必要があります。

以下の図は、トラバース許可の機能を示したものです。 ACME Corporation には、 Engineering ディレクトリーがあって、さらにその中に TechPubs サブディレクトリー が含まれています。Kate (user kate) は、 Sales 部門のメンバーですが、リリース・ノ ート・ファイルを検討するために、 /Engineering/TechPubs ディレクトリーにアクセス する必要があります。

管理者は、グループ sales の ACL 項目を、トラバース (T) 許可を付けて、 /Engineering および /TechPubs ディレクトリーの両方に置いています。 user kate は、 これらの 2 つのディレクトリーの中に他の許可は持っていませんが、release\_note フ ァイルにアクセスするためにこれらのディレクトリーをパススルーすることができ ます。このファイルは、user kate に対してトラバース (T) と読み取り (r) 許可を持 っているので、彼女はこのファイルを表示することができます。

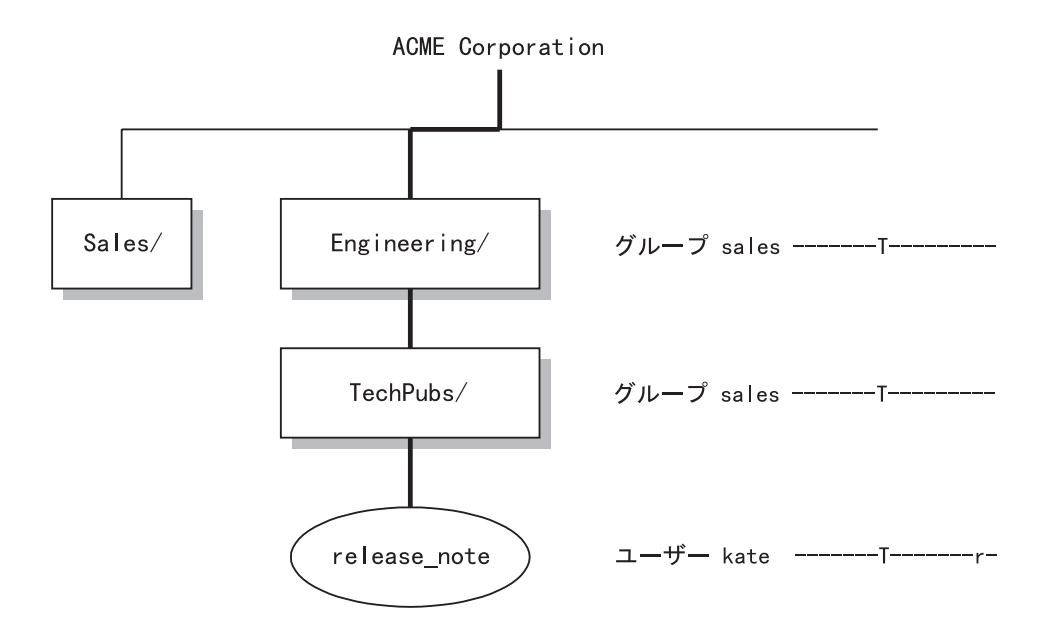

指定のコンテナー・オブジェクトより下の階層へのアクセスを制限するのは容易で す。これらのオブジェクトの個々の許可を再設定する必要はありません。単に、ト ラバース許可を該当の ACL 項目から除去するだけです。 ディレクトリー・オブジェ クトでトラバース許可を除去すると、その下の階層のすべてのオブジェクトが保護 されます(これらのオブジェクトにもっと制限の少ない他の ACL が含まれていたと しても)。

たとえば、グループ sales は、Engineering ディレクトリーで、トラバース (T) 許可 を持っている必要があります。グループ sales がこの許可を持っていないとすると、 Kate は、このファイルに対する読み取り (r) 許可を持っていても、release note ファ イルにアクセスすることはできません。

### アクセス要求の解決

継承は、ルート ACL から始まり、明示的な ACL を持つオブジェクトが出てくるま で、ネームスペースにあるすべてのオブジェクトに影響を与えます。このポイント から、継承の新しいチェーンが始まります。

明示的に設定された ACL の下にあるオブジェクトは、この新しいアクセス制御を継 承します。明示的な ACL を削除すると、すべてのオブジェクトに対するアクセス制 御は、明示的に設定された ACL を持つ最も近くにあるディレクトリーまたはコンテ ナー・オブジェクトに戻ります。

ユーザーがセキュア・オブジェクトにアクセスしようとすると、Policy Director は、 そのユーザーがオブジェクトにアクセスする許可を持っているかどうかチェックし ます。たとえば、セキュア・オブジェクトを Web ドキュメントにすることができま す。これは、正しく継承されたか、または明示的に設定された許可に関して、オブ ジェクト階層に沿ってすべてのオブジェクトをチェックすることによって、行われ ます。

管理者は、オブジェクトへのユーザーのアクセスを拒否することができます。 Policy Director は、階層の上方にある任意のディレクトリー・オブジェクトまたはコンテナ

ー・オブジェクトに、そのユーザーに対するトラバース (T) 許可が含まれていない と、アクセスを拒否します。また、Policy Director は、要求されたオペレーションを 実行するのに必要な許可をターゲット・オブジェクトが十分に持っていないとき は、アクセスを拒否します。

アクセス・チェックを成功させるためには、要求側は以下の両方を持っている必要 があります。

1. 要求されるオブジェクトへのパスをトラバースする許可。

2. 要求されるオブジェクトに関する適切な許可。

以下の例では、ユーザーがオブジェクトを読み取る (表示する) ことができるかどうか を解決するプロセスが示されています。

/acme/engineering/project Y/current/report.html

Policy Director は、以下のことをチェックします。

- 1. 明示的に設定されたルート ACL (/) でのトラバース許可。
- 2. ディレクトリー (acme、engineering、 project Y、および current) に接続され た明示的な ACL のトラバース許可。
- 3. ファイル自体 (report.html) の読み取り許可。

オブジェクト階層に沿ったこれらのポイントのいずれかで、ユーザーがアクセス· チェックに失敗すると、Policy Director は、ユーザー・アクセスを拒否します。

# 異なるオブジェクト・タイプに適用される ACL テンプレート

様々なオペレーションに関する ACL テンプレートの中に、許可を設定することがで きます。ここで可能になったオペレーションのサブセットだけが、その ACL が接続 された特定のオブジェクトに関連があるものです。

この動作の原因は、管理を容易にするために設計された Policy Director の 2 つの機 能に関連しています。

- ACL テンプレート
- ACL 継承

ACL テンプレートを使うと、保護オブジェクト・ネームスペースにある複数オブジェ クトに、同じ ACL 定義を付加することができます。 ACL 定義は、その ACL が適 用されるすべてのオブジェクトの要件に合わせて、十分な項目を用いて構成されま す。しかし、それぞれの個々のオブジェクトに影響する項目数は、少しだけです。

ACL の継承モデルでは、付加された明示的 ACL を持たないオブジェクトはいずれ も、ポリシーの定義を継承します。このような継承されたポリシーの定義は、それ より上方の階層にあるオブジェクトに適用された ACL の中の最も近いものからとら れます。

要約すると、ACL テンプレートは、それが適用されるすべてのオブジェクト・タイプ にとって必要なすべての許可を記述する必要があります。 ACL テンプレートは、そ れが接続されているオブジェクトだけを記述するわけではありません。

### ACL 継承の例

以下の図は、ある会社のネームスペースにある継承 ACL と明示的 ACL が混合した 場合の影響を示す図です。

この会社のオブジェクト・スペースは、ルート ・オブジェクトのところに汎用のセキ ュリティー・ポリシーを設定しています。ルートの後には、 /WebSEAL コンテナー・ オブジェクトと、個々に制御される部門のサブツリーが続きます。

この例では、sales グループにその部門のサブツリーの所有権が与えられています。 このサブツリー上の ACL は、非認証または全認証の項目タイプを、認識しないこと に注意してください。 Year-to-Date sales ファイル (ytd.html) は、明示的 ACL を持 っています。この明示的 ACL は、sales-vp グループのメンバーに対して読み取り (r) 許可を付与しています。(これらの sales-vp グループのメンバーは、sales グループ のメンバーでもあります)。

注: この ACL のスキームは、セキュア・ドメイン内のユーザーの追加や削除のため に変更する必要はありません。新しいユーザーは、単に適切なグループ(複数も 可)に追加されるだけです。同様に、ユーザーをこれらのグループから除去するこ ともできます。

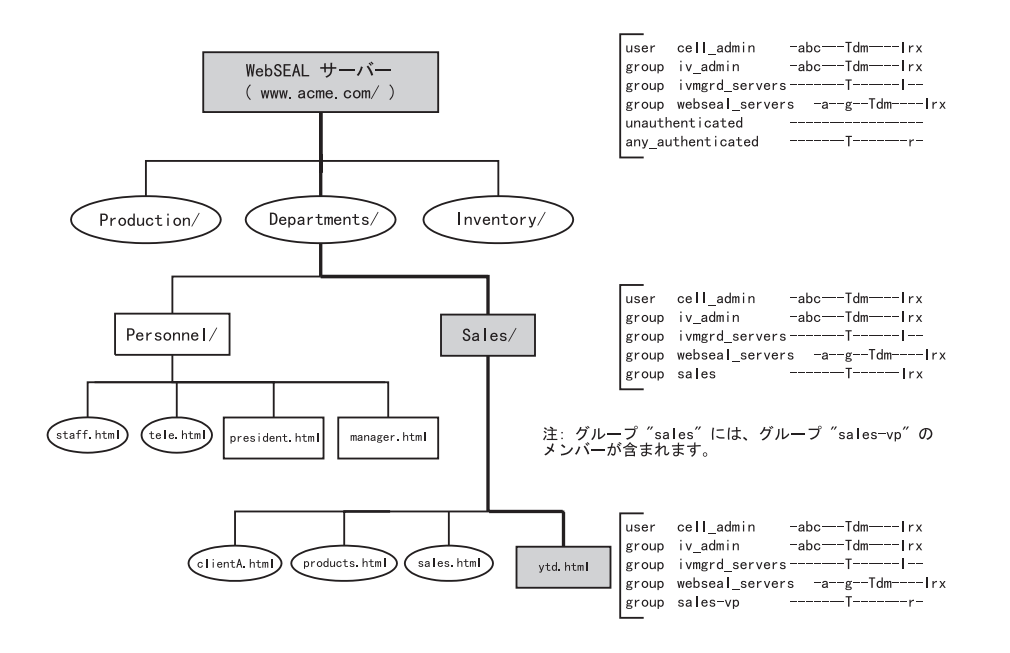

# ACL 管理の代行

セキュア・ドメインの中での管理責任の分散を管理の代行と呼びます。一般に、多 くの部門やリソースの部課が含まれている大きなサイトの場合、要求が増え、管理 の代行の必要性が起きてきます。

一般に、大きなオブジェクト・スペースを、これらの部門や部課を表す領域に編成 することができます。ドメインの別々の領域はそれぞれ、よりよい状態に編成する ことができます。また、それぞれ別の領域にすると、その分野の問題点や必要性を よく理解している管理者が保守することができます。

ドメインの別々の領域はそれぞれ、通常は、よりよい状態に編成されます。その分 野の問題点や必要性をよく理解している管理者が、それぞれ別の領域を保守しま す。

Policy Director のセキュア・ドメインでは、最初は、cell admin アカウントが、管理 許可を持つ唯一のアカウントです。 cell admin として、管理アカウントを作成し、オ ブジェクト・スペースの特定の領域に対する適切な制御を、これらのアカウントに 割り当てることができます。

# 管理代行のためのネームスペースの構造化

該当の事業所に特有の分割管理責任を実行できるような、別個の領域、または事業 所を入れておくオブジェクト・スペースを構造化します。

以下の例では、オブジェクト・スペースの Engineering と Publications 領域が、別々 の管理制御を必要としています。これらの領域の制御は、各領域のルートから始ま り、以下のすべてのオブジェクトにまで拡張されます。

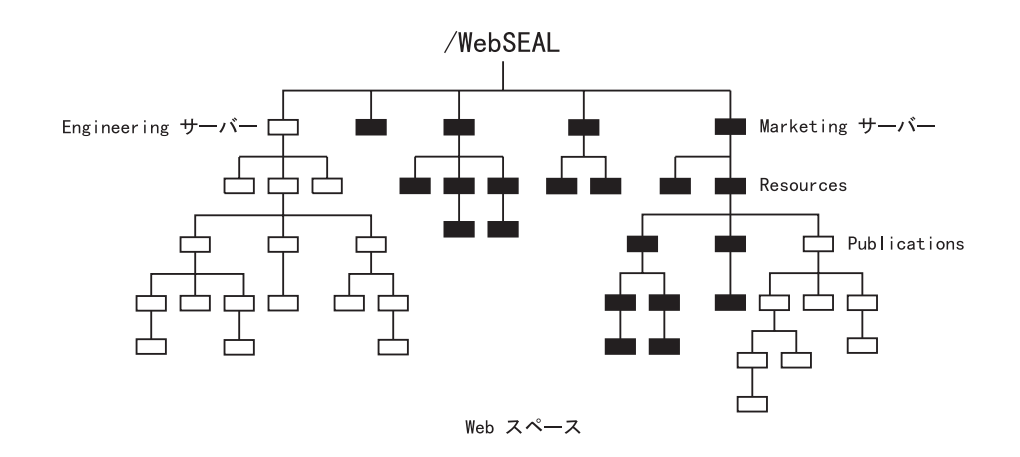

### デフォルトの管理ユーザーおよびグループの使用

Policy Director は、重要な管理グループをいくつか作成します。デフォルトにより、 これらのユーザー、グループ、またはその両方には、セキュア・ドメインにあるす べてのオペレーションを制御し、管理するための特別な許可が与えられます。この デフォルトのセキュリティー・ポリシーは、インストール時に作成される ACL によ って定義されます。

次に、インストール時にこれらのユーザーおよびグループにそれぞれ割り当てられ る特定の役割を詳しく説明します。管理者は、これらの特権をあとでカスタマイズ して、管理ポリシーの変更に合わせることができます。

#### ユーザー cell admin

このユーザーは、セキュア・ドメインで行われるすべてのオペレーションに対する 完全な権利を付与されている、セキュア・ドメインの管理者を表しています。

このポリシーは、オブジェクト・スペースが大きくなったときに変更できます。管 理許可を他のユーザーに委任することによって、このポリシーを変更することがで きます。あるいは、cell admin からの特定の (あるいはすべての) 許可を取り消すこと によって、ポリシーを変更することもできます。

#### グループ iv-admin

このグループは、管理者グループを表します。cell admin と同様に、このグループの メンバーはすべて、デフォルト・ポリシーによってセキュア・ドメインの管理者で あるとみなされます。 デフォルトの ACL はすべて、ユーザーの cell admin とグルー プ iv-admin に、まったく同じ許可を付与します。

ユーザーを iv-admin グループに加えることによって、容易にユーザーを管理者の役割 に入れることができます。このプロシージャーには、なんらかの危険があることに 注意してください。ユーザーがこのグループのメンバーになると、そのユーザー は、この時点からデフォルトの ACL を持つことになります。デフォルトの ACL が あると、ユーザーは、ネームスペース全体で、どのオブジェクトに対してもすべて のことを行う全権を持つことになります。

このグループのデフォルト・ポリシーは、変更することができます。たとえば、管 理許可を他のユーザーに代行委任することによって、デフォルト・ポリシーを変更 することができます。あるいは、iv-admin から一部の管理許可あるいはすべての管理 許可を取り消すことによって、デフォルト・ポリシーを変更することができます。

#### グループ ivmgrd-servers

このグループには、管理サーバーが含まれます。Policy Director は、現在、セキュア・ ドメインに 1 つの管理サーバーが存在していることが必要です。したがって、このグ ループには、その 1 つの項目があるだけです。

コンソールから出されるほとんどの管理要求は、ターゲットの Policy Director サーバ ーに対する管理サーバーを用いて、実行されます。この処理のために、管理サーバ ーは、ターゲット・サーバーで要求を実行する許可を持っている必要があります。 このような理由から、このグループには、デフォルト管理 ACL でのサーバー管理許 可 (s) と、Web スペース全体のリスト (1) 許可が付与されます。

#### グループ webseal-servers

このグループには、セキュア・ドメインにあるすべての WebSEAL サーバーが含まれ ます。デフォルトの WebSEAL ACL は、これらのサーバーに、HTTP 特有の許可の 完全なセットと、代行許可を付与します。このポリシーを使って、すべての WebSEAL サーバーは、他のすべての WebSEAL サーバーに接合することができます。このポリ シーを修正すると、サーバーごとのベースでこれらの許可を付与することができま す。

#### 管理ユーザーの作成

Policy Director を使用して、責任の度合いの異なる管理アカウントを作成することが できます。責任は、戦略的に管理 ACL を置くことによって、管理者に代行委任され ます。以下のリストは、管理の役割として考えられるものを示したものです。

#### ACL 管理の責任

ACL 管理者は、管理 ACL が置かれている場所に応じて、保護オブジェクト のネームスペース領域のすべて、または一部を制御することができます。管 理者の ACL 項目には、b、a、および T の許可、さらにまた、その領域にあ るオブジェクトへのオペレーションにとって適切なその他の許可を加えたも のを含めることができます。

管理者は、管理コンソールを使って、指定のネームスペースにあるオブジェ クトに ACL を接続することができます。管理者は、ACL テンプレートの既 存のセットを使用することができます。付加 (a) 許可を使用して、ACL が付 加されます。この管理者は、ACL テンプレートを作成、変更、または削除す る許可を持っていません。

#### ACL ポリシーの責任

ACL ポリシー管理者には、セキュア・ドメインで使用されるすべての ACL テンプレートの作成と修正を制御する責任があります。 ACL ポリシー管理者 には、/Management または /Management/ACL オブジェクトでの d、b、m、 および v 許可が付与されている必要があります。

この ACL ポリシー管理者は、(m) 許可を用いて新しい ACL テンプレートを 作成することができます。新しいテンプレートの作成者として、管理者は、 デフォルトにより、abcT 許可を持つ、新しい ACL テンプレートの中の最初 の項目になります。制御 (c) 許可は、実質的に、ACL の所有権およびそれに したがって ACL を変更する権限を、管理者に与えます。

ACL の所有者として、管理者は、管理 ACL で付与されている削除 (d) 許可 を使用することができます。 管理者は、この許可を用いて、テンプレートの リストから ACL を除去します。 その ACL の所有者でない限り、ACL テ ンプレートを削除することはできません。

#### サーバー管理の責任

この管理者には、/Management/Server オブジェクトに関する d、m、s、および v 許可が付与されます。この管理者は、Policy Director サーバーに関係するオ ペレーションを実行することができます。

#### 許可アクションの責任

この管理者には、/Management/Action オブジェクトで (d) および (m) 許可が 付与されます。この管理者は、第三者のアプリケーション用に作成されるす べての許可を作成または削除することができます。

管理ネームスペースについての詳細は、96ページの『管理ネームスペース』を参照 してください。

# 管理 ACL テンプレートの例

次の例では、管理権限をユーザーが取得する方法を示します。

• 以下の /WebSEAL の ACL は、user adam に管理権を与えるものです。

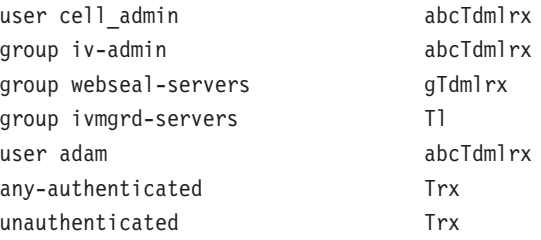

• 以下の /NetSEAL の ACL は、user adam に管理権を与えるものです

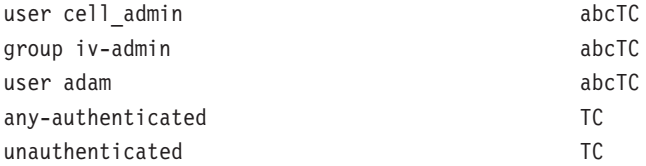

## 管理の代行の例

大きなオブジェクト・スペースでは、様々なサブブランチを管理するために多くの 管理ユーザーが必要になります。この場合、これらの各ブランチへのパス上にある ディレクトリーの ACL に、各アカウントごとに、トラバース許可を持つ項目を含め る必要があります。 多くの管理ユーザーのいるサイトでは、 ACL には、これらの管 理アカウントをすべて表す項目の長いリストが含まれることになります。

以下の手法を使うと、管理者用の多数の ACL 項目の問題が解決されます。

- 1. 管理者グループのアカウントを作成する。
- 2. 新しいすべての管理ユーザーをこのグループに追加する。
- 3. このグループを ACL 項目 (トラバース許可を持つ) として、それぞれのサブブラ ンチを持ち、管理の代行を必要としているディレクトリーに追加する。
- 4. それぞれのブランチ・ルート ACL で、適切な管理ユーザー項目 (b, c, T, およ びその他の適切な許可を持つもの) を追加する。
- 5. これで、管理者は、管理グループの ACL 項目 (およびその他の項目) をルートか ら除去できるようになります。 これで、ユーザーはルートとその下にあるすべてのオブジェクトに対する制御を 持つことができます。

以下の例では、すべての管理ユーザーを含むように managers グループが作成されて います。ユーザー pub-manager は、このグループのメンバーなので、 Publications デ ィレクトリーにナビゲートするのに必要なトラバース許可を持っています。

Publications ディレクトリーには、その ACL に、ユーザー pub-manager の項目が含 まれています。pub-manager は、このブランチの代行管理者であり、適切な許可を持 っています。代行管理者として、 pub-manager は、Publications ACL から manager グ ループ・アカウント (およびその他の ACL 項目) を除去することができます。 グル ープ・アカウントおよびその他の ACL 項目を除去することによって、代行管理者は、 Web スペースのそのブランチに対する総合的な制御を取得します。

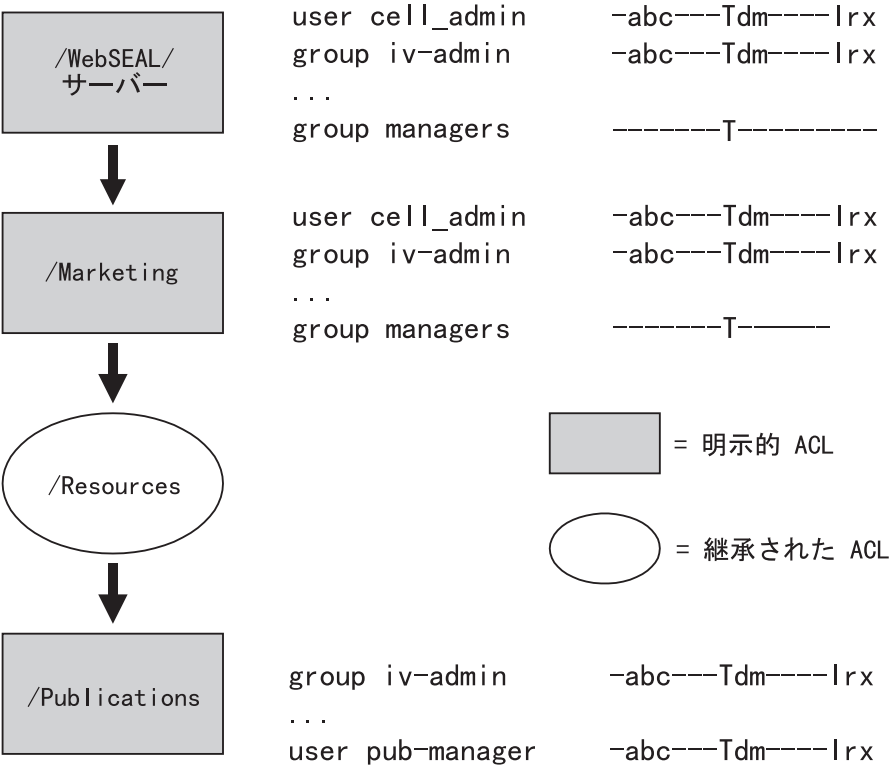

# 第8章 アクセス制御の適用

セキュア・ドメインでは、ポリシー・テンプレートを使用することによって、リソ ースを保護することができます。ポリシー・テンプレートには、リソースの使用を 制御する許可が含まれています。保護を必要とするリソースのネームスペース・オ ブジェクト表現に対して、ポリシー・テンプレートを付加する必要があります。

Policy Director は、ACL と呼ばれるポリシー・テンプレート・タイプを認識し、使用 します。ACL は、セキュア・ドメインに属するリソースに、組織のセキュリティー・ ポリシーをスタンプしておくために使用されます。

本章では、オブジェクト・スペースを管理し、アクセス制御を適用するために必要 な共通のタスクについて説明します。

この章は、次の各節に分かれています。

- 当ページの『ACL 管理の概要』
- 114ページの『ACL 管理タスク』
- 116ページの『オブジェクト・スペース管理の概要』
- 116ページの『オブジェクト・スペース管理タスク』

# ACL 管理の概要

管理コンソールの ACL 管理タスク・パネルを用いて、ACL テンプレートを作成、変 更、および削除します。

- 1. ACL 管理の管理者として (cell admin など)、管理コンソールにログインする。
- 2. ACL タスク・タブをクリックする。

ACL 管理タスク・パネルが表示されます。

### ACL 管理タスクのアクション・ボタン

ACL アクション・ボタンを使用して、ACL 管理オペレーションを実行します。 以下 の表で、各アクション・ボタンの機能を説明します。

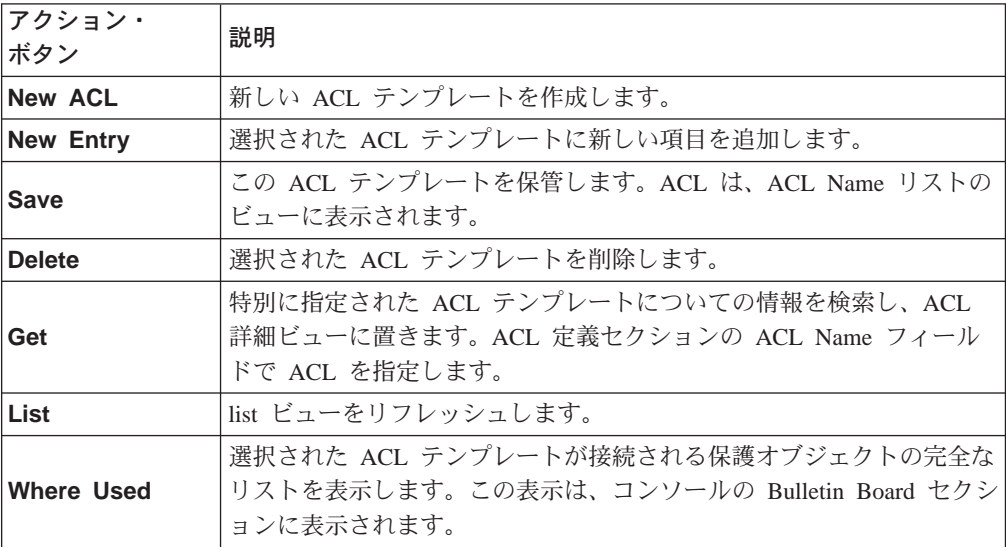

## <span id="page-133-0"></span>ACL 管理タスク

以下の ACL 管理オペレーションを実行することができます。

- 新しい ACL テンプレートの作成。
- ACL 項目の追加。
- ACL 項目の許可の編集。
- ACL テンプレートの削除。

### 新しい ACL テンプレートの作成

- 新しい ACL テンプレートを作成するとき、既存のデフォルトの ACL テンプレート の 1 つを用いて開始し、その ACL をユーザーの指定に変更することができます。
- 1. ACL Name リストから、使用したいデフォルトの ACL テンプレートのアイコン をドラッグします。 そのあと、新しい ACL を Bulletin Board に入れるための基 礎として、このテンプレートを使用することができます。
- 2. ACL アクション・ボタンから、New ACL をクリックします。
	- ACL 定義域にある以前の情報が消去され、新しい項目用のフィールドが用意され ます。

デフォルトにより、ユーザーがログインした識別子が、最初の ACL 項目 (abcT 許 可を持つ)になります。 制御 (c) 許可は、ユーザーに、この ACL に対する所有 権を与えます。

- 3. ACL の名前を ACL Name フィールドにタイプします。
- 4. Description フィールドにタブを合わせ、この ACL の目的を記述するフレーズ(こ れを適用する目的や方法について)を入力します。
- 5. Bulletin Board にあるデフォルトの ACL アイコンを、新しい ACL 定義の ACL 項目域にドラッグします。

これで、新しい ACL には、デフォルトの ACL からの項目が入ることになりま す。

- 6. 項目に適当な修正を加えます。
- 7. Save をクリックします。

## ACL 項目の追加

ACL 項目を追加するときは、次のようにします。

- 1. ACL Name リストから、ACL テンプレートを選択します。
- 2. New Entry アクション・ボタンをクリックします。 ACL Entry 域がクリアされ、新しい項目用にリセットします。
- 3. マウス・ボタンで Type フィールドをクリックして、保留します。 ドロップダウン・メニューが表示されます。
- 4. ユーザー、グループ、全認証、または非認証タイプを選択します。
- 5. ID フィールドをクリックして、適切な ID をタイプします。

Accounts management ビューからユーザーおよびグループのアイコンをドラッ グ・アンド・ドロップすることもできます。 Accounts タスク・タブをクリック して、 Accounts management ビューをコンソールの下部のパネル域に移動し ます。

- 6. 許可チェック・ボックスを使用して、適切な許可をこの項目に適用します。
- 7. Save ボタンをクリックして、項目を ACL にコミットします。

#### ACL 項目の許可の編集

ACL 項目の許可を編集するときは、次のようにします。

- 1. ACL 定義域で、項目を選択します。
- 2. ACL 項目域で、許可チェック・ボックスを選択するか、または選択しないで、適 切な許可を選択します。
- 3. Save ボタンをクリックして、変更をコミットします。

#### ACL テンプレートの削除

ACL テンプレートを削除するときは、次のようにします。

- 1. ACL Name リストから、削除したい ACL テンプレートを選択します。
- 2. Delete ボタンをクリックします。
	- 警告ボックスが表示されます。
- 3. Continue をクリックします。

管理コンソールは、オブジェクトにまだ接続されている ACL を削除しません。こ の状況を警告するメッセージが、ステータス・バーに表示されます。

例:

webtest グループのメンバーのために設計された ACL を接続しました。 webtest グ ループは、新しい HTML ページの開発やテストをするグループです。テストのあと で、この明示的 ACL を除去して、セキュア・ドメインの他のメンバーがこのページ を使用できるようにすることができます。

# 新しい ACL テンプレートを作成するためのサンプル・プロシージャー

新しい ACL テンプレートを作成するときは、

1. New ACL アクション・ボタンをクリックします。 ACL 定義域にある以前の情報が消去され、新しい項目用のフィールドが用意され ます。

デフォルトにより、ユーザーがログインした識別子が、最初の ACL 項目 (abcT 許可を持つ)になります。

- 2. ACL の名前を ACL Name フィールドにタイプします。
- 3. Description フィールドにタブを合わせ、この ACL の目的を記述するフレーズ (これを適用する目的や方法について)を入力します。
- 4. Save ボタンをクリックして、この新しい ACL を ACL リストにコミットしま す。
- 5. New Entry ボタンをクリックします。

ACL Entry 域がクリアされ、新しい項目用にリセットします。

- 6. マウス・ボタンで Type フィールドをクリックして、保留します。 ドロップダウン・メニューが表示されます。
- 7. unauthenticated をクリックして、許可を付与しません。
- <span id="page-135-0"></span>8. **Save** ボタンをクリックします。 ACL 定義域に項目が表示されます。
- 9. 同じプロシージャーを行って、許可を持たない全認証項目を追加します。
- 10. **Accounts** タスク・タブをクリックします。 Accounts 管理パネルが、トップ・パネルとして表示されます。
- 11. Move Task Down ボタンをクリックして、 Accounts 管理パネルをコンソール の下の部分に置きます。
- 12. 新しいグループ項目を作成するときは、 New Entry (ACL パネル) をクリック します。
- 13. Accounts パネルの Groups リストから、 group アイコンを ACL Entry 域の ID フィールドにドラッグ・アンド・ドロップします。

Type および ID フィールドは、適切な情報で満たされます。

- 14. 許可が適切かチェックします。
- 15. Save ボタンをクリックして、この項目を ACL にコミットします。

# オブジェクト・スペース管理の概要

管理コンソールのオブジェクト・スペース管理のタスク・パネルを使用して、 ACL を オブジェクトに接続したり、オブジェクトから ACL を除去することができます。

- 1. ACL 管理許可を持つユーザーとして (cell admin など)、管理コンソールにログ インします。
- 2. Object Space のタスク・タブを、クリックします。

Object Space management task パネルが表示されます。

# オブジェクト・スペース管理タスクのアクション・ボタン

オブジェクト・スペース管理オペレーションを実行するときは、 Object Space アク ション・ボタンを使用します。以下の表で、各アクション・ボタンの機能を説明し ます。

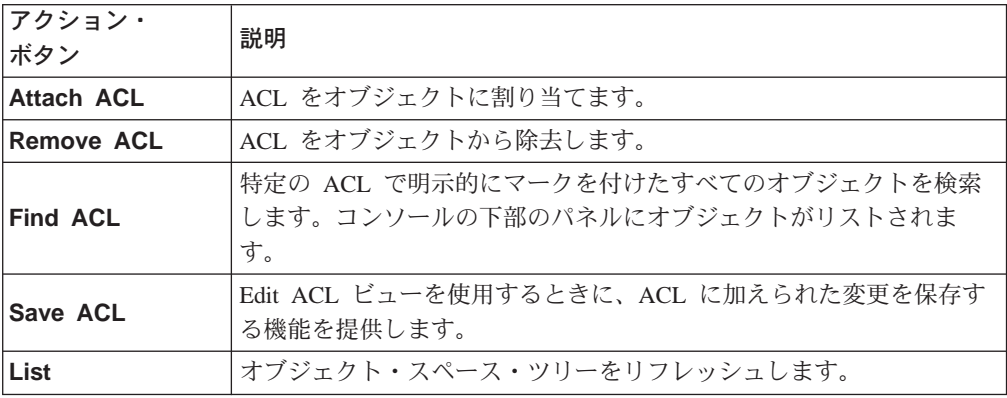

# オブジェクト・スペース管理タスク

以下のオブジェクト・スペース管理オペレーションを実行することができます。

- ACL をオブジェクトに付加します。
- 明示的 ACL をオブジェクトから除去します。

# オブジェクトへの ACL の付加

ユーザーは、ACL の付加および除去のための適切な管理許可を持っている必要があり ます。特に、ACL をオブジェクトに適用したり、ACL をオブジェクトから除去した りするための付加 (a) 許可を持っている必要があります。

- 1. ACL 管理タスク・パネルをコンソールの下部のセクションに置きます。
- 2. コンソールの上部パネルで Object Space パネルをクリックします。
- 3. オブジェクト・スペース・ツリーの該当する領域を拡張し、明示的 ACL が付加さ れる場所のターゲット・オブジェクトを選択します。
- 4. ACL Name リストから適切な ACL テンプレートのアイコンをドラッグし、オブ ジェクト・スペース・ツリーの中の選択されたオブジェクトの上にドロップしま す。

# オブジェクトからの明示的 ACL の除去

ユーザーは、ACL の付加および除去のための適切な管理許可を持っている必要があり ます。特に、ACL をオブジェクトに適用したり、ACL をオブジェクトから除去した りするための付加 (a) 許可を持っている必要があります。

- 1. Object Space のタスク・タブを、クリックします。
- 2. オブジェクト・スペース・ツリーの該当する領域を拡張し、付加された明示的 ACL を持つターゲット・オブジェクトを選択します。
- 3. Remove ACL ボタンをクリックします。

# 第9章 プロキシー・ユーザーの管理

セキュリティー・プロダクトに関する IBM SecureWay FirstSecure (FirstSecure) セッ  $\Box$   $\Diamond$  1  $\Box$   $\Diamond$ . IBM SecureWay Boundary Server for Windows NT and AIX (Boundary Server) があります。 LDAP がデフォルトのユーザー・レジストリーである場合、 Policy Director を Boundary Server と一緒に、統合 IBM Firewall および Policy Director のプロキシー・ユーザー・ソリューション用に使用することができます。

FirstSecure およびその構成要素についての最新情報が、以下の Web サイトにありま す。

http: //www.ibm.com/software/security/firstsecure/library

# 境界セキュリティーの紹介

Policy Director と同様、Boundary Server は、 IBM SecureWay FirstSecure プロダク ト・セキュリティー・パッケージと一緒に提供される構成要素の 1 つです。あるい は、Boundary Server または Policy Director を個別に購入して、あとでこれらを独立 したプロダクト (完全な FirstSecure パッケージを購入せずに) として、実行すること ができます。

境界セキュリティーは、使用しているネットワーク、アプリケーション、情報など を保護するだけではなく、それらの有効範囲も広げます。境界セキュリティーを適 切に使用するためには、そのネットワークにアクセスできる人、ネットワークに出 入りする情報の両方を制御する必要があります。 Boundary Server は、ファイアウォ ール保護、コンテンツ・セキュリティー、および VPN を提供します。Boundary Server は、インターネットに対する境界を作成して、侵入の可能性のあるウィルスや、Java スクリプト、applets、 ActiveX コントロール、ジャンク e-mail (SPAM) などをブロ ックするために使用することができます。

Boundary Server の計画、インストール、構成、使用、およびトラブルシューティング の方法についての詳細は、IBM SecureWay Boundary Server プロダクトと一緒に提供 される IBM SecureWay Boundary Server Up and Running を参照してください。

Boundary Server は、プロダクトのパッケージです。Boundary Server は、セキュリテ イー産業の最良の品質のテクノロジーを統合ソリューションに組み込んでいます。 このソリューションには、IBM サポートおよびサービスが含まれており、任意に購入 することができます。

Boundary Server の構成要素の 1 つに IBM SecureWay Firewall バージョン 4.1 (Firewall) があります。

### **IBM Firewall との統合**

ファイアウォール の目的は、セキュア・ネットワークの中または外への、好ましくな いまたは無許可の通信を防止することです。ファイアウォールは、1つまたは複数の セキュアな内部私設ネットワークと、他の (セキュアでない) ネットワークまたは公衆 インターネットとの間を封鎖するものとして働きます。

IBM Firewall は、ネットワーク・セキュリティー・プログラムです。 IBM SecureWav Firewall バージョン 4.1 には、以下の新しい機能が含まれています。

- セキュア・メールのプロキシーの拡張
- Socks Protocol、バージョン 5 の拡張
- Remote Access Service (RAS)
- HTTP プロキシー

HTTP プロキシーは、SecureWay Firewall を通したブラウザーの要求、つまり、 Web のブラウズについては socks サーバーの必要性を排除する、という要求を処理しま す。ユーザーは、インターネットで情報をアクセスする際に、内部ネットワークの セキュリティーを危うくせずに、また、クライアントの環境が HTTP プロキシーをイ ンプリメントしていなくても、有用な情報をアクセスすることができます。

SecureWay Firewall をインストールするときは、その前に必須の前提条件がインスト ールされ、構成されているか、確認する必要があります。さらにまた、セキュア・イ ンターフェースを定義し、セキュリティー・ポリシーを決定して設定し、ネットワ ーク・オブジェクトを定義する必要があります。 以下のような、主要なネットワー ク・オブジェクトを定義する必要があります。

- ファイアウォールのセキュア・インターフェース
- ファイアウォールの非セキュア・インターフェース
- セキュア・ネットワーク
- 使用しているセキュア・ネットワーク上にある各サブネット
- 使用している Security Dynamics サーバーおよび Windows NT のドメイン・サー バーのためのホスト・ネットワーク・オブジェクト (該当する場合)

インストールと構成情報に関する詳細については、 IBM SecureWay Boundary Server Up and Running を参照してください。この資料は、Boundary Server と一緒に提供さ れます。

## ユーザーのタイプの記述

IBM Firewall の管理者は、プロキシー・ユーザーの定義の構成、作成、および変更に ついて責任がありますが、他のファイアウォール管理者の定義を作成したり、修正 することはできません。

ファイアウォール管理者は、以下のような管理用タスクを実行します。

- ユーザーが、自分の保護ネットワークの外にあるホストにアクセスできるよう に、ユーザーを IBM Firewall に追加する。
- ファイアウォールにアクセスするユーザーの属性を変更する。
- ネットワークの外にアクセスを必要としていないユーザーを削除する。

統合された IBM Firewall と Policy Director のソリューションの場合、プロキシー・ ユーザーの管理を引き継ぐのは Policy Director 管理者です。

### ファイアウォールのユーザー

セキュア・ネットワークのユーザーは、ネットワークのメカニズム (Socks やプロキ シー、など)を使用することによって、非セキュア・ネットワークにアクセスするこ

とができます。セキュア・ユーザーが非セキュア・ネットワーク (プロキシー) を使用 できるようにしたいときは、このタイプのトラフィックを許すような適正な接続を 構成し、設定する必要があります。

どのサーバーに実行させるかは、プランニングの段階で行われた決定によって異な ります。サービスを有効にすると、ある種の接続構成に特定のタイプのトラフィッ クを許すような設定が必要になることがよくあります。たとえば、自社のセキュ ア・ユーザーが、HTTP プロキシーを用いて、インターネット上の Web をサーフィ ンするのを許すとすれば、管理者は、 HTTP プロキシー・デーモンをファイアウォー ルに構成する必要があるばかりでなく、 HTTP トラフィックを許すような接続を設定 することも必要になります。

アウトバウンドの Web アクセスのような機能の認証が必要になる場合は、それらの ユーザーを IBM Firewall に定義してください。

#### プロキシー・ユーザー

Policy Director 管理者は、プロキシー・ユーザーを、Policy Director ユーザーの拡張 として管理するように構成できます。統合された Policy Director と IBM Firewall ソ リューションの場合、Policy Director 管理者は、ユーザーを Policy Director プロキシ ー・ユーザーとしてセットアップする必要があります。

プロキシー・ユーザーは、HTTP プロキシー・サービスなどの、ファイアウォール・ サービスを使用して、企業内のネットワークからインターネットの Web サイトにア クセスする人です。プロキシー・ユーザーは、ファイアウォールを用いてサービス を使用できますが、ファイアウォール・マシンへのアクセスは持っていないので、 ファイアウォール・マシンへのローカル・ログインを実行することはできません。

# プロキシー・ユーザー管理の使用可能化

プロキシー・ユーザー管理を進行させるためには、前もって管理コンソールでこの 機能を使用可能化しておく必要があります。プロキシー・ユーザー機能を使用可能 化するには、console.properties ファイルを編集する必要があります。

console.properties ファイルは、以下のところにあります。

Windows: C:\Program Files\IBM\IVConsole\\console.properties

UNIX: /opt/intraverse/ivconsole/console.properties

プロキシー・ユーザー管理を設定するには、以下のようにします。

- 1. テキスト・エディターを使用して、console.properties ファイルをオープンします。
- 2. 以下の行の先頭から、注釈シンボル (#) を除去します。

#6, ProxyUsersTaskView = IV.ProxyUserTask.ProxyUsersTaskView

3. 管理コンソールを再始動して、プロキシー・ユーザー管理機能を使用可能にしま す。

# プロキシー・ユーザー管理の概要

Policy Director の場合、ファイアウォール・ユーザーは、プロキシー・ユーザー と呼 ばれます。Policy Director の管理コンソールを用いて、管理者はプロキシー・ユーザ ーを管理することができます。

Policy Director の管理者は、以下のような管理用タスクを実行します。

- ファイアウォール・サービスを使用できるように、プロキシー・ユーザーとし て、ユーザーを追加する。
- ファイアウォール・サービスを使用するプロキシー・ユーザーの属性を変更す る。
- ファイアウォール・サービスを使用する必要がなくなったプロキシー・ユーザー を削除する。

このような管理タスクの実行方法の詳細について、ファイアウォール管理者は、 IBM Firewall 関係資料を参照してください。

# プロキシー・ユーザー管理パネルの使用

Users 管理タスク・パネルには、Users のツリーのビューと、Proxy User の詳細ビ ューが収められています。

# プロキシー・ユーザー管理タスクのアクション・ボタンの使用

プロキシー・ユーザーの管理オペレーションを実行するために、 Proxy User アクシ ョン・ボタンを使用します。以下の表で、各アクション・ボタンの機能を説明しま す。

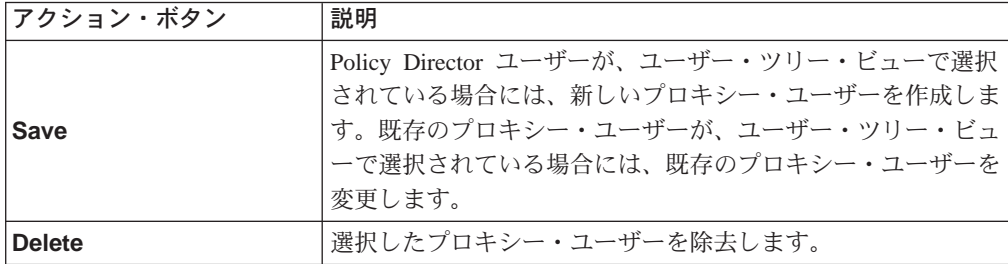

# プロキシー・ユーザーの詳細フィールドの使用

以下の表では、管理コンソール上の Proxy User Detail ビューにあるフィールドを 説明します。

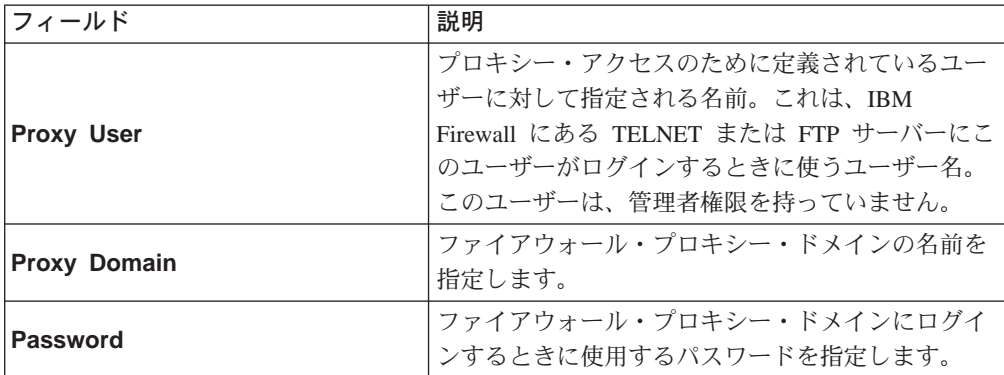

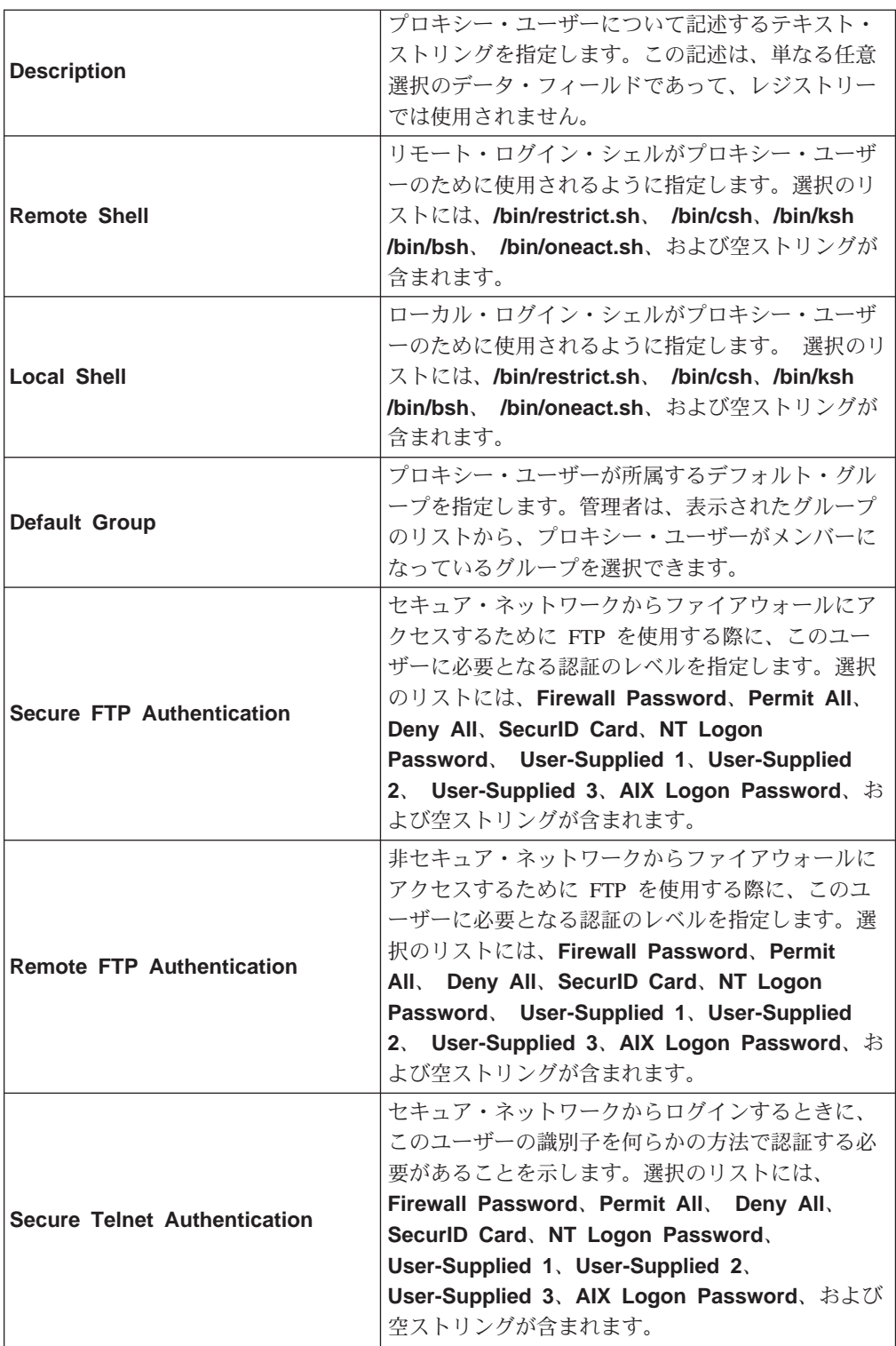

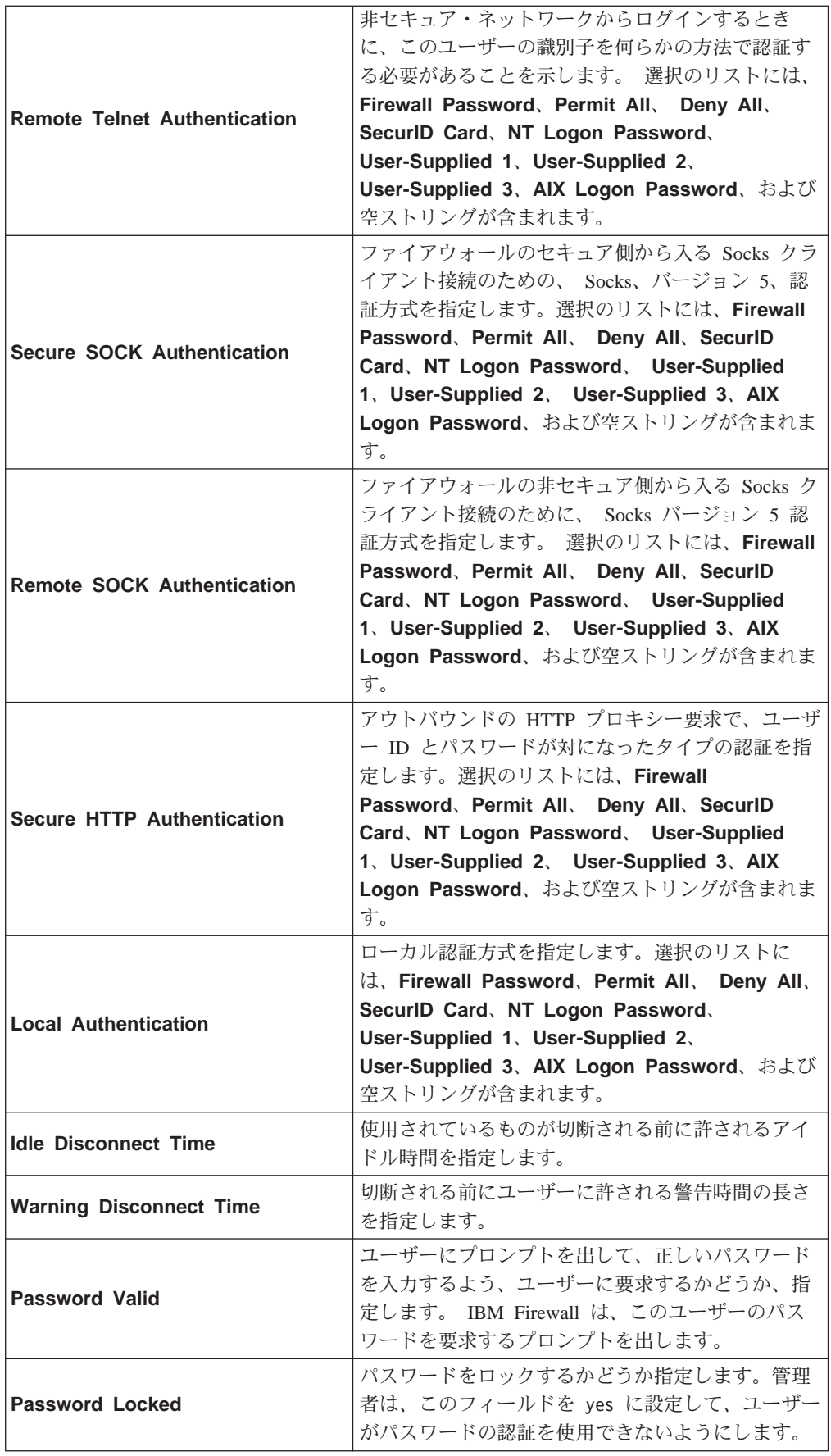
## プロキシー・ユーザーの追加

プロキシー・ユーザーを作成するときは、次のようにします。

- 1. Proxy User タスク・タブをクリックします。
- 2. Users ツリーの該当する領域を拡張し、プロキシー・ユーザーにしたい Policy Director ユーザーを選択します。
- 3. Proxy User Detail ビューにあるフィールドに記入します。
- 4. Save ボタンをクリックします。

# プロキシー・ユーザー情報の変更

プロキシー・ユーザー情報を変更するときは、次のようにします。

- 1. Proxy User タスク・タブをクリックします。
- 2. Users ツリー・ビューの該当する領域を拡張して、リストから既存のプロキシー・ ユーザーを選択します。

Proxy User Detail 域には、現在のデータが入っています。

- 3. 新しいデータを入力します。
- 4. Save ボタンをクリックします。

## プロキシー・ユーザーの除去

プロキシー・ユーザーを削除するときは、次のようにします。

- 1. Proxy User タスク・タブをクリックします。
- 2. Users ツリー・ビューの該当する領域を拡張して、既存のプロキシー・ユーザー を選択します。
- 3. Delete ボタンをクリックします。

# プロキシー・ユーザー管理のための ivadmin policy コマンドの使用

Policy Director のプロキシー・ユーザーに関してだけ使用される特定の ivadmin policy コマンドがあります。 ivadmin policy コマンドは、Policy Director ユーザー とプロキシー・ユーザーに対する汎用のポリシー情報を制御する管理コマンドのセ ットです。 管理者は、以下のようなポリシー属性を管理することができます。

- 『ログイン・ポリシーの管理』
- 126ページの『パスワード・ポリシーの管理』

ポリシーは、システムの全体的なセキュリティーを改善するために、ユーザー・ア カウントとパスワードに課せられた制約のセットを定義します。これらの制約は、 一般的に(システムにあるすべてのユーザーにグローバルに)、あるいは特別に(指定 されたユーザーに対してだけ)課せられます。ユーザーに、特定のポリシーが適用さ れる場合は、この特定のポリシーが、定義される可能性があるどの汎用ポリシーよ りも優先します。汎用ポリシーに比べて、この特定のポリシーが制約が多くても少 なくても、この優先順位が適用されます。

## ログイン・ポリシーの管理

IBM SecureWay Boundary Server 管理者は、以下の ivadmin policy コマンドを使用 して、ログイン関連のポリシーを管理することができます。

<span id="page-145-0"></span>ログイン関連の policy 管理タスク・コマンドを使用して、新しいログイン·ポリシ 一を作成します。これらのポリシーは、すべてのユーザーに適用されます。

ログイン関連のポリシーの場合、Policy Director は、policy 管理タスク・コマンドを 参照するとき、相対時間は DDD-hh:mm:ss として、また絶対時間は YYYY-MM-DD-hh:mm:ss として定義します。

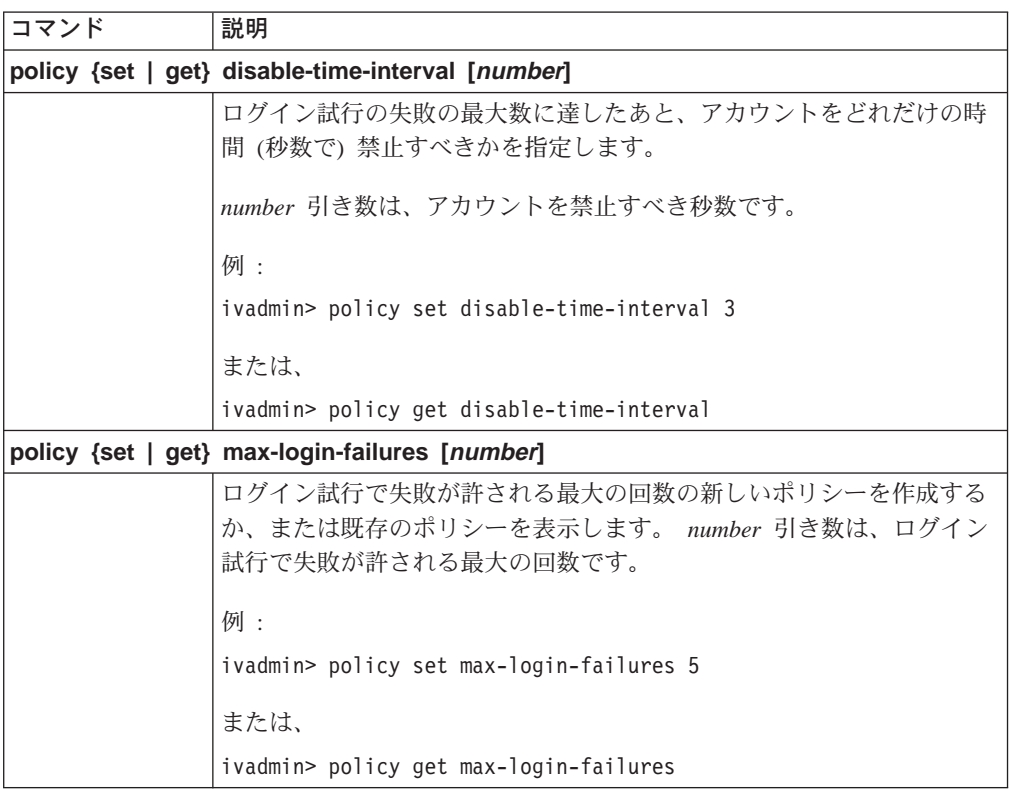

# パスワード・ポリシーの管理

IBM SecureWay Boundary Server 管理者は、以下の ivadmin policy コマンドを使用 して、パスワードのポリシーを管理することができます。

パスワード関連のポリシーの場合、Policy Director は、policy 管理タスク・コマンド を参照するとき、相対時間を DDD-hh:mm:ss として定義します。

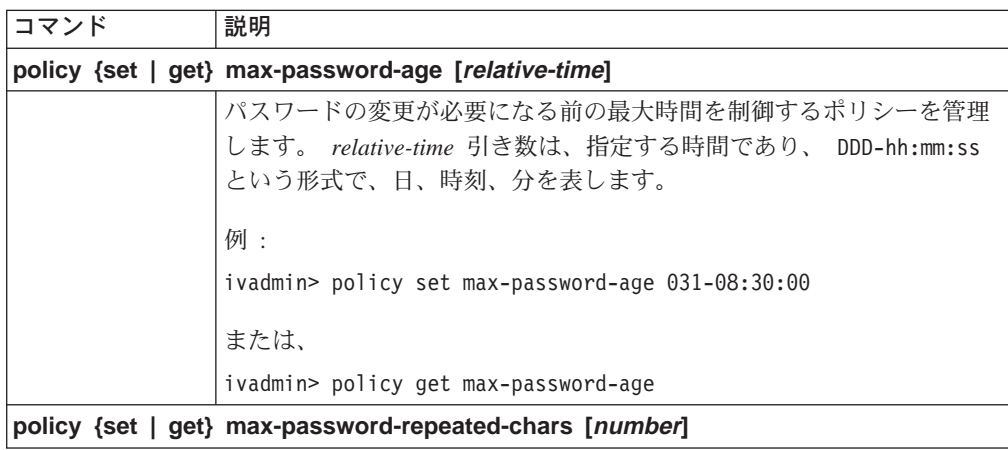

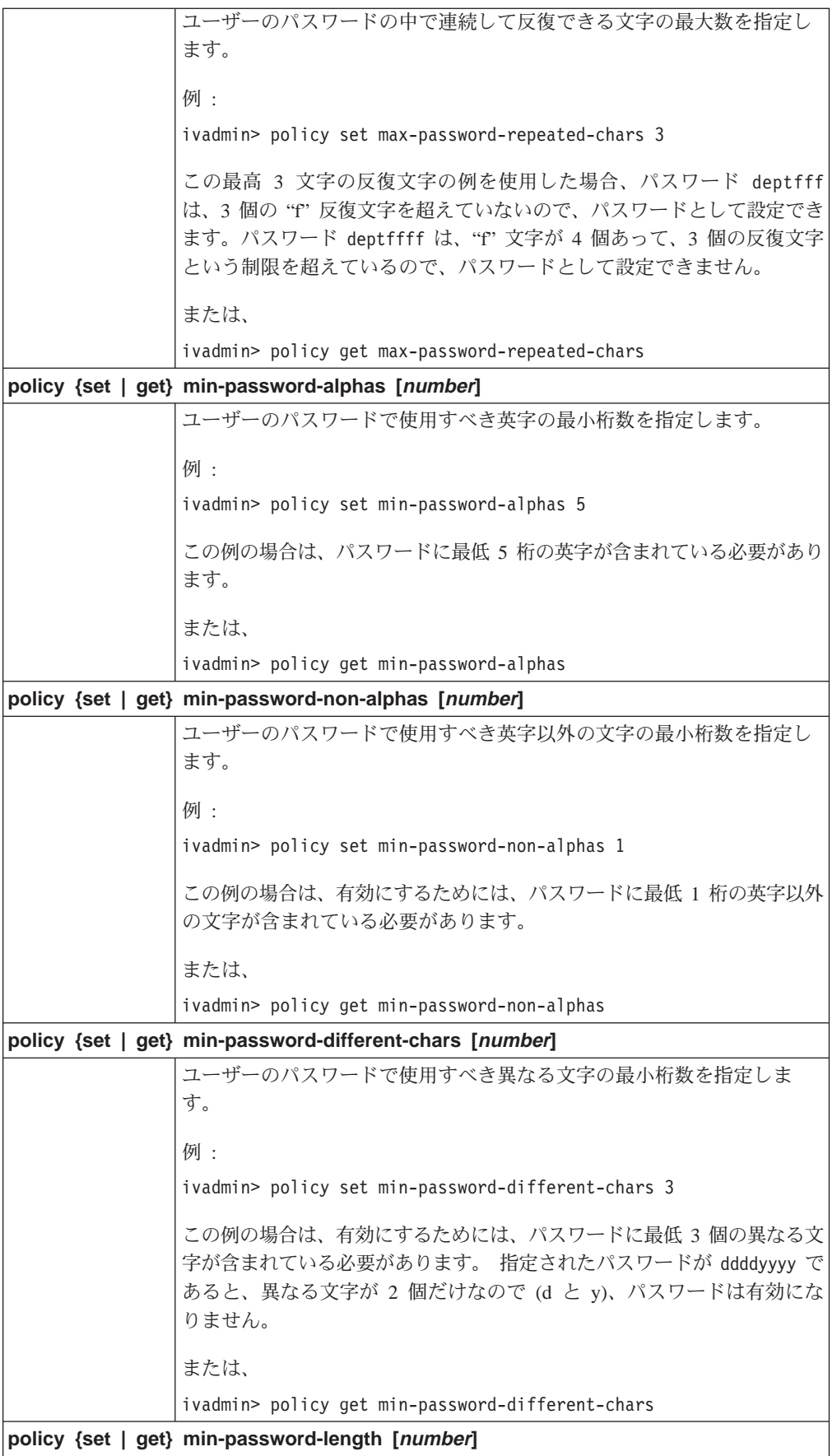

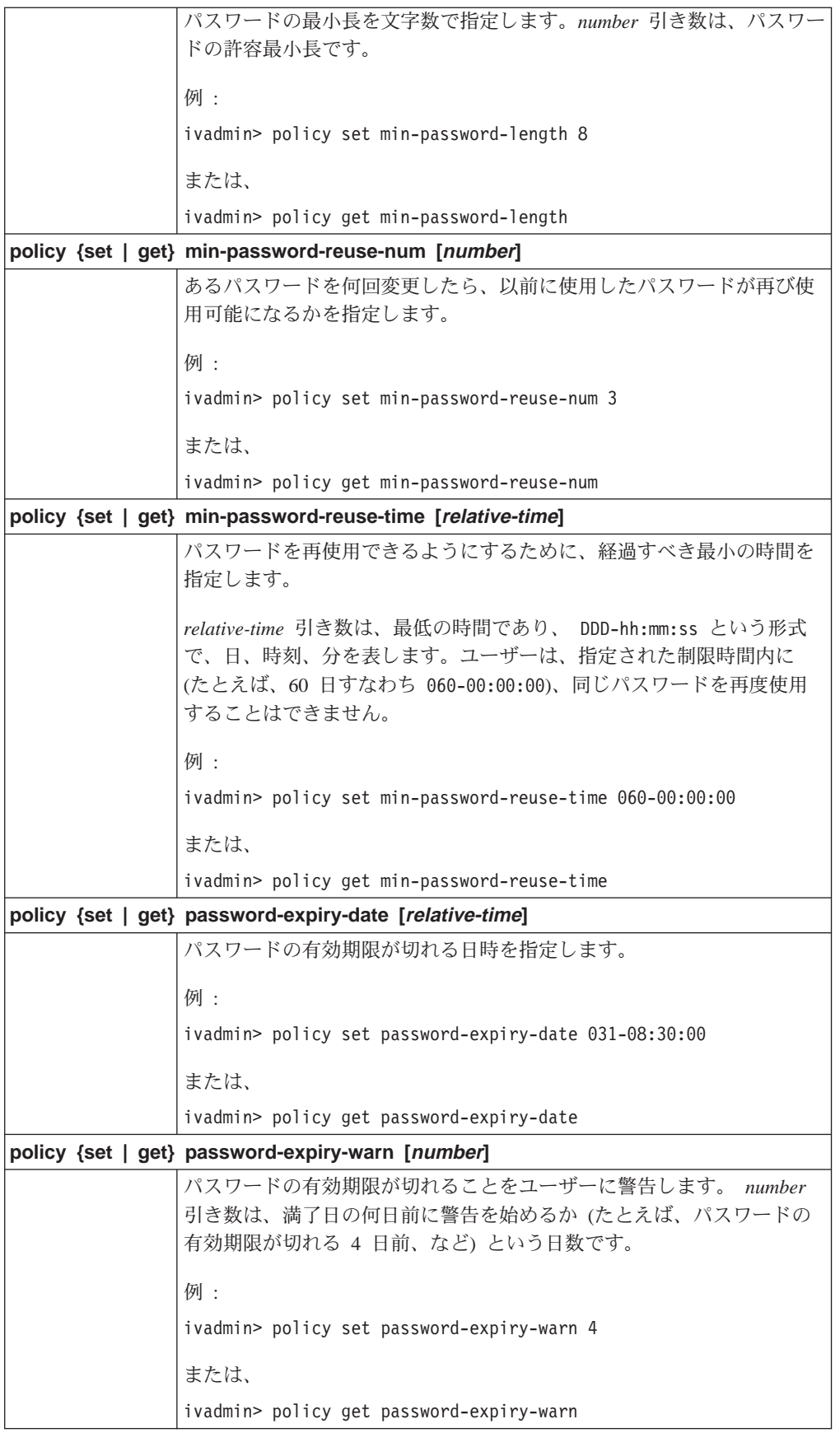

# 第10章 Policy Director サーバーの管理

本章では、Policy Director サーバーのセットを管理し、構成するための汎用タスクを 取り上げます。また、それぞれのサーバーをサポートする構成ファイルについて も、説明します。

この章は、次の各節に分かれています。

- 当ページの『Policy Director サーバーの紹介』
- 132ページの『UNIX: Policy Director サーバーの停止と開始』
- 134ページの『Windows: Policy Director サーバーの停止と開始』
- 135ページの『ブート時のサーバーの始動を自動化する』

### Policy Director サーバーの紹介

Policy Director サーバーは、次のようなサーバー・プロセス (デーモン) から構成され ます。

- セキュリティー・サーバー (secd)
- セキュリティー・マネージャー (secmgrd)
- 許可サーバー (ivacld)
- 管理サーバー (ivmgrd)
- ディレクトリー・サービス・ブローカー (DSB)

これらのサーバーは、プロダクトのインストール時に自動的に構成されます。

Policy Director のセキュリティー・サーバー (secd) は DCE サーバーのみです。セ キュリティー・サーバーは、認証サービスを提供します。また、セキュリティー・ サーバーは、中央レジストリー・データベースを保守します。ユーザー・レジスト リーは LDAP でも DCE でもかまいませんが、ユーザー・レジストリーが DCE の 場合、この中央レジストリー・データベースには、セキュア・ドメインに参加して いるすべての有効ユーザーのアカウント情報が含まれます。

セキュリティー・マネージャー (secmgrd) には、 WebSEAL および NetSEAL セキ ュリティー・マネージャーが含まれています。

Policy Director の 許可サーバー (ivacld) は、 Policy Director の許可 API をリモー ト・モードで使用する第三者のアプリケーションからの許可要求にサービスを提供 します。許可サーバーは、通常、管理や構成がほとんど要りません。

管理サーバー (ivmgrd) は、1 次 ACL データベースを管理し、セキュア・ドメイン にある他の WebSEAL や NetSEAL サーバーに関する位置情報を保守します。管理サ ーバーは、通常、管理や構成がほとんど要りません。

ディレクトリー・サービス・ブローカー (DSB) は、管理サーバー (IVMgr) パッケー ジの一部として配布されます。管理コンソールは、Windows NT、Windows 95、また は Windows 98 のワークステーションで実行されるとき、ディレクトリー・サービ ス・ブローカーがセキュア・ドメインに入っていることを必要とします。通常、デ ィレクトリー・サービス・ブローカーには、初期インストールのあとで、管理や構 成をする必要はありません。

## サーバーの依存関係

Policy Director サーバーの依存関係には、次のものが含まれます。

- どのセキュア・ドメインでも管理サーバーとその 1 次許可 (ACL) データベースの インスタンスは 1 つだけでなければなりません。
- · 管理サーバーは、その ACL データベースを、セキュア・ドメインの他のすべての Policy Director サーバーに複製します。
- セキュリティー・マネージャーは、WebSEAL および NetSEAL トラップを持って おり、すべての Policy Director サーバーに常駐しています。
- セキュリティー・マネージャーはそれぞれ、複製された許可、または ACL、データ ベースからの情報に基づくアクセス制御ポリシーを適用します。

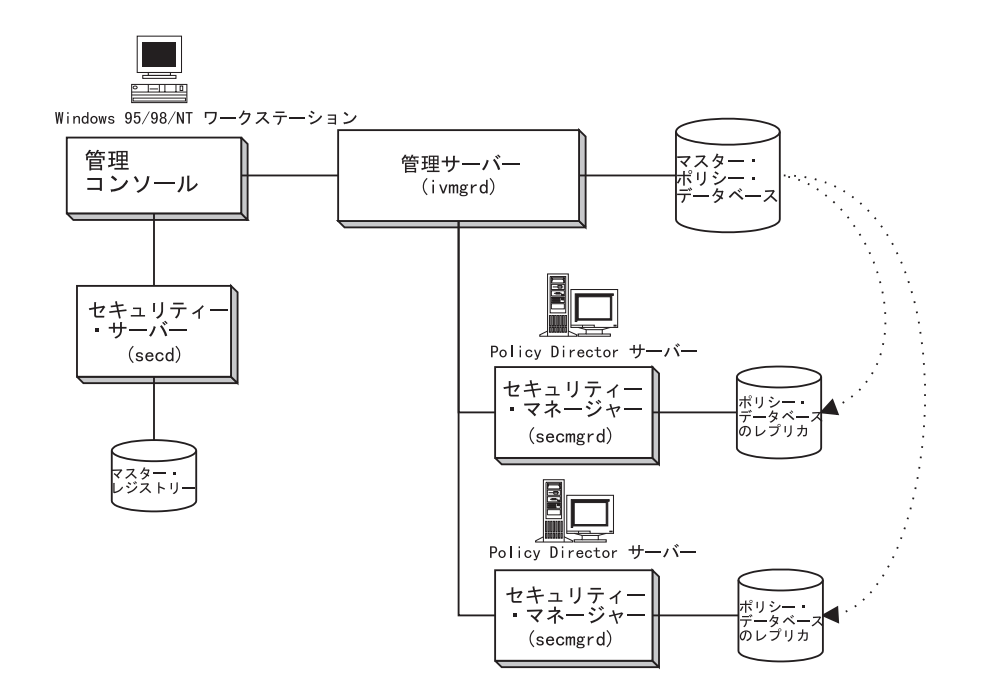

# サーバー管理ツールの概要

以下のインターフェースを介して、サーバー管理を実行することができます。

- ivadmin ユーティリティー
- wandmgr ユーティリティー (WebSEAL のみ)
- UNIX スクリプト
- Windows NT サービス制御パネル

この章では、これらの各インターフェースを用いる方法を説明します。

ivadmin、wandmgr、および始動スクリプトが、コマンド行インターフェースを提 供します。これらは、シェル・スクリプト内のサーバー管理タスクを自動化すると きに、便利です。

管理コンソール、ivadmin、および wandmgr はすべて、リモートでもローカルでも使 用することができます。始動スクリプトは、ローカルに管理する必要があります。

問題を検出して訂正するとき、コマンド行ユーティリティーが個々のサーバーの状 況情報を示し、制御を行います。

### ivadmin ユーティリティー

Policy Director は、さらに高度なサーバー・タスクを実行するために、 ivadmin コ マンド行ユーティリティーを提供します。 ivadmin は、次のような目的で使用しま す。

- 前のセクションにリストされているすべての管理コンソール・タスクを実行す る。
- サーバーの状況を表示する。

#### wandmgr ユーティリティー

wandmgr コマンド行ユーティリティーは、以下のような高度の Web クライアント 許可およびキャッシュ管理タスクを実行するために使用される Policy Director の WebSEAL ツールです。

- Web オブジェクトのキャッシュ状況を表示する。
- Web オブジェクトのキャッシュをメモリーから削除する。

### UNIX スクリプト

Policy Director は、スクリプトを使用して、システム・ブート中にサーバーを自動的 に停止 / 開始して、サーバーの状況を表示します。これらのスクリプトを次の目的 で、手動で開始することができます。

- サーバーを停止する。
- サーバーの状況を表示する。
- サーバーを開始する。

### Windows NT サービス制御パネル

Windows NT サービス制御パネルは、次の目的に使用されます。

- サーバーを開始する。
- サーバーを停止する。
- サーバーを一時停止 (サスペンド)する。
- 一時停止したサーバーを続行 (レジューム) する。
- 構成されたサーバーをリストする。

# サーバー構成ファイル

Policy Director サーバーでは、構成ファイルを使用して、機能を指示します。

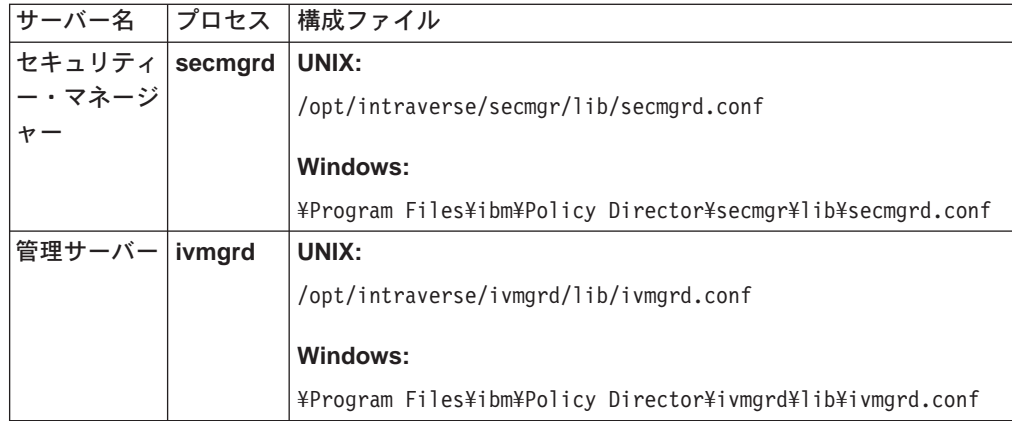

<span id="page-151-0"></span>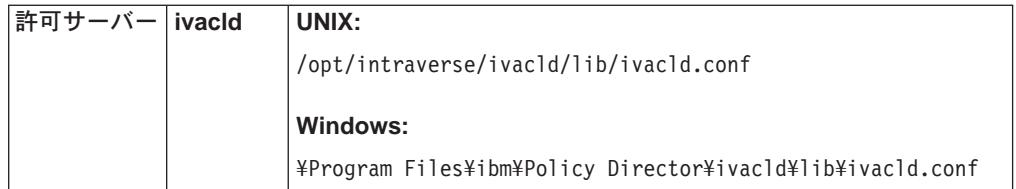

構成ファイルは、情報交換用米国標準コード (ASCII) ベースで、共通エディターを使 用して編集できます。ファイル項目の形式は、次のとおりです。

parameter=value

Policy Director サーバーの初期インストールでは、ほとんどのパラメーターにデフォ ルト値が設定されます。パラメーターには一部に静的で、決して変更できないもの もありますが、それ以外は、調整したり追加したりして、サーバー機能の構成やパ フォーマンスの最適化を行うことができます。

注: 構成ファイルの編集後は、Policy Director サーバーをいったん停止し、再始動し てからでないと、変更は有効になりません。

各ファイルには、それぞれスタンザと呼ばれるセクションがあり、特定の構成カテ ゴリーに関する設定値が収められています。スタンザ・ラベルは、大括弧 []に囲ま れて表示されます。

たとえば、iv. conf ファイルの [intraverse] スタンザでは、セキュア・ドメイン全 体に適用される一般的な Policy Director 構成設定値を定義します。スタンザ [wand-mime-types] では、ローカル・システム上で、 Policy Director WebSEAL によ ってサポートされる MIME タイプ定義を定義します。

ファイルには注釈が付き、各パラメーターの使用について説明しています。構成設 定値を変更する必要がある場合は、ファイルを注意深く編集して、ファイルの整合 性を確保します。

### UNIX: Policy Director サーバーの停止と開始

サーバー・プロセスの開始と停止は、通常、システムの始動時とシャットダウン時 に実行される、自動化されたスクリプトによって行われます。

また、管理者がスクリプトを使用して、サーバー・プロセスを手動で開始したり、 停止したりすることもできます。この手法が役立つのは、インストールのカスタマ イズ時や、問題の検出と訂正にあたる時です。なお、スクリプトを適用できるの は、ローカル・マシンの場合だけです。リモートでサーバーを停止したり、開始し たりする場合は、管理コンソールや ivadmin ユーティリティーを使用します。

Policy Director サーバーは、開始と停止を全部同時に行うこともできるし、停止する 場合は、一度に 1 つずつ個別に停止することもできます。一般的に、サーバーは、正 しい順序で停止し、開始する必要があります。

NetSEAT クライアントに代わってセル・ディレクトリー・サービス (CDS) 要求を処 理するには、ディレクトリー・サービス・ブローカーが必要です (Windows 版の管理 コンソールでは、NetSEAT クライアントを使用します)。

## iv スクリプトを使用して停止する

特定のマシン上のすべての Policy Director サーバーを正しい順序で停止する場合は、 iv スクリプトを使用します。

#### AIX:

# /etc/iv/iv stop

#### Solaris:

# /etc/init.d/iv stop

このスクリプトが停止するのは、ivacld、secmgrd、ivmgrd の順だけに限られます。ス クリプトは、すべてのサーバーが停止するのを待ってから、プロンプトを戻しま す。

#### 手動シャットダウン

サーバーは、kill コマンドを使用して、個別に停止することもできます。

サーバーを強制的に終結シャットダウンする。 # kill <pid> # kill -9 <pid> 終結処置なしに、サーバーを突然強制終了する。

Policy Director サーバーは、次の順序でシャットダウンします。

- 1. ディレクトリー・サービス・ブローカー (DSB)
- 2. 許可サーバー (ivacld)
- 3. セキュリティー・マネージャー (secmgrd)
- 4. 管理サーバー (ivmgrd)

## iv スクリプトを使用して開始する

特定のマシン上のすべての Policy Director サーバーを正しい順序で開始する場合は、 iv スクリプトを使用します。

#### AIX:

# /etc/iv/iv start

#### Solaris:

# /etc/init.d/iv start

このスクリプトが開始するのは、ivmgrd、secmgrd、ivacld の順だけに限られます。ス クリプトは、すべてのサーバーが開始するのを待ってから、プロンプトを戻しま す。

#### 手動始動

サーバーを直接開始することによって、サーバーを個別に手動で開始できます。サ ーバーは、それ自体で初期化します。これが正常に行われれば、サーバーは、それ 自体でデーモン化します。

始動コマンドは、root や ivmgr など、管理ユーザーとして実行する必要があります。 Policy Director サーバーは、次の順序で開始します。

- 1. 管理サーバー (ivmgrd):
	- # /opt/intraverse/ivmgrd/bin/ivmgrd

<span id="page-153-0"></span>2. セキュリティー・マネージャー (secmgrd):

# /opt/intraverse/secmgr/bin/secmgrd

3. 許可サーバー (ivacld):

# /opt/intraverse/ivacld/bin/ivacld

4. ディレクトリー・サービス・ブローカー (DSB): # /opt/intraverse/broker/bin/dsb

サーバー状況の表示

サーバーが稼働しているかどうかチェックする場合は、次のコマンドを使用しま す。

AIX:

# /etc/iv/iv status

#### Solaris:

# /etc/init.d/iv status

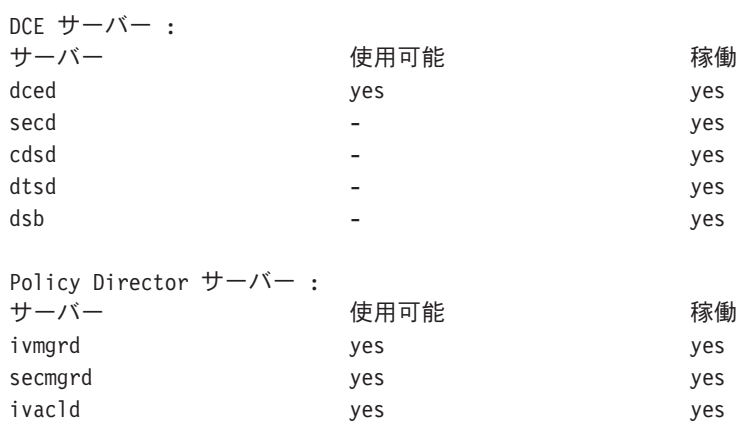

# Windows: Policy Director サーバーの停止と開始

サーバー・プロセスを手動で開始したり、停止したりする場合は、 Windows NT サ ービス制御パネルを使用します。この方法が役立つのは、インストールのカスタマ イズ時や、問題の検出と訂正にあたる時です。このユーティリティーを使用する場 合は、管理特権が必要です。

Policy Director サーバーは、開始と停止を全部同時に行うこともできるし、停止する 場合は、一度に 1 つずつ個別に停止することもできます。一般的に、サーバーの開 始と停止は正しい順序で行う必要があります。

システムを再始動(リブート)すると、Policy Director AutoStart サービスによって、 Policy Director サーバーのそれぞれが自動的に開始されます。サーバーが開始してし まうと、AutoStart サービスは終了します。

個々の Policy Director サーバーを手動で開始したり、停止したりする場合は、 Windows NT サービス制御パネルを使用します。

- 1. Windows 制御パネルをオープンする。
- 2. Services アイコンをダブルクリックする。

<span id="page-154-0"></span>「Services」ダイアログ・ボックスが表示されます。表示されるサービスには、 次の例のようなものがあります。

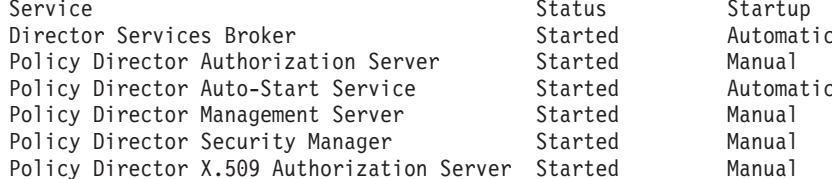

3. リスト・ボックスで、4のステップと5のステップに示されている順序に従って、

Policy Director サーバーを選択する。

- 4. 次の順序でサーバーを停止する。
	- セキュリティー・マネージャー
	- 管理サーバー
	- ディレクトリー・サービス・ブローカー
- 5. 次の順序でサーバーを開始する。
	- ディレクトリー・サービス・ブローカー
	- 管理サーバー
	- セキュリティー・マネージャー
	- 許可サーバー
- 6. ボックスの右側の該当する制御オプション・ボタン (Start、 Stop、Startup) を クリックする。
- 7. Policy Director サーバーが Policy Director AutoStart サービスによって自動的に始 動することがないようにする場合は、Startup オプション・ボタンを使用する。こ のボタンをクリックすると、 Policy Director サーバーが Disabled (使用不可) に 設定されます。

# ブート時のサーバーの始動を自動化する

iv.conf 構成ファイルの [intraverse] スタンザには、サーバーの始動を自動化したり、 自動化しないようにするパラメーターが入っています。

インストール時には、システムの再始動のたびに自動的に開始するように、セキュ リティー・サーバー・デーモン (secmgrd) を構成できます。

[intraverse] boot-start-secmgrd = yes

secmgrd が自動的に始動しないようにする場合は、次のように設定します。

 $boot - start - secmgrd = no$ 

IVMgr パッケージをインストールすると、システムを再始動するたびに、 Policy Director 管理サーバー・デーモン (ivmgrd) が自動的に開始します。

[intraverse]  $boot - start - i$   $vmgrd = yes$ 

ivmgrd が自動的に始動しないようにする場合は、次のように設定します。  $boot - start - i vmgrd = no$ 

注: 各セキュア・ドメイン (セル) が必要とする Policy Director 管理サーバー・デー モンは、それぞれ 1 つだけです。セル 1 つにつき複数のサーバーに ivmqrd を インストールしたり、実行したりすることがないようにします。

IVAcld パッケージをインストールすると、システムを再始動するたびに、 Policy Director 許可サーバー・デーモンが自動的に開始します。

[intraverse]  $boot - start - i\nu \ncol \nd = yes$ 

ivacld が自動的に始動しないようにする場合は、次のように設定します。  $boot - start - i$ vacld = no

# RPC ワーカー・スレッドを構成する

構成されたワーカー・スレッドの数で、サーバーがサービスできる同時着信要求の 数を指定します。すべてのワーカー・スレッドが使用中であると、Policy Director で は、到着する他の接続については、ワーカー・スレッドが使用可能になるまでバッ ファーに入れておきます。

着信接続にサービスできる使用可能スレッドの数を指定できます。ワーカー・スレ ッドの数はパフォーマンスに影響する可能性があるため、その構成は注意深く行う 必要があります。

構成パラメーターが同時接続の数に上限を設けることはありません。これらのパラ メーターで指定するのは、潜在的に無限の作業待ち行列にサービスするために使用 可能にされるスレッドの数を指定するだけです。

ワーカー・スレッドの最適数の選択は、ネットワーク上のトラフィックの量とタイ プについての理解度に左右されます。

スレッドの数を増やせば、要求処理の完了にかかる平均時間が短縮されることにな ります。ただし、スレッドの数を増やすと、サーバー・オーバーヘッドが増加する ので、要求にサービスする平均時間が再び増えることになります。

サーバー secmgrd、ivmgrd、ivacld に関する構成ファイルのそれぞれには、 RPC ワ ーカー・スレッドを構成するための次のようなパラメーターが入っています。

- RPC ワーカー・スレッドの最大数
- 着信 RPC に関して listen するための TCP ポート
- 着信 RPC に関して listen するためのユーザー・データグラム・プロトコル (UDP) のポート

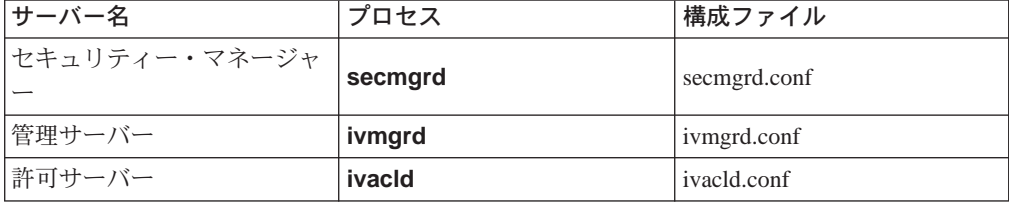

## **RPC ワーカー・スレッド・プールを設定する**

Policy Director サーバーは、RPC ワーカー・スレッドを使用して、次のものを処理し ます。

- NetSEAT クライアントからの着信 RPC 要求
- 管理コンソールから実行される管理タスクによって生成されるデータベース更新

各サーバー構成ファイルに入っている最大 RPC ワーカー・スレッド数パラメーター には、次のデフォルト値が入っています。

 $max-rpc-worker-threads = 10$ 

Policy Director サーバーが処理する NetSEAT クライアントの数が多いときは、この 値を増やすことを考慮します。

# 着信 RPC 要求用としてサーバーを構成する

次の表には、それぞれのサーバーによる RPC listen 用のデフォルトのポート値が一覧 表にしてあります。

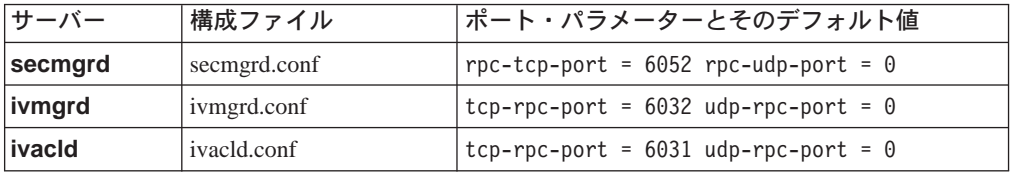

ポート値がゼロ (0) の場合は、そのポートでの RPC listen は使用不可になります。 TCP listen の使用をぜひお勧めします。UDP ポートを起動するのは、絶対に必要なと きだけにします。

必要に応じて、さまざまなポートを設定できます。

#### secmgrd の例:

 $\text{rpc-udp-port} = 6052$ 

これで、TCP と UDP は同一のポート上で listen します。

# 第11章 許可サービスの管理

Policy Director 許可サービスは、許可決定プロセスを制御することによって、ネット ワーク・セキュリティー・ポリシーを実施します。Policy Director 許可機能は、次の ようにいくつかの方法で拡張できます。すなわち、追加のネームスペースの定義と 取り込み、新規アクセス制御許可の定義、第三者 外部許可サービス への対処などの 方法です。この章では、 Policy Director 許可サービスの構成、保守、拡張に必要なタ スクについて説明します。

この章は、次の各節に分かれています。

- 当ページの 『第三者アプリケーション・ネームスペースを定義する』
- 142ページの『カスタム ACL 許可を定義する』
- 146ページの『外部許可サービスを定義する』
- 149ページの『管理サーバーの管理』

# 第三者アプリケーション・ネームスペースを定義する

Policy Director セキュリティー・ポリシーは、次の要素で定義されます。

- セキュア・ドメインに参加を許されるのは?
- 保護の必要があるオブジェクトは?
- そのようなオブジェクトを保護する必要がある規則は?

Policy Director 保護オブジェクト・ネームスペースは、セキュア・ドメインに属する リソースの論理的で階層的な表示です。ネームスペース内のオブジェクトは、保護 される対象であるシステム・リソース (ファイルやポートなど) を表します。セキュ ア・ドメイン内のリソースを保護するには、そのようなリソースのオブジェクト表 示にポリシー・テンプレート (ACL) を付加します。

保護オブジェクト・ネームスペースでは、次の 2 つのタイプのオブジェクトを使用し ます。

コンテナー・オブジェクト

コンテナー・オブジェクトは、ネームスペースを別々の機能領域に階層的に 編成できる構造指定です。コンテナー・オブジェクトにリソース・オブジェ クトが入ります。

#### リソース・オブジェクト

リソース・オブジェクトは、セキュア・ドメイン内の実際のシステム・リソ ース(サービス、ファイル、プログラムなど)の表示です。

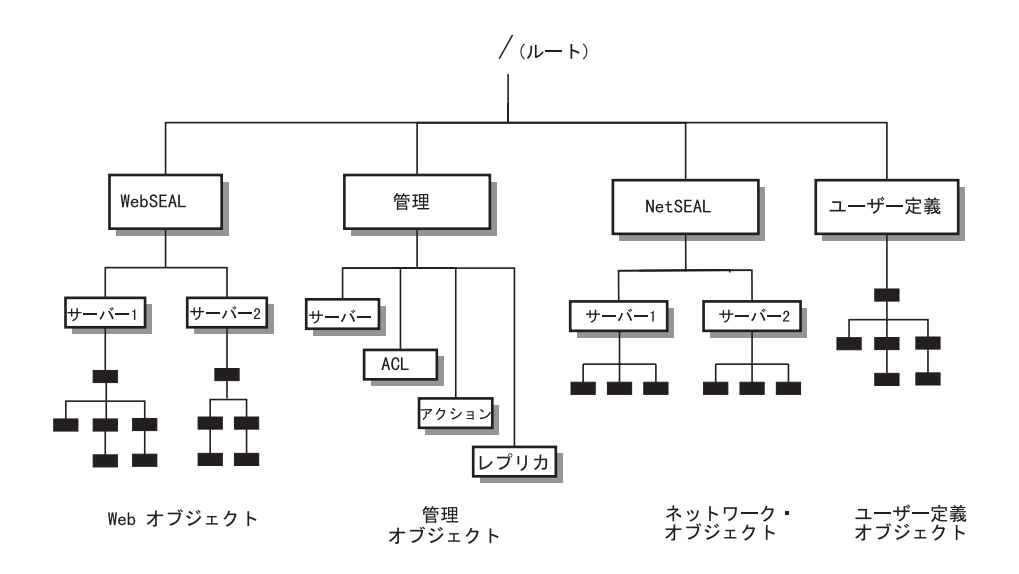

Policy Director では、その許可サービスを第三者ネームスペースに属するオブジェク トに拡張できます。第三者ネームスペースを Policy Director に統合するには、次の手 順が必要です。

- 第三者アプリケーションのネームスペースを Policy Director に記述する。
- 保護を必要とするネームスペース・オブジェクトにポリシー・テンプレートを適 用する。

特殊なマッピング・ファイルの使用によって、Policy Director に対して第三者ネーム スペースの内容を記述します。このファイルには、第三者ネームスペースに属する リソース・オブジェクトがリストされ、その階層関係が示されています。

さらに、この第三者ネームスペースが収容されるルート・コンテナー・オブジェク トを定義する必要があります。ルート・コンテナー・オブジェクト名は、管理コン ソール (オブジェクト・スペース・タブ) によって表示された場合は、 Policy Director ネームスペースの一部として表示されます。既存の標準的な Policy Director コンテナ ー・オブジェクトには、/WebSEAL、/NetSEAL、/Management があります。

管理サーバー構成ファイル (ivmgrd.conf) で、第三者コンテナー・オブジェクトの名前 と、マッピング・ファイルの場所が定義されます。

# ルート・コンテナー・オブジェクト名とマップ・ファイル場所

管理サーバー構成ファイル (ivmgrd.conf) の [object-spaces] スタンザで、次の項目 を両方とも定義します。

- 第三者ネームスペースに関するルート・コンテナー・オブジェクトの名前
- マッピング・ファイルの場所

各項目の形式は次のとおりです。

 $object-space-root = map-file$ 

ただし、次のとおりです。

第三者ネームスペースを収容するコンテナー・オブジェクトの名前 object-space-root

マップ・ファイルへの全パス名。マッピング・ファイルはどこにあ map-file っても構いません。

次の例では、第三者コンテナー・オブジェクト (Notes) とマップ・ファイルの場所 notemap.txt を定義しています。

**UNIX:** /Notes = /opt/intraverse/lib/notemap.txt

Windows: /Notes = C:\Program Files\IBM\Policy Director\Iib\notemap.txt

注: ivmgrd.conf ファイルに取り込む編集があった場合は、管理サーバーをいったん停 止してから再始動する必要があります。

## マッピング・ファイルの形式

第三者ネームスペースを記述するマッピング・ファイルは、 ASCII テキスト・ファイ ルです。ファイル内の各行は、それぞれがネームスペース内の各リソース・オブジ ェクトを表す絶対パス名です。マッピング・ファイルには、リソース・オブジェク トだけがリストされています。Policy Director では、パス名からコンテナー・オブジ ェクトを暗黙指定します。

追加のマップ・ファイル規則としては、次のものがあります。

- 1 行にオブジェクトとパス名を 1 つずつリストする。
- オブジェクト・パス名は、必ずスラッシュ ( / ) で始まる。

#### マッピング・ファイルの例:

/Forum/public/mail /Forum/public/reference /Forum/public/chat /Forum/documents/style /Forum/documents/guide /Forum/documents/manual /Forum/private/mail /Forum/private/notes /Forum/private/bulletins

## 管理コンソールでの階層表示

次の管理コンソール画面は、 『マッピング・ファイルの形式』で説明しているマッピ ング・ファイルの例の結果表示されたものです。

<span id="page-161-0"></span>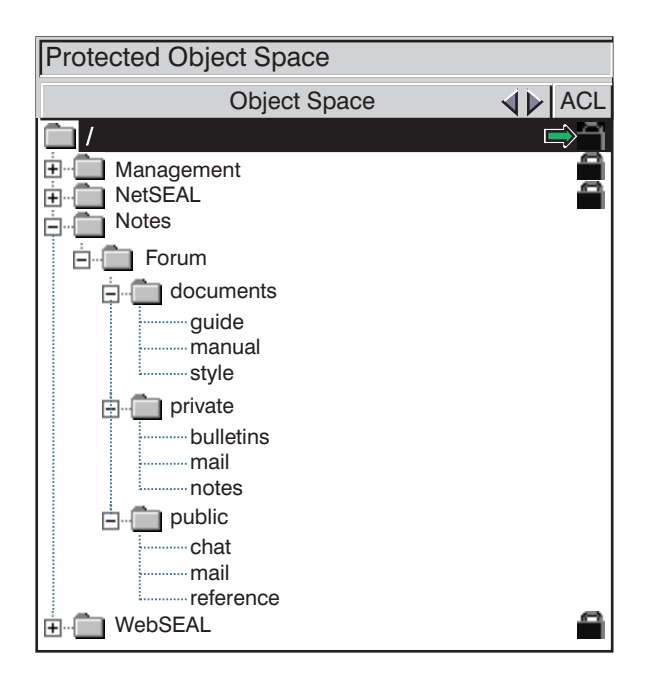

# カスタム ACL 許可を定義する

Policy Director では、ポリシー・テンプレートを基にして、保護オブジェクトに対し てオペレーションを実行する場合に必要な条件を指定します。Policy Director では、 アクセス制御リスト (ACL) と呼ばれる特定のタイプのポリシー・テンプレートを使用 します。

# ACL 項目

ACL をオブジェクトに付加できます。これが付加されると、ACL 内の項目によって、 Policy Director がこのオブジェクトに対して許可するオペレーションと、オペレーシ ョンの実行者が指定されます。ACL 項目には、次のものが含まれます。

- ユーザー・タイプまたはグループ・タイプ 非認証ユーザーと全認証ユーザーを表すタイプもあります。
- 固有のユーザー識別またはグループ識別
- 許可

## 許可

Policy Director は、広範囲にわたるオペレーションを網羅する、標準的な一組の許可 を使用します。単一の印刷可能 ASCII 文字で、許可を表します。管理コンソール (ACL タブ) では、Policy Director は、管理対象の操作を記述するラベルを付けて、 それぞれの許可を表示します。さらに、Policy Director では、ACL を、特定のネーム スペースでの使用に従い、ネームスペース全体にわたって使用するために、グルー プに分けます。グループ・カテゴリーの例としては、基本 (Base)、 汎用 (Generic)、WebSEAL、NetSEAL があります。

# オブジェクトに対するオペレーション

アプリケーション・ソフトウェアには、一般的に、保護オブジェクトに対して実行 される 1 つまたは複数のオペレーションが含まれています。これらのアプリケーショ ンでは、要求されたオペレーションの実行が許可される前に、許可サービスに呼び 出しを行います。この呼び出しは、Policy Director および第三者のアプリケーション とも、Policy Director 許可 API を使用して行われます。

オブジェクトを保護する情報は、ACL 内に入っています。許可サービスではこの情報 を使用して、Does this user (group) have the "r" permission (for example) for the requested object? という質問に対して、単純に yes または no と応答します。

ここで重要なのは、許可サービスは、読み取り (r) 許可を必要とするオペレーション について一切関知しないということです。許可サービスにとって重要なのは、読み 取り (r) 許可の有無だけです。読み取り (r) 許可は、要求側ユーザーまたはグループ の ACL 項目内にあります。

この許可は、Policy Director 許可サービスの強力な機能です。サービスは、要求され ているオペレーションから完全に独立しており、このことが、第三者アプリケーシ ョンへの許可サービスの利点の拡張が容易な理由になっています。

## カスタム許可の要件

標準的な Policy Director 許可の範囲全体が、第三者アプリケーションで使用可能で す。つまり、第三者アプリケーションで、 Policy Director 許可を使用することができ るのです。これが行われると、対応するオペレーションは、Policy Director によって 通常実行される実際のオペレーションに非常に緊密に一致するはずです。たとえ ば、保護オブジェクトへの読み取り専用アクセスを必要とするオペレーションで は、読み取り (r) 許可だけ使用すればよいはずです。

注: 第三者アプリケーションでは、オペレーションについては一切関知も関与もし ない標準的な Policy Director 許可を、完全に無関係なオペレーションに使用でき ます。ただし、この場合は、同一許可の異種使用間の区別を必要とする管理者 にとっては、困難を生じる可能性があります。

第三者アプリケーションでは、標準的な一組の許可では表されていないオペレーシ ョンを使用する場合があります。これが使用される場合は、 Policy Director で新規許 可を定義できます。このアプリケーションがこの許可を使用し、この許可は許可サ ービスで認識されます。

#### 例:

この例では、特定のプリンターを無許可使用から保護することが要件です。第三者 印刷スプール・サービスが、Policy Director 許可 API で作成されます。この印刷スプ ール・サービスが許可サービスを呼び出して、プリンターに対して行われている要 求に対して、 ACL 検査を実行することになります。

標準的な Policy Director 許可には、プリンターを保護するための許可は組み込まれて いません。 この例では、印刷許可が新規に作成され、プリンターを保護する必要があ ります。

そこで、ACL がプリンター・オブジェクトに付加されました。ユーザーが保護プリン ターの使用を要求する場合は、印刷許可が含まれている ACL 項目が必要です。印刷 許可が存在していれば、許可サービスが肯定的な応答を戻し、印刷オペレーション が実行されます。印刷許可が存在していないことを許可サービスが検出した場合は、 印刷オペレーションは実行を許可されません。

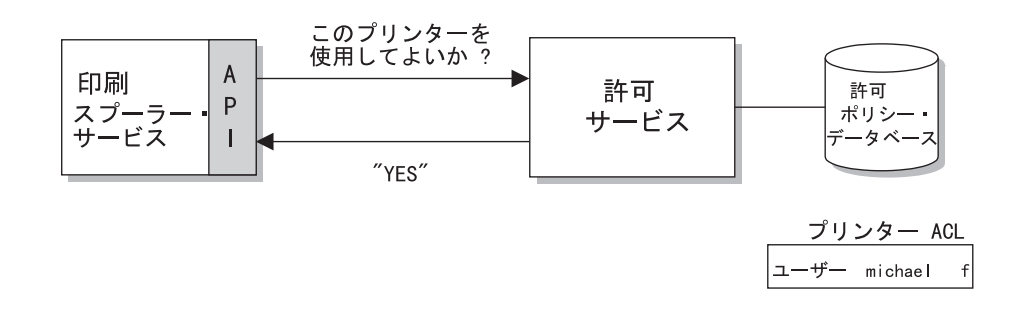

## 許可の管理

Policy Director 管理者は次の方法で許可を管理できます。

- カスタム許可を追加する
- カスタム許可を削除する
- 使用可能なすべての許可を表示する

## カスタム許可を作成する

新規許可の作成、削除、一覧表示を行う場合は、ivadmin action コマンドを使用し ます。ivadmin ユーティリティーを使用するには、Policy Director 管理者としてログ インしている必要があります。

新規カスタム許可を作成する場合は、次のコマンド構文を使用します。

ivadmin> action create name description action-type

ただし、次のとおりです。

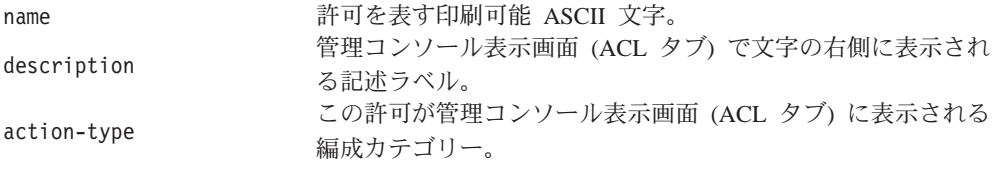

たとえば、次のように入力したとします。 ivadmin> action create f print Devices

その結果、管理コンソールの ACL 管理パネルに、この新規項目が表示されます。

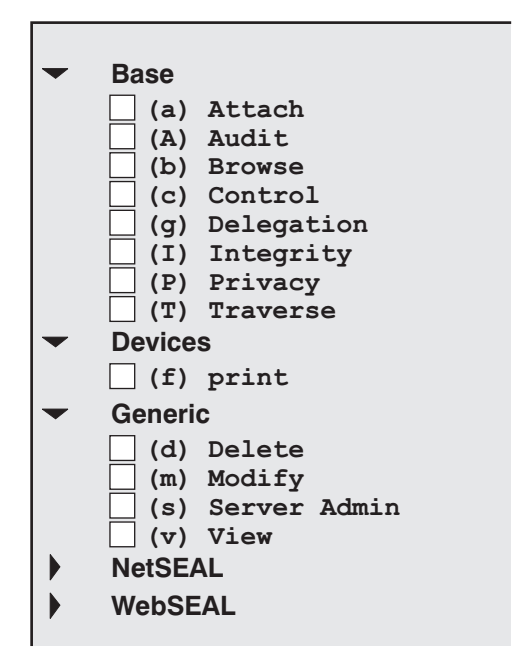

# カスタム許可を削除する

カスタム許可を削除する場合は、次のコマンド構文を使用します。

ivadmin> action delete *name*

たとえば、次のようにします。

ivadmin> action delete f

# すべての使用可能許可の一覧表を表示させる

すべての使用可能許可の一覧表を表示させる場合は、次の構文を使用します。

ivadmin> action list

次のような許可の一覧表が表示されます。

```
p "Proxy" NetSEAL
r "Read" WebSEAL
v "View" Generic
x "Execute" WebSEAL
A "Audit" Base
a "Attach" Base
b "Browse" Base
c "Control" Base
C "Connect" NetSEAL
d "Delete" Generic
f "Print" Devices
g "Delegation" Base
I "Integrity" Base
l "List Directory" WebSEAL
m "Modify" Generic
P "Privacy" Base
s "Server Admin" Generic
T "Traverse" Base
...
```
# <span id="page-165-0"></span>外部許可サービスを定義する

外部許可サービス を使用すると、追加の許可制御と条件を設けて、標準 Policy Director 許可プロセスを補足できます。このような追加の制御と条件は、別の許可サ ーバー・プログラムで指示します。

Policy Director 許可サービスでは、外部許可機能を自動的に組み込みます。ユーザー が外部許可サービスを構成した場合は、 Policy Director 許可サービスでは、その評価 プロセスに新しい制御と条件を取り込むだけです。

外部許可サービスの設定には、次の 2 つの一般的なステップを実行する必要がありま す。

1. 許可決定時に参照できるサーバー・プログラムを作成します。

Policy Director Programmer's Guide and Reference を参照してください。

2. 外部許可サービスを Policy Director に登録します。

『外部許可サービスを登録する』を参照してください。

サービスを登録すると、このサービスを表す新規許可が Policy Director 管理コンソー ルに表示されます。これで、この許可を任意の ACL 項目で使用できるようになりま す。

Policy Director では、許可検査時に外部許可サービスを検出すると、追加の許可決定 について、外部許可サービスを参照します。

詳しい背景情報が必要な場合は、52ページの『外部許可機能』を参照してくださ  $\mathcal{V}^{\, \lambda}$  o

# 外部許可サービスを登録する

Policy Director 許可サービスに外部許可サービスの存在と場所を通知する場合は、 ivadmin server register コマンドを使用します。

適用される構文は、次のとおりです。

ivadmin> server register externauth server-name ns-location server-principal action-char action-name

#### ただし、次のとおりです。

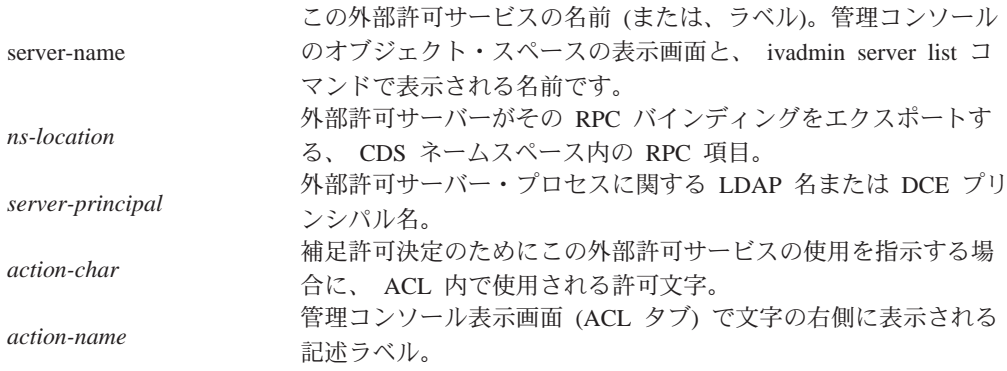

このコマンドでは、デフォルトの ACL 編成カテゴリーが生成され、外部許可 と呼ば れます。 管理コンソールは、ACL を表示するとき、デフォルトの ACL 編成カテゴ リーを使用します。すべての登録済み外部許可サービスに関する許可は、このカテゴ リーのもとに表示されます。

たとえば、次のように入力したとします。

ivadmin> server register externauth timechecker /.:/subsys/timechk t-checker k time-check

そうすると、timechecker という名前が付けられた外部許可サービスが、許可サービ スに登録されます。 timechecker がその RPC バインディングをエクスポートする、 CDS ネームスペース内の RPC 項目が、 /.:/subsys/timechk です。サーバーの DCE プリンシパル名が t-checker です。このサーバーに対応する許可が時刻チェック (time-check) (k) 許可です。

この登録済み外部許可サーバーに関する許可は、管理コンソールに次のように表示 されます。

**Base**

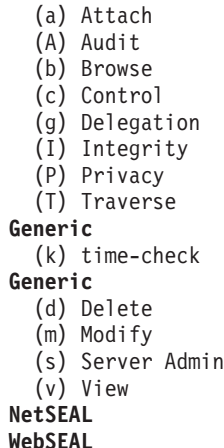

## 外部許可サーバーを削除する

登録済み外部許可サービスを除去する場合は、ivadmin server delete コマンドを使 用します。適用される構文は、次のとおりです。

ivadmin> server delete /ExternAuthzn/*server-name*

ただし、次のとおりです。

server-name この外部許可サービスの名前 (または、ラベル)。管理コンソールの オブジェクト・スペースの表示画面に表示される名前です。

たとえば、次のとおりです。

ivadmin> server delete /ExternAuthzn/timechecker

#### **例 1:**

第三者電子掲示板 / ニュース・サービスは、そのオペレーションに時刻制限が設けら れています。つまり、このサービスによって提供される情報をユーザーが表示させ て見ることができるのは、8AM と 5PM の間だけです。外部許可サービスを作成し て、電子掲示板 / ニュース・サービスに対して行われるすべての要求に対して、時刻 チェックを実行します。

外部許可サービスを設定する場合は、ivadmin コマンドを使用します。

次の図には、許可プロセスのモデル・ケースとして考えられる場合が図示してあり ます。電子掲示板 / ニュース情報を表示させて見る場合は、ユーザーに読み取り (r) 許可が必要です。ニュース・サービスの ACL にも時刻チェック (k) 許可が組み込ま れます。時刻チェック (k) 許可では、 Policy Director 許可サービスに、最終決定で 時刻チェッカー許可サーバーを組み込むよう指示します。

Policy Director では、すべての許可サーバー決定を総合したものを基にして最終許可 決定を行います。

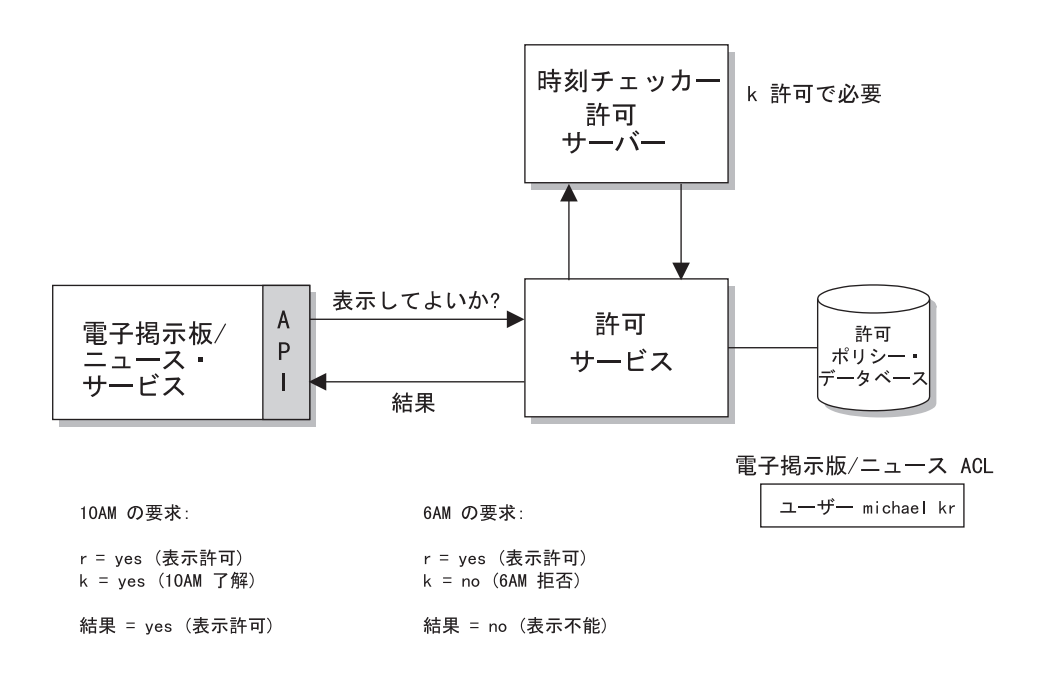

#### 例 2:

この例は例 1 と同じです。ただし、この例では、電子掲示板 / ニュース・サービス 上の活動を監査する、 2 番目の外部許可サービスが追加されています。

なお、時刻チェッカー許可サービスが表示を許可しないときは、活動の監査がやは り行われます。h 許可が存在していると、 ACL チェック時の監査許可サーバーの関 与が必要です。

<span id="page-168-0"></span>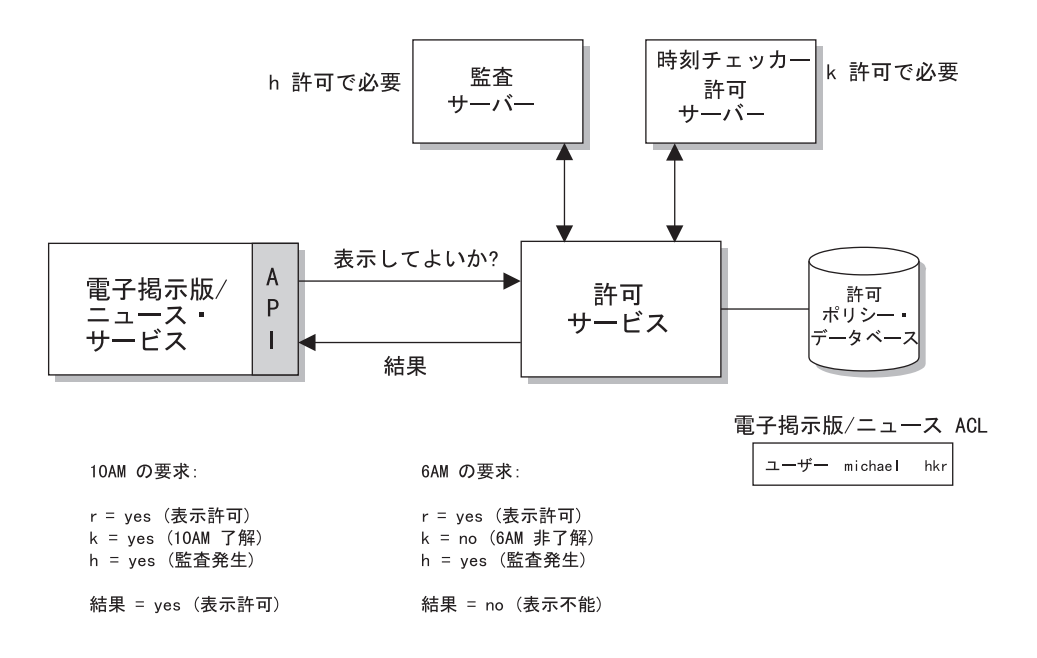

## 管理サーバーの管理

Policy Director 管理サーバー (ivmgrd) では、基本 (マスター) 許可ポリシー・データ ベースを管理します。また、ソース・ドメイン内の他の WebSEAL サーバーや NetSEAL サーバーについての場所情報も保守します。管理サーバーは、一般に、管理 や構成がほとんど要りません。この節には、管理者にできるタスクが含めてありま す。

### 更新通知スレッドの数を設定する

基本許可ポリシー・データベースの保守は、管理サーバー (ivmgrd) が行います。この 基本データベースのレプリカを作成するのは、セキュリティー・マネージャー (secmgrd) と許可サーバー (ivacld) です。

次に、管理サーバーがセキュア・ドメイン内のすべてのデータベースの同期化を行 います。基本データベースに変更が加えられると、通知スレッドがこの変更をすべ てのレプリカに知らせる作業を行います。そうすると、それぞれのレプリカでは、 新しい情報を基本データベースからダウンロードする必要があります。

管理サーバー構成ファイル ivmgrd.conf に、更新通知スレッドの最大数を設定するた めのパラメーターが入っています。このスレッド・プールを使用すると、同時 (並列) 通知ができます。

たとえば、30 のレプリカにデータベース変更を同時に通知する場合は、スレッド・プ ールは少なくとも 30 に設定します。レプリカの数が 30 を超えている場合は、通知 がもう 1 回繰り返されます (この例では、一度に 30)。このパラメーターの値には関 係なく、すべてのレプリカに通知が保証されています。

データベースの変更をできるだけ速やかに知らせることが、更新通知スレッド値の パフォーマンス上の目標です。 一般的には、この値は既存のレプリカの数に等しく設 定します。この値を設定した結果、単一のスレッド・プールで、すべてのレプリカに 対する同時通知を速やかに達成できるという、パフォーマンス上の利点が得られま す。

デフォルトのイベント通知スレッド・プールは、次のように設定されます。 [ivmgrd]  $max-notifier-threads = 10$ 

# 第12章 サーバー活動のログ記録と監査

Policy Director には、幾つかのログ記録機能と監査機能があり、 Policy Director と DCE サーバーの両方が生成したエラー・メッセージと警告メッセージを取り込むロ グ・ファイルがあります。また、Policy Director と DCE サーバーの活動をモニター する監査証跡ファイルもあります。

この章は、次の各節に分かれています。

- ログ記録と監査の概要
- 各ログ・ファイルの説明
- 各監査ファイルの説明

### ログ記録と監査の概要

ログ・ファイルと監査証跡ファイルの内容は、情報源として役立ちます。ログ・フ ァイルや監査証跡ファイルの内容を使用して、Policy Director サーバーや DCE サー バーの活動に生じた問題の監視や検出と修正ができます。

### ログ・ファイル

Policy Director サーバーと DCE サーバーでは、ログ・ファイルを使用して、警告メ ッセージやエラー・メッセージを保管します。ログ・ファイルは、すべてテキスト 形式です。

Policy Director には、次のログ・ファイルが備えられています。

- Policy Director サーバー・ログ・ファイル 152ページの『Policy Director サーバー・ログ・ファイル』を参照してください。
- DCE サーバー・ログ・ファイル 153ページの『DCE サーバー・ログ・ファイル』を参照してください。
- DCE 保守容易性メッセージ 153ページの『DCE 保守性メッセージ』を参照してください。
- 標準 HTTP ログ・ファイル 155ページの『標準 HTTP ログ記録』を参照してください。

### 監杳証跡ファイル

Policy Director サーバーと DCE サーバーでは、監査証跡ファイルを使用して、サー バー活動のレコードを保管します。レコードは、特定のサーバー・イベントの出力を 指します。監査証跡とは、サーバー活動を文書化する複数のレコードの集合のこと です。監査ファイルは、ほとんどが ASCII 形式です。 DCE 監査証跡ファイルは、 バイナリー形式です。これらのファイルを表示させて見る場合は、dcecp ユーティリ ティーを使用する必要があります。

次の監査証跡ファイルでは、Policy Director サーバーや DCE サーバーに関するイベ ント情報が得られます。

• 次の 3 つの Policy Director 許可監査証跡ファイル (audit.log) - 管理サーバー (ivmgrd)

- <span id="page-171-0"></span>- セキュリティー・マネージャー (secmgrd)
- 許可サーバー (ivacld)

158ページの『Policy Director 許可監査証跡ファイル』を参照してください。

- WebSEAL 監査証跡ファイル (wand audit log) 160ページの『WebSEAL 監査証跡ファイル』を参照してください。
- Policy Director 管理監査証跡ファイル 162ページの『Policy Director 管理コマンド監査証跡ファイル』を参照してくださ  $\mathcal{V}^{\mathcal{A}}$
- DCE 監査証跡ファイル 163ページの『DCE サーバー監査証跡ファイル』を参照してください。

## install-path 変数に関する規則

install-path 変数をこの章で使用する場合は、オペレーティング・システム・プラット フォームに応じて、次のように解釈します。

UNIX: /opt/intraverse/

#### **Windows:**

C:¥Program Files¥IBM¥

UNIX では、このパス名は固定されているため変更できません。

Windows プラットフォームの場合は、Policy Director ソフトウェアのインストール時 に、*install-path* を定義できます。

# Policy Director サーバー・ログ・ファイル

各 Policy Director サーバーでは、それぞれ警告メッセージやエラー・メッセージを動 的に生成し、これが標準エラーに送信され、次いで特定のログ・ファイルに転送さ れます。

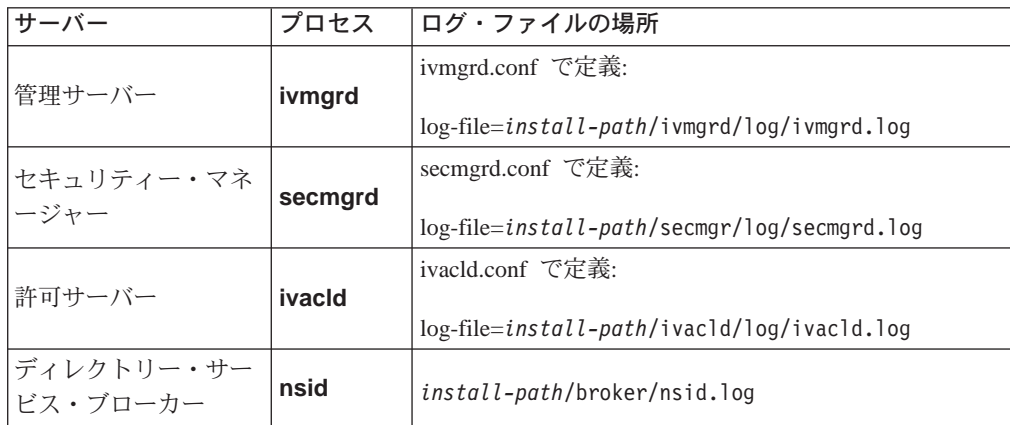

# サーバー・ログ・ファイルを使用可能 / 使用不可にする

Policy Director がログ記録を使用可能にするのは、構成ファイルで定義されているロ ゲ・ファイルがある場合です。

## <span id="page-172-0"></span>secmgrd.log の例

secmgrd.log ファイルには、次のような内容が入ります。

1998-09-22-21:56:36.898-04:00I----- secmgrd FATAL ivc general exec.c 344 0x00000006 Caught signal (15) 1998-09-22-21:56:37.309-04:00I----- secmgrd ERROR ivc rpc IVServer.cpp 1039 0x00000001 Could not unexport bindings from name service (/.:/subsys/ibm/secmgr/server/sun,0x16c9a093 1998-09-22-21:56:37.354-04:00I----- secmgrd ERROR ivc rpc IVServer.cpp 1048 0x00000001 Could not unregister RPC endpoints (0x16c9a042)

# DCE サーバー・ログ・ファイル

各 DCE サーバーでは、それぞれ警告メッセージやエラー・メッセージを動的に生成 し、これが標準エラーに送信され、次いで特定のログ・ファイルに転送されます。 これらのログ・ファイルは、問題を検出し訂正する際に、情報源として役立ちま す。

DCE サーバー・ログ・ファイルには、次のものがあります。

セキュリティー・サーバー:

UNIX: /opt/dcelocal/var/security/secd.log

Windows: ¥Program Files¥IBM¥dcelocal¥var¥security¥secd.log

DCE サーバー:

**UNIX:** /opt/dcelocal/var/dced/dced.log

Windows: ¥Program Files¥IBM¥dcelocal¥var¥dced¥dced.log

# DCE 保守性メッセージ

ルーティング・ファイルが DCE 保守性メッセージを制御します。

UNIX: /opt/dcelocal/var/svc/routing

Windows: ¥Program Files¥IBM¥NetSEAT¥var¥svc¥routing

注: Windows システムの場合、インストール・パスはインストール時に構成可能です (\Program Files\IBM\NetSEAT\)。 環境変数 (%NETSEAT%) は、構成後のパスに 解決されます。

# ルーティング・ファイル内のデフォルト項目

この構成ファイル内の項目によって、ログに記録される情報のタイプが決まりま す。ルーティング・ファイルには、次のようなデフォルト項目が組み込まれていま す。

**UNIX:** 

FATAL:STDERR:-;FILE:/opt/dcelocal/var/svc/fatal.log

ERROR: STDERR: -; FILE:/opt/dcelocal/var/svc/error.log WARNING: STDERR: -; FILE:/opt/dcelocal/var/svc/warning.log

#### **Windows:**

FATAL:STDERR:-;FILE:%NETSEAT%¥var¥svc¥fatal.log ERROR:STDERR:-;FILE:%NETSEAT%¥var¥svc¥error.log WARNING:STDERR:-;FILE:%NETSEAT%¥var¥svc¥warning.log

NOTICE メッセージでは、サーバーの活動についてのエクストラ情報が得られます。 デフォルトでは、Policy Director が NOTICE メッセージを使用可能にすることはあり ません (ファイル内に項目が存在していません)。

NOTICE メッセージを使用可能にする (そして、標準エラーに送信する) 場合は、ル ーティング・ファイルの終わりに、次のように新しい NOTICE 行を追加します。

#### UNIX:

FATAL:STDERR:-;FILE:/opt/dcelocal/var/svc/fatal.log ERROR: STDERR: -; FILE:/opt/dcelocal/var/svc/error.log WARNING:STDERR:-;FILE:/opt/dcelocal/var/svc/warning.log NOTICE: STDERR: -; FILE:/opt/dcelocal/var/svc/notice.log

#### **Windows:**

```
FATAL:STDERR:-;FILE:%NETSEAT%¥var¥svc¥fatal.log
ERROR:STDERR:-;FILE:%NETSEAT%¥var¥svc¥error.log
WARNING:STDERR:-;FILE:%NETSEAT%¥var¥svc¥warning.log
NOTICE:STDERR:-;FILE:%NETSEAT%¥var¥svc¥notice.log
```
# メッセージを標準出力に送信する場合のデバッグ・モード

通常、Policy Director では、警告メッセージやエラー・メッセージを (NOTICE メッ セージも含めて)、該当するログ・ファイルに転送します。

これらのメッセージを標準出力 (端末) に送信する場合は、サーバーの開始時に、 -debug コマンド・オプションを使用します。このオプションを使用すると、サーバ ーがフォアグラウンドで稼働することになります (つまり、サーバー自体がデーモン 化されることはありません)。 Policy Director が警告メッセージやエラー・メッセー ジを標準出力に書き込みます。

たとえば、セキュリティー・マネージャー (secmgrd) をデバッグ・モードで開始する 場合は、次のようにコマンドを使用します。

# /opt/intraverse/secmgr/bin/secmgrd -debug

また、UNIX tee コマンドを使用して、サーバー出力を単一のファイルに取り込むこ ともできます。

次の例には、Policy Director セキュリティー・マネージャーをこのモードで開始する 場合が示してあります。

# secmgrd -debug 2>&1 | tee /tmp/secmgrd.log

#### デバッグに関する注記

デバッグにあたっては、次のことに留意してください。

- 1. サーバーの活動情報の収集を完了したら、ルーティング・ファイルは、必ず通常 の状態に復元しておきます。NOTICE 項目は、除去します。 NOTICE では、大量 の情報が生成されて、急速に累積する可能性があります。
- 2. Ctrl + c を使用すれば、デバッグ・モードで開始したサーバー・プロセスを中断 できます。サーバー・プロセスは、正しくシャットダウンして、終了します。

# <span id="page-174-0"></span>標準 HTTP ログ記録

Policy Director WebSEAL サーバーには、次のような 3 つの在来型 HTTP ログ・フ ァイルも保守されていて、メッセージではなく、活動が記録されます。

#### wand request log

157ページの『wand request log を表示させる』を参照してください。

#### wand agent log

157ページの『wand\_agent\_log を表示させる』を参照してください。

#### wand referer log

157ページの『wand\_referer\_log を表示させる』を参照してください。

デフォルトでは、Policy Director が上記のログ・ファイルを保守するのは、次のディ レクトリーです。

UNIX: /opt/intraverse/www/log

Windows: ¥Program Files¥IBM¥Policy Director¥www¥log

### 標準 HTTP ログを構成する

iv.conf 構成ファイルの [wand] スタンザには、標準 HTTP ログを構成するためのパ ラメーターが入っています。

次の表には、HTTP ログ・ファイルと構成ファイル・パラメーターの間の関係が示し てあります。

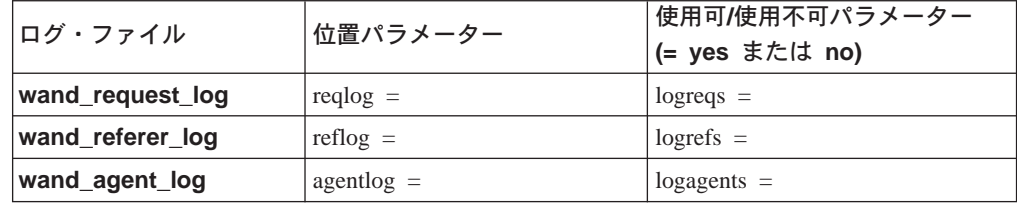

たとえば、wand request log のデフォルトの位置に関する iv.conf 内の項目は、次 のようになります。

reqlog = log/wand request log

この位置のルート・ディレクトリーは、次のとおりです。

UNIX: /opt/intraverse/www/

Windows: ¥Program Files¥IBM¥Policy Director¥www¥

#### HTTP ログ記録を使用可能 / 使用不可にする

デフォルトでは、Policy Director は、HTTP ログ記録をすべて使用可能にします。

[wand]  $logregs = yes$  $logrefs = yes$  $logagents = yes$ 

ログ記録を使用不可にする場合は、次のように設定します。

<enable-parameter> = no

### タイム・スタンプ・タイプを指定する

各ログが現地時間帯によらず、グリニッジ標準時 (GMT) で記録されるように、タイ ム・スタンプを選択できます。デフォルトでは、Policy Director では現地時間帯が使 用されます。

**Twand**  $logg$ mttime = no

GMT タイム・スタンプを使用する場合は、次のように設定します。

 $logg$ mttime = yes

注:すべてのセキュリティー関連プロダクトの監査ファイルとログ・ファイルの読 み取りをしやすくするために、すべてのログ・ファイルを、時間を同期化させ て保持することを考慮してみてください。

### 最大ログ・ファイル・サイズを指定する

各 HTTP ログ・ファイルの最大サイズは、デフォルトでは次のように設定されます。

[wand]  $logsize = 2000000$ 

ログがこのサイズに達すると、Policy Director では、ログ・ファイルをバックアップ します。

なお、このパラメーターは、 Policy Director の wand\_audit\_log 監査証跡ファイル にも影響を生じます。

ログ・ファイルについては、しばしばサイズをチェックして、大きくなり過ぎてい ないか、スペースを占め過ぎていないか確認します。定期的なシステム保守時に は、ログ・ファイルを定期的にアーカイブします。

### HTTP 共通ログ形式を使用する

Policy Director サーバーから返送される応答 (正常または障害) は、それぞれ次のよう な HTTP 共通ログ形式の 1 行の項目として記録されます。

host - authuser [date] request status bytes

ただし、次のとおりです。

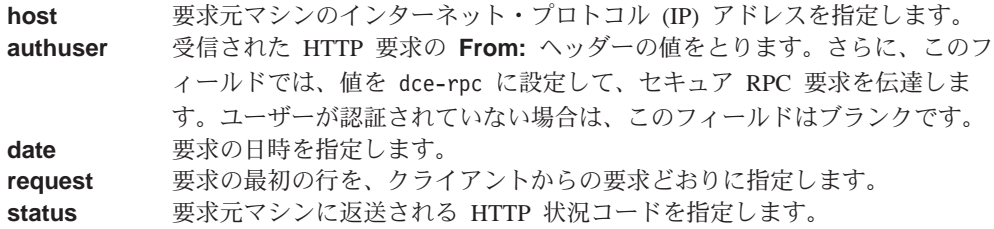

**bytes 要求元マシンに返送されるバイト数を指定します。言い換えれば、文書内容の** 長さが転送されます。

## <span id="page-176-0"></span>**wand\_request\_log を表示させる**

wand\_request\_log には、HTTP 要求の標準ログ記録が記録されます。標準ログ記録の 例には、要求された URL に関する情報と、要求を行ったクライアントに関する情報 (たとえば、IP アドレス) が含まれています。

wand\_request\_log ファイルには、次のような内容が入ります。

130.105.1.90 - - [Tue, 23 Apr 1996 17:23:33 EDT] "GET / smith/private\_html/ HTTP/1.0" 403 77 130.105.1.90 - - [Tue, 23 Apr 1996 17:23:47 EDT] "GET /icons HTTP/1.0" 302 93 130.105.1.90 - - [Tue, 23 Apr 1996 17:23:59 EDT] "GET /icons/ HTTP/1.0" 403 77 130.105.1.90 - - [Tue, 23 Apr 1996 17:24:04 EDT] "GET / smith/private\_html/ HTTP/1.0" 403 77 130.105.1.90 - - [Tue, 23 Apr 1996 17:24:11 EDT] "GET  $\int$  smith/ HTTP/1.0" 403 77 dce-rpc - - [Tue, 23 Apr 1996 17:24:51 EDT] "GET / HTTP/1.0" 200 919

### **wand agent log を表示させる**

wand\_agent\_log には、HTTP 要求内の User Agent: ヘッダーの内容が記録されます。 このログでは、それぞれの要求ごとに、アーキテクチャーやバージョン番号など、 クライアント・ブラウザーについての情報が示されます。

次の例は、wand\_agent\_log ファイルのサンプル・バージョンを示します。

Mozilla/4.01 [en] (WinNT; U) Mozilla/4.01 [en] (WinNT; U) Mozilla/4.01 [en] (WinNT; U) Mozilla/4.01 [en] (WinNT; U)

### **wand referer log を表示させる**

wand referer log には、HTTP 要求のヘッダーが記録されます。それぞれの要求ごと に、要求された文書へのリンクが含まれていた文書がログに記録されます。

このログでは、次の形式が使用されます。

referer -> object

この情報が役立つのは、Web スペース内の文書への外部リンクを追跡する場合です。 このログでは、referer で示されるソースに、ページ・オブジェクト へのリンクが入 っていることが示されます。このログを使用すると、失効リンクを追跡し、文書へ のリンクを作成している当事者を検出できます。

次の例は、wand referer\_log ファイルのサンプル・バージョンを示します。

```
http://manuel/maybam/index.html -> /pics/ibm_logo.gif
http://manuel/maybam/ivdl/index.html -> /pics/ibm_logo.gif
http://manuel/maybam/ -> /ivdl/index.html
http://manuel/maybam/ -> /ivdl/index.html
http://manuel/maybam/ivdl/index.html -> /pics/ibm_logo.gif
http://manuel/maybam/ -> /ivdl/index.html
```
### <span id="page-177-0"></span>Policy Director 許可監査証跡ファイル

セキュリティー関連監査可能活動が生じたときは、それぞれの Policy Director サーバ ーで監査イベントを取り込めます。Policy Director では、該当のサーバーの特定の活 動を文書化する(記録する)監査レコードとして、監査イベントを保管します。複数 の監査レコードで監査証跡ファイルが構成されます。

次の表には、それぞれの Policy Director サーバーとそれに対応する監査証跡ファイル の間の関係が示してあります。

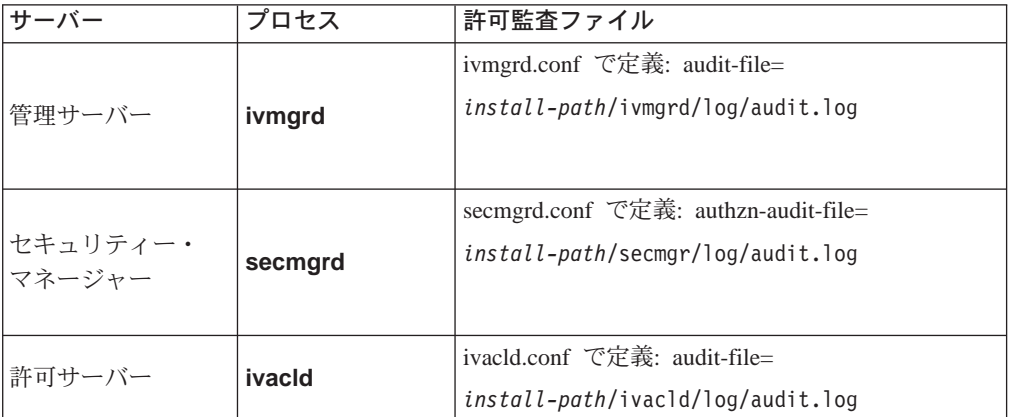

Policy Director では、ユーザーやグループに関する監査 (A) 許可が ACL 内に設定さ れると、該当する監査証跡ファイルに許可情報を書き込みます。その結果の監査レ コードには、許可が正常に行われなかった場合も含めて、アクセスの試みがすべて 含まれます。

# 監査証跡管理

ACL 項目での監査 (A) 許可によって、Policy Director 許可監査証跡ファイルによる 活動情報の記録が起動されます。監査 (A) 許可による監査の活動化は、簡単に実行で きます。

許可監査証跡ファイルの管理には、次の条件が該当します。

• ACL が付加されているオブジェクトによって、3 つの audit.log ファイルのうちで、 データを収集するファイルが決まります。 たとえば、1 つまたは複数の項目に対する監査 (A) 許可が含まれている ACL を、 保護オブジェクト・ネームスペースの /Management オブジェクトに付加できます。

こうして付加された場合は、データは、管理サーバー (ivmgrd) の audit.log ファイ ル内に収集されます。管理サーバーでは、許可ポリシー・データベース (ACL) と データベース複製 (レプリカ) を制御します。

• 監査 (A) 許可が該当する ACL 項目内で設定されると、活動情報だけがユーザーか グループ、またはその両方に関して収集されます。

たとえば、HTML ページ・オブジェクトに付加されている ACL 内で、認証されて いない項目に対して監査(A)許可を付与できます。この許可によって、セキュリテ ィー・マネージャーの audit.log ファイルが、許可されなかったオブジェクトへのア クセスの試みすべてに関する情報を収集します。

例 : 次の ACL は、デフォルト webseal ACL を表します。cell admin ユーザー項 目と authenticated 項目に監査 (A) 許可が設定されています。

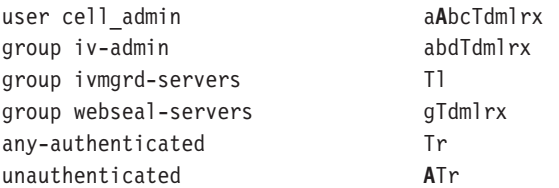

ACL が /WebSEAL オブジェクトに付加されているということは、保護オブジェクト・ ネームスペースの WebSEAL 領域のルートに付加されていることを意味します。この ように付加された場合は、Policy Director が、セキュリティー・マネージャー・サー バー (WebSEAL と NetSEAL) が関与する活動を、セキュリティー・マネージャーの audit.log ファイルに記録します。

WebSEAL ネームスペースには、許可条件を変更する他の明示的 ACL が含まれてい ない可能性があります。他の明示的 ACL がない場合は、Web スペース内のオブジェ クトに対するすべての要求に対して、監査が行われます。

監査証跡ファイルに記録されるのは、cell admin ユーザーと認証されていないアクセ スの試みによって開始される活動だけです。

明示的 ACL が /WebSEAL オブジェクトより下でオブジェクトに付加されている場 合は、 ACL 継承のチェーンが切断されます。このような明示的 ACL 内の項目には 監査許可が含まれていない可能性があります。項目に監査許可が含まれていない場 合は、このオブジェクトに関しても、このポイントより下の他のどのオブジェクト に関しても、監査証跡が生成されることはありません。

注: /WebSEAL オブジェクトより下のオブジェクトに明示的に付加する ACL がある 場合は、その関連項目には必ず監査許可を追加してください。

# 管理サーバー監査証跡ファイルの例

管理サーバー監査証跡ファイルには、次のような内容が入ります。

```
START RECORD
  Protected object: /WebSEAL
  Requested permissions: 0x00000100
  Principals:
principal 0: DCE principal 00000064-35ee-21d2-a000-0800207b48c5
  quality of protection: none result: authorized
END RECORD
START RECORD
 Protected object: /WebSEAL/sun
  Requested permissions: 0x00000100
 Principals:
principal 0: DCE principal 00000064-35ee-21d2-a000-0800207b48c5
 quality of protection: none
                               result: authorize
END RECORD
START RECORD
 Protected object: /WebSEAL/sun/icons
  Requested permissions: 0x00000100
  Principals:
principal 0: DCE principal 00000064-35ee-21d2-a000-0800207b48c5
  quality of protection: none
                               result: authorize
END RECORD
START RECORD
  Protected object: /WebSEAL
  Requested permissions: 0x00000100
```

```
Principals:
principal 0: DCE principal 00000064-35ee-21d2-a000-0800207b48c5
  quality of protection: none
                               result: authorize
END RECORD
```
# <span id="page-179-0"></span>WebSEAL 監査証跡ファイル

Policy Director WebSEAL サーバーの活動も監視できます。Policy Director では、該 当のサーバーの特定の活動を文書化する (記録する) 監査レコードとして、監査イベン トを保管します。複数の監査レコードで監査証跡ファイルが構成されます。

### WebSEAL 監査

WebSEAL 監査証跡ファイルを構成するためのパラメーターは、iv.conf 構成ファイル の [wand] スタンザに入っています。

次の表には、WebSEAL と監査証跡ファイルの間の関係が示してあります。

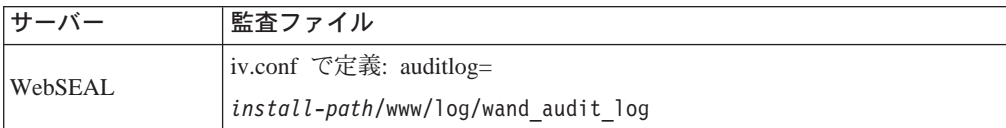

### WebSEAL 監査を使用可能 / 使用不可にする

デフォルトでは、WebSEAL 監査は使用不可です。

[wand] logaudit =  $no$ 

監査をオンにする場合は、次のように設定します。

logaudit =  $yes$ 

注: iv.conf 構成ファイル内のこのパラメーターの編集時には、yes や no の後にスペ ースがあってはなりません。

### ログ・ファイル位置を指定する

WebSEAL 監査ファイルのデフォルトの位置は、次のとおりです。

**Twand**  $auditlog = log/wand-audit-log$ 

#### 最大ログ・ファイル・サイズを指定する

Policy Director では、監査ログ・ファイルのデフォルトの最大サイズを、次のように 設定しています。

[wand]  $logsize = 2000000$ 

ログがこのサイズに達すると、Policy Director では、バックアップ・コピーとしてそ のログ・ファイルをコピーします。新しい空の監査ログ・ファイルがデフォルトの 監査ログ・ファイルとなります。なお、このパラメーターは、以下の標準 HTTP ロ ゲ・ファイルにも影響を生じます。

- wand\_request\_log
- wand\_referer\_log
- wand\_agent\_log
## WebSEAL 監査証跡ファイルの構文

WebSEAL サーバーから返送される各応答 (正常または障害) は、それぞれ次のような 形式の 1 行の項目として記録されます。

host call\_type uri iv\_status\_code [date] uuid group\_uuid\_list

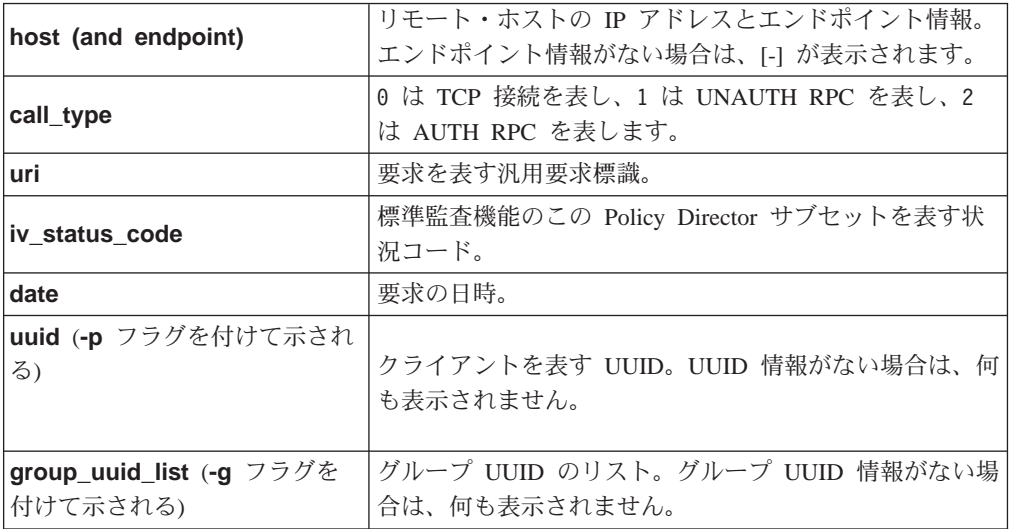

### 監査証跡ファイルの内容の例

監査証跡ファイルには、次のような内容が入ります。

204.30.81.188[33380] 2 /audit\_report.html 0x18a2141a

[21/Aug/1997:14:36:23 -0700]

-p 00000064-0f4c-21d1-9300-00c078500371

-g 0000000c-0f4c-21d1-9301-00c078500371

-g 0000044c-0f4c-21d1-8601-00c078500371

-g 0000044d-0f4c-21d1-8601-00c078500371

#### 詳細:

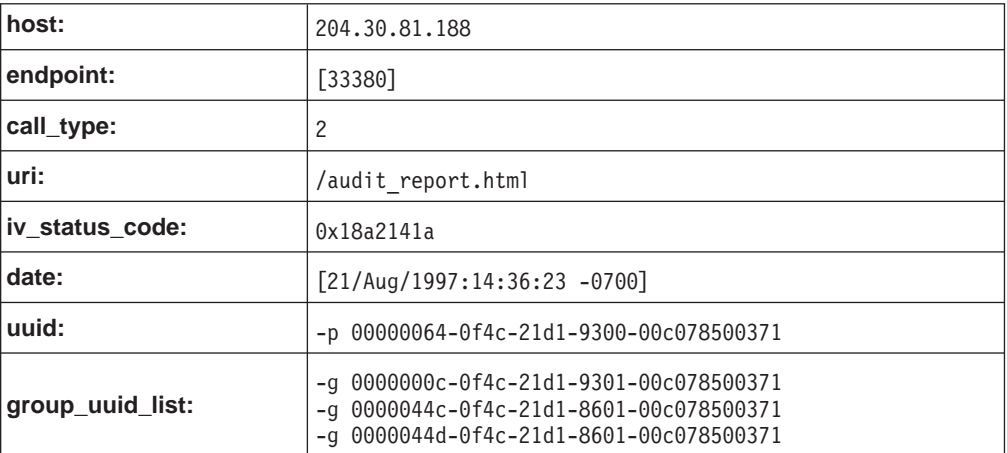

注: URI ストリングがハイフンだけで表示される場合があります。このような状態が 生じる原因としては、要求の早期終了や要求ストリングの形式の誤りなどがあ ります。

## Policy Director 管理コマンド監査証跡ファイル

管理関連監査可能活動が生じたときは、それぞれの Policy Director サーバーで監査イ ベントを取り込めます。Policy Director では、該当のサーバーの特定の活動を文書化 する(記録する) 監査レコードとして、監査イベントを保管します。複数の監査レコ ードで監査証跡ファイルが構成されます。

次の表には、それぞれの Policy Director サーバーとそれに対応する監査証跡ファイル の間の関係が示してあります。

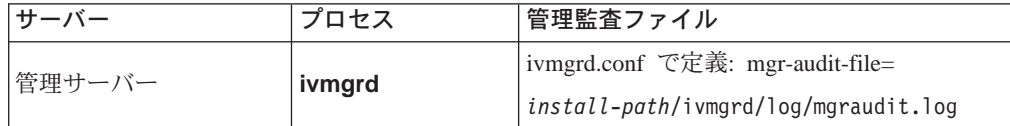

管理サーバーの責任には、1次許可ポリシー・データベースの保守が含まれます。

このデータベースには、セキュア・ドメインの保護オブジェクト・ネームスペース の記述、ACL ポリシー・テンプレート、ACL のオブジェクトへの付加場所が含まれ ます。

このデータベースには、次のものが含まれます。

- セキュア・ドメインの保護オブジェクト・ネームスペースの記述
- ACL ポリシー・テンプレート
- ACL がオブジェクトに付加される場所に関する情報

管理コンソールからでも、ivadmin ユーティリティーの使用によっても、mgraudit.log ファイルに管理コマンド・イベントを取り込めます。

### 監査レコードの内容

監査レコードは、XML スタイルのブラケットでタグ付けされたレコードに書き込まれ ます。監査イベントには、次の情報が取り込まれます。

オリジネーター ID

適宜、UUID のリストかストリング unauthenticated として印刷される、着 信 RPC クライアント・ハンドルから派生。

```
タグ·P
```
イベント ID

../ivmgrd/cmdConst.h ヘッダーに定義されている、管理コマンドを固有に識別 する番号。

タグ:  $I$ 

コマンドの結果

呼び出し側に戻される状況コードに対応する番号。

夕 グ : 0

#### タイム・スタンプ

ACL ビット監査で現在使用されている形式と同じ形式による、コマンド完了 時刻のレコード。

タグ: D

#### コマンド引き数ベクトル

コマンド入力引き数の表示。

タグ: V と A

### 管理サーバー監査証跡ファイルの例

管理サーバー監査証跡ファイルには、次のような内容が入ります。

<E><D>Fri May 30 00:00:00 1999<¥D><I>3008</I><O>0</O><P>[1] 069d9fb6-943e-11cd-a35c-0000c08adf56</P><V><A> argument 1</A><A>argument 2</A></V></E>

# **DCE サーバー監査証跡ファイル**

次の DCE サーバー監査証跡ファイルでは、DCE 管理サービスを使用します。ファイ ルは、バイナリー形式です。ファイルを表示させて見る場合は、dcecp ユーティリテ ィーを使用する必要があります。

1. DCE セキュリティー・サービス (secd) 監査証跡

/opt/dcelocal/var/security/sec\_audit\_trail

/opt/dcelocal/var/security/sec\_audit\_trail.md\_index

2. DCE 監査サービス (auditd) 監査証跡

/opt/dcelocal/var/security/central\_trail

/opt/dcelocal/var/security/central\_trail.md\_index

3. DCE タイム・サービス (dtsd) 監査証跡

/opt/dcelocal/var/security/dts\_aud\_trail

/opt/dcelocal/var/security/dts\_aud\_trail.md\_index

### sec\_audit\_trail の例

```
dcecp> login cell_admin
Enter Password:
dcecp>
--- Event Record number 261 ---
o Event Information:
   - Event Number: 0x101 /* 257 */
   - Event Name: AS Request
   - Event Outcome: success
o Server: /.:/hosts/eggman
o Client: /.../eggman_cell/cell_admin
o Number of groups: 0
o Authorization Status: Authorized with a name
o Date and Time recorded: 1998-10-20-10:42:56.248-04:00I-----
--- End of Event record number 261 ---
```
# 第13章 WebSEAL: 認証の設定

Policy Director WebSEAL では、LDAP 、ケルベロス、および公開キー / 秘密キーに よる各認証メカニズムをサポートします。認証プロセスの重要な副次的結果とし て、ユーザー・クリデンシャルが取得されます。保護リソースへのアクセス要求の許 可時には、このユーザー・クリデンシャルが使用されます。

この章は、次の各節に分かれています。

- このページの 『WebSEAL 認証の概説』
- 166ページの『WebSEAL を SSL 用として構成する』
- 169ページの『サーバー側証明書を WebSEAL 用として設定する』
- 175ページの『ユーザー名とパスワードによる認証方式』
- 179ページの『X.509 証明書による認証方式』
- 181ページの『Policy Director クリデンシャル取得サービスの構成』

#### WebSEAL 認証の概説

この節では、以下に関する WebSEAL サポートの説明をします。

- · SSL プロトコルを介するセキュア通信
- 認証メカニズム
- 識別情報を提供する方式
- 標準認証メカニズムの拡張

### SSL サポート

WebSEAL では、セキュア・ソケット層 (SSL) プロトコルを介するセキュア通信をサ ポートします。 SSL プロトコルを介するセキュア通信については、次の各項で説明 します。

- 166ページの『WebSEAL を SSL 用として構成する』
- 169ページの『サーバー側証明書を WebSEAL 用として設定する』

### 認証メカニズム

認証とは、セキュア・ドメインへのログインを試みる個々のユーザーを識別するプ ロセスのことです。WebSEAL では、次の認証メカニズムをサポートします。

- LDAP 機密キー
- ケルベロス・バージョン 5
- 公開キーと秘密キー

### クライアント識別情報

認証プロセスでは、クライアントがログイン時に何らかの形式の識別情報を提示す ることを必要とします。 WebSEAL では、次の方式によるこの識別情報の提示をサポ ートします。

1. ユーザー名とパスワード (LDAP およびケルベロスによって使用される)

- 基本認証
- 書式ベース・ログイン

175ページの『ユーザー名とパスワードによる認証方式』を参照してください。

2. クライアント側 X.509 証明書 (公開キー / 秘密キーによって使用される) 179ページの『X.509 証明書による認証方式』を参照してください。

### <span id="page-185-0"></span>クリデンシャルの取得

クリデンシャル取得サービスを使用して、WebSEAL でサポートされている標準的な 認証メカニズムを拡張できます。 181ページの『Policy Director クリデンシャル取得 サービスの構成』を参照してください。

### WebSEAL を SSL 用として構成する

Policy Director WebSEAL サーバーでは、セキュア・ソケット層プロトコル (SSL) を 使用するクライアント・ブラウザーとのセキュア通信をサポートします。

このプロトコルを使用すると、クライアントでは、次の2つの方式のどちらか一方を 使用して、識別情報を WebSEAL に渡せます。

- ユーザー名とパスワード
- クライアント側 X.509 ディジタル証明書

どちらのモードでも、WebSEAL は、そのサーバー側ディジタル証明書を使用して、 クライアントに対して自らを認証します。この X.509 証明書は、認証局 (CA) が発行 します。Policy Director では、証明書と対応する秘密キーを、 PEM 定様式ファイル と PKCS#12 定様式ファイルのどちらかに保管します。

PEM 形式を使用するときは、Policy Director では、サーバーの秘密キーと署名公開キ ーを別々のファイルに保管します。 PKCS#12 形式の場合、生成され保管されるキー・ ペアは、単一のファイルに一緒に常駐します。

サーバー証明書内の共通名 (CN) は、WebSEAL サーバーの完全修飾ホスト名と同じ である必要があります。

必須ではありませんが、ほとんどのクライアント・ブラウザーでは、サーバー証明 書を発行したのが、有効な認証局かどうか検証します。 この検証は、ルート CA 証 明書データベースを使用して行われます。証明書の署名がルート CA 証明書データベ ース内の項目に一致しない場合は、警告が表示されます。 そのようなサーバーとの接 続を受け入れるか、リジェクトするかは、ユーザーの責任で決めます。

WebSEAL に関するサーバー側 X.509 証明書の取得とインストールに関する詳細説明 は、169ページの『サーバー側証明書を WebSEAL 用として設定する』を参照してく ださい。

クライアント側証明書モードでは、WebSEAL は、上記のように、そのサーバー側デ ィジタル証明書を使用して、クライアントに対して自らを認証します。さらに、 WebSEAL では、クライアント側証明書を妥当性検査できる CA (認証局) からの、 X.509 ルート CA 証明書を必要とします。クライアント要求がクライアント側証明書 を使用して行われると、真の相互認証が得られます。

## <span id="page-186-0"></span>サーバー側証明書とルート CA 証明書を使用する

サーバー側 X.509 証明書では、特定の WebSEAL サーバーをクライアントに対して 認証します。Policy Director では、次のように、サーバー側証明書を PEM 形式か PKCS#12 形式で保管します。

- PEM 形式 -- 別々のファイルにサーバーの秘密キーと署名公開キーを保管する。
- PKCS#12 形式 -- 単一のファイルにサーバーの秘密キーと公開キーを保管する。
- 注: WebSEAL が収容しサポートできるサーバー証明書は、一度には 1 つだけです。 WebSEAL が同一マシン上で複数の論理 Web サーバー・インスタンスをサポー トすることはありません。

ルート CA 証明書 では、特定の認証局 (CA) を識別します。 WebSEAL では、ルー 卜 CA 証明書によるクライアント側証明書の妥当性検査を必要とします。 WebSEAL では、次のようにして、ルート CA 証明書のリストを PEM 形式と PKCS#12 形式の どちらかで、または両形式の組み合わせで保持できます。

- PEM 形式 -- ルート証明書を単一のファイルに累積する。
- PKCS#12 形式 -- 共通のディレクトリーの下に別々のファイルとしてルート証明書 を保管する。

### 証明書を保管する

secmgrd.conf 構成ファイルで、証明書ストーレッジ・パラメーターを定義します。パ ラメーターは、使用するパラメーターが UNIX 用か、 Windows 用かによって異なり ます。

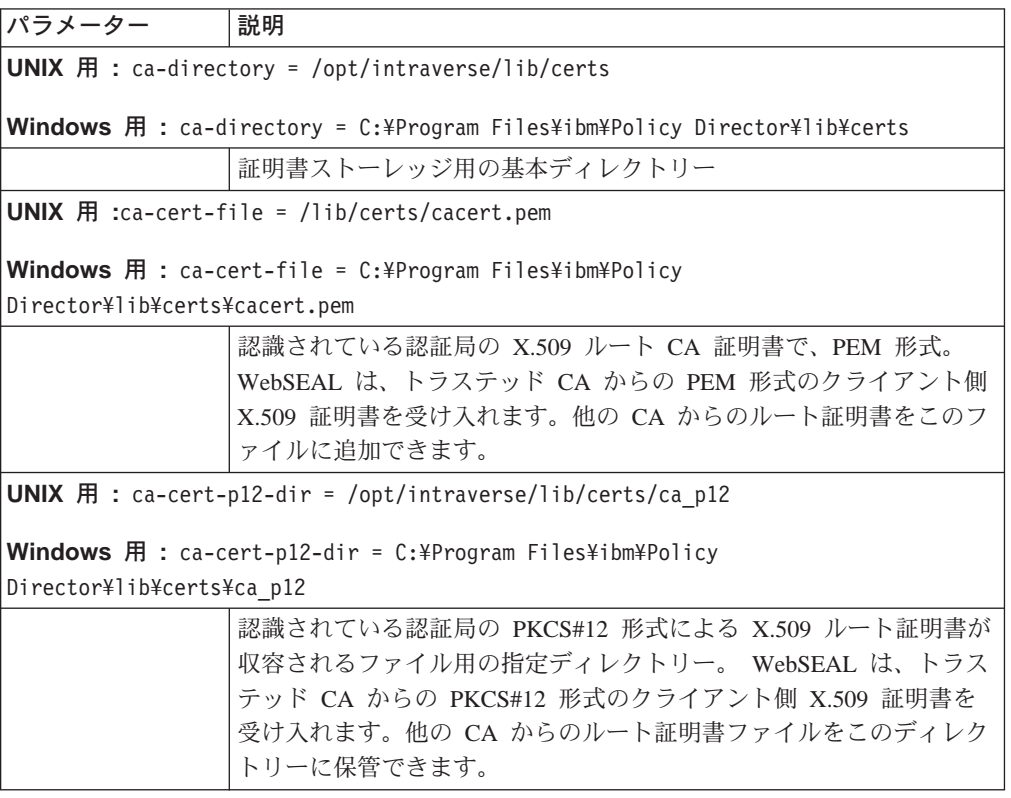

<span id="page-187-0"></span>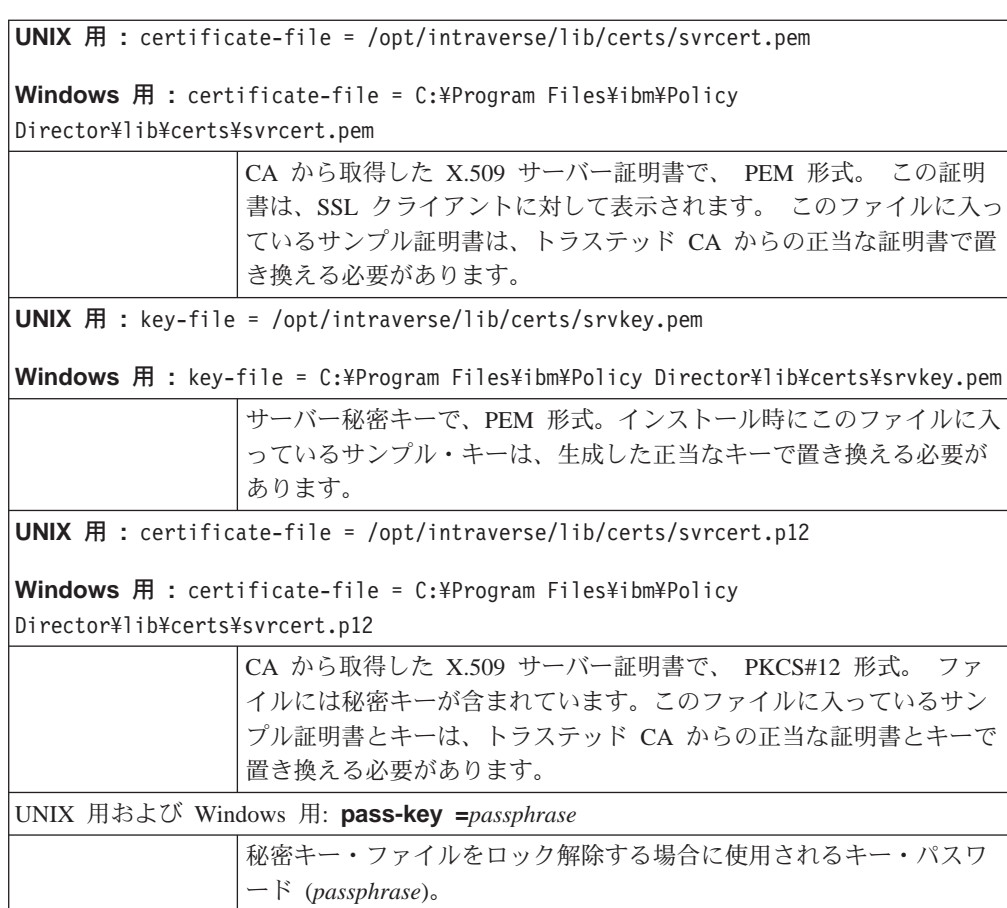

## 証明書の処理を構成する

iv.conf 構成ファイルの [wand] スタンザには、クライアント側 X.509 証明書を処理 するためのパラメーターが入っています。verify-clients パラメーターを設定すること によって、WebSEAL でクライアント側 X.509 証明書を処理する方法を指定できま す。verify-clients の値として使用できる値には、次のものがあります。

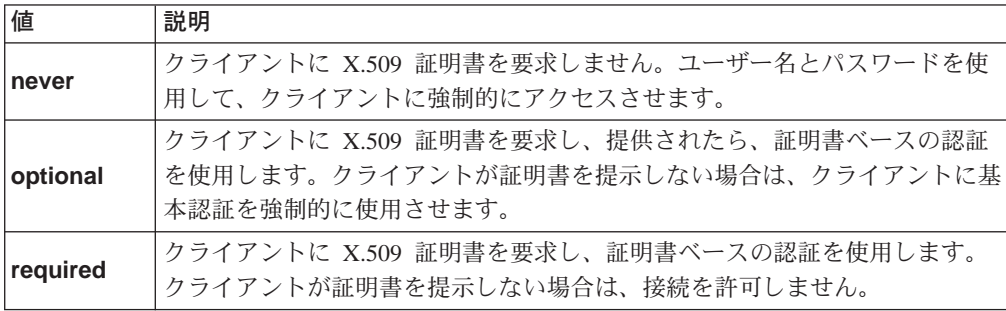

デフォルトでは、WebSEAL はクライアント側証明書を要求しません。

[wand]  $verify-clients = never$ 

# SSL セッション・キャッシュ・タイムアウトを設定する

secmgrd.conf 構成ファイルの [ssl] スタンザには、静的 SSL セッション・キャッシ ュ・タイムアウトを設定するためのパラメーターが入っています。

<span id="page-188-0"></span>WebSEAL では、内部的にクリデンシャル情報をキャッシュに入れます。このクリデ ンシャル有効期限パラメーターによって、許可 - クリデンシャル情報がメモリー内で WebSEAL 上にとどまる時間の長さが決まります。

このパラメーターは、非活動タイムアウトではありません。その値は、「クリデン シャルのタイムアウト」でなく「クリデンシャルの存続時間」にマップされます。 その目的は、Policy Director が指定タイムアウト限度に達した時点で、ユーザーに強 制的に再認証させることによって、セキュリティーを増強することにあります。

デフォルトのキャッシュ・タイムアウト (秒数) は次のとおりです。

 $[ss]$  $ss1$ -cache-timeout = 3600

この値を調整して、サーバーが処理する必要がある SSL 要求の量に応じて、サーバ ーのパフォーマンスとユーザーの便宜とのバランスを図ります。

注: ブラウザーによっては、自動セッション再折衝を実行するものもあります。こ れに該当するブラウザーを使用している場合は、このパラメーターは無効で す。

## サーバー側証明書を WebSEAL 用として設定する

Policy Director WebSEAL サーバーは、SSL 使用可能クライアントがサーバーの認証 性を検証できるように設定できます。 この節では、PEM 形式でサーバー側証明書を セットアップする場合に必要な管理タスクを説明していきます。

具体的には、このタスクには、有効な CA や内部的に制御された証明書生成プロダク トへの登録が伴います。登録では、 Policy Director が SSL 使用可能ブラウザーから の応答を正しく受け入れて、それに応答できるようにするサイト・サーバー証明書 を取得する必要があります。

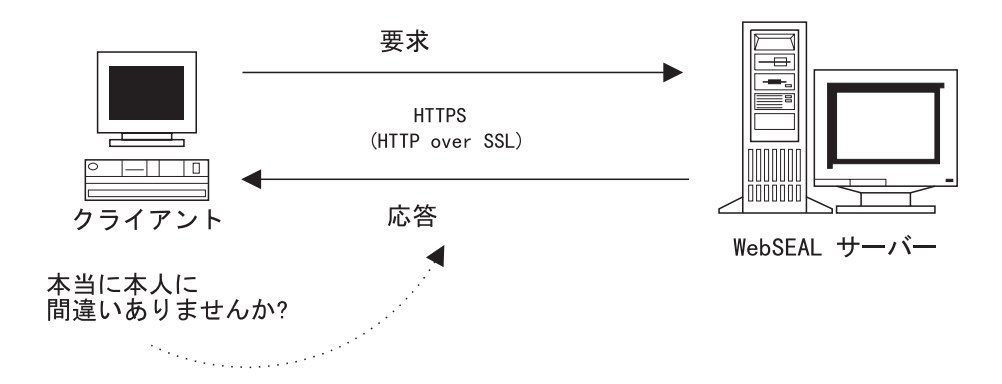

## SSL を介するセキュア通信を確保する

Policy Director WebSEAL サーバーでは、「HTTP over SSL」 (HTTPS) を使用して アクセスするクライアントの認証をサポートします。WebSEAL には、これらのクラ イアントに応答する場合に使用するサーバー側公開 X.509 証明書がインストールされ ている必要があります。この X.509 証明書では、WebSEAL からの応答が許可サーバ ーからの着信であることをクライアントに証明します。

<span id="page-189-0"></span>インターネットを介するセキュア SSL 通信の場合は、ブラウザーがサーバーを認証 する必要があります。ブラウザーでは、サーバーの公開キー証明書を、一致するル ート CA 証明書に突き合わせてチェックして認証します。一致する CA 証明書は、 ブラウザーに組み込まれているか、ブラウザーによって取得されるかどちらかで す。

CA が署名した許可サーバー証明書の場合は、偽名の可能性が防止できます。

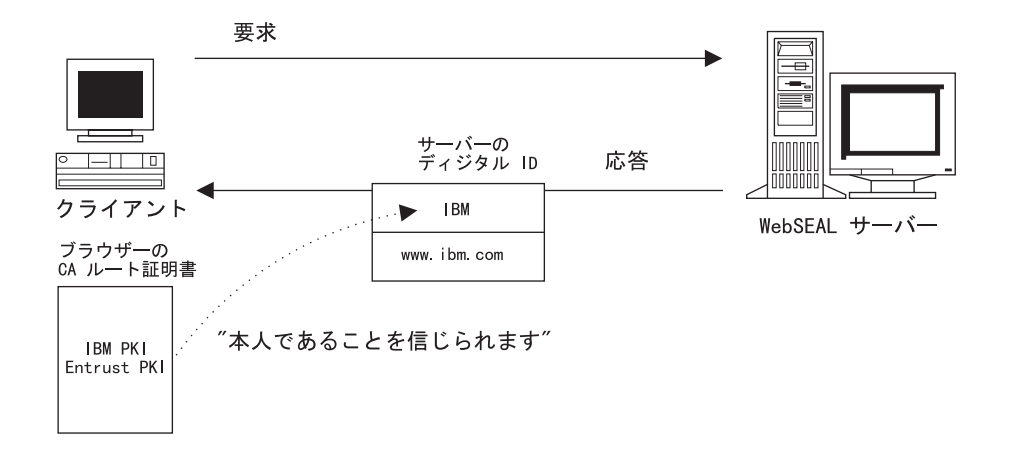

WebSEAL には、出荷時にサンプル IBM 認証局の署名があるサンプル・サーバー証 明書が付属しています。このサンプル証明書を使用すると、WebSEAL は SSL 使用可 能ブラウザー要求に応答できます。ただし、サンプル証明書には IBM ルート CA 証 明書が含まれていないため、ブラウザーがサンプル証明書を検証することはできま せん。したがって、真のセキュア通信を提供するものではありません。

SSL を介するセキュア通信を確保するためには、トラステッド認証局からのサイト· サーバー証明書の登録が非常に大切です。サイト・サーバー証明書は、認識されて いる CA から取得するか、ソフトウェア (たとえば、IBM SecureWay Trust Authority など)を使って、独自の"企業内"証明書を生成できます。

SSL を介する通信用として Policy Director を設定する場合は、次のタスクが必要で す。

- 『公開キーと秘密キーを生成する』
- 171ページの『gencsr ユーティリティーを使用する (オプション)』 (オプション)
- 173ページの『CSR を認証局に登録する』
- 173ページの『サーバー証明書をインストールする』
- 173ページの『セキュリティー・マネージャー構成ファイルを更新する』
- 174ページの『新規証明書のインストールをテストする』

### 公開キーと秘密キーを生成する

CA からサイト・サーバー証明書を取得する場合は、まず最初にサーバーの公開 / 秘 密キー・ペアを生成する必要があります。

秘密キー部分を保持します。

<span id="page-190-0"></span>公開キー部分は、ユーザー識別情報を含み、証明書署名要求 (CSR) と呼ばれていま す。CSR は、サイト・サーバー証明書の登録時に CA に送信する必要がある情報で す。CA ではこの情報を使用して、SSL 使用可能クライアントに応答する場合に使用 される X.509 サーバー側証明書を構成します。

秘密キーと CA からのサーバー側 X.509 証明書は、保管位置を特に指定して保管す る必要があります。これらの位置は、Policy Director の secmgrd.conf 構成ファイルで 定義します。

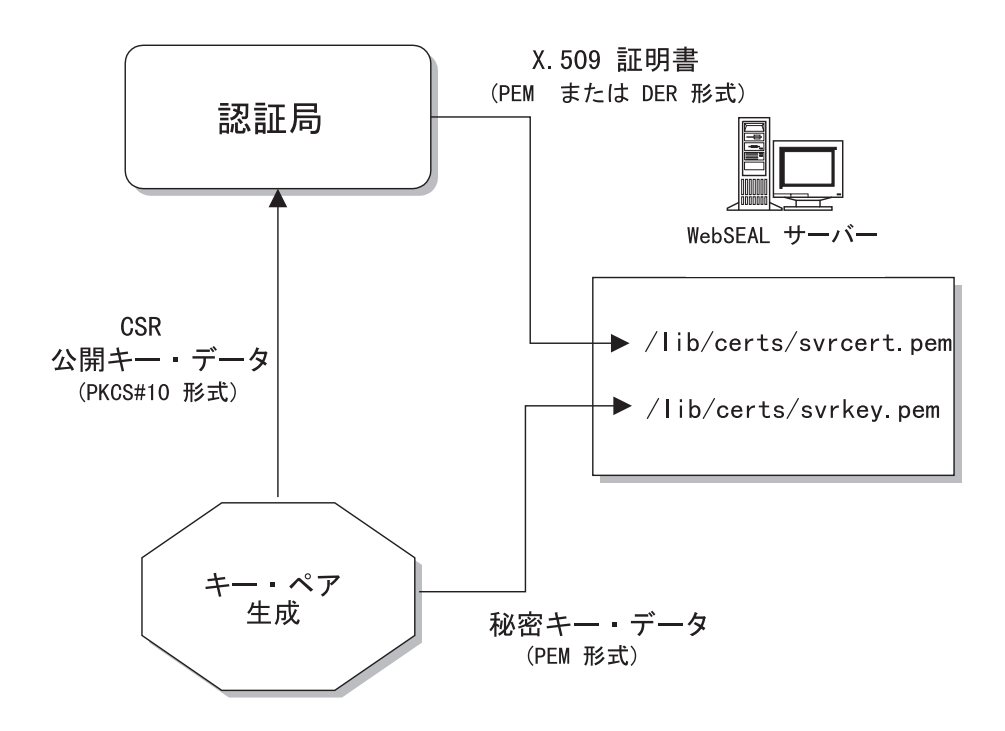

公開キーと秘密キーのペアを生成する場合は、CA によって提供される生成ツールと 命令を使用します。 Policy Director には、他に使用可能なユーティリティーがないと きに使用できるユーティリティー (gencsr) があります。 gencsr を使用してキー・ ペアを生成するタスクについては、『gencsr ユーティリティーを使用する (オプショ ン)』で説明します。

# gencsr ユーティリティーを使用する (オプション)

Policy Director には、公開キーと秘密キーのペアを生成する、オプション・ユーティ リティーの qencsr ユーティリティーが組み込まれています。 このユーティリティ ーは、Policy Director インストールの一部で、/bin ディレクトリーに入っています。

UNIX: install-path/bin/gencsr

Windows: install-path\bin\gencsr

#### **PKCS#10 形式**

gencsr ユーティリティーでキー・ペアを生成します。このユーティリティーでは、 秘密キー情報を PEM 形式でファイルに書き込みます。このユーティリティーでは、 他の証明書署名要求情報と共に、公開キーを 1 つのファイルに保管します。 このユ ーティリティーでは、公開キー情報は PKCS#10 形式で保管されます。

公開キー暗号標準 (PKCS) に証明要求の構文が記述されています。証明要求は、識別 名、公開キー、オプションの一組の属性で構成され、証明を要求する組織がこれら を一括して署名してあります。証明書署名要求は、認証局に送信されます。そこ で、CA がサーバー用として固有の X.509 公開キー証明書を生成します。

### qencsr ユーティリティー・コマンド構文

gencsr [-csrfile csr\_filename] [-keyfile key\_filename] [-keylen key\_length] [-version]

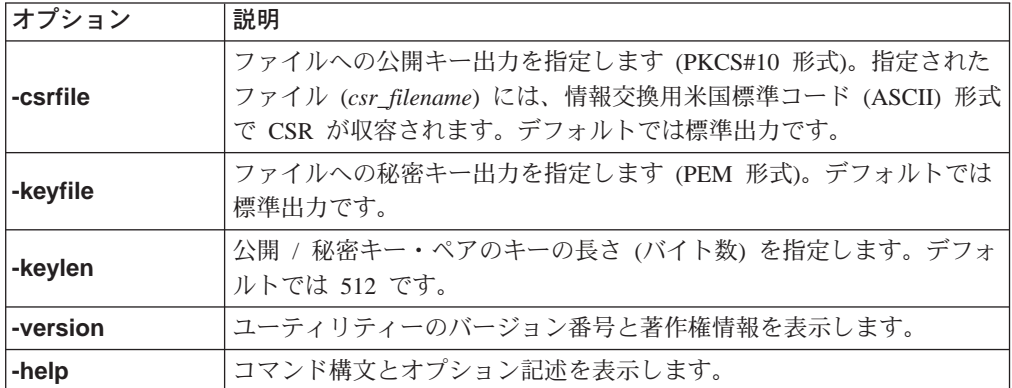

### Gencsr ユーティリティーの手順

Policy Director qencsr ユーティリティーを使用する場合は、次のようにします。

1. CSR ファイルと秘密キー・ファイルの名前、およびオプションでキーの長さの適 当な引き数を指定して、**gencsr** ユーティリティーを開始します。

UNIX: \$ gencsr -csrfile *filename* -keyfile *filename* -keylen 1024

Windows : gencsr -csrfile *filename* -keyfile *filename* -keylen 1024 公開キーと秘密キーについては、どんなファイル名を使用しても構いません。後 段のステップで名前変更します。

注: デフォルトのキーの長さは 512 バイトです。

2. ユーティリティーがプロンプトを出して、個人情報(これには、 *PEM パスフレー* ズ が含まれる) の入力を指示します。

このパスフレーズは記憶しておく必要があります。 このパスフレーズは、後段の ステップで secmgrd.conf 構成ファイルに保管します。このパスフレーズは、秘密 キーに対する保護になります。

- 3. ユーティリティーが CSR ファイルと秘密キー・ファイルを生成します。 173ペー ジの『CSR を認証局に登録する』では、CSR を認証局に送信する方法を説明しま す。
- 4. Policy Director に付属のサンプル秘密キー・ファイルをバックアップします。 UNIX: # cp svrkey.pem svrkey.pem.orig

Windows: copy svrkey.pem svrkey.pem.orig

5. 新規に生成された秘密キー・ファイルをこのサンプル・ディレクトリーに保管し て、svrkey.pem という名前を付けます。

UNIX: # cp newkey.txt svrkey.pem

Windows: copy newkey.txt svrkey.pem

注:この秘密キーは保護する必要があります。秘密キーのインスタンスは、 1 つだけ 必要であり、このことがクライアントとサーバーの間の通信を検証する上で、 非常に重要なことです。

### <span id="page-192-0"></span>CSR を認証局に登録する

CSR を認証局に登録する場合は、次のようにします。

- 1. 認証局には一般的にオンライン登録書式があります。Web ブラウザーを使用して、 この書式に記入します。正確な手順は、CA によって異なります。
- 2. 登録書式では、170ページの『公開キーと秘密キーを生成する』や 171ページの 『gencsr ユーティリティーを使用する (オプション)』で生成された CSR の提供 を必要とします。CSR ファイルの内容を書式に貼り付けてもよいし、ファイルを E-mail で送信しても構いません。
- 3. CA が新規 X.509 サーバー側公開証明書を PEM 形式で送信してきます。これに は数日かかる場合があります。

WebSEAL では、PEM 形式で証明書を必要とします。PEM のエンコードは、バイナ リー証明書に適用される base64 変換です。PEM 形式は、行の長さが 1 行につき 64 文字に制限されている ASCII ファイルです。この ASCII ファイルは次の文章で開始 し、

-----BEGIN CERTIFICATE----

次の文章で終了します。

-----END CERTIFICATE----

## サーバー証明書をインストールする

サーバー証明書をインストールする場合は、次のようにします。

1. Policy Director に付属のサンプル・サーバー証明書ファイルをバックアップしま す。

#### PEM 形式の場合:

**UNIX:** # cp svrcert.pem svrcert.pem.orig

Windows: copy svrcert.pem svrcert.pem.orig

2. CA からの新規サーバー証明書ファイルをこの同じディレクトリーに保管して、 svrkey.pem という名前を付けます (以前の値に上書きします)。

**UNIX:** # cp newcert.txt svrcert.pem

Windows: copy newcert.txt svrcert.pem

## セキュリティー・マネージャー構成ファイルを更新する

secmgrd.conf 構成ファイル内の次の項目をチェックし、必要に応じて更新します。

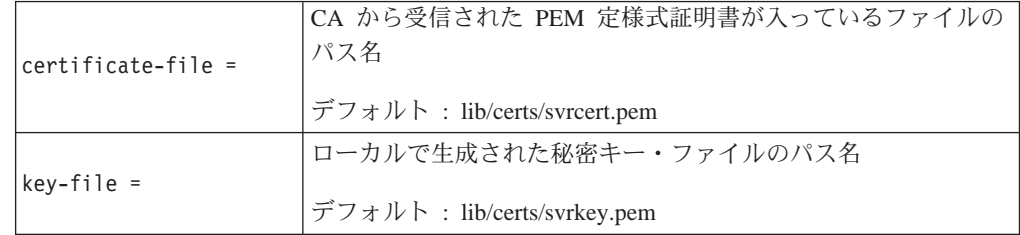

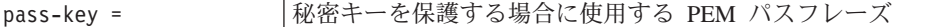

certificate-file 項目と key-file ファイル項目を変更するのは、一覧表示されてい るデフォルトのファイル名以外のファイル名を使用するときだけにします。

## <span id="page-193-0"></span>新規証明書のインストールをテストする

新規証明書インストールをテストする場合は、次のようにします。

1. Policy Director をいったん停止してから再始動して、新規証明書の使用を開始しま す。

**UNIX:** 

# /etc/init.d/iv stop # /etc/init.d/iv start # /etc/init.d/iv status

Windows: サービス制御パネルを使用します。

2. セキュリティー・マネージャー (secmgrd) が正常に開始しているか確認します。

secmgrd が正常に開始していない場合は、次のログ・ファイルをチェックして、正 常に開始しなかった理由を調べます。

UNIX: install-path/secmar/log/secmard.log

Windows: install-path¥secmgr¥log¥secmgrd.log

意味のあるエラー・メッセージが見つからないときは、デバッグ・モードで secmgrd を手動で開始します。154ページの『メッセージを標準出力に送信する場 合のデバッグ・モード』を参照してください。 また、以下の IBM SecureWay Policy Director Web サイトで、問題の訂正に関する最新情報を見つけることもで きます。

http://www.ibm.com/software/security/policy/library

3. ブラウザーから、HTTPS を使用するサーバーに接続し、ブラウザーがサーバー証 明書を受け入れるか確認します。

たとえば、ブラウザーでは、広く認識されている VeriSign ルート証明書を、すで にデフォルトで保管しているはずです。したがって、警告メッセージやダイアロ グ・ボックスが、Policy Director のログイン・プロンプトに先立って表示されるこ とはないはずです。

Policy Director に付属のサンプル証明書を使用した場合は、警告メッセージが表示 されます。 警告メッセージが表示される理由は、ブラウザーには IBM ルート証 明書が入っていないので、サンプル・サーバー証明書を検証できないからです。 このようなメッセージは、サーバー証明書を受け入れるか、リジェクトするかを 決めるよう指示するプロンプトです。ルート証明書がないので、ブラウザーで は、サーバー証明書の正当性を検証できません。したがって、証明書を受け入れ るか、否認するかの責任をユーザーに渡す必要があります。

これで、トラステッド認証局によって妥当性を検証されたサイト・サーバー証明 書が存在することになります。妥当性を検証されたサーバー証明書が存在すれ ば、 SSL 使用可能クライアントでは、Policy Director WebSEAL サーバーを正常 かつ確実に認証できます。

## <span id="page-194-0"></span>ユーザー名とパスワードによる認証方式

ケルベロスと LDAP 機密キー認証メカニズムでは、ユーザー名とパスワードの形式に よるクライアント識別情報を必要とします。 WebSEAL では、認証用としてユーザー 名とパスワードを示す方式として、次の 2 つをサポートします。

- 『基本認証方式』
- 177ページの『Policy Director 書式ベース・ログイン方式』

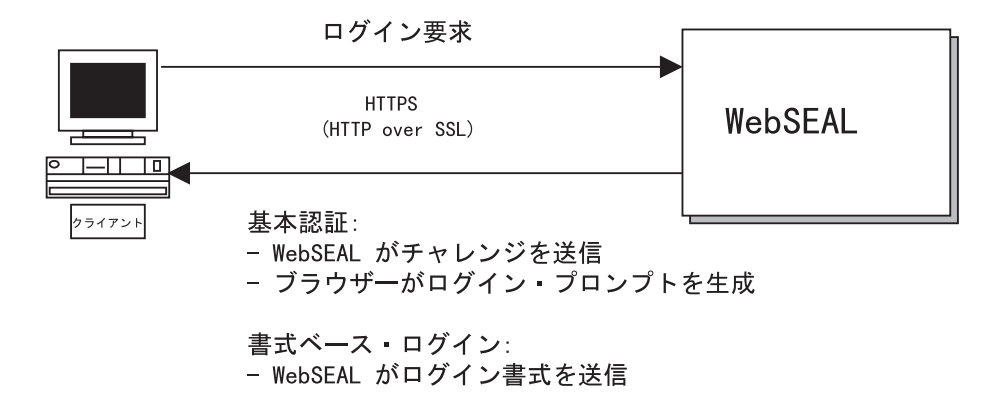

### 基本認証方式

WebSEAL では、ユーザー名やパスワードなどのユーザー情報を入手する場合は、 Netscape<sup>®</sup> Communicator/Netscape Navigator<sup>®</sup>  $\angle$  Microsoft Internet Explorer<sup>™</sup> (IE)  $\degree$ 使用されている SSL プロトコルをサポートします。規約により、URL がセキュア SSL 接続の使用を反映する場合は、 http: ではなく、https: で始めることになって います。

ログインが正常に行われるためには、Policy Director では、クライアントがセキュリ ティー・レジストリーに記録されている Policy Director 識別を使用することを必要と します。 基本認証 は、認証メカニズムにユーザー名とパスワードを示すための標準 方式です。

最初のステップで、サーバーは、そのサーバー側証明書を使用して、クライアント に対して認証します。 クライアントがこの証明書を受け入れた場合は、サーバーは、 クライアントに対してチャレンジを発行します。 ブラウザーがログイン・プロンプト を出して、ユーザー名とパスワードを要求します。

注: ブラウザーでは、このログイン情報をキャッシュに入れます。標準基本認証の 場合は、後続の要求ごとにそれぞれユーザー名情報とパスワード情報が必要で す。キャッシュ認証情報の送信は、ユーザーには無関係で行われます。

基本認証に関する重要な点は、次のとおりです。

- Policy Director は、SSL をセキュア通信チャネルとして使用する。
- Policy Director は、セキュア SSL チャネルを通して、ユーザー名とパスワードを 伝送する。

基本認証チャレンジの結果として、次のようなログイン・プロンプトが表示される 場合があります。

Enter username for Policy Director [/.../www.ibm.com] at www.ibm.com User Name: Password:

ここで、User Name フィールドと Password フィールドに必要な情報を入力する 必要があります。

#### 基本認証モデル

基本認証モデルのプロセスには、次のことが含まれます。

- 1. クライアント・ブラウザーが、SSL を使用してサーバーに連絡します。
- 2. サーバーが、CA から取得した署名公開キー・サーバー証明書を返送します。
- 3. クライアントが、次のアクションのどれか 1 つを起こします。
	- そのデータベース内で対応するルート CA 証明書を検出して、サーバーの証明 書を受け入れる。
	- そのデータベース内に対応するルート CA 証明書がないので、警告によってユ ーザーにプロンプトを出す。これで、証明書を受け入れるか、リジェクトする かは、ユーザーの責任で行うことになります。
- 4. 受け入れられた場合は、サーバーがブラウザーにチャレンジを発行します。
- 5. ブラウザーは、ログイン・プロンプトを出して応答し、ユーザー名とパスワード を要求します。
- 6. ユーザーがユーザー名とパスワード情報を入力すると、ブラウザーはその情報を Policy Director サーバーに送信します。
- 7. ユーザー名情報とパスワード情報が、Policy Director のユーザー・レジストリー内 の既存の情報と一致したときは、Policy Director が証明を生成します。Policy Director では、この証明を使用して、認証決定を行います。 WebSEAL では、SSL セッションの期間中、この証明をキャッシュに入れておきます。
- 8. ブラウザーが、ユーザー名情報とパスワード情報をキャッシュに入れます。 標準基本認証では、後続のブラウザー・ログインや要求ごとに、それぞれこのユ ーザー名とパスワードを必要とします。この要件は、キャッシュ認証情報の使用 によって透過的に満たされます。
	- 注: 基本認証では、ブラウザーがユーザー名情報とパスワード情報をキャッシュ に入れるため、pkmslogout コマンドは正しく働きません。完全にログアウ トするためには、ブラウザー・セッションをクローズする必要があります。 pkmslogout 機能が必要な場合は、書式ベース・ログイン方式を使用します。

#### 必須管理タスク

管理者は次のタスクを実行して、基本認証モードでの SSL アクセスに備えて、 WebSEAL サーバーを準備する必要があります。

- WebSEAL サーバーにサーバー側 X.509 証明書をインストールする。
- セキュア・ドメインに参加する各ユーザーごとに、それぞれ Policy Director アカウ ントを作成する。

### <span id="page-196-0"></span>Policy Director 書式ベース・ログイン方式

Policy Director には、標準基本認証メカニズムに代わる方式として、 Policy Director 書式ベース・ログイン が用意されています。この方式によれば、基本認証チャレンジ の結果として標準ログイン・プロンプトが出るのではなく、 Policy Director からの HTML ログイン書式が出ます。

書式ベース・ログインを使用すると、基本認証の場合のように、ブラウザーがユー ザー名情報とパスワード情報をキャッシュに入れることはありません。 したがって、 特殊 SSL セッション・ログアウト・コマンドである、pkmslogout が正常に使用で きます。 Policy Director が証明情報を必要とする (そして、キャッシュに入れる) の は1回だけであるため、ブラウザー要求のつどログイン要求を繰り返す必要はありま せん。

iv.conf 構成ファイルの [wand] スタンザ内の https-forms-auth パラメーターを使用 して、書式ベース・ログインを実行します。このパラメーターは、yes か no に設定 できます。デフォルトでは、no です。

[wand]  $https-forms-auth = no$ 

Policy Director には、7 つのサンプル HTML 書式が組み込まれています。これらの HTML 書式をカスタマイズして、サイト固有のメッセージを含めたり、サイト固有の アクションを実行したりすることができます。

iv.conf 構成ファイルの [wand] スタンザには、SSL HTML Page Locations のもとで、 これらの書式のファイル位置が定義されています。

デフォルトのディレクトリー位置は、次のとおりです。

UNIX: *install-path*/www/lib/html/

Windows: install-path\www\\lib\\tml\\

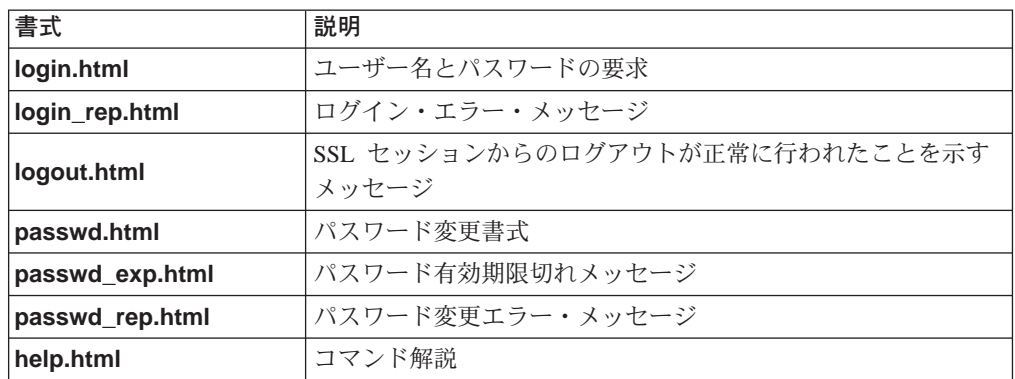

これらのページで使用できるマクロも 2 つあります。これらのマクロ・ストリング は、テンプレート・ファイルに入れることができます。ルーチンによって、適当な 値が動的に置換されます。

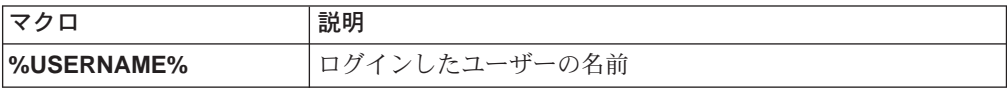

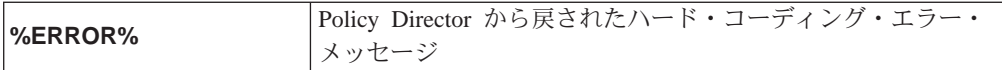

### 書式ベース認証モデル

書式ベース認証モデルは、次のプロセスに従います。

- 1. クライアント・ブラウザーが、SSL を使用してサーバーに連絡します。
- 2. サーバーが、CA から取得した署名公開キー・サーバー証明書を返送します。
- 3. クライアントが、次のアクションのどれか 1 つを起こします。
	- そのデータベース内で対応する CA 証明書を検出して、サーバーの証明書を受 け入れる。
	- そのデータベース内に対応するルート CA 証明書がないので、警告によってユ ーザーにプロンプトを出す。これで、証明書を受け入れるか、リジェクトする かは、ユーザーの責任で行うことになります。
- 4. クライアントによって受け入れられると、WebSEAL は、カスタマイズされた Policy Director HTML 書式を使用して、クライアントにユーザー名とパスワード を示すよう指示するプロンプトを出します。

Policy Director は、この書式を使用して、WebSEAL にユーザー名情報とパスワー ド情報を返送します。

5. ユーザー名情報とパスワード情報が、Policy Director のユーザー・レジストリー内 の既存の情報と一致したときは、Policy Director がクリデンシャルを生成します。 Policy Director では、認証決定にあたってこのクリデンシャルを使用します。 WebSEAL では、SSL セッションの期間中、このクリデンシャルをキャッシュに入 れておきます。

基本認証の場合とは異なり、ブラウザーがユーザー名情報とパスワード情報をキ ャッシュに入れることは ありません。したがって、pkmslogout コマンドが正し く働きます。

#### 必須管理タスク

管理者は次のタスクを実行して、書式ベース・ログイン・モードでの SSL アクセス に備えて、WebSEAL サーバーを準備する必要があります。

- 1. WebSEAL サーバーに X.509 サーバー側 CA 証明書をインストールする。
- 2. セキュア・ドメインに参加する各ユーザーごとに、それぞれ Policy Director アカ ウントを作成する。
- 3. Policy Director 書式をカスタマイズし、その位置を iv.conf 構成ファイル内に定義 する。

## ユーザー名とパスワードによる方式用のコマンド

Policy Director には、SSL 使用可能クライアントがユーザー名とパスワードによる方 式を使用して認証するのをサポートするために、次のコマンドが用意されていま す。

- pkmslogout
- pkmspasswd

#### <span id="page-198-0"></span>pkmslogout

現行 SSL セッションからログアウトする場合は、pkmslogout コマンドを使用します。 このコマンドは、書式ベース・ログイン方式での使用に適しています。 https: //Web URL install-path/pkmslogout

たとえば、次のとおりです。

https: /www.ibm.com/pkmslogout

このログアウトに対する応答として表示されるファイルは、iv.conf 構成ファイル内に 定義します。

# SSL HTML page locations pkms-logout-page = lib/html/logout.html

logout.html ファイルは、要件に見合うように変更できます。

pkmslogout ユーティリティーでは、ユーザーが明らかに異なるバックエンド・シス テムからログアウトする場合のために、ネットワーク体系で別の終了画面を必要と するときは、複数ログアウト応答ページもサポートします。

次の式によって、特定の応答ファイルを識別します。

https://pkmslogout?filename=custom logout file

ただし、custom\_logout\_file は、ログアウト応答のファイル名です。このファイルは、 デフォルトの logout.html ファイルを入れるために定義されているものと同じ /lib/html/ ディレクトリーに常駐する必要があります。

#### pkmspasswd

パスワードを変更する場合は、このコマンドを使用します。 https://Web URL install-path/pkmspasswd

たとえば、次のとおりです。

https://www.ibm.com/pkmspasswd

### X.509 証明書による認証方式

WebSEAL では、SSL を介するクライアント側 X.509 証明書の使用による認証をサポ ートします。X.509 証明書では、ユーザー名とパスワードではなく、クライアントの 識別情報を示します。

### クライアント側 X.509 証明書サポートのセットアップ・タスク

次のタスクを実行して、クライアント側 X.509 ディジタル証明書を受け入れるための WebSEAL をセットアップします。

#### クライアント・タスク

クライアント・タスクを実行する場合は、次のようにします。

- 1. X.509 クライアント側ディジタル証明書 (署名公開キー) を CA から取得します。
- 2. クライアント・システムに証明書をインストールします。

### WebSEAL サーバー・タスク

WebSEAL サーバー・タスクを実行する場合は、次のようにします。

- 1. 同一認証局のルート CA 証明書を取得します。 この証明書は、PEM 形式でも PKCS#12 形式でも構いません。
- 2. ルート CA 証明書をシステム上の該当する位置にコピーし、 secmgrd.conf 構成フ ァイル内にこの位置を示します。

**PEM 形式:** 

ルート証明書を次のファイルに追加します。

 $UNIX:ca-cert-file = lib/certs/cacert.$ pem

Windows: ca-cert-file = lib\ecerts\\cacert.pem

**PKCS#12 形式:** 

各ルート証明書を別々のファイルとして、次のディレクトリーに追加します。

**UNIX:** ca-cert-p12-dir =  $\frac{1}{10}$ /certs/ca p12

Windows: ca-cert-p12-dir = lib\certs\ca p12

- 注: これらの PEM 形式および PKCS#12 形式の証明書は、Policy Director が信任 をおく認証局の証明書です。
- 3. verify-clients パラメーターを設定することによって、WebSEAL がクライアント 側 X.509 証明書を処理する方法を指定します。許容されている verify-clients 値 (never, optional, required) の 1 つを、iv.conf 構成ファイルの [wand] スタンザに 入力します。

これらの値については、168ページの『証明書の処理を構成する』を参照してく ださい。

4. iv.conf ファイルを編集し、必要に応じて [authentication-mechanisms] スタンザの cert-cdas パラメーターを該当するプラットフォームに合わせて変更することによ って、CA サーバーを使用するように WebSEAL を構成します。

```
[authentication-mechanisms]
cert-cdas = &entry=/.:/subsys/intraverse/cdas/servers/hostname
```
cas module の選択項目には、cdasauthn.dll (Windows NT の場合)、libcdasauthn.a (AIX の場合)、および libcdasauthn.so (Solaris の場合) が含まれます。

cert-cdas パラメーターの詳細については、182ページの『Policy Director CAS の 基本構成』を参照してください。

5. secmgrd.conf 構成ファイルの certificate-file および key-file パラメーターを使っ て、サーバー識別を定義します。ただし、サーバー秘密キーの形式は PEM 形式で す。パラメーターは、使用しているプラットフォームによって異なります。

PEM 形式の certificate-file パラメーターの場合:

**UNIX:** certificate-file = /opt/intraverse/lib/certs/svrcert.pem

**Windows:** certificate-file =  $C:$  ¥Program Files¥ibm¥Policy

Director\lib\certs\svrcert.pem

PEM 形式の key-file パラメーターの場合:

UNIX: key-file = /opt/intraverse/lib/certs/srvkey.pem

<span id="page-200-0"></span>**Windows:** key-file =  $C:$  \*Program Files \*ibm \*Policy Director\lib\certs\srvkey.pem

secmgrd.conf 証明書ストーレッジ・パラメーターについては、167ページの『証明 書を保管する』を参照してください。

6. secmgrd.conf 構成ファイルの certificate-file パラメーターを使ってサーバー識別を 定義します。ただし、サーバー証明書の形式は PKCS#12 形式です。

PKCS#12 形式の certificate-file パラメーターの場合:

**UNIX**  $\overline{H}$  : certificate-file = /opt/intraverse/lib/certs/svrcert.p12

**Windows**  $\overline{H}$  : certificate-file =  $C:$  ¥Program Files¥ibm¥Policy Director\lib\certs\svrcert.p12

7. クリデンシャル取得とマッピング用には、Policy Director クリデンシャル取得サー ビス (CAS) を使用します。

また、独自のクリデンシャル取得 / マッピング・サービス・プログラムを作成し て、サーバー・システムにインストールしても構いません。 詳しくは、 Policv Director Programmer's Guide and Reference と 『Policy Director クリデンシャル 取得サービスの構成』を参照してください。

## Policy Director クリデンシャル取得サービスの構成

Policy Director のクリデンシャル取得サービス (CAS) は、カスタマイズ可能なコンポ ーネントの 1 つで、WebSEAL でサポートされている標準認証メカニズムを拡張する 場合に使用できます。 デフォルトの Policy Director クリデンシャル取得サービスは cdas\_server(.exe) ファイルを使用します。182ページの『Policy Director CAS を使用す るための WebSEAL の構成』を参照してください。

また、独自のクリデンシャル取得 / マッピング・サービス・プログラムを作成して、 サーバー・システムにインストールしても構いません。 クリデンシャル取得サービス の作成とインストールについては、Policy Director Programmer's Guide and Reference を参照してください。

### **Policy Director CAS の概要**

Policy Director クリデンシャル取得サービス (CAS) を使用すると、ユーザー識別情報 (X.509 証明書など) の認証と、Policy Director ユーザー識別へのマッピングが可能に なります。セキュリティー・マネージャーが (そのデフォルト・レジストリーを使用 して)、このユーザー識別に関するクリデンシャルを戻します。

<span id="page-201-0"></span>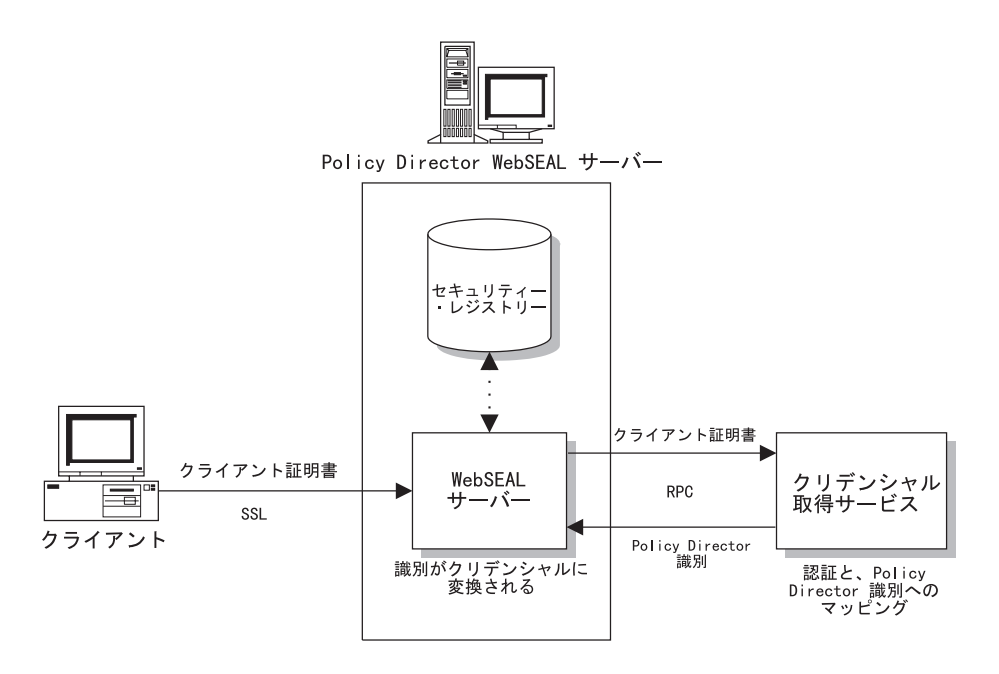

Policy Director CAS については、32ページの『Policy Director によって提供される CAS』と 『Policy Director CAS を使用するための WebSEAL の構成』を参照してく ださい。

## Policy Director CAS を使用するための WebSEAL の構成

WebSEAL によってサポートされる認証メカニズムはすべて、 iv.conf 構成ファイル 内の authentication-mechanisms スタンザ内で構成できます。WebSEAL によってサ ポートされる認証メカニズムはすべて、ローカル (処理中)認証機能と、CAS サーバ ーによって有効にされる、カスタマイズされている場合もある、リモート認証機能 の両方を表します。

### ローカル・プラグイン・モジュール

構成ファイル内で、各認証機能をそれぞれローカル・プラグイン・モジュールに対 応づけます。 UNIX プラットフォームでは、これらのモジュールは共用ライブラリー です。 Windows NT では、これらのモジュールは動的リンク・ライブラリー (DLL) です。 これらのモジュールは、Policy Director 配布の標準部分として提供されるた め、カスタマイズはできません。

Policy Director には、標準プラグイン・モジュールが用意されています。第三者 CAS サーバーとのインターフェースをとる場合は、この標準プラグイン・モジュールを 使用します。

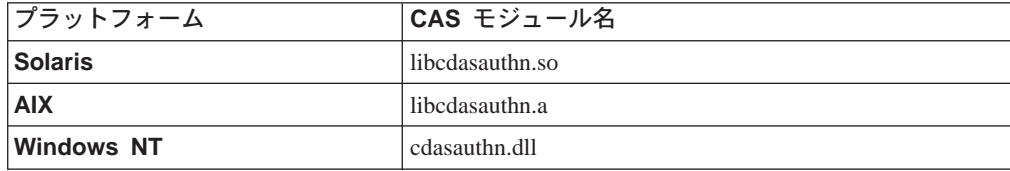

#### Policy Director CAS の基本構成

X.509 認証情報に応答する Policy Director クリデンシャル取得サービス (CAS) を構 成することができます。このサービスにより、 WebSEAL CAS インターフェースの

クライアント側の認証が行われます。Policy Director CAS 構成には、 CAS サーバー のバインディング情報が格納される DCE CDS ネームスペース内での位置を表す追加 の引き数が必要です。

CAS サーバーを使用するよう WebSEAL を構成するには、iv.conf ファイルを編集し て、 [authentication-mechanisms] スタンザ内の cert-cdas パラメーターを、該当するプ ラットフォームの必要に合わせて変更してください。

たとえば、次の構成シーケンス (Windows NT の場合) では、X.509 証明書ベースの 認証をサポートする単一の CAS サーバーを識別します。

[authentication-mechanisms] cert-cdas = cdasauthn.dll&entry=/.:/subsys/intraverse/cdas/servers/hostname

この場合、cdasauthn.dll は該当するプラットフォームの CAS モジュールを表し、 *hostname* は単純なホスト名であり、

&entry=/.:/subsys/intraverse/cdas/servers/hostname は、 CAS サーバーのバイン ディング情報が格納される DCE CDS ネーム・スペース内での位置を表します。

#### 構成項目の構文

認証構成項目には、次の形式が使用されます。  $author$ -mechanism = module[&arg1[  $arg2$ ]...[  $argN$ ]]

#### 複数の Policy Director CAS サーバー

単一の Policy Director CAS で複数の認証メカニズムがサポートできます。この場合 は、各メカニズムで構成情報が重複しています。

#### 識別名のマッピング

Policy Director CAS は、 SSL 使用可能ブラウザーからのクライアント・ディジタル 証明書を、 Policy Director ユーザー識別にマップします。保護された Web ページ にユーザーがアクセスしようとすると、 SSL 使用可能ブラウザーは WebSEAL サー バーに連絡します。WebSEAL がクライアント証明書ベース認証用に構成されている 場合、 WebSEAL はブラウザーに X.509 証明書を要求します。WebSEAL はブラウ ザーから証明書を受け取ると、それを CAS サーバーに渡します。Policy Director CAS は、受け取った証明書を、Policy Director が認識しているユーザー識別にマップしよ うとします。

Policy Director CAS cdas.conf 構成ファイル内で、Policy Director 管理者は、証明書 識別名 (DN) を Policy Director ユーザーの DN に関連付けるのに使用されるテーブ ルを作成できます。 Policy Director CAS は、WebSEAL によって証明書で呼び出さ れると、証明書から DN を抜き出し、一致がないか、このテーブルを調べます。一致 が見つかると、 Policy Director CAS は、関連付けられた Policy Director ユーザーの 正しい形式の DN を WebSEAL に返します。この方式が、 *DN マッピング と*呼ば れているものです。

この場合、WebSEAL は、この DN を使用して Policy Director ユーザーを識別しま す。一致が見つからないと、CAS は証明書からの DN を WebSEAL に返します。こ の場合は、 Policy Director ユーザーを識別するのに、証明書の DN が使用されます。 WebSEAL サーバーは、返された DN を使用して、ユーザーのクリデンシャルを検索 します。

識別名をマップするための cdas.conf 構成ファイルは、次の場所にあります。

UNIX: /opt/intraverse/cdas\_server/lib/cdas.conf

Windows: C:\Program Files\IBM\Policy Director\cdas server\lib\cdas.conf

cdas.conf 構成には、次の情報が含まれています。

- # DN mapping
- # If the certificate DN is in the following table, use the corresponding LDAP
- # DN. Otherwise, use the certificate DN as is.
- # Each entry should be on a single line with the following format:
- # [DN in the certificate] LDAP DN to map to
- # For example:
- # [/C=US/O=IBM/CN=Policy Director User] cn=Policy Director User, o=IBM, c=US
- # [/C=US/0=IBM/CN=User1] cn=IBM Policy Director User, o=IBM, c=US

証明書識別名 (DN) は、常に、テーブルの左側に、大括弧で囲んで示されます (たと えば、[/C=US/0=IBM/CN=Policy Director User])。Policy Director ユーザーの DN (LDAP レジストリー DN と同様) は、常に、テーブルの右側に示されます (たとえ ば、 cn=Policy Director User,o=IBM,c=US)。Policy Director ユーザーの DN は、必 ず、証明書 DN の右括弧 (1) の後に必須スペースが 1 つ入ってから続きます。機 能が正しく働くためには、マッピング・テーブル項目の両側が記入されている必要 があります。

SSL 使用可能ブラウザー (たとえば、Netscape® Communicator/Netscape Navigator®、 Microsoft Internet Explorer™) を使用すると、証明書 DN 情報を表示させることがで きます。これらのブラウザーでの DN 情報の表示方法は異なる場合がありますが、両 方のブラウザーの証明書情報には、すべての識別名の要素が含まれているはずで す。

# 第14章 WebSEAL: 一般管理タスク

この章には、使用するネットワークに合わせて WebSEAL をカスタマイズする場合に 実行できる、一般管理タスクと構成タスクを記述する情報が記載されています。

この章は、次の各節に分かれています。

- このページの 『WebSEAL セキュリティーを使用可能 / 使用不可にする』
- 『Web スペースを管理する』
- 188ページの『HTTP と HTTPS のワーカー・スレッドを構成する』
- 190ページの『タイムアウト・パラメーターを指定する』
- 191ページの『HTTP エラー・メッセージを構成する』

### WebSEAL セキュリティーを使用可能 / 使用不可にする

WebSEAL を使用可能 / 使用不可にする場合は、 ivadmin ユーティリティーを使用 します。

特定の Policy Director サーバー上で WebSEAL を使用可能にする場合は、次のよう にします。

ivadmin> server enable /WebSEAL/

ただし、hostname は、サーバーの名前からドメイン名を除いたものです。

サービスがすでに使用可能になっているときや、サービス仕様が無効のときは、 Policy Director はエラーを戻します。

デフォルトでは、Policy Director は WebSEAL を使用可能にします。

特定の Policy Director サーバー上で WebSEAL を使用不可にする場合は、次のよう に ivadmin server disable コマンドを使用します。

ivadmin> server disable /WebSEAL/

WebSEAL サーバー状況をチェックする場合は、ivadmin server status コマンドを 使用します。

ivadmin> server status hostname

状況報告によって次の情報が表示されます。

- WebSEAL サーバーは使用可能か使用不可か
- WebSEAL サーバーは、PING を使用して到達可能かどうか
- WebSEAL 構成データベースの状態

### Web スペースを管理する

この節では、WebSEAL ネームスペースを管理する場合に必要とされるタスクについ て、次のものを含めて説明します。

- 186ページの『Web 文書ツリー位置を指定する』
- 186ページの『ディレクトリー索引付けを構成する』

• 187ページの『CGI プログラム用のファイル拡張子タイプを指定する』

### <span id="page-205-0"></span>Web 文書ツリー位置を指定する

Web 文書ツリー位置は、サーバーによって使用可能にされている文書に関する文書ツ リーのルートへの絶対パスです。デフォルト位置は、セキュリティー・マネージャ ーのインストール時に初期確立されます。

UNIX: install-path/www/docs

Windows: install-path\www\docs

この位置は、インストール・スクリプトによって変更できます。インストール後 は、この位置を変更する場合は、junctioncp ユーティリティーを使用する必要があり ます。 完全なコマンド情報については、201ページの『junctioncp を使用してスマー ト接合を管理する』を参照してください。

次の UNIX の例は、junctioncp ユーティリティーを使用して位置を変更する方法を 示しています。

1. junctioncp を実行します。

# junctioncp -e hostA Attempting to bind to hostA at /.:/subsys/intraverse/secmgr/server/hostA junctioncp>

2. list コマンドを使用して、現行接合点をすべて表示させます。

junctioncp> list

3. show コマンドを使用して、接合の詳細を表示させます。

junctioncp> show / Junction point: / Type: Local Root Directory: /opt/intraverse/www/docs

4. 新規ローカル接合を作成して、現行接合点を置き換えます。

junctioncp> create -t local -d /tmp/docs / WARNING: A junction already exists at / Do you want to replace it [no]? yes Created junction at /

5. 新規接合点を一覧表示させます。

junctioncp> list

6. この接合の詳細を表示させます。

junctioncp> show / Junction point: / Type: Local Root Directory: /tmp/docs

## ディレクトリー索引付けを構成する

サーバーによって戻されるデフォルト・ファイルの名前を指定できます。これを指 定するのは、ディレクトリー名を URL として示す場合です。このデフォルト・ファ

<span id="page-206-0"></span>イルが存在していると、Policy Director がクライアントに戻します。存在していない 場合は、 Policy Director がディレクトリー索引を動的に生成して、クライアントに戻 します。

注: Policy Director が生成した索引をディスクに保管することはありません。Policy Director では、サーバーのワンドか dirindex (ディレクトリー索引) キャッシュか ら索引を取り出すか、ディレクトリーにアクセスされるたびに、索引を再生成 するかどちらかです。

ディレクトリー索引付けを構成するためのパラメーターは、iv.conf 構成ファイルの [wand-indexing] スタンザに入っています。

デフォルト・ファイルの値は、次のとおりです。

[wand-indexing]  $dirindex = index.html$ 

サイトで使用している規則が異なれば、このファイル名を変更する必要がある場合 もあります。

[wand-indexing]  $dirindex = default.html$ 

ディレクトリーの索引付けに使用される各パラメーターには、それぞれの文書タイ プや MIME タイプが検出されるたびに表示されるデフォルトのアイコン (.gif ファイ ル)があります。

[wand-indexing]  $image/*=$  /icons/image2.gif  $video/* = /icons/movie<sup>.</sup>$  $audio/* = /icons/sound2.get$  $text/htm1 = /icons/htm1.get$  $text/*$  = /icons/text.gif  $application/* = /icons/binary.get$ 

各パラメーターごとに他のアイコンを指定できます。また、リモートでアイコンを 見つけることもでき、URL をパラメーター値として使用することもできます。たとえ ば、次のとおりです。

 $application/* = http://www.acme.com/icons/binary.git$ 

### CGI プログラム用のファイル拡張子タイプを指定する

iv.conf 構成ファイルの [wand-cgi-types] スタンザに入っているパラメーターを使用 すると、Windows ファイル拡張子タイプを指定できます。 Policy Director では、CGI プログラムとして開始できる Windows ファイル拡張子タイプを認識します。

UNIX オペレーティング・システムには、ファイル名拡張子要件はありません。ただ し、 Windows NT の場合は、ファイル拡張子タイプを定義する必要があります。 [wand-cgi-types] スタンザには、有効な拡張子タイプがすべてリストされ、各拡張子 を適当な CGI プログラムにマップしてあります (必要なとき)。

デフォルトでは、Policy Director が開始するのは、拡張子がスタンザに CGI プログ ラムとしてリストされているものに一致するファイルだけです。 デフォルトでは、 Policy Director がプログラムとして実行するのは、拡張子が .exe のファイルであり、 これらのファイルはマッピングを必要としません。 拡張子が解釈されたスクリプト・

<span id="page-207-0"></span>ファイルを表す場合は、該当する解釈プログラムを提供する必要があります。 拡張子 タイプの例としては、シェル・スクリプト (.sh と .ksh)、 Perl スクリプト (.pl)、Tcl スクリプト (.tcl) があります。 次の例には、代表的な [wand-cgi-types] スタンザ構成が示してあります。 # CGI file extension to command mappings (Windows NT Only) # For WIN32 servers we nominate CGI file extensions and the program # that is used to execute them. If a CGI has an extension that is not # in this list then it is not executed. [wand-cgi-types]  $-exe =$  $,bat =$  $cmd =$  $.pl = perl$  $.sh = sh$  $,tcl = tclsh76$ 

注: .bat ファイルの使用には、重大なセキュリティー問題が伴います。 .bat ファイル は使用しないようにします。

### HTTP と HTTPS のワーカー・スレッドを構成する

構成されたワーカー・スレッドの数で、サーバーがサービスできる同時着信要求の 数を指定します。 すべてのワーカー・スレッドが使用中であると、Policy Director で は、到着する他の接続については、ワーカー・スレッドが使用可能になるまでバッ ファーに入れておきます。

着信接続にサービスできる使用可能スレッドの数を指定できます。ワーカー・スレ ッドの数はパフォーマンスに影響する可能性があるため、その構成は注意深く行う 必要があります。

この構成パラメーターが同時接続の数に上限を設けることはありません。このパラ メーターで指定するのは、潜在的に無限の作業待ち行列にサービスするために使用 可能にされるスレッドの数を指定するだけです。

ワーカー・スレッドの最適数の選択は、ネットワーク上のトラフィックの量とタイ プについての理解度に左右されます。

スレッドの数を増やせば、一般的には、要求処理の完了にかかる平均時間が短縮さ れることになります。ただし、スレッドの数を増やすと、他の要因にも影響がおよ び、そのためにサーバー・パフォーマンスに悪影響を生じる恐れがあります。

## WebSEAL のワーカー・スレッド・プール値を設定する

WebSEAL には、単一の総称ワーカー・リストが保持され、TCP、SSL トンネル伝送、 または GSS トンネル伝送を使用するクライアントからの要求を処理するための、ワ ーカー・スレッド・プールも保持されています。この拡張メカニズムがあるため、 WebSEAL では、取り扱うロードが大幅に増えても、使用するシステム・リソースは 少なくて済みます。

iv.conf 構成ファイルの「wandl スタンザ部分の worker-threads パラメーターを設定 することによって、ワーカー・スレッド・プール・サイズを制御します。

worker-threads =  $50$ 

## WebSEAL を HTTP 要求用として構成する

WebSEAL では、一般的に、認証されていないユーザーからの多数の HTTP 要求を処 理します。たとえば、公開 Web サイトにある選択された資料に対しては、不明の(し たがって、認証されていない)ユーザーからの読み取り専用アクセスを可能にするこ とが望ましい場合があります。

iv.conf 構成ファイルの [wand] スタンザには、TCP を介する HTTP 要求を処理する ためのパラメーターが入っています。

#### HTTP listen を使用可能 / 使用不可にする

デフォルトでは、Policy Director は、TCP を介する HTTP 要求に関する listen を使 用可能に (許可) します。

 $allow-tcp-http = yes$ 

このパラメーター値を no に設定すると、HTTP listen は使用不可になります。

#### ポート値を設定する

TCP を介する HTTP listen のデフォルト・ポートは 80 です。

 $http-tcp-port = 80$ 

ポート 8080 に変更する場合は、次のように設定します。

#### $http-tcp-port = 8080$

### WebSEAL を HTTPS 要求用として構成する

iv.conf 構成ファイルの [wand] スタンザには、SSL を介する HTTPS 要求を処理す るためのパラメーターが入っています。

#### HTTPS listen を使用可能 / 使用不可にする

デフォルトでは、Policy Director は、SSL を介する HTTPS 要求に関する listen を使 用可能に (許可) します。

 $allow-ssl-http = ves$ 

このパラメーター値を no に設定すると、HTTPS listen は使用不可になります。

#### ポート値を設定する

SSL を介する HTTPS のデフォルト・ポートは 443 です。  $ssl$ -port = 443

ポート 4343 に変更する場合は、次のように設定します。  $ss1$ -port = 4343

## <span id="page-209-0"></span>タイムアウト・パラメーターを指定する

設定できる Policy Director タイムアウト・パラメーターには、以下のものがありま す。

- HTTP 通信に関するタイムアウト・パラメーター
- iv.conf 構成ファイルの [wand] スタンザに入っている追加の WebSEAL サーバー・ タイムアウト・パラメーター

### HTTP 通信に関するタイムアウト・パラメーター

WebSEAL では、HTTPS 通信に関する次のようなタイムアウト・パラメーターをサポ ートします。

#### ssl-init-connect-timeout (HTTPS の場合だけ)

WebSEAL がブラウザーからの SSL 接続を受け入れると、 SSL プロトコル handshake が行われる必要があります。ハンドシェークとは、2 つのモデムの 間に通信を設定するために、信号を交換するプロセスのことです。このパラ メーターでは、SSL ブラウザーが SSL ハンドシェークを開始するのを、セキ ュリティー・マネージャーが待つ時間の長さを制御します。この初期設定が 行われるのは、SSL 接続の開始時で、接続をシャットダウンする前です。

#### init-connect-timeout

SSL ハンドシェークが行われると、このパラメーターで、WebSEAL が初期 HTTP 要求を待つ時間の長さが指示されます。この接続は、HTTP、 HTTPS、NetSEAT (HTTP と GSS) のどれでも構いません。

#### tcptimeout

このパラメーターは、HTTP/1.1 (HTTP/1.0 ではない)接続に固有のものです。 最初の HTTP/1.1 要求とサーバー応答の後で、このパラメーターによって、サ ーバーが HTTP/1.1 持続接続をオープンに保持する最大秒数を制御します。最 大秒数に達すると、シャットダウンします。

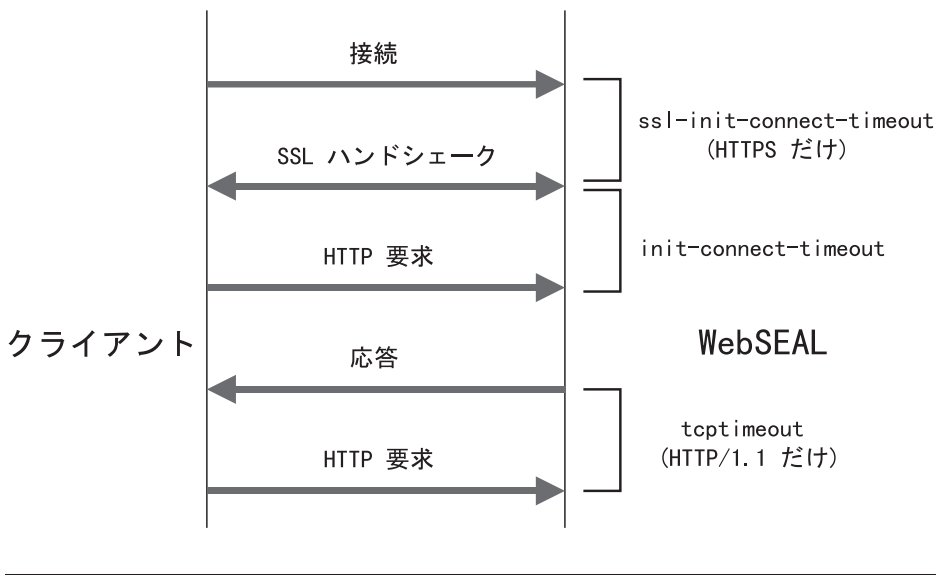

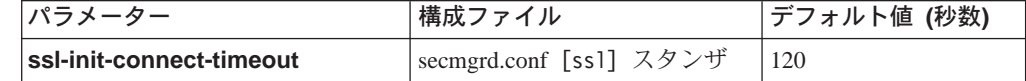

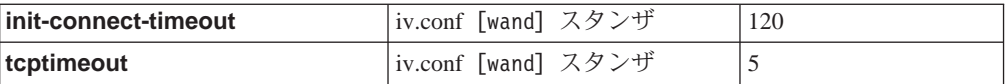

# <span id="page-210-0"></span>追加の WebSEAL サーバー・タイムアウト・パラメーター

次のタイムアウト・パラメーターは、iv.conf 構成ファイルの [wand] スタンザで設定 します。

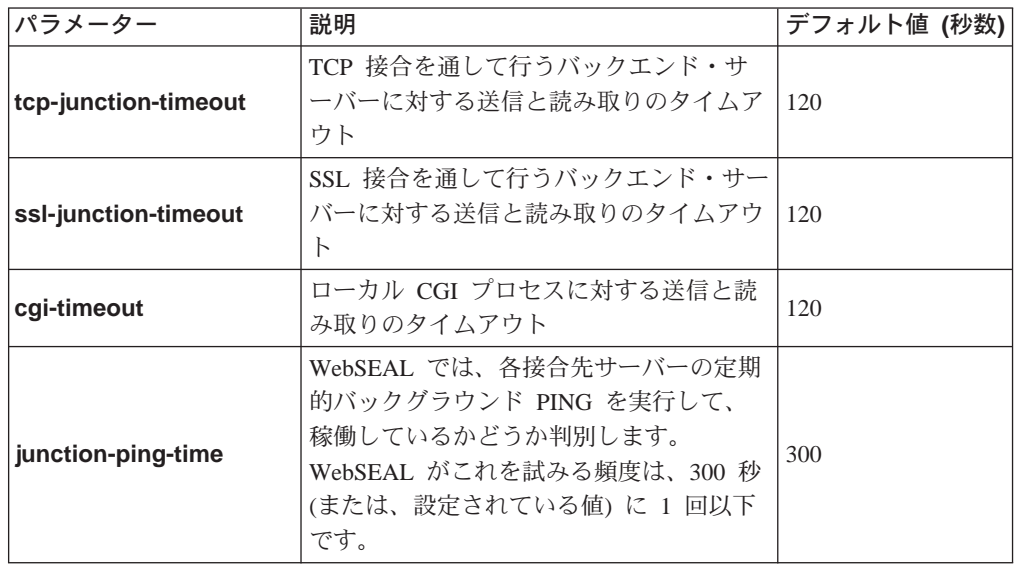

# HTTP エラー・メッセージを構成する

要求に対する WebSEAL サーバーによるサービスの試みは、時に失敗する場合があり ます。このような失敗には多くの原因が考えられます。たとえば、次のとおりで す。

- ファイルが存在していない。
- 許可設定がアクセスを禁じている。
- · UNIX ファイル許可に誤りがあるか、それに類似する何らかの原因で、 CGI プロ グラムの開始が妨げられている。

要求に対するサービスの失敗が生じると、サーバーは、HTML エラー・ページ内で、 エラー・メッセージ (たとえば、403 Forbidden など) をブラウザーに戻します。幾 つかのエラー・メッセージが使用可能です。 各メッセージごとに別々の HTML ファ イルに保管されています。

これらのファイルは、次のディレクトリーに入っています。

#### UNIX:

install-path/www/lib/errors/locale-dir

#### Windows:

install-path¥www¥lib¥errors/locale-dir

errors ディレクトリーには、多数のロケール・サブディレクトリーがあります。サブ ディレクトリーには、各国語版エラー・メッセージ・ファイルが入っています。

このディレクトリーに入っているメッセージは、HTML 形式であり、ブラウザーに正 しく表示されます。これらの HTML ページは編集して、その内容をカスタマイズで きます。ファイルの名前は、操作の失敗時などに戻される内部エラー・コードの 16 進 値です。これらのファイル名は変更できません。

比較的よく表示される一部のエラー・メッセージのファイル名と内容が、次の表に リストしてあります。

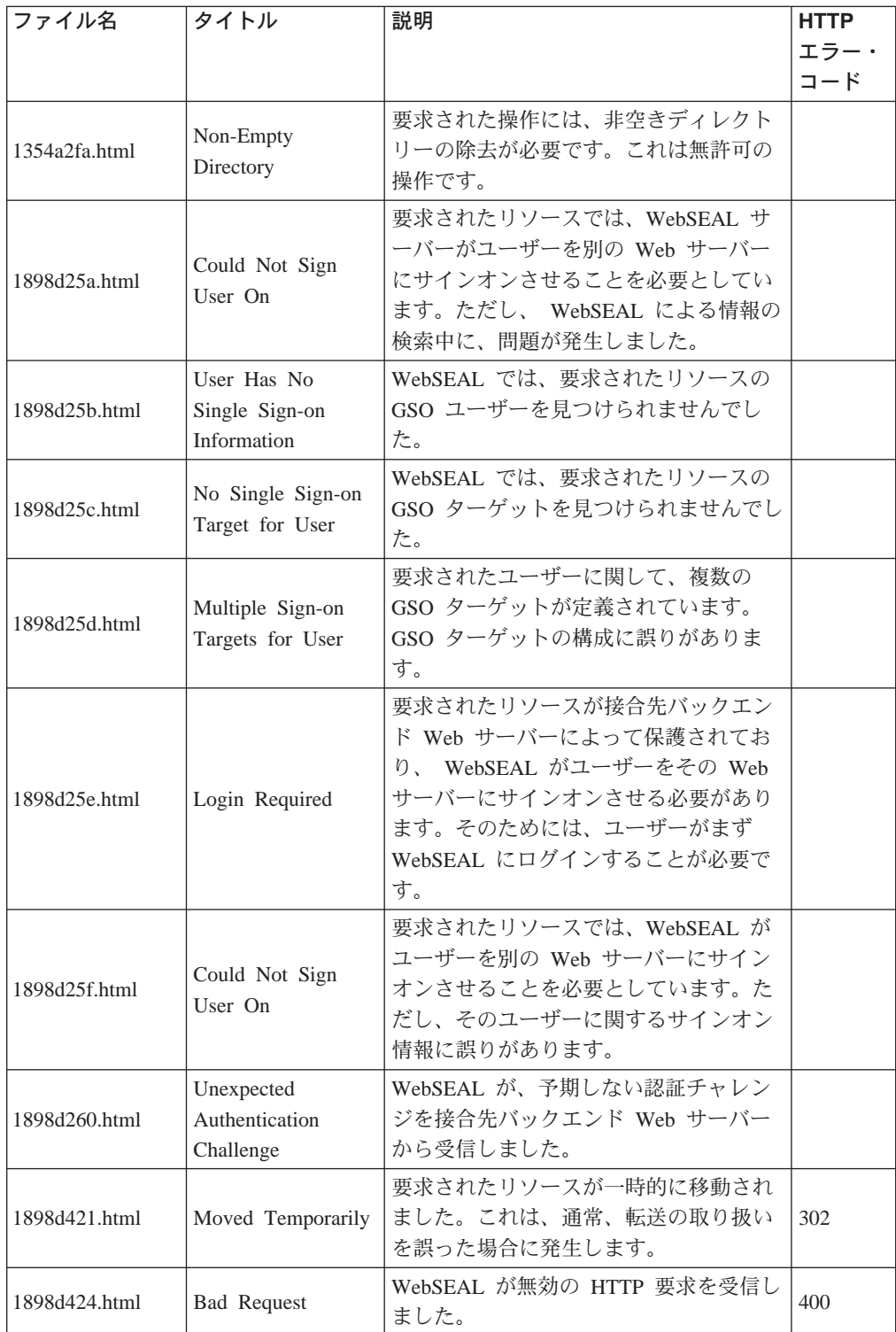

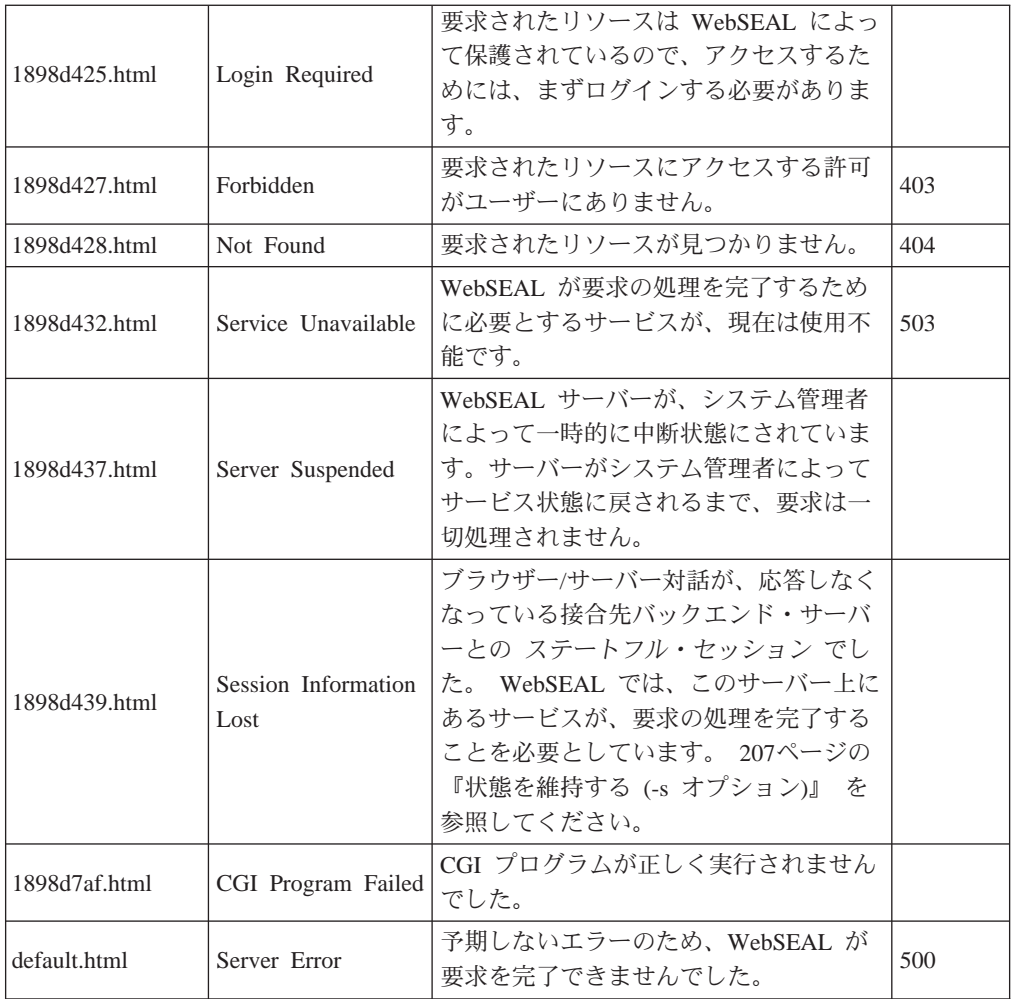

# マクロ・サポート

次のマクロがカスタマイズされた HTML エラー・メッセージ・ページで使用できま す。マクロは、該当する使用可能な情報を動的に置換します。

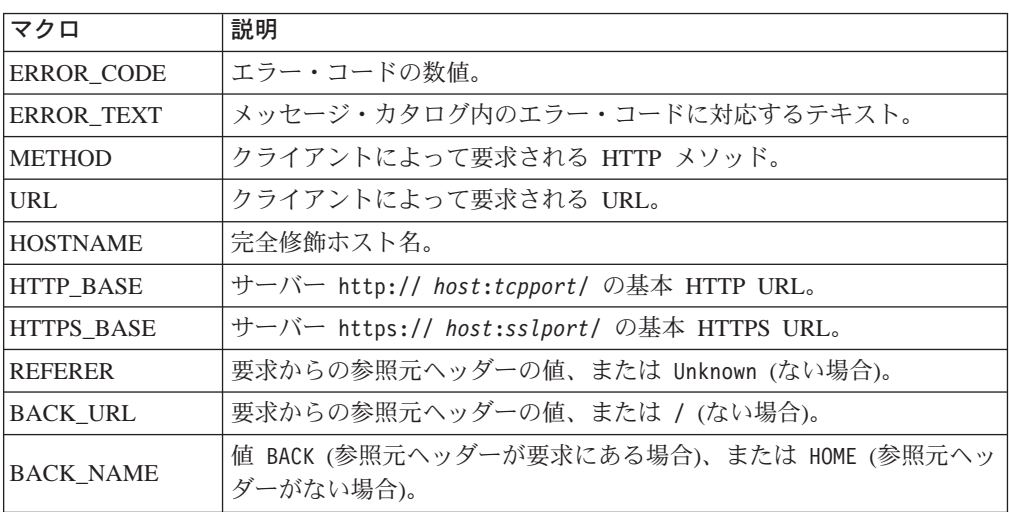

# 第15章 WebSEAL: スマート接合管理

WebSEAL は、スタンドアロン Web サーバーとして、またはバックエンド・アプリ ケーション・サーバーに関する認証と許可のサービスを提供する、接合サーバーと して機能できます。 WebSEAL の第 1 の強みは、バックエンド・アプリケーション・ サーバー上の追加の Web リソースを統合し、保護できる機能にあります。 WebSEAL では、スマート接合テクノロジーを使用して、Web リソースの統合と保護を行いま す。

この章は、次の各節に分かれています。

- このページの『スマート接合サーバーとしての WebSEAL の概要』
- 196ページの『スマート接合について』
- 201ページの『junctioncp を使用してスマート接合を管理する』
- 208ページの『セキュア SSL スマート接合を作成する』
- 210ページの『Policy Director の単一サインオン・ソリューションを使用する』
- 213ページの『接合先サーバーに認証情報を提供する』
- 217ページの『GSO と WebSEAL 単一サインオンを統合する』
- 219ページの『スマート接合を使用する』
- 221ページの『第三者サーバーで query\_contents を使用する』

# スマート接合サーバーとしての WebSEAL の概要

Policy Director では、ネットワークに関して認証サービス、許可サービス、管理サー ビスを提供します。Web ベースのネットワークでは、これらのサービスは、フロント エンド WebSEAL サーバーによって提供されるのが最高です。フロントエンド WebSEAL サーバーでは、バックエンド・アプリケーション・サーバー上にある Web リソースを保護します。

WebSEAL サーバーとバックエンド・サーバーの間の接続は、スマート接合、または 接合と呼ばれています。接合を使用して、 WebSEAL サーバーとバックエンド・サー バーの物理 Web スペースを結合して、単一の論理 Web スペース表示を構築します。

クライアントが Web リソースの物理位置を知る必要はまったくありません。 WebSEAL は、論理 URL アドレスをバックエンド・サーバーが予期する物理アドレ スに変換します。Web オブジェクトは、サーバー間で移動できますが、それによって クライアントによるアクセスの方法に影響が生じることはありません。

接合サーバーとしての WebSEAL では、すべての要求について、バックエンド・サー バーに渡す前に、認証検査と許可検査を実行できます。接合によって拡張が容易な、 機密保護機能のある環境が得られ、この環境では、ロード・バランシング、高可用 性、状態管理の機能が、すべてクライアントには無関係に実行できます。管理者 は、ネームスペースの集中管理を活用できます。

ほとんどの商業用 Web サーバーには、論理 Web ネームスペースを定義できる機能 はありません。その代わりに、そのアクセス制御は物理ファイルとディレクトリー 構造に接続されています。スマート接合では、標準的な Web サーバーの場合に通常

<span id="page-215-0"></span>認められるように、物理マシンとディレクトリー構造を反映するのではなく、組織 構造を反映するネームスペースを透過的に定義できます。

また、スマート接合によれば、単一サインオン・ソリューションの作成もできま す。単一サインオン構成を使用すると、ユーザーは、1回の初期ログインを使用する だけで、リソースの場所に関係なく、リソースにアクセスできます。バックエン ド・サーバーからのログイン要件がさらに加わっても、ユーザーには無関係に処理 されます。

# スマート接合について

スマート接合 とは、フロントエンド WebSEAL サーバーとバックエンド・アプリケ ーション・サーバーの間の物理 TCP/IP 接続のことです。バックエンド・サーバーは、 別の WebSEAL サーバーでも第三者アプリケーション・サーバーでも構いません。 バ ックエンド・アプリケーション Web スペースは、WebSEAL Web スペース内の特に 指定された 接合点 (マウント・ポイント) で、 WebSEAL サーバーに 接続 します。

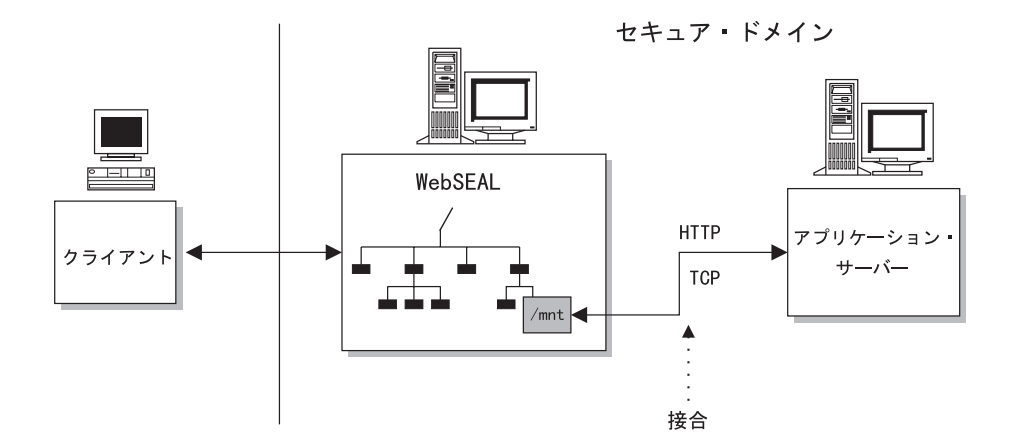

スマート接合によって、WebSEAL がバックエンド・アプリケーション・サーバーに 代わって、保護サービスを提供できます。バックエンド・サーバーは、そのオブジ ェクトに対する密アクセス制御が必要です。このようなアクセス制御が必要とされ る場合は、追加の構成ステップを実行して、 Policy Director セキュリティー・サービ スに対して第三者 Web スペースを記述する必要があります。

WebSEAL が適正に構成されると、認証、許可、監査などのセキュリティー・サービ スを実行して、それ自体のリソースと接合先サーバー上のリソースを保護します。

スマート接合によって、WebSEAL サーバーの Web スペースをバックエンド・サー バーの Web スペースに論理的に結合するという付加価値が得られます。 連携サーバ 一間の接合の結果として、単一の、統一された、シームレスで、ユーザーが特に意 識しなくてもよい分散 Web スペースができます。

Web スペースが統一されていることで、システム管理者にとって、すべてのリソース の管理が単純化されます。管理上の利点としては、これに加えて、拡張容易性、ロ ード・バランシング、高可用性があります。
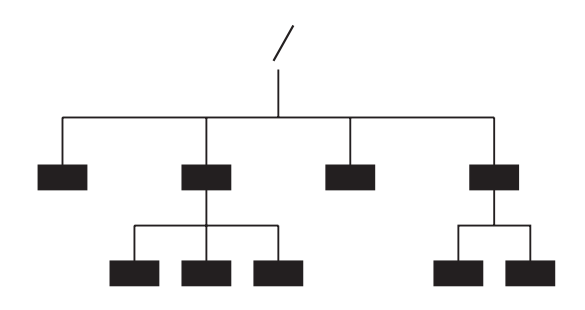

WebSEAL Web スペース

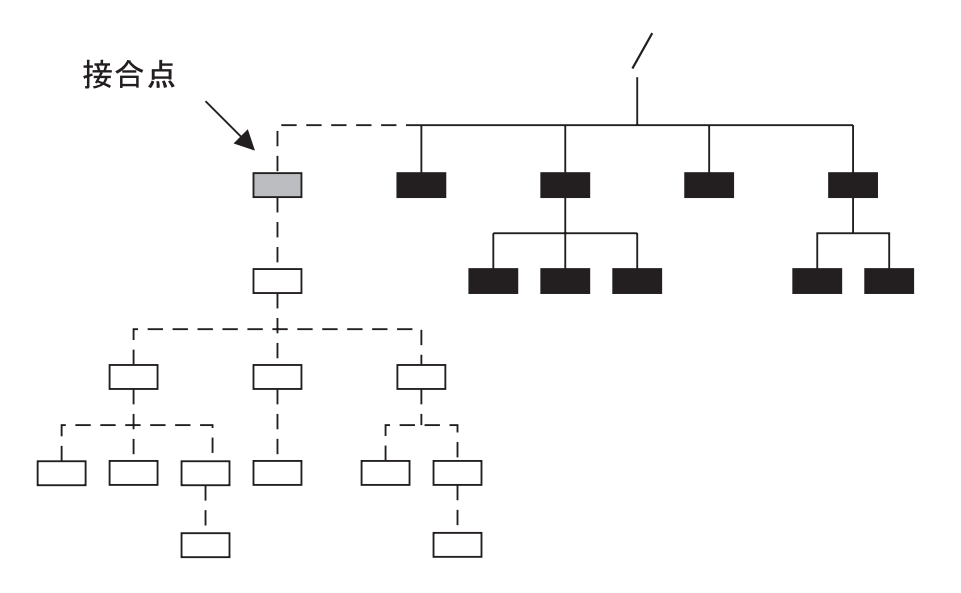

結合された Web スペース: WebSEAL + 接続先サーバー

スマート接合は、Web サイトの拡張を容易にするための重要なツールです。接合によ って、追加のサーバーを接続することで、Web サイト上で増え続ける需要に応えるこ とができます。

## スマート接合と Web サイトの拡張容易性

拡張が容易な Web サイトを作成する場合は、スマート接合を使用します。Web サイ ト上の需要の増大に応じて、サーバーを簡単に追加できるので、サイトの能力を拡 張できます。追加のサーバーを追加する必要が生じるのは、次のような理由により ます。

- 追加の内容によりサイトを拡張するため
- 既存の内容の重複によって、ロード・バランシング、フェールオーバー、高可用 性の能力を確保するため

#### 複製フロントエンド WebSEAL サーバー

バックエンド・サーバーに関する接合サポートは、フロントエンド WebSEAL サーバ ーが少なくとも 1 台あれば始まります。複製フロントエンド WebSEAL サーバーに よって、サイトでは大需要時のロード・バランシングが得られます。アプリケーシ ョン (Policy Director eND や Cisco Local Director など) が、ロード・バランシング・ メカニズムを処理します。

フロントエンドの複製によって、サイトではフェールオーバーの能力も得られま す。何らかの理由でサーバーに障害が起こっても、残りのレプリカ・サーバーによっ て引き続きサイトへのアクセスが得られます。 ロード・バランシングとフェールオー バーの機能が正常に働けば、結果的にユーザーにとってサイトの高可用性が確保さ れます。

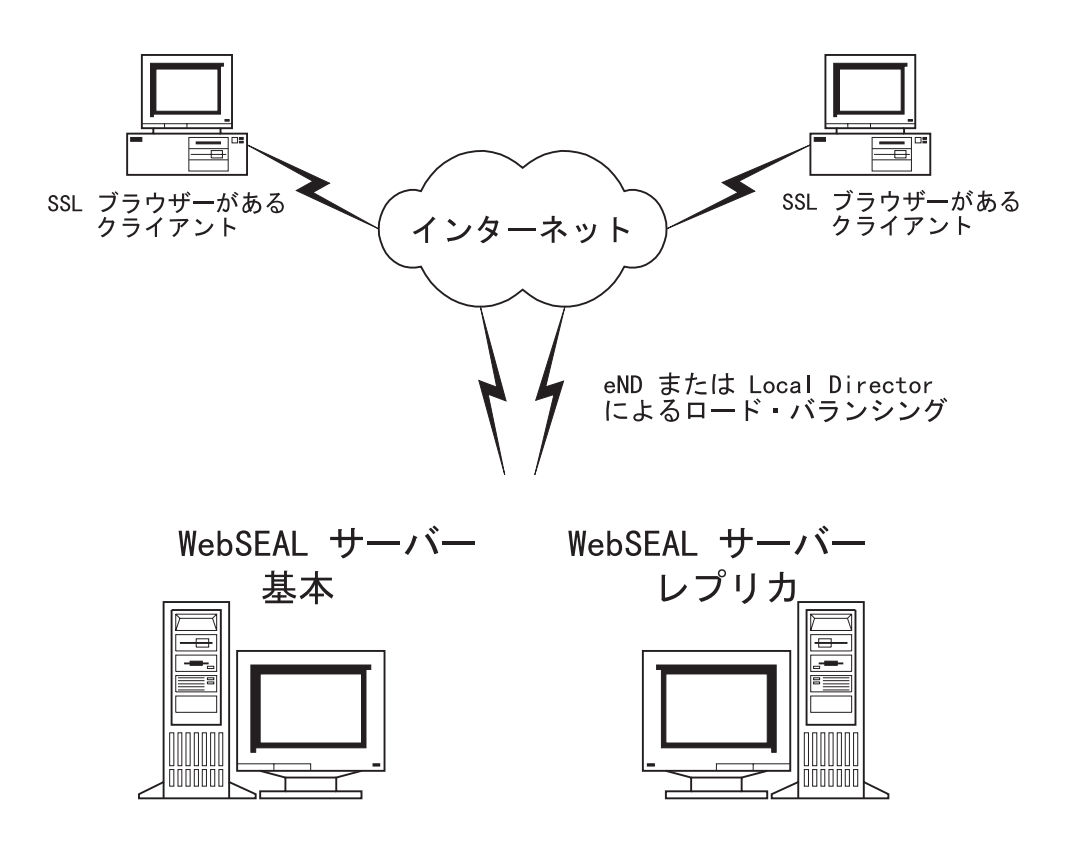

フロントエンド WebSEAL サーバーの複製についての重要な点は、次の 2 つです。

- 各サーバーごとに、それぞれ Web スペースの正確なコピーを持っている必要があ る。
- ユーザー・アカウント・データベースを複製して、認証の一貫性を確保する必要 がある。

Policy Director の許可サービスでは、必要に応じて、許可データベース情報を自動的 に複製します。

#### バックエンド・サーバーをサポートする

WebSEAL サーバー自体、バックエンド・サーバー (複数の場合もある)、またはその 両方の組み合わせで、Web サイト内容にサービスできます。バックエンド・サーバー に関するスマート接合サポートを使用すると、追加の内容とリソースによって、 Web サイトを拡張できます。

固有のバックエンド・サーバーはそれぞれ、別々の接合点 (マウント・ポイント) に接 合される必要があります。追加の内容とリソースに対する需要が増大すれば、それ に応じてスマート接合を使用してサーバーを追加します。こうすれば、第三者 Web サ ーバーに対する既存の投資が大きいネットワークの場合の解決策が得られます。

次の図には、スマート接合によって、どのようにして統一された論理 Web スペース が得られるかが示してあります。この Web スペースは、ユーザーには無関係で、集 中管理に対処できます。

Web スペース・ツリー

技術部門<br>スマート接合 販売部門 スマート接合

複製バックエンド・サーバーは、『複製バックエンド・サーバー』で説明している ように、接合点に接合されます。

#### 複製バックエンド・サーバー

拡張容易性機能をバックエンド・サーバー構成に拡張する場合は、バックエンド・ サーバーを複製できます。複製フロントエンド・サーバーの場合と同じように、複 製バックエンド・サーバーの場合も、それぞれが相互にミラー・イメージとなる、 Web スペースを含む必要があります。

WebSEAL では、"一番空いている"スケジューリング・アルゴリズムを使用して、複 製サーバー間のロード・バランシングを図ります。また、WebSEAL は、サーバーが ダウンすると、正しくフェールオーバーし、再始動したサーバーを再度使用して開 始します。

状態が複数のページにわたって保持されることが、バックエンド・アプリケーショ ンによって必要とされる場合は、ステートフル接合を使用できます。このような ステ

ートフル接合によって、各セッションはそれぞれ同一のバックエンド・サーバーに確 実に戻ります。 207ページの『状態を維持する (-s オプション)』を参照してくださ  $\mathcal{V}^{\mathcal{A}}$ 

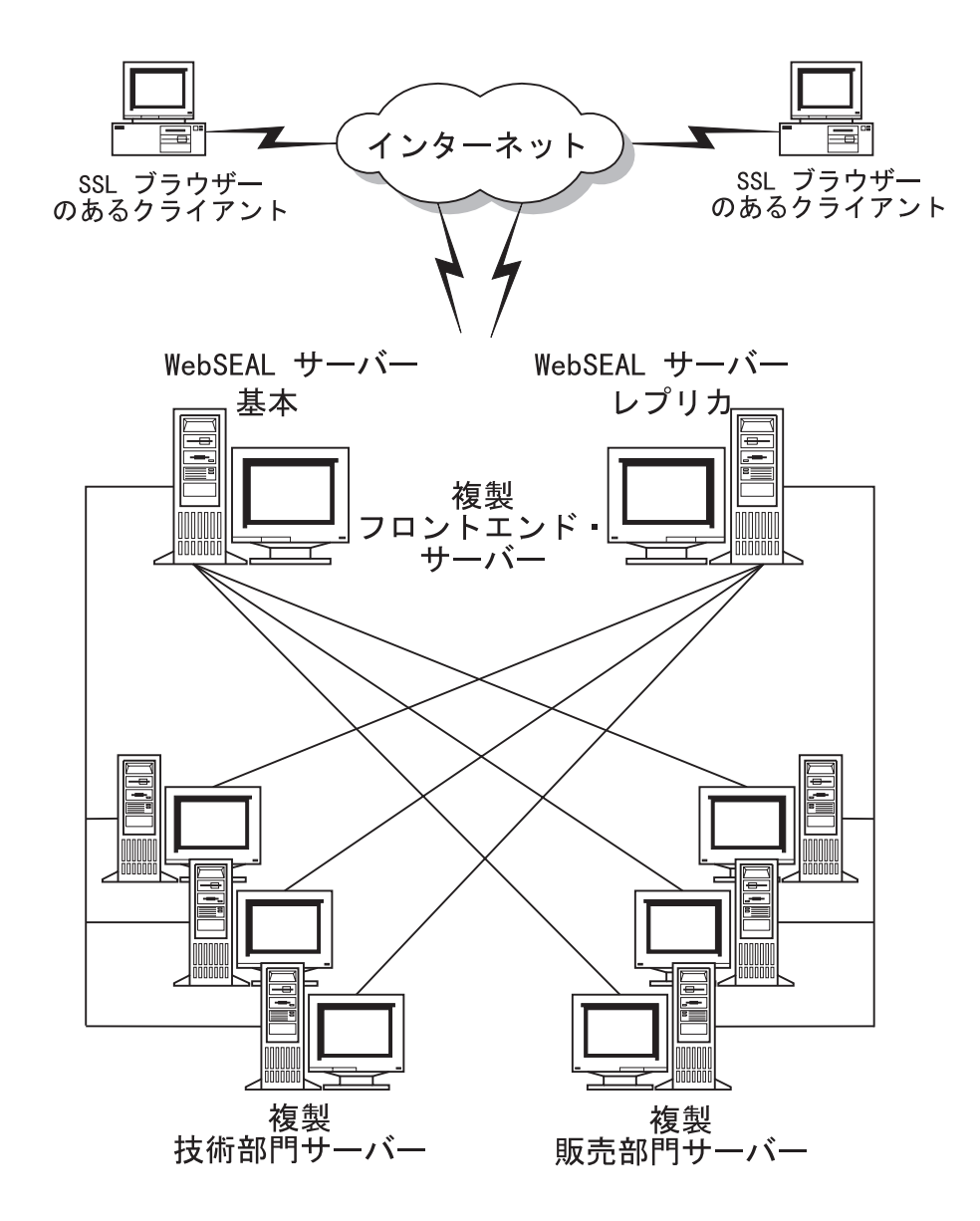

# 接合の作成に関するタスク要旨

次のような接合タイプが作成できます。

- Policy Director と第三者間; TCP 接続
- Policy Director と第三者間; SSL 接続
- Policy Director とローカル・ファイル・システム間

以下のステップには、バックエンド・アプリケーション Web スペースを WebSEAL Web スペースに接合する場合に実行する必要があるタスクを要約してあります。

- 1. WebSEAL Web スペース内の追加サーバーの接合 (マウント) 場所を決めます。
- 2. ネットワークの保全性を確保するために必要なセキュリティー条件を決めます。

#### <span id="page-220-0"></span>粗アクセス制御

粗いアクセス制御を提供するには、次のように行います。

- 1. Policy Director の junctioncp ユーティリティーを使用して、バックエンド第三者 アプリケーション Web スペースとフロントエンド WebSEAL サーバーの間に、 スマート接合を作成します。
- 2. 適当なポリシー・テンプレート (ACL) を接合点上に配して、バックエンド・サー バーに粗制御を実施します。

#### 密アクセス制御

きめの細かいアクセス制御を提供するには、次のように行います。

1. junctioncp ユーティリティーを使用して、バックエンド第三者アプリケーション Web スペースとフロントエンド WebSEAL サーバーの間に、スマート接合を作成 します。

WebSEAL には、第三者ファイル・システムを自動的に 見て、理解することはで きません。 query\_contents を使用して、WebSEAL に第三者ネームスペースを 通知する必要があります。このアプリケーションには、第三者 Web スペースのイ ンベントリーがあり、WebSEAL に構造を報告します。

- 2. query contents プログラムを第三者サーバーにコピーします。
- 3. 管理コンソールを使用して、ポリシー・テンプレート (ACL) を統一 Web スペー ス内の該当するオブジェクトに適用します。

## スマート接合を作成するための指針

以下の指針には、スマート接合に関する規則が要約してあります。

- スマート接合は、1 次 WebSEAL ネームスペース内のどこにでも追加できます。
- 同じマウント・ポイント(接合点)に複数のレプリカ・サーバーを接合できます。
- 複数のレプリカ・サーバーが同じ接合点にマウントされる場合は、同じタイプで ある (TCP か SSL) ことが必要です。
- 第三者サーバーは連鎖できません (たとえば、Policy Director -- 第三者 -- 第三者 など)。

## アクセス制御と管理特権

デフォルトでは、セル管理者アカウントには、接合先サーバーも含めた、 Web スペ ース全体に対する全権利があります。接合先サーバーの管理者は、そのサーバーだけ の Web スペースを保守します。この管理者は、必要があれば、このサーバーに対す る管理特権をセル管理者から除去します。

Policy Director は、第三者サーバーへのスマート接合全体に ACL を継承します。

## junctioncp を使用してスマート接合を管理する

junctioncp ユーティリティーを使用して、接合管理タスクすべてを実行します。

- 新規接合点を作成する。
- 接合点にサーバーを追加する。
- 接合点からサーバーを除去する。
- 接合点を削除する。
- <span id="page-221-0"></span>• 接合点のリストを表示させる。
- 接合の詳細を表示させる。

junctioncp ユーティリティーには、対話式コマンド・プロンプトが用意されているの で、そこから接合タスクが実行できます。

junctioncp を使用する前に、管理ユーザーとしてセキュア・ドメインにログインして おく必要があります。dce\_login は、UNIX 環境か Windows 環境で使用できます。 netseat\_login は、Windows 環境で使用できます。

接合タスクを実行したいサーバー (ホスト名) を指定するための -e オプションを使用 して、junctioncp ユーティリティーを開始します。 junctioncp コマンド・プロンプ トが表示されます。

たとえば、次のようになります。

#### **UNIX:**

# # junctioncp -e *server-name* junctioncp>

#### **Windows:**

junctioncp -e <server-name> junctioncp>

# junctioncp コマンドを使用する

次のようなコマンドが junctioncp で使用できます。

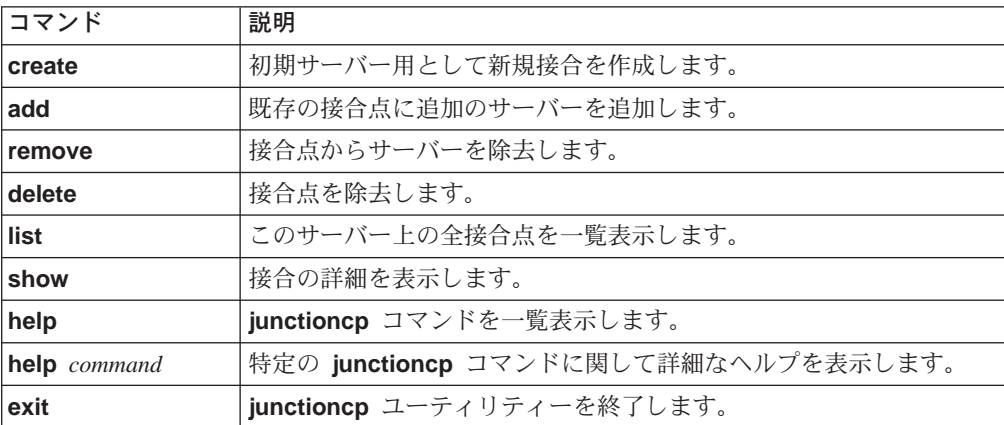

これらのコマンドと対応するオプションの説明については、『初期サーバー用として 新規接合を作成する』を参照してください。

## 初期サーバー用として新規接合を作成する

操作:新規接合点を作成し、初期サーバーを接合する。

=8 **:** create -t *type* -h *hostname options junction-point*

タイプ

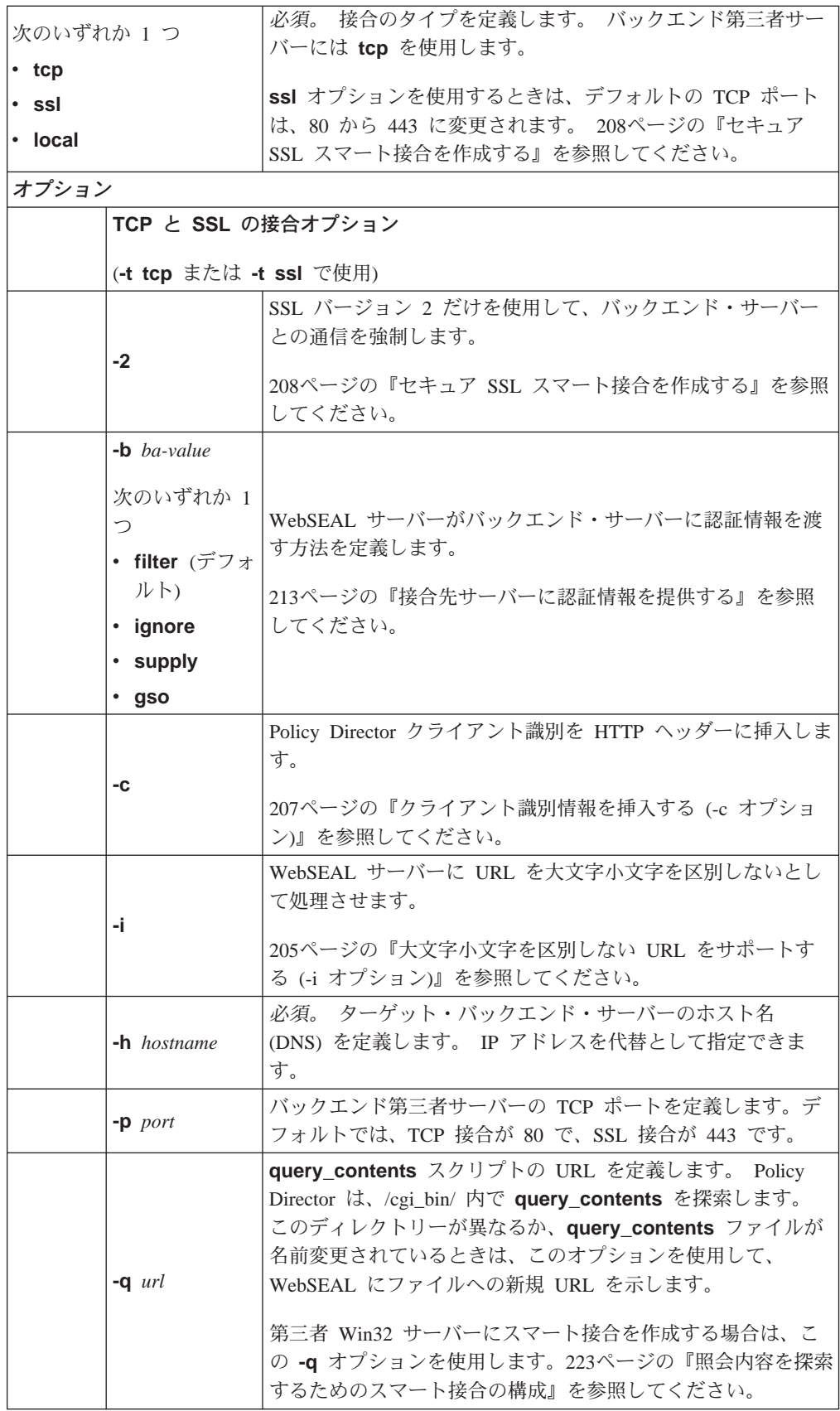

<span id="page-223-0"></span>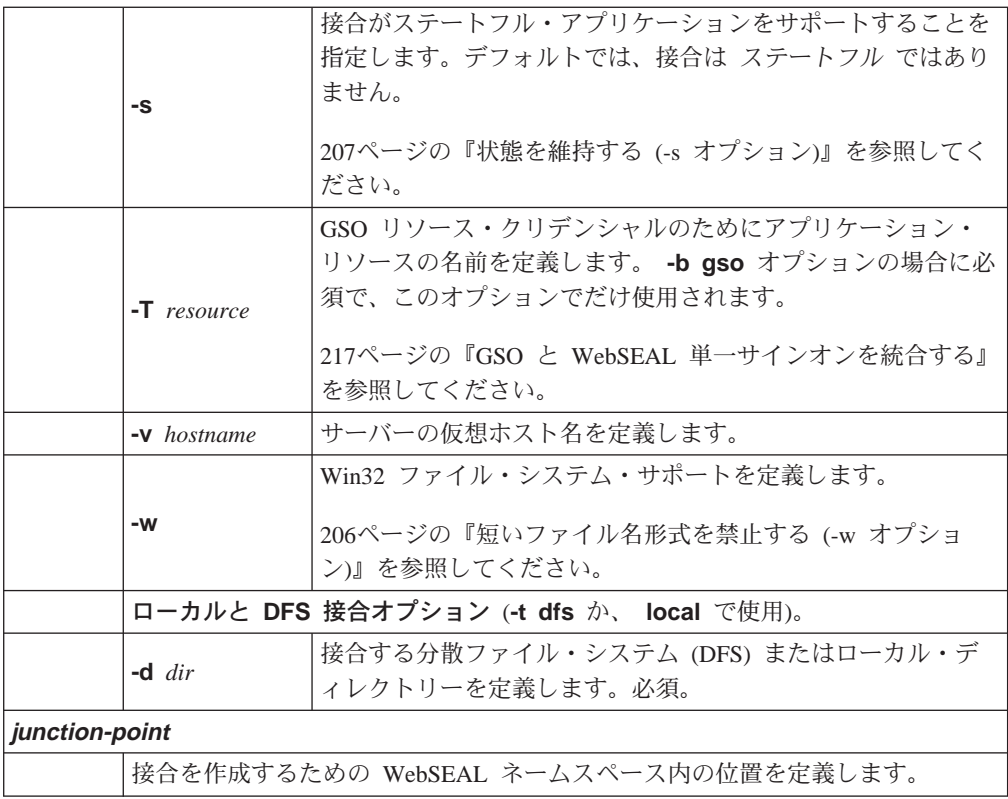

# 既存の接合に追加のサーバーを追加する

操作: 既存の接合点に追加のサーバーを追加する。

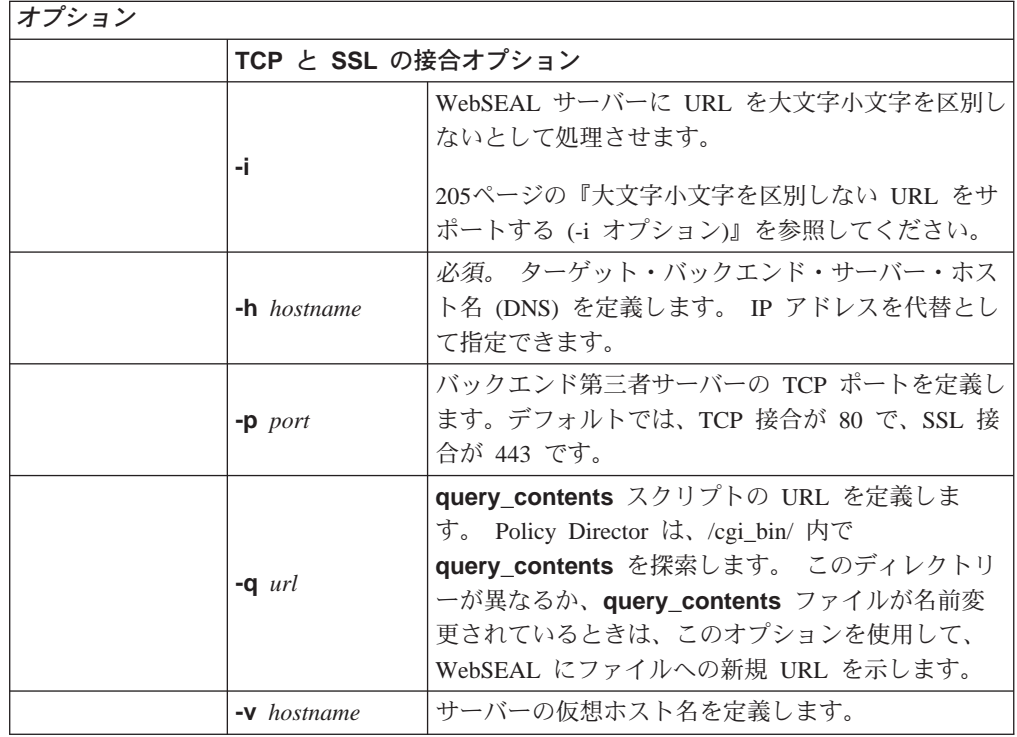

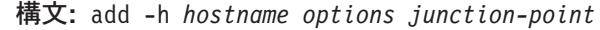

<span id="page-224-0"></span>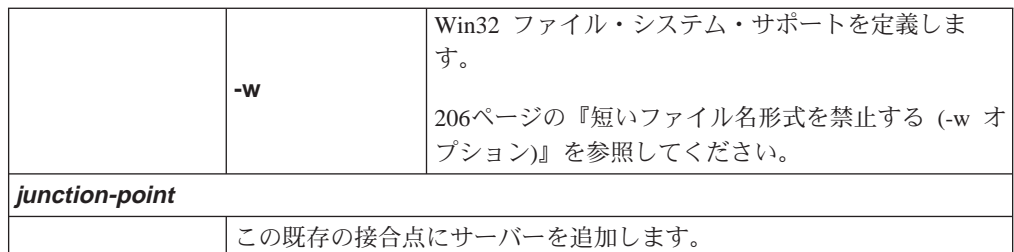

# **他の junctioncp コマンドを使用する**

iunctioncp create コマンドと junctioncp add コマンドについては、[202](#page-221-0)ページの 『初期サーバー用として新規接合を作成する』と [204](#page-223-0)ページの『既存の接合に追加の サーバーを追加する』で説明しています。次の表には、それ以外の使用可能な junctioncp コマンドが一覧表にしてあります。

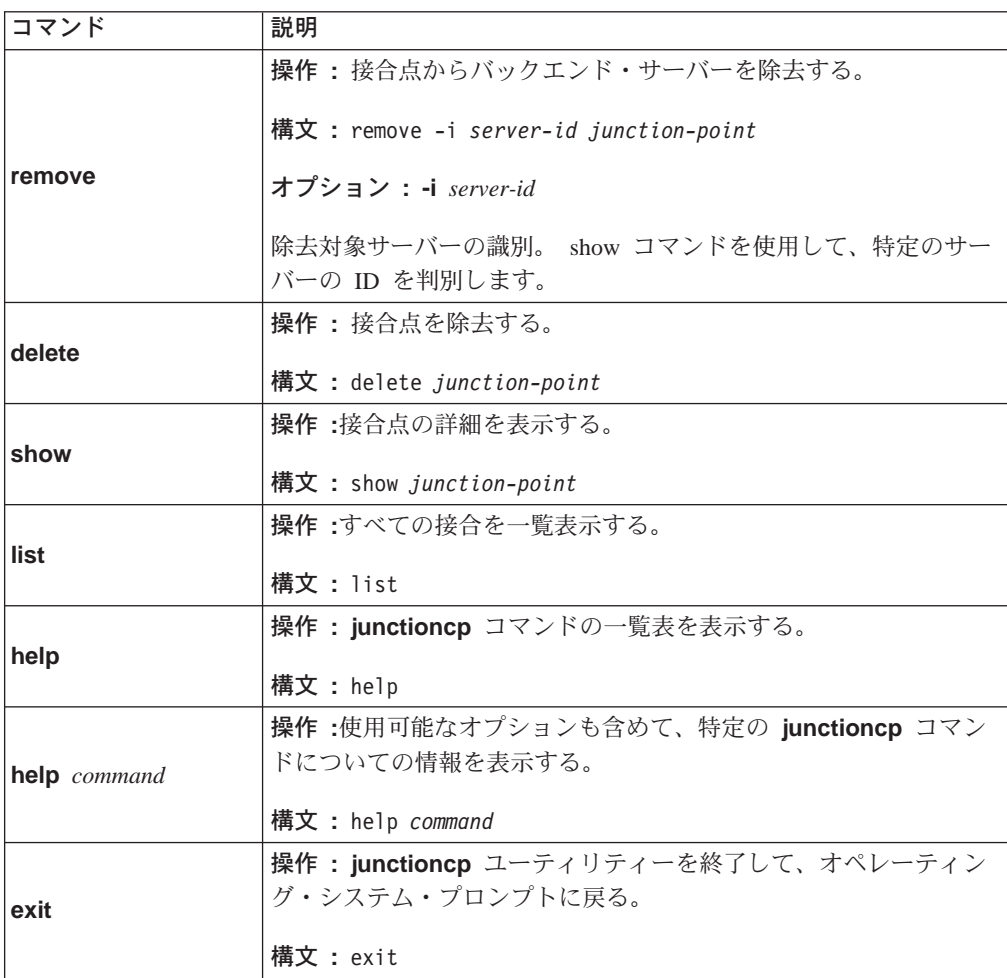

# 大文字小文字を区別しない URL をサポートする (-i オプション)

第三者サーバーと接合するときは、-i オプションを使用して、WebSEAL が URL を 大文字小文字を区別しないとして処理することを指定します。つまり、サーバー は、URL の構文解析にあたって、大文字と小文字の区別をしないことを意味します。 デフォルトでは、サーバーが大文字小文字を区別することを予期します。

<span id="page-225-0"></span>ほとんどの HTTP サーバーは、URL を大文字小文字を区別するとして定義する HTTP 仕様をサポートしますが、HTTP サーバーには、URL を大文字小文字を区別しないと して処理するものもあります。

たとえば、大文字小文字を区別しないサーバー上では、次の2つの URL は、同一の URL として表示されます。 http://server/sales/index.htm http://server/SALES/index.HTM

この振る舞いにより、Policy Director では、両方の URL に対して同一のアクセス制 御 (ACL) を適用する必要があります。デフォルトでは、 Policy Director は、アクセ ス制御を適用するにあたって、URL を大文字小文字を区別するとして処理します。-i オプションを指定して、第三者サーバーを接合することによって、WebSEAL では、 そのサーバーに送信される URL は、大文字小文字を区別しないとして処理します。

## 短いファイル名形式を禁止する (-w オプション)

この目標は、アクセス制御を 1 つのオブジェクト表示だけに制限することにありま す。セキュリティー・メカニズムをバイパスする裏口 は許しません。

WebSEAL では、URL に指定されているファイル・パスに基づいて、接合先バックエ ンド・サーバーに対するクライアント要求に対して、セキュリティー検査を実行し ます。Win32 ファイル・システムでは、長いファイル名にアクセスするために 2 つ の異なる方式を用意しているため、このセキュリティー検査での折衷が行われる可 能性があります。

最初の方式では、ファイル名全体 (abcdefghijkl.txt) を確認します。2 番目の方式 では、後方互換性を確保するために旧 8.3 ファイル名形式を使用します  $(abcdef^{\sim}1.txt)_{\circ}$ 

junctioncp コマンドに -w オプションを指定すると、8.3 ファイル名形式が禁止され ます。ユーザーは、ファイル名の短い (8.3) 形式を使用して、長いファイル名に対す る明示的 ACL を避けることはできません。サーバーは、短い形式のファイル名が入 力された場合は、403 Forbidden エラーを戻します。

Windows では、ファイル名 "foo."は、後書きドットのないファイル名 "foo"と同様 に処理します。-w オプションでは、要求をバックエンド・サーバーに送信する前に、 URL 内のファイル名から後書きドットを除去します。 Policy Director では、後書き ドットの付かないファイル名を基にして、 ACL 検査を行います。

注: -i オプションでは、Win32 で大文字の小文字の区別をしないこと (abced.txt = AbCdE.txt) による問題に対処します。

#### 例:

Windows NT 4.0 では、ファイル ¥Program Files¥ibm corp¥readme.txt に関する次のフ ァイル・パスに、次のようにしてアクセスできます。

- 1. ¥program files¥ibm corp.¥readme.txt
- 2. ¥program files¥ibm corp¥readme.txt
- 3. ¥progra 1¥ibm 2¥readm 3.txt

<span id="page-226-0"></span>上記の例 1 では、"大文字小文字を区別しないこと"の影響を示しています。 -i オプ ション (-w オプションでなく) で、この影響に対処します。

例 2 には、Windows NT がどのようにして後書き拡張子ドットを無視するかが示さ れています。

例 3 には、Windows NT がディスク・オペレーティング・システム (DOS) 互換性を 確保するために、別名を作成する方法が示されています。 別名については、ファイル 名にスペースを含めることはできず、8.3 形式に準拠する必要があります。

-w オプションでは、例 2 と例 3 に示されている潜在的セキュリティー・ホールに 対処します。-w で、 Policy Director が後書きドットを無視するよう指示します。ま た、このオプションでは、この接合先サーバーに対する要求 URL に波形記号文字() が含まれている短縮ファイル名へのアクセスを、 Policy Director が禁止するように指 示します。

## 状態を維持する (-s オプション)

ほとんどの Web 使用可能アプリケーションでは、各クライアント・セッションに入 っている一連の HTTP 要求にまたがって、状態 を維持します。たとえば、この状態 を使用して、次のことを行います。

- CGI プログラムによって生成されるデータ項目形式内のフィールドを通じて、ユー ザーの進行を追跡する。
- 一連のデータベース照会の実行時に、ユーザーのコンテキストを保守する。
- ユーザーが購入する品目をランダムにブラウズし選択する、オンライン・ショッ ピング・カート・アプリケーション内に品目のリストを保守する。

ロード共用によるパフォーマンスの向上を図るために、Web 使用可能アプリケーショ ンを実行するサーバーを、どんなサーバーの場合とも同じように複製できます。 Policy Director サーバーは、このようにして複製されたサーバーにスマート接合を提 供できます。そうするときは、クライアント・セッション内に入っている要求はす べて、必ず正しいサーバーに転送されるようにする必要があります。また、ロー ド・バランシング規則に従って、複製されたサーバー間に、要求が必ずしもすべて 配分されるとは限らないようにする必要があります。

デフォルトでは、Policy Director は、使用可能な複製サーバーすべてにわたって要求 を配分することによって、サーバー・ロードのバランスを図ります。 Policy Director は"一番空いている"アルゴリズムを使用します。

このロード・バランシングをオーバーライドし、ステートフル接合 を作成する場合 は、-s オプションを指定して、 junctioncp コマンドを使用します。ステートフル接 合によって、クライアントの要求が、1 つのセッション全体を通じて同一のサーバー に転送されることが保証されます。

## クライアント識別情報を挿入する (-c オプション)

-c オプションを選択すると、Policy Director 固有のクライアント識別情報とグループ・ メンバーシップ情報を、HTTP 要求のヘッダーに挿入できます。HTTP 要求は、接合 先第三者サーバーにあてられます。Policy Director 固有の HTTP ヘッダーによって、

<span id="page-227-0"></span>接合先第三者サーバー上のアプリケーションで、ユーザー固有のアクションを実行 できます。ユーザー固有のアクションは、クライアントの Policy Director 識別に基づ きます。

HTTP ヘッダー情報は、バックエンド・サーバー上でのサービスによって使用できる ように、環境変数形式に変換する必要があります。ダッシュ (-) をすべて下線 ( ) で 置き換え、ストリングの先頭に"HTTP"を付加することによって、ヘッダー情報を CGI 環境変数形式に変換します。 HTTP ヘッダーの値は、新しい環境変数の値にな ります。

Policy Director 固有の HTTP ヘッダー項目には、次のものがあります。

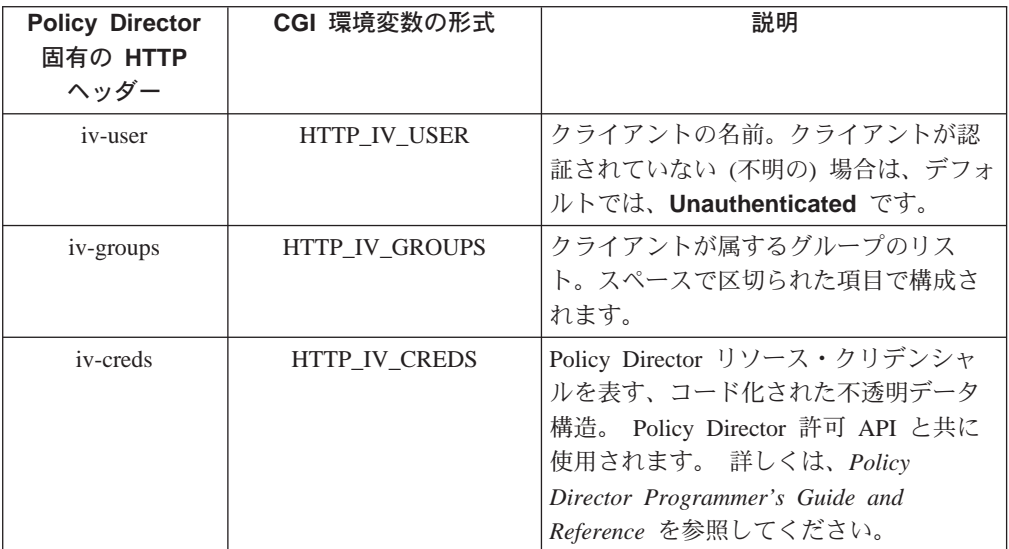

HTTP ヘッダー項目は、環境変数 HTTP\_IV\_USER, HTTP\_IV\_GROUP と HTTP IV CREDS として、CGI プログラムで使用可能です。その他のアプリケーショ ン・フレームワーク・プロダクトの場合は、HTTP 要求からヘッダーを抜き出す方法 について、該当するプロダクトの資料を参照してください。

# セキュア SSL スマート接合を作成する

WebSEAL では、WebSEAL とバックエンド・サーバーの間に、標準 TCP (HTTP) 接 合とセキュア SSL (HTTPS) 接合の両方をサポートします。SSL 接合は、TCP 接合と まったく同様に機能しますが、WebSEAL とバックエンド・サーバーの間の通信がす べて暗号化されるという付加価値が付きます。

次の図は、非セキュア TCP (HTTP) 接合を表しています。

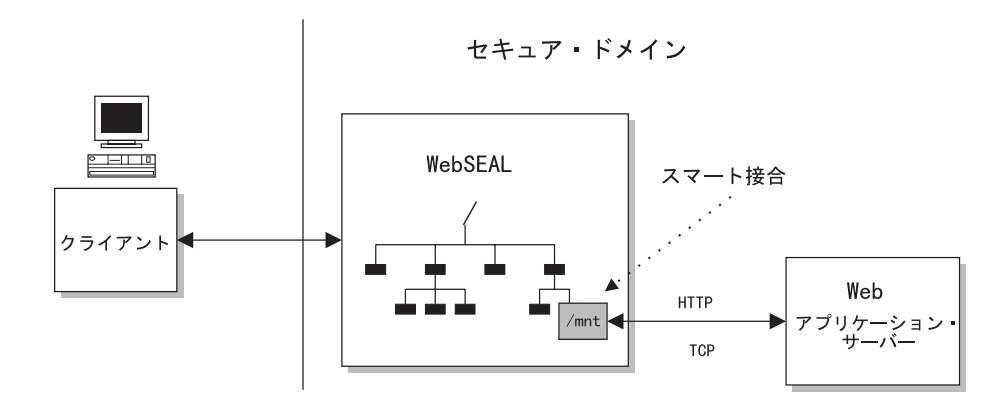

次の図は、セキュア SSL (HTTPS) 接合を表しています。

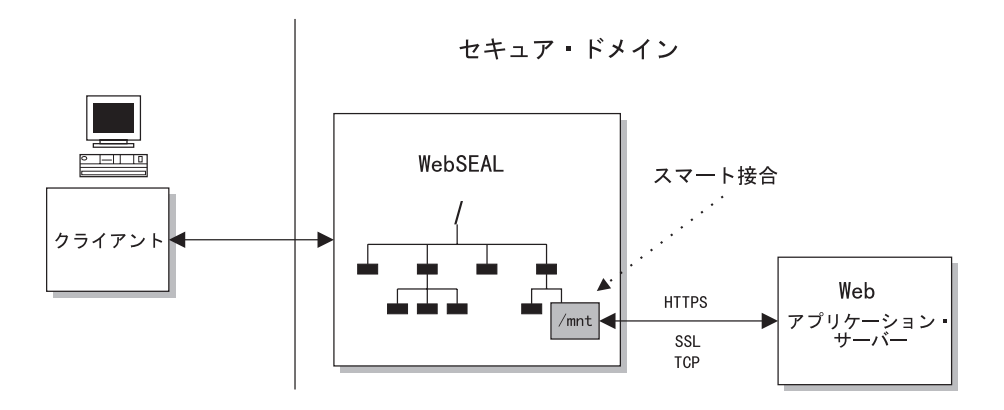

WebSEAL とバックエンド・サーバーの間の接合は、クライアントと WebSEAL サー バーの間の接続のタイプ(および、そのセキュリティー・レベル)からは独立していま す。

SSL 接合では、セキュア終端間、ブラウザー / アプリケーション間トランザクション が可能です。クライアントから WebSEAL への通信と、WebSEAL からバックエン ド・サーバーへの通信を機密保護する場合は、SSL を使用します。

# セキュア SSL 接合を構成する

SSL スマート接合が機能するためには、バックエンド Web サーバーが、 HTTPS 使 用可能であることが必要です。

スマート接合を作成する場合は、junctioncp ユーティリティーを使用します。 junctioncp ユーティリティーの詳細は、201ページの『junctioncp を使用してスマー ト接合を管理する』で説明しています。

セキュア SSL 接合を作成し、初期サーバーを追加する場合は、junctioncp create コ マンドを使用します。次の例では、セキュア SSL 接合を作成するための create コマ ンドの構文を示しています。

junctioncp> create -t ssl [-2] -h hostname [-p port] junction-point

-2 オプションによって、Policy Director に、 SSL バージョン 2 だけの使用による バックエンド・サーバーとの通信を強制します。

通常は、Policy Director が、SSL プロトコルのバージョン (バージョン 2 と 3 のど ちらか) を自動的に折衝します。Policy Director が -2 オプションを導入したのは、 SSL バージョン 3 の折衝を試みると、 Policy Director に障害が起こる原因となる IIS サーバーがあるからです。このようなことが発生すると、マウントは正常に行われ ません。バージョン 2 の使用を強制すれば、この問題は解決します。

## SSL 接合の例を検討する

SSL プロトコルを使用する接合点 /sales で、ホスト sales.ibm.com を接合します。 create -t ssl -h sales.ibm.com /sales

SSL バージョン 2 プロトコルだけを使用する接合点 /admin で、ホスト admin.ibm.com を接合します。

create -t ssl -2 -h admin.ibm.com /admin

注: 上記の 2 つの例では、-t ssl オプションによって、デフォルト・ポート 443 が 指示されています。

SSL プロトコルを使用する接合点 /travel で、ポート 4343 のホスト travel svr を接 合します。

create -t ssl -p 4343 -h travel\_svr /travel

# Policy Director の単一サインオン・ソリューションを使用する

保護リソースをバックエンド・サーバー上に配置すると、そのリソースを要求する クライアントは、複数のログインを実行する必要がある場合があります。複数のロ グインとしては、WebSEAL サーバーに関するものが 1 つと、バックエンド・サーバ ーのそれぞれに関するものが1つずつあります。それぞれのログインごとに、異なる ログイン識別が必要になる可能性が大です。

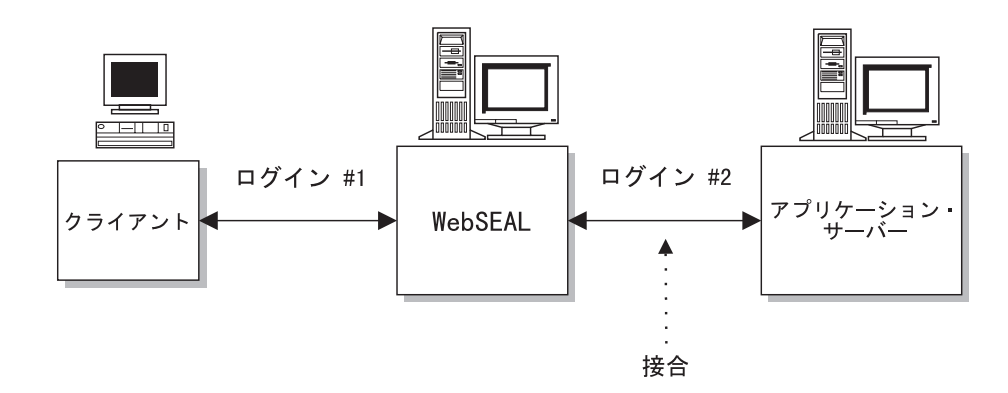

複数のログイン識別の管理と保守の問題は、単一サインオン・メカニズムの使用に よって解決できます。単一サインオン・ソリューションによって、ユーザーは、リ ソースの場所には関係なく、1回の初期ログインだけを使用して、リソースにアクセ スできます。バックエンド・サーバーからのログイン要件がさらにあっても、ユー ザーには無関係に処理されます。

Policy Director の単一サインオン・メカニズムの構成にあたっては、ネットワーク・ セキュリティー管理者は、次の 3 つの重要な決定を行う必要があります。

- 1. 認証情報がバックエンド・サーバーによって必要とされるか? WebSEAL では、 HTTP 基本認証 ヘッダーを使用して、認証情報を伝えます。
- 2. 認証情報がバックエンド・サーバーによって必要とされる場合は、この情報がど こから来るのか? (WebSEAL は HTTP ヘッダーにどんな情報を入れるのか?)
- 3. WebSEAL とバックエンド・サーバーの間の接続は、セキュア接続である必要があ るか? (TCP 接合か SSL 接合か?)

以下の各項で、一部の一般的な WebSEAL 単一サインオン構成について検討します。

### バックエンド・サーバーが認証を必要としない

バックエンド・サーバーが認証情報を必要としない場合は、次の条件が存在しま す。

- 認証情報が接合を通って送信されるように WebSEAL を構成する必要はありませ  $\mathcal{h}_{\mathsf{v}}$
- WebSEAL を介するだけでバックエンド・サーバーにアクセスできます。
- WebSEAL が、すべてのバックエンド・サーバーに代わって認証を処理します。
- 必要があれば、さらなる認証アクションに備えて、ユーザー識別情報をバックエ ンド・サーバーに渡すための、特殊オプションがあることに変わりありません この 特殊オプションとは、 junctioncp ユーティリティーの -c オプションです。

216ページの『認証情報なし』を参照してください。

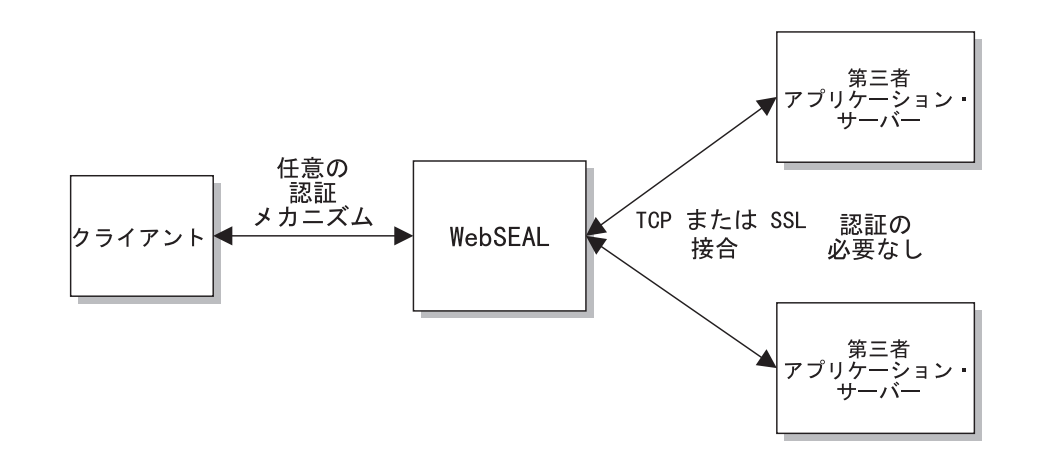

## バックエンド・サーバーがレガシー認証を必要とする

バックエンド・サーバーに、サポートされる必要があるレガシー認証メカニズムが 収容されている場合は、次のような条件が存在します。

- 該当する認証情報をバックエンド・サーバーに提供するように、WebSEAL を構成 する必要があります。
- 認証情報は、GSO などのようなメカニズムから来る可能性が非常に大です。 217ページの『GSO と WebSEAL 単一サインオンを統合する』を参照してくださ  $\mathcal{U}$

• Policy Director では、接合を通して機密認証情報 (ユーザー名とパスワード) を渡 すため、接合のセキュリティーが重要です。したがって、Policy Director では、SSL 接合の使用を推奨しています。

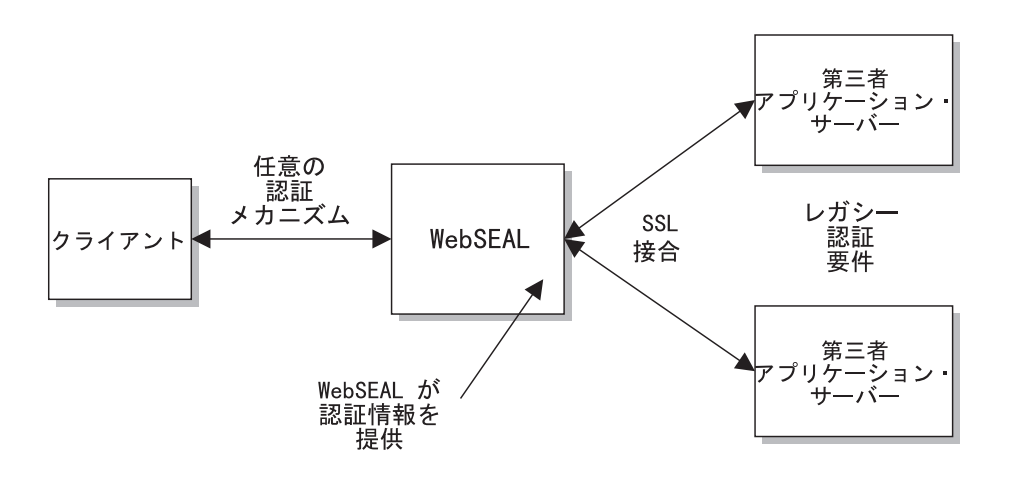

# Policy Director の単一サインオン

バックエンド・サーバーが Policy Director 認証情報を必要とする場合は、次の条件が 存在します。

- 元のクライアント要求に入っているユーザー名とパスワードをバックエンド・サ ーバーに提供するように、WebSEAL を構成する必要があります。
- バックエンド・サーバーは、HTTP 基本認証 (BA) ヘッダー内で提供される Policy Director の識別とパスワードが理解できる必要があります。したがって、 WebSEAL とバックエンド・サーバーには、同期されたユーザー・レジストリーが必要で す。
- Policy Director では、接合を通して機密認証情報 (ユーザー名とパスワード) を渡 すため、接合のセキュリティーが重要です。 Policy Director では、SSL 接合の使 用を推奨しています。

215ページの『元のクライアント BA ヘッダー情報』を参照してください。

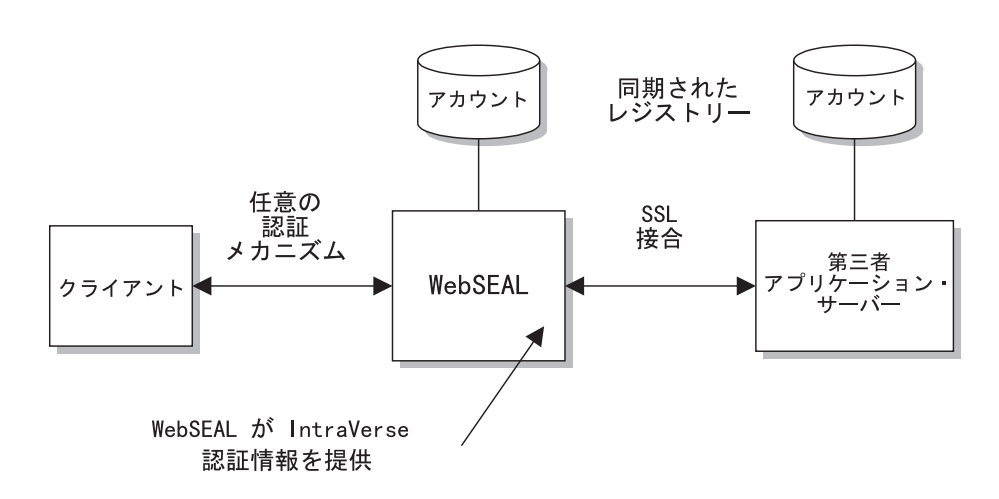

## <span id="page-232-0"></span>Policy Director の限定単一サインオン

Policy Director の限定サインオンが使用可能なのは、HTTP BA ヘッダーが Policy Director 識別 (ユーザー名) を提供する場合です。 静的総称パスワードも提供されま す。このモデル・ケースは、ユーザー別アプリケーションの使用の場合に該当しま す。このソリューションが有利になりうるのは、パスワード管理が継続している必 要がないからです。次の条件が存在します。

- 元のクライアント要求に入っているユーザー名に加えて、総称 (ダミー) パスワー ドをバックエンド・サーバーに提供するように、 WebSEAL が構成される必要があ ります。
- iv.conf 構成ファイル内にダミー・パスワードを構成します。
- バックエンド・サーバーは、HTTP BA ヘッダー内で提供される Policy Director の 識別が理解できる必要があります。 したがって、WebSEAL とバックエンド・サー バーには、同期されたアカウント・レジストリーが必要です。
- · Policy Director では、接合を通して機密認証情報 (ユーザー名とパスワード) を渡 すため、接合のセキュリティーが重要です。 Policy Director では、SSL 接合の使 用を推奨しています。

<sup>214</sup>ページの『Policy Director 識別と総称パスワード』を参照してください。

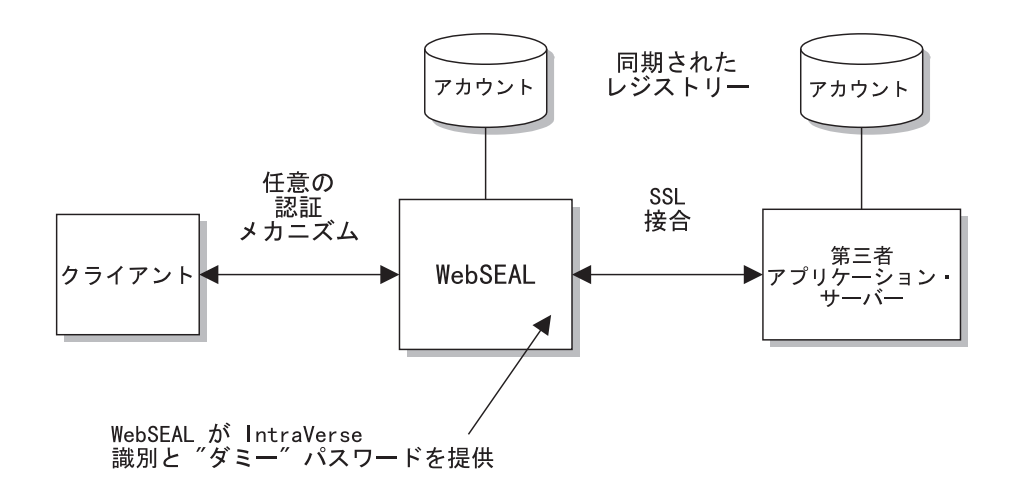

# 接合先サーバーに認証情報を提供する

WebSEAL からバックエンド・サーバー (複数の場合もある)に認証情報を渡すモデ ル・ケースは、いろいろ考えられます。 管理者としては、HTTP 基本認証ヘッダーに 入っている認証情報をバックエンド・サーバーに送信するかどうか決める必要があ ります。

この認証情報のソースは?

クライアントと WebSEAL の間の初期認証の後、WebSEAL が新規基本認証ヘッダー を構築します。要求はこの新規ヘッダーを使用して、接合を通ってバックエンド· サーバーまでの行程を取ります。管理者は、junctioncp ユーティリティーによって用 意されているオプションを使用して、この新規ヘッダーに入れて提供される認証情 報を指示する必要があります。

<span id="page-233-0"></span>ネットワーク体系とセキュリティー要件を分析した上で、接合を通過する必要があ るヘッダー情報があれば、それを決めます。

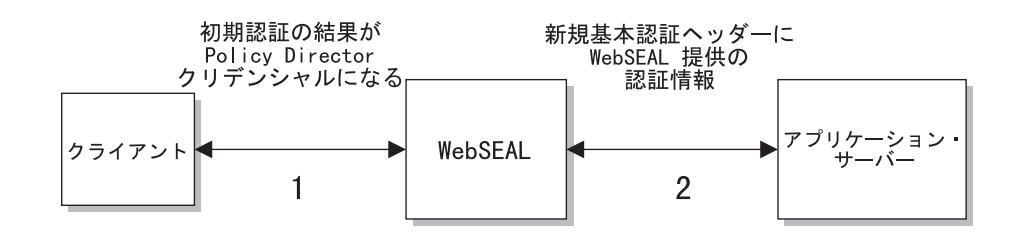

# Policy Director 識別と総称パスワード

#### junctioncp オプション: -b supply

このオプションでは、認証された Policy Director ユーザー名 (クライアントの元の識 別)を、総称(ダミー)パスワードと共に提供するよう、WebSEAL に指示します。こ のモデル・ケースでは、元のクライアント・パスワードは使用しません。

このモデル・ケースでは、バックエンド・サーバーが Policy Director 識別からの認証 を必要とすると想定されています。クライアント・ユーザーを既知の Policy Director ユーザーにマップすることによって、Policy Director は、バックエンド・サーバーに 関する認証を管理します。また、Policy Director では、簡単でドメイン全体にわたる、 単一サインオン・ソリューションも提供します。

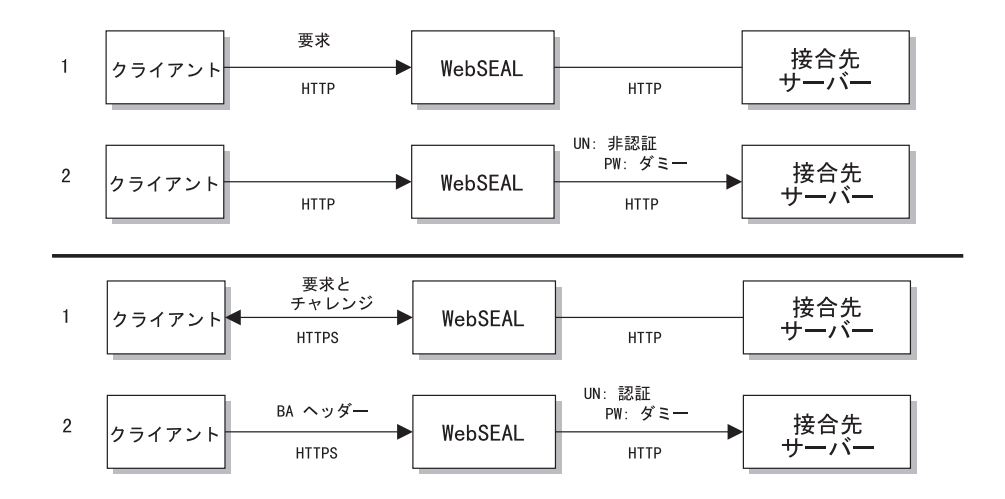

#### 制限:

Policy Director では、すべての要求に同じダミー・パスワードを使用します。すべて のユーザーがバックエンド・レジストリー内に同じパスワードをもっています。ク ライアントが接合先サーバーにアクセスする場合に、必ず WebSEAL を通せば、この 配置にセキュリティーの問題が生じることはありません。

総称パスワードによって、パスワード管理の必要がなくなり、アプリケーションは ユーザー単位でサポートされます。iv.conf 構成ファイルの basic\_auth\_passwd パ ラメーターによって、ダミー・パスワードが設定されます。

basic auth passwd =  $password$ 

<span id="page-234-0"></span>このモデル・ケースでは、パスワード・レベルのセキュリティーがないため、バッ クエンド・サーバーが暗黙的に WebSEAL をトラストして、クライアントの正当性を 検証する必要があります。

サーバーも、Policy Director 識別を受け入れるためには、それを理解する必要があり ます。これには、バックエンド・サーバー・レジストリーと WebSEAL レジストリー の同期が必要です。

共通ダミー・パスワードの使用では、ユーザー名を使用してログインするクライア ントの正当性を、バックエンド・サーバーが証明するための根拠にはなりません。し たがって、考えられる他のアクセス手段からバックエンド・サーバーを物理的に保 護することも重要です。

## 元のクライアント BA ヘッダー情報

#### junctioncp オプション: -b ignore

このオプションでは、クライアントによって提供される基本認証 (BA) ヘッダーを無 視するよう、WebSEAL に指示します。このオプションは、ヘッダーに変更を加えな いで第三者サーバーに転送するよう、WebSEAL に指示します。 WebSEAL サーバー に対しては、ログインはまったく実行されません。

このモデル・ケースは、バックエンド・サーバーが次のような場合に該当します。

- 基本認証をサポートしている。
- Policy Director セキュリティーを使用するようには構成されていない。
- クライアント提供パスワードを保守する必要がある。

WebSEAL では、元のクライアント要求をバックエンド・サーバーに直接、妨害を受 けないで渡します。

バックエンド・サーバーは、基本認証チャレンジをクライアントに返送します。 クラ イアントは、WebSEAL サーバーが変更を加えないで渡す、ユーザー名情報とパスワ ード情報を使用して応答します。

これは真の単一サインオン・メカニズムではなく、むしろ、WebSEAL には無関係に 行われる、第三者サーバーへの直接ログインです。

#### 注意:

クライアントが SSL (基本認証) を使用して、WebSEAL に対して認証した場合は、 このオプションは働きません。この場合は、基本認証ヘッダーは、非セキュアの可 能性がある接合を通って送信される前に、(-b filter の場合のように)除去されます。

バックエンド・サーバーが基本認証を使用する場合は、クライアントにチャレンジ を返送します。ただし、クライアントが戻す認証情報は、もう 一度除去されることに なります。要求がバックエンド・サーバーに届くことは決してありません。

<span id="page-235-0"></span>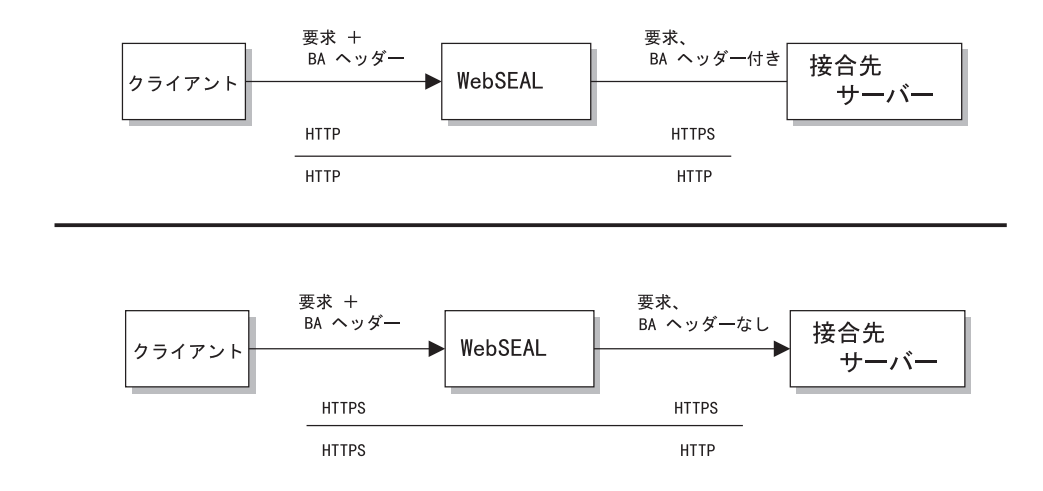

### 認証情報なし

junctioncp オプション: -b filter

このオプションでは、クライアント要求をバックエンド・サーバーに転送する前 に、クライアント要求から基本認証ヘッダーをすべて除去するよう、WebSEAL に指 示します。 WebSEAL は、単一セキュリティー・プロバイダーになります。このオプ ションが適切なのは、バックエンド・サーバーが基本認証を必要としないことが分 かっている場合です。

このオプションと -c オプションを組み合わせると、 Policy Director クライアント識 別情報を HTTP ヘッダーに挿入できます。 207ページの『クライアント識別情報を挿 入する (-c オプション)』を参照してください。

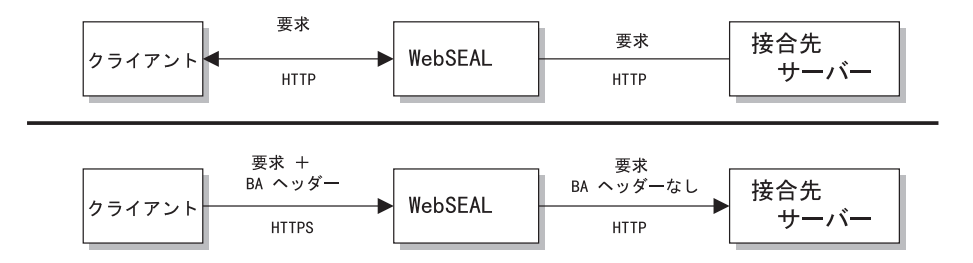

# GSO からのユーザー名とパスワード

junctioncp オプション : -b gso

このオプションでは、GSO から取得される認証情報 (ユーザー名とパスワード) をバ ックエンド・サーバーに提供するよう、WebSEAL に指示します。セキュリティーが WebSEAL サーバーとバックエンド・サーバーの両方で必要な場合は、このモデル・ ケースに該当します。バックエンド・サーバー・アプリケーションでは、WebSEALレ ジストリーには入っていない、異なるユーザー名とパスワードも必要です。

217ページの『GSO と WebSEAL 単一サインオンを統合する』で、このメカニズムを 詳しく説明します。

# <span id="page-236-0"></span>GSO と WebSEAL 単一サインオンを統合する

Policy Director では、IBM グローバル・サインオン (GSO) と統合することによって、 柔軟性が増した単一サインオン・ソリューションをサポートします。IBM グローバ ル・サインオンは、IBM の SecureWay テクノロジーのコンポーネントの 1 つです。 WebSEAL と GSO の組み合わせによって、完全な単一サインオン・ソリューション が得られ、さらに利点としてデータの暗号化、高可用性、拡張容易性が付加されま す。

下の図には、WebSEAL と GSO の統合によって、バックエンド・アプリケーション・ リソースに関して、ユーザー名とパスワードを検索する場合が図解してあります。

1. クライアントが、バックエンド・サーバー上のアプリケーション・リソースへの アクセスの要求で、WebSEAL に対して認証します。Policy Director 識別が取得さ れます。

注: 単一サインオン・プロセスは、初期認証方式から独立しています。

- 2. WebSEAL が Policy Director 識別を GSO に渡します。
- 3. GSO が、ユーザーと要求されたアプリケーション・リソースに適した、ユーザー 名とパスワードを戻します。
- 4. WebSEAL が、ユーザー名情報とパスワード情報を、要求の HTTP 基本認証ヘッ ダーに挿入します。WebSEAL が、接合を通して、要求をバックエンド・サーバー に送信します。

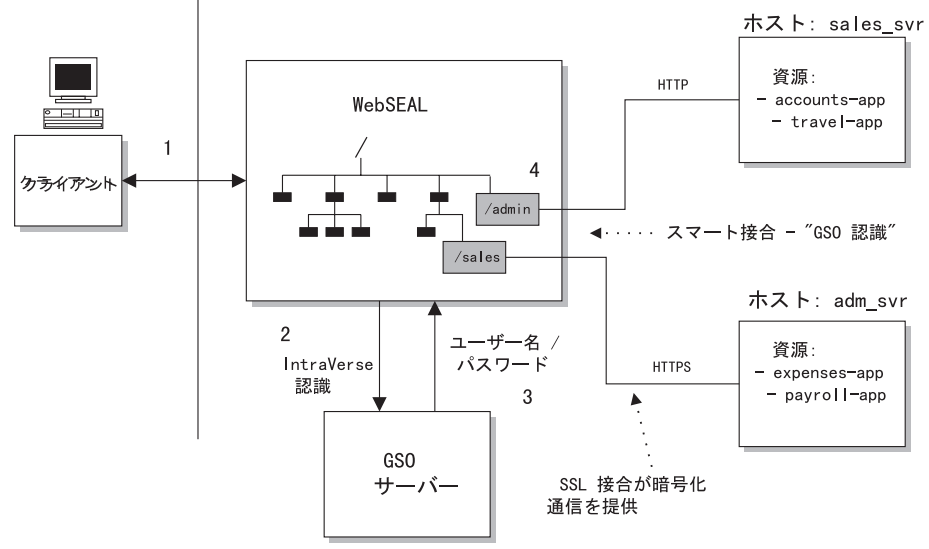

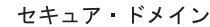

## GSO から認証情報を取得する

次の例には、GSO が WebSEAL に認証情報を提供する方法が示してあります。ユー ザー Michael が travel-app アプリケーション・リソースを実行したい場合は、 WebSEAL が GSO に Michael の認証情報を要求します。

GSO は、認証情報の完全なデータベースを、特定の認証情報へのリソース・マッピン グの形式で保守します。ユーザー名とパスワードの組み合わせへのアプリケーショ

 $>$ ・リソースのマッピングは、 GSO リソース・クリデンシャル と呼ばれています。 GSO リソース・クリデンシャルを作成できるのは、登録ユーザーの場合だけです。

GSO には、リソース "travel-app" を特定のユーザー名とパスワードの組み合わせにマ ップする、 Michael に関する特定のリソース・クリデンシャルが入っています。

次の表に、GSO リソース・データベースの構造が示してあります。

| <b>Michael</b>        | Paul                  |
|-----------------------|-----------------------|
| resource: travel-app  | resource: travel-app  |
| username=mike         | username=bundy        |
| password=123          | password=abc          |
| resource: payroll-app | resource: payroll-app |
| username=powell       | username=jensen       |
| password=456          | password=xyz          |

この例では、GSO がユーザー名 mike とパスワード 123 を WebSEAL に戻します。 WebSEAL がこの情報を使用するのは、接合を通して送信される要求内に HTTP 基本 認証ヘッダーを構成するときです。

## GSO 使用可能スマート接合を構成する

WebSEAL とバックエンド・アプリケーション・サーバーの間のスマート接合に、 GSO に対する WebSEAL サポートを構成します。

GSO を使用可能にする接合を作成する場合は、-b gso オプションを指定して、 **junctioncp create** コマンドを使用します。次の例に、 create コマンドの構文が示し てあります。

create -t tcp -h *hostname* -b gso -T *resource jct-point*

次の表には、GSO スマート接合をセットアップする場合のオプションが一覧表にして 示してあります。

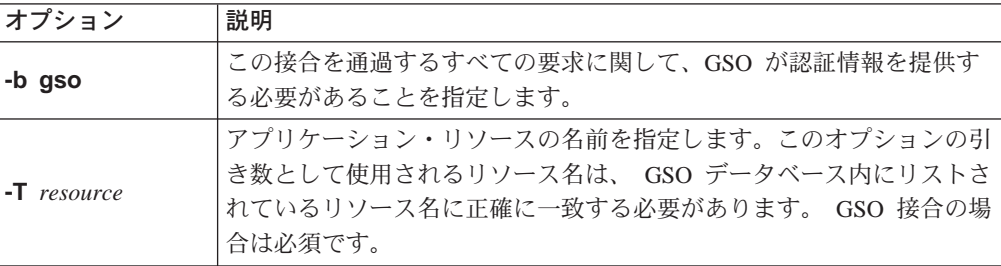

208ページの『セキュア SSL スマート接合を作成する』で説明しているように、 WebSEAL と GSO ソリューションで使用される接合は、SSL によってセキュア接合 にすることができます。接合の作成時に -t ssl オプションを適用して、セキュア接合 にします。

SSL 結合は、必ず GSO で使用して、GSO リソース・クリデンシャルとすべてのデ ータの暗号化を確保します。

#### **GSO** 使用可能スマート接合の例:

ホスト "sales\_svr" のアプリケーション・リソース "travel-app" を接合点 "/sales" に 接合します。

create -t tcp -b gso -T travel-app -h sales svr /sales

ホスト "adm svr" のアプリケーション・リソース "payroll-app" を接合点 "/admin" に 接合し、SSL で接合をセキュア接合にします。

create -t ssl -b gso -T payroll-app -h adm svr /admin

注: 上記の例では、-t\_ssl オプションでデフォルト・ポート 443 が指示されていま す。

# スマート接合を使用する

固有のバックエンド・サーバーはそれぞれ、別々の接合点 (マウント・ポイント)に接 合される必要があります。 追加の内容とリソースに対する需要の増大に応じて、スマ ート接合を使用してサーバーを追加できます。

スマート接合の使用に関係する手順は、次のとおりです。

- 『複数のサーバーを同一接合にマウントする』
- 『接合先サーバーにより URL をフィルターする』
- 220ページの『CGI 処理を制御する (x 許可)』

## 複数のサーバーを同一接合にマウントする

複数の複製サーバーを同一接合点にマウントできます。同一接合点にマウントでき るサーバーの数には制限はありません。

同一接合点にマウントされるサーバーはすべて、レプリカ (ミラーリングされた Web スペース)である必要があり、同じプロトコル(HTTP か HTTPS)を使用する必要が あります。同一接合点に非類似サーバーをマウントすることはできません。

1 次 Policy Director サーバー Web スペースから、接合先サーバーに属するページに アクセスします。これらのページには(許可を得ていることが条件で)アクセスできる 必要があり、これらのページには一貫性が必要です。時に、ページが見つからなか ったり、ページが変更されている場合がありますが、これは、Policy Director がその ページを正しく複製しなかったことを意味します。

文書が存在し、両複製サーバーの文書ツリーで同じであるかチェックします。

### 接合先サーバーにより URL をフィルターする

接合先サーバーから受信される MIME タイプ "text"または "html" の文書だけがフ ィルターされます。

WebSEAL が変更できる URL は、絶対 (Absolute) とホスト相対 (Host Relative) の 2 組があります。

ホスト相対 URL ホスト相対 URL では、接合先サーバーの文書ルートとの関係で URI 位置を 示します。たとえば、次のようにします。 /dir/file.html

これらの URL を変更して、接合先サーバーの接合点を反映させます。たとえ ば、次のとおりです。

/jct/dir/file.html

#### <span id="page-239-0"></span>**絶対 URL**

絶対 URL では、HOST 名か IP アドレスとネットワーク・ポートの両方と の関係で、統一リソース標識 (URI) 位置を示します。たとえば、次のとおり です。

http://servername[:port]/file.html

または

https://servername[:port]/file.html

これらの URL は、次の一連の規則に従って変更できます。

- 1. URL が HTTP で、ホストかポートが TCP 接合先サーバーに一致するときは、 URL は変更されて、接合点を反映します。たとえば、次のとおりです。  $/jct/$ ...
- 2. URL が HTTPS で、ホストかポートが SSL 接合先サーバーに一致するときは、 URL は変更されて、接合点を反映します。たとえば、次のとおりです。 jct...
- 3. iv.conf 構成ファイル内で定義されている TAG と属性のペアの URL だけがフィ ルターされます。
- 4. リフレッシュ要求の META タグは、常にフィルターします。たとえば、次のとお りです。

META HTTP-EQUIV="Refresh" CONTENT="5;URL=http://server/url"

5. BASE タグに HREF 属性が含まれている場合は、タグはクライアントへの応答か ら除去されます。

iv.conf 構成ファイルの [url-filter] スタンザには、接合先サーバーによって URL をフィルターするためのパラメーターが入っています。

[url-filter] スタンザには、HTML タグのリストが入っています。 WebSEAL サー バーでは、これらのタグをフィルターまたは変更して、接合先サーバーを介して取 得された絶対 URL を調整します。

デフォルトでは、Policy Director は、一般的に使用される HTML タグすべてを構成 します。URL が入っている追加の HTML を、管理者が追加する必要がある場合もあ ります。

# **CGI 処理を制御する (x 許可)**

Policy Director の実行 (x) 許可は、接合をまたがっては意味がありません。x 許可で CGI スクリプトの処理は制御できません。 WebSEAL には、バックエンド・サーバー 上の要求されたオブジェクトが、CGI プログラム・ファイルなのか、通常の HTTP オ ブジェクトなのかを判別する手段はありません。接合をまたがるオブジェクト (これ には CGI プログラムも含まれる) へのアクセスは、常に読み取り (r) 許可を使用し て制御します。

## 第三者サーバーで query\_contents を使用する

Policy Director セキュリティー・サービスを使用して、第三者アプリケーション Web スペースのリソースを保護できます。 そうしたいときは、第三者 Web スペースの内 容についての情報を WebSEAL に提供する必要があります。

querv contents と呼ばれる CGI プログラムによって、この情報が提供されます。 query contents プログラムでは、第三者 Web スペース内容を検索し、このインベ ントリー情報を WebSEAL の管理コンソールに提供します。このプログラムは、 WebSEAL インストールに付属していますが、第三者サーバーには手動でインストー ルする必要があります。プログラム・ファイル・タイプは、第三者サーバーを UNIX で使用するか、Windows で使用するかに応じて異なります。

管理コンソールのオブジェクト・スペース・マネージャーでは、query contents を 自動的に実行できます。保護オブジェクト・スペースの接合を表す部分が、オブジ ェクト・スペース管理パネルで展開されると、いつでもこれを実行します。こうし て、第三者アプリケーション・スペースの内容がコンソールに分かったので、この 情報を表示させ、該当するオブジェクトにポリシー・テンプレートを適用できま す。

# query\_contents をインストールする

query\_contents のインストールには、 Policy Director サーバーから第三者サーバー への 1 つか 2 つのファイルのコピーと、構成ファイルの編集が必要になります。

次の Policy Director ディレクトリーに、プログラムのテンプレートが入っています。

UNIX: root-directory/www/lib/query contents

Windows: root-directory\www\lib\query contents

ディレクトリーの内容には、次のものがあります。

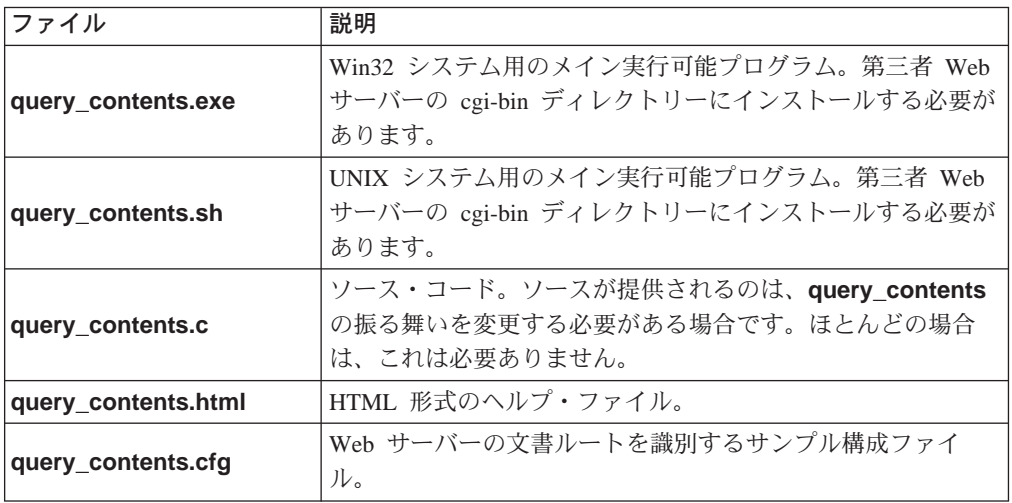

# 第三者 UNIX サーバーに query\_contents をインストールする

query contents.sh という名前のシェル・スクリプトを、次のディレクトリーで見つけま す。

**UNIX:** *install-dir*/www/lib/query\_contents

第三者 UNIX サーバーに query\_contents ユーティリティーをインストールする場 合は、次のようにします。

- 1. 第三者 Web サーバーの機能 /cgi-bin ディレクトリーに、query contents.sh をコピ ーする。
- 2. .sh 拡張子を除去する。
- 3. Web サーバーを所有するユーザー用として、UNIX "実行"ビットを設定する。

# 第三者 Win32 サーバーに query contents をインストールする

query\_contents.exe という名前の実行可能プログラムと、 query\_contents.cfg という名 前の構成ファイルを、次のディレクトリーで見つけます。

**Windows:** *install-dir*¥www¥lib¥query\_contents

第三者 Win32 サーバーに **query\_contents** ユーティリティーをインストールする場 合は、次のようにします。

- 1. 第三者 Web サーバーに CGI ディレクトリーが正しく構成されているか確認する。
- 2. 第三者 Web サーバーの文書ルートに、有効な文書が存在しているか確認する。
- 3. 第三者 Web サーバーの CGI ディレクトリーに、query contents.exe をコピーする。
- 4. Windows ディレクトリーに、query\_contents.cfg をコピーする。 次の表に、このディレクトリーのデフォルト値が示してあります。

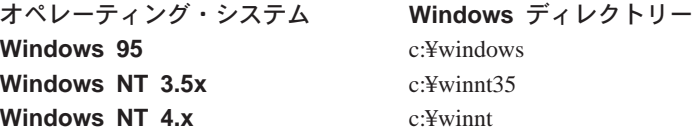

5. query contents.cfg ファイルを編集して、第三者 Web サーバーの文書ルート・ディ レクトリーを正しく指定する。

ファイルには、現在、 Microsoft インターネット情報サーバー™ と Netscape® FastTrack サーバーに関するサンプル項目が入っています。 このファイルのセミコ ロン (:) で始まる行は注釈であり、 query contents プログラムでは無視されま す。

#### 構成をテストする

構成をテストする場合は、次のようにします。

- 1. Win32 サーバーでは、 query\_contents プログラムが入っているディレクトリー に変更する。
- 2. Win32 サーバーの DOS プロンプトから、次のようにしてプログラムを実行する。 query contents dirlist=/

次のような出力が表示されるはずです。

100 index.html cgi-bin// pics//

<span id="page-242-0"></span>番号 100 は、正常に実行されたことを示す戻り状況です。非常に大切なことは、 少なくとも番号 100 が最初 (で、唯一) の値として表示されることです。

この代わりにエラー・コードが表示された場合は、構成ファイルが正しい場所に ないか、構成ファイルに有効な文書ルート項目がないということになります。 query\_contents.cfg ファイルの構成をチェックし、文書ルートの存在を確認します。

3. ブラウザーから、次の URL を入力します。

http: //Win32 machine name/cgi-bin/query contents.exe?dirlist=/

このコマンドにより、前のステップの結果と同じ結果が戻されるはずです。この 結果が戻されない場合は、 Web サーバーの CGI 構成に誤りがあります。サーバ ーの資料を参照して、問題を訂正します。

#### 照会内容を探索するためのスマート接合の構成

query contents スクリプトの URL を定義できます。 Policy Director は、 /cgi bin/ 内で query\_contents を探索します。このディレクトリーが異なるか、 query contents ファイルが名前変更されているときは、このオプションを使用して、 WebSEAL にファイルへの新規 URL を示します。

第三者 Win32 サーバー用のスマート接合を作成する場合は、 -q オプションを付け て junctioncp コマンドを使用します。

junctioncp> create -t tcp -h hostname -q /cgi-bin/query contents.exe /jct mount point

junctioncp コマンドのすべてのオプションの要約については、202ページの『初期サ ーバー用として新規接合を作成する』を参照してください。

### query\_contents を実行する

query\_contents は、URL 要求に組み込まれているディレクトリーの内容を戻すため に使用します。たとえば、サーバーの Web スペース用のルート・ディレクトリーの 内容を入手する場合は、ブラウザーで URL に対して、次のように query\_contents を実行します。

http://third-party-server/cgi-bin/query contents?dirlist=/

query contents スクリプトでは、次のアクションを実行します。

1. 標準 CGI 環境変数 SSERVER SOFTWARE を読み取って、サーバー・タイプを判 別する。

Policy Director では、Web サーバー・タイプに基づいて、変数 \$DOCROOTDIR を 一般的な文書ルート位置に設定します。

- 2. 要求された URL から環境変数 \$QUERY STRING を読み取って、要求された操作 を取得し、オブジェクト・パスを入手します。 変数 SOPERATION で操作値を保管し、 SOBJPATH でオプション・パスを保管し ます。 この例では、\$OPERATION は dirlist、 \$OBJPATH は例に示した" / "で す。
- 3. オブジェクト・パスに対してディレクトリー・リスト作成 (ls) を実行し、 Policy Director サーバーでの使用に備えて、結果を標準出力に置きます。サブディレクト リーを示す項目には、ダブルスラッシュ(//)が付加されています。

一般的な出力は、次のようになります。

100 index.html  $cgi-bin//$ pics//

番号 100 は、正常に実行されたことを示す戻り状況です。

#### query contents をカスタマイズする

サーバー用として query\_contents をカスタマイズする場合は、文書ルート・ディレ クトリー設定を変更する必要がある可能性があります。

query contents がエラー状況 (100 以外の番号) を戻し、ファイルのリストを作成 しない場合は、スクリプトを調べます。必要なら、 \$DOCROOTDIR 変数を変更して、 サーバーの構成に一致させます。

文書ルート・ディレクトリーを正しく指定しても、スクリプトに障害が起こる場合 は、cgi-bin 位置指定が誤っている可能性があります。\$FULLOBJPATH 変数を調べ、 それに割り当てられている値を変更して、正しい cgi-bin 位置を反映させます。

#### 追加機能

query\_contents プログラムのソース・コード (query\_contents.c) は、Policy Director に付属して配布されます。

このプログラムに追加機能を追加して、一部の第三者 Web サーバーの特殊機能をサ ポートできます。これらの機能には、次のようなものがあります。

- 1. ディレクトリー・マッピング 文書ルートより下でないサブディレクトリーが、 Web スペース内にマップされます。
- 2. ファイル・システム・ベースでない Web スペースの生成。 データベース・ホスト Web サーバーの場合に該当する可能性があります。

# 第16章 WebSEAL: アプリケーションの統合

WebSEAL では、環境変数と動的 URL 機能による第三者アプリケーションの統合を サポートします。WebSEAL では、環境変数と HTTP ヘッダーの範囲を拡張して、第 三者アプリケーションで、クライアントの識別に基づいている操作ができるように します。さらに、WebSEAL は、動的 URL (たとえば、照会テキストが入っているも のなど)に対するアクセス制御を提供できます。

この章は、次の各節に分かれています。

- このページの 『CGI プログラミングをサポートする』
- 226ページの『バックエンド・サーバー側アプリケーションをサポートする』
- · 227ページの『動的 URL に対するアクセス制御を提供する』
- 230ページの『動的 URL の例示: Travel Kingdom 社の場合』

## CGI プログラミングをサポートする

CGI プログラミングをサポートするために、WebSEAL では、標準セットの CGI 変 数に、追加の環境変数を 3 つ追加します。CGI アプリケーションでは、ローカル WebSEAL サーバーと接合先バックエンド・サーバーのどちらかで実行されるこれら の環境変数を使用します。これらの変数は、Policy Director 固有のユーザー情報、グ ループ情報、クリデンシャル情報を CGI アプリケーションに提供します。

ローカル WebSEAL サーバー上では、要求を行うクライアントの Policy Director ク リデンシャル情報によって、これらの環境変数が直接生成されます。

接合先第三者サーバーで稼働する CGI アプリケーションによって使用される環境変 数は、HTTP ヘッダー情報から生成されます。 WebSEAL がサーバーに HTTP ヘッ ダー情報を渡します。 junctioncp -c オプションを使用して、接合 を作成する必要 があります。 そうすると、接合によって、Policy Director 固有の情報が、バックエン ド・サーバーあての HTTP 要求に挿入されます。

207ページの『クライアント識別情報を挿入する (-c オプション)』を参照してくださ  $\mathcal{U}$ 

### 追加の Policy Director 固有の環境変数

以下に、追加の Policy Director 固有 CGI 環境変数の形式を示します。

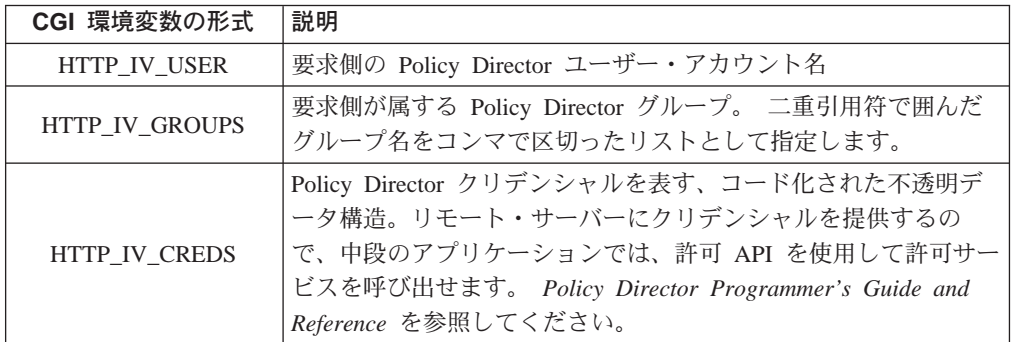

## <span id="page-245-0"></span>ローカル WebSEAL サーバー上の REMOTE USER 変数

WebSEAL の制御下にあるローカル・サーバー環境では、HTTP IV USER 変数の値 が、標準 REMOTE USER 変数の値として提供されます。なお、REMOTE USER 変 数は、接合先バックエンド・サーバーで実行される CGI アプリケーションの環境で も存在できます。ただし、この状態では、 WebSEAL がその値を制御することはあり ません。

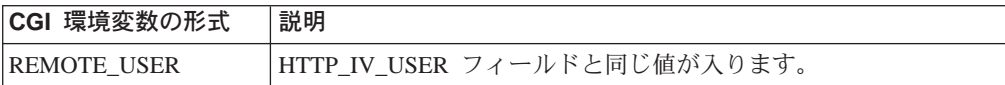

# バックエンド・サーバー側アプリケーションをサポートする

WebSEAL には、バックエンド Web サーバーの組み込みコンポーネントとして稼働 する実行可能コードに対するサポートも用意されています。このようなサーバー側 実行可能コードの例としては、次のようなものがあります。

- · Java servlet
- Oracle Web Listener 用カートリッジ
- サーバー側プラグイン

junctioncp ユーティリティーの -c オプションを使用して、バックエンド・サーバー への接合を作成できます。 そうすると、WebSEAL がそのサーバーあての HTTP 要 求のヘッダーに、 Policy Director 固有のクライアント識別情報とグループ・メンバー シップ情報を挿入します。

207ページの『クライアント識別情報を挿入する (-c オプション)』を参照してくださ  $\mathcal{U}^{\lambda}$ 

Policy Director 固有の HTTP ヘッダーによって、接合先第三者サーバー上のアプリケ ーションで、クライアントの Policy Director 識別に基づいている、ユーザー固有のア クションが実行できます。

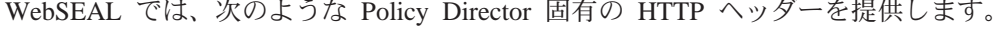

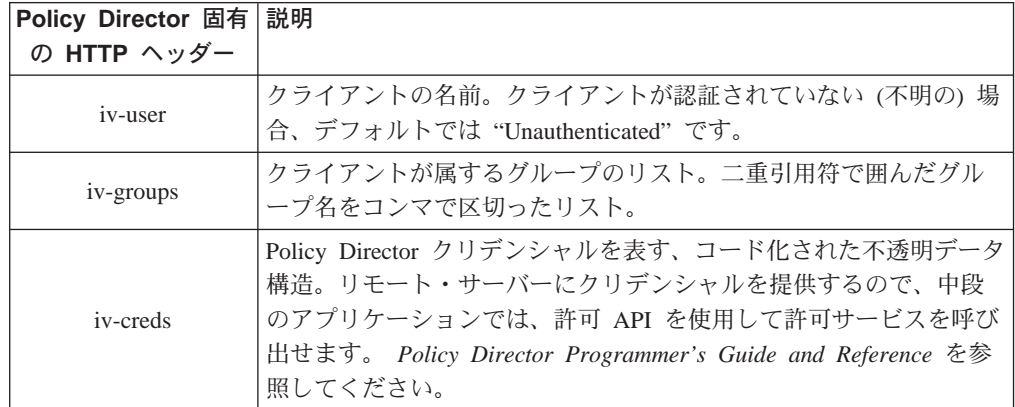

HTTP ヘッダー項目は、環境変数 HTTP\_IV\_USER、HTTP\_IV\_GROUP、および HTTP\_IV\_CREDS として、CGI アプリケーションで使用可能です。 その他の非 CGI アプリケーション・フレームワークの場合は、 HTTP 要求からヘッダーを抜き出す方 法について、該当するプロダクトの資料を参照してください。

## <span id="page-246-0"></span>動的 URL に対するアクセス制御を提供する

現行の Web 環境では、ユーザーは、急激に変化する情報に即時にアクセスできます。 多くの Web アプリケーションは、それぞれのユーザー要求に対する応答として、動 的に URL を生成します。このような動的 URL は、短時間しか存在しない場合があ ります。動的 URL は、本質的に一時的なものには違いありませんが、望ましくない 使用やアクセスに対して強力な保護が必要であることに変わりはありません。

## 動的 URL とは

一部の高度に精巧な Web アプリケーション・ツールでは、標準 Web ブラウザーを 使用して、 Web サーバーの CGI インターフェースを介してアプリケーション・サ ーバーと通信します。

このようなツールはすべて、動的 URL と隠し書式要素を使用して、要求されたオペ レーションを(そのパラメーター値と共に)アプリケーション・サーバーに伝えます。 動的 URL は、特定のオペレーションとそのパラメーター値で標準 URL アドレスを 補足します。URL の照会ストリング部分は、Web アプリケーション・インターフェ ースにオペレーション、パラメーター、値を提供します。

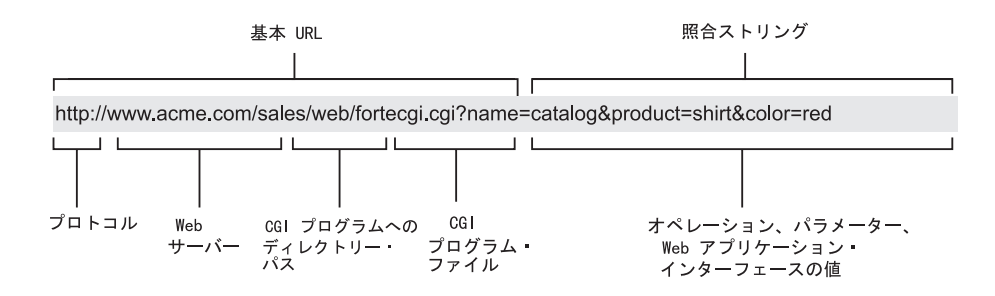

# ACL ネームスペース・オブジェクトを動的 URL にマップする

WebSEAL では、保護オブジェクト・ネームスペース・モデルとポリシー・テンプレ ート (ACL) を使用して、データベース要求によって生成される URLs など、動的に 生成された URL を機密保護します。 WebSEAL へのそれぞれの要求は、許可プロセ スの最初のステップとして、特定のネームスペース・オブジェクトに解決されま す。ネームスペース・オブジェクトに適用された ACL は、動的 URL がそのオブジ ェクトにマップされると、それに対する必要な保護を指示します。

動的 URL は一時的に存在するだけであるため、事前構成許可ポリシー・データベー ス項目を設けておくことはできません。 WebSEAL では、多くの動的 URL を単一の 静的保護オブジェクトにマップするメカニズムを備えることで、この問題を解決し ています。

テキスト・ファイルには、オブジェクトからネームスペースへのパターンのマッピ ングが含まれます。

UNIX: /opt/intraverse/www/lib/dynurl.conf

Windows: C:\Program Files\IBM\Policy Director\ww\lib\dynurl.conf

このファイルを編集して、これらのマッピングを変更します。なお、このファイル は、デフォルトでは存在しないため、作成する必要があります。ファイル内の項目 の形式は、次のとおりです。

#### object pattern

WebSEAL では、ネームスペース内に 1 つのオブジェクトを構成するパラメーターの セットを定義する、UNIX シェル・パターン (ワイルドカードを含む) のサブセット を使用します。 WebSEAL では、このようなパラメーターに一致する動的 URL をす べて、そのオブジェクトにマップします。 WebSEAL がサポートする UNIX シェル・ パターン照合文字は、次のとおりです。

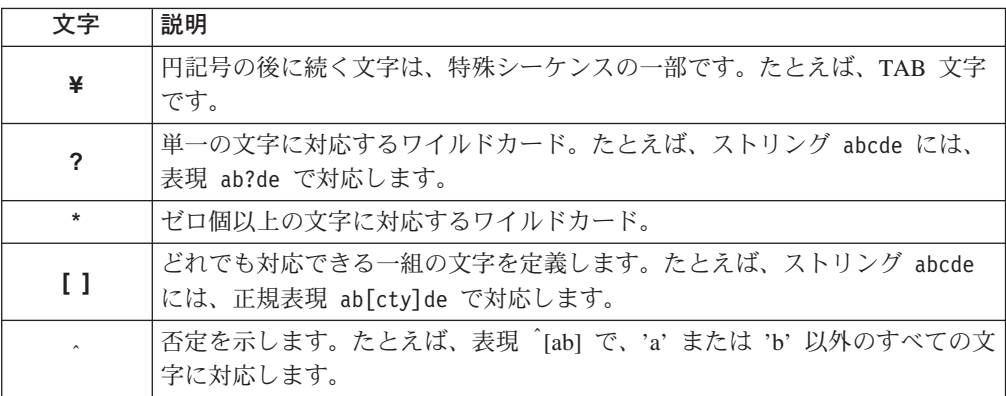

次の例には、貸方残高検索を実行する動的 URL の書式を示してあります。

http://server-name/home-bank/owa/acct.bal?acc=account-number

この動的 URL を表すネームスペース・オブジェクトは、次のようになります。

http://<server-name>/home-bank/owa/acct.bal?acc=\*

この例の動的 URL を綿密に検討してみると、特定の口座番号を記述していることが 分かります。home-bank の口座残高を表すネームスペース・オブジェクトが、ACL 許 可はどの口座にも適用されることを示しています。どの口座にも適用される理由 は、項目 (acc=\*) の最後の部分にアスタリスク・ワイルドカードが使用されており、 これはすべての文字に対応するからです。

次の図には、特定の保護ネームスペース・オブジェクトにマップされた特定の動的 URL のモデル・ケースをそっくり示してあります。なお、この例では、ワイルドカー ドは一切使用されていません。

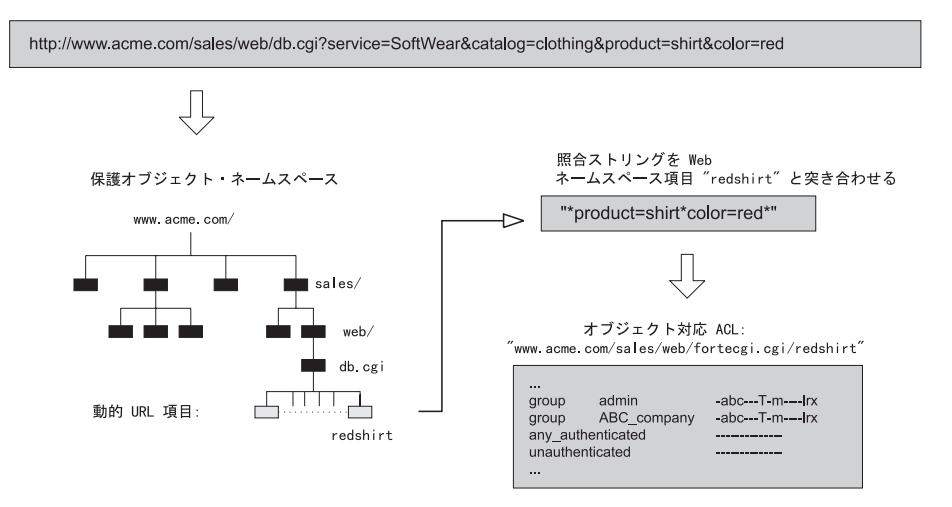

# 動的 URL 用として WebSEAL を更新する

WebSEAL 保護オブジェクト・ネームスペースを dynurl.conf 構成ファイル内に記入さ れる項目で更新する場合は、dynurlcp ユーティリティーを使用します。dce login を 使用して、セキュア・ドメインにログインする必要があります。

dynurlcp ユーティリティーを使用して、 WebSEAL 保護オブジェクト・ネームスペ ースを更新する場合は、次のようにします。

- 1. dynurl.conf 構成ファイルの動的 URL 項目を作成、編集、または削除する。
- 2. 変更を加え終えたら、dynurlcp ユーティリティーを使用してサーバーを更新す  $\zeta$

dynurlcp -e /.:/subsys/intraverse/secmgr/server/ host update

# 動的 URL をネームスペース内で解決する

ネームスペース・オブジェクトへの動的 URL の解決は、 dynurl.conf 構成ファイル 内の項目の配列によって異なります。

ネームスペース項目への動的 URL のマップを試みると、dynurl.conf 構成ファイル内 のマッピングのリストがスキャンされます。ファイルのスキャンは、最初の一致パ ターンが見つかるまで、上から下へ行われます。

最初の一致が見つかると、WebSEAL では、対応するネームスペース項目を使用して、 後続の許可検査を行います。一致が見つからない場合は、WebSEAL は、 URL 自体 からパスの http://server 部分を除いたものを使用します。

限定度が高い ACL に対応するマッピングほどリストの上位に保持します。たとえば、 書籍販売プロシージャー (販売受注アプリケーションの)は、1つのブック・クラ ブ・グループに限定されているとします。ただし、販売受注アプリケーションの残 りには、すべてのユーザーがアクセスできます。そこで、マッピングは次の表に示 す順序になるはずです。

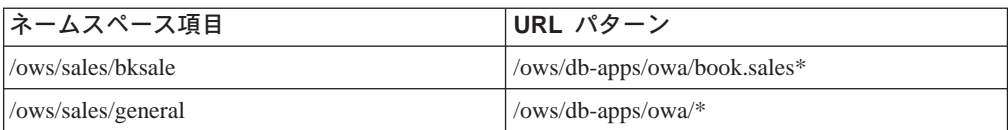

<span id="page-249-0"></span>マッピング項目が逆の順序であったとすると、/ows/db-apps/owa ディレクトリー内の すべてのストアード・プロシージャーが、 /ows/sales/general ネームスペース・オブジ ェクトにマップすることになります。この場合は、このネームスペース解決の誤り のため、セキュリティーの侵害を招く可能性があります。

#### GET 方式と POST 方式のデータ伝送

URL 正規表現をネームスペース項目にマップすると、URL 形式では、形式が GET 方 式から生成されたものと想定するはずです。この想定では、使用されているのが POST 方式であるか、 GET 方式であるかは問題になりません。

GET 方式のデータ伝送では、WebSEAL は、動的データ を URL に付加します。動 的データの例としては、書式内でユーザー用として提供されるデータがあります。

POST 方式のデータ伝送では、WebSEAL は、動的データを要求の本体に組み込みま す。

#### ACL の評価

動的 URL がネームスペース項目に解決された後は、標準 Policy Director ACL 継承 モデルが使用されます。このモデルによって、要求が処理されるか、禁止される (特 権が不十分のため) かが決まります。

## 動的 URL の例示: Travel Kingdom 社の場合

次の例には、Oracle Web Listener によって生成された URL を、どうすれば企業イン トラネットで保護できるかが示してあります。

この例で使用されている動的 URL Web サーバーは、Oracle Web Listener です。こ のテクノロジーは、他の動的 URL Web サーバーにも応用できます。

## アプリケーション

Travel Kingdom は、インターネットを通して顧客に旅行予約サービスを提供する組織 です。 そこで、自社の Web サーバー上で 2 つの Oracle データベース・アプリケ ーションを運用して、1 つは自社ファイアウォール内から、もう 1 つはインターネッ トを通して、それぞれアクセスできるようにする予定です。

#### • 旅行予約システム

許可顧客の場合は、リモートで予約し、自分の予約の現在の状況について照会で きます。Travel Kingdom の従業員も、電話による顧客に代わって予約を行い、変更 を処理し、その他にも多くのトランザクションを実行できます。外部の顧客は、 サービスに対してクレジット・カードで決済するため、WebSEAL では、そうした 情報の伝送をしっかり保護する必要があります。

• 管理マネージャー

ほとんどの企業がそうであるように、Travel Kingdom でも、給与、地位、経験に関 する情報が入っている管理データベースを保守しています。このデータには、各 従業員の写真が添えられています。

### インターフェース

データベースに入っている次のようなストアード・プロシージャーへのアクセスを 提供するように、Oracle Web サーバーを構成できます。

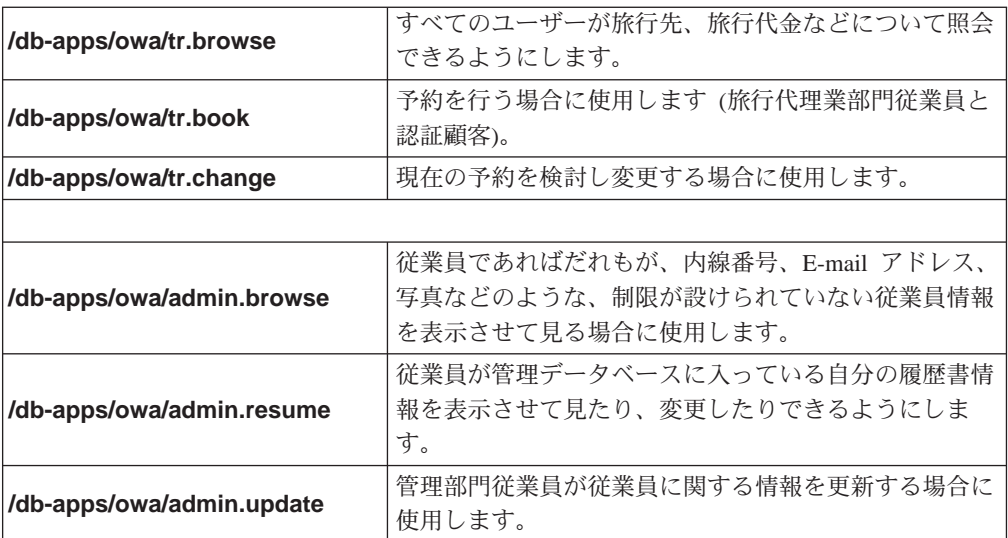

### Web スペース構造

WebSEAL サーバーを使用して、Travel Kingdom の統一 Web スペースへのセキュア・ インターフェースを提供します。

旅行予約アプリケーションと管理アプリケーションの両方を実行する Oracle Web サ ーバーへの接合 (/ows) ができます。

# セキュリティー・ポリシー

使いやすいシステムを保持しながらも、Web リソースに適切なセキュリティーを実施 するために、業務上次のようなセキュリティー目標を設けました。

- 旅行代理業部門従業員は、すべての予約を完全に制御できる。
- 認証顧客の場合は、自分自身の予約については、実行も変更もできるが、自分以 外の認証顧客の旅行データに干渉することはできない。
- 管理部門従業員は、管理情報のすべてに対して完全なアクセス権をもつ。
- · Travel Kingdom の管理部門以外の従業員は、自分自身の履歴書情報を変更し、自分 以外の従業員の部分的な情報を表示させて見ることができる。

#### 動的 URL とネームスペースのマッピング

セキュリティー・ポリシー目標を達成するためには、動的 URL から ACL ネームス ペース項目へのマッピングを構成する必要があります。 なお、このようなマッピング の配列(順序付け)が、セキュリティー目標の達成に重要な役割を果たします。

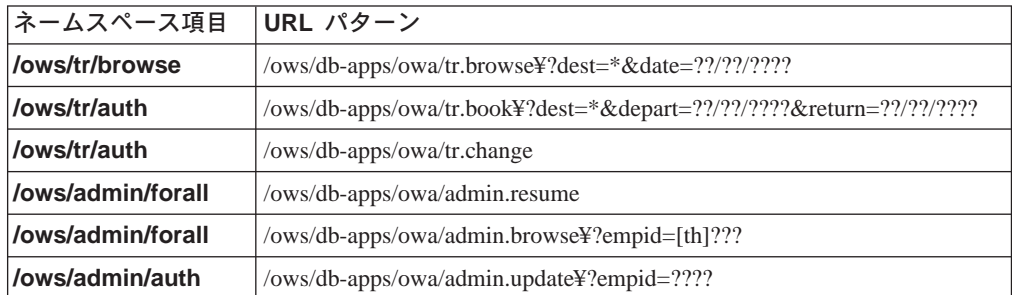

マッピングは、次の表に示すように構成する必要があります。

## セキュア・クライアント

クライアントは、機密保護機能のある、暗号化されたチャネルを通して WebSEAL に 認証されます。

Web インターフェースを使用したい顧客の場合は、さらに、 Travel Kingdom Web マ スターに登録して、アカウントを受け取る必要があります。

### アカウント構造とグループ構造

システム上に次のようにグループを作成します。

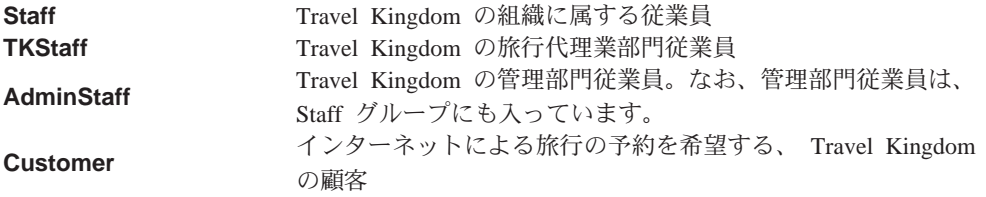

各ユーザーには、セキュア・ドメイン内にそれぞれアカウントを与えて、 WebSEAL サーバーが個々にユーザーを識別できるようにします。WebSEAL では、ユーザーの 識別を Oracle Web サーバーに渡し、Web リソースのすべてに単一サインオン・ソリ ューションを用意します。

## アクセス制御

次の表には、前記の情報を適用した結果であるアクセス制御を一覧表にして示して あります。

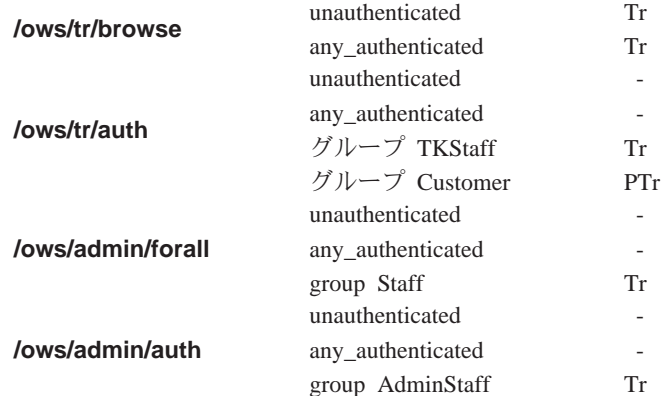

予約と旅行計画維持のオブジェクトに対する、Customer (顧客)と TKStaff の特権は 同じですが、例外が 1 つあります。この例外とは、顧客の場合は、情報を暗号化して (プライバシー許可)、非トラステッド・インターネットを通して 機密データ を提供す るにあたって、さらにセキュリティーを確保する必要があるという点です。機密デ ータとしては、たとえば、クレジット・カード情報があります。

## 結論

この単純な例で示したのは、次のことを行うことができるシステムを展開する概念 です。

- 機密情報を機密保護する。
- ユーザーを認証する。
• 機密情報へのアクセスを許可する。

さらに、システムの認証ユーザーの識別情報は、WebSEAL と Oracle Web サーバー の両方に認識されています。この識別情報は、監査可能の単一サインオン・ソリュ ーションを提供する場合に使用されます。

# 第17章 NetSEAL: 概説

Policy Director NetSEAL は、着信 TCP/IP 通信を機密保護するための仮想私設網 (VPN) ソリューションの 1 つです。リソース・マネージャーとして、NetSEAL は、特定の TCP アプリケーションに接続できるユーザーの機能を制御します。NetSEAL では、 宛先ポートとクライアント識別情報に基づいたアクセス制御を実行します。 NetSEAL によって、どんなネットワーク・アプリケーション・サーバーでも、 Policy Director セキュリティー・サービスに統合できます。

この章は、次の各節に分かれています。

- このページの 『NetSEAL の概要』
- 238ページの『クライアントと NetSEAL との間のサービスの具体的な説明』
- 241ページの『NetSEAL と NetSEAL との間のサービスの具体的な説明』
- 242ページの『NetSEAL 接合の概要』
- 244ページの『NetSEAL 接合によって制御するサービスの具体的な説明』
- 247ページの『TCP サービスの保護』

#### NetSEAL の概要

NetSEAL によって、Policy Director セキュア・ドメイン内の TCP ベースのアプリケ ーションとサービスへのアクセスが制御できます。Windows クライアントの場合は、 Policy Director NetSEAT クライアントを通して、NetSEAL へのセキュア通信が得ら れます。

NetSEAT と NetSEAL との間の通信は、SSL トンネルまたは GSS トンネルのどちら かを使用して機密保護できます。NetSEAT クライアントと Policy Director サーバー の間に確立されたセキュア・リンクは、要求側クライアントのユーザー名とパスワ ードを使用して認証されます。

- NetSEAT と NetSEAL の間の通信を機密保護する場合は、 SSL チャネル を使用 します。
- · NetSEAL サーバーから NetSEAL サーバーへの通信を機密保護する場合は、 GSS トンネル か NetSEAL 接合を使用します。Policy Director サーバー間に確立された GSS トンネルは、常に、要求側クライアントに代わって接続を行っている、 Policy Director サーバー・ユーザーを使用して認証されます。 GSS トンネルを通して、 2 つのサーバーは相互に相手側を認証します。 2 番目のサーバーが常にクライアン トに対するアクセス制御を実行します。

NetSEAL 接合では、Policy Director サーバーを通って別の Policy Director サーバー またはネットワークに至る通信の転送方向を確立します。 NetSEAL 接合を通る通信 を機密保護する場合は、GSS トンネルを使用します。

NetSEAL アクセス制御は、粗アクセス制御です。制御は、アプリケーションが listen している特定のポートまでです。アプリケーションによって操作されるリソースに は、密アクセス制御の利点はありません。

<span id="page-255-0"></span>この章では、NetSEAL を使用するネットワークのモデル・ケースをいくつか説明しま す。 図では、TELNET リモート・ログイン・アプリケーションを TCP アプリケー ションの例として使用します。 それぞれのモデル・ケースでは、NetSEAL は、次の ものに基づく要求に応答します。

- 要求のソース。
- 影響を受けるオブジェクト (宛先ポートや NetSEAL 接合など) に対する許可。
- 接続にかかわるプリンシパル。

#### GSS トンネルを介して NetSEAT クライアントから NetSEAL へ

NetSEAT が GSS トンネルを使用するように構成されていると、NetSEAT は発信要 求をトラップし、 RPC を使用して、 Policy Director セキュリティー・サーバーに対 してそのクライアントを認証します。さらに、要求されたアプリケーションに関連 付けられた特定のポートについて、許可検査が実行されます。

認証および許可プロセスに問題がなければ、NetSEAT と NetSEAL サーバーとの間に GSS トンネルが確立されます。要求された TCP アプリケーションに NetSEAL から アクセスするには、 TCP を使用します。

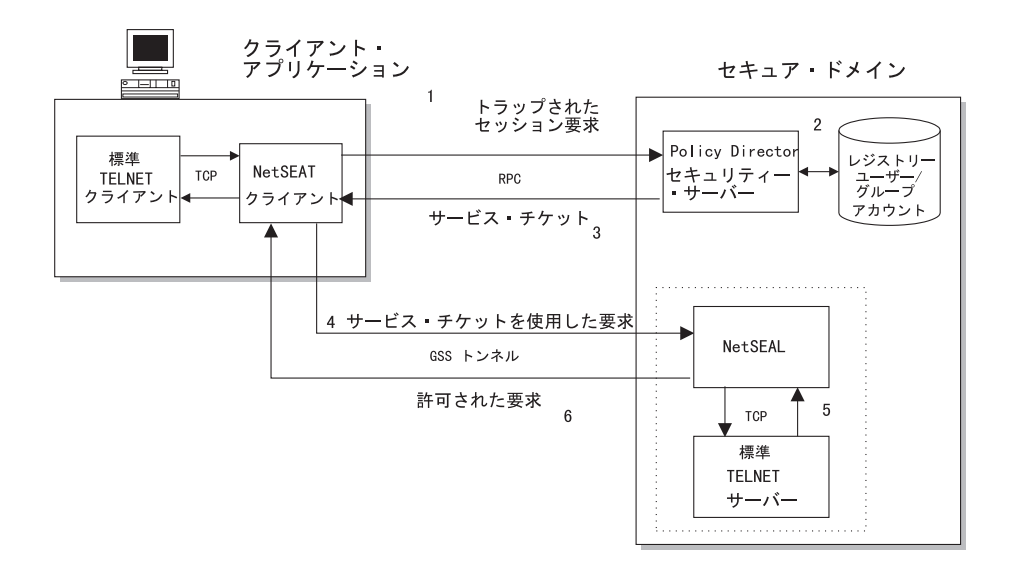

### SSL を介した NetSEAT クライアントと NetSEAL

SSL を使用するように NetSEAT を構成する場合、認証と許可は、NetSEAL と Policy Director セキュリティー・サービスとの間で処理されます。NetSEAL では、クライア ントの識別情報としてユーザー名とパスワードを受け入れることができます。

認証および許可プロセスで問題がなければ、Policy Director は、その要求を処理しま す。NetSEAL から必要な TCP アプリケーションにアクセスするには、TCP を使用 します。

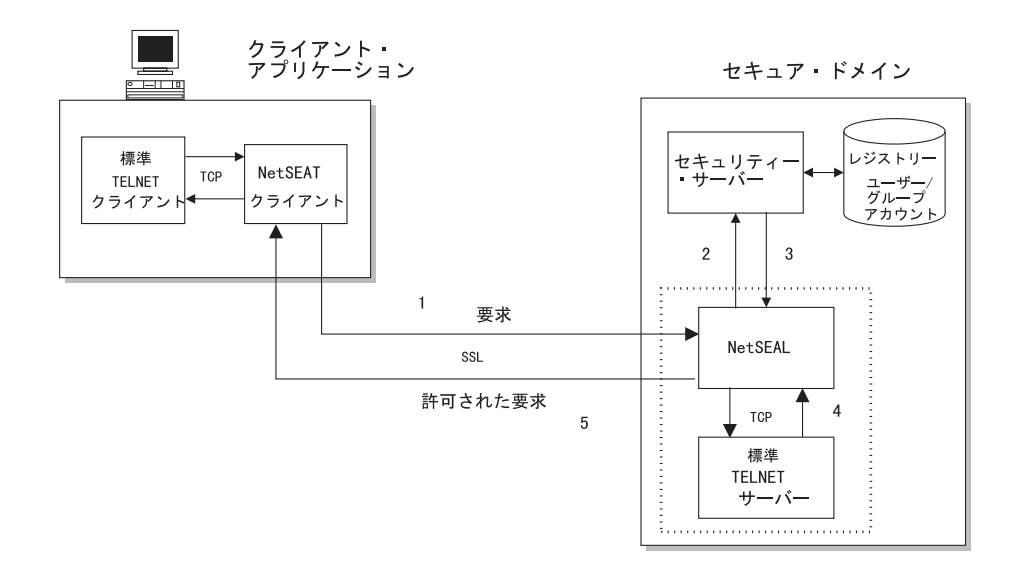

### NetSEAL ネットワーク・セグメント

NetSEAL トランザクションにおける接続要求には、ネットワーク経路に沿って、さま ざまなレベルの保護が使用されます。 236ページの『SSL を介した NetSEAT クライ アントと NetSEAL』で説明したように、 NetSEAT クライアントは、NetSEAL サー バーとの SSL または GSS 接続をサポートします。

注: 設計によって、NetSEAL サーバー間接続は、常に GSS となります。 2 つの NetSEAL サーバー間では、SSL 接続を使用しないでください。

NetSEAL からローカルまたはリモートの TCP アプリケーション・ポートに至る最終 経路では、常に TCP が使用されます。

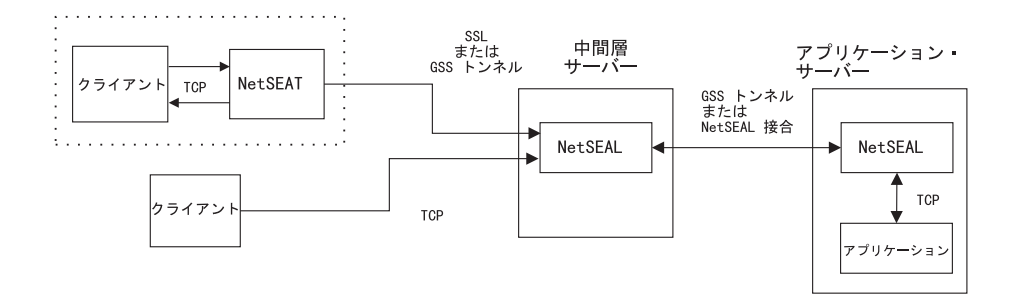

次の表に、それぞれの接続セグメントごとの保護のレベルの要約を示します。

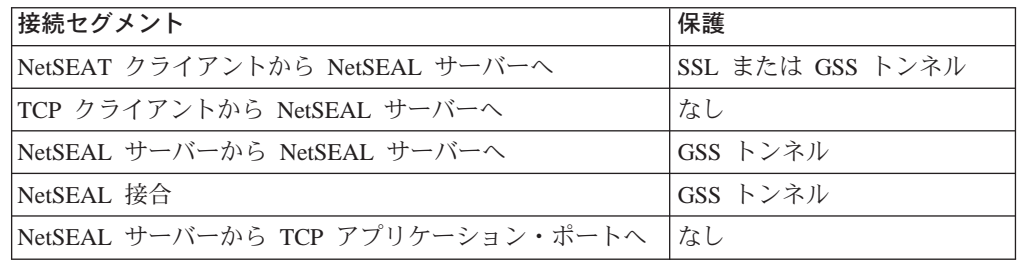

NetSEAL は、ローカル・アプリケーションとリモート・アプリケーションの両方に関 して、同じ接続決定プロセスを使用します。

- <span id="page-257-0"></span>• 要求されたポートは (ACL によって) 保護されているか?
- 保護ポートに関して、ユーザーは、アクセスに対する適切な許可を得ているか?
- 無保護ポートに関しては、発信接続を許可する。

また、NetSEAL では、セキュリティー・マネージャーに必要な着信情報の問題と発信 接続処理の問題とを分けて考えます。つまり、セキュリティー・マネージャーは、 NetSEAT クライアントが接続要求をローカルとリモートのいずれでトラップするかを 認識する必要はないということです。

## クライアントと NetSEAL との間のサービスの具体的な説明

次のシナリオでは、クライアントと NetSEAL 保護の TCP アプリケーションとの間 で可能な対話のタイプを具体的に説明します。クライアントには、NetSEAT クライア ントと NetSEAT 以外のクライアントがあります。

ここで説明するシナリオは、次のとおりです。

- 『Policy Director サーバーとの着信トンネル接続』
- 239ページの『保護ホストとの着信トンネル接続』
- 240ページの『Policy Director サーバーとの着信 TCP 接続』

## Policy Director サーバーとの着信トンネル接続

最初のこのシナリオでは、Policy Director サーバー上のアプリケーションを宛先とす る発信接続をトラップするように NetSEAT クライアントを構成します。NetSEAT ク ライアントがこの通信をトラップした後に、Policy Director サーバー上の NetSEAL に セキュア・トンネルが確立されます。この例の場合、ポート 23 宛ての要求は、この トンネルを介して転送されます。

認証プロセスは、ユーザーには見えません。

NetSEAL サーバーは、次の方法でトランザクションを完了します。

1. ポートの ACL に従って、ユーザーは要求ポートと接続することができるか? Yes -- 要求ポートとの TCP 接続を確立する。 No -- 接続要求を拒否する。

<span id="page-258-0"></span>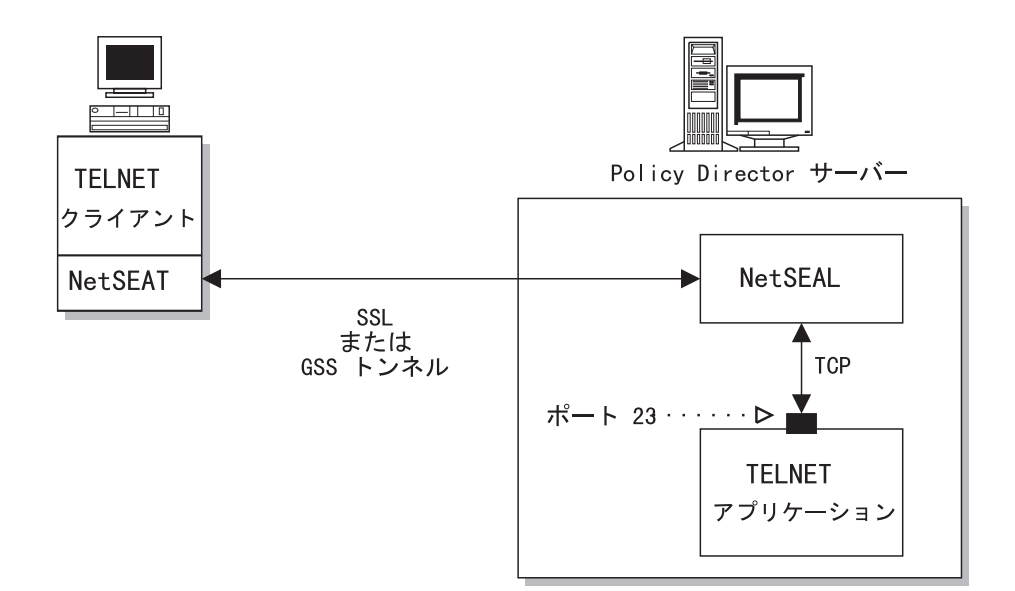

### 保護ホストとの着信トンネル接続

このシナリオでは、保護されたリモート・サーバーに常駐するアプリケーションに ついて考えます。アプリケーション・サーバーは、 Policy Director サーバーでも第三 者サーバーでもかまいません。Policy Director は、2 つの NetSEAL サーバー間の通 信に常に GSS を使用します。

このシナリオの場合、NetSEAL は、Policy Director でサポートしていないプラットフ ォーム上で稼働する TCP アプリケーションを保護することができるとします。

NetSEAL サーバーは、次の方法でトランザクションを完了します。

- 1. ユーザーは、(その ACL に従って) 宛先サーバー上の要求ポートに接続すること ができるか?
	- Yes -- 続行する。

No -- 接続要求を拒否する。

2. 宛先は、Policy Director サーバーか? Yes -- そのサーバーへのセキュア・トンネルを確立する。 要求ポートとの TCP 接続を確立する。

No -- 要求ポートとの TCP 接続 (非セキュア) を確立する。

第三者アプリケーション・サーバーでは、常に、無保護 TCP 接続を使用します。こ のような構成は、トラステッド・ネットワーク環境内で使用してください。

<span id="page-259-0"></span>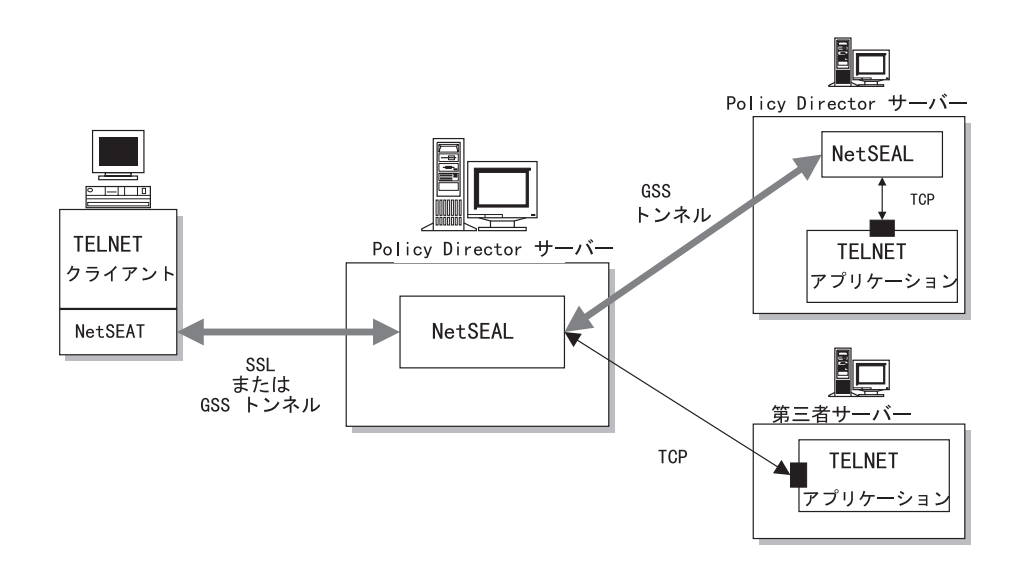

## Policy Director サーバーとの着信 TCP 接続

このシナリオでは、 NetSEAT 以外の TCP クライアント・ユーザーの場合について 考えます。 Policy Director では、このようなクライアントを非認証であるとみなしま す。要求ポートが無保護 (ACL なし) であるならば、Policy Director は、そのポート へのアクセスを許可します。ACL によってポートが保護されている場合は、セキュリ ティー・マネージャーが非認証アクセスに関してその ACL を検査します。

この構成では、ネットワーク・サービスへの直接アクセスが保護されます。外部の 許可サービスは、そのクライアントの IP アドレスを使用して、アクセス権限を決定 することが可能です。

NetSEAL サーバーは、次の方法でトランザクションを完了します。

1. 要求は Policy Director (ポートの ACL) によってトラップされるか? Yes -- 要求をセキュリティー・マネージャー (secmgrd) に渡す。

No -- 着信接続を許可する。

2. ポートの非認証要求は許可されるか?

Yes -- 要求ポートとの TCP 接続を確立する。

No -- 接続要求を拒否する。

<span id="page-260-0"></span>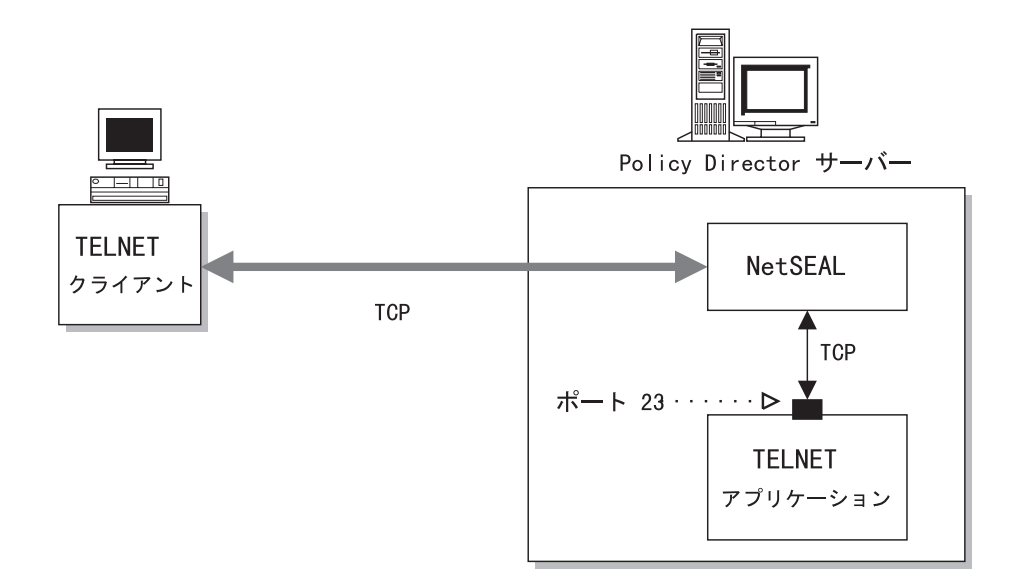

## NetSEAL と NetSEAL との間のサービスの具体的な説明

次のシナリオでは、2つのサーバーの間で可能な対話のタイプを具体的に説明します。 最初の NetSEAL サーバー (ローカル・クライアントがある) が、これらのシナリオ で説明する接続を開始し、リモート NetSEAT クライアントから開始するのではない とします。

最初の NetSEAL サーバー (ローカル・クライアントがある) が、これらのシナリオ で説明する接続を開始し、リモート NetSEAT クライアントから開始するのではない とします。このローカル・クライアントは、サーバーのコンソールから操作した り、あるいは、リモート・ロケーションからこのサーバーに Telnet でログインするこ とが可能です。バックエンド NetSEAL サーバーは、TCP アプリケーションを保護す ることができます。

ここで説明するシナリオは、次のとおりです。

- 『Policy Director サーバーとの発信接続』
- 242ページの『保護ホストとの発信接続』

#### **Policy Director サーバーとの発信接続**

GSS トンネルを使用して、2 つの Policy Director NetSEAL サーバーの間に接続を確 立します。最初の NetSEAL サーバー (ローカル・クライアントがある) が接続を開 始し、リモート NetSEAT クライアントから開始するのではないとします。Policy Director は、接続を許可または拒否し、許可通信を保護することができます。

Policy Director サーバーは、次の方法でトランザクションを完了します。

- 1. 宛先マシン上の要求ポートは (ACL で) 保護されているか?
	- Yes -- 要求をセキュリティー・マネージャー (secmgrd) に渡す。

**No** -- 発信接続を許可する。

2. ポートの非認証要求は許可されるか?

Yes -- そのサーバーへのセキュア・トンネルを確立する。要求ポートとの TCP 接 続を確立する。

**No** -- 接続要求を拒否する。

<span id="page-261-0"></span>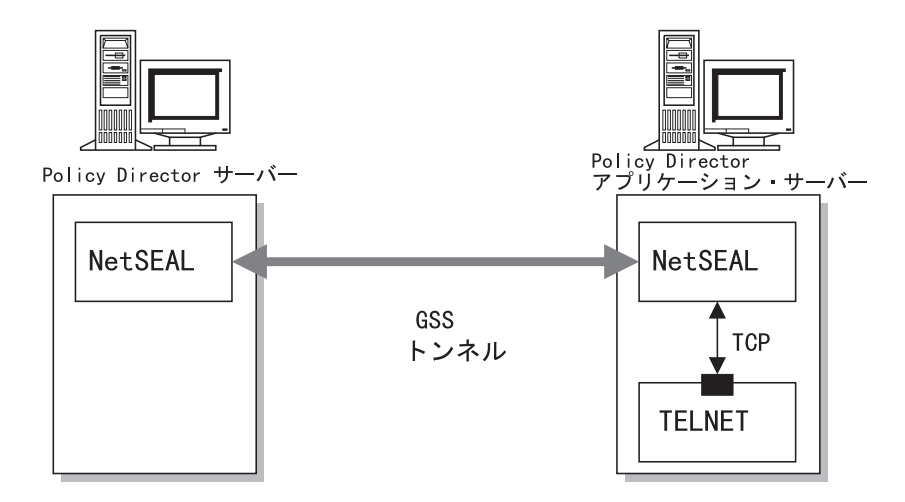

#### 保護ホストとの発信接続

TCP を使用すれば、Policy Director NetSEAL サーバーと第三者サーバーとの間に接 続を確立することができます。ただし、TCP を介して確立された接続は、どれも、セ キュア接続にはなりません。バックエンドの第三者サーバー上には、NetSEAL サーバ ーは存在しません。Policy Director は、バックエンド・サーバーとの接続を許可また は拒否するだけです。Policy Director は、この接続を使用する通信を機密保護するこ とはできません。

Policy Director サーバーは、次の方法でトランザクションを完了します。

- 1. 宛先マシン上の要求ポートは (ACL で) 保護されているか?
	- Yes -- 要求をセキュリティー・マネージャー (secmgrd) に渡す。

**No** -- 発信接続を許可する。

- 2. 宛先サーバー上の要求ポートにアクセスする許可がユーザーに与えられている  $\n *h*$ 
	- Yes -- 続行する。
	- **No** -- 接続要求を拒否する。
- 3. ポートに保全性とプライバシーが設定されているか?
	- Yes -- 接続要求を拒否する。
	- **No** -- 要求ポートへの TCP 接続を確立する。

## **NetSEAL 接合の概要**

NetSEAL 接合 には、Policy Director サーバーのネットワークを介し、通信を安全確実 に宛先サーバーや宛先ネットワークに転送するためのメカニズムが備わっていま す。NetSEAL 接合によって、Policy Director サーバーを介して転送するパケットの方 向が決まります。

NetSEAL 接合は、単一方向の静的経路です。単一方向接合を使用すれば、それぞれの Policy Director サーバーのマネージャーは、それらのネットワークへのアクセスをよ り確実に制御することが可能になります。伝送のそれぞれの方向ごとに、別個の NetSEAL 接合が必要です。ただし、NetSEAL 接合を通るデータ・フローは、常に、 両方向となります。

GSS トンネルは、NetSEAL 接合を通る通信を機密保護します。その上で、通信パス 内の最終の Policy Director サーバーが宛先ポートとの TCP 接続を使用します。この 宛先ポートは、Policy Director サーバー自体に存在する場合もあります。

NetSEAL 接合によって、組織を通る通信に関してデータ保護とセキュリティーが提供 されます。組織は、地理的または機能的に区分けすることができます。たとえば、 NetSEAL 接合は、地理的に分離された 2 つの Policy Director サーバーの間に非トラ ステッド・ネットワークが存在している場合に役に立ちます。また、これら 2 つの Policy Director サーバーは、同じセキュア・ドメインのメンバーでもあります。

それぞれの接合ごとに、ソースの Policy Director サーバー、宛先、および経路指定方 向が指定されます。この宛先は、別の Policy Director サーバーやネットワーク仕様で あってもかまいません。接合を使用することで、ファイアウォール構成が容易にな ります。これは、その接合を横断するすべての通信では、そのファイアウォールを 通る 1 つの経路だけが必要だからです。

## NetSEAL 接合の構成

管理者は、ivadmin ユーティリティーを使用して NetSEAL 接合を作成することがで きます。この ivadmin ユーティリティーには、NetSEAL 接合を追加、削除、および リストするためのコマンドが組み込まれています。接合は、Policy Director サーバー 相互間、あるいは、Policy Director サーバーとネットワークとの間に作成することが できます。

285ページの『付録A. ivadmin を使用した Policy Director 管理』を参照してください。

#### NetSEAL 接合とアクセス制御

NetSEAL では、アプリケーション・サーバー上のポートへのアクセスを制御するため の 2 つの ACL 許可が認識されます。

宛先ポート・オブジェクトの ACL では、そのポートへのアクセスを制御します。ACL 記入項目には、ユーザーまたはグループがそのポートにアクセスできるようにする ための接続 (C) 許可を指定する必要があります。

Policy Director サーバー上の ACL は、発信接続を対象としており、NetSEAL 接合を 通るトラバースを制御します。ACL 記入項目には、ユーザーまたはグループがその接 続を横断してアクセスできるようにするための転送 (f) 許可を指定する必要がありま す。

接合サーバーのチェーンの中間にあるそれぞれの Policy Director サーバー・オブジェ クトごとに、転送 (f) 許可を使用し検査します。

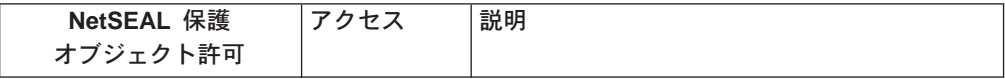

<span id="page-263-0"></span>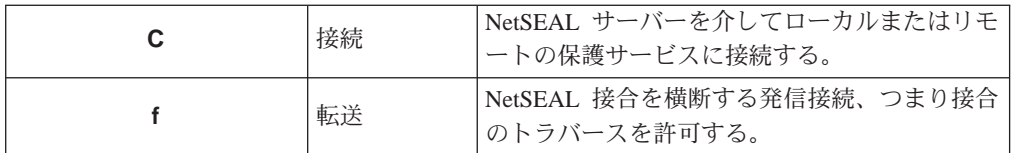

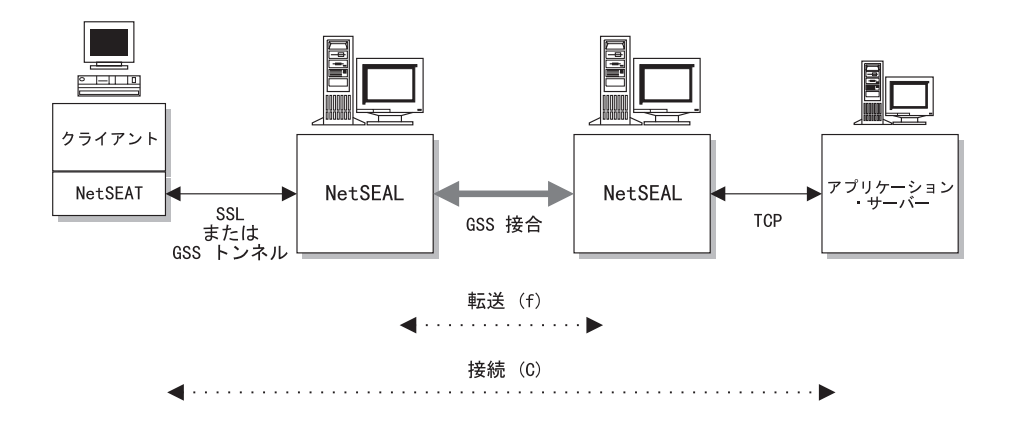

## NetSEAL 接合によって制御するサービスの具体的な説明

NetSEAL 接合によって、組織を通る通信に関してデータ保護とセキュリティーが提供 されます。組織は、地理的または機能的に区分けすることができます。たとえば、 NetSEAL 接合は、地理的に分離された 2 つの Policy Director サーバーの間に非トラ ステッド・ネットワークが存在している場合に役に立ちます。また、これら 2 つの Policy Director サーバーは、同じセキュア・ドメインのメンバーでもあります。

ここで説明するシナリオは、次のとおりです。

- 『Policy Director サーバーとの着信接合接続』
- 245ページの『保護ホストとの着信接合接続』
- 245ページの『接合 Policy Director サーバーとの発信接続』
- 246ページの『接合保護ホストとの発信接続』

#### Policy Director サーバーとの着信接合接続

このシナリオでは、保護されたリモート Policy Director サーバーに常駐するアプリケ ーションについて考えます。このシナリオでは、NetSEAL 接合としての Policy Director サーバー相互間に GSS トンネルを明示的に確立するものとします。この時点で、宛 先ポートへのアクセス制御に、転送許可に関する考慮事項を組み入れます。

Policy Director サーバーは、次の方法でトランザクションを完了します。

1. ユーザーは、(その ACL に従って) 宛先サーバー上の要求ポートと接続すること ができるか?

Yes -- 続行する。

No -- 接続要求を拒否する。

2. ユーザーは、その接合を横断して転送することができるか? Yes -- GSS 接合を横断して要求を転送する。 要求ポートとの TCP 接続を確立 する。

No -- 接続要求を拒否する。

<span id="page-264-0"></span>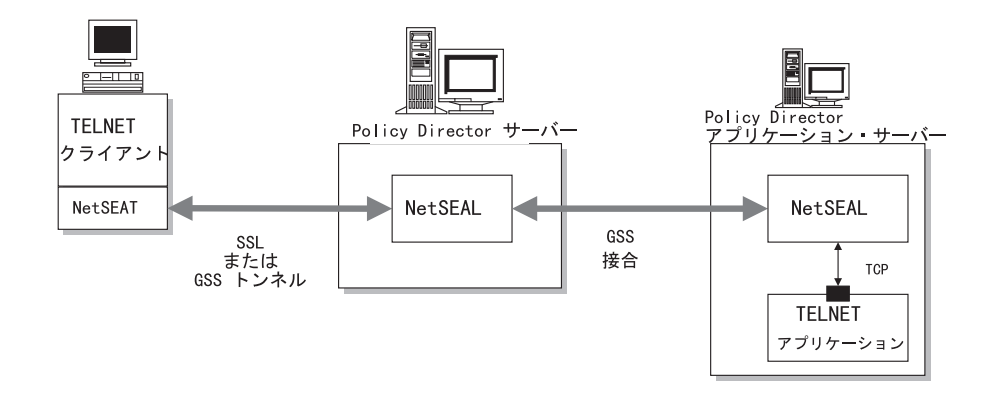

### 保護ホストとの着信接合接続

このシナリオでは、保護されたリモート第三者サーバーに常駐するアプリケーショ ンについて考えます。このシナリオでは、NetSEAL 接合としての Policy Director サ ーバー相互間に GSS トンネルを明示的に確立するものとします。 この時点で、宛先 ポートへのアクセス制御に、転送許可に関する考慮事項を組み入れます。

Policy Director サーバーは、次の方法でトランザクションを完了します。

1. ユーザーは、(その ACL に従って) 宛先サーバー上の要求ポートと接続すること ができるか?

Yes -- 続行する。

**No** -- 接続要求を拒否する。

2. ユーザーは、接合を横断して転送することができるか? Yes -- 接合を横断して要求を転送する。 要求ポートとの TCP 接続を確立する。

**No** -- 接続要求を拒否する。

第三者アプリケーション・サーバーでは、常に、無保護 TCP 接続を使用します。こ のような構成は、トラステッド・ネットワーク環境内で使用してください。

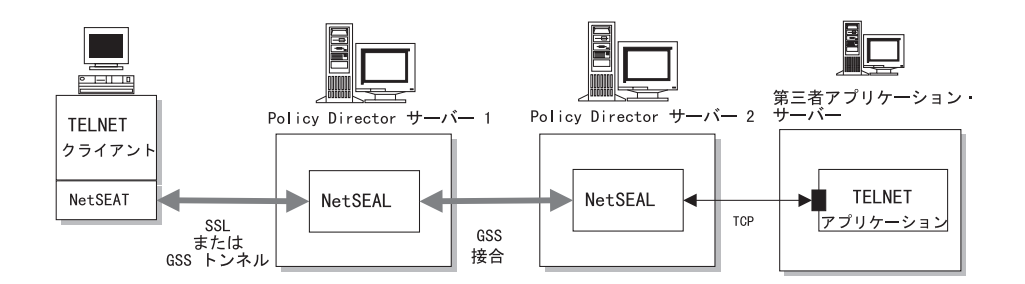

### 接合 Policy Director サーバーとの発信接続

このシナリオでは、保護されたリモート Policy Director サーバーに常駐するアプリケ ーションについて考えます。このシナリオでは、NetSEAL 接合としての Policy Director サーバー相互間に GSS トンネルを明示的に確立するものとします。 この時点で、宛 先ポートへのアクセス制御に、転送許可に関する考慮事項を組み入れます。これに よって、中間層のサーバーを確実に保護できるようになります。

Policy Director サーバーは、次の方法でトランザクションを完了します。

- <span id="page-265-0"></span>1. 宛先マシン上の要求ポートは (ACL で) 保護されているか? Yes -- 要求をセキュリティー・マネージャー (secmgrd) に渡す。 **No** -- 発信接続を許可する。
- 2. ユーザーは、接合を横断して転送することができるか? Yes -- 接合を横断して要求を転送する。 要求ポートとの TCP 接続を確立する。 **No** -- 接続要求を拒否する。

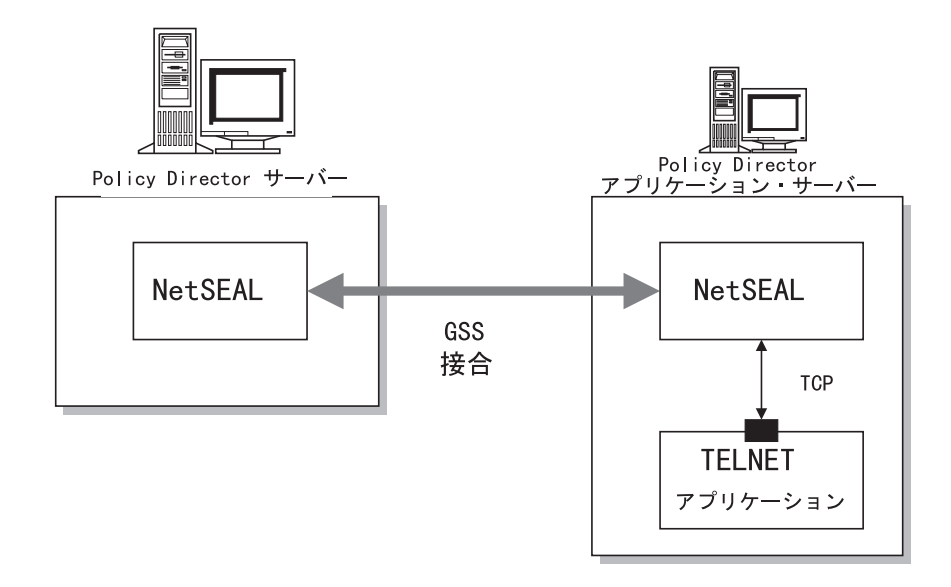

### 接合保護ホストとの発信接続

このシナリオでは、保護されたリモート第三者サーバーに常駐するアプリケーショ ンについて考えます。このシナリオでは、NetSEAL 接合としての Policy Director サ ーバー相互間に GSS トンネルを明示的に確立するものとします。 この時点で、宛先 ポートへのアクセス制御に、転送許可に関する考慮事項を組み入れます。

Policy Director サーバーは、次の方法でトランザクションを完了します。

- 1. 宛先マシン上の要求ポートは (ACL で) 保護されているか? Yes -- 要求をセキュリティー・マネージャー (secmgrd) に渡す。 **No** -- 発信接続を許可する。
- 2. ユーザーは、接合を横断して転送することができるか? Yes -- 接合を横断して要求を転送する。 要求ポートとの TCP 接続を確立する。 **No** -- 接続要求を拒否する。

<span id="page-266-0"></span>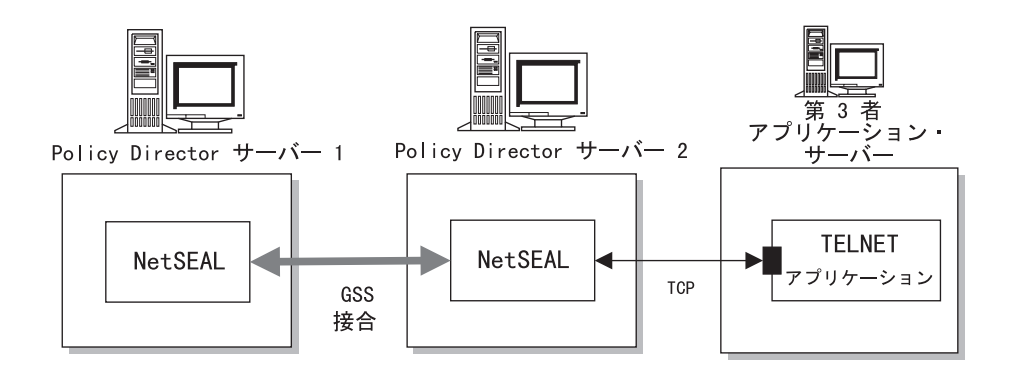

## TCP サービスの保護

TCP サービス・ポートの ACL では、これらのポートへのアクセスを制御します。 NetSEAL クライアント・ユーザーは、そのユーザーに対する接続 (C) 許可がポート・ オブジェクトの ACL に指定されていれば、特定の TCP サービスにアクセスするこ とができます。

管理者は、ACL 内の該当の記入項目から接続許可を除去することで、TCP サービス へのアクセスを拒否することができます。

ACL 許可で、NetSEAL 通信の保護の品質を制御することも可能です。データ保全性 許可とプライバシー許可のある種の組み合わせによって、保護の品質が決まりま す。NetSEAL 接合を介して、発信通信の保護の品質を制御することができます。保 護の品質を制御するには、宛先ポート・オブジェクトの ACL の記入項目に、保全許 可とプライバシー許可を指定する必要があります。

テストされる ACL は、オブジェクトのネットワーク・アドレスとネットワーク・マ スクによって最大限に特定されます。ACL 検査の実行対象である要求オブジェクトを 見つける際には、宛先ポートの ACL の有無は考慮に入れられません。

たとえば、次のように ACL が構成されている場合、10.0.0.1 に Telnet でログインす るクライアントには、 ACL 3 に従ってアクセスが許可されます。Policy Director は、 一致するネットワーク上のポート 23 に明示的 ACL が入っている場合でもアクセス を許可します。

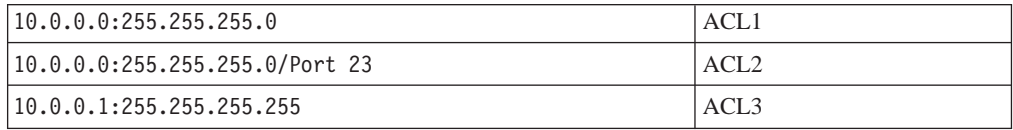

# 第18章 NetSEAL: 一般管理タスク

Policy Director NetSEAL は、着信 TCP/IP 通信を機密保護するための仮想私設網 (VPN) ソリューションの 1 つです。リソース・マネージャーとして、NetSEAL は、ユーザ ーが特定の TCP アプリケーションと接続できるかどうかを制御します。この章では、 ネットワークに合わせて NetSEAL をカスタマイズする場合に実行できる一般管理タ スクについて説明します。

この章は、次の各節に分かれています。

- このページの『NetSEAL セキュリティーを使用可能 / 使用不可にする』
- 250ページの『NetSEAL アクセス制御の使用』
- 251ページの『保護ネットワークの管理』
- 251ページの『NetSEAL 接合の管理』
- 252ページの『保護ポートの管理』
- 254ページの『保護ポートの別名の管理』
- 254ページの『トラステッド・ホストとトラステッド・ネットワークの構成』
- 256ページの『SSL タイムアウト・パラメーターの設定』
- 257ページの『NetSEAL 接続の割り振り』

## NetSEAL セキュリティーを使用可能 / 使用不可にする

NetSEAL を使用可能 / 使用不可にするには、ivadmin ユーティリティーを使用しま す。

#### NetSEAL を使用可能にする

特定の Policy Director サーバー上の NetSEAL を使用可能にするには、次のように入 力します。

ivadmin> server enable /NetSEAL/hostname

ただし、 hostname は、サーバーのホスト名からドメイン名を除いたものです。

サービスがすでに使用可能になっている場合やサービスの指定が無効の場合、Policy Director はエラーを戻します。

Policy Director 配布の NetSEAL トラップ (IVTrap) 構成要素がインストールされてい ない場合、Policy Director は、デフォルトの設定により、NetSEAL を使用不可にしま す。

### NetSEAL を使用不可にする

特定の Policy Director サーバー上の NetSEAL を使用不可にするには、次のように入 力します。

ivadmin> server disable /NetSEAL/hostname

### <span id="page-269-0"></span>NetSEAL 状況

NetSEAL サーバー状況を検査するには、次の server status コマンドを使用します。 ivadmin> server status /NetSEAL/hostname

状況報告によって次の情報が表示されます。

- NetSEAL サーバーは使用可能と使用不可のいずれにされているか。
- NetSEAL サーバーは使用可能か。
- レプリカ NetSEAL 構成のデータベースは更新されているか否か。

#### NetSEAL アクセス制御の使用

Policy Director ACL 許可は、次のようなセキュリティーの問題を処理する場合に、 NetSEAL 接続で使用することができます。

- 宛先ポートなどの TCP サービスへのアクセスの許可
- NetSEAL 接合を横断するパケット転送の許可
- データ保全性とプライバシーの保証

宛先ポート・オブジェクトの ACL では、そのポートへのアクセスを制御します。ACL 記入項目には、ユーザーまたはグループがそのポートをアクセスできるようにする ための接続 (C) 許可を指定する必要があります。接続許可では、保護ネットワーク上 のアプリケーション・サーバーへのアクセスも制御します。

Policy Director サーバー上の ACL は、発信接続を対象としており、 NetSEAL 接合 を通るトラバースを制御します。ACL 記入項目には、ユーザーまたはグループがその 接続を横断してアクセスできるようにするための転送 (f) 許可を指定する必要があり ます。

接合サーバーのチェーンの中間にあるそれぞれの Policy Director サーバー・オブジェ クトごとに、転送 (f) 許可を使用し検査します。

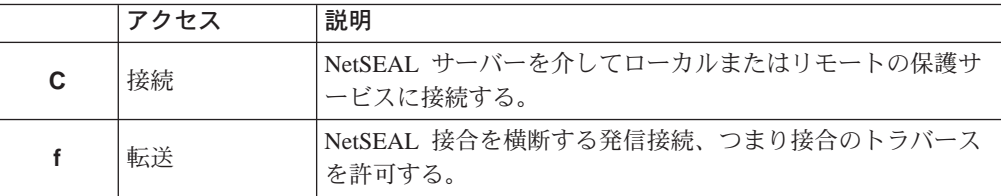

ACL 許可で、NetSEAL 通信の保護の品質を制御することも可能です。データ保全性 許可とプライバシー許可のある種の組み合わせによって、保護の品質が決まりま す。

NetSEAL 接合を介して、発信通信の保護の品質を制御することができます。 宛先ポ ート・オブジェクトの ACL 内の記入項目に、保全性 (I) 許可とプライバシー (P) 許 可を指定する必要があります。データ保全性とプライバシーは、トラステッド・ネ ットワーク上の第三者 (Policy Director 以外の) アプリケーション・サーバーまで拡張 することはできません。

## <span id="page-270-0"></span>保護ネットワークの管理

ネットワークは、NetSEAL によって保護されている Policy Director 以外のサーバー とみなすことができます。ivadmin ユーティリティーを使用して、ネットワークを定 義および管理します。このコマンドには、保護ネットワークの追加、削除、リスト があります。

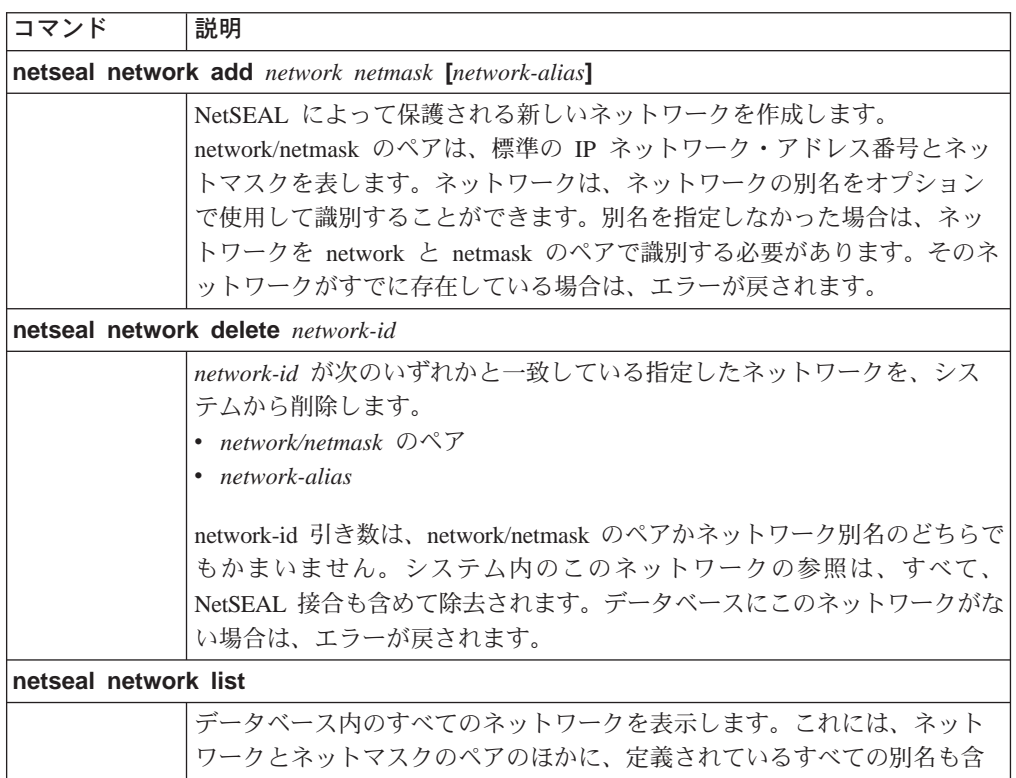

#### 例:

ivadmin> netseal network add 10.125.0.0 255.255.255.0 west

まれます。

このコマンドでは、NetSEAL で保護するネットワークの指定に、ネットワーク・ノー ド 10.125.0.0 ~ 10.125.0.255 を追加します。また、このコマンドでは、別名 west を このネットワークの指定に割り当てます。

## NetSEAL 接合の管理

NetSEAL 接合によって、Policy Director サーバーを介して伝送される通信の方向が決 まります。 接合は、2 つのPolicy Director サーバー間、あるいは、Policy Director サ ーバーとネットワークとの間に作成することができます。 GSS トンネルを使用すれ ば、2 つの Policy Director サーバー間の接合を横断する通信が機密保護されます。

ivadmin ユーティリティーを使用して、NetSEAL 接合を定義および管理します。こ のコマンドには、NetSEAL 接合の追加、削除、およびリストがあります。

コマンド 説明 netseal junction add hostname destination

<span id="page-271-0"></span>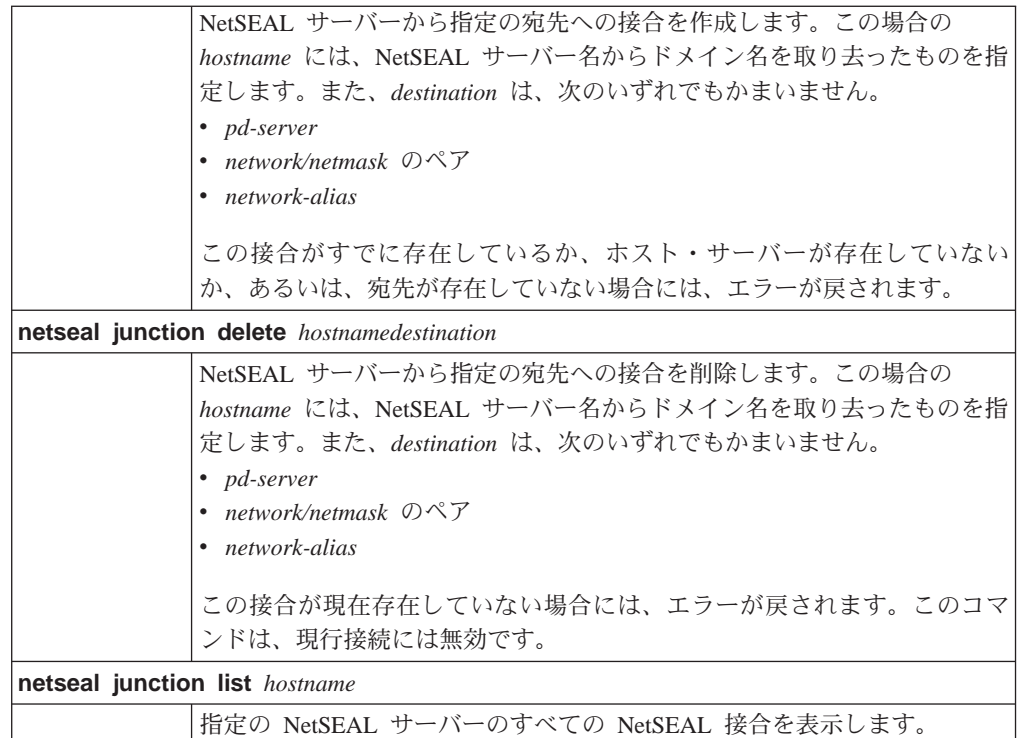

#### c **:**

ivadmin> netseal junction add clipper west

このコマンドでは、NetSEAL サーバー clipper から、別名 west で定義しているネ ットワークへの接合を作成します。このコマンドでは、経路指定の方向 (clipper か ら west) も定義します。NetSEAL 接合は単一方向です。

## 保護ポートの管理

Policy Director NetSEAL サーバーでは、特定のポート、ホスト、およびネットワーク に対して、セキュリティー・サービスを提供します。たとえば、特定ポート上の Telnet の通信を保護するように NetSEAL サーバーを構成することができます。

ivadmin netseal ユーティリティーを使用して、NetSEAL で保護するポートのリス トを定義します。このコマンドには、保護ポートの追加、削除、およびリストがあ ります。Policy Director サーバーやネットワークのポートを指定することができます。

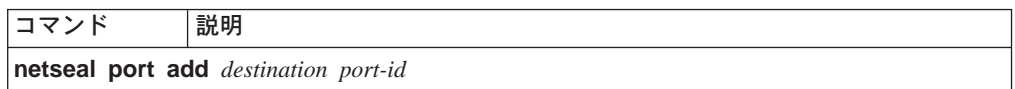

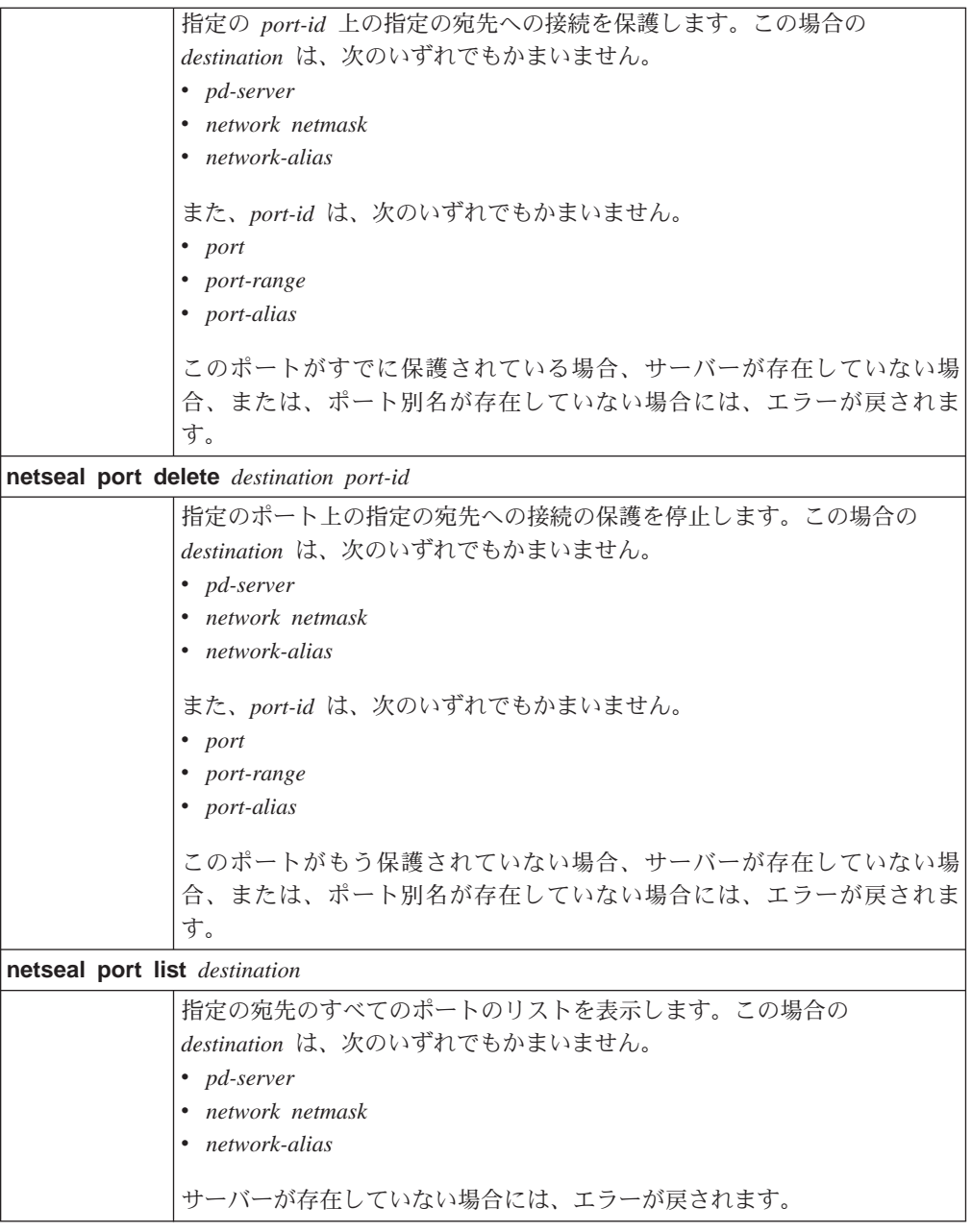

注: ポートの範囲をダッシュで区切った 2 つのポート番号 (22-88 など) で表します。

#### 例:

ivadmin> port add west 23

このコマンドでは、ネットワーク別名"west"で指定しているネットワーク上のポー ト番号 23 を NetSEAL 保護ポートとして定義します。

## <span id="page-273-0"></span>保護ポートの別名の管理

ivadmin ユーティリティーを使用して、ポート別名を定義および管理します。このコ マンドには、ポート別名の追加、削除、およびリストがあります。 ポート別名を使用 して、トラップ・ポートの範囲をもっと分かりやすい方法で識別します。

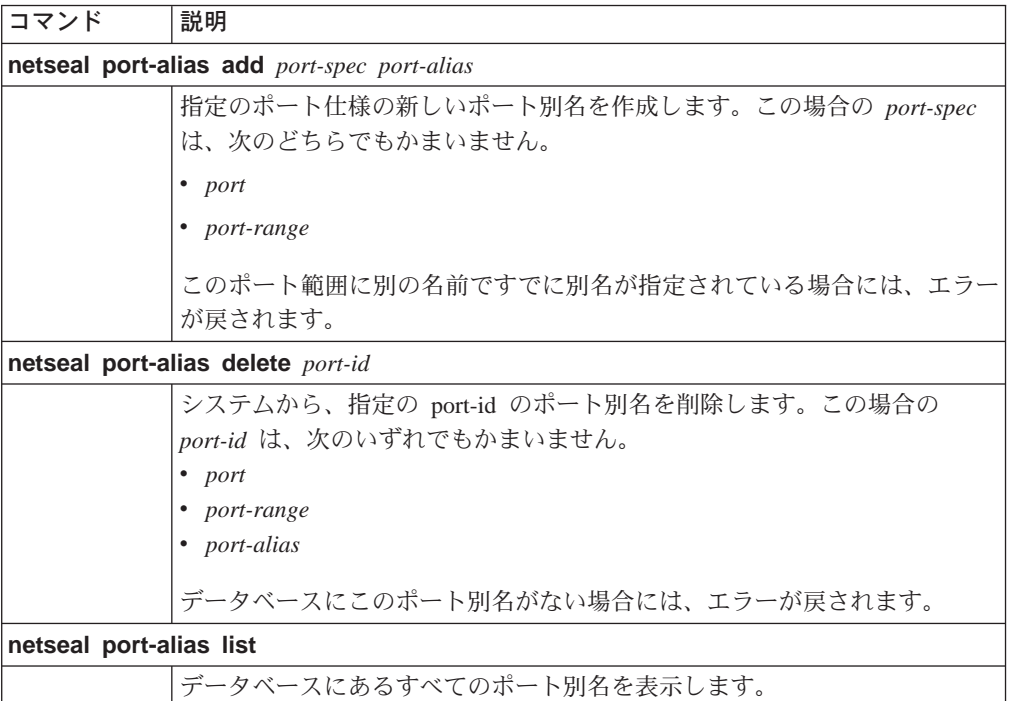

#### c **:**

ivadmin> netseal port-alias add 23 telnet

このコマンドでは、ポート番号 23 のポート別名 telnet を作成します。

ivadmin> netseal port-alias add 5000-5010 pilot

このコマンドでは、ポート範囲 5000 ~ 5010 のポート別名 "pilot" を作成します。

# トラステッド・ホストとトラステッド・ネットワークの構成

Policy Director NetSEAL サーバーでは、特定のポート、ホスト、およびネットワーク に対して、セキュリティー・サービスを提供します。たとえば、Policy Director 上の 特定ポートの Telnet の通信を機密保護するように NetSEAL サーバーを構成すること ができます。さらに、NetSEAL サーバーは、システムをトラストしたり(トラステッ ド・ホスト)、ホストの集合をトラストする(トラステッド・ネットワーク)こともで きます。

secmgrd.conf 構成ファイルの [trusted hosts] スタンザや [trusted networks] スタ ンザには、トラステッド・ホストとトラステッド・ネットワークを識別するための パラメーターを指定します。

## トラステッド・ホスト

NetSEAL サーバーは、信頼度の高い特定のトラステッド・サーバー (ホスト) と頻繁 に通信を行います。NetSEAL がこれらのサーバーから出される着信要求からアクセス 制御を免除できるようにすることで、パフォーマンスの最適化を図ることができま す。

注: トラステッド・ホストを識別することにより、システムは、IP スプーフィングの ハッキングを受けやすくなります。このようなハッキングからすべてのトラス テッド・ホストを確実に保護するようにしてください。

デフォルトでは、Policy Director は、どのトラステッド・ホストも識別することはあ りません。

トラステッド・ホストを識別するには、[trusted hosts] スタンザを使用して、IP ア ドレスとサーバー名をリストします。

たとえば、IP アドレスが 220.12.35.102 の "typhoon"という名前のサーバーから出さ れるすべての要求をトラストするには、次のように入力します。

[trusted hosts]  $220.12.35.102 =$  typhoon

NetSEAL トラップを使用してマシンを機密保護している場合は、頻繁にローカル・マ シンのトラストが必要になります。ローカル・マシンをトラストすれば、そのマシ ン上で実行されるサービスは機能し続けることができます。これらのサービスは、 ポートやポートの範囲に対して非認証アクセスがオフにされた場合でも続行しま す。

Policy Director は、ローカル・マシンをトラスト するために次の記入項目を必要とし ます。

- ローカル・ホスト用の 1 つの記入項目
- そのマシンに関連付けられているそれぞれの IP アドレス用の記入項目

たとえば、NetSEAL サーバー typhoon に、IP アドレス 220.12.35.102 を指定してい るとします。同サーバー上の別のプロセスには、127.0.0.1 というローカル・ホスト IP アドレスを指定しているとします。NetSEAL サーバー typhoon に関して同サーバー 上の他のプロセスから出されるすべてのローカル要求をトラストするには、次のよ うに入力します。

[trusted hosts]  $220.12.35.102 = typhoon$  $127.0.0.1 = localhost$ 

通常、IP アドレスは、1 つのマシンにつき 1 つしか指定されませんが、複数のネッ トワークに接続され、複数のアドレスが指定されるマシンもあります。

#### トラステッド・ネットワーク

ネットワークにサブネット全体、または、トラステッド・システムのローカル・エ リア・ネットワークが組み込まれている場合は、それぞれのホストをリストしなく ても、サブネット全体を指定することができます。

<span id="page-275-0"></span>デフォルトでは、Policy Director は、どのトラステッド・ネットワークも定義するこ とはありません。

トラステッド・ネットワークを識別するには、[trusted\_networks] スタンザを使用し て、サブネットの IP アドレスとネットマスクをリストします。

たとえば、サブネット 192.96.32.0 から出されるすべての要求をトラストするには、 次のように入力します。

[trusted networks]  $192.96.3\overline{2}$ .0 = 255.255.255.0

## SSL タイムアウト・パラメーターの設定

設定できる SSL タイムアウト・パラメーターには、次のものがあります。

- 『SSL セッション・キャッシュ・タイムアウトの設定』
- 『SSL 接続タイムアウトの設定』

#### SSL セッション・キャッシュ・タイムアウトの設定

secmgrd.conf 構成ファイルの [ss1] スタンザには、静的 SSL セッション・キャッシ ュ・タイムアウトを設定するためのパラメーターが入っています。

NetSEAL では、内部的にクリデンシャル情報をキャッシュに入れます。セッション・ キャッシュ・タイムアウト・パラメーターによって、許可-クリデンシャル情報が NetSEAL 上のメモリー内にとどまる時間の長さを指示します。

このパラメーターは、非活動タイムアウトではありません。この値は、クリデンシ ャル・タイムアウト ではなく、クリデンシャル存続時間 にマップされます。この目 的は、指定のタイムアウト限度に達した時点でユーザーに再認証を強制することに よって、セキュリティーを強化することにあります。

デフォルトのキャッシュ・タイムアウト (秒数) は次のとおりです。  $[ss]$  $ss1$ -cache-timeout = 3600

この値を調整して、サーバーが処理する必要がある SSL 要求の量に応じて、サーバ ーのパフォーマンスとユーザーの便宜とのバランスを図ります。

### SSL 接続タイムアウトの設定

secmgrd.conf 構成ファイルの [ssl] スタンザには、SSL 接続タイムアウトを設定す るためのパラメーターが入っています。

NetSEAL が NetSEAT クライアントから NetSEAL SSL トンネルを介して SSL 接続 を受け入れると、SSL プロトコル・ハンドシェークが行われる必要があります。この パラメーターでは、SSL 接続の開始時に NetSEAT が SSL ハンドシェークを始める までのセキュリティー・マネージャーの待ち時間を制御します。この時間が経過す ると、セキュリティー・マネージャーは接続をシャットダウンします。

デフォルトの SSL 接続タイムアウト (秒数) は次のとおりです。

 $s<sub>11</sub>$ 

 $ss1$ -init-connect-timeout = 120

## <span id="page-276-0"></span>**NetSEAL 接続の割り振り**

NetSEAL 接続を割り振るためのパラメーターは、secmgrd.conf 構成ファイルの [netseal] スタンザに入っています。

NetSEAL で許可する同時接続の最大数を指定するには、max-connections を使用しま す。

Policy Director のインストール時に、次のようなデフォルト値が設定されています。 [netseal] max-connections = 32

ネットワーク内の通信量条件に最適な値になるように、この値を大きくすることも 可能です。max-connections の設定が小さ過ぎると、厳しい負荷条件下で接続が拒否さ れます。この値の設定が大き過ぎると、リソースが浪費され、サーバーのパフォー マンスが低下します。

注: この構成パラメーターの下限は 20 です。20 よりも小さい設定値を指定しようと しても、この値は、デフォルトによって 20 に設定されます。

# 第19章 NetSEAT: 概要

Policy Director NetSEAT クライアントを使用すると、 Policy Director セキュア・ド メインへの Windows クライアントの参加が可能になります。NetSEAT によって、 Windows クライアントと Policy Director サーバーとの間にセキュア・トンネル伝送 が提供されます。 NetSEAT は、 SSL または GSS トンネル伝送を使用することで通 信を暗号化します。

この章は、次の各節に分かれています。

- このページの『NetSEAT クライアントの概要』
- 261ページの『セキュア・トンネル伝送』
- 263ページの『ディレクトリー・サービス・ブローカー』

#### NetSEAT クライアントの概要

Policy Director NetSEAT クライアントを使用すると、Windows クライアントは、 Policy Director の WebSEAL および NetSEAL サーバーと安全な通信を行うことがで きるようになります。NetSEAT を Windows ワークステーションに追加することで、 そのワークステーションを Policy Director セキュア・ドメインの中に入るように構成 できます。セキュア・ドメインとは、NetSEAT が Policy Director の認証および許可 のセキュリティー・サービスを使用できるところです。

NetSEAT は、ネットワーク・プロトコル・レベルで認証とメッセージ保護を提供しま す。アプリケーションは、NetSEAT を使用するために再コンパイルや再リンクを行う 必要はありません。

NetSEAT は、ネットワーク要求が Winsock 層を通過する前に、それらの要求を代行 受信することで、Windows クライアントと Policy Director サーバーとの間のネット ワーク通信を機密保護します。NetSEAT では、その構成情報を使用して、汎用 TCP/IP アプリケーションから出された要求を認識します。汎用 TCP/IP アプリケーションに は、TELNET、POP3、または HTTP などがあります。

クライアント要求が Policy Director サーバー上のアプリケーションに対して出される と、 NetSEAT は、その Policy Director サーバーへのセキュア・トンネルを透過的に 確立します。その上で、NetSEAT は、そのトンネルを介してクライアント要求をリダ イレクトします。

NetSEAT は、SSL トンネルまたは GSS トンネルを使用して、Policy Director サーバ ーとの通信を機密保護および暗号化します。SSL トンネルでは、SSL を使用して通信 を暗号化します。 GSS トンネルは、GSS API を使用して通信を暗号化します。

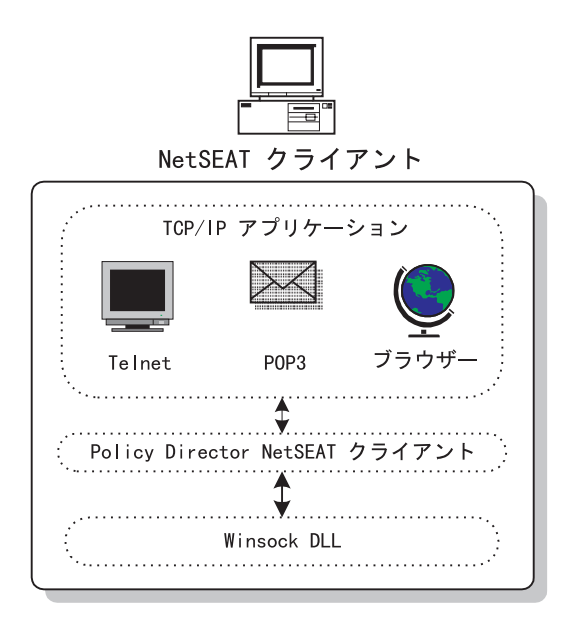

## サポートされている構成

以下の項目で説明しているように、いくつかの異なる目的で NetSEAT クライアント を配置することができます。

- 『仮想私設網クライアント』
- 『Windows NT 上の Policy Director のサポート・モジュール』
- 261ページの『Policy Director 管理コンソールのサポート・モジュール』

#### 仮想私設網クライアント

NetSEAT は、Policy Director NetSEAL サーバーとのセキュア通信リンクを提供する ためにセキュア・トンネルを使用する仮想私設網 (VPN) クライアントとして構成する ことができます。

VPN クライアントとして、NetSEAT は、次のタイプのトンネルを使用して通信を暗 号化することができます。

- $\cdot$  SSL
- $\cdot$  GSS

#### Windows NT 上の Policy Director のサポート・モジュール

Policy Director では、Policy Director for Windows NT のサーバー構成要素のインス トールごとに、サポート・モジュールとして NetSEAT をインストールします。Policy Director for Solaris and AIX の場合は、 NetSEAT クライアントからこのサポートを 得る必要はありません。

この役割において、NetSEAT クライアントは、Policy Director セキュリティー・サー ビスによる内部使用のためにカーネル・トラップを提供します。

Policy Director for Windows NT のサポート・モジュールとして、NetSEAT は、以下 のサービスを必要とします。

- ディレクトリー・サービス・ブローカー
- GSS トンネル伝送

<span id="page-280-0"></span>GSS トンネル伝送は、 Policy Director for Windows NT または Windows 上の Policy Director 管理コンソールのいずれかに対するサポート・モジュールとして NetSEAT ク ライアントをインストールする場合に使用します。

#### **Policy Director 管理コンソールのサポート・モジュール**

Windows クライアント上で Policy Director 管理コンソールを実行する場合は、 NetSEAT をサポート・モジュールとしてインストールする必要があります。 このよ うな構成で NetSEAT を使用すると、管理者は、管理コンソールを使用して、 Windows システムから管理タスクを実行することができます。Windows システムに、 Policy Director サーバー構成要素をインストールする必要はありません。

管理コンソールのサポート・モジュールとして、NetSEAT は、以下のサービスを必要 とします。

- ディレクトリー・サービス・ブローカー
- GSS トンネル伝送

GSS トンネル伝送は、 Policy Director for Windows NT または Windows 上の Policy Director 管理コンソールのいずれかに対するサポート・モジュールとして NetSEAT ク ライアントをインストールする場合に使用します。

## セキュア・トンネル伝送

クライアント要求を転送する前に、NetSEAT では、セキュア・トンネルを使用して、 (適切なセキュア・ドメインを得るために) Policy Director セキュリティー・サーバー に連絡します。また、NetSEAT では、セキュア・トンネルを使用して、クライアント の識別とクリデンシャルの確立も行います。クライアントの認証が正常に行われた 時点で、NetSEAT は、別のセキュア・トンネル内の要求トランザクションをカプセル 化します。また、NetSEATは、適用できるセキュリティー設定に従って、要求トラン ザクションを完了します。

たとえば、Web ブラウザーで、WebSEAL によって機密保護されているサービスやリ ソースへのアクセスを要求した場合、NetSEAT は、その要求を透過的に代行受信しま す。これが Policy Director への最初の要求であり、認証が必要とされる場合、NetSEAT は、ユーザーに対して、ログイン・ダイアログ・ボックスを使用してプロンプトを 出します。

Policy Director がユーザーを認証したら、NetSEAT は、それらのクリデンシャルに従 っている後続の要求とセキュア・トンネルを透過的に許可します。NetSEAT では、そ れらのクリデンシャルを使用して、それぞれの要求に関して許可決定を下します。

NetSEAT は、262ページの『SSL トンネル伝送の使用』および 262ページの『GSS ト ンネル伝送の使用』で説明しているように、2つの異なるタイプのセキュア・トンネ ルを確立することができます。

<span id="page-281-0"></span>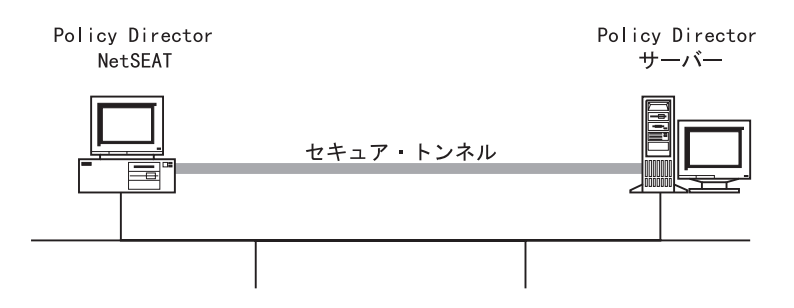

### SSL トンネル伝送の使用

SSL トンネル伝送 という用語は、SSL プロトコルを使用するセキュア・トンネルを 表します。NetSEAT は、Policy Director NetSEAL の VPN クライアントとして配置 された場合に SSL トンネル伝送を使用します。SSL トンネルを使用することで、 NetSEAT 構成が単純化されます。このシナリオの場合、管理者は、Policy Director セ キュア・ドメイン内の DCE サービスの構成を指定する必要はありません。

SSL トンネルは、クライアントがファイアウォールによって保護されているデータへ のアクセスを必要とする場合にも役に立ちます。このモードにある場合、NetSEAT は、ファイアウォールの後方にある Policy Director サーバーとのすべての通信に単一 ポートを使用します。Policy Director は、セキュア・トンネル内のポートを介するす べての通信をカプセル化します。

NetSEAT の構成時に、ファイアウォールを横断するときに使用するポート番号を指定 することができます。このポート番号は、NetSEAL サーバー上に構成されているポー トと一致する必要があります。

SSL トンネル伝送は、LDAP ユーザー・レジストリーまたは DCE ユーザー・レジス トリーのいずれかを介して認証されるユーザーが使用できます。

#### GSS トンネル伝送の使用

用語 GSS トンネル伝送 は、一般セキュリティー・サービス API (GSS API) の使用 に基づくセキュア・トンネルのことです。NetSEAT は、 DCE セルと通信する際に GSS トンネルを使用します。

このモードでは、NetSEAT は、DCE セル内の他のサーバー上にあるセキュリティー・ マネージャー (secd) およびタイム・サーバー (dtsd) を使用するクライアントです。 NetSEAT は、 Policy Director ディレクトリー・サービス・ブローカーを使用して、 DCE セル内の別の場所にあるセル・ディレクトリー・サービス (cdsd) に対してネー ムスペース・ルックアップ要求の代理委任も行います。

セキュア GSS トンネルは、ユーザーの PKI ログインを、Entrust クライアントを介 して、 Policy Director のセキュア・ドメインにあるユーザーの識別に統合する際に使 用されます。このシナリオでは、ユーザーは、 Entrust PKI クライアントを使用して それぞれのワークステーションにログインします。ユーザーが Policy Director 認証お よび許可サービスを使用しようとすると、 NetSEAT と Policy Director サーバーとの 間にセキュア・トンネルが確立されます。Policy Director サーバーは、認証および許 可決定を行うために、 PKI ログイン識別をユーザーの Policy Director 識別に自動的 にマップします。

LDAP レジストリーによって認証されたユーザーには、 GSS トンネル伝送を使用で きません。

#### <span id="page-282-0"></span>保護サーバーへのアクセス

NetSEAT クライアントは、Policy Director NetSEAL サーバーへのそのセキュア・ト ンネルを使用して、要求を任意のリモート・アプリケーション・サーバーに送信す ることができます。これらのリモート・アプリケーション・サーバーは、NetSEAL サ ーバーによって保護されます。NetSEAT の構成時に、管理者は次のものを指定するこ とができます。

- アプリケーション・サーバーの名前。
- それを保護する NetSEAL サーバー。
- NetSEAT と NetSEAL との間で使用されるセキュア・トンネルのタイプ (SSL トン ネルまたは GSS トンネル)。

この情報を使用して構成した場合、NetSEAT は、アプリケーション・サーバーに対す る Windows クライアントの要求を代行受信します。その上で、NetSEAT は、セキュ ア・トンネルを介して、それらの要求を Policy Director NetSEAL サーバーに経路指 定します。

NetSEAT は、Policy Director NetSEAL がサブネットを保護している場合に、保護サ ブネット全体をアクセスするように構成することも可能です。この例としては、 Policy Director NetSEAL サーバーによってインターネットから保護されているイント ラネットが上げられます。

### ディレクトリー・サービス・ブローカー

NetSEAT は、 Policy Director サーバーおよび Windows 上の管理コンソールのサポ ート・モジュールとして使用した場合 (GSS トンネル伝送)、ディレクトリー・サービ ス・ブローカー (DSB) のサービスを必要とします。DSB は、 Policy Director サーバ ーとの通信に必要です。 DSB プロキシーのネーム・スペースでは、同じセキュア・ ドメイン内にあるセル・ディレクトリー・サービス・サーバーに対してルックアッ プを行います。

Policy Director は、Policy Director 管理サーバー (IVMgr) パッケージの一部として、 DSB を自動的にインストールします。NetSEAT クライアントは、ディレクトリー・ サービス・ブローカーのホストとしての役割を果たすサーバー・システムの名前を 認識するように構成する必要があります。

# 第20章 NetSEAT: 一般管理タスク

この章では、NetSEAT クライアントの構成、セキュリティー・コンテキストの管理、 および問題の検出と訂正 (トラブルシューティング) を行う場合のシステム管理タス クについて説明します。

この章は、次の各節に分かれています。

- このページの『NetSEAT クライアントの構成』
- 266ページの『NetSEAT 構成ツールの開始』
- 266ページの『セキュア・ドメイン内への NetSEAT の追加』
- 267ページの『DCE サーバーの追加』
- 268ページの『DCE サーバー・プロパティーの設定』
- 269ページの『NetSEAL サーバーの構成』
- 272ページの『統合ログインの構成』
- 275ページの『拡張ログイン (PKI 統合) の構成』
- 276ページの『最大時間デルタの設定』
- 277ページの『ネットワーク・リソースへのアクセスの拒否』
- 277ページの『SSL プロキシーの構成』
- 278ページの『NetSEAT セキュリティー・ユーティリティーの使用』
- 279ページの『netseat ping によるトラブルシューティング』

#### NetSEAT クライアントの構成

それぞれの NetSEAT クライアントは、Policy Director セキュア・ドメインに入るよ うに構成します。NetSEAT クライアントは、インストール時に構成することができま すが、インストール後でも構成することができます。 NetSEAT 構成ツール (ユーテ ィリティー)には、グラフィカル・ユーザー・インターフェースが用意されています。 これを使用すれば、管理者は、クライアントを簡単に構成できます。

構成した NetSEAT を参加させるセキュア・ドメインのコンテキスト内で、すべての 構成タスクを実行します。

構成タスクの中には、1 つのセキュア・トンネル・タイプ (GSS か SSL) の場合の構 成だけにしか適用されないものもあります。NetSEAT では、これらのセキュア・トン ネルを使用して、Policy Director サーバーとの通信を行います。単に NetSEAL サー バーの SSL クライアントになるように構成された NetSEAT クライアントは、構成 タスクの限定サブセットだけを必要とします。

次の表は、それぞれのセキュア・トンネル・タイプに対応する構成タスクを示しま す。

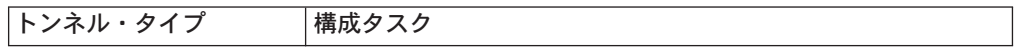

<span id="page-285-0"></span>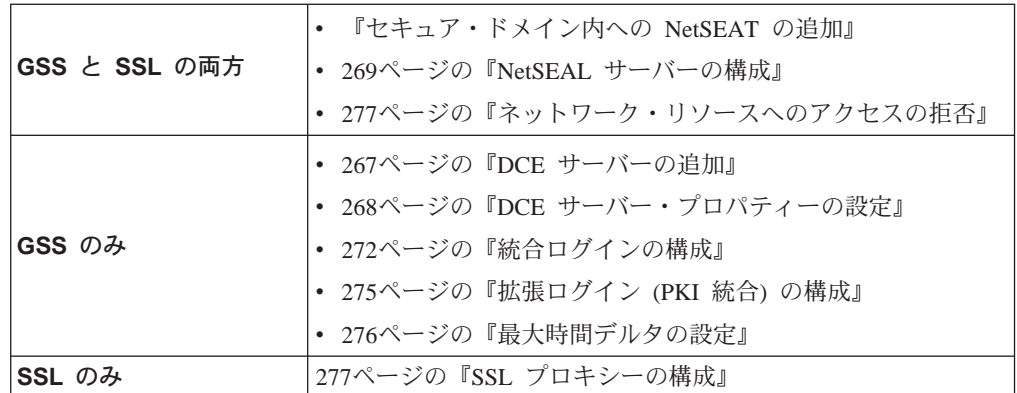

NetSEAT では、数種類の DCE セキュリティー・ユーティリティーの拡張機能を提供 し、さらに、DCE サービスの可用性を検査するためのユーティリティーも提供しま す。

これらのユーティリティーは、GSS トンネル伝送を使用するように NetSEAT を構成 する場合にのみ使用してください。

これらのユーティリティーについては、次の節で説明します。

- NetSEAT セキュリティー・ユーティリティーの使用 (278ページの『NetSEAT セキ ュリティー・ユーティリティーの使用』を参照)。
- netseat ping を使用した問題の検出と訂正 (279ページの『netseat ping によるトラ ブルシューティング』を参照)。

#### NetSEAT 構成ツールの開始

初期のインストールと構成を完了した後に NetSEAT を再構成するには、NetSEAT 構 成ツールを使用します。また、初期インストールの途中で構成を延期した場合に行 う NetSEAT の構成にも、NetSEAT 構成ツールを使用します。

NetSEAT 構成ツールは、次の 2 通りの方法で開始することができます。

- NetSEAT 構成ツールを Windows デスクトップから開始する方法。Start → Programs → Policy Director → NetSEAT → NetSEAT Configuration の順序で クリックします。
- NetSEAT 構成ツールをシステム・トレイの NetSEAT アイコンから開始する方法。 NetSEAT アイコン上で右マウス・ボタン・クリックしてから Properties を選択 します。

# セキュア・ドメイン内への NetSEAT の追加

NetSEAT をセキュア・ドメインの中に追加するには、次のステップを完了します。

- 1. NetSEAT 構成ツールを開始します。 始動時に、NetSEAT 構成ツールは、 「NetSEAT 構成 (NetSEAT configuration)」ウィンドウ内に Secure Domains タ ブを表示します。
- 2. Add をクリックします。

これによって、「新規セキュア・ドメイン (New Secure Domain)」ダイアログ・ボ ックスが表示されます。

- <span id="page-286-0"></span>3. NetSEAT の所属先とするセキュア・ドメインの名前を入力します。
- 4. このドメインに対してサポートされているプロトコルを選択してから、OK をクリ ックします。
	- Enable GSS を選択した場合は、『DCE サーバーの追加』に進んでください。
	- Enable SSL only を選択した場合は、269ページの『NetSEAL サーバーの構成』 に進んでください。
- 5. GSS tunneling only -- 複数のドメインを構成している場合は、Secure Domains タブに戻ります。ユーザー・ログインに使用するデフォルト・ドメインを強調表 示します。次いで、Set as Default をクリックします。 構成しているドメインが 1 つだけの場合は、自動的にそのドメインがデフォルト になります。
- 6. OK をクリックします。

#### DCE サーバーの追加

GSS セキュア・トンネルを使用できるようにドメインを構成する場合は、他の構成オ プションを設定する必要あります。

NetSEAT が結合するセキュア・ドメイン (またはセル) のために、セル内に指定さ れている Policy Director セキュリティー・サーバー・システムの名前を入手します。 それぞれのシステムで提供する基本セキュリティー (DCE) サービスを識別します。 そ れぞれのサーバーごとに、次のものを提供しているかどうかを判別します。

- Security -- セキュリティー・サービス (secd)
- Time -- タイム・サービス (dtsd)
- DSB -- ディレクトリー・サービス・ブローカー (dsb)
- CDS -- セル・ディレクトリー・サービス (cdsd)

NetSEAT は、ディレクトリー・サービス・ブローカー (DSB) が NetSEAT クライ アント上で実行されている場合にのみ、CDS の位置を知る必要があります。 通常、 DSB は、Policy Director 管理サーバー (IVMgr) と同じサーバー上で実行するよう に構成されます。

「新規セキュア・ドメイン (New Secure Domain)」の記入項目を作成し、OK をクリ ックすると、「セキュア・ドメイン特性 (Secure Domain Properties)」ダイアログ・ボ ックスが表示されます。

1. Add をクリックします。

「DCE サーバーの追加 (Add a DCE Server)」 ダイアログ・ボックスが表示されま す。

- 2. このセキュア・ドメイン内で DCE サービスを提供するサーバーの名前を入力しま す。
- 3. それぞれのサーバーについて、サービス Security、Time、DSB、CDS のなかか ら 1 つまたは複数選択します。
- 4. この DCE サーバーに対して何らかの拡張プロパティーを設定する必要のある場合 は、オプションとして、Advanced をクリックすることができます。 268ページの『DCE サーバー・プロパティーの設定』を参照してください。

<span id="page-287-0"></span>5. OK をクリックして、指定の DCE サーバー上でサポートされるサービスの設定を 完了します。

「セキュア・ドメインの特性 (Secure Domain Properties)」 ダイアログ・ボックス が再度表示されます。

- 6. 次のデフォルトの設定を受け入れます。
	- 統合ログイン・サポート: Disabled
	- 拡張ログイン: DCE Login only

セキュア・ドメインに対して、オプションとして、統合ログイン・サポートと拡 張ログインを構成する場合は、以下の節を参照してください。

- 統合ログインの構成 (272ページの『統合ログインの構成』を参照)。
- 拡張ログインの構成 (275ページの『拡張ログイン (PKI 統合) の構成』を参照)。
- 7. この DCE サーバーの構成を終えたら、OK をクリックします。

「セキュア・ドメイン (Secure Domain)」ウィンドウが再度表示されます。これで、 DCE サーバーの追加に必要な構成タスクは完了です。

## DCE サーバー・プロパティーの設定

以下の値は、DCE サーバーの構成時に、「拡張 DCE サーバーの特性 (Advanced DCE Server Properties)」ダイアログ・ボックスで設定することができます。この構成タスク はオプションです。

#### プロトコルとポート

それぞれの DCE サーバーごとに、オプションとして、それぞれのセキュリティー・ サービスで使用するプロトコル (TCP または UDP) を指定することができます。 こ の機能を使用すると、 IBM SecureWay Boundary Server 製品の構成要素の 1 つであ る IBM SecureWay Firewall バージョン 4.1 などのファイアウォールを通じてオペレ ーションを構成することができます。

たとえば、DCE サービスに関して UDP アクセスの選択を解除して、ファイアウォー ル管理者が構成した TCP ポート番号を指定することができます。

#### 優先順位

使用可能な 1 つまたは複数のサービスの複数コピーをもつドメインを定義する場合 は、NetSEAT がそれぞれのサービスをアクセスする順序を指定することができます。 それぞれのサービスに正の整数を割り当てて、その優先順位を設定することができ ます。数値が大きくなるに従って、優先順位も高くなります。

この機能を使用すれば、管理者は、電子的に最も近くにあるサービスを NetSEAT に 最初にアクセスさせることで、パフォーマンスを最適化することができます。その サービスが使用できなければ、NetSEAT は、デフォルトとして、次に高い優先順位の サービスのコピーにアクセスします。

- 1. 拡張プロパティーを構成するには、「DCE サーバーの追加 (Add a DCE Server)」 ダイアログ・ボックスを使用します。
- 2. DCE server を選択します。
- 3. Advanced をクリックします。
これによって、「拡張 DCE サーバーの特性 (Advanced DCE Server Properties)」 ダイアログ・ボックスが表示されます。

- 4. DCE サービスとの連絡に使用するプロトコルを制限するには、該当の DCE サー ビスの隣に表示されているチェック・ボックスの選択を解除します。このチェッ ク・ボックスの選択を解除することで、使用可能にする必要のないプロトコルが 除去されます。
- 5. 必要に応じ、該当の DCE サーバーの隣のフィールドにポート番号を入力します。
- 6. それぞれの DCE サービスごとに、優先順位を設定します。
- 7. OK をクリックします。

### NetSEAL サーバーの構成

NetSEAL サーバーと通信するように NetSEAT を構成するには、次のステップを完了 します。

- 1. NetSEAL Servers タブを選択し、ドロップダウン・リストからセキュア・ドメイ ンを選択します。
- 2. Add をクリックします。

「NetSEAL サーバーの追加 (Add a NetSEAL Server)」ダイアログ・ボックスが表 示されます。

- 3. NetSEAL サーバーのマシン名を入力します。
- 4. NetSEAL で GSS トンネル伝送や SSL トンネル伝送にデフォルト以外のポートを 使用している場合は、該当のフィールドにそれらのポート番号を入力します。デ フォルト・ポートを使用している場合は、そのデフォルト値を受け入れてくださ  $\mathcal{U}$ 
	- セキュア・ドメインの記入項目の作成時に使用可能にされなかったプロトコル は、ぼかし表示されています。
	- GSS トンネル伝送が使用可能にされている場合は、Specify Principal Name チ ェック・ボックスを選択しないでください。この機能は、前のバージョンとの 逆方向の互換性のためだけに使用します。
- 5. SSL トンネル伝送を使用しており、しかも、NetSEAT 構成に SSL プロキシー・ サーバーが構成されている場合、Policy Director は、自動的に Use Proxy Server チェック・ボックスを選択します。 SSL プロキシー・サーバーを使用可能にしていない場合、Use Proxy Server チ ェック・ボックスは非アクティブです (選択解除されており、ぼかし表示になって います)。NetSEAT 構成内の SSL プロキシー・サーバーを使用可能にするには、 277ページの『SSL プロキシーの構成』を参照してください。
- 6. OK をクリックします。

NetSEAL Server タブが再表示されます。これで、NetSEAL サーバーは NetSEAT 構成に追加されました。

### 保護サーバーの追加

NetSEAL サーバーによって保護されているアプリケーション・サーバーとの通信チャ ネルを指定するように NetSEAT を構成することができます。

このオプションは、NetSEAT クライアントが GSS トンネル伝送か SSL トンネル伝 送を使用している場合に使うことができます。

アプリケーション・サーバーを NetSEAT の構成に追加すると、NetSEAT は、そのア プリケーション・サーバーに対する Windows クライアントの要求を代行受信します。 その上で、NetSEAT は、セキュア・トンネルを介して、それらの要求を NetSEAL サ ーバーに経路指定します。

保護サーバーを NetSEAT 構成に追加するには、次の情報を指定します。

| フィールド                     | 定義                                                                                                    |
|---------------------------|----------------------------------------------------------------------------------------------------|
| <b>Machine</b> name       | TCP/IP ドメイン内でアプリケーション・サーバーを認識するた<br>めの名前。                                                                                                    |
| <b>Tunnel destination</b> | アプリケーション・サーバーを保護している NetSEAL サーバー<br>の名前。                                                                                                    |
| Port range                | NetSEAL サーバーによって保護されている保護サーバー上のポ<br>ート番号。このポートまたはポートの範囲は、NetSEAL サーバ<br>一上で ivadmin コマンドによって指定されます。                                          |
| <b>Selected Protocol</b>  | トンネル伝送プロトコル。GSS と SSL は、両方とも、セキュ<br>ア・ドメインに対して使用可能にすることができます。Policy<br>Director の場合は、SSL トンネル伝送を指定してください。<br>NetSEAL 間接続には、GSS トンネル伝送を使用します。 |

保護サーバーに対する発信要求を認識するように NetSEAT を構成するには、次のス テップを完了します。

- 1. Host Security タブをクリックします。
- 2. Add をクリックします。

「保護サーバーの追加 (Add a Protected Server)」ダイアログ・ボックスが表示さ れます。

3. 「マシン名 (Machine Name)」 には、NetSEAL サーバーで保護するサーバーのマ シン名を入力します。

NetSEAL サーバー 1 台につき、1 つのアプリケーション・サーバーだけを保護す ることができます。

- 4. 「トンネル宛先 (Tunnel Destination)」に関しては、ドロップダウン・リストを使用 して、サーバーを保護する NetSEAL サーバーを選択します。
- 5. 必要に応じ、ドロップダウン・リストを使用して、適切なトンネル伝送プロトコ ルを選択します。
- 6. Add をクリックします。

「ポート範囲の追加 (Add a Port Range)」ダイアログ・ボックスが表示されます。

- 7. NetSEAL が保護アプリケーション・サーバーとの通信に使用する NetSEAL サー バー上のポートまたはポートの範囲を指定します。
- 8. OK をクリックします。

「保護サーバーの追加 (Add a Protected Server)」ダイアログ・ボックスが再表示 されます。

たとえば、下記の例では、ダイアログ・ボックスの記入項目の値が次のように設 定されます。

- "sunshine"という名前の NetSEAL サーバーが "thunder"という名前の保護サー バーを保護します。
- サーバー sunshine は、ポート 5000 ~ 5005 上で thunder との通信を保護しま す。
- Policy Director は、NetSEAT クライアントと NetSEAL サーバー "sunshine" と の間にセキュア・トンネルを定義します。
- このセキュア・トンネルのタイプは SSL トンネル伝送です。
- 9. OK をクリックします。

Host Security タブが再表示されます。

Policy Director は、保護サーバーを NetSEAT 構成に追加します。

### 保護サブネットの追加

NetSEAL サーバーによって保護されているサブネットとの通信チャネルを指定するよ うに NetSEAT を構成することができます。このオプションは、NetSEAT クライアン トが GSS トンネル伝送か SSL トンネル伝送を使用する場合に使うことができます。

アプリケーション・サブネットを NetSEAT の構成に追加すると、NetSEAT は、その アプリケーション・サブネットへの Windows クライアントの要求を代行受信します。 その上で、NetSEAT は、セキュア・トンネルを介して、それらの要求を NetSEAL サ ーバーに経路指定します。

保護サブネットを NetSEAT 構成に追加するには、次の情報を指定します。

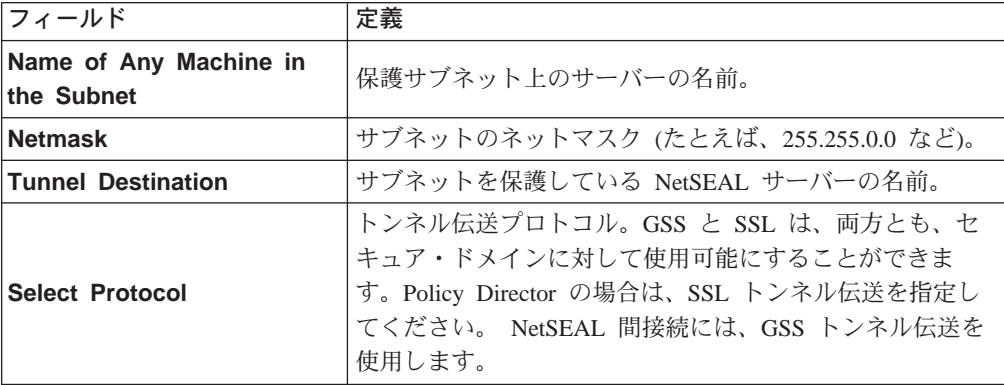

NetSEAL サーバーによって保護されているサブネットへの発信要求を認識するように NetSEAT を構成するには、次のステップを完了します。

- 1. Subnet Security タブをクリックします。
- 2. (サブネットを保護する) NetSEAL サーバーが入っているセキュア・ドメインを選 択します。
- 3. Add をクリックします。

「保護サブネットの追加 (Add A Protected Subnet)」ダイアログ・ボックスが表示 されます。

- 4. NetSEAL サーバーで保護するサブネット上のマシンの名前を入力します。 NetSEAL サーバー 1 台につき、1 つのアプリケーション・サブネットだけを保護 することができます。
- 5. サブネットのネットマスクを入力します。
- 6. 「トンネル宛先 (Tunnel Destination)」に関しては、ドロップダウン・リストを使用 して、サブネットを保護する NetSEAL サーバーを選択します。
- 7. 必要に応じ、ドロップダウン・リストを使用して、適切なトンネル伝送プロトコ ルを選択します。

たとえば、以下の記入項目の場合、NetSEAT は、ネットマスク 255.255.0.0 のサ ブネットにアクセスできるようになります。"thunder"という名前のシステムがサ ブネット上に存在します。SSL トンネル宛先でもある NetSEAL サーバー "sunshine" が、このサブネットを保護します。

 $+$ hundor

Name of Any Machine in the Subnet:

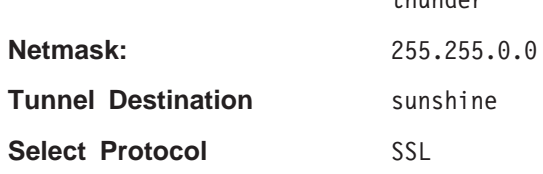

8. OK をクリックします。

Subnet Security タブが再表示されます。

これで、Policy Director は、保護サブネットと通信するように NetSEAT クライア ントを構成しました。

# 統合ログインの構成

NetSEAT のインストール時に、オプションとして、統合ログイン・サポートをインス トールすることができます。NetSEAT のインストールにより、統合ログインをサポー トするよう Windows NT レジストリーを変更します。

統合ログインをインストールした後は、NetSEAT 構成ツールによって、それぞれのセ キュア・ドメインごとに統合ログインを使用可能にしたり使用不可にすることがで きます。

NetSEAT の初期のインストールと構成時に統合ログインを構成することができます。 あるいは、後で統合ログインを構成することもできます。それぞれのセキュア・ド メインごとに、独立した統合ログイン構成を設定します。

統合ログインを構成する前に、NetSEAT ユーザーは次のタスクを完了しておく必要が あります。

- 自動ログインを必要とするそれぞれのセキュア・ドメイン内にアカウントを確保 する。
- ・ それぞれのセキュア・ドメインのメンバーになるように NetSEAT クライアントを 構成する。
- セキュア・ドメイン・ログインに使用するユーザー名およびパスワードを Windows NT ドメインで使用されるユーザー名およびパスワードと同期させる。

### 統合ログイン構成例の検討

John Smith という名前のエンジニアは、Windows ユーザー名 jsmith を使用して、通 常、Windows NT ドメイン ENG にログインするとします。このユーザーは、次のよ うに、数種類のセキュア・ドメインにログインします。

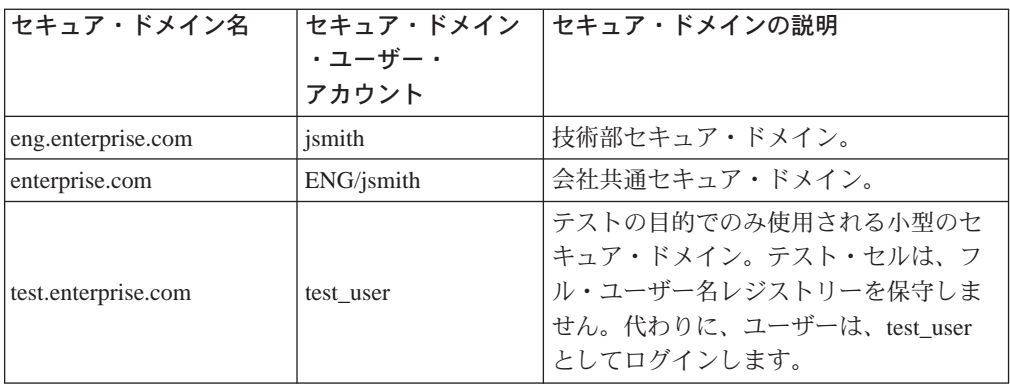

John Smith は、NetSEAT 構成ツールを使用して、次のように、それぞれのセキュア・ ドメインごとに統合ログインを構成します。

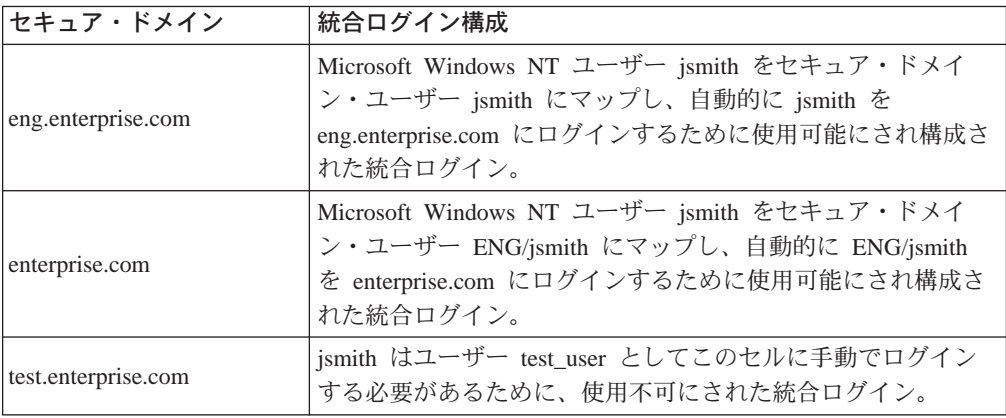

セキュア・ドメイン

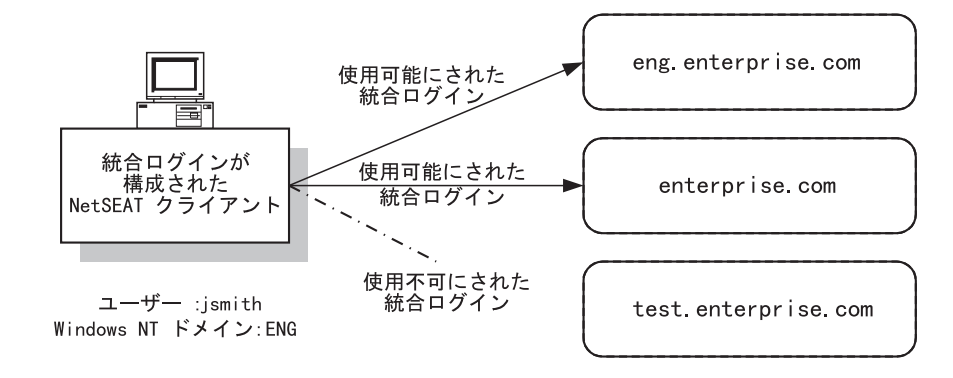

## 統合ログインの構成

統合ログインを構成するには、以下のステップを実行します。

- 1. NetSEAT 構成ツールを開始します。
	- Secure Domains タブが表示されます。
- 2. 統合ログインの構成の対象とするセキュア・ドメインを選択します。
- 3. Edit をクリックします。

「セキュア・ドメインの特性 (Secure Domain Properties)」ウィンドウが表示され ます。

- 4. Integrated Login Support メニュー選択でいずれか 1 つの項目を選択します。 Integrated Login Support がぼかし表示されている場合は、統合ログイン・サポ ートをインストールしていないために、このセキュア・ドメインに統合ログイン を使用可能にすることはできません。
	- · Disabled を選択し、このセキュア・ドメインに対して統合ログイン・サポート を使用不可にします。
	- このセキュア・ドメイン内のユーザー名が Windows ユーザー名と一致している ならば、Enabled--DCE user name is Windows user name を選択します。
	- このセキュア・ドメイン内のユーザー名に Windows ドメイン名が含まれている ならば、Enabled--DCE user name is Windows domain name/ Windows user name を選択します。
- 5. OK をクリックします。

Secure Domains タブが表示されます。

6. OK をクリックします。

### 統合ログイン通知モードの構成

セキュア・ドメインのパスワードと Windows NT ドメイン・パスワードとが一致し ない場合があります。この不一致が生じる場合、Windows レジストリーの記入項目 によって、セキュア・ドメイン・ログインが無音で失敗するか否かを指示します (無 音モード)。あるいは、セキュア・ドメインに使用する現行パスワードを入力するよ う、ユーザーにプロンプトが出されます(対話モード)。無音モードの場合、Policy Director は、そのユーザーを、Windows NT ドメインにはログインさせますが、セキ ュア・ドメインにはログインさせません。対話モードの場合は、セキュア・ドメイ ン・パスワードと Windows パスワードとを同期させることができます。

通知モードを変更するには、レジストリー・エディターを使用して、この Windows レ ジストリー記入項目を編集します。

HKEY LOCAL MACHINE¥SYSTEM¥CurrentControlSet¥Services¥NetSEAT¥Parameters

次の値を変更します。

InfoLevel:  $0x00000001$   $(1)$ 

InfoLevel は、次のいずれかの値です。

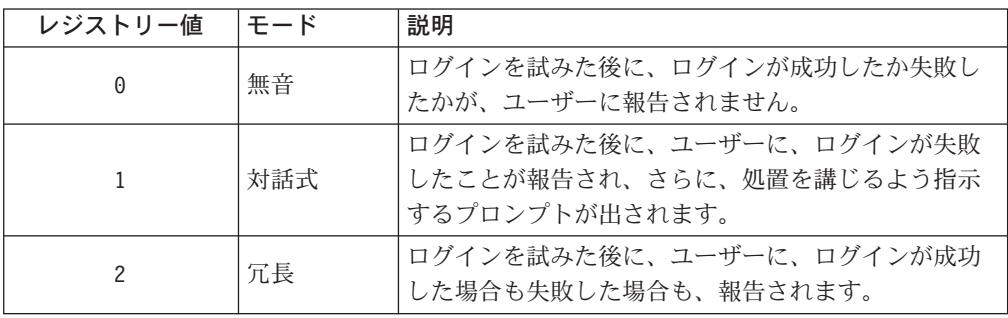

## 拡張ログイン (PKI 統合) の構成

この構成タスクは、オプションとして行われるもので、使用可能にされた GSS トン ネル伝送を使っている NetSEAT クライアントだけに適用されます。

ユーザーの公開キー・インフラストラクチャー (PKI) ログインとユーザーの NetSEAT (ケルベロス) ログインとを統合するよう NetSEAT を構成することができます。

デフォルトでは、PKI ログインとの統合は使用不可になるよう設定されています。 NetSEAT 構成ツールを実行して、PKI ログインを使用可能にします。NetSEAT クラ イアントの参加先であるそれぞれのセキュア・ドメインごとに、個別に、PKI ログイ ンを使用可能または使用不可にします。

### サポートされている PKI リリース

NetSEAT は、Entrust バージョン 4.0 とのユーザー・ログインの統合だけをサポート します。

注: Entrust バージョン 4.0 のクライアントは、NetSEAT PKI ログインを構成する前 にインストールしておく必要があります。

### NetSEAT ログイン・ユーティリティーの使用

NetSEAT ログイン・ユーティリティーは、 Windows Start メニューから呼び出され ると、ログイン時に PKI Login チェック・ボックスを表示します。このチェック・ ボックスには、現行のセキュア・ドメイン用に構成されている拡張ログインの設定 が表示されます。

### PKI ログイン・チェック・ボックスの使用

NetSEAT ログイン時に、ユーザーは、PKI Login チェック・ボックスを使用して、 ログインごとに PKI ログイン構成をオーバーライドすることができます。このオーバ ーライドは、PKI Login with fallback to DCE Login の設定が構成時に選択された 場合に役に立ちます。 ユーザーは、PKI ログインの試行をスキップして DCE ログイ ンを実行する場合にオーバーライドすることができます。この場合、ユーザーは、 PKI Login チェック・ボックスの選択を解除して、DCE ログインを強制的に実行し ます。

ユーザーが構成時に PKI Login only を構成している場合は、ログイン時に PKI Login チェック・ボックスの選択を解除しても無効です。

ユーザーが構成時に DCE Login only を構成している場合は、ログイン時に PKI Login チェック・ボックスを選択すると、エラー・メッセージが出されます。

#### システム・トレイ・ログインの使用

システム・トレイ内の NetSEAT アイコンを使用して、NetSEAT ログインを実行す ることができます。ドロップダウン・リストを使用して、ログイン先のドメインを 選択します。PKI ログインが構成されている場合は、Entrust ログイン・プロンプトが 表示されます。

PKI ログインが失敗した場合、PKI Login with fallback to DCE Login が構成さ れているならば、Policy Director は、DCE ログインを完了させるよう指示するプロン プトを表示します。

### 拡張ログインの構成

PKI ログインと NetSEAT ログインを統合するには、以下のステップを実行します。

1. NetSEAT 構成ツールを開始します。

Secure Domains タブが表示されます。

- 2. PKI ログインの構成の対象とするセキュア・ドメインを選択します。
- 3. Edit をクリックします。 これによって、「新規セキュア・ドメイン (New Secure Domain)」 ダイアログ・ボ ックスが表示されます。
- 4. Configure をクリックします。

「セキュア・ドメインの特性 (Secure Domain Properties)」ウィンドウが表示され ます。

- 5. 「拡張ログイン (Advanced Login)」域で、拡張ログイン・ドロップダウン・リスト からいずれか 1 つの項目を選択します。
	- DCE Login only を選択すれば、ユーザーは、ユーザー名とパスワードを使用 して Policy Director セキュア・ドメインにログインできるようになります(ケ ルベロス・ログイン)。
	- PKI Login with fallback to DCE Login を選択すれば、ユーザーは、PKI ロ グインを試行できるようになります。このログインが失敗すると、NetSEAT は、DCE ログインに使用するユーザー名とパスワードを入力するように指示す るプロンプトを出します。
	- ユーザーに X.509 証明書を使用してログインするよう要求する場合は、PKI Login only を選択します。
- 6. OK をクリックします。

これによって、「新規セキュア・ドメイン (New Secure Domain)」ダイアログ・ボ ックスが表示されます。

7. OK をクリックします。

Secure Domains タブが再表示されます。

## 最大時間デルタの設定

この構成タスクは、オプションとして行われるもので、Policy Director 管理コンソー ル上、ならびに、Policy Director 用の Windows NT サーバー上の NetSEAT クライ アントだけに適用されます。

NetSEAT では、GSS トンネル伝送を使用するように構成されている場合にリモート· タイム・サービスを使用します。セキュア・ドメイン時刻と NetSEAT システムのク ロックとの間で許容される最大時間デルタを構成することができます。あるいは、 デフォルト値の 15 分を使用します。

最大時間デルタを設定するには、次のようにします。

- 1. General タブをクリックします。
- 2. 必要に応じ、Maximum Time Delta フィールドに設定値を入力します。
- 3. OK または Apply をクリックします。

## <span id="page-296-0"></span>ネットワーク・リソースへのアクセスの拒否

この構成タスクは、オプションとして行われるもので、GSS トンネル伝送か SSL ト ンネル伝送を使用可能にしている NetSEAT クライアントに適用されます。

ユーザーがワークステーションから無保護の TELNET、RLOGIN、または HTTP 要求 を出さないようにすることができます。 これらのネットワーク・サービスへのアクセ スを拒否または制限するように NetSEAT クライアントを構成します。アクセスを拒 否または制限すると、クライアント・ワークステーションは、ネットワーク会話時 に、保護されて暗号化された Policy Director 通信チャネルだけを使用するように強制 されます。

この機能のデフォルトの設定はオフです。この機能は、特殊な目的の高度のセキュ ア・ネットワークの場合にのみオンにしてください。

無保護ネットワーク・サービスへのアクセスを拒否するには、次のようにします。

- 1. General タブを選択します。
- 2. 必要に応じ、 Deny access to unprotected network services チェック・ボッ クスを選択します。
- 3. OK または Apply をクリックします。

## SSL プロキシーの構成

この構成タスクは、オプションとして行われるもので、SSL トンネル伝送を使用可能 にしている NetSEAT クライアントだけに適用されます。

NetSEAT クライアントからの要求をネットワークの SSL プロキシー・サーバーを介 して送信する必要がある場合は、そのプロキシー・サーバーを使用するように NetSEAT クライアントを構成することができます。General タブの Enable Proxy Server チェック・ボックスで、プロキシー・サーバーをすべての NetSEAL サーバー で使用できるようにします。

このチェック・ボックスの選択を解除すると、NetSEAT 構成に追加された NetSEAL サーバーは、どれも、プロキシー・サーバーにアクセスすることができなくなりま す。

SSL プロキシー・サーバーを指定するには、次のステップを完了します。

- 1. General タブをクリックします。
- 2. 必要に応じ、Maximum Time Delta フィールドに指定されている分数を変更しま す。デフォルトは 15 分です。
- 3. Deny access to unprotected network services チェック・ボックスを選択し ていないことを確認してください。
- 4. Enable Proxy Server チェック・ボックスを選択します。
- 5. Proxy Server Machine Name フィールドに名前を入力します。
- 6. Proxy Server Port フィールドにポート番号を入力します。
- 7. OK または Apply をクリックします。

### NetSEAT セキュリティー・ユーティリティーの使用

NetSEAT クライアントには、従来の DCE のインプリメンテーションに備わっている DCE セキュリティー・サービス・ユーティリティーが用意されています。 NetSEAT 固 有のアーキテクチャーにより、klist、kdestroy、および dce login のそれぞれのユ ーティリティーごとに、標準機能の拡張が可能になります。

### **klist**

klist コマンドは、デフォルトのクリデンシャル・キャッシュに保持されている 1 次 ユーザー (principal) とチケットをリストします。また、-c オプションを使用した場 合、このコマンドは、キャッシュ名で識別されるキャッシュに保持されているユー ザーとチケットをリストします。

NetSEAT は、標準の klist コマンド・オプションを実行し、拡張オプションを追加し ます。

標準オプションは次のとおりです。

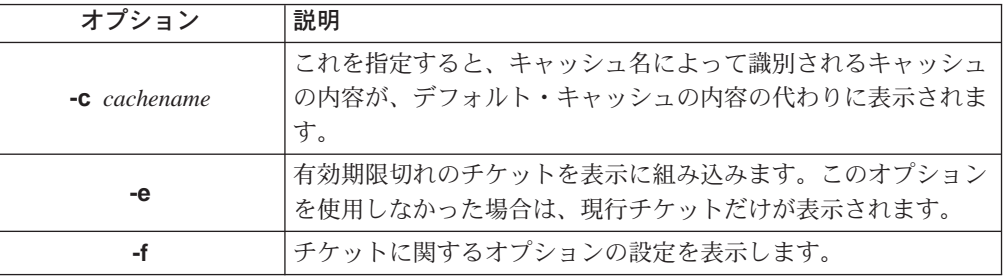

拡張オプションは次のとおりです。

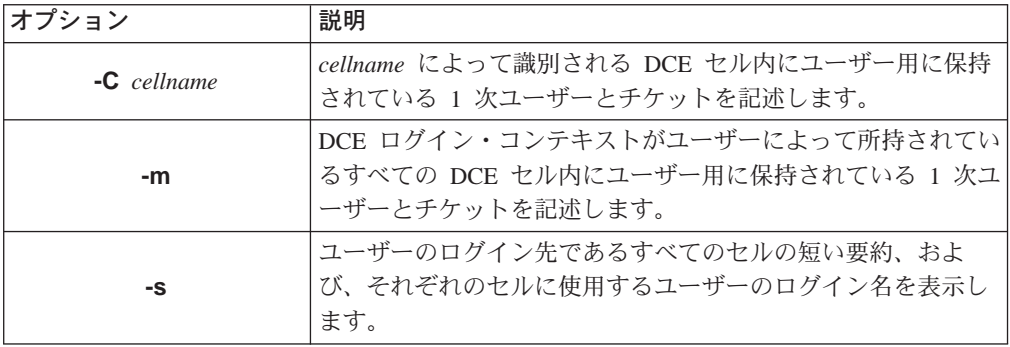

### kdestroy

kdestroy コマンドは、ユーザーのログイン・コンテキストとユーザーのクリデンシャ ルを破棄します。Policy Director がそれらのクリデンシャルを再確立するまで、その ユーザー、ならびに、そのユーザーによって作成されたすべてのプロセスは、非認 証アクセスに限定されます。

NetSEAT クライアントは、標準の kdestroy オプションをサポートしており、また、 拡張オプションを追加します。

標準オプションは次のとおりです。

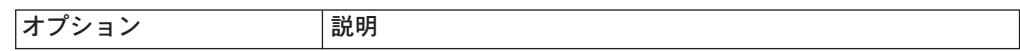

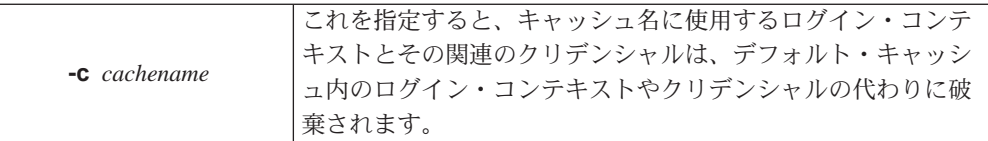

拡張オプションは次のとおりです。

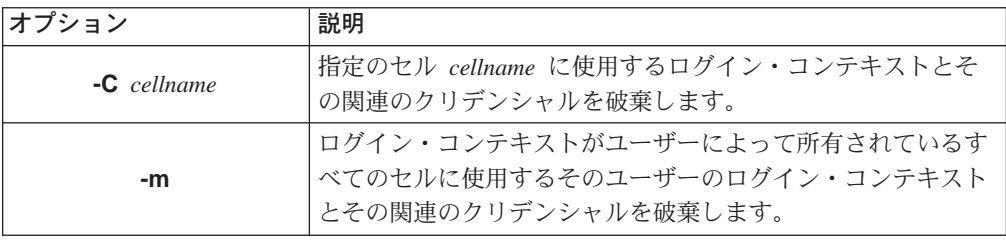

## dce\_login

dce login コマンドは、ユーザーの識別情報の妥当性を検査し、そのユーザーのネッ トワーク・クリデンシャルを取得してから、DCE ログイン・コンテキストを確立しま す。

ユーザーは、principal\_name (ユーザー名) とパスワードを入力する必要があります。 これらの値をコマンド行引き数として指定しなかった場合、dce\_login は、それらの 値を求めるプロンプトを出します。

NetSEAT クライアントは、次のような標準の dce login オプションをサポートしま す。

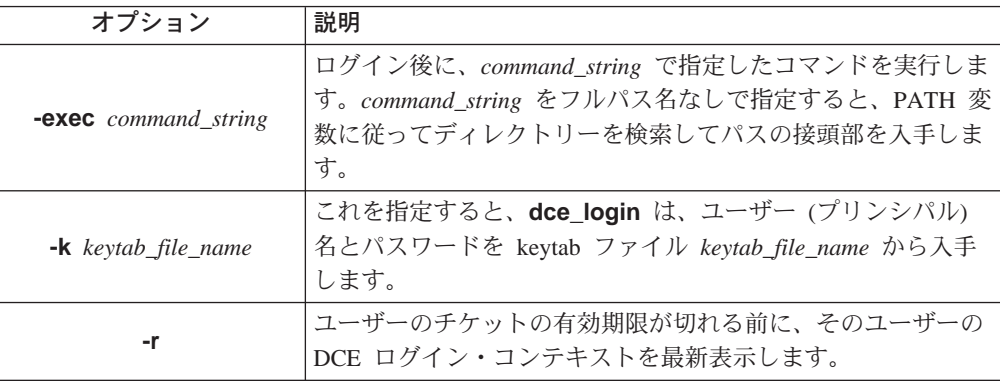

Policy Director は、次のような拡張 dce\_login オプションをサポートします。

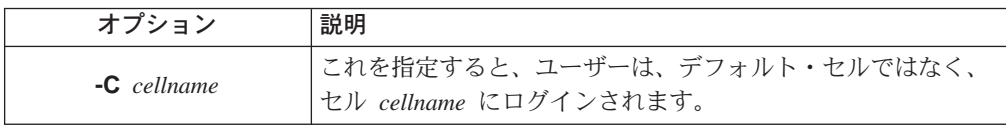

注: NetSEAT クライアントでは、dce\_login -c オプションはサポートしません。

## netseat\_ping によるトラブルシューティング

NetSEAT クライアントには、netseat ping ユーティリティーが用意されています。 このユーティリティーを使用すれば、ユーザーは、1 つまたは複数のセル内の DCE サ ービスに関する状況情報を入手することができます。netseat ping を使用して、以下 のサービスが使用可能であるか否かを判別します。

- セキュリティー・サービス
- タイム・サービス
- セル・ディレクトリー・サービス
- ディレクトリー・サービス・ブローカー

ユーザーがログイン・コンテキストを保持しているすべてのセル内のサービスに関 する状況を入手するには、次のように入力します。

#### netseat\_ping

たとえば、セル redback に参加するよう NetSEAT クライアントを構成すると、出力 は次のようになります。

| $/$ /redback:    |                                                                            |
|------------------|----------------------------------------------------------------------------|
| SecurityServers: |                                                                            |
|                  | ncacn ip tcp:redback[] is available<br>ncadg ip udp:redback[] is available |
| CdsServers:      |                                                                            |
|                  | ncacn ip tcp:redback $\lceil \cdot \rceil$ is available                    |
|                  | ncadg ip udp:redback[] is available                                        |
| TimeServers:     |                                                                            |
|                  | ncacn ip tcp:redback $\lceil \cdot \rceil$ is available                    |
|                  | ncadg ip udp:redback[] is available                                        |
| DsbServers:      |                                                                            |
|                  | ncacn ip tcp:redback[ ] is available $(v3.0)$                              |
|                  | ncacn ip udp:redback[] is available (v3.0)                                 |

Policy Director は、 以下の netseat\_ping オプションをサポートします。

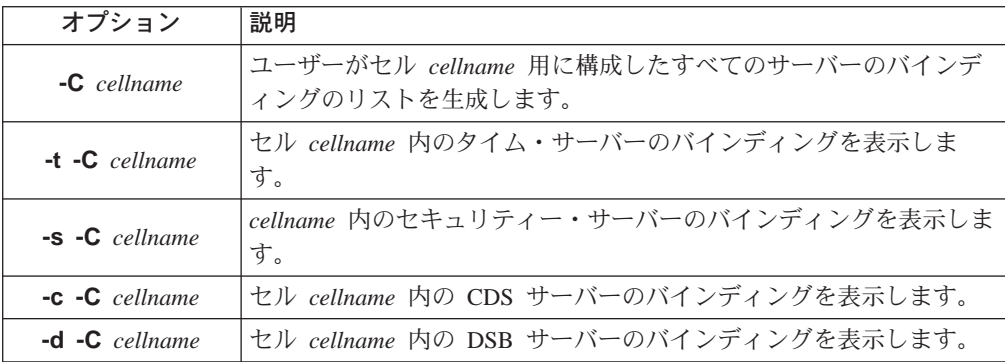

セルに複数のセキュリティー・サーバー、タイム・サーバー、セル・ディレクトリ ー·サーバー、または DSB がある場合、netseat\_ping は、それらすべてに対して PING (ネットワーク接続検査)を試みます。

# 第21章 NetSEAT: ディレクトリー・サービス・ブローカー

この章では、ディレクトリー・サービス・ブローカー (DSB) の概要、ならびに、環境 に合わせて DSB 構成をカスタマイズする方法について説明します。

この章は、次の各節に分かれています。

- このページの『ディレクトリー・サービス・ブローカーの概要』
- 『ディレクトリー・サービス・ブローカーの構成オプション』
- 283ページの『ディレクトリー・サービス・ブローカーのコマンド行オプション』

# ディレクトリー・サービス・ブローカーの概要

Policy Director NetSEAT クライアントは、RPC ネーム・サービス・インターフェー スの機能をディレクトリー・サービス・ブローカー (DSB) にオフロードします。DSB は、セル・ディレクトリー・サービス (CDS) の中間層のサーバーとして動作します。

NetSEAT クライアントは、リソースとサービスの位置に関する要求を DSB に送りま す。次いで、DSB は、セキュア・ドメインの CDS と連絡をとって、その要求を解決 します。その後で、DSB は、NetSEAT クライアントを実行するシステムに要求情報 を戻します。

Policy Director は、Policy Director のインストール時に、自動的に、DSB をインスト ールおよび構成します。Policy Director は、Policy Director 管理サーバー (IVMgr) パ ッケージの一部として、DSB を提供します。DSB を使用するための追加ステップは ありません。

- DSB は、Policy Director サーバーと管理コンソールのサポート・モジュールとして の役割を担う NetSEAT クライアントによって使用されます。
- SSL トンネル伝送を使用する NetSEAT クライアントでは、DSB を使用しません。

DSB は、多数の NetSEAT クライアントをサポートすることができます。より大きな セキュア・ドメインの場合は、セル・ディレクトリー・サービスを提供するサーバ 一上で DSB を実行することによって、パフォーマンスを最適化することができます。

高可用性を提供したり、あるいは、非常に大規模なネットワーク内の負荷のバラン スを取るために、管理者は、1 つのセキュア・ドメインに複数の DSB を配置したい 場合があります。追加の DSB は、手動でインストールおよび構成することができま す。

## ディレクトリー・サービス・ブローカーの構成オプション

DSB は、デーモンまたはサービスとして実行されます。DSB は、システム・リブー トで自動的に始動するよう構成することができます。ほとんどの場合、DSB は管理を 必要としません。

管理者が DSB 構成パラメーターを調整する方法については、以下の節を参照してく ださい。

• 282ページの『DSB ポートの設定』

• 『DSB ログ・ファイルの位置の指定』

### <span id="page-301-0"></span>DSB ポートの設定

DSB は、ポートで要求を listen します。デフォルトでは、DSB はポートをランダム に選択します。

オプションとして、管理者は、以下のいずれかのファイルに値を入力して、ポート 番号を指定することができます。

UNIX: /etc/services

Windows: install-path¥system32¥drivers¥etc¥services

たとえば、UNIX システム上の DSB にポート 5000 で listen するよう指示するには、 次の記入項目を /etc/services に入れます。

5000/tcp dsh # Directory Services Broker

### DSB ログ・ファイルの位置の指定

DSB では、通知、エラー、警告、および回復不能(致命的)エラーのログ記録に DCE 保守ログ・ファイルを使用します。DCE インストール・システムで DCE 保守を使用 している場合、DSB は、その出力を 1 つまたは複数の保守ログ・ファイルに書き込 みます。DCE 保守ログ・ファイルは、ディレクトリー DCELOCAL/var/svc の中にあ ります。 DCELOCAL は、DCE インストール・ディレクトリーを表します。

メッセージの状況、たとえば、通知、エラー、または警告などを反映するファイル は、複数存在することがあります。これらのファイルの位置は、ルーティング・フ ァイル DCELOCAL/var/svc/routing の中に記入項目を入れることで指定できます。

たとえば、次のようにします。

NOTICE: FILE: DCELOCAL/var/svc/notice

また、環境変数 SVC NOTICE を使用して、位置を指定することも可能です。環境変 数定義は、ルーティング・ファイルの指定をオーバーライドします。たとえば、次 のように入力することで、通知ファイルの指定に、 UNIX 環境変数を定義することが できます。

export SVC\_NOTICE=FILE:DCELOCAL/var/svc/notice

#### コマンド行の例:

ルーティング・ファイルに NOTICE を定義し、以下のように、コマンド行から DSB を開始すると、

SVC NOTICE=FILE: DCELOCAL/var/dsb/dsb.log dsb -q -f -U cell admin -P \*\*\*\*\*

DSB は、次のタスクを実行します。

- それ自体を無音で構成および開始する。
- DCELOCAL/var/dsb/dsb.log に、すべての通知を記録する。
- ルーティング・ファイル内の指定に従って、すべてのエラー、警告、および回復 不能 (致命的) エラーをログに記録する。

<span id="page-302-0"></span>• どのようなログ記録出力も表示しない。

ルーティング・ファイルの形式、ならびに、環境変数の SVC\_\* グループの使用に関 する詳細については、DCE 保守情報を参照してください。IBM Policy Director セキ ュリティー・サービス CD 上の DCE に関する、以下のインストールおよび構成文書 は、/doc ディレクトリーに入っています。

- DCE22\_QuickBeginnings\_AIX.pdf
- DCE22\_QuickBeginnings\_NT.pdf
- DCE20\_InstallGuide\_Solaris.pdf
- DCE20\_ReleaseNotes\_Solaris.pdf

# ディレクトリー・サービス・ブローカーのコマンド行オプション

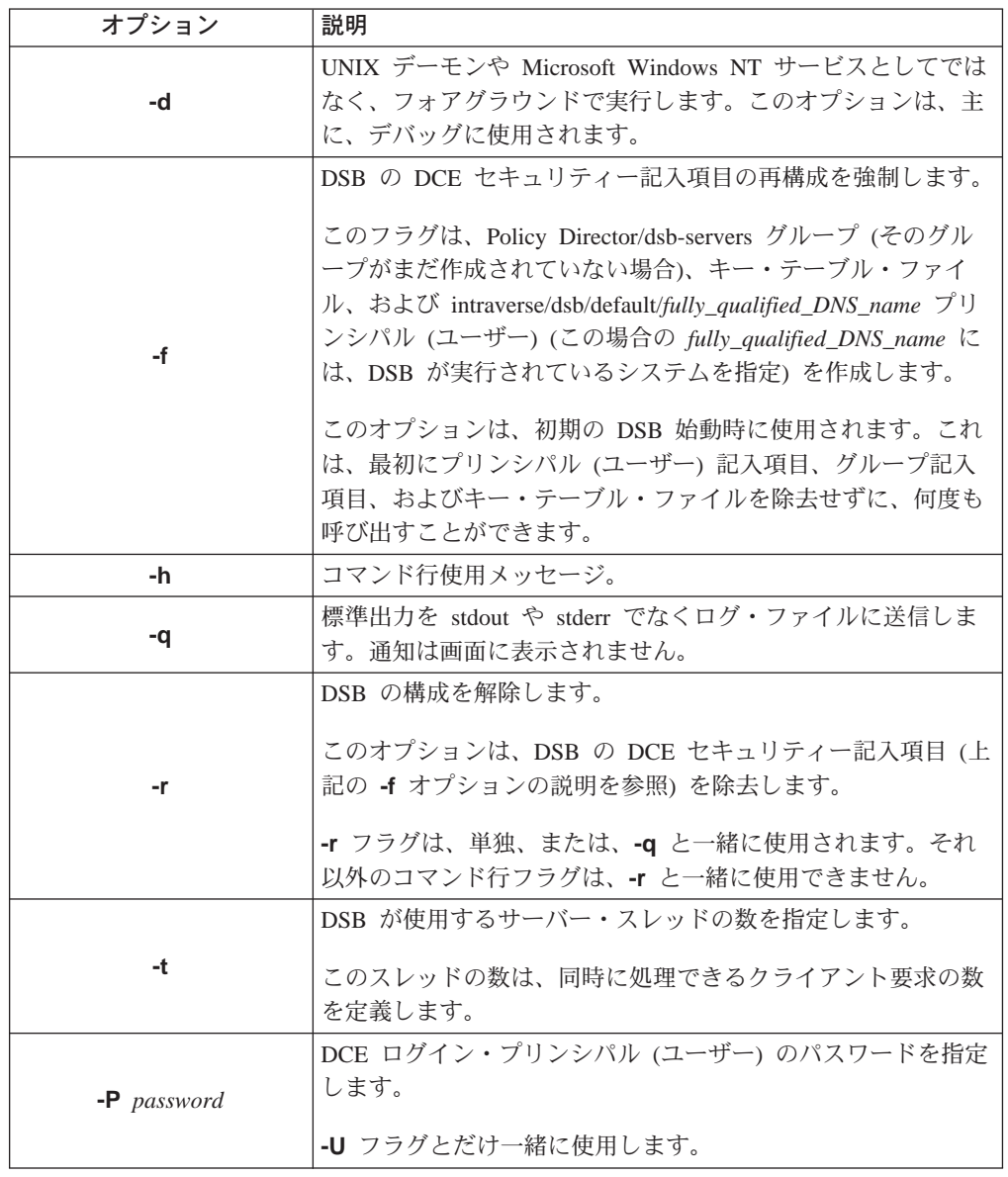

以下の表に、DSB コマンド行オプションを示します。

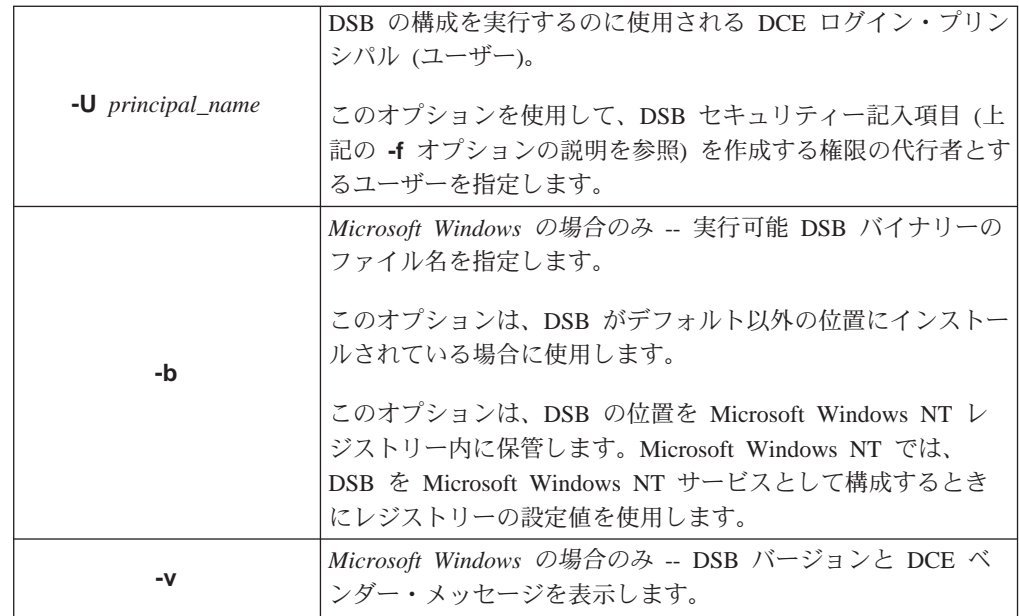

# 付録A. ivadmin を使用した Policy Director 管理

ivadmin ユーティリティーは、管理コンソールに相当するコマンド行ユーティリティ ーで、ユーザーは、これを使用して、Policy Director 管理タスクを実行することがで きます。

この章は、次の各節に分かれています。

- このページの『ivadmin ユーティリティーの概要』
- 286ページの『ivadmin コマンドの使用』

## ivadmin ユーティリティーの概要

ivadmin ユーティリティーは、管理コンソールに代わるコマンド行ユーティリティー です。ある一定の管理機能の自動化を望む管理者は、ivadmin を使用するスクリプト を作成することにより、その自動化を行うことができます。

ivadmin コマンドの多くのものは、管理コンソールに備わっている機能と重複しま す。それに加え、ivadmin には、管理コンソールでは使用することができない、いく つかの拡張管理機能が備わっています。Policy Director を実行するシステムにインス トールされる IVBase パッケージは、このパッケージの一部として、このユーティリ ティーもインストールします。

## ivadmin ユーティリティーの開始

ivadmin ユーティリティーを開始するには、dce login を使用して、セキュア・ドメ インにログインします。その後で次のように入力します。

**UNIX:**  $#$  ivadmin

Windows: ivadmin

ivadmin プロンプトが表示されます。

ivadmin>

このプロンプトに応じて、適切なコマンド、オプション、および引き数を入力しま す。 286ページの『ivadmin コマンドの使用』のコマンド表を参照してください。

たとえば、ivadmin ヘルプ・メッセージを表示するには、次のように入力します。 ivadmin> help

## ivadmin ユーティリティーの終了

ユーティリティーを終了し、コマンド・プロンプトに戻るには、ivadmin exit コマン ドを入力します。

ivadmin> exit

# <span id="page-305-0"></span>ivadmin コマンドの使用

ivadmin コマンドには、次のものがあります。

- 『server コマンド』
- 288ページの『object コマンド』
- 288ページの『action コマンド』
- 289ページの『ACL コマンド』
- 290ページの『NetSEAL コマンド』
- 294ページの『構成管理コマンド』
- 294ページの『ユーザー管理コマンド』
- 299ページの『グループ管理コマンド』
- 302ページの『リソース管理コマンド』
- 307ページの『レジストリー・ポリシー管理コマンド』
- 注: ivadmin コマンドは、すべて、単一コマンドとして 1 行で入力する必要があり ます。本書で使用している例には、長過ぎて次の行にまたがっているものもあり ます。

## server コマンド

ivadmin server コマンドには、管理コンソールでは現在取り扱っていない機能が備 わっています。

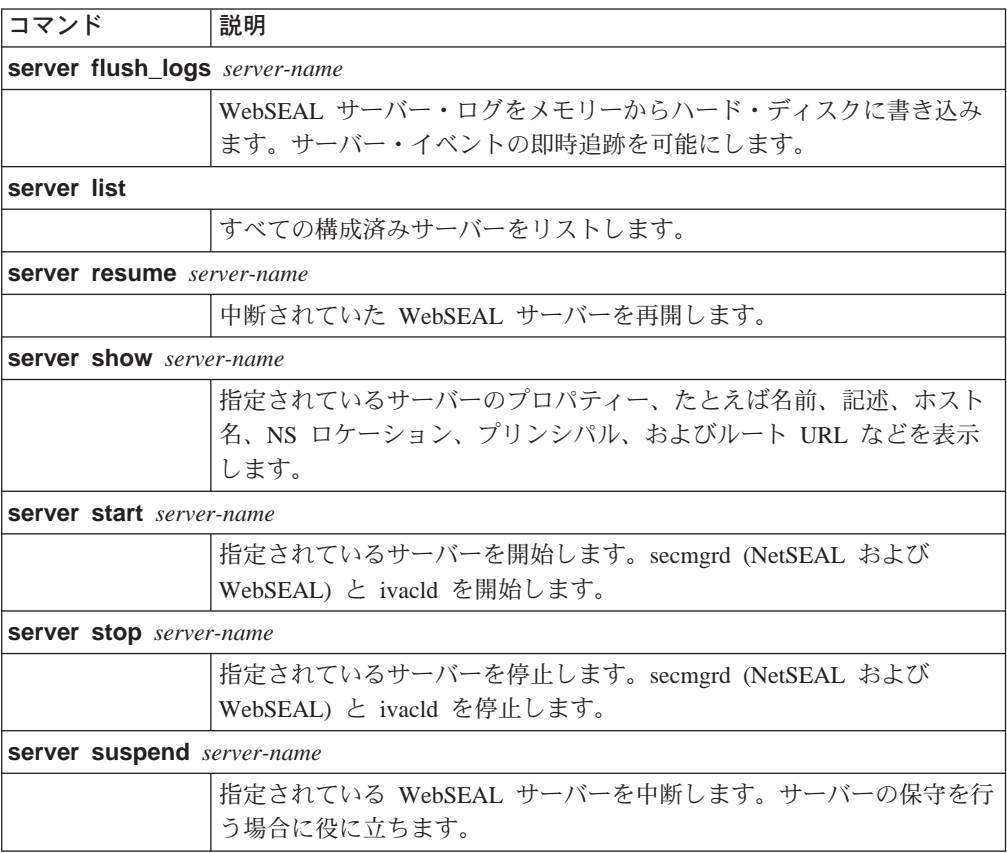

#### 以下の ivadmin server コマンドは、管理コンソールの機能を拡張します。

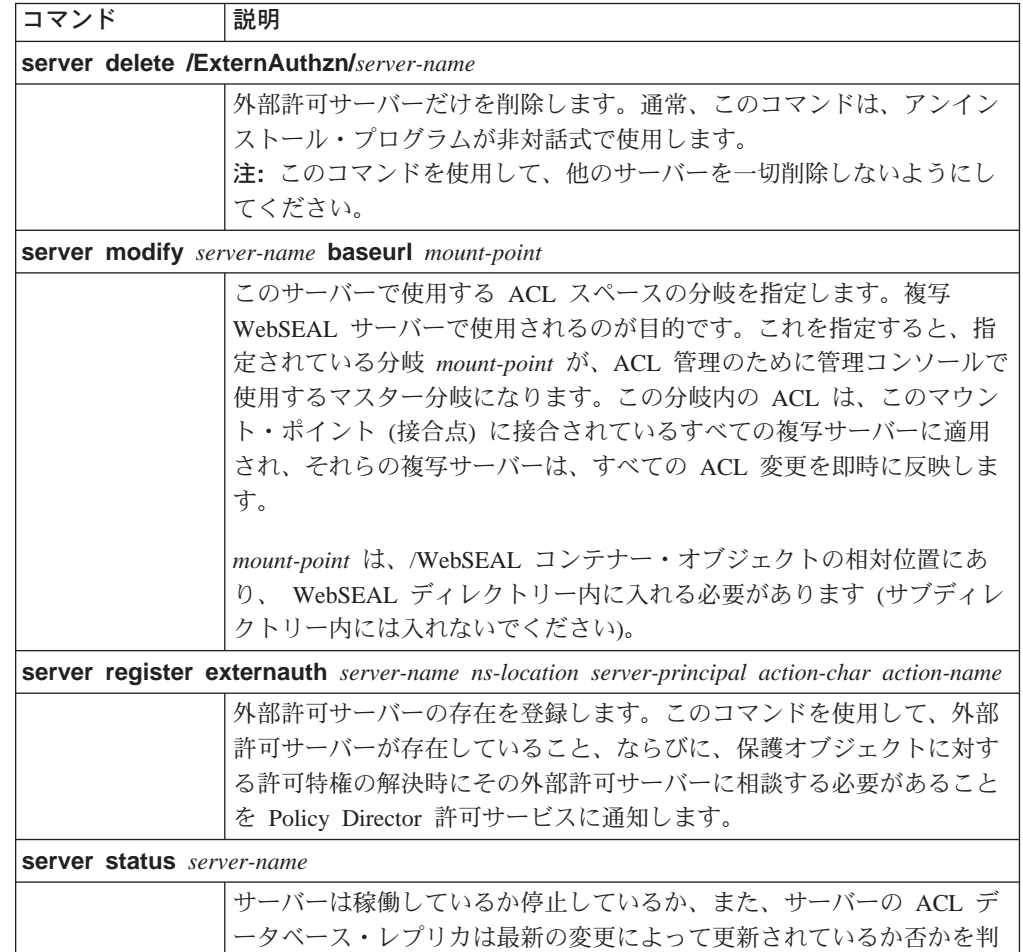

#### 技術上の注:

マシン chevelle 上の WebSEAL サーバーの特性を表示するには、次のように入力し ます。

ivadmin> server show /WebSEAL/chevelle Type: WebSEAL Server Name: /WebSEAL/chevelle Description: chevelle Hostname: chevelle NS Location: /.:/subsys/intraverse/secmgr/server/chevelle Principal: secmgr/chevelle Root URL: /chevelle

別します。

server-name 引き数は、ivadmin server list コマンドの出力で示される形式のとおり に正確に入力する必要があることに注意してください。

```
たとえば、次のとおりです。
```
ivadmin> server list /WebSEAL/chevelle /NetSEAL/chevelle /ExternAuthzn/timechecker

# <span id="page-307-0"></span>object コマンド

次の ivadmin object コマンドには、管理コンソールのコマンドのうち、同等のオブ ジェクト・スペース管理タスク・コマンドと同じ機能が備わっています。

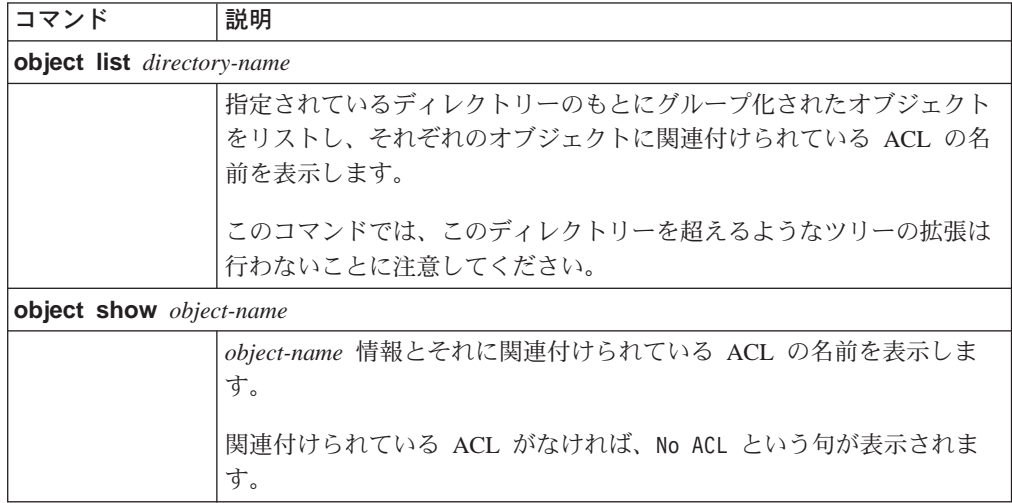

# action コマンド

以下の ivadmin action コマンドを使用して、管理コンソール上で行われる追加の Policy Director 許可処置 (許可) を定義します。

たとえば、ivadmin action コマンドを使用して、使用可能な ACL 許可のリストに 外部許可メカニズムを追加します。

ivadmin action コマンドには、管理コンソールでは現在取り扱っていない機能が備 わっています。

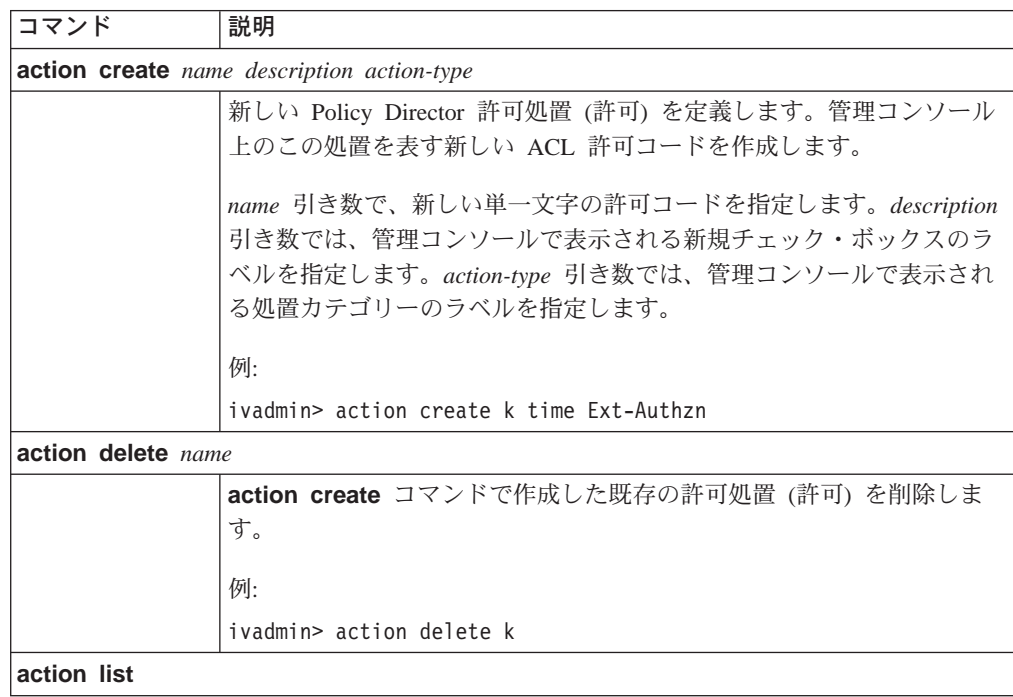

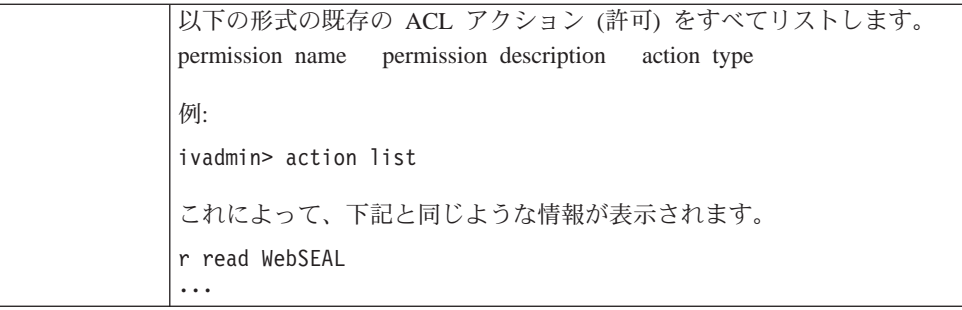

# <span id="page-308-0"></span>ACL コマンド

次の ivadmin acl コマンドには、管理コンソールのコマンドのうち、同等の ACL 管 理タスク・コマンドと同じ機能が備わっています。

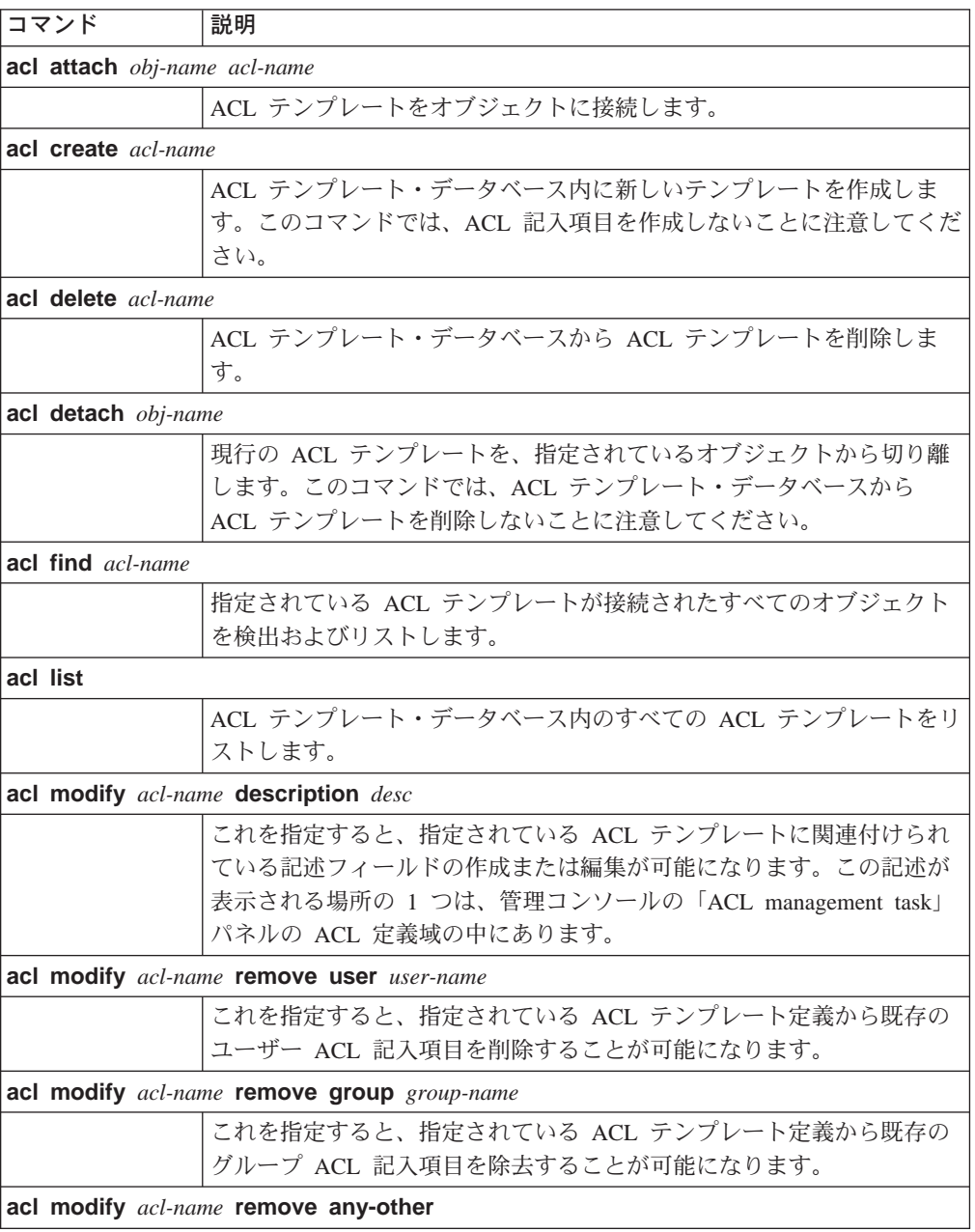

<span id="page-309-0"></span>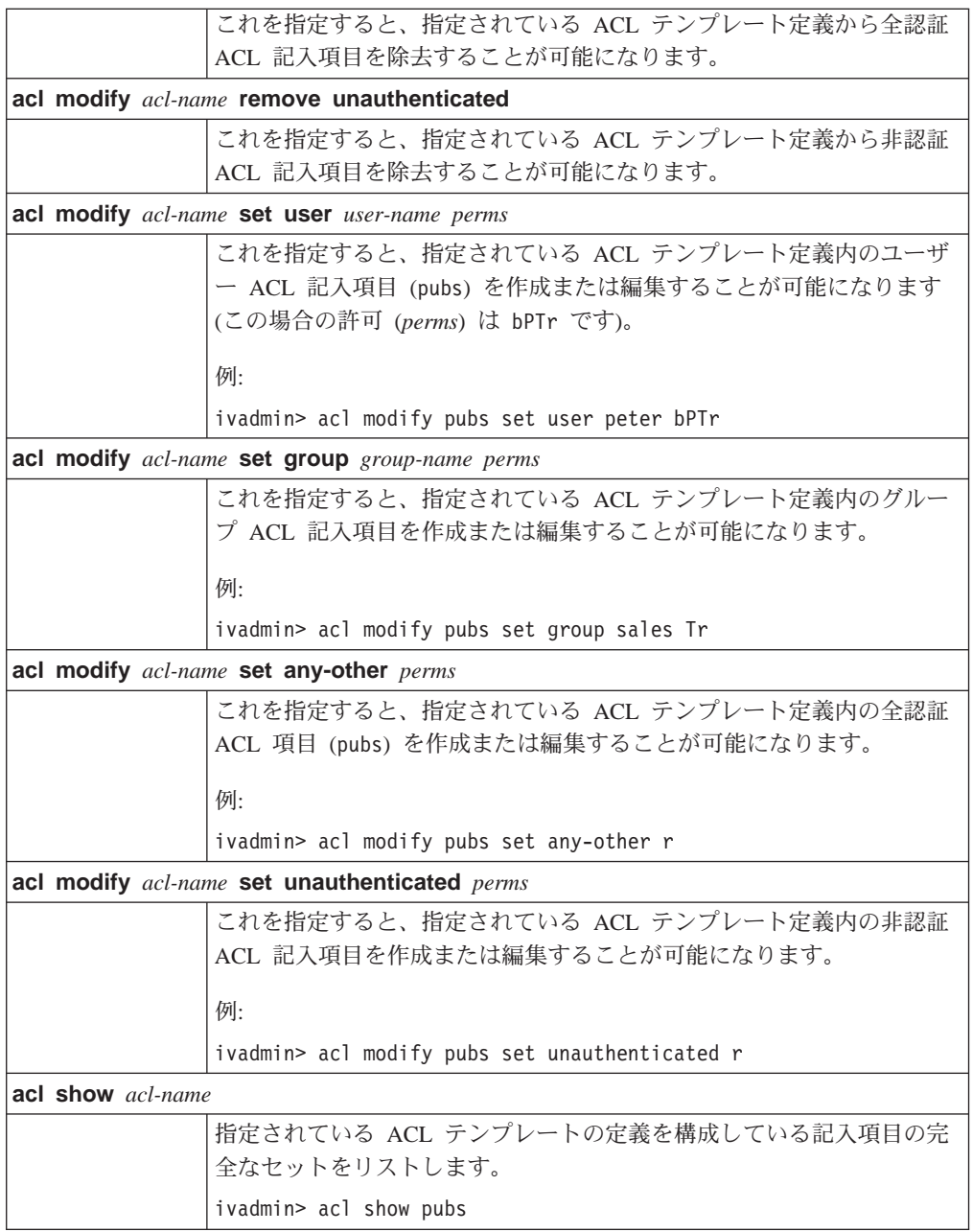

## **NetSEAL コマンド**

以下の NetSEAL 管理タスクは、ivadmin ユーティリティーを使用して実行すること ができます。

- 『保護ネットワークの管理』
- 291ページの『[NetSEAL](#page-310-0) 接合の管理』
- [292](#page-311-0)ページの『保護ポートの管理』
- [293](#page-312-0)ページの『保護ポートの別名の管理』

### 保護ネットワークの管理

ネットワーク は、 NetSEAL によって保護された Policy Director 以外のサーバーと みなすことができます。保護ネットワークを追加、削除、およびリストする場合 は、ivadmin netseal コマンドを使用することができます。

<span id="page-310-0"></span>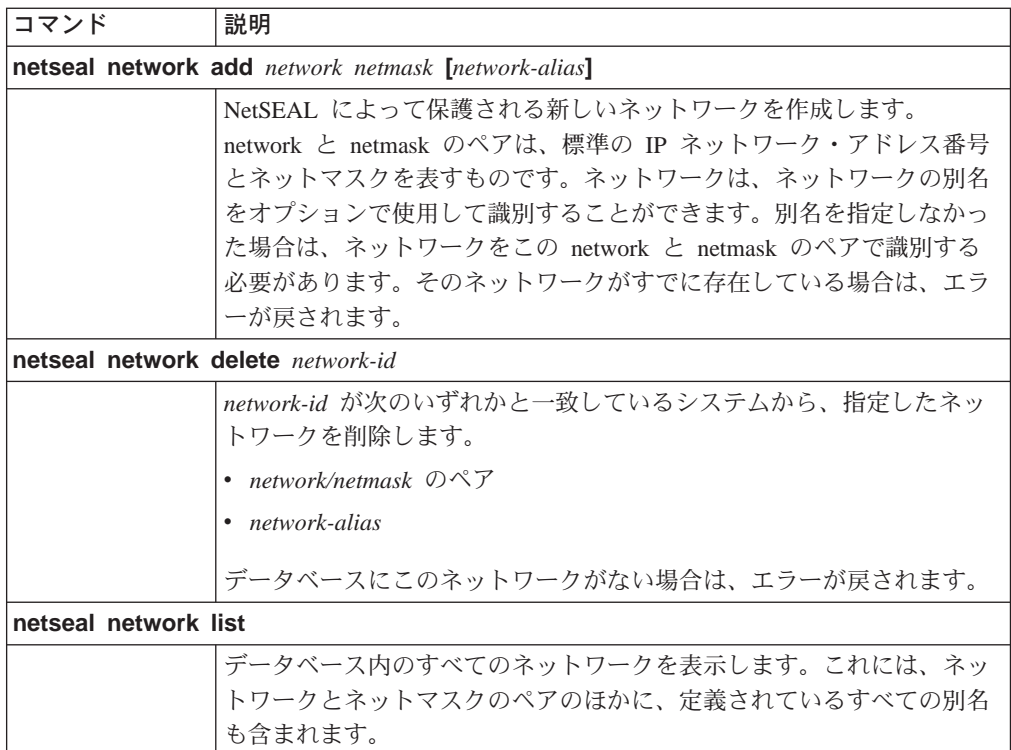

### NetSEAL 接合の管理

NetSEAL 接合によって、Policy Director サーバーを通る通信の方向が決まります。接 合は、2 つの Policy Director サーバー間、あるいは、Policy Director サーバーとネッ トワークとの間に作成することができます。GSS トンネルを使用して、2 つの Policy Director サーバー間の接合を横断する通信を機密保護します。

ivadmin netseal junction コマンドを使用して、NetSEAL 接合を追加、削除、およ びリストします。

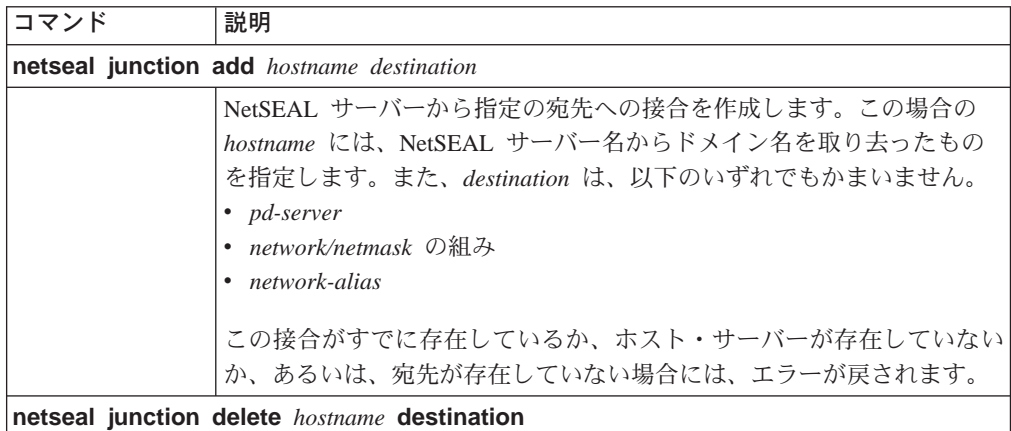

<span id="page-311-0"></span>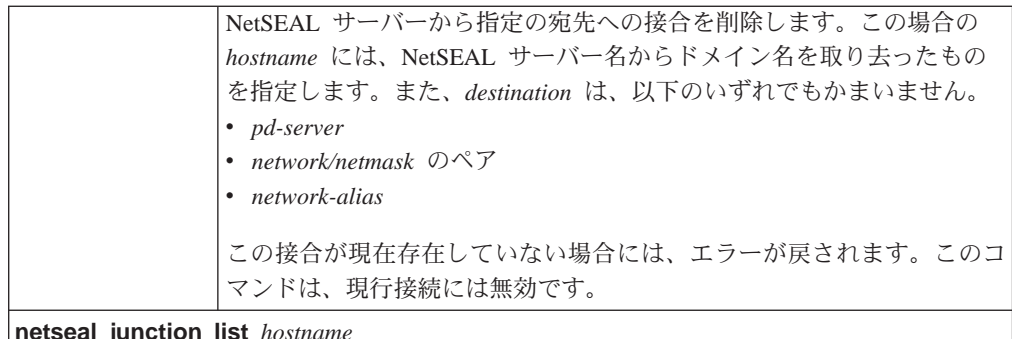

**netseal junction list** *hostname*

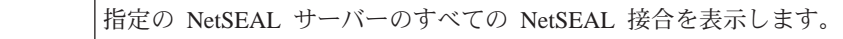

### 保護ポートの管理

Policy Director NetSEAL サーバーでは、特定のポート、ホスト、およびネットワーク に対して、セキュリティー・サービスを提供します。たとえば、特定ポート上の Telnet の通信を機密保護するように NetSEAL サーバーを構成することができます。

ivadmin netseal port コマンドを使用して、保護ポートを追加、削除、およびリス トします。Policy Director サーバーやネットワークのポートを指定することができま す。

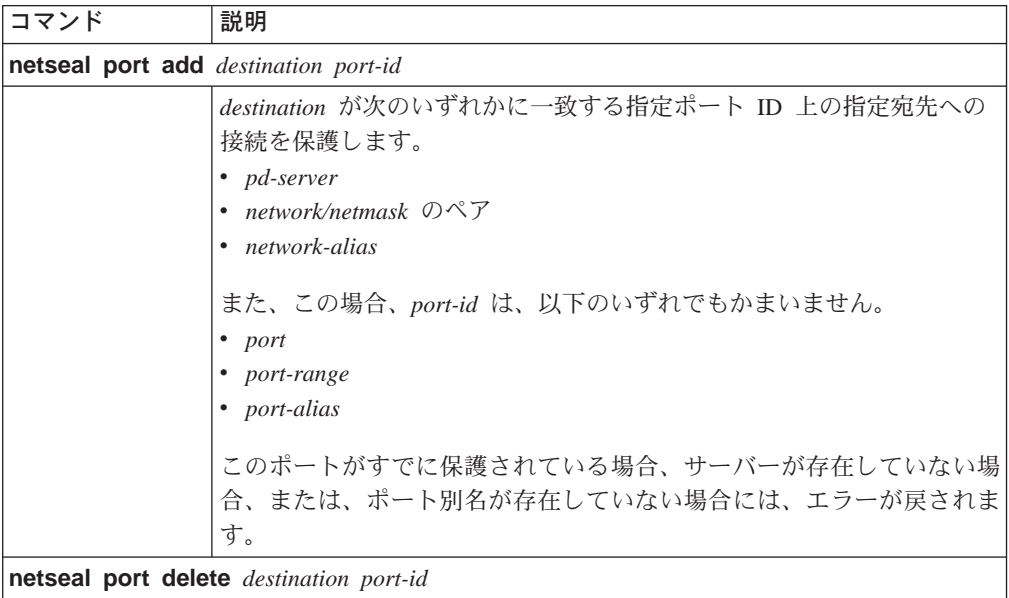

<span id="page-312-0"></span>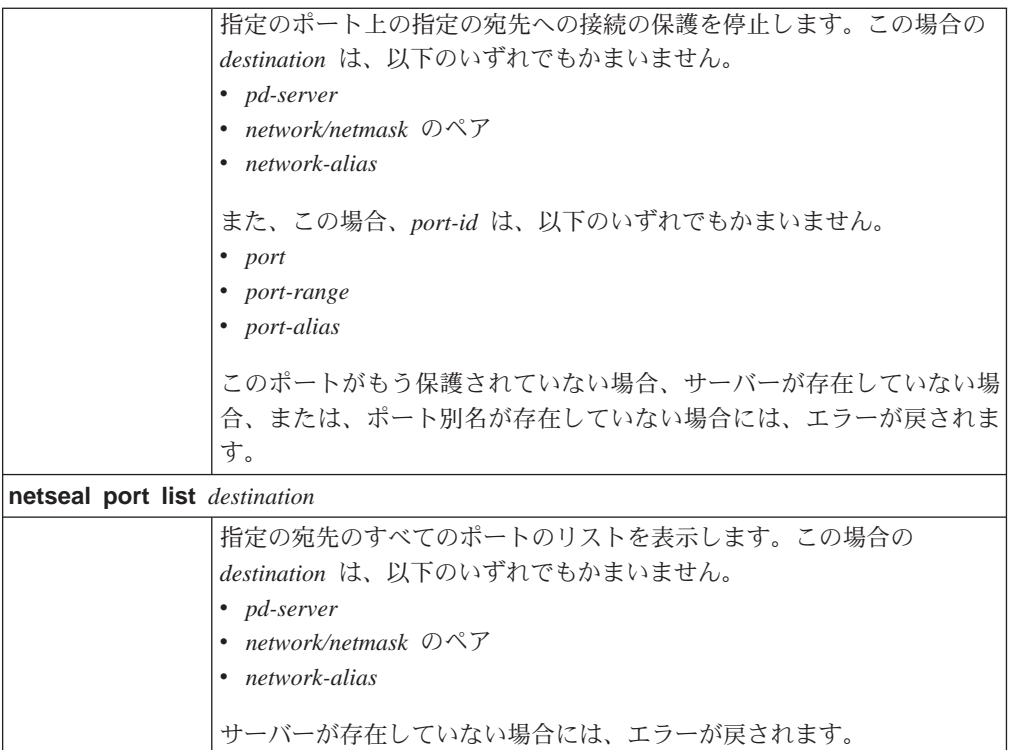

注: port range は、ダッシュで区切った 2 つのポート番号 (22-88 など) で表す必 要があります。

## 保護ポートの別名の管理

ivadmin port-alias コマンドを使用して、ポートの別名を追加、削除、およびリスト します。トラップ・ポートの範囲をもっと分かりやすい方法で識別するには、port aliases を使用します。

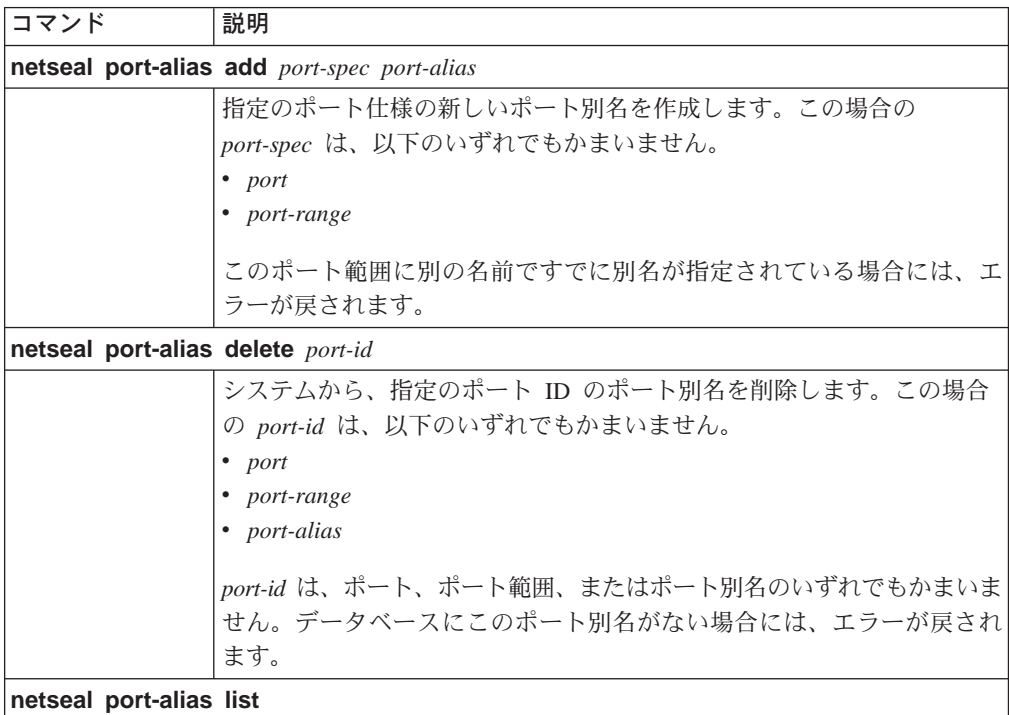

付録A. ivadmin を使用した Policy Director 管理 293

データベースにあるすべてのポート別名を表示します。

## <span id="page-313-0"></span>構成管理コマンド

ivadmin admin 構成管理コマンドでは、サーバーに関する情報を表示します。

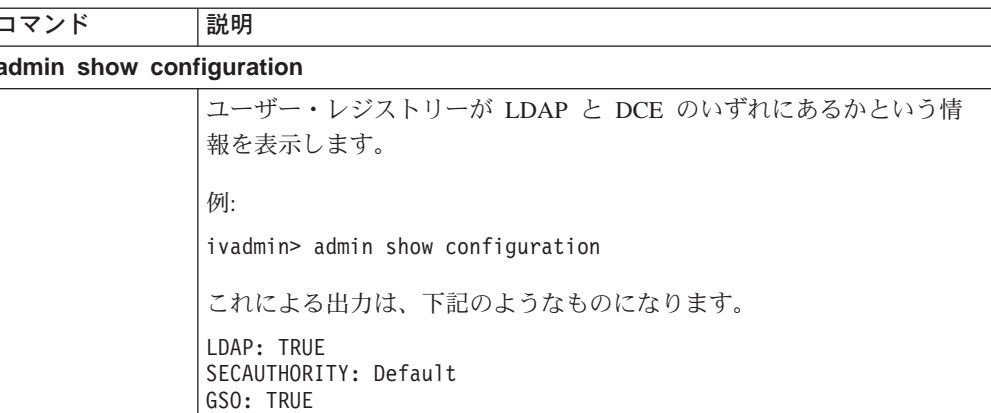

# ユーザー管理コマンド

以下の ivadmin user コマンドには、管理コンソールのコマンドのうち、同等の Users 管理タスク・コマンドと同じ機能が備わっています。管理コマンドのこのセッ トにより、デフォルトの LDAP レジストリー内のユーザー記入項目を制御します。

ユーザー は、Policy Director ユーザーです。 GSO user は、Web サーバーなどの Web リソースを使用して作業するための追加権限を持っている Policy Director ユーザーで す。

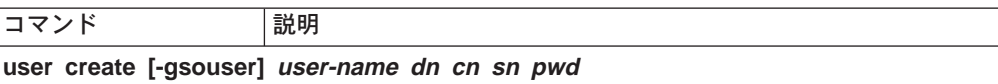

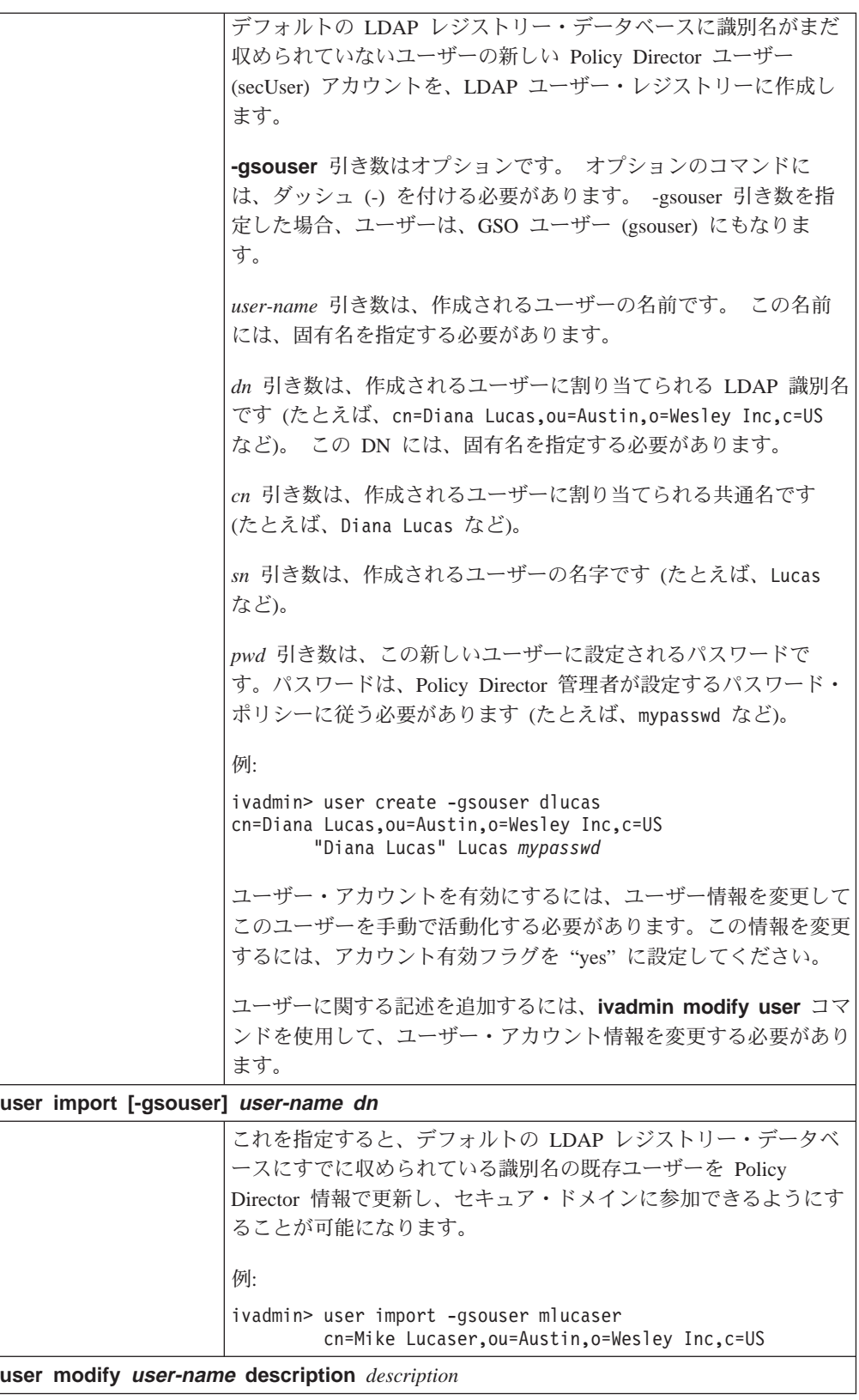

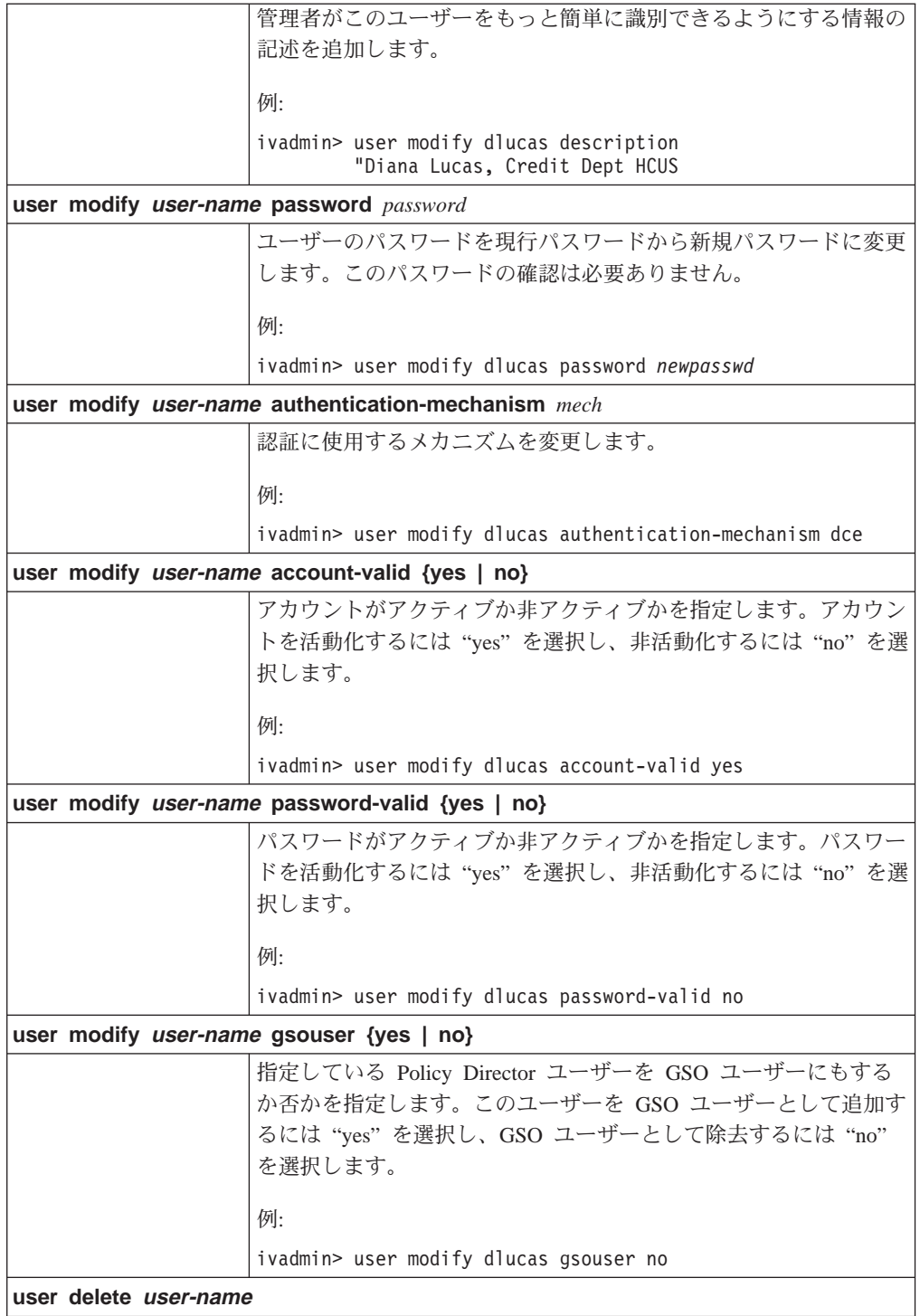

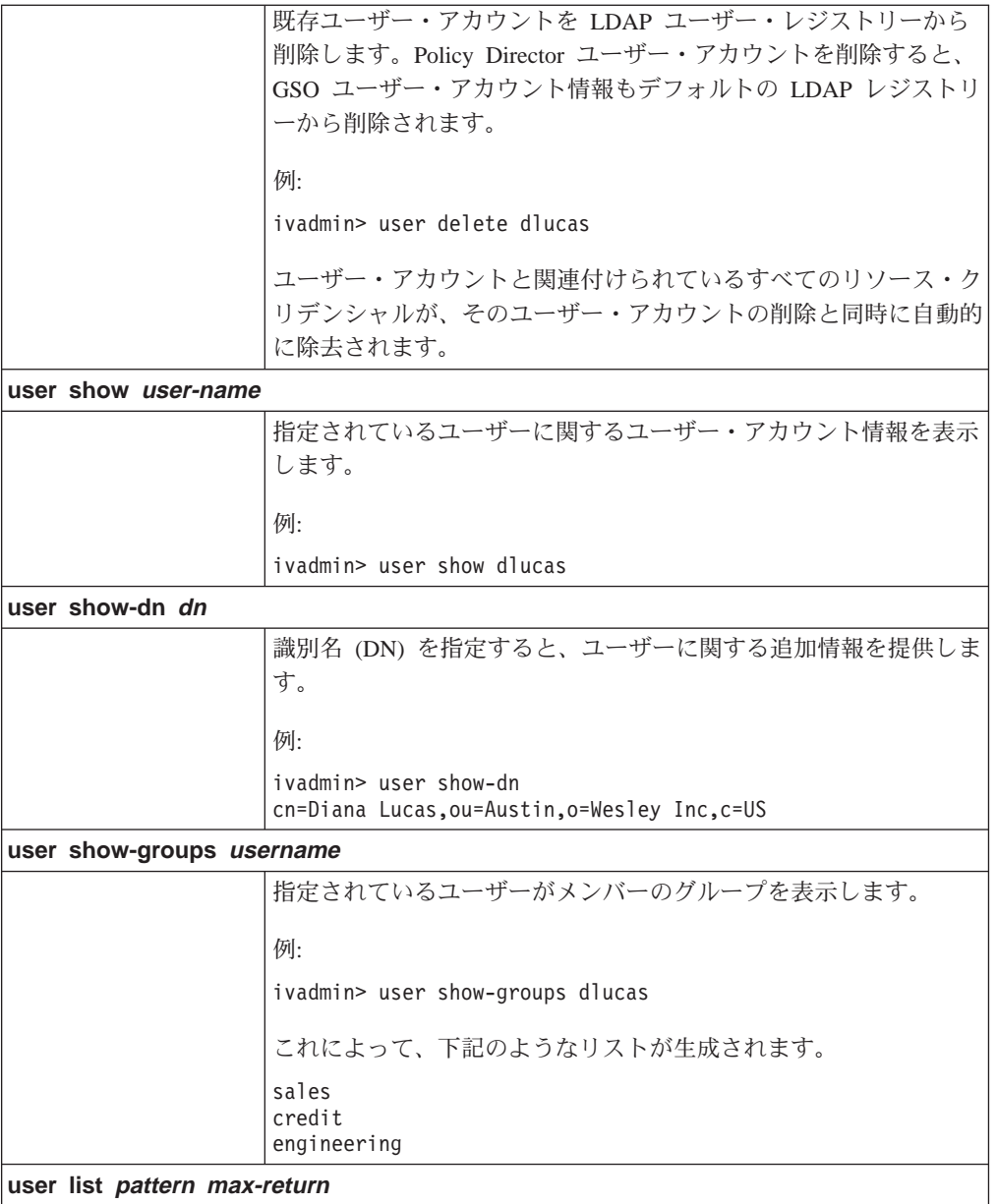

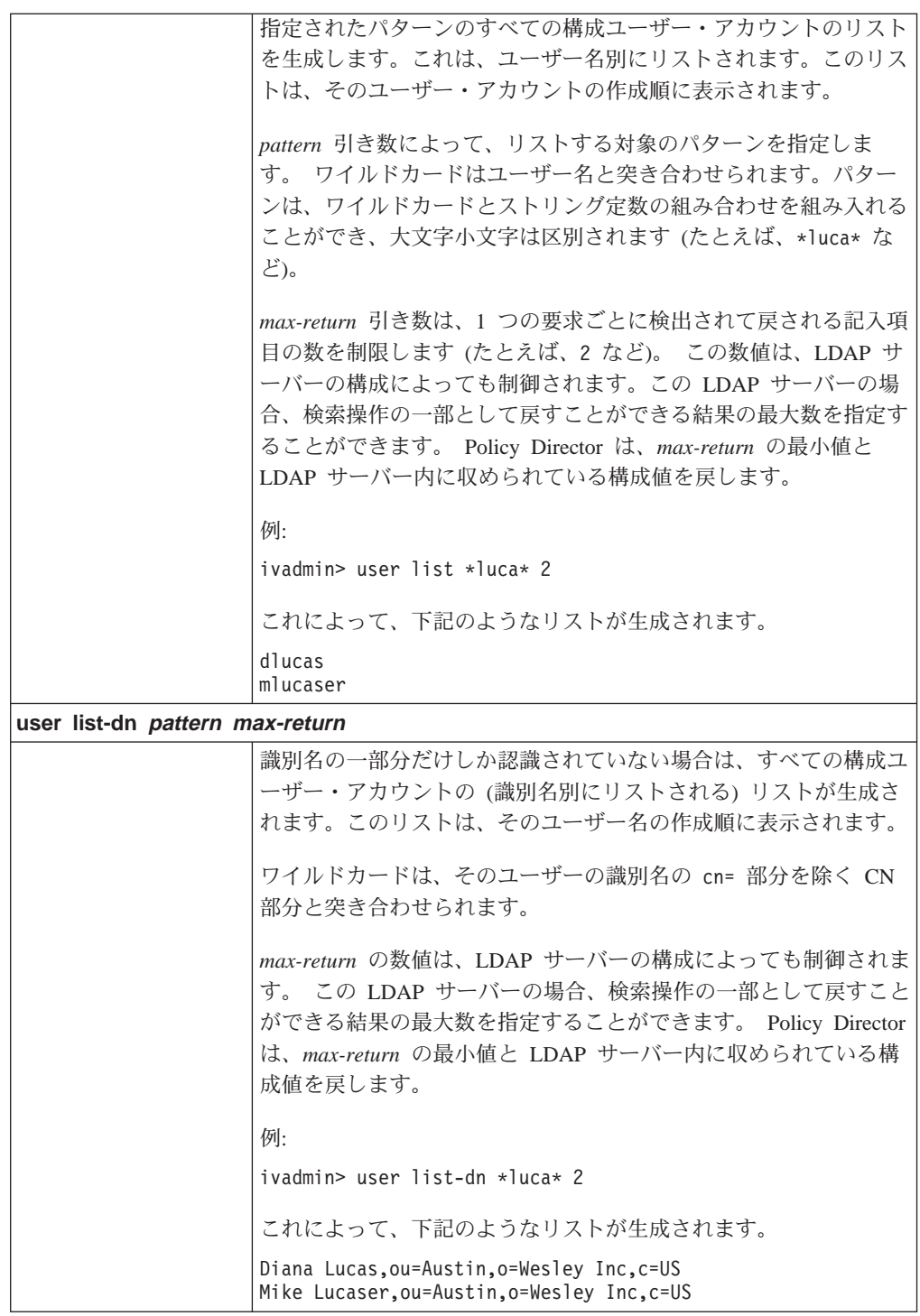

技術上の注:

user show-dn コマンドと user show-groups-dn コマンドの dn 引き数は、形式 どおりに正確に入力する必要があることに注意してください。dn 引き数にスペースが 含まれている場合は、二重引用符(")を使用してください。

たとえば、次のとおりです。

cn=Diana Lucas, ou=Austin, o=Wesley Inc, c=US

<span id="page-318-0"></span>user show コマンドと user show-dn コマンドは、ユーザー Diana Lucas の場合、 下記のような情報を表示します。

Login ID: dlucas LDAP dn: cn=Diana Lucas,ou=Austin,o=Wesley Inc,c=US LDAP cn: Diana Lucas LDAP sn: Lucas Description: Diana Lucas, Credit Dept HCUS IS SecUser: true IS GSO user: false Account valid: true Password valid: true Authorization mechanism: Default: LDAP

## グループ管理コマンド

以下の ivadmin group コマンドは、管理コンソールのグループ管理タスク・コマン ドに相当します。この管理コマンドのセットによって、LDAP ディレクトリー・レジ ストリーのグループ記入項目を制御します。

グループとは、同じような属性が指定されている Policy Director ユーザー・アカウ ントの集合です。グループに分けることによって、管理者は、アクセス制御リスト (ACL) にグループ名を使用することが可能になり、すべてのユーザーを個別にリスト する必要がなくなります。

どのグループ記入項目も削除または変更することができます。さらに、グループま たはグループ・メンバーシップに関する情報を表示することができます。管理者と して、すべての構成グループをリストすることも可能です。

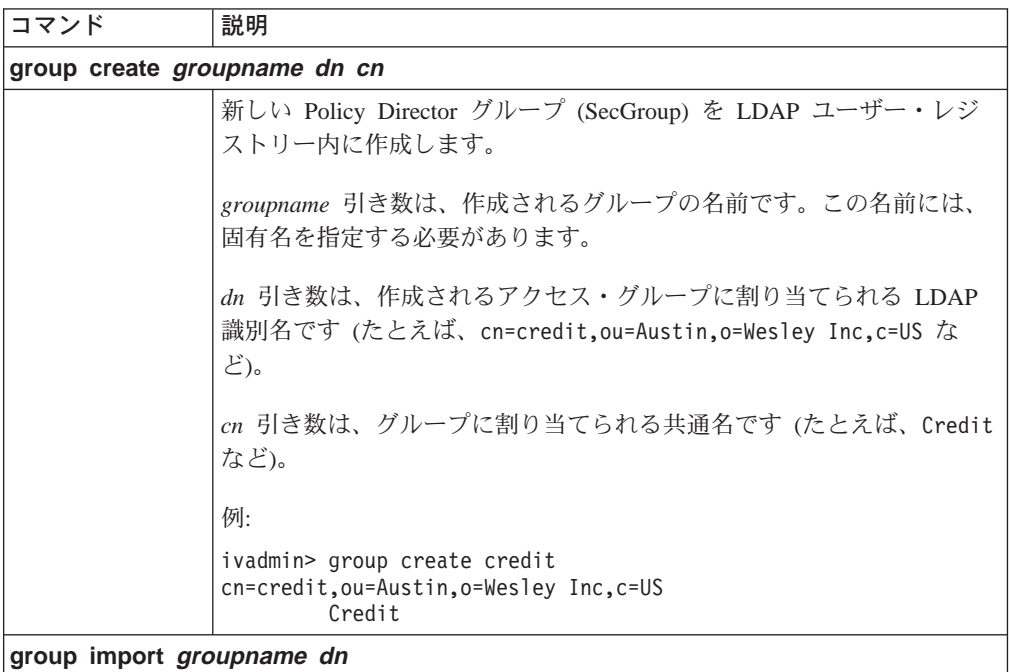

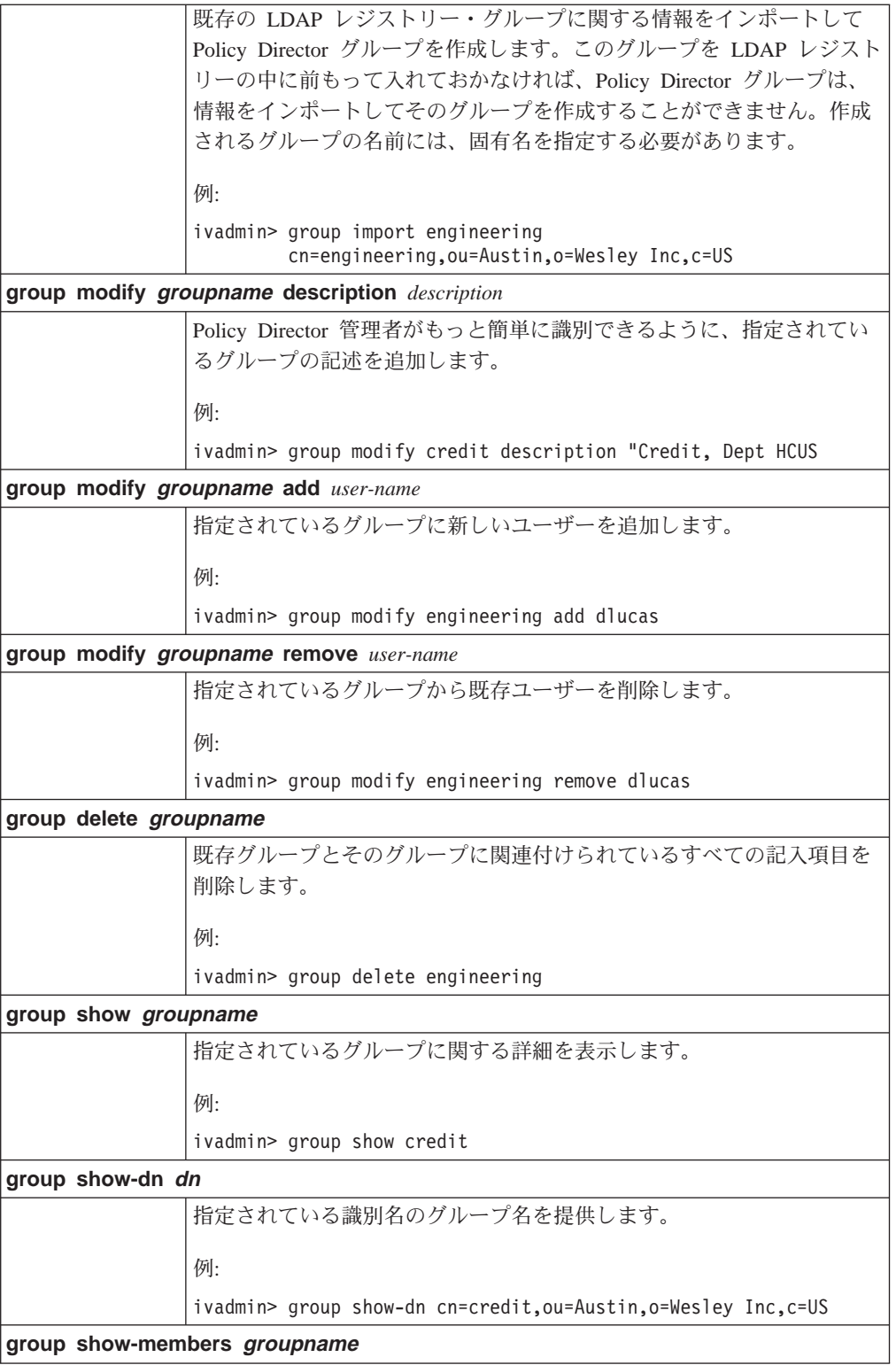

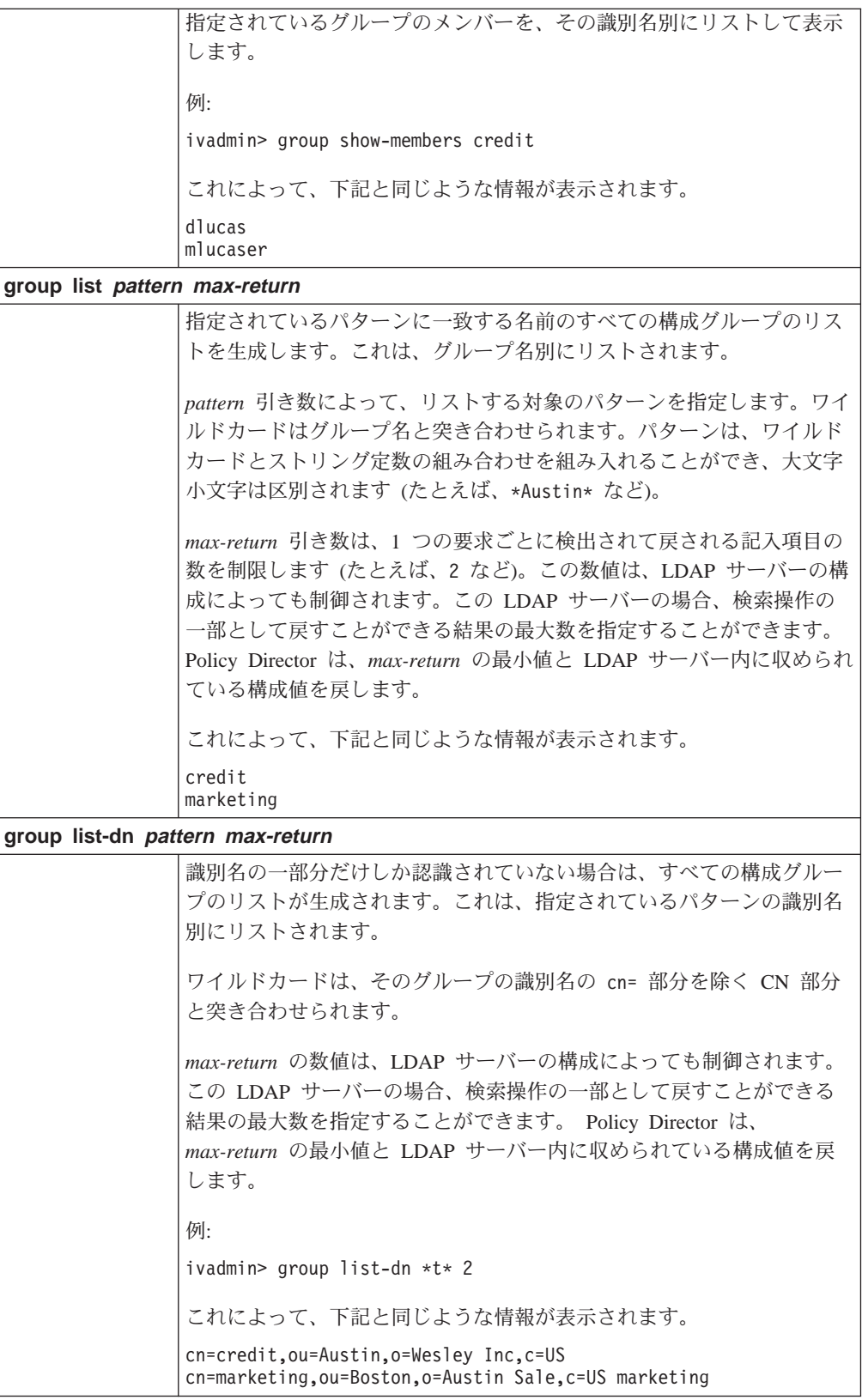

技術上の注:

<span id="page-321-0"></span>dn 引き数は、group show-dn コマンドの出力で示される形式のとおりに正確に入力 する必要があることに注意してください。dn にスペースが含まれている場合は、二重 引用符(")を使用してください。

たとえば、次のとおりです。

cn=credit, ou=Austin, o=Wesley Inc, c=US

group show コマンドと group show-dn コマンドは、グループ credit の場合、 下記のような情報を表示します。

Group ID: credit LDAP dn: cn=credit, ou=Austin, o=Wesley Inc, c=US Description: Credit, Dept HCUS LDAP cn: credit Is SecGroup: true

### リソース管理コマンド

以下の Policy Director ivadmin コマンドは、リソース関連情報を制御する一連の管 理コマンドです。

リソース管理情報には、次のものがあります。

- 『リソースの管理』
- 303ページの『リソース・グループの管理』
- 305ページの『リソース・クリデンシャルの管理』

### リソースの管理

以下の ivadmin rsrc コマンドを使用すれば、管理者は、GSO ユーザー向けの Web サーバーなどのさまざまなリソースを管理できるようになります。

リソース は Web サーバーです。スマート接合定義における -T という ID は、該当 の Web サーバーを識別します。

ivadmin rsrc コマンドは、該当の Web リソースの名前を識別します。

以下の ivadmin rsrc コマンドには、管理コンソールのコマンドのうち、同等の GSO リソース管理タスク・コマンドと同じ機能が備わっています。

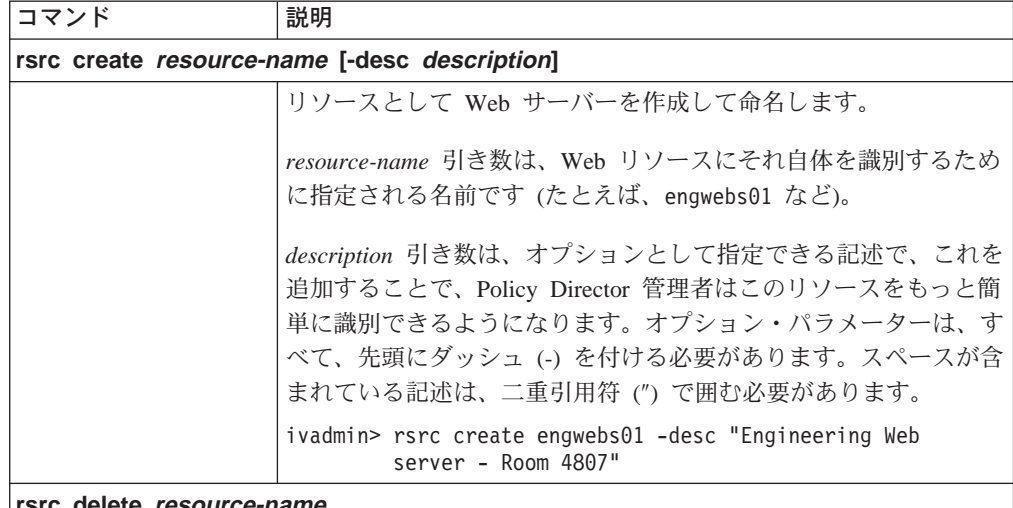

<span id="page-322-0"></span>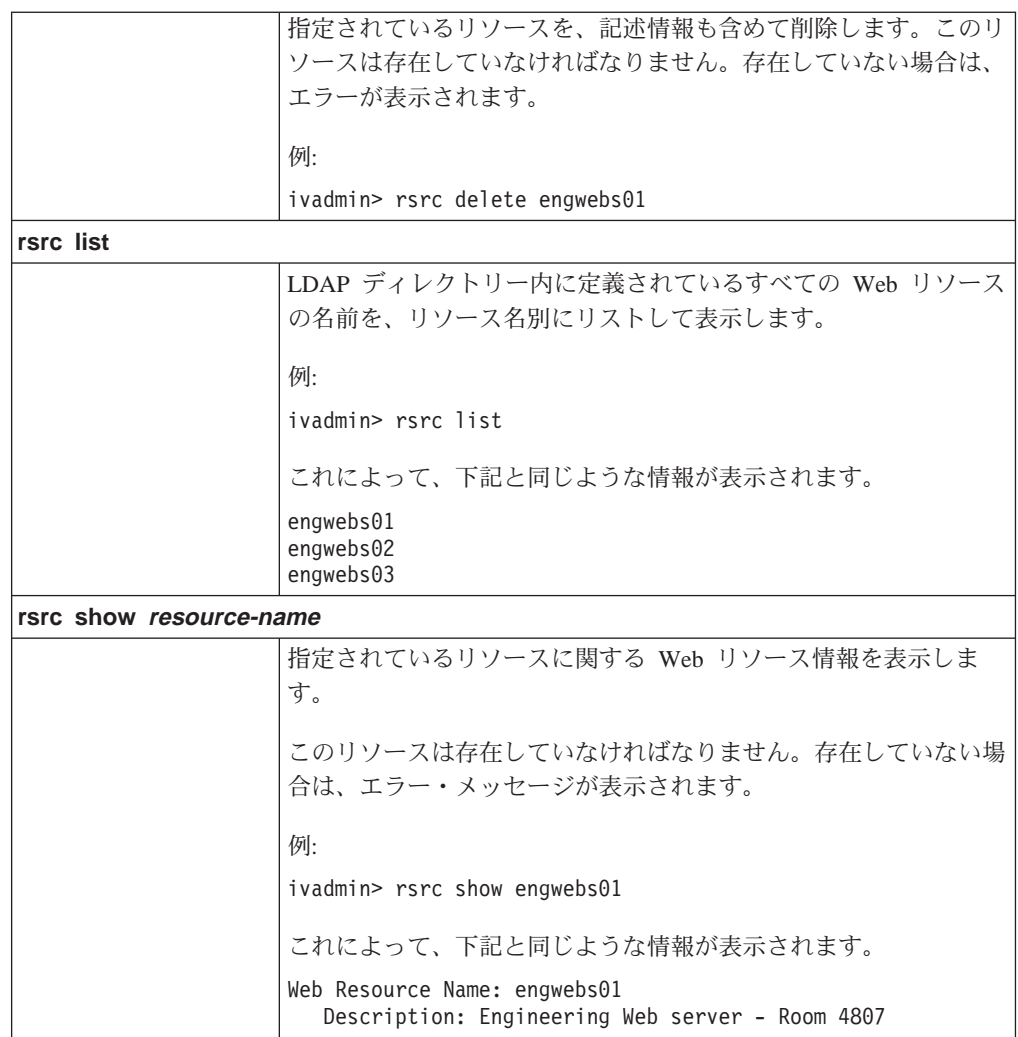

### リソース・グループの管理

以下の ivadmin rsrcgroup コマンドは、GSO リソース情報を制御する GSO リソ ース・グループ管理タスク・コマンドに相当します。これらのコマンドを使用すれ ば、管理者は、さまざまなリソース・グループ関連属性を管理できるようになりま す。

リソース・グループ は、Web サーバーのグループを指します。この場合、このグル ープのサーバーには、すべて、同じユーザー ID (userid) とパスワードが設定されま す。リソース・グループのすべてのリソースに対して、単一のリソース・クリデン シャルを作成することができます。Policy Director では、リソース・グループのそれ ぞれのリソースごとにリソース・クリデンシャルを使用するのではなく、単一のリ ソース・クリデンシャルをリソース・グループに使用します。

以下の ivadmin rsrcgroup コマンドには、管理コンソールのコマンドのうち、同等 の GSO リソース・グループ管理タスク・コマンドと同じ機能が備わっています。

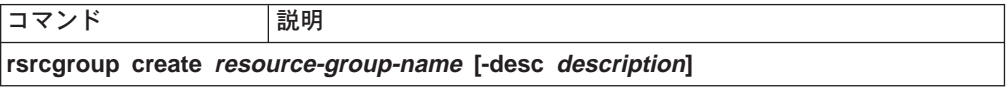

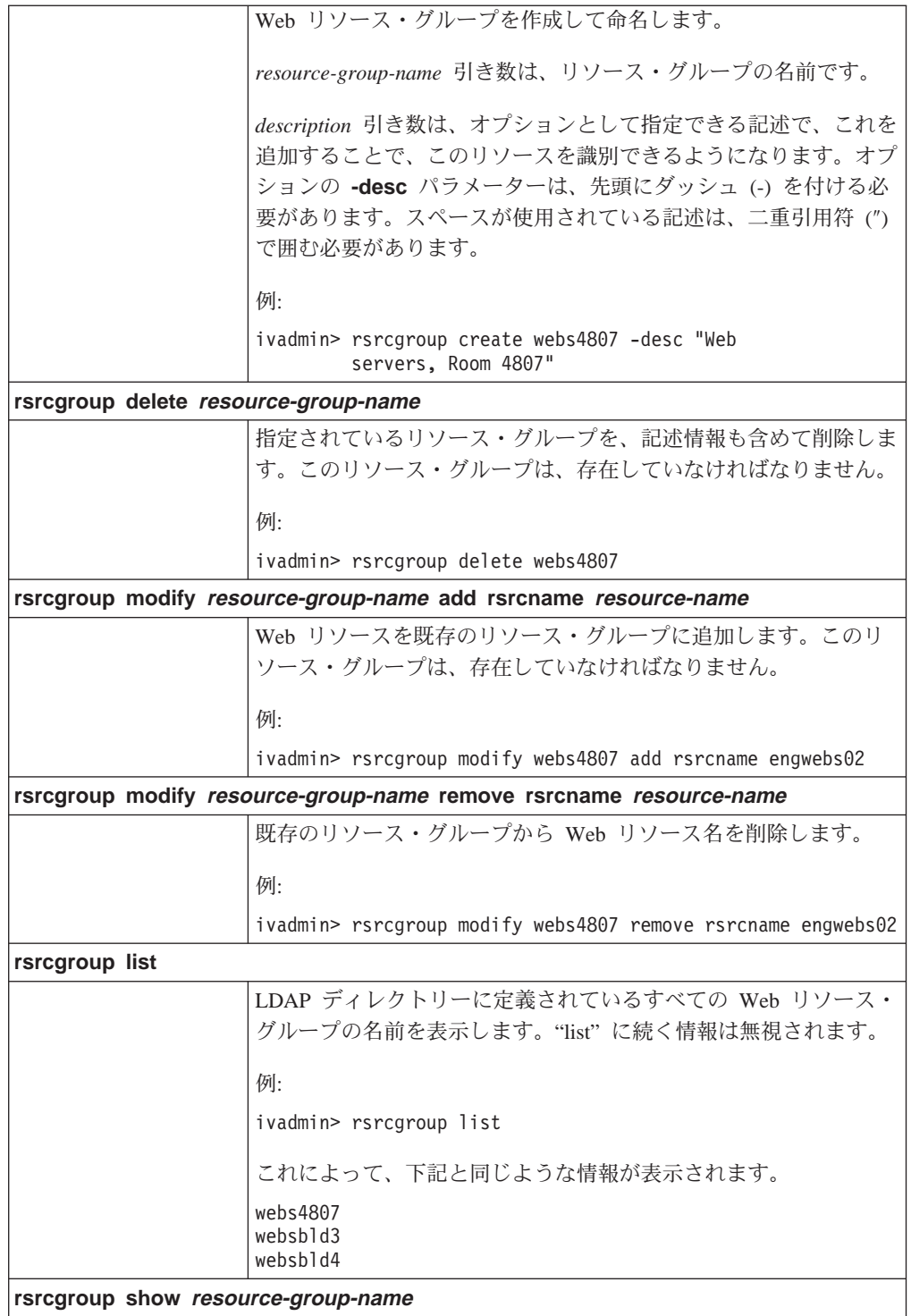
<span id="page-324-0"></span>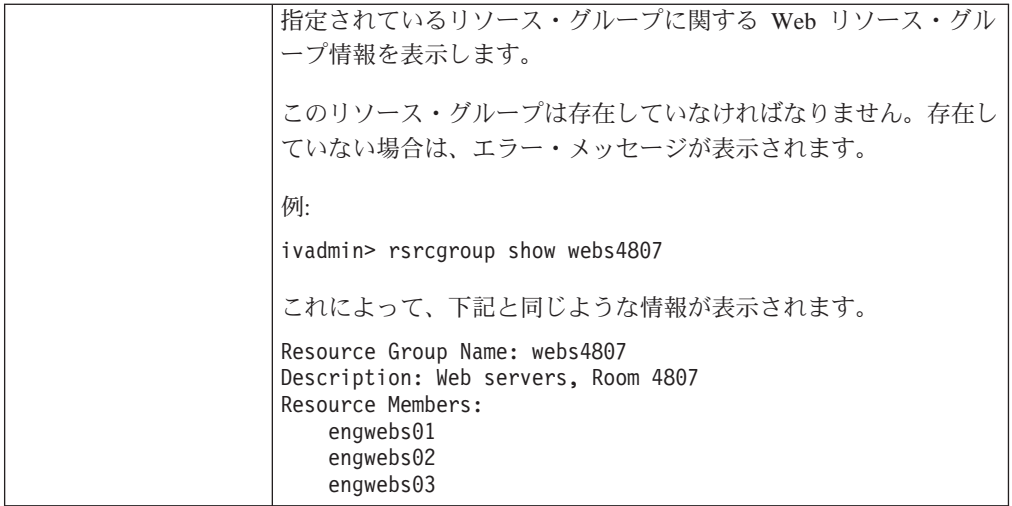

#### リソース・クリデンシャルの管理

以下の ivadmin rsrccred コマンドを使用すれば、管理者は、さまざまなリソース· クリデンシャル関連属性を管理できるようになります。

リソース・クリデンシャル によって、GSO ユーザー特定リソース (Web サーバーや Web サーバーのグループなど)に対して、ユーザー識別とパスワードを提供します。

ivadmin rsrccred コマンドを使用するときは、リソースのタイプとして、"web"ま たは "group" と指定するだけで済みます。

注: リソースやリソース・グループが存在していなければ、リソース・クリデンシ ャル・コマンドを適用することはできません。

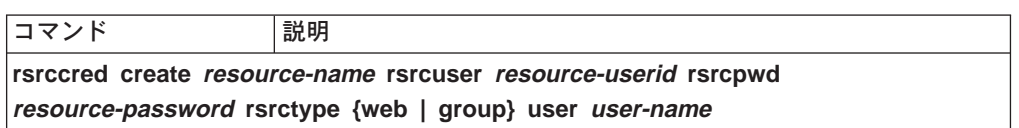

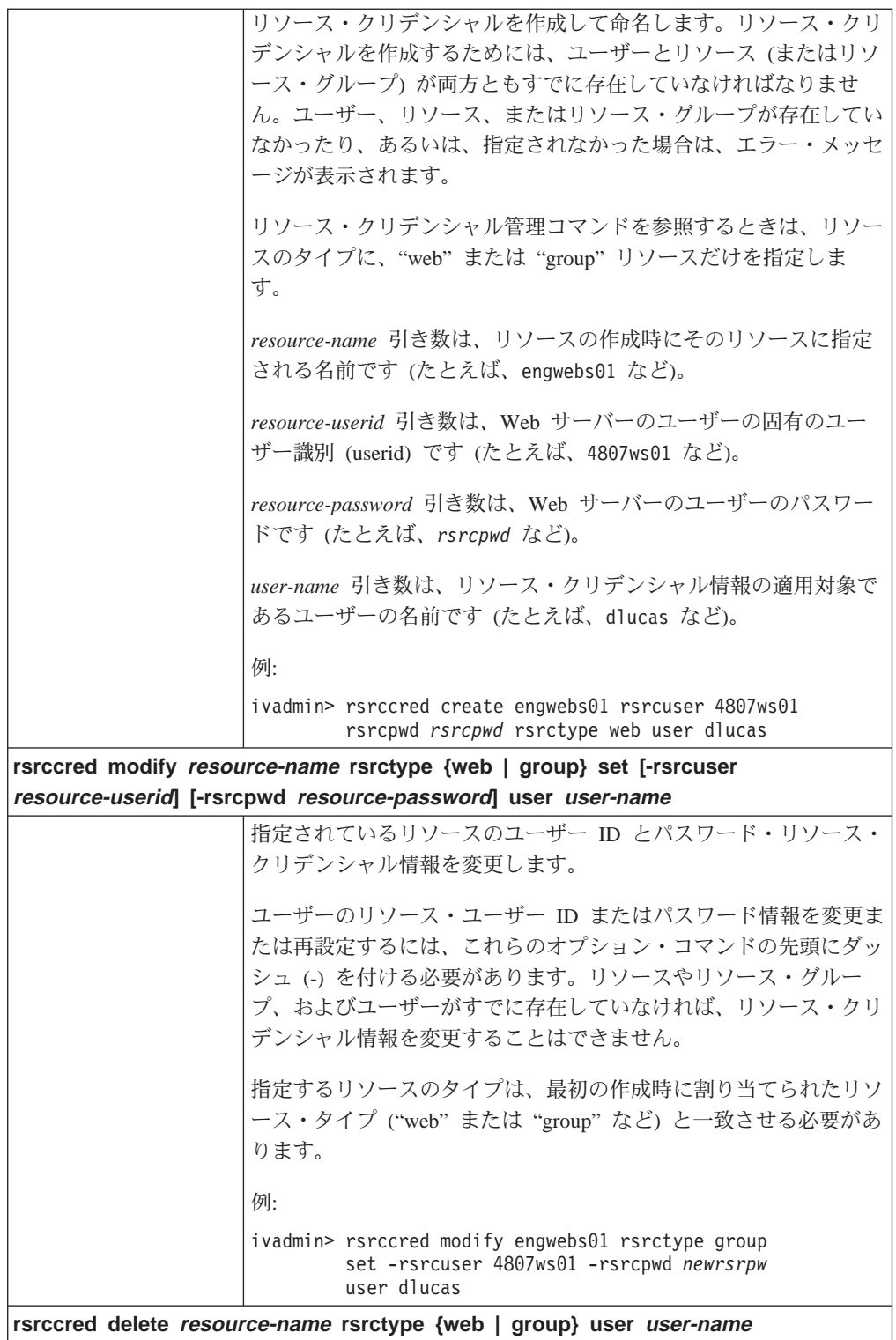

<span id="page-326-0"></span>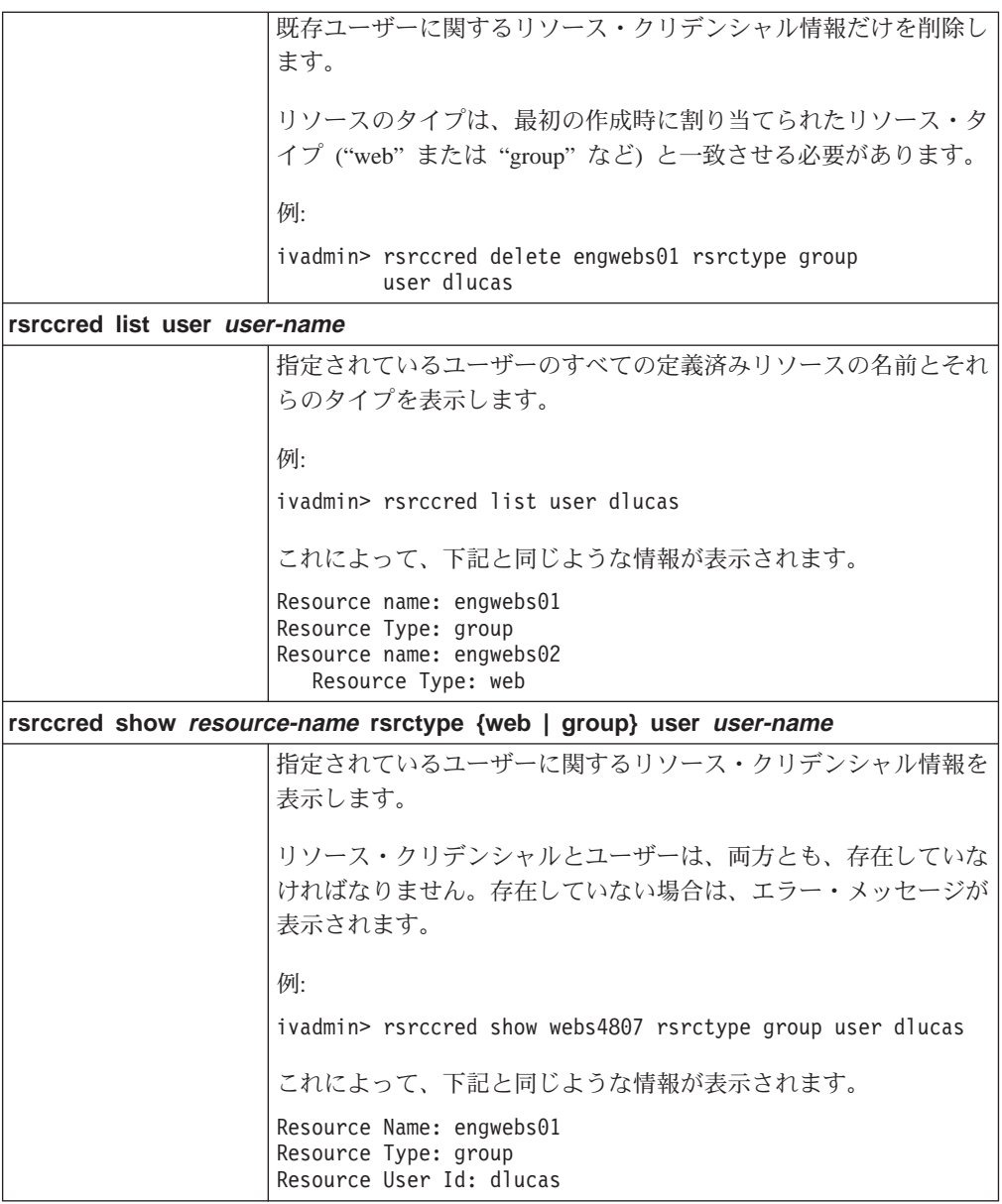

### レジストリー・ポリシー管理コマンド

ivadmin policy コマンドは、Policy Director ユーザーに関する一般的なポリシー情報 を制御する一連の管理コマンドです。管理者は、以下のようなポリシー属性を管理 することができます。

- 308ページの『ログイン・ポリシーの管理』
- 308ページの『パスワード・ポリシーの管理』

ポリシーは、システムの全体的なセキュリティーを改善するために、ユーザー・ア カウントとパスワードに課せられる制約のセットを定義します。これらの制約は、 一般的に(システムにあるすべてのユーザーにグローバルに)、あるいは特別に(指定 されたユーザーに対してだけ)課せられます。ユーザーに、特定のポリシーが適用さ れる場合は、この特定のポリシーが、定義される可能性があるどの一般ポリシーよ りも優先します。一般ポリシーに比べて、この特定のポリシーが制約が多くても少 なくても、この優先順位が適用されます。

#### <span id="page-327-0"></span>ログイン・ポリシーの管理

以下の ivadmin policy コマンドを使用すれば、管理者は、ログイン関連のポリシー を管理できるようになります。

ログイン関連の policy 管理タスク・コマンドを使用して、新しいログイン·ポリシ 一を作成したり、あるいは、既存のログイン・ポリシーをコピーします。さらに、 ユーザー・アカウントのログイン・ポリシーに関する情報を表示することもできま す。

ログイン関連のポリシーの場合、Policy Director は、policy 管理タスク・コマンドを 参照するとき、相対時間は DDD-hh:mm:ss として、また絶対時間は YYYY-MM-DD-hh:mm:ss として定義します。

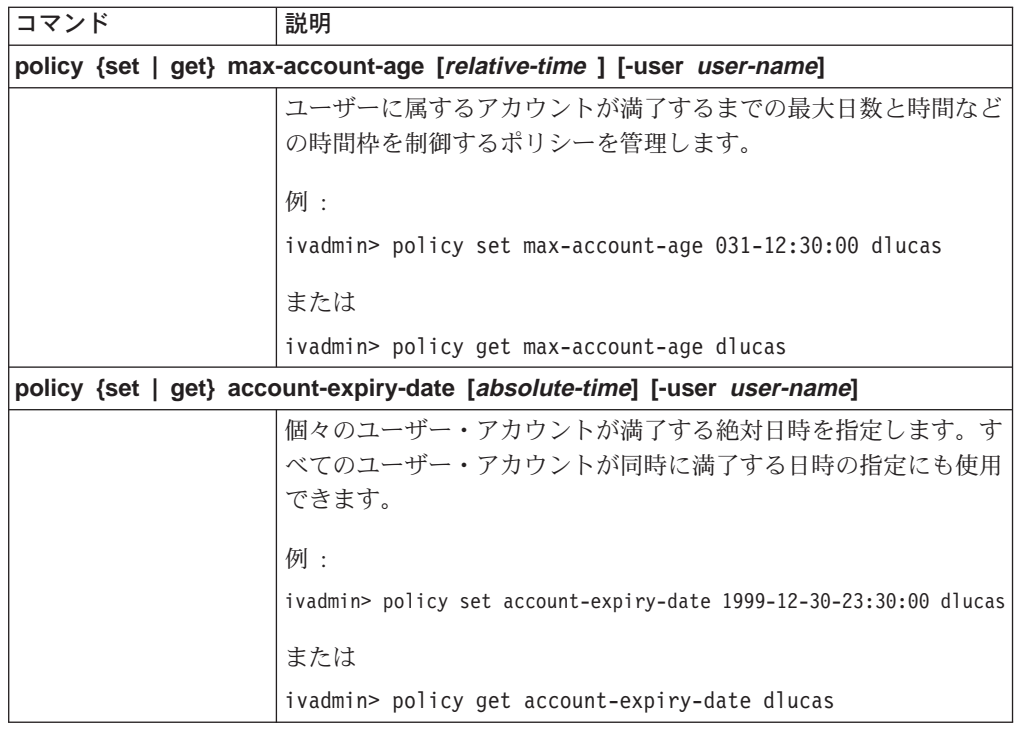

#### パスワード・ポリシーの管理

以下の ivadmin policy コマンドを使用すれば、管理者は、さまざまなパスワード関 連ポリシーの属性を管理できるようになります。

パスワード関連のポリシーの場合、Policy Director は、policy 管理タスク・コマンド を参照するとき、相対時間を DDD-hh:mm:ss として定義します。

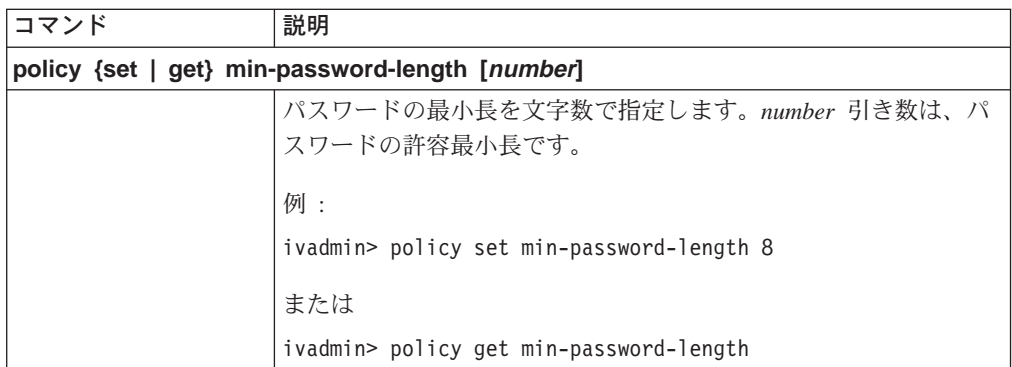

### 付録B. 特記事項

本書において、日本では発表されていないIBM製品(機械およびプログラム)、プ ログラミングまたはサービスについて言及または説明する場合があります。しか し、このことは、弊社がこのようなIBM製品、プログラミングまたはサービスを、 日本で発表する意図があることを必ずしも示すものではありません。本書で、 IBMラ イセンス・プログラムまたは他のIBM製品に言及している部分があっても、このこ とは当該プログラムまたは製品のみが使用可能であることを意味するものではあり ません。これらのプログラムまたは製品に代えて、IBMの知的所有権を侵害するこ とのない機能的に同等な他社のプログラム、製品またはサービスを使用することが できます。ただし、IBMによって明示的に指定されたものを除き、これらのプログ ラムまたは製品に関連する稼働の評価および検証はお客様の責任で行っていただき ます。

IBMおよび他社は、本書で説明する主題に関する特許権(特許出願を含む)商標 権、または著作権を所有している場合があります。本書は、これらの特許権、商標 権、および著作権について、本書で明示されている場合を除き、実施権、使用権等 を許諾することを意味するものではありません。実施権、使用権等の許諾について は、下記の宛先に、書面にてご照会ください。

〒106-0032 東京都港区六本木3丁目2-31 AP事業所 IBM World Trade Asia Corporation Intellectual Property Law & Licensing

本書において、IBM 以外の Web サイトを参照している場合がありますが、それらは どのような場合にも、便宜のためだけに参照しているのであり、どのような意味に おいても、それらの Web サイトの内容を保証するものではありません。それらの Web サイトにある資料は当製品の資料の一部ではなく、それらの Web サイトの利用 はユーザー自身の責任において行われるものとします。

本プログラムのライセンス保持者で、(i) 独自に作成したプログラムとその他のプログ ラム(本プログラムを含む)との間での情報交換、および (ii) 交換された情報の相 互利用を可能にすることを目的として、本プログラムに関する情報を必要とする方 は、下記に連絡してください。

IBM Corporation Department LZKS 11400 Burnet Road Austin, TX 78758 U.S.A.

本プログラムに関する上記の情報は、適切な条件の下で使用することができます が、有償の場合もあります。

本書において示されるパフォーマンス・データは、いずれも制御された環境で決定 されたものです。したがって、稼働環境が異なれば、得られる結果は著しく異なる 場合があります。また、測定値によっては開発過程で得られたものである場合があ り、一般的に使用可能なシステムにおいても、これらと同様な測定値が得られると <span id="page-329-0"></span>いう保証はありません。さらに、測定値によっては推定によって見積もられたもの である場合があります。実際の結果は異なる場合があります。本書を読まれるユー ザーは、ユーザー固有の環境に適用可能なデータを確認してください。

他社の製品に関する情報は、それらの製品の提供者、それらの製品の発表資料、ま たはその他の一般に入手可能な情報源から入手しました。 IBM はそれらの製品をテ ストしておらず、パフォーマンスの精度、互換性、またはその他の他社製品に関す るいかなる記述をも保証するものではありません。他社製品の能力に関するご質問 は、それらの製品の提供者に送るようにお願い致します。

IBM の将来の方向または意向に関して記述がなされていたとしても、それらは予告な しに変更または撤回される場合があり、単に目標を示しているものです。

IBM は、お客様が提供する情報を IBM が適当と考える何らかの方法で、使用または 配布する場合がありますが、そのことによって、IBM がお客様に対して何らかの義務 を負うことはないものとします。

この説明には、日常の業務で使用されるデータやレポートの例が含まれています。 このような例についてはできるだけ完全を期すために、個人名、会社名、ブランド 名、製品名などが使用されています。こうした名前はすべて架空のものであり、実 際の企業や団体で使用されている名前や住所に類似するものがあっても、まったく の偶然に過ぎません。

#### 著作権許諾:

本書には、様々なオペレーティング・プラットフォームでのプログラミング手法を 例示するソース言語で書かれたサンプル・アプリケーション・プログラムが掲載さ れています。このサンプル・プログラムは、サンプル・プログラムが書かれている オペレーティング・プラットフォームのアプリケーション・プログラミング・イン ターフェースに準拠したアプリケーション・プログラムの開発、使用、販売、また は配布を目的として、いかなる形式においても IBM に対価を支払うことなくこれを 複製し、改変し、配布することができます。

これらの例は、すべての場合について完全にテストされたものではありません。 IBM はこれらのプログラムに信頼性、可用性、および機能について法律上の瑕疵担保責 任を含むいかなる明示または暗示の保証責任も負いません。

これらのサンプル・プログラムのいかなる部分の複製物または二次的著作物にも、 第三者に配布または提供する場合には、次の著作権表示を行うものとします。

© (プログラム開発者の会社名)(年)。このコードの一部は、IBM Corp. のサンプル・ プログラムの派生物です。

 $\circledcirc$  Copyright IBM Corp. ( $\circledast$ ) All rights reserved.

このマニュアルのソフトコピーを見る場合は、写真と色つきの絵が表示できないこ とがあります。

#### 商標

次のものは、IBM Corporation の商標です。

 $AIX$ **DCE IBM** FirstSecure Global Sign-On GSO **LDAP** Policy Director SecureWay

他の会社名、製品名およびサービス名等はそれぞれ各社の商標または登録商標で す。

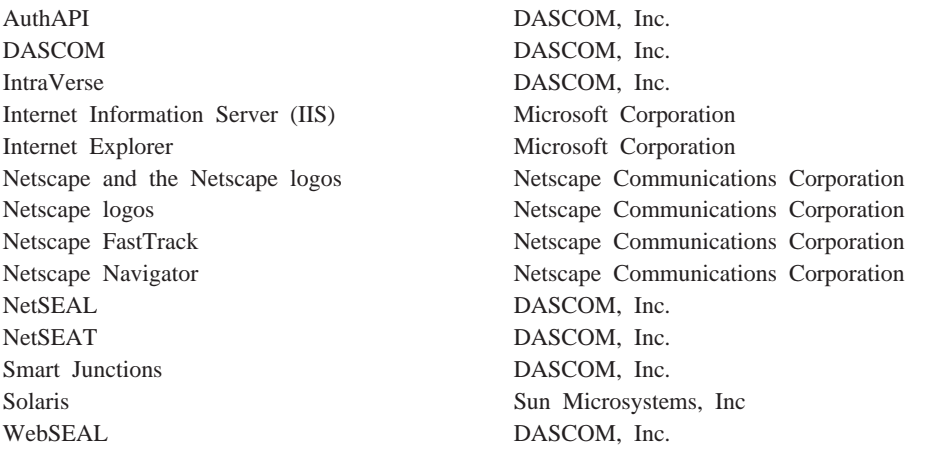

Java およびすべての Java 関連の商標は、Sun Microsystems, Inc. の商標です。

Microsoft, Windows, Windows NT, および Windows ロゴは, Microsoft Corporation の 商標です。

UNIX は、 X/Open Company Limited がライセンスしている米国およびその他の国に おける登録商標です。

# 索引

日本語. 数字. 英字. 特殊文字の順に配列されていま す。なお,濁音と半濁音は清音と同等に扱われてい ます。

## 「ア行]

アイコン エラー状況 62 オブジェクト 69 警告状況 62 ごみ箱 60,61 状況表示 62 スプリッター 69 正常状況 62 デフォルトの .gif ファイル 187 ピン・ビュー 60 group 114 user 74 アカウント 外部レジストリー 27 管理ユーザー 109 構造 232 項目 8 作成 13 従来の対応付け 28 セキュリティー・レジストリー 44 データ 62 デフォルト LDAP レジストリー 71 の定義 72 ユーザーおよびグループの管理 71 レジストリー 8 レジストリー・データベース 57 レジストリー・データベースの情報 129 cell\_admin 108  $group$  111 LDAP に登録された 80 number 228 user  $8$ アカウント、ユーザー 除去 76 追加 75 複数の管理の作成 76 変更 76 アクション 管理許可の要約 98 create ユーティリティー 144 アクション・ボタン オブジェクト・スペース 66 概要 59

アクション・ボタン (続き) グループ 64 プロキシー・ユーザー 67 ユーザー 63 ログイン 63 ACL 65 GSO リソース 64 GSO リソース・グループ 65 アクション・ボタンの使用 オブジェクト・スペース管理タスクの 116 グループ管理タスク用 73 プロキシー・ユーザー管理タスクの 122 ユーザー管理タスク用 75 ACL 管理タスクの 113 GSO リソース管理タスク用 80 GSO リソース・グループ管理タスク用 82 アクセス 条件 93 要求 105 アクセス制御 管理 201 きめの細かい 201.235 きめの細かい HTTP および HTTPS 9 きめの細かい、バックエンド・サーバー用の 196 提供する、 粗制御を 201 適用 113 アクセス制御リスト (ACL を参照) 13 アクセスの要求 105 アプリケーション・オブジェクト タイプ 87 ネットワーク 86 アプリケーション・プログラム・インターフェース (API を参照) 2 暗号、暗号化 5 暗号化 キー 19 許可 90 サービス 6 サポートされている規格 5 の定義 2 GSO リソース・クリデンシャル 218 SSL 上の暗号 5 SSL または GSS トンネルを介する終端から終端ま での 10 暗号化 (P) 許可 90 移行 GSO データ 84 維持する 状態、HTTP 要求をまたがる 207

委任証明書 4, 18, 33 委任する 262 印刷出力された資料 xvii インストール 複数の DSB 281 NetSEAT、サポート・モデルとしての 261 query\_contents、第三者 UNIX サーバー上の 221 query\_contents、第三者 Win32 サーバー上の 222 インターネット・プロトコル (IP) 156 インターフェース アプリケーション・プログラム・インターフェース  $(API)$  2, 48 許可サービス 41 グラフィカル・ユーザー・インターフェース  $(GUI)$  4, 49 汎用セキュリティー・サービス (GSS) 6 リモート・プロシージャー呼び出し (RPC) 34 CGI インターフェース、Web サーバーの 227 Interface Definition Language (IDL) 27, 32, 35 ivadmin ユーティリティー 130 NetSEAT 構成ユーティリティー 265 Policy Director 管理コンソール 41 Policy Director クリデンシャル取得サービス  $(CAS)$  34 secure socket layer interface (HTTP) 4 wandmgr ユーティリティー 130 インプリメンテーション戦略 55 エクストラネット 10 エラー状況アイコン 62 エンタープライズ・ネットワーク・セキュリティー 1 エンティティー 89 エンティティー終了 (EE) 4 大文字小文字を区別しない URL 205 オブジェクト タイプ、保護オブジェクトの 139.140 ルート (/) コンテナー 94 WebSEAL リソース 95 オブジェクト、保護 44 オブジェクト、Web 13 オブジェクト・アイコン 69 オブジェクト・スペース 66 アクション・ボタン 66 管理の概要 116 タスク・タブ 66 ツリー・ビュー上の矢印 70 デフォルトの NetSEAL ACL 101 デフォルトの WebSEAL ACL の 100 デフォルトの管理 ACL の 101 デフォルトのレプリカ管理の 101 デフォルト・ルートの ACL の 100 オブジェクト・スペース・タスク アクション・ボタンの使用 116

### [力行]

開始 ivadmin ユーティリティー 285 ガイドライン 作成する、スマート接合を 201 ネームスペースを安全にする 99 概念 認証 17, 37 SSL 認証メカニズム 21 外部 (第三者) レジストリー 32 外部許可 52 外部許可サービス インプリメンテーション 55 拡張性 55 の定義 139, 146 評価プロセス 53 リソース要求の条件 53 概要 エンタープライズ・ネットワーク・セキュリティー  $\overline{1}$ オブジェクト・スペース管理 116 カスタム CAS 35 管理コンソール 8,57 管理サーバー 9 境界セキュリティー 119 許可 37 許可 API 48 許可 API サーバー 11 許可サーバー 11 許可サービス 11.40 クリデンシャル取得サービス 26 クリデンシャル取得サービス (CAS) 11 クリデンシャルの取得 17 サーバー管理ツール 130 セキュリティー・サーバー 8 セキュリティー・マネージャー 9 セキュリティー・モデル 12 疎 ACL モデル 103 ディレクトリー・サービス・ブローカー 11, 281 トラバース許可 104 認証 17 ファイアウォールのユーザー 121 プロキシー管理 121 保護オブジェクト・ネームスペース 44 ログ記録と監査 151 ACL 88

概要 (続き) ACL 管理 113 GSO リソース 79 GSO リソース・クリデンシャル 79 GSO リソース・グループ 81 ivadmin ユーティリティー 285 NetSEAL 10, 235 NetSEAL クライアント 10 NetSEAL 接合 242 NetSEAT 259 NetSEAT クライアント 259 Policy Director 1, 3 Policy Director CAS 181 Policy Director サーバーのプロセス 129 WebSEAL 9 WebSEAL 認証 165 WebSEAL、スマート接合 サーバーとしての 195 拡張 許可サービス 52 クリデンシャル取得サービス 4 DCE セキュリティー・ユーティリティー 266 拡張子タイプ 188 拡張特権属性証明書 (EPAC を参照) 18 拡張ログイン 受け入れ、デフォルトの 268 構成 268, 276 構成、PKI 統合の 275 設定、現在のセキュア・ドメイン用の 275 選択項目 276 カスタマイズされたクリデンシャル取得サービス クリデンシャル取得サービス、カスタム を参照 35 仮想私設網 (VPN) 10, 119 環境変数 282 監査 概説 151 活動化 158 機能 7 サーバーの活動 151 サービス 25.29 証跡ファイル 7 ログ・ファイルの位置の指定 160 WebSEAL 160 WebSEAL 監査証跡ファイル 161 WebSEAL を使用可能および使用不可にする 160 監査 (A) 許可 92, 147, 158 管理 管理ユーザーの作成 109 許可アクションの責任 110 許可サービス 139 グループ 72 構成管理 294 コマンド (ivadmin) 294

管理 (続き) サーバー管理許可 97 サーバー管理の責任 110 セキュリティー・ポリシー 47 デフォルトの ACL 101 デフォルトのユーザーおよびグループ 108 パスワード・ポリシー 125, 126 プロキシー・ユーザー 119, 122 保護ネットワーク 251, 290 保護ポート 252.292 保護ポートの別名 254, 293 ポリシー 46 役割 109 役割のタイプ 109 ユーザー 71 ユーザー・アカウント 74 レプリカ管理許可 99 ログイン・ポリシー 125 ACL 管理許可 97, 98 ACL テンプレート 100 ACL の責任 109 GSO リソース 79 GSO リソース・グループ 81 NetSEAL 接合 251, 291 NetSEAL ポートの別名 251, 254 Policy Director サーバー 129 Web スペース 186 管理アカウント、複数の 76 管理インターフェース 41 管理オブジェクト 44 管理コンソール オブジェクトのドラッグ / ドロップ 67 オブジェクト・アイコン 69 オブジェクト・スペース矢印 70 概要 8.57 管理タスク・パネルのツール 58 機能 57 ごみ箱アイコン 61 照会アイコン 68 上部パネルと下部パネル 68 スプリッター・アイコン 69 選択矢印 71 ツリー・ビュー 70 データ入力フィールド 68 ビューのタイプ 59 フィールド間のナビゲート 68 リストの複数項目 68 リスト・ビュー 70 GSO リソース・タスク 64 管理コンソール・タスク オブジェクト・スペース 65 グループ 63.71

管理コンソール・タスク (続き) 特性と制御 67 プロキシー・ユーザー 66, 119 ユーザー 63, 71 ログイン 62 ACL 65, 85 GSO リソース・グループ 64 管理コンソール・ツール アクション・ボタン 59 管理タスク・パネル 59 揭示板 60 状況バー 62 タイトル・バー 62 タスク・タブ 59 ツールバーとボタン 60 管理コンテナー・オブジェクト 86 管理サーバー (ivmgrd) 概要 9 作業 40 管理作業 アクセス制御規則の変更 92 新しい許可の定義 98 カスタマイズされた対応付けサービスのセットアップ 35 カスタム許可の作成 144 カスタム作成 CAS に必要な 35 管理、パスワード・ポリシーの 308 管理、ログイン・ポリシーの 308 管理、GSO リソースの 302 管理、GSO リソース・クリデンシャルの 305 管理、GSO リソース・グループの 303 管理コンソールの使用 73 管理サーバーの管理 149 管理責任の委譲 76 基本認証のための WebSEAL サーバーの準備 177 許可の管理 144 許可の制御 38 許可の割り当て 89 クリデンシャル取得サービス用に必要な 34 構成、単一サインオン・メカニズムの 210 構成、保護サーバー用としての 263 構成、NetSEAL 接合の 243 構成、NetSEAT クライアントの 265 実行、管理の 261 指定、グループの、ACL 内での 299 指定、順序の、NetSEAL がサービスにアクセスする 268 指定、プロトコルおよびポートの 268 除去、管理特権の 201 書式ベース・ログインのための WebSEAL サーバー の準備 178 セキュリティー管理者の割り当て 8

管理作業 (続き) セキュリティー・ポリシーの制限 44 セキュリティー・ポリシーの定義 12, 14 設定、DSB ポート番号の 282 調整、DSB 構成パラメーターの 281 追加、追加 HTML タグの、URL が含まれている 220 提供、認証情報の、接合先サーバーへの 213 特権のカスタマイズ 108 ドラッグ・アンド・ドロップ・オブジェクト 60 ネットワーク・セキュリティー・ポリシーの管理 41 配置、複数の DSB の 281 保護、TCP サービスの 247 保護オブジェクト・ネームスペース領域の制御 109 明示的および継承されたポリシー 45 ユーザーおよびグループ・アカウントの管理 71 ユーザー・アカウントとグループ・アカウントの作成  $13$ ルート ACL テンプレートの設定 104 ACL 管理オブジェクトについての ACL 管理者の定 義 97 ACL テンプレートの管理 113 ACL テンプレート・リストからの ACL の削除 94 Boundary Server ポリシーの管理 125 CAS の作成とカスタマイズ 27 DN マッピング・テーブルの作成 33 GSO リソースとリソース・グループの管理 81 ivadmin ユーティリティー 285 ivadmin ユーティリティーの使用 41 ivadmin を使用するポリシーの管理 125 NetSEAL の一般管理 249 Policy Director サーバーの停止と開始 132, 134 WebSEAL の一般的な管理 185 /Management/Server オブジェクト定義 97 管理者 セル 201 管理タスク 66.67 オブジェクト・スペース 66 プロキシー・ユーザー 67 ユーザー 63 ACL 65 GSO リソース関連タスク 79 GSO リソース・グループ 64,65 管理タスクの要約 59 管理タスク・パネル ビューのタイプ 59 管理ネームスペース 96 サーバー、許可の要約 97 ACL、許可の要約 97 管理の代行 111 管理のための手引き 使用する規則 xvi

管理のための手引き (続き) 特記事項 310 版について ii リスト、商標の 310 キー 機密 4, 18 クライアント側 22 公開 19 公開 / 秘密 18 生成する 170 SSL 認証 19 規格 許可サービス API 3 規則 本書で使用する xvi install-path 変数 152 機能 管理コンソール 57 機能性 カスタム CAS 35 Policy Director CAS 34 基本認証 クライアント識別情報の使用 165 この方式の導入 175 使用、バックエンド・サーバーの 215 使用、HTTP ヘッダー、WebSEAL 用の 211, 212, 213, 215 除去、ヘッダーの 216 必須管理タスクの実行 177 モデルについて 176 ユーザー名とパスワードの使用 23 ログイン 4 HTTP の使用 10 機密キー 18 認証メカニズム 165 機密キー認証メカニズム 4 却下、短いファイル名の 206 キャッシュ・モード 48, 50, 51 境界セキュリティー 119 共通ゲートウェイ・インターフェース (CGI を参照) 9 許可 46 アクションの管理 110 概念モデル 37 外部機能 52 概要 37 監査 (A) 93 コンテキストに依存した 92 サポートするタイプ 4 ステップ・バイ・ステップのプロセス 47 制御 (c) 93 定義 17 トラバース (T) 93, 104

許可 46 (続き) の定義 2, 37, 92 評価機能 41 ポリシー・データベース 8, 9, 11, 40, 44 ポリシー・データベース、レプリカ 48 ACL 項目 92 API サーバー 11 (ACL) のタイプ 92 許可 API インターフェース 41 概要 48 柔軟性 55 モード 48 例 49 許可、アクション管理 削除 (d) 98 修正 (m) 98 許可、サーバー管理 サーバー (s) 97 削除 (d) 97 修正 (m) 97 ビュー (v) 97 許可、レプリカ管理 修正 (m) 99 ビュー (v) 99 許可、ACL 管理 削除 (d) 97 修正 (m) 97 ビュー (v) 97 付加 (a) 97 ブラウズ (b) 97 許可、NetSEAL 接続 (C) 96 転送 (f) 96 許可、WebSEAL 削除 (d) 95 実行 (x) 95 修正 (m) 95 代行 (g) 95 読み取り (r) 95 リスト (l) 95 許可カテゴリー 90 許可サービス インターフェース 41 概要 11, 40 拡張 52 管理 139 基本構成要素 38 許可 API 11 許可プロセスの構成要素 38 構成要素 40 構成要素、許可プロセス 38

許可サービス (続き) セキュリティー・サーバー 9 設定 53 ネットワーク・セキュリティー・ポリシー定義 44 標準サービスの利点 38,40 リソース・マネージャー 38 API 規格 3 CAS サーバー 30 Policy Director サービスの利点 39 許可の要約 ネームスペースの NetSEAL 領域に関する 96 ネームスペースの WebSEAL 領域の 95 ネームスペースの管理領域の 97 許可ポリシー・データベース 8 クライアント クライアント側証明書の使用 22 クリデンシャル 26 公開キー証明書 22 証明書 22, 26, 179 ディジタル証明書 33 認証 21 要求 9, 13, 14, 40, 261 ログイン識別情報 23 NetSEAT 259, 265 クライアント側証明書 4, 12, 18, 22, 24, 33 グラフィカル・ユーザー・インターフェース (GUI) 4. 49 クリデンシャル 11 定義 2, 18 破棄 278 クリデンシャル (GSO リソース・クリデンシャル を参 照) 79 クリデンシャル取得サービス 外部 (第三者) レジストリー 32 概要 26 カスタマイズ済み認証拡張 4 カスタム作成 35 対応付け方式 29 定義 18 の定義 18 信任の連鎖 26 WebSEAL 構成 30 クリデンシャル取得サービス、カスタム 概要 35 管理作業 35 機能性 35 クリデンシャル取得サービス(CAS, Policy Director を参 照) 11 クリデンシャルの取得 4, 11, 24 概要 17 ゴール 24 サービスのタイプ 32

クリデンシャルの取得 4, 11, 24 (続き) 識別情報 24 対応付け方式 29 多対 1 の対応付け方式 28 の定義 26 メカニズム 18 EPAC 証明書 25 クリデンシャル・キャッシュ 278 グリニッジ標準時 (GMT) 156 グループ アクション・ボタン 64 管理タスク 71 タスク・タブ 63 グループ詳細ビュー 64, 73, 74 グループ・タスク アクション・ボタンの使用 73 グループ管理パネルの使用 73 グローバル・サインオン バージョン 2.0.200 ii, 79, 84 グローバル・サインオン (GSO を参照) ii 警告状況アイコン 62 形式 公開キー用の PKCS#10 172 項目、ivmgrd.conf ファイル内の 140 秘密キー用の PKCS#12 166, 167 マッピング・ファイル 141 ルート CA 証明書 180 CA ルート証明書 167 DN マッピング項目 183 EPAC 24 PEM 173 掲示板 60 継承 105, 106 継承、ACL 103 継承されたポリシー 45 ケルベロス 4 権限付与 許可 102 修正 (m) 許可 97 言語、プログラミング 9 ゴール クリデンシャルの取得 24 認証 18 ご意見、資料について送付する xviii 公開 / 秘密キー 4 公開キー 基本認証 175, 176 サーバー側証明書 21 書式ベース認証 178 書式ベース・ログイン 177 生成する 170 ディジタルで署名された証明書 19 認証メカニズム 165

公開キー (続き) ルート CA 証明書 167 PEM 形式 166 PKCS#10 形式 172 WebSEAL 165 X.509 証明書 20 公開キー暗号標準 (PKCS) 172 公開キー・インフラストラクチャー (PKI) 33 公開キー・インフラストラクチャー (PKI 参照) 4, 18, 33 更新 WebSEAL、動的 URL のための 229 構成 拡張ログイン 268, 275, 276 管理コマンド 294 クリデンシャル取得サービス用 WebSEAL 30 サーバーを、着信 RPC 要求用として 137 証明書の処理 168 セキュア SSL 接合 209 単一サインオン・メカニズム 210 ツール、NetSEAT クライアント用の 265 ディレクトリー索引付け 187 統合ログイン 268, 272, 273 統合ログイン通知モード 274 トラステッド・ホストとネットワーク 254 標準 HTTP ログ 155 GSO 使用可能スマート接合 218 NetSEAL サーバー 269 NetSEAL 接合 243 NetSEAT PKI ログイン 275 NetSEAT クライアント 265 Policy Director サーバー 129 Policy Director  $\oslash$  Credentials Acquisition Service 181 RPC ワーカー・スレッド 136 SSL プロキシー 277 WebSEAL 認証メカニズム 182 WebSEAL を SSL 用として 166 WebSEAL、監査用 160 WebSEAL、HTTP エラー・メッセージ用の 191 WebSEAL、HTTP 要求用 189 WebSEAL、HTTPS 要求用として 189 構成ファイル サーバー 131 cdas.conf 33, 183 ivacld.conf 136, 137, 152, 158 ivmgrd.conf 136, 137, 140, 141, 149, 152, 158, 162 iv.conf 26, 132, 135, 155, 160, 168, 172, 177, 179, 182, 187, 188, 189, 190, 191, 215, 220 secmgrd.conf 34, 136, 137, 158, 167, 169, 173, 190, 254, 256, 257

構成要素 許可プロセス 38 ネットワーク・セキュリティー・ポリシー 44 複写された許可サービス 42 Policy Director 8 Policy Director 許可サービス 40 Policy Director サーバー 130 Policy Director セキュリティー・マネージャー 9 Policy Director、Windows NT サーバー用の 260 高度なサーバー管理 131 構文 カスタム許可 144 作成する、セキュア SSL 接合 209 作成する、GSO を使用可能にする接合を 218 追加、サーバーの、既存の接合点への 204 認証構成項目 183 ACL 項目 90 gencsr ユーティリティー 172 WebSEAL 監査証跡ファイル 161  $X.509$  22 項目 デフォルトの NetSEAL オブジェクト・スペース 101 デフォルトの WebSEAL オブジェクト・スペースの 100 デフォルトの管理オブジェクト・スペース 101 デフォルトのレプリカ管理オブジェクト・スペース  $101$ デフォルト・ルートの ACL オブジェクト・スペース  $\mathcal{D}$  100 ルーティング・ファイルのデフォルト 153 ACL 102 HTTP ヘッダー項目 208 考慮事項、ネットワーク・セキュリティー 2 コマンド action list 145 dce\_login, NetSEAT 279 iv 状況 134 kdestroy, NetSEAT 278 kill 133 klist, NetSEAT 278 pkmslogout 176, 177, 178, 179 pkmspasswd 179 tee (UNIX) 154 wandmgr 130, 131  $-debug$  154 コマンド、 junctioncp も参照 186 コマンドも参照、ivadmin xv コマンド、ivadmin オブジェクト 288 サーバー 286

サーバー、拡張機能 287

コマンド、ivadmin (続き) サーバー修正 97 ポリシー (パスワード) 126, 308 ポリシー (ログイン) 125, 308 acl 289 action 288 action create 144 action delete 145 action list 145 admin 294 exit 286  $group$  299 help 285 netseal junction 291 netseal port 292 netseal port-alias 293 netseal ネットワーク 290 rsrc 302 rsrccred 305 rsregroup 303 server delete 147 server register 146 server status 185 user 294 コマンド、junctioncp 作成 205 追加 205 要約 202 リスト 186 create 209, 218 show 186 -c オプション 208 -e オプション 202 -i オプション 205 -s オプション 207 -w オプション 206 ごみ箱アイコン 60, 61 固有の識別子 (名前) 91 の定義 91 コンソール (管理コンソール 参照) 57 コンテキストに依存した 順序 92 コンテナー・オブジェクト 139 管理 87 ネームスペースの領域 93 保護オブジェクト・ネームスペースのオブジェクト・ タイプ 86 ルート 86, 94 Management/replica 98 Management/server 96 NetSEAL 86 WebSEAL 86, 94

# [サ行]

サーバー 管理許可の要約 97 管理の管理 110 構成する、着信 RPC 要求用として 137 構成ファイル 131 スマート接合 195 認証 21 の定義 96 複製バックエンド・サーバー 200 ログ・ファイル 152 NetSEAL の構成 269 Policy Director のための構成 129 サーバー側証明書 21, 167 サーバー管理 許可の要約 97 サーバー管理ツール 130 サーバー構成ファイル 要約 136 サーバー修正ユーティリティー 97 サーバーの複写 6 サーバー・コンテナー・オブジェクトのサブツリー 96 サーバー・プロセス (デーモン) 129 サービスとサポート xvii サービスの大量配置 6 作業 管理サーバー 40 索引付け、ディレクトリー 187 削除 オブジェクトからの明示的 ACL 117 外部許可サーバー 147 カスタム許可 145 プロキシー・ユーザー 125 ユーザー、グループからの 300 ユーザー・アカウント 76 ユーザー・アカウント、LDAP ユーザー・レジスト リーからの 297 ACL テンプレート 115 ACL テンプレートのリストからの ACL 94 GSO リソース 81 GSO リソース・グループ 83 削除 (d) 許可 92, 95, 97, 98, 147 作成 カスタム許可 144 管理の役割 109 セキュア SSL 接合 (スマート接合) 209 接合点 205 複数の管理アカウント 76 プロキシー・ユーザー 125 ユーザー・アカウント 75 ACL 項目 114

作成 (続き) ACL テンプレート 114, 115 GSO 使用可能 スマート接合 218 GSO リソース 80 GSO リソース・クリデンシャル 81, 83 GSO リソース・グループ 82 サポートされるプラットフォーム 許可 API 49 サンプル・プロシージャー 115 時間 絶対 (YYYY-MM-DD-hh:mm:ss) 126, 308 相対 (DDD-hh:mm:ss) 126, 308 識別エンコード規則 (DER) 33 識別情報 24 識別名 証明書形式および LDAP 形式 184 対象の固有識別子 20 発行者の固有識別子 20 マッピング 183 1 対 1 の対応付け 34 cdas.conf ファイルでの対応付け 33 LDAP グループ詳細フィールド 73 LDAP ユーザー詳細フィールド 75 PKCS#10 形式 172 時刻チェック (k) 許可 54, 147, 148 システム・リソース 44,85 実行 上部パネルと下部パネルの活動 68 実行許可 95 指定する サーバー、接合タスクのための 202 修正 (m) 許可 92, 95, 97, 147 修正許可 アクション管理 98 レプリカ管理 99 終了 ivadmin ユーティリティー 286 junctioncp ユーティリティー 202, 205 順序、許可 92 使用 アクション・ボタン 59 オブジェクト・アイコン 69 オブジェクト・スペース管理パネル 117 グループ管理パネル 73 スマート接合 219 ユーザー管理パネル 75 ACL 管理パネル 114 GSO リソース管理パネル 80 GSO リソース・グループ管理パネル 81 ivadmin コマンド 286 ivadmin ユーティリティー 285 NetSEAT ログイン 275

使用 (続き) Proxy User 管理パネル 122 Windows コントロール・パネル 134 使用可能化 サーバー・ログ・ファイル 152 プロキシー・ユーザー管理 121 HTTP listen 189 HTTPS listen 189 NetSEAL 249 WebSEAL 監査 160 WebSEAL セキュリティー 185 状況バー 62 状況表示 62 状況表示アイコン 62 消去ボタン 60 条件 アクセスの (generic 許可) 93 正常完了した / 失敗した受け入れの試みに関するリ ソース要求 53 操作を実行する必要がある場合 46 リソースに対するアクションが許される場合 90 X.509 モードが適切な場合 29 詳細ビュー 59 詳細フィールドの使用 グループ用 73 プロキシー・ユーザーの 122 ユーザー用 75 リソース用 80 リソース・グループ用 82 商標 310 使用不可にする サーバー・ログ・ファイル 152 HTTP listen 189 HTTP ログ記録 155 HTTPS listen 189 NetSEAL セキュリティー 249 NetSEAL、Policy Director サーバー上の 250 WebSEAL 監査 160 WebSEAL セキュリティー 185 情報技術 (IT) 2 情報交換用米国標準コード (ASCII) 172 情報交換用米国標準コード (ASCII を参照) 132 証明書 クライアント側 22, 179 クライアント側 X.509 証明書の処理 168 サーバー側 21, 167 ディジタル 19 認証局 (CA) 19 ルート 19 信任の連鎖 26 Entrust 準拠 4, 18, 33 PKIX 準拠 4, 18, 33

証明書 (続き) X.509 ディジタル 20 証明書署名要求 (CSR) 171 除去 オブジェクトからの明示的 ACL の 117 プロキシー・ユーザー 125 ユーザー・アカウント 76 ACL テンプレート 115 GSO リソース 81 GSO リソース・グループ 83 書式ベース 認証モデル 178 メカニズム 4 ログイン 23 ログイン、https-forms-auth パラメーター 177 ログイン、Policy Director 177 ログインおよび pkmslogout 176 pkmslogout を使用するログインとログアウト 179 SSL 上のログイン 24 所有の合計コスト 2 饥理 クライアント要求 13 処理する、クライアント側 X.509 証明書を 168 資料 IBM SecureWay Directory (LDAP) xviii IBM SecureWay FirstSecure xvii IBM SecureWay Policy Director xvii IBM 分散コンピューティング環境 xvii 資料についてのご意見 xviii スケーラビリティー 6,42 の定義 2 スタンザ、ivmgrd.conf 内の [ivmgrd] 149 [object-spaces] 140 スタンザ、iv.conf 内の [authentication-mechanisms] 182 [intraverse] 132, 135 [url-filter] 220 [wand-cgi-types] 187 [wand-indexing] 187 [wand-mime-types] 132 [wand] 155, 160, 168, 177, 188, 189, 190, 191 スタンザ、secmgrd.conf 内の [netseal] 257  $[ssl]$  169, 190, 256 [trusted\_hosts] 254 [trusted\_networks] 254 ステートフル接合 200 ステートフル・セッション 193 スプリッター・アイコン 69 スマート接合 管理する、 junctioncp を使用して 201

スマート接合 (続き) 継承する、ACL を 201 構成する、GSO を使用可能にするために 218 サーバー 195 作成 201, 209 作成する、拡張が容易な Web サイトを 197 作成する、セキュア SSL 接合を 208 作成する、GSO を使用可能に する接合を 218 サポートする、バックエンド・サーバーを 199 使用 219 使用する、GSO を使用可能にするために 218 定義 302 定義する、ネームスペースを 196 統合する、GSO と WebSEAL を 79, 217 について 196 の定義 195 WebSEAL 9 スマート接合テクノロジー 6, 9, 195 制御 67 制御 (c) 許可 92, 93, 94, 97, 100, 101, 110, 114, 147 正常状況アイコン 62 生成する キー・ペア 172 公開キーと秘密キー 170 gencsr ツールの使用 171 製品 IBM SecureWay Policy Director 1 Policy Director 3 西暦 2000 年対応 xvi 責任 アクションの管理 110 サーバー管理 110 ACL 管理 109 ACL ポリシー 110 責任能力 7, 29 セキュア SSL 接合 209 セキュア・ソケット層インターフェース (HTTPS) 175 セキュア・ソケット層インターフェース (HTTPS を参 照) 4 セキュア・ドメイン アクセス制御 37 参加 13 の定義 2, 267 セキュア・ドメインへの参加 13 セキュア・ネームスペース 99 セキュリティー 境界 119 ネットワーク 43 ポリシー 12.14 モデル 12 セキュリティー管理サービス 23

セキュリティー・サーバー の定義 23 セキュリティー・サーバー (secd) 概要 8 セキュリティー・サービス トラブルシューティング、netseat\_ping を使用した 280 セキュリティー・マネージャー (secmgrd) 概要 9 接合 の定義 225 GSO 使用可能スマート接合 218 NetSEAL 242, 243 SSL 209 WebSEAL、スマート接合 サーバーとしての 195 接合サーバー 195 接合点 の定義 88, 196 接続 (C) 許可 93, 96, 243, 247, 250 絶対時間 (YYYY-MM-DD-hh:mm:ss) 126, 308 設定 許可サービス 53 設定する RPC ワーカー・スレッド 137, 188 RPC ワーカー・スレッド・プール値 188 説明フィールド 83 ヤル 管理者 201 テスト 273 名前 279 バインディング、サーバーの 280 セル、DCE 267, 278 セル・ディレクトリー・サービス 代理委任、ネームスペース・ルックアップ要求の 262, 263 追加、DCE サーバーの 267 提供、大きなセキュア・ドメイン用の 281 トラブルシューティング、netseat\_ping を使用した 280 要求の処理 132 CDS として働く DSB 11 DSB、CDS として動作する 281 選択 リストの複数項目 68 選択矢印 71 全認証 (any-authenticated) ACL 項目タイプ 91 戦略 外部許可サービス 55 疎 ACL モデル 103 相互認証 12, 21, 23 相対時間 (DDD-hh:mm:ss) 126, 308

ソケット層インターフェース 4, 175 疎または継承 ACL モデル 14 [夕行] 対応付け方式 多対 1 28 ユーザー名 29 1 対 1 34 X.509 証明書 29 代行 例 111 ACL 管理 107, 108 代行 (g) 許可 92, 95, 109, 147 第三者 19 第三者のアプリケーション・ネームスペース 87 第三者レジストリー 32 対象の固有識別子 20 タイトル・バー 62 タイプ アプリケーション・オブジェクト 87 オブジェクト、保護ネームスペース内の 86, 139 拡張子、解釈された スクリプト・ファイルの 188 管理タスク・パネルのビュー 59 管理の役割 109 許可 92 クリデンシャル取得サービス 32 サポートされる許可 4 トンネル伝送 5 認証 19 保護オブジェクト 85 ポリシー・テンプレート 46 メカニズム 18 リソース 13.14 リソース・マネージャー 48 ACL 項目 90 MIME 定義 132 Web オブジェクト 86 タイプ ACL 項目 90 タイプ・カテゴリー 90 タイム・サービス トラブルシューティング、netseat\_ping を使用した 280 タスクの上方移動ボタン 60 タスクの下方移動ボタン 60 タスク・タブ 59 オブジェクト・スペース 66 グループ 63

プロキシー・ユーザー 66

ユーザー 63 ログイン 62

挿入する

クライアント識別情報 208

タスク・タブ 59 (続き) ACL 65 GSO リソース 64 GSO リソース・グループ 65 タスク・パネル (管理タスク・パネル 参照) 59 多対 1 の対応付け方式 28 妥当性検査 ユーザー識別情報 279 タブ (タスク・タブ を参照) 59 単一サインオン 構成 210 チェックする 可用性、DCE サービスの 266 構成ファイル 33, 34 サーバーの公開キー証明書 170 状況、 サーバーの 185 状況、NetSEAL サーバーの 250 証明書取り消しリスト (CRL) 33 ブラウザーの CA ルート証明データベース 21 ユーザー許可 105 ツール 管理タスク・パネル 58 ツールバー 60 ツールバー・ボタン 消去 60 タスクの上方移動 60 タスクの下方移動 60 停止 60 ピン・ビュー 60 追加 接合点 205 プロキシー・ユーザー 125 ユーザー・アカウント 75 ACL 項目 114 ACL テンプレート 114, 115 GSO リソース 80 GSO リソース・グループ 82 通知メッセージ 154 ツリー・ビュー 59,70 ツリー・ビューの拡大 70 ツリー・ビューの縮小 70 データ アカウント 62 暗号化 2.5 インポート 77 項目フィールド、詳細の表示 59 照会 67 動的 230 入力フィールド 68 保護の品質 4.5 保全性 5 GSO 79, 84

データ暗号化規格 (DES) 5 データのインポート 77 データの保全性 5 データベース 許可ポリシー 8 マスター許可ポリシー 40 デーモン、Policy Director 129 定義 クリデンシャル 18 クリデンシャル取得サービス 18 スケーラビリティー 6 セキュリティー・ポリシー 12 認証メカニズム 18 ネットワーク 251 NetSEAL ポート 252 ディジタル証明書 19, 20, 33 停止ボタン 60 ディレクトリー ・サービス・ブローカー ログ・ファイル 152 ディレクトリー、IBM SecureWay xv, 79 ディレクトリー索引付けの構成 187 ディレクトリー・サービス・ブローカー 概説 281 概要 11.263 カスタマイズ、構成の 281 構成オプション 281 指定、ログ・ファイル位置の 282 手動による始動 134 順序どおりの開始 135 順序どおりのシャットダウン 133 順序どおりの停止 135 使用、コマンド行オプションの 283 使用、プロキシー・ネームスペース・ルックアップの ための 262 トラブルシューティング、netseat ping を使用した 280 の定義 129 NetSEAT Windows NT 要件 260 NetSEAT 管理コンソール要件 261 NetSEAT クライアント要求の処理 132 適用 アクセス制御 113 クライアント要求へのセキュリティー・ポリシー 14 テクノロジー、コア 4 デフォルト アイコン (.gif ファイル) 187 管理 ACL 101 管理ユーザーおよびグループ 108 クリデンシャル・キャッシュ 278 ルーティング・ファイル項目 153 ルート ACL 100 ルート ACL テンプレート 104

デフォルト (続き) レプリカ管理 ACL 101 cell admin ユーザー 108 ivmgrd-servers グループ 109 iv\_admin グループ 109 NetSEAL ACL 101 WebSEAL ACL 100 webseal-servers グループ 109 デフォルトの management ACL 101 デフォルトの netseal ACL 101 デフォルトの replica ACL 101 デフォルトの webseal ACL 100 デフォルト・ルート ACL 100 転送 (f) 許可 96, 243, 250 伝送制御プロトコル (TCP) 5 伝送制御プロトコル / インターネット・プロトコル  $(TCP/IP)$  9 テンプレート (ACL テンプレート を参照) 104 テンプレート (ポリシー・テンプレート 参照) 43 統合ログイン 構成 268, 272, 273 構成、通知モードの 274 動的 URL 更新、WebSEAL の 229 提供、アクセス制御の 227 について 227 マッピング 227 動的データ 230 動的リンク・ライブラリー (DLL を参照) 10 登録権限 (RA) 4 登録する 外部許可サービス 146, 147 特性 67 ユーザー・アカウント用の変更 76 特記事項、IBM 310 ドメイン、セキュア 13 トラステッド ネットワーク 255 ホスト 254 ドラッグ・アンド・ドロップ 67 トラバース (T) 許可 90, 92, 93, 94, 104, 106, 147 トラブルシューティング 使用、netseat\_ping の 280 トンネル伝送 使用、SSL トンネル伝送の 262 セキュア 261 タイプ 5 追加、保護サブネットの 271 プロトコル 270 NetSEAT の構成、GSS トンネル伝送の場合の 266 トンネル伝送のメカニズム 5

# [ナ行]

ナビゲート 68 について アクセス制御 85 スマート接合 196 動的 URL 227 プロキシー・ユーザー 121 保護オブジェクト・ネームスペース 85 ユーザー、グループ、およびアカウント 71 GSO リソースとリソース・グループ 79 認証 概要 17 基本概念 17.37 ケルベロス・ネットワーク・プロトコル 23 ゴール 18 セキュリティー・サーバー 8 相互 12 タイプ 19 の定義 2.37.71 認証局 (CA 参照) 4 認証された要求 102 認証タスク クライアント側証明書の使用 22 サーバー側証明書の使用 21, 167 ユーザー名とパスワードの使用 23 X.509 ディジタル証明書の使用 20 認証のキー 4 認証メカニズム 4 クリデンシャル取得サービス 18 公開 / 秘密キー 4 の定義 18 ネームスペース 87 カテゴリー 44 管理オブジェクトの 96 管理サーバー 96 領域 93 NetSEAL オブジェクトの 95 WebSEAL オブジェクトの 94 ネームスペースの管理領域 96 ネットワーク トラステッド・ネットワークの構成 254 の定義 290 ネットワーク、トラステッド 255 ネットワーク・アプリケーション・オブジェクト 44 ネットワーク・コンテナー・オブジェクト 86 ネットワーク・セキュリティー 43 考慮事項 2 ネットワーク・セキュリティー、エンタープライズ 1 ネットワーク・セキュリティーの用語 1 ネットワーク・セキュリティー・ポリシー 44 の定義 44

の定義 アカウント 72 アクセス制御リスト 13, 46, 67, 85, 88 アプリケーション・プログラム・インターフェース 48 エクストラネット 10 エンティティー 89 外部許可サービス 139, 146 環境変数 282 基本認証 211 許可 17, 37, 92 許可サービス 3 クライアント認証 21 クライアント・クリデンシャル 26 クライアント・ディジタル証明書 33 クリデンシャル取得メカニズム 18 クリデンシャルの取得 11, 24, 26 固有の識別子 (名前) 91 サーバー 96 サーバー認証 21 証明書の連鎖 26 ステートフル接合 200 ステートフル・セッション 193 スマート接合 9, 195 セキュリティー・サーバー 23 接合 225 接合点 88 セル 267 相互認証 21 疎または継承 ACL モデル 14 タスク・タブ 59 多対 1 の対応付け方式 28 ディジタル証明書 19 動的データ 230 認証 17, 37, 71 認証局 (CA) 19 認証メカニズム 4, 18 ネットワーク 290 ネットワーク・セキュリティーの用語 1 ネットワーク・セキュリティー・ポリシー 44 ハンドシェーク 21, 190, 196 非認証要求 102 ファイアウォール 119 ファイアウォールのユーザー 121 プリンシパル 8 プレーバック・ハッキング 5 プロキシー・ユーザー 121 保護オブジェクト・ネームスペース 44,85 保護の品質 5 ポリシー 125, 307 ポリシー・テンプレート 13, 43, 45, 85 マウント・ポイント 196, 287

の定義 (続き) マスター許可ポリシー・データベース 8 ラベル 88 リソース・クリデンシャル 79 リモート・キャッシュ・モード 50 ルート CA 証明書 167 ルート証明書 19 レコード 151 レジストリー 24 ローカル・キャッシュ・モード 51 信任の連鎖 26 1 対 1 の対応付け 34 group 71, 89, 299 GSO ユーザー 294 GSO リソース 79 GSO リソース・クリデンシャル 79, 218, 305 GSO リソース・グループ 64, 81, 303 GSS トンネル伝送 6 HTTPS 19 MIME タイプ 132 NetSEAL 接合 242 SSL トンネル伝送 5 user 71, 88 の評価 認証された要求 102 非認証要求 102

# 「八行]

ハイパーテキスト・マークアップ言語 (HTML) 9 パスワード GSO リソースの変更 84 パスワードの policy コマンド、ivadmin 308 パスワード・ポリシー 125, 126 管理 126 バックエンド アプリケーション・サーバー 195, 196 サーバー 191, 199 システム 179 接合先 Web サーバー 192, 193 複写サーバー 6 複製された WebSEAL サーバー 199 Web サーバー 192 発行者の固有識別子 20 パネル (管理タスク・パネル 参照) 59 パネル、上部と下部 68 パフォーマンス 42 パフォーマンスの最適化 6 ハンドシェーク 196 ハンドシェーク・プロトコル 21, 190 版について ii

汎用セキュリティー・サービス (GSS トンネル伝送 を 参照) 6 非認証 (unauthenticated) ACL 項目タイプ 91 非認証要求 102 秘密 / 公開キー 4 秘密キー 形式 166 生成する 170 認証メカニズム 4.18.165 PEM 形式 166, 167 WebSEAL 165 X.509 ディジタル証明書 20 ビュー 管理タスク・パネル 59 グループ詳細 73 ユーザー詳細 75 リソース詳細 80 リソース・グループ詳細 82 Accounts management 114 Proxy User Detail 122 ビュー許可 サーバー管理 97 レプリカ管理 99 ACL 管理 97 ビューのサイズ変更 69 評価機能 11, 40, 41, 42, 50 評価プロセス 53 表示 wand\_referer\_log 157 表示させる 許可リスト 145 詳細、接合点についての 186 DCE 監査証跡ファイル 151, 163 標準 HTTP ログ 155 ピン・ビュー・アイコン 60 ピン・ビュー・ボタン 60 プール値、ワーカー・スレッド 188 ファイアウォール の定義 119 保護 119 ユーザー 121 ファイル 監査証跡 7 ログ 7 付加 オブジェクトへの ACL 117.142 オブジェクトへの明示的 ACL 103 オブジェクト・スペース管理タスク 117 監査許可を含む ACL 158 管理コンソールのオブジェクト・スペース管理のタス ク・パネル 116 追加のサーバー 197

付加 (続き) ネームスペースのオブジェクトへの ACL 65 ネームスペース・オブジェクトへのポリシー・テンプ  $\nu - 113$ 複数のオブジェクトへの ACL 定義 106 ポリシー・テンプレート 13,85 Web スペースへの追加のサーバー・ファイル・シス テム 9 /WebSEAL オブジェクトの下のオブジェクト 159 付加 (a) 許可 92, 94, 97, 110, 117, 147 複写 42 複写された許可サービス 42 複数項目 68 複数の 監査レコード 158 管理アカウント 76 サーバー、同じ接合点にある 219 サインオン・ターゲット、ユーザー用の 192 同一マシン上の論理 Web サーバー・インスタンス 167 リスト内の項目の選択 68 レプリカ・サーバー、同じマウント・ポイントにある  $201$ ログアウト応答ページ 179 ログイン 210 CAS サーバー 183 DSB のインストール 281 ブラウズ (b) 許可 92, 97, 145, 147 プリンシパル (ユーザー) 8, 13, 25, 71 プレーバック・ハッキング 5 プロキシー ユーザー 119 HTTP 120 プロキシー、SSL 277 プロキシー・ユーザー 67.121 管理 81 削除 125 追加 125 変更 125 プロキシー・ユーザー管理タスク 119 プロキシー・ユーザー・タスク アクション・ボタンの使用 122 Users 管理パネルの使用 122 プロキシー・ユーザー・タスク・タブ 66 プロセス 許可の評価 53 許可評価機能 41 ステップ・バイ・ステップの許可 47 プロセス、サーバー 129 プロトコル 暗号化されたデータの伝送 5 インターネット・プロトコル (IP) 156

プロトコル (続き) 指定、DCE サーバーに関する 268 使用可能化、NetSEAL サーバーに対する 269 制限 269 選択、セキュア・ドメインに関する 267 選択、トンネル伝送タイプの 270, 271 伝送制御プロトコル (TCP) 5 伝送制御プロトコル / インターネット・プロトコル  $(TCP/IP)$  9 ネットワーク認証 23 ユーザー・データグラム・プロトコル (UDP) 136, 137 GSS トンネル伝送 6 Hyper Text Transfer Protocol (HTTP) 7 lightweight directory access protocol (LDAP) 4 Secure Socket Layer (SSL) 165, 166, 175, 190, 210 secure socket layer (SSL) 19 Socks V5 拡張の 120 SSL トンネル伝送 5 SSL 認証 19, 21 フロントエンド 複写 WebSEAL サーバー 6 複製された WebSEAL サーバー 198 WebSEAL サーバー 195, 201 分散コンピューティング環境 (DCE を参照) xv 分散ファイル・システム (DFS) 204 ヘルプの表示 gencsr ユーティリティー 172 help.html コマンド解説の使用 177 ivadmin ユーティリティー 285 junctioncp ユーティリティー 202, 205 query-content.html ファイル 221 変更 パスワード 179 プロキシー・ユーザー情報 125 ユーザー・アカウント特性 76 GSO リソース 81 GSO リソースのパスワード 84 GSO リソース・グループの名前 83 GSO リソース・グループ・メンバーシップ 83 Web 文書ツリー位置 186 編集 監査をオンにするための iv.conf ファイル 160 構成ファイル 132 構成ファイル、query\_contents のための 221 データ入力フィールド 68 ACL 項目の許可 115 ivmgrd.conf ファイルおよびサーバーの再始動 141 保護 Web オブジェクト 13 保護、データ 5 保護オブジェクト 44,85

保護オブジェクト・ネームスペース 13.86 概要 44 の定義 85 保護オブジェクト・ネームスペースの階層 86 保護サービス・サブツリー 95 保護ネットワーク 管理 251, 290 保護の品質 の定義 2 保護ポート 管理 252, 292 保護ポートの別名 管理 254, 293 保護レベルの品質 5 ホスト、トラステッド 254 保全性 の定義 2 ボタン アクティブまたは非アクティブ・タスク・ボタン 49 クローズ・ボックス 62 ツールバー機能ボタン 60 アクション・ボタン も参照 58 ボックス・クローズ・ボタン 62 ポリシー ネットワーク・セキュリティー 44 の定義 125,307 明示的および継承された 45 ACL の責任 110 ポリシー、セキュリティー 12 ポリシー・データベース 8 ポリシー・テンプレート 13,85 タイプ 46 として ACL を使用 89 の定義 43, 45, 85 ポリシー・ユーティリティー パスワード 126

## [マ行]

ログイン 125

マウント・ポイント 287 マスター許可ポリシー・データベース 8.40 マスター・データベース 40 マッピング ネームスペース ACL オブジェクトの、動的 URL へ  $(D)$  227 マップ・ファイル場所 140 明示的ポリシー 45 メカニズム 基本認証 4 構成する、単一サインオン用として 210 識別情報 24

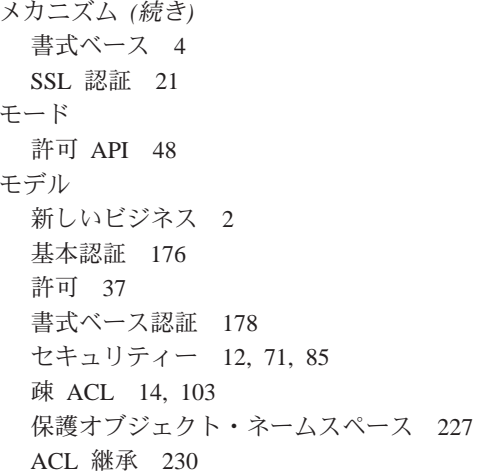

### [ヤ行]

```
矢印 70, 71
ユーザー
 アクション・ボタン 63
 管理タスク 63
 ファイアウォール 121
 ファイアウォール統合のタイプ 120
 プロキシー 121
ユーザー (プリンシパル) 8, 13, 25, 71
ユーザー (user) ACL 項目タイプ 90
ユーザー管理タスク 71
ユーザー識別情報 279
ユーザー詳細ビュー 75
ユーザー定義のオブジェクト 44,87
ユーザーのタイプ
 ファイアウォール統合 120
ユーザー名対応付け方式 29
ユーザー・アイコン 74
ユーザー・アカウント
 管理 74
 削除 76
 追加 75
 変更 76
ユーザー・クリデンシャルの破棄 278
ユーザー・タスク
 アクション・ボタンの使用 75
 管理パネルの使用 75
ユーザー・タスク・タブ 63
ユーザー・データ、インポート 77
ユーザー・データグラム・プロトコル (UDP) 136, 137
ユーティリティー
 dcecp 151, 163
 dynurlcp 229
 gencsr 171, 172
 ivadmin 46, 130, 131, 148, 285
 ivadmin action create 144
```
ユーティリティー (続き) ivadmin action delete 145 ivadmin action list 145 ivadmin netseal junction 251 ivadmin netseal port 252 ivadmin netseal port-alias 254 ivadmin netseal ネットワーク 251 ivadmin server delete 147 ivadmin server disable 185, 250 ivadmin server enable 185, 249 ivadmin server modify 97 ivadmin server register 146, 147 ivadmin server status 185, 250 ivadmin の終了 286 ivadmin ヘルプ 285 ivadmin ポリシー、パスワード関連 126 ivadmin ポリシー、ログイン関連 125 junctionep 186, 202, 205 junctioncp create 209, 218 NetSEAT dce\_login 279 NetSEAT klist 278 NetSEAT 構成ツール 265 NetSEAT 破棄 278 NetSEAT ログイン 275 netseat\_ping 280 pkmslogout 176, 177, 178, 179 wandmgr 130, 131 ユーティリティー、ivadmin ACL コマンド 289 action コマンド 288 admin コマンド 294 group コマンド 299 netseal junction コマンド 291 netseal port コマンド 292 netseal port-alias コマンド 293 netseat network コマンド 290 object コマンド 288 policy (パスワード) コマンド 308 policy (ログイン) コマンド 308 rsrc (resource)  $\exists \forall \forall \forall$  302 rsrccred (resource credentials)  $\exists \forall \forall \forall$  305 rsrcgroup (resource group)  $\exists \forall \forall \forall$  303 server コマンド 286 user コマンド 294 ユニバーサル固有識別子 (UUID) 25, 71 要求 認証された 102 非認証 102 用語 1 要約 アクセス許可 93 監査証跡ファイル 151

要約 (続き) 監査証跡ファイル詳細 161 管理コンソール・タスク 59 グループ詳細フィールド 73 グループ・アクション・ボタン 73 コンテキストに依存した許可順序 92 サーバー管理ネームスペース許可 97 サーバー構成ファイル 131, 136 サーバー状況コマンド 134 サーバー・ログ・ファイル 152 制御許可 93 接合点操作 205 デフォルトの management ACL 項目 101 デフォルトの netseal ACL 項目 101 デフォルトの replica ACL 項目 101 デフォルトの webseal ACL 項目 100 デフォルト・ルート ACL 項目 100 トラバース許可 93 ファイル名および内容、共通エラー・メッセージの 192 プラットフォームごとの CAS モジュール名 182 本書で使用する規則 xvi マクロ、カスタマイズされた HTML エラー・メッセ ージ・ページの 193 ユーザー詳細フィールド 75 ユーザー・アクション・ボタン 75 ルーティング・ファイル内のデフォルト項目 153 レプリカ管理ネームスペース許可 99 ACL アクション・ボタン 113 ACL 管理ネームスペース許可 97 ACL 項目タイプ 90 Boundary Server 関連の ivadmin policy コマンド (パ スワード) 126 Boundary Server 関連の ivadmin policy コマンド (ロ グイン) 126 EPAC フィールド 25 gencsr ユーティリティー・オプション 172 GSO スマート接合オプション 218 GSO リソース詳細フィールド 80 GSO リソース・アクション・ボタン 80 GSO リソース・グループ詳細フィールド 82 GSO リソース・グループ・アクション・ボタン 82 HTML ファイル書式 177 HTML ファイルのマクロ 177 HTTP 通信に関するタイムアウト・パラメーター 190 HTTP ヘッダー項目 208 HTTP ログ・ファイルと構成パラメーター 155 ivadmin ACL コマンド 289 ivadmin action コマンド 288 ivadmin admin コマンド 294 ivadmin group コマンド 299

要約 (続き) ivadmin netseal junction  $\exists \forall \forall Y$  291 ivadmin netseal network コマンド 290 ivadmin netseal port  $\exists \forall \forall \forall$  292 ivadmin netseal port-alias コマンド 293 ivadmin object コマンド 288 ivadmin policy (パスワード) コマンド 308 ivadmin policy (ログイン) コマンド 308 ivadmin rsrc (resource)  $\exists \forall \forall \forall$  302 ivadmin rsrccred (resource credentials)  $\exists \forall \forall Y \; | \; 305$ ivadmin rsrcgroup (resource group)  $\exists \forall \forall \forall$  303 ivadmin server コマンド 286 ivadmin user コマンド 294 iv.conf verify-client パラメーター値 168 junctioncp コマンド 202 kill コマンド 133 NetSEAL ネームスペース許可 96 Object Space アクション・ボタン 116 Policy Director サーバーと監査証跡ファイル 158, 162 Proxy User アクション・ボタン 122 Proxy User 詳細フィールド 122 query contents ディレクトリー・コンテンツ 221 secmgrd.conf 構成パラメーター 167 secmgrd.conf 項目 173 TCP と SSL の接合オプション 204 WebSEAL サーバーについてのタイムアウト・パラメ  $-5 - 191$ WebSEAL ネームスペース許可 95 Windows ディレクトリー、query\_contents のための 222 読み取り許可 95

# [ラ行]

ラベル 88 リスト ユーザー / プリンシパルおよびチケット 278 リストからの照会 68 リスト許可 95 リストの分類 70 リスト・ビュー 59,70 リソース (GSO リソース を参照) 79 リソース詳細ビュー 80 リソース・オブジェクト 86, 139 リソース・オブジェクトのサブツリー 95 リソース・クリデンシャル iv-creds 208 リソース・クリデンシャル (GSO リソース・クリデンシ ャル を参照) 79 リソース・グループ詳細ビュー 65, 82, 83 リソース・グループ名フィールド 83

リソース・マネージャー タイプ 48 リソース・マネージャー構成要素 38 利点 許可 API 49 許可サービス 38, 40 Policy Director 許可サービス 39 リモート キャッシュ 48, 50, 51 リモート・プロシージャー呼び出し (RPC) 5 領域、ネームスペース 93 ルーティング・ファイル 153 ルート コンテナー・オブジェクト 86, 94 デフォルトの ACL 100 ACL テンプレート、デフォルトの 104 ルート CA 証明書 の定義 167 ルート証明書 19 ルート・コンテナー・オブジェクト 140 例 監査許可 158 管理 ACL テンプレート 110 管理サーバー監査証跡ファイル 159, 163 管理の代行 111 許可 API 49 グループ・カテゴリー 142 サーバー側実行可能コード 226 サービス、制御パネルに 一覧表示される 135 内容、 wand\_request\_log ファイルの 157 内容、監査証跡ファイルの 161 内容、secmgrd.log ファイルの 153 マッピング・ファイル 141 要件、カスタム許可の 143 リソース要求の条件 53 ACL 継承 107 ACL 項目 102 ACL テンプレートの削除 115 DN マッピング 183 GSO 使用可能スマート接合 218 ivadmin server コマンド 147 ivadmin ポリシー・コマンド 126 RPC リスト、UDP ポートの 137 wand-cgi-type スタンザ構成 188 WebSEAL サーバーおよび外部許可サービス 53 Win32 で大文字小文字を区別しないこと 206 レコード 151 レジストリー 23 クリデンシャル取得サービス 32 レプリカ管理 許可の要約 99 デフォルトの ACL 101

ローカル キャッシュ 48 ログアウトする 現行 SSL セッションから 179 ログイン SSL  $\pm$  23 ログイン、拡張 構成 268, 275, 276 ログイン、統合 構成 268, 272, 273, 274 ログイン、PKIの 構成 275 ログイン管理タスク 62 ログインの policy コマンド、ivadmin 308 ログイン・タスク・タブ 62 ログイン・ポリシー 管理 125 ログ記録 標準 HTTP の構成 155 ログ・ファイル 7, 152

# 「ワ行]

```
ワーカー・スレッド、RPC
 構成 136
 構成する、 HTTP と HTTPS 用として 188
 設定する 137
 設定する、プール値を 188
信任
 第三者 19
 連鎖 26
信任の連鎖 26
```
# [数字]

1 次許可ポリシー・データベース 8.40 1 対 1 の対応付け方式 34

# A

Accounts management  $\text{E} = 114$ Accounts タスク・タブ 116  $\mathbf{A}\mathbf{C}\mathbf{L}$ アクション・ボタン 65 概要 46,88 管理コンソール・タスク 8 管理タスク 65, 85, 113, 114 管理の概要 113 管理の責任 109 管理の代行 107 許可、テンプレートでの 106 許可のタイプ 92

ACL (続き) 許可の要約 97 継承 106, 107 項目 88 項目タイプ 90 項目の構文 90 項目のタイプ 90 項目の例 102 作業 114 タスク・タブ 65 テンプレートの標準管理 100 について 85 の定義 13,67 の評価 102 ポリシーの責任 110 ポリシー・テンプレートとして 89 マッピング、ネームスペース・オブジェクトの、動的 URL  $\sim$  0 227 希薄または継承モデル 14 ACL 継承のための疎モデル 103 ID 属性 91 ACL アクション・ボタン 113 ACL 項目 タイプの選択 90 追加 114 編集の許可 115 ACL 項目タイプ 全認証 (any-authenticated) 91 非認証 91 group 91 user 90 ACL コマンド、ivadmin 289 ACL テンプレート デフォルトの management 101 デフォルトの netseal 101 デフォルトの replica 101 デフォルトのルート 104 の定義 89, 106 標準管理 100 例 110 default-root 100 default-webseal 100 Policy Director の機能 106 ACL テンプレート・タスク オブジェクトへの付加 97 管理 113 管理者権限の付与 97 許可の設定 106 異なるオブジェクト・タイプへの適用 106 削除 94.115 サンプル・プロシージャーを使用する作成 115 修正 (m) 許可を使用する作成 110

ACL テンプレート・タスク (続き) 追加 114 要約 289 action コマンド (ivadmin) 288 delete ユーティリティー 145 list ユーティリティー 145 「Advanced DCE Server Properties」ダイアログ・ボック ス 269 API 一般セキュリティー・サービス (GSS) 259, 262 概説 48 拡張 52 規格ベースの Policy Director 許可サービスの使用 3 許可 API の例の表示 49 サポートされるプラットフォーム 49 所有の合計コストを削減するための使用 2 第三者のアプリケーションの統合 87 汎用セキュリティー・サービス (GSS) 6 保護オブジェクトに対する操作の実行 143 リモートまたはローカル・キャッシュ・モードの使用 48 IBM SecureWay Trust Authority 4 ivacld への通信 11 Policy Director アプリケーション開発キット 11 Policy Director 許可サービスの利点 39 Programmer's Guide and Reference の説明 41 ASCII 132, 141, 142, 151, 172, 173 AuthAPI (許可 API サーバー) 11

### Β

BA (基本認証 を参照) 4 Base ACL 許可 92 base64 173 basic auth passwd パラメーター 215 Boundary Server, IBM SecureWay 119, 125, 268

# C

C プログラム言語 9 **CA** 証明書署名要求 171 第三者 19 認証局の定義 19 IBM PKIX 製品 4 IBM SecureWay Trust Authority 4 IBM のサンプル 170 X.509 証明書の発行 166 CAS (CAS, Policy Director を参照) 11 CAS, Policy Director 概要 181 カスタム・バージョンの使用 35

CAS、Policy Director (続き) 機能の導入 33 構成 181 構成する、 WebSEAL 認証メカニズムを 182 構成要素として導入 11 使用 34 設定 34 1 対 1 対応付けモード 34 cdas.conf ファイル 33, 34, 183 CDS (「セル・ディレクトリー・サービス」を参 照) 262 CDS (セル・ディレクトリー・サービス を参照) 11 cell admin デフォルトのユーザー 108 CGI プログラム アクセス制御の管理 9 クライアントが実行できるかどうかの判断 49 実行、失敗の 193 指定、処理のためのタイムアウトの 191 指定、ファイル拡張子タイプの 187 リソース・タイプとして使用 13 CSR (証明書署名要求) 171 C++ プログラム言語 9

## D

**DCE** 外部許可サーバー・プロセス 146 拡張ログインのデフォルト 268 監査証跡ファイル 7 管理 xv クライアント 67 サーバー 134 サーバー監査証跡ファイル 163 サーバーのログ記録と監査 151 サーバー・ログ・ファイル 7, 151, 153 資料 xvii セキュリティー・サーバー (secd) 8 セキュリティー・サービス・ユーティリティー 278 セキュリティー・ユーティリティー 266 セル 262 セルの定義 267 セル名 278 フォールバック、DCE ログインへの 275, 276 プリンシパル (ユーザー) 8 プリンシパル UUID 25 保守容易性メッセージ 7, 153 保守ログ・ファイル 282 リモート・プロシージャー呼び出し 5.33 レジストリー・データベース 13 ログインのみ 275, 276 ログイン・コンテキスト 278, 279 ログイン・プリンシパル 283 「Add a DCE Server」ダイアログ・ボックス 267

DCE (続き) 「Advanced DCE Server Properties」ダイアログ・ボ ックス 269 dce\_login コマンド 279 netseat\_ping ユーティリティー 279 DCE タスク 設定、サーバー特性の 268 追加、サービスの 267 dcecp ユーティリティー 151, 163 dce\_login コマンド、NetSEAT 279 debug コマンド 154 DER (識別エンコード規則) 33 DES (データ暗号化規格) 5 DFS (分散ファイル・システム) 204 **DLL** ローカル・プラグイン・モジュール 182 NetSEAT のインプリメンテーション 10 DN (識別名 を参照) 20 DSB (ディレクトリー・サービス・ブローカー を参 照) 11 dynurlcp コマンド 229

### F

EE (エンティティー終了) 4 Entrust 275 **EPAC** 形式 18, 24, 27 証明書 25 属性 25 フィールド 25 X.509 対応付けサービス 31 eXtensible Markup Language (XML) 162

## F

Firewall, IBM SecureWay 119 FirstSecure, IBM SecureWay xvii, 20

## G

gencsr ユーティリティー 公開キーと秘密キーのペアの生成 171 構文の使用 172 使用 (オプション) 171 使用する次の手順 172 PKCS#10 形式での保管 172 Generic ACL 許可 92 GET 方式 230 GMT (グリニッジ標準時) 156  $group 71$ アイコン 114

group 71 (続き) 構造 232 データ、インポート 77 の管理 72 の定義 299 ACL 項目タイプ 91 ivadmin コマンド 299 ivmgrd-servers 109  $iv\text{-}groups$  208 iv admin 109 webseal-servers 109 GSO オプション、junctioncp に関する 218 構成する、スマート接合を 218 使用可能スマート接合 218 データの移行 84 統合、WebSEAL との 217 ユーザーの定義 294 リソースの管理 79 WebSEAL との統合 97 GSO リソース アクション・ボタンの使用 64,80 管理 79 管理パネルの使用 80 削除 81 タスク・タブの使用 64 追加 80 パスワードの変更 84 変更 81 GSO リソース・クリデンシャル 管理 79 作成 81, 83 定義 218, 305 導入 79 GSO リソース・グループ アクション・ボタンの使用 65,82 管理 64, 65, 79, 81 管理パネルの使用 81 削除 83 タスク・タブの使用 65 追加 82 定義 303 変更 83 GSS トンネル伝送 6, 259, 260, 262, 267, 269 GUI (グラフィカル・ユーザー・インターフェース) 4, 49

### н

HTML (ハイパーテキスト・マークアップ言語) 9 **HTTP** エラー・メッセージ 191 きめの細かいアクセス 9

HTTP (続き) 共通ログ形式の使用 156 タイムアウト・パラメーター 190 デフォルト・ポート 189 標準ログ 155 標準ログの構成 155 ログ記録を使用可能および使用不可にする 155 ログ・ファイル 7 ワーカー・スレッド 188 wand agent log の表示 157 wand\_request\_log の表示 157 WebSEAL 構成 189 **HTTPS** 基本認証方式 175 基本認証ログイン 4 きめの細かいアクセス 9 構成する、WebSEAL 用として 189 セキュア・ソケット層インターフェース 19 デフォルト・ポート 189 ワーカー・スレッド 188 HTTP\_IV\_CREDS 208 HTTP\_IV\_GROUPS 208 HTTP IV USER 208 HyperText Transfer Protocol (HTTP を参照) 7

### L

IBM Firewall 119 IBM SecureWay グローバル・サインオン、バージョン 2.0.200 79 ディレクトリー 79 Boundary Server 119 Directory (LDAP) xv Firewall 119 FirstSecure xvii, 20, 119 Global Sign-On ii, 84 Policy Director 1, 174 Trust Authority 4, 20, 33, 170 IBM Vault Registry バージョン 2.2.2 4 ID (識別) カテゴリー 90 ID 属性 91 IDL (Interface Definition Language) 27, 35 install-path 変数の規則 152 Interface Definition Language (IDL) 27, 35 IP (インターネット・プロトコル) 156 IT (情報技術) 2 iv 状況コマンド 134 ivacld (許可サーバー) 11 ivacld.conf 構成ファイル 定義する、 監査証跡ファイルの場所を 158 定義する、 ログ・ファイルの場所を 152 定義する、 RPC listen 用のデフォルトのポート値を 137

ivacld.conf 構成ファイル (続き) 定義する、 RPC ワーカー・スレッドを 136 ivadmin コマンド 使用 286 ivadmin ユーティリティー 46, 130, 131, 285 開始 285 概要 285 サーバー修正 97 終了 285, 286 ポリシー、パスワード 125, 126 ACL コマンドの要約 289 action create 144 action delete 145 action list 145 action コマンドの要約 288 admin コマンドの要約 294 group コマンドの要約 299 netseal junction 251 netseal junction コマンドの要約 291 netseal network コマンド 290 netseal port 252 netseal port コマンドの要約 292 netseal port-alias 254 netseal port-alias コマンドの要約 293 netseal ネットワーク 251 obiect コマンドの要約 288 policy (パスワード)コマンドの要約 308 policy (ログイン) コマンドの要約 308 rsrc (resource) コマンドの要約 302 rsrccred (resource credentials) コマンドの要約 305 rsrcgroup (resource group) コマンドの要約 303 server delete 147 server disable 185, 250 server enable 185, 249 server register 146, 147 server status 185, 250 server コマンドの要約 286 user コマンドの要約 294 IVBase パッケージ 285 ivmgrd (管理サーバー) 9 ivmgrd-servers デフォルト・グループ 109 ivmgrd.conf 構成ファイル 設定する、 通知スレッドの最大数を 149 定義する、 監査証跡ファイルの場所を 158 定義する、管理監査ファイル 162 定義する、 コンテナー・オブジェクト名とマッピン グ・ファイル場所を 140 定義する、 ログ・ファイルの場所を 152 定義する、 RPC listen 用のデフォルトのポート値を 137 定義する、 RPC ワーカー・スレッドを 136 停止してから 再始動する、編集後 141

ivmgrd.conf ファイル 140 iv.conf 構成ファイル 構成する、証明書の処理を 168 構成する、 ディレクトリー索引付けを 187 構成する、 標準 HTTP ログを 155 構成する、 WebSEAL 監査証跡ファイルを 160 実行する、 書式ベース・ログインを 177 指定する、 Windows ファイル拡張子タイプを 187 自動化する、サーバー の始動を 135 処理する、認証されていないユーザーの HTTP 要求 を 189 処理する、 SSL を介する HTTPS 要求を 189 制御、ワーカー・スレッド・プール・サイズの 188 設定する、 タイムアウト・パラメーターを 191 設定する、 ダミー・パスワードを 215 設定する、 init-connect-timeout パラメーターを 190 設定する、 tcptimeout パラメーターを 191 定義する、 監査証跡ファイルを 160 定義する、MIME タイプ 定義を 132 適用する、セキュア・ドメイン全体に設定値を 132 フィルター処理、接合先サーバーによる URL の 220 ログアウトする、 現行 SSL セッションから 179 信任されたルート CA 証明書のリスト 26 WebSEAL がサポートする認証メカニズムの構成 182 iv admin デフォルト・グループ 109

### J

Java servlet およびクラス・ファイル 9 junctioncp コマンド create 209, 218 GSO オプション 218 -c オプション 208 -i オプション 205 -s オプション 207 -w オプション 206 junctioncp ユーティリティー 作成する、接合点を 205 追加する、接合点を 205 要約 202 リスト 186 show  $186$ -e オプション 202

### K

kdestroy コマンド、NetSEAT 278 Kerberos 認証 23 kill コマンド 133 klist コマンド、NetSEAT 278

# L

**LDAP** 監査証跡ファイル 7 管理 xv 機密キー 4 資料 xviii デフォルトの Policy Director レジストリー 71, 184 lightweight directory access protocol (LDAP) 4 Lightweight Directory Access Protocol (LDAP 参照) 4 lightweight directory access protocol (LDAP を参照) xv

### M

MIME タイプ 132

### N

**NetSEAL** 一般管理 290 概要 10, 235 許可の要約 96 構成、クライアントの 265 構成、サーバーの 269 構成、接合の 243 デフォルトの ACL 101 ネームスペース 95 保護サービス・サブツリー 95 ACL 許可のリスト 92 netseal junction コマンド、ivadmin 291 netseal junction ユーティリティー 251 netseal network コマンド、ivadmin 290 netseal port コマンド、ivadmin 292 netseal port ユーティリティー 252 netseal port-alias ユーティリティー 254 netseal port-aliaコマンド、ivadmin 293 NetSEAL クライアント 概要 10 NetSEAL サーバー 構成 269 NetSEAL 接合 概要 242 管理 251, 291 netseal ネットワーク・ユーティリティー 251 **NetSEAT** 一般管理 265 構成、PKI ログインの 275 構成ツール 265 NetSEAT クライアント 概要 259 構成 265 NetSEAT ログイン・ユーティリティー 275 netseat\_ping ユーティリティー 280

# O

object コマンド、ivadmin 288

### P

PDF 形式の資料 xvii PEM 形式 173 PEM パスフレーズ 172 Perl プログラム言語 9 PKCS (公開キー暗号標準) 172 PKCS#10 形式 172 **PKI** 証明書 4, 18, 33 PKI (公開キー・インフラストラクチャー) 33 PKI 統合 275 PKI ログイン 275, 276 pkmslogout コマンド 176, 177, 178, 179 pkmspasswd コマンド 179 Policy Director 概要 1.3 監査証跡ファイル 7, 151 管理コンソール 8,57 管理サーバー 9,40 許可 API 48 許可 API サーバー 11 許可サーバー 11 許可サービス 11, 37, 40 クリデンシャル取得サービス 33 クリデンシャル取得サービス (CAS) 11, 181 コア・テクノロジー 4 構成する、 Credentials Acquisition Service (CAS) 用 として 181 構成要素 8 サーバーの停止と開始、UNIX 132 サーバーの停止と開始、Windows 134 サーバー・プロセス (デーモン) 129 サーバー・ログ・ファイル 151, 152 セキュリティー・サーバー 8 セキュリティー・マネージャー 9 セキュリティー・モデル 12 前提条件と関連資料 xvii ディレクトリー・サービス・ブローカー 11, 281 認証メカニズム 4 HTTP ヘッダー項目 208 IBM Firewall の統合 119 ivadmin ユーティリティー 285 NetSEAL 10, 235 NetSEAL クライアント 10 NetSEAL 接合 242 NetSEAT クライアント 259 WebSEAL 9 WebSEAL、スマート接合 サーバーとしての 195

```
Policy Director 許可サーバー (ivacld)
  概要 11
Policy Director サーバー
  管理 129
  構成 129
  構成する、着信 RPC 要求用として 137
Policy Director のコア・テクノロジー 4
Policy Enforcer 構成要素 38
policy (パスワード) コマンド、ivadmin 308
policy (ログイン) コマンド、ivadmin 308
POP3 1
POST 方式 230
Proxy User Detail \check{\mathrm{L}} \times \mathrm{L} 122
```
# R

RA (登録権限) 4 RAS, (Remote Access Service) 120 RC2 暗号化暗号、SSL 5 RC4 暗号化暗号、SSL 5 Remote Access Service (RAS) 120 RPC (リモート・プロシージャー呼び出し) 5 RPC ワーカー・スレッド 構成 136 構成する、 HTTP と HTTPS 用として 188 設定する 137 設定する、プール値を 188 rsrc (resource)  $\exists \forall \forall \forall$ , ivadmin 302 rsrccred (resource credentials)  $\exists \forall \forall \forall$ , ivadmin 305 rsrcgroup (resource group)  $\exists \forall \forall Y \forall$ ; ivadmin 303

# S

```
secd (セキュリティー・サーバー) 8
secmgrd (セキュリティー・マネージャー) 9
secmgrd.conf 構成ファイル
 更新 34
 更新する、 クライアント証明書情報に関して 173
 識別、トラステッド・ネットワークの 254
 識別、トラステッド・ホストの 254
 設定、SSL セッション・キャッシュ・タイムアウト
  \oslash 256
 設定、SSL 接続タイムアウトの 256
 設定する、 SSL セッション・キャッシュ・タイムア
  ウトを 169
 設定する、 ssl-init-connect-timeout パラメーターを
  190
 定義する、 監査証跡ファイルの場所を 158
 定義する、証明書ストーレッジ・パラメーターを
  167
 定義する、 RPC listen 用のデフォルトのポート値を
   137
 定義する、 RPC ワーカー・スレッドを 136
```
secmgrd.conf 構成ファイル (続き) 割り振り、NetSEAL 接続の 257 Secure Socket Layer (SSL) 4 secure socket layer インターフェース (HTTPS を参 照) 19 SecureWay Directory 資料 xviii SecureWay 製品 IBM SecureWay Boundary Server 119 IBM SecureWay Firewall 119 IBM SecureWay FirstSecure xvii, 20, 119 IBM SecureWay Policy Director 1, 174 IBM SecureWay Trust Authority 4, 20, 33, 170 IBM SecureWay グローバル・サインオン ii IBM SecureWay グローバル・サインオン バージョン 2.0.200 84 IBM SecureWay グローバル・サインオン、 バージョ  $2.0.200$  79 IBM SecureWay ディレクトリー xv, 79 server delete ユーティリティー 147 server disable ユーティリティー 185, 250 server enable ユーティリティー 185, 249 server register ユーティリティー 146, 147 server status 250 server status ユーティリティー 185 server コマンド、ivadmin 286 socket layer インターフェース 19 **SSL** 暗号化暗号 5 構成する、WebSEAL を 166 ハンドシェーク・プロトコル 21 SSL (Secure Socket Layer) 4 SSL 接合 構成 209 SSL トンネル伝送 使用、NetSEAT の場合 262 の定義 5 SSL 認証 概要 19 SSL プロキシー 構成 277 SSL プロトコル 基本概念 21 詳細 19

### Т

TCP (伝送制御プロトコル) 5 TCP/IP (伝送制御プロトコル / インターネット・プロト コル) 9 TELNET 1 Trust Authority, IBM SecureWay 4, 20, 33, 170

# U

UDP (ユーザー・データグラム・プロトコル) 136, 137 Universal Resource Location (URL を参照) 9 URL 9, 205, 219, 227 URL、動的 (「動的 URL」を参照) 227 user iv-user 208 user cell\_admin 108 user コマンド、ivadmin 294 UUID (ユニバーサル固有識別子) 25, 71

### $\bf V$

verify-client パラメーター 168 VPN (仮想私設網) 10, 119

### W

wandmgr サーバー管理ツール 130 wandmgr ユーティリティー 131 wand\_agent\_log 157 wand\_referer\_log 157 wand\_request\_log 157 Web オブジェクト 13, 44, 86 Web サーバー 9 Web 情報 xviii Web スペース 管理 186 Web スペースのサブツリー 94 WebSEAL 概要 9 監査証跡ファイル 7 監査証跡ファイルの構文 161 許可の要約 95 更新、動的 URL のための 229 構成する、監査用として 160 構成する、認証メカニズムを for 182 構成する、HTTP エラー・メッセージ用として 191 構成する、HTTP 要求用として 189 構成する、HTTPS 要求用として 189 構成する、SSL 用として 166 修正 (m) 許可 95 スマート接合サーバー 195 設定する、RPC ワーカー・ スレッド・プール値を 188 デフォルトの ACL 100 統合、GSO との 217 ネームスペース 94 複製されたフロントエンド・サーバー 198 リソース・オブジェクトのサブツリー 95 ACL 許可のリスト 92

WebSEAL (続き) Policy Director CAS の構成 30 Web スペース 94 webseal-servers デフォルト・グループ 109 Windows Policy Director サーバーの停止と開始 134 worker-threads パラメーター 188

# X

XML (eXtensible Markup Language) 162 X.509 証明書 20, 179 対応付け方式 29

## [特殊文字]

-c オプション、junctioncp 208 -i オプション、junctioncp 205 -s オプション、junctioncp 207 -w オプション、junctioncp 206

## 用語集

この用語集では、本書で使用されている、新規ま たは関心が高いと考えられる用語および省略語を 定義しています。この用語集には、以下のものか ら引用した用語および定義が含まれています。

- IBM Dictionary of Computing (New York: McGraw-Hill, 1994).
- v American National Standard Dictionary for Information Systems, ANSI X3.172-1990 (米国規 格協会 (ANSI) が 1990 年に著作権を取得)。
- Answers to Frequently Asked Questions, Version 3.0 (California: RSA Data Security, Inc., 1998).

### **A**

アクセス制御リスト (ACL) (access control list (ACL)). 特定のリソースの使用を許可ユーザーに限定するための メカニズム。

**ACL.** アクセス制御リスト (Access control list)。

アクション履歴 (action history). クリデンシャルのラ イフ・サイクル内の累積イベント。

#### 情報交換用米国標準コード (ASCII) (American National **Standard Code for Information Interchange (ASCII)).**

データ処理システム、データ通信システム、および関連 機器の間での情報交換に使用される標準コード。 ASCII セットは、7 ビットのコード化文字 (パリティー検査用の ビットを含めて 8 ビット) から構成されるコード化文字 セットを使用する。この文字セットは、制御文字とグラ フィック文字で構成されている。

**米国規格協会 (ANSI) (American National Standards** Institute (ANSI)). 認定組織が米国の自主業界標準を作成 して維持するための手順を決める組織。これは、生産 者、消費者、および一般の関係団体から構成される。

ANSI. 米国規格協会 (American National Standards Institute).

API. アプリケーション・プログラム・インターフェース (Application program interface).

アプレット (applet). Java で作成され、 Java 互換の Web ブラウザーで稼働するコンピューター・プログラ ム。Java アプレットとも呼ばれる。

 $7$ プリケーション・プログラム・インターフェース (API) **(application program interface (API)).** Policy Director では、高水準言語で作成されたアプリケーション・プロ グラムに、特定の Policy Director 機能の使用を許可する 機能インターフェース。規格ベースの Policy Director 許 可 API により、アプリケーションは、集中 Policy Director 許可サービスを呼び出すことができる。これらの呼び出 しを使用すれば、新しいアプリケーションごとに許可コ ードを作成する必要がなくなる。Policy Director 許可 API により、ビジネスにおいて、トラステッド許可フレーム ワーク上の全アプリケーションを標準化することができ る。 Policy Director 許可 API を使用すれば、ネットワー ク上のリソースへのアクセスをさらに制御することがで きる。Policy Director 許可 API の詳細については、 Policy *Director Programmer's Guide and Reference を参照*。

**ASCII.** 情報交換用米国標準コード (American National Standard Code for Information Interchange).

**監査ログ (audit log).** 1 つの監査イベントにつきレコー ドを 1 つ保管するデータベース内のテーブル。

**監査サーバー (audit server).** 監査クライアントから監 査イベントを受け取り、それらを監査ログに書き込むサ  $-J\check{S}-_{\circ}$ 

監査証跡 (audit trail). 一連のイベントをリンクする、 論理経路形態のデータ。監査証跡により、トランザクシ ョンや所定のアクティビティーの履歴の追跡が可能にな る。

認証 (authentication). 通信しているパーティーの識別 の、信頼性の高い判別のプロセス。

許可 (authorization). リソースへのアクセスの許可。

#### **B**

**base64 コード化 (base64 encoding).** MIME をもつバ イナリー・データを伝達する一般的な手段の 1 つ。

ブラウザー (browser). 「Web ブラウザー (Web browser)」を参照。

 $\vec{J}$ ラウザー証明書 (browser certificate). ディジタル証 明書は、クライアント側証明書とも呼ばれる。これは、 SSL 使用可能 Web サーバーを介して CA によって発行 される。暗号化されたファイル内のキーを使用すると、 証明書の持ち主はデータの暗号化、暗号化解除、および 署名を行える。一般的に、これらのキーは Web ブラウザ ーが保管する。アプリケーションによっては、スマー

ト・カードやその他のメディアにキーを保管できるもの がある。「ディジタル証明書 (digital certificate)」も参 照。

#### C

CA. 認証局 (Certificate authority)。

CA 証明書 (CA certificate). ユーザーの要求により、 Web ブラウザーが認識していない CA から受け入れる証 明書。ブラウザーは、この証明書を使用して、その CA によって発行された証明書を保持するサーバーとの通信 を認証することができる。

CAS. クリデンシャル取得サービス (Credentials Acquisition Service).

CAS サーバー (CAS server). Policy Director クリデン シャル取得サービス (CAS) コンポーネント用のサーバ  $-$ 

認証局 (CA) (certificate authority (CA)). 組織のセキ ュリティー・ポリシーにしたがい、セキュリティー電子 識別を証明書の形態で割り当てる役目を担うソフトウェ ア。 CA は、登録局 (RA) からの、証明書の発行、更 新、および取り消しの要求を処理することができる。 CA は、IBM SecureWay Trust Authority プロダクトの RA と対話して、ディレクトリー内で証明書および CRL を発 行する。「ディジタル証明書 (digital certificate)」も参照。

証明書拡張 (certificate extension). 証明書に追加フィ ールドを含められるようにする、X.509v3 証明書形式の任 意選択機能。標準拡張とユーザー定義拡張がある。標準 拡張には、キーおよびポリシーの情報、サブジェクトお よび発行者の属性、証明書経路制約を含め、さまざまな 目的のためのものがある。

証明書ポリシー (certificate policy). 共通のセキュリテ イー要件をもつ特定のクラスのアプリケーションに対す る証明書の適用性を示す、名前付きの規則の集まり。た とえば、特定の証明書タイプでユーザーが所定の価格範 囲内の商品について取り引きを行うことを許可するかど うかを証明書ポリシーが示す場合がある。

証明書プロファイル (certificate profile). 必要とされる 証明書のタイプ (SSL 証明書、IPSec 証明書など) を定義 する特性の集まり。プロファイルは、証明書の仕様およ び登録を管理するのに役立つ。発行者は、プロファイル の名前を指定するほか、必要な証明書の特性 (妥当性期 間、キーの使用、識別名 (DN) 制約、など) を指定するこ とができる。

証明書取り消しリスト (CRL) (certificate revocation list (CRL)). 認証局が取り消した証明書の、ディジタル署名 された、タイム・スタンプ付きのリスト。このリストに ある証明書は、受諾不能とみなす必要がある。 「ディジ タル証明書 (digital certificate)」も参照。

認証 (certification). 承認済みのサード・パーティーが、 個人識別、業務識別、または組織識別を保証する電子証 明書を発行するプロセス。

CGI. 共通ゲートウェイ・インターフェース (Common Gateway Interface)。

連鎖検証 (chain validation). 所定の証明書が発行され た信頼階層内のすべての CA 署名の検証。たとえば、あ る CA がその署名証明書を別の CA によって発行されて いる場合、ユーザーが提示した証明書の検証中に両方の 署名が検証される。

クラス (class). オブジェクト指向設計またはプログラミ ングにおいて、共通の定義を共用し、そのために共通の プロパティー、操作、および動作を共用するオブジェク トのグループ。

クリア・テキスト (cleartext). 暗号化されていないデー 夕。「非暗号化テキスト (plaintext)」の同義語。

クライアント (client). (1) サーバーから共用サービスを 受け取る機能単位。(2) 別のコンピューターまたはプログ ラムにサービスを要求するコンピューターまたはプログ ラム。

クライアント / サーバー (client/server). 一方の側のプ ログラムが相手側のプログラムに要求を送信して応答を 待つという、分散処理におけるモデル。要求側プログラ ムをクライアントといい、応答側プログラムをサーバー という。

コード署名 (code signing). ディジタル署名で実行可能 プログラムに署名するための技法。コード署名は、イン ターネットで配布されるソフトウェアの信頼性を高める よう設計されている。

共通暗号体系 (CCA) (Common Cryptographic Architecture (CCA)). 主要な IBM コンピューティン グ・プラットフォーム上で一貫した暗号手法を使用でき るようにする IBM ソフトウェア。各種のプログラミング 言語で作成されたアプリケーション・ソフトウェアをサ ポートしています。アプリケーション・ソフトウェア は、CCA サービスを呼び出して、DES および RSA 暗号 化を含め、各種の暗号機能を実行することができる。

共通ゲートウェイ・インターフェース (CGI) (Common Gateway Interface (CGI)). Web ページと Web サーバ 一間で情報を転送する標準方式。
機密性 (confidentiality). 無許可パーティーに暴露され ないという特性。

クリデンシャル (credential). 認証交換である人の識別を 証明するのに使用される機密情報。ネットワーク・コン ピューティングの環境において、もっとも一般的なタイ プのクリデンシャルは、 CA が作成して署名してある証 明書である。

クリデンシャル取得サービス (CAS) (Credentials Acquisition Service (CAS)). Policy Director クリデン シャル取得サービス (CAS) コンポーネント。

**CRL.** 証明書取り消しリスト (Certificate revocation list)。

CRL 発行間隔 (CRL publication interval). CA 構成フ ァイルに設定され、ディレクトリーに対する CRL の定期 的な発行の時間間隔。

相互認証 (cross-certification). 1 つの CA がその専用 署名キーと関連付けられた公開キーを含む証明書を別の CA に対して発行するときに使用する信頼モデル。相互認 証証明書があると、1 つの管理ドメイン内のクライアン ト・システムまたはエンド・エンティティーが、別のド メイン内のクライアント・システムまたはエンド・エン ティティーと安全に通信することができる。

暗号の (cryptographic). データの意味を隠すためのデー 夕の変換に関する用語。

暗号 (cryptography). コンピューター・セキュリティー においては、非暗号化テキストの暗号化および暗号化さ れたテキストの暗号化解除の原理、手段、および方式。

### D

デーモン (daemon). バックグラウンドでタスクを実行 するプログラム。このプログラムの支援を必要とする状 態が発生すると、暗黙的に呼び出される。通常、システ ムがデーモンを自動的に spawn するため、ユーザーはデ ーモンを意識する必要はない。デーモンが永続的に存在 する場合もあれば、システムが間隔をおいてデーモンを 再生成する場合もある。

用語(デーモンと発音されるもの)は神話に由来する。後 になって、Disk And Execution MONitor を表す頭字語 DAEMON (デーモン) という合理的な説明がなされた。

データ暗号化規格 (DES) (Data Encryption Standard (DES)). 暗号化ブロック暗号の 1 つで、1977 年に米国 政府により正式規格として定義され、承認されたもの。 最初は、IBM によって開発された。DES は、発表以来、 徹底的に研究され、今では、広く知られ、さまざまに使 用される暗号システムとなっている。

DES は対称暗号システムである。DES を通信に使用する 場合、送信側と受信側の両方が同じ機密キーを認識して いる必要がある。このキーは、メッセージの暗号化およ び暗号化解除に使用される。 DES は、ハード・ディスク 上のファイルを暗号形式で保管するなど、単一ユーザー 暗号化にも使用できる。DES は 64 ビットのブロック・ サイズをもっており、暗号化時に 56 ビット・キーを使用 する。これは、当初、ハードウェアに実装できるように 設計された。 NIST は DES を正式な米国政府暗号化規格 として 5年ごとに認証し直してきた。

データ記憶域ライブラリー (data storage library). 証 明書、CRL、キー、ポリシー、その他のセキュリティー 関連オブジェクトの持続データ・ストアにアクセスでき るようにするモジュール。

暗号化解除する (decrypt). 暗号化プロセスを取り消すこ と。

**DER.** Distinguished Encoding Rules.

**DES.** データ暗号化規格 (Data Encryption Standard)。

ディジタル証明書 (digital certificate). 承認済みのサー ド・パーティーによって個人またはエンティティーに対 して発行される電子証明書。各証明書には、CA の秘密キ ーで署名が付けられる。個人識別、業務識別、または組 織識別について保証する。

CA の役割次第で、証明書は、インターネットを通じて e-business を行うために持参人の権限を証明することもで きる。ある意味では、ディジタル証明書は、自動車の運 転免許や医師免許に似た役割を果たす。該当する秘密キ 一の持参人が特定の e-business 活動を行う権限をもってい ることを証明する。

証明書には、それが証明するエンティティーに関する情 報、つまり、それが個人であるか、マシンであるか、あ るいはコンピューター・プログラムであるのかが含まれ ている。そのエンティティーの認証済み公開キーが組み 込まれている。

ディジタル認証 (digital certification). 「認証 (certification)」を参照。

ディジタル署名 (digital signature). 文書またはデータ に付加される、送信側の識別を保証するコード化メッセ ージ。

ディジタル署名は、物理的な署名よりも高いレベルのセ キュリティーを提供できる。その理由は、ディジタル署 名は暗号化名でも、一連の単純な識別コードでもないた めである。ディジタル署名は、署名されているメッセー ジの暗号化された要約である。したがって、メッセージ にディジタル署名を添付することにより、送信側を厳密 に識別することができる。(署名を作成できるのは送信側 のキーだけである。)また、署名されているメッセージの コンテンツも固定される (暗号化されたメッセージの要約 がメッセージ・コンテンツと一致している必要がある。 一致していない場合、署名は無効である)。したがって、 あるメッセージからディジタル署名をコピーして、別の メッセージに適用することはできない。要約、つまりハ ッシュが一致しないからである。署名付きのメッセージ に変更が行われると、その署名は無効になる。

ディジタル署名アルゴリズム (digital signature algorithm). ディジタル署名規格 (Digital Signature Standard) の一部として使用される公開キー・アルゴリズ ムの1つ。これは、暗号化には使用できない。ディジタ ル署名専用である。

ディレクトリー (Directory). 通信 (E メール、暗号交換 など)に関係する情報のグローバル・リポジトリーとして 使用するための階層構造。ディレクトリーは、公開キ ー、証明書、および認証取り消しリストを含め、PKI 構造 に欠かせない特定の項目を格納する。

ディレクトリー内のデータは、ツリーの形で階層状に編 成され、ツリーのトップにルートが置かれる。通常、上 位のレベル編成が、各国、政府、または企業を表す。ユ ーザーおよび装置は、一般的に、各ツリーのリーフとし て表される。これらのユーザー、組織、区域、国、およ び装置は、それぞれ固有の記入項目をもつ。各記入項目 は、型属性で構成される。型属性は、記入項目が表すオ ブジェクトに関する情報を提供する。

ディレクトリー内の各記入項目は、関連付けられた識別 名 (DN) と結合される。実社会のオブジェクトに固有なも のであると分かっている属性がその記入項目に含まれて いる場合、これは固有なものとなる。次の DN の例を考 えてみる。この場合、国 (C) は US、組織 (O) は IBM、 組織単位 (OU) は Trust、共通名 (CN) は CA1 である。 C=US/0=vnet/0U=Trust/CN=CA1

識別コード化規則 (DER) (Distinguished Encoding Rules (DER)). DER は、コード化規則が許すコード化タ イプのなかから 1 つだけ選択し、送信側のオプションを すべて除去する。

識別名 (DN) (distinguished name (DN)). ディレクト リーに格納されるデータ入力項目の固有な名前。DN は、 ディレクトリーという階層構造内での記入項目の位置を 固有に識別する。

**DN.** 識別名 (Distinguished name)。

文書暗号化キー (document encrypting key). 一般的に は、DES などの対称暗号機能キー。

ドメイン (domain). 「 セキュリティー・ドメイン (security domain)」 および「登録ドメイン (registration domain)」を参照。

#### Е

e-business. 複数のネットワークにまたがる、コンピュ ーターを介した商取引。商品やサービスの売買が含まれ る。ディジタル通信を通じた資金の転送も含まれる。

e-commerce. ビジネス間の取り引き。インターネット上 での (顧客、提供業者、ベンダー、その他との)商品やサ ービスの売買が含まれる。 e-business の基本要素の 1 つ である。

エンド・エンティティー (end-entity). CA ではない、証 明書の対象。

暗号化する (encrypt). 該当する暗号化解除コードをもつ 誰かある人だけが暗号化解除により元の情報を取得でき るように情報をごちゃまぜにすること。

暗号機能 (encryption/decryption). 目的の受信側の公開 キーを使用してその人のためにデータを暗号化するこ と。その人は、対をなす秘密キーを使用して、そのデー 夕を暗号解読する。

エクストラネット (extranet). 類似するテクノロジーを 使用する、インターネットの派生物。企業は、 Web 発 行、電子取り引き、メッセージ伝送、およびグループウ ェアを、顧客、パートナー、社内スタッフの複数の共同 体に適用し始めている。

#### F

ファイル転送プロトコル (FTP) (File Transfer Protocol (FTP)). コンピューター間でのファイルの転送に使用する ためのインターネット・クライアント / サーバー・プロ トコル。

ファイアウォール (firewall). ネットワーク間の情報の流 れを制限する、ネットワークを結ぶゲートウェイ。通 常、ファイアウォールの目的は、外側から無許可で使用 されないように内部ネットワークを保護することであ る。

FTP. ファイル転送プロトコル (File Transfer Protocol)。

### G

ゲートウェイ (gateway). 互換性のないネットワークま たはアプリケーションが互いに通信できるようにする機 能単位。

# H.

HTML. ハイパーテキスト・マークアップ言語 (Hypertext Markup Language).

HTTP. ハイパーテキスト・トランザクション・プロトコ  $\mathcal{W}$  (Hypertext Transaction Protocol).

HTTP サーバー (HTTP server). ブラウザーや、ネット ワーク内の他のプログラムとの Web ベースの通信を扱う サーバー。

ハイパーテキスト (hypertext). 読み手がマウスでクリッ クすると別の文書を検索して表示できる、語、句、また はグラフィックが含まれているテキスト。これらの語、 句、グラフィックスはハイパーリンクと呼ばれる。それ らを検索することを、それらにリンクするという。

ハイパーテキスト・マークアップ言語 (HTML) (Hypertext Markup Language (HTML)). Web ページをコーディン グするためのマークアップ言語。これは SGML に基づい ている。

ハイパーテキスト・トランザクション・プロトコル (HTTP) (Hypertext Transaction Protocol (HTTP)). Web を越えてハイパーテキスト・ファイルを転送するための インターネット・クライアント / サーバー・プロトコ ル。

# Ш

ICL. 発行済み証明書リスト (Issued certificate list)。

インスタンス (instance). DB2 では、インスタンスは、 データを格納し、アプリケーションを実行するための論 理データベース管理環境である。これにより、複数のデ ータベースの構成パラメーターの共通セットを定義する ことができる。

保全性 (integrity). システムは、無許可の修正を防止す る場合はデータの保全性を保護する (無許可の開示を防止 する場合の、データの機密性の保護とは逆のもの)。

保全性検査 (integrity checking). 外部コンポーネント とのトランザクションによって生じた監査レコードの検 査。

内部構造 (internal structure). 「スキーマ (schema)」を 参照。

インターネット (Internet). コンピューター間の電子的接 続を提供するネットワークの世界規模の集合。これによ り、ネットワークは、電子メールや Web ブラウザーなど のソフトウェア装置を介して互いに通信することができ

る。たとえば、いくつかの大学が 1 つのネットワーク上 にあると、他の類似のネットワークとリンクして、イン ターネットを形成することができる。

イントラネット (intranet). 企業内のネットワークで、通 常、ファイアウォールの裏側に常駐する。これは、類似 するテクノロジーを使用する、インターネットの派生物 である。技術的には、イントラネットはインターネット の拡張にすぎない。HTML および HTTP は、その構成員 の一部である。

IPSec. IETF によって開発された、インターネット・プ ロトコル ・セキュリティー規格。 IPSec はネットワーク 層プロトコルの 1 つで、認証、保全性、アクセス制御、 および機密性の組み合わせを柔軟にサポートする暗号セ キュリティー・サービスを提供するために設計されたも の。その高度な認証機能により、IPSec は、インターネッ トを介して確実なポイントツーポイント接続を確立する ためのプロトコルとして多くの VPN プロダクト・ベンダ ーによって採用されてきている。

発行済み証明書リスト (ICL) (issued certificate list (ICL)). すでに発行された証明書と、それぞれの現在の状 況が示された完全リスト。証明書には、通し番号と状態 で索引が付けられている。このリストは、CA によって保 守され、 CA データベースに保管される。

#### J

Java. Sun Microsystems 社が開発した、ネットワークを 意識した、プラットフォーム固有でないコンピュータ ー・テクノロジー。Java 環境は、 Java OS、各種プラッ トフォーム用の仮想計算機、オブジェクト指向 Java プロ グラミング言語、およびいくつかのクラス・ライブラリ ーで構成される。

Java アプレット (Java applet). 「アプレット (applet)」 を参照。「Java アプリケーション (Java application)」と 対比。

Java アプリケーション (Java application). Java 言語 で作成されたスタンドアロン・プログラム。Web ブラウ ザーのコンテキストの外側で実行する。

Java 言語 (Java language). Sun Microsystems 社によ って開発されたプログラミング言語の 1 つ。特に、アプ レットおよびエージェント・アプリケーションで使用す るために設計されている。

Java 仮想計算機 (JVM) (Java Virtual Machine (JVM)). バイトコードの解釈を担当する Java 実行時環境の一部。

## K

キー (key). 情報の暗号化または暗号解読するために暗号 で使用される数量。

キー・ペア (key pair). 非対称暗号で使用される対応す るキー。一方のキーは暗号化に、もう一方のキーは暗号 化解除に使用される。

#### L.

LDAP. 軽量ディレクトリー・アクセス・プロトコル (Lightweight Directory Access Protocol)。

軽量ディレクトリー・アクセス・プロトコル (Lightweight Directory Access Protocol). ディレクト リーにアクセスするのに使用されるプロトコル。

### M

MIME (マルチパーパス・インターネット・メール・エク ステンション) (MIME (Multipurpose Internet Mail Extensions)). 各種文字セットをもつ言語で作成された テキストの交換を可能にする、自由に使用できる仕様の セット。インターネット・メール規格を使用する数多く の各種コンピューター・システム間でのマルチメディア E メールも可能にする。 たとえば、E メール・メッセージ に、US-ASCII、リッチ化テキスト、イメージ、およびサ ウンドを含めることができる。

### N

各国語サポート (NLS) (National Language Support (NLS)). 言語、通貨、日付と時間の形式、および数値表 現を含め、ロケールの差異についての、プロダクト内の サポート。

国家安全保障局 (NSA) (National Security Agency (NSA)). 米国政府の公式のセキュリティー組織。

NLS. 各国語サポート (National language support)。

非否認 (non-repudiation). 文書の署名者がその文書に署 名したことを誤って否定しないようにするためのディジ タル秘密キーの使用目的。

## $\mathbf O$

オブジェクト (object). オブジェクト指向設計またはプ ログラミングにおいて、データおよびそのデータと関連 付けられた操作を暗号化する抽象概念。「クラス (class)」 も参照。

オブジェクト・タイプ (object type). IBM SecureWay デ ィレクトリーに格納できる種類のオブジェクト。たとえ ば、組織、会議室、装置、人員、プログラム、またはプ ロセス。

#### P

PEM. プライバシー拡張メール (Privacy-enhanced mail)。

PKCS. 公開キー暗号規格 (Public Key Cryptography Standards).

「公開キー暗号規格 (Public Key Cryptography **PKCS#10.** Standards)」を参照。

**PKCS#12.** 「公開キー暗号規格 (Public Key Cryptography Standards)」を参照。

PKI. 公開キー・インフラストラクチャー (Public key infrastructure).

**PKIX.** X.509v3 ベース PKI。

PKIX 証明書管理プロトコル (CMP) (PKIX certificate management protocol (CMP)). PKIX 互換アプリケー ションとの接続を使用できるようにするプロトコル。 PKIX CMP は、その基本転送メカニズムとして TCP/IP を使用するが、複数のソケットにまたがる抽象概念層が 存在する。このプロトコルは、追加のポーリング転送の サポートを使用できるようにする。

非暗号化テキスト (plaintext). 暗号化されていないデー 夕。「クリア・テキスト (cleartext)」の同義語。

事前登録 (preregistration). IBM SecureWay Trust Authority において、あるユーザー (通常、管理者) が他の ユーザーを登録できるようにするプロセス。要求が承認 された場合、登録権限 (RA) により、そのユーザーが Trust Authority クライアント・アプリケーションを使用し て後で証明書を取得できるようにする情報が提供され る。

プライバシー (privacy). 無許可データの開示からの保 護。

プライバシー拡張メール (PEM) (privacy-enhanced mail (PEM)). インターネット・プライバシー拡張メール規 格。インターネット設計者委員会 (IAB) がインターネッ トで確実な電子メールを提供するために採用したもの。 PEM プロトコルは、暗号化、認証、メッセージ保全性、 およびキー管理に必要なものを提供する。

秘密キー (private key). 公開 / 秘密キー・ペアのうち、 所有者のみが使用できるキー。所有者が専用トランザク ションを受け取ったり、ディジタル署名を行えるように する。秘密キーで署名したデータは、対応する公開キー でのみ検証できる。 「公開キー (public key)」と対比。 「公開 / 秘密キー・ペア (public/private key pair)」も参 照。

プロトコル (protocol). コンピューター間の通信につい ての承認済みのきまり。

プロキシー・サーバー (proxy server). アクセスを要求 するコンピューター (コンピューター A) とアクセスされ るコンピューター (コンピューター B) との間の仲介役。 したがって、エンド・ユーザーがコンピューター A に対 してリソースを要求すると、この要求はプロキシー・サ ーバーに転送される。プロキシー・サーバーは、この要 求を行い、コンピューター B から応答を入手すると、そ の応答をエンド・ユーザーに転送する。プロキシー・サ ーバーは、ファイアウォールの内側から WWW リソース にアクセスするのに役立つ。

公開キー (public key). 公開 / 秘密キー・ペアのうち、 他の人が使用できるようになっているキー。このキーを 使用して、他の人は、トランザクションをキーの所有者 に転送したり、ディジタル署名を検証することができ る。公開キーを使用して暗号化されたデータは、対応す る秘密キーでのみ暗号化解除できる。「秘密キー (private key)」と対比。「公開 / 秘密キー・ペア (public/private key pair)」も参照。

公開キー暗号規格 (PKCS) (Public Key Cryptography Standards (PKCS)). 1994 年に RSA Laboratories によ って開発された、各種のコンピューター・ベンダーから の表現をもつ、非公式のベンダー間の規格。これらの規 格は、RSA 暗号化、Diffie-Hellman 協定、パスワード・ベ ースの暗号化、拡張証明書構文、暗号メッセージ構文、 秘密キー情報構文、および認証構文に適用される。

- · PKCS#10 は、認証要求の標準構文を指定する。
- PKCS#12 は、ユーザーの秘密キー、証明書、各種の機 密などを保管または転送するための移送可能形式を指 定する。

公開キー・インフラストラクチャー (PKI) (public key infrastructure (PKI)). 公開キー暗号に基づく、セキュリ ティー・ソフトウェアの規格。 PKI は、ディジタル証明 書、認証権限、登録権限、認証管理サービス、および分 散ディレクトリー・サービスのシステムである。インタ ーネットでのトランザクションに関係する各パーティー の識別および権限を検証するのに使用される。これらの トランザクションは、識別検証が必要な操作を必要とす る場合がある。たとえば、提議送信権要求の発信元、E メ ール・メッセージの作成者、または金融取り引きを確認 する場合がある。

PKI は、ユーザーの公開暗号化キーおよび証明書を、有効 な個人または法人による認証に使用できるようにするこ

とによって、これを実現する。ディジタル証明書、認 証、およびディジタル署名の検証で使用される公開暗号 化キーおよび証明書が含まれているオンライン・ディレ クトリーを提供する。

PKI は、公開暗号化キーについての検証照会および要求に 対して、迅速かつ能率よく応答する手段を提供する。シ ステムに対して潜在的なセキュリティーの脅威を識別し たり、セキュリティー・ブリーチ (抜け穴) を扱うために リソースの保守も行う。最後に、PKI は、重要な商取引の ためにディジタル・タイム・スタンプ・サービスも提供 する。

公開 / 秘密キー・ペア (public/private key pair). 公開 / 秘密キー・ペアは、キー・ペア暗号の概念 (キー管理問 題を解決するために 1976 年に Diffie と Hellman により 採り入れられた)の一部である。この概念では、各人は、 1 つは公開キーと呼ばれ、もう 1 つは秘密キーと呼ばれ る、キーのペアを取得する。各人の公開キーは、秘密キ ーが秘密にされている間は共通になっている。送信側と 受信側が秘密情報を共用する必要はない。通信はすべて 公開キーだけを必要とし、秘密キーが送信されたり、共 用されることはない。なんらかの通信チャネルを、盗聴 または漏えいの心配がないものとして信頼する必要はな くなった。必要なことは、公開キーを、信頼できる (認証 された)方法で (たとえば、トラステッド・ディレクトリ ー内で) それぞれのユーザーと関連付けなければならない ことだけである。誰でも、公衆情報を使用して、機密メ ッセージを送信できる。ただし、メッセージは、秘密キ ーでのみ暗号化解除できる。秘密キーは、目的の受信側 だけが所有している。さらに、キー・ペア暗号は、プラ イバシー (暗号化) のためだけでなく、認証 (ディジタル 署名)のためにも使用できる。

#### R

RA. 登録権限 (Registration authority)。

RC2. Ron Rivest によって RSA データ・セキュリティ 一用に設計された、可変キー・サイズ・ブロック暗号。 RC は Ron's Code または Rivest's Cipher を表す。これ は、DES よりも高速であり、DES のドロップイン置き換 えとして設計されている。適切なキー・サイズを使用す ることによって、徹底的なキー検索に対する保証を DES よりも大きくすることも、小さくすることもできる。64 ビットのブロック・サイズをもち、ソフトウェアでは DES の 2 倍ないし 3 倍の速さである。RC2 は、DES と 同じモードで使用できる。

ソフトウェア発行者協会 (SPA) と米国政府間の同意によ り、RC2 は特殊な状況が与えられている。これにより、 エクスポート承認プロセスは、通常の暗号エクスポー ト・プロセスよりも単純になっている。ただし、高速エ クスポート承認に適格となるためには、プロダクトは、

いくつかの例外はあっても、RC2 キー・サイズを 40 ビ ットに制限する必要がある。追加のストリングを使用し て、可能な暗号化の大きなルックアップ・テーブルを先 行して計算しようとするハッカーの裏をかくことができ る。

RC4. Ron Rivest によって RSA データ・セキュリティ 一用に設計された、可変キー・サイズ・ブロック暗号。 RC は Ron's Code または Rivest's Cipher を表す。これ は、RC2 と似ているが、ブロック・サイズが 128 ビット である。

登録権限 (RA) (registration authority (RA)). 組織の業 務方針が記載要求の最初の受け取りから認証取り消しま で必ず適用されるようにディジタル証明書を管理する IBM SecureWay Trust Authority ソフトウェア。

登録データベース (registration database). 認証要求お よび発行済みの証明書に関する情報が含まれているも の。このデータベースには、記載データのほか、そのラ イフ・サイクル中の認証データへのすべての変更が格納 される。

登録ドメイン (registration domain). 特定の認証登録プ ロセスに関係するリソース、ポリシー、および構成オプ ションのセット。ドメイン名は、登録アプリケーション を実行するのに使用される URL のサブセットである。

否認する (repudiate). 虚偽であるとして拒否すること。 たとえば、特定のメッセージを送信したか、特定の要求 を実行依頼したことを否定すること。

要求識別子 (request ID). RA に対する認証要求を固有 に識別する 24 ~ 32 文字の ASCII 値。この値を認証要 求トランザクションで使用すると、その要求またはそれ と関連付けられた証明書の状況を検索できる。

### S

スキーマ (schema). IBM SecureWay ディレクトリーに 関しては、異なるオブジェクト・タイプ間の関係を定義 する内部構造。

セキュア・ソケット層 (SSL) (Secure Sockets Layer (SSL)). エンド・ユーザーに対して可能なかぎり透過的な 組み込みセキュリティー・サービス付きの、 IETF 標準通 信プロトコル。ディジタル式の確実な通信チャネルを提 供する。

SSL 使用可能サーバーは、通常、標準 HTTP 要求を要求 するものとは別のポート上で SSL 接続要求を受け入れ る。 SSL は 1 つのセッションを作成するが、このセッ ションでは、2つのモデム間での通信をセットアップす る交換信号が 1回だけ発生する必要がある。その後で、

通信は暗号化される。メッセージ保全性検査は、SSL セ ッションが満了するまで続行する。

セキュリティー・ドメイン (security domain). 同じ CA によって認証された証明書をもつグループ (会社、作業グ ループまたはチーム、研修または行政上のもの)。CA に よって署名された証明書をもつユーザーは、同じ CA に よって署名された証明書をもつ別のユーザーの識別を信 頼することができる。

サーバー (server). (1) ネットワークにおいて、他の端末 に機能を提供するデータ装置。たとえば、ファイル・サ ーバー。(2) TCP/IP では、別のサイトにあるシステムの要 求を扱う、ネットワーク内のシステム。クライアント / サーバーと呼ばれる。

サーバー証明書 (server certificate). Web サーバーが SSL ベースのトランザクションを行えるように CA によ って発行されたディジタル証明書。ブラウザーが SSL プ ロトコルを使用してサーバーに接続すると、サーバー は、自分の公開キーをブラウザーに送信する。これによ り、サーバーの識別の認証が可能になる。暗号化情報も サーバーへ送信できるようにする。 「CA 証明書 (CA certificate)」、「ディジタル証明書 (digital certificate)」、 および 「ブラウザー証明書 (browser certificate)」も参照。

servlet. Java の可能なサーバーに追加機能を与えるサー バー側のプログラム。

SGML. 標準汎用印刷指定言語 (Standard Generalized Markup Language).

署名する (sign). 秘密キーを使用して、署名を生成する こと。署名は、自分が責任者であり、署名しているメッ セージを承認していることを証明する手段である。

署名と検証 (signing and verifying). 署名するとは、秘 密ディジタル・キーを使用して署名を生成することであ る。検証するとは、対応する公開キーを使用して署名を 検証することである。

シンプル・メール転送プロトコル (SMTP) (Simple Mail Transfer Protocol (SMTP)). インターネットで電子メー ルを転送するプロトコル。

サイト証明書 (site certificate). CA 証明書と似ている が、特定の Web サイトについてのみ有効なもの。 「CA 証明書 (CA certificate)」も参照。

S/MIME. インターネットで伝送される E メールの署名 および暗号化をサポートする規格。「MIME」を参照。

**SMTP.** シンプル・メール転送プロトコル (Simple Mail Transfer Protocol).

SSL. セキュア・ソケット層 (Secure Sockets Layer)。

標準汎用印刷指定言語 (SGML) (Standard Generalized Markup Lanquage (SGML)). マークアップ言語を記述 するための規格。HTML は SGML に基づいている。

# Т

TCP/IP. 伝送制御プロトコル / インターネット・プロト コル (Transmission Control Protocol/Internet Protocol)。

トップ CA (top CA). PKI CA 階層のトップにある  $CA<sub>o</sub>$ 

伝送制御プロトコル / インターネット・プロトコル (TCP/IP) (Transmission Control Protocol/Internet Protocol (TCP/IP)). ローカル・エリア・ネットワークと 広域ネットワークについて対等接続機能をサポートする 1 組の通信プロトコル。

トリプル DES (triple DES). 非暗号化テキストを 3回 暗号化する対称アルゴリズム。これを行う方法は多数あ るが、複数の暗号化の最も確実な形体は、別個のキーを3 つもつトリプル DES である。

Trust Authority. ディジタル証明書の発行、更新、およ び取り消しをサポートする、統合 IBM SecureWay セキュ リティー・ソリューション。これらの証明書をさまざま なインターネット・アプリケーションで使用して、ユー ザーを認証し、信頼できる通信を保証する手段を提供で きる。

信頼ドメイン (trust domain). 同じ CA によって認証 された証明書をもつ 1 組のエンティティー。

信頼モデル (trust model). 認証局が他の認証局を証明す る方法を管理する構造化規則。

トンネル (tunnel). VPN 用語では、インターネットを通 じて作成される、オンデマンド仮想対等接続。リモー ト・ユーザーは、接続されていれば、トンネルを使用し て、団体の私設網上のサーバーと安全な、暗号化され、 カプセル化された情報を交換することができる。

タイプ (type). 「オブジェクト・タイプ (object type)」 を参照。

### U

Unicode. ISO 10646 によって定義された、16 ビット文 字セット。Unicode 文字コード化規格は、情報処理のため の国際的な文字コードである。Unicode 規格は、世界の主 要なスクリプトを包含し、ソフトウェアの国際化対応お

よび地域化対応のための基礎を提供する。 Java プログラ ミング環境のソース・コードはすべて、Unicode で作成さ れている。

統一リソース標識 (URI) (Uniform Resource Indicator (URI)). 絶対 URL では、HOST 名か IP アドレスとネ ットワーク・ポートの両方との関係で、 URI 位置を示 す。

URL (Uniform Resource Locator (URL)). インターネ ット上のリースをアドレス指定するための体系。URL は、プロトコル、ホスト名、または IP アドレスを指定す る。特定のマシンからリソースにアクセスするのに必要 なポート番号、経路、およびリソース明細も組み込まれ ている。

URI. 統一リソース標識 (Uniform Resource Indicator)。

URL. URL (Uniform Resource Locator).

ユーザー認証 (user authentication). メッセージの発信 元が識別可能であり、許可を受けたメッセージの所有者 であることを確認するプロセス。予想したエンド・ユー ザーまたはシステムと通信しているかどうかも確認す る。

UTF-8. 変換形式の 1 つ。8 ビット文字セットしか扱わ ない情報処理システムが、情報を失わずに、16 ビット Unicode を 8 ビットの同等に変換し、その逆の変換も行 えるようにする。

#### V

VPN. 仮想私設網 (Virtual Private Network)。

仮想私設網 (VPN) (Virtual Private Network (VPN)). 電 話回線ではなくインターネットを使用してリモート接続 を確立する私設データ・ネットワーク。ユーザーは電話 会社ではなくインターネット・サービス・プロバイダー (ISP) を通じて団体ネットワーク・リソースにアクセスす るため、組織は、リモート・アクセスのコストを著しく 軽減できる。VPN は、データ交換のセキュリティーも向 上させる。従来のファイアウォール・テクノロジーで は、メッセージ・コンテンツは暗号化できるが、送信元 アドレスおよび宛先アドレスは暗号化されない。VPN テ クノロジーでは、ユーザーはトンネル接続を確立するこ とができる。この接続では、情報パケット (コンテンツと ヘッダー)は暗号化され、カプセル化される。

### W

Web ブラウザー (Web browser). デスクトップ PC 上 で実行し、ユーザーが WWW ページまたはローカル HTML ページを表示できるようにするクライアント・ソ

フトウェア。これは、 Web およびインターネットで使用 可能な大量のハイパーメディア・データのコレクション に自在にアクセスできるようにする検索ツールである。 ブラウザーによっては、テキストとグラフィックスを表 示できるものもあるが、テキストしか表示できないもの もある。ほとんどのブラウザーは、 FTP トランザクショ ンなど、主要な形式のインターネット通信を扱うことが できる。

Web サーバー (Web server). ブラウザー・プログラム から情報リソースについての要求に応答するサーバー・ プログラム。 「サーバー (server)」も参照。

ワールド・ワイド・ウェブ (WWW) (World Wide Web (WWW)). ハイパーメディア・データが含まれているコン ピューター間で接続のネットワークが確立されているイ ンターネットの部分。このデータは、情報を提供し、 WWW およびインターネット内の他のデータにリンクで きるようにする。 WWW リソースは、Web ブラウザー・ プログラムを通じてアクセスされる。

# X

X.509 証明書 (X.509 certificate). セキュア・インター ネット・ネットワークを越えてディジタル署名付きの証 明書の確実な管理および配布をサポートするよう設計さ れた、広く受け入れられている証明書規格。 X.509 証明 書は、承認済みのサード・パーティーによってディジタ ル署名された公開キーの配布手順を提供するデータ構造 を定義する。

X.509 バージョン 3 証明書 (X.509 Version 3 certificate). X.509v3 証明書は、証明書アプリケーショ ン情報、証明書配布情報、証明書取り消し情報、ポリシ 一情報、およびディジタル署名の格納および検索を行う ための拡張データ構造をもっている。

X.509v3 プロセスは、すべての証明書についてタイム・ス タンプ付きの CRL を作成する。証明書が使用されるたび に、X.509v3 の機能により、アプリケーションは、証明書 の妥当性を検査することができる。また、証明書が CRL 上にあるかどうかもアプリケーションが判別できるよう にする。X.509v3 CRL は、特定の妥当性期間の間構成す ることができる。また、証明書を無効にする可能性のあ るその他の状況に基盤を置くこともできる。たとえば、 ある従業員が組織を辞めた場合、その証明書は CRL 上に 置かれる。

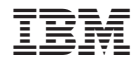

Printed in Japan